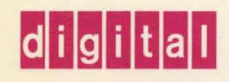

OpenVMS System Manager's Manual: Essentials

# OpenVIVIS

# Open VMS System Manager's Manual: Essentials

Order Number: AA-PV5MA-TK

## May 1993

This manual is part one of a task-oriented guide to managing an Open VMS system.

Revision/Update Information: This is a new manual. Software Version: Open VMS AXP Version 1.5

Open VMS VAX Version 6.0

Digital Equipment Corporation Maynard, Massachusetts

#### **May 1993**

The information in this document is subject to change without notice and should not be construed as a commitment by Digital Equipment Corporation. Digital Equipment Corporation assumes no responsibility for any errors that may appear in this document.

The software described in this document is furnished under a license and may be used or copied only in accordance with the terms of such license.

No responsibility is assumed for the use or reliability of software on equipment that is not supplied by Digital Equipment Corporation or its affiliated companies.

© Digital Equipment Corporation 1993.

All Rights Reserved.

The postpaid Reader's Comments forms at the end of this document request your critical evaluation to assist in preparing future documentation.

The following are trademarks of Digital Equipment Corporation: ACMS, Alpha AXP, AXP, Bookreader, CI, DBMS, DECdtm, DECintact, DEC RALLY, DECtalk, DECthreads, DECtrace, DECwindows, DEQNA, Digital, HSC, IAS, LAT, MicroVAX, MicroVAX II, MSCP, OpenVMS, OpenVMS RMS, PrintServer, Q-bus, RdbNMS, RSX-UM, RSX-UM-PLUS, RSX-HD, RT-11, TURBOchannel, VAX, VAXcluster, VAX DOCUMENT, VMS, VMScluster, the AXP logo, and the DIGITAL logo.

The following are third-party trademarks:

PostScript is a registered trademark of Adobe Systems Incorporated.

ZK6015

This document was prepared using VAX DOCUMENT, Version 2.1.

# **Contents**

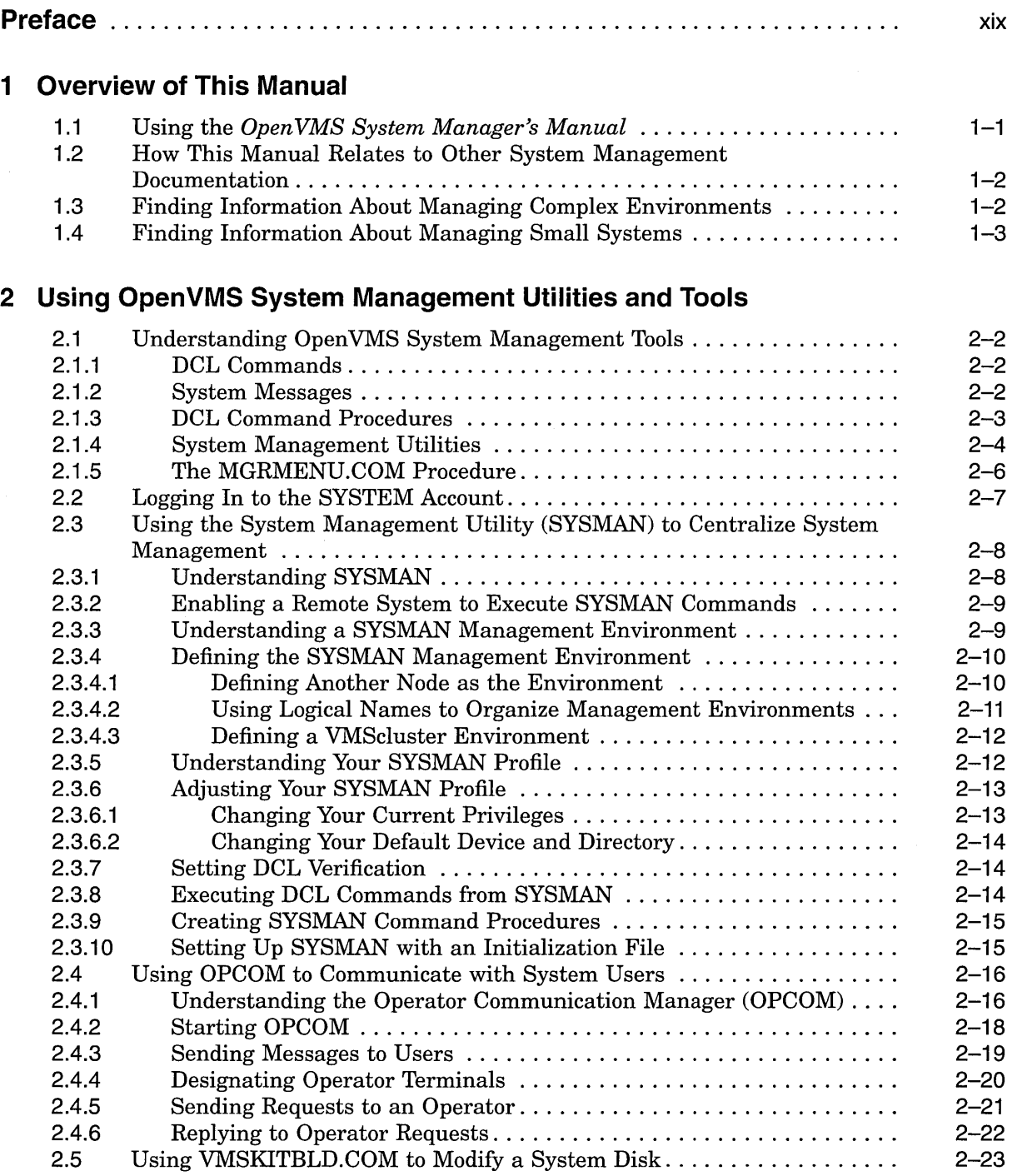

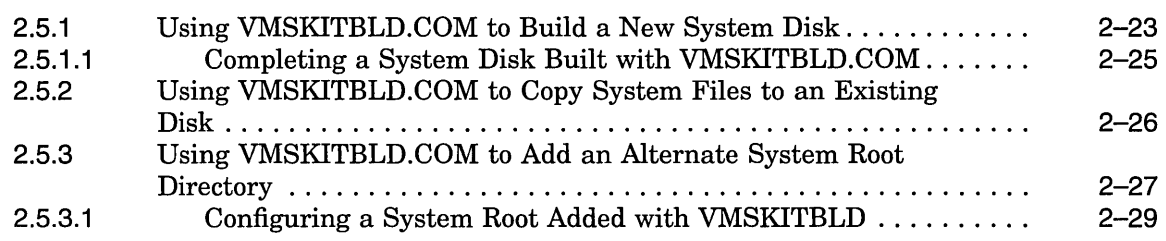

# **3 Installing, Upgrading, and Updating Software**

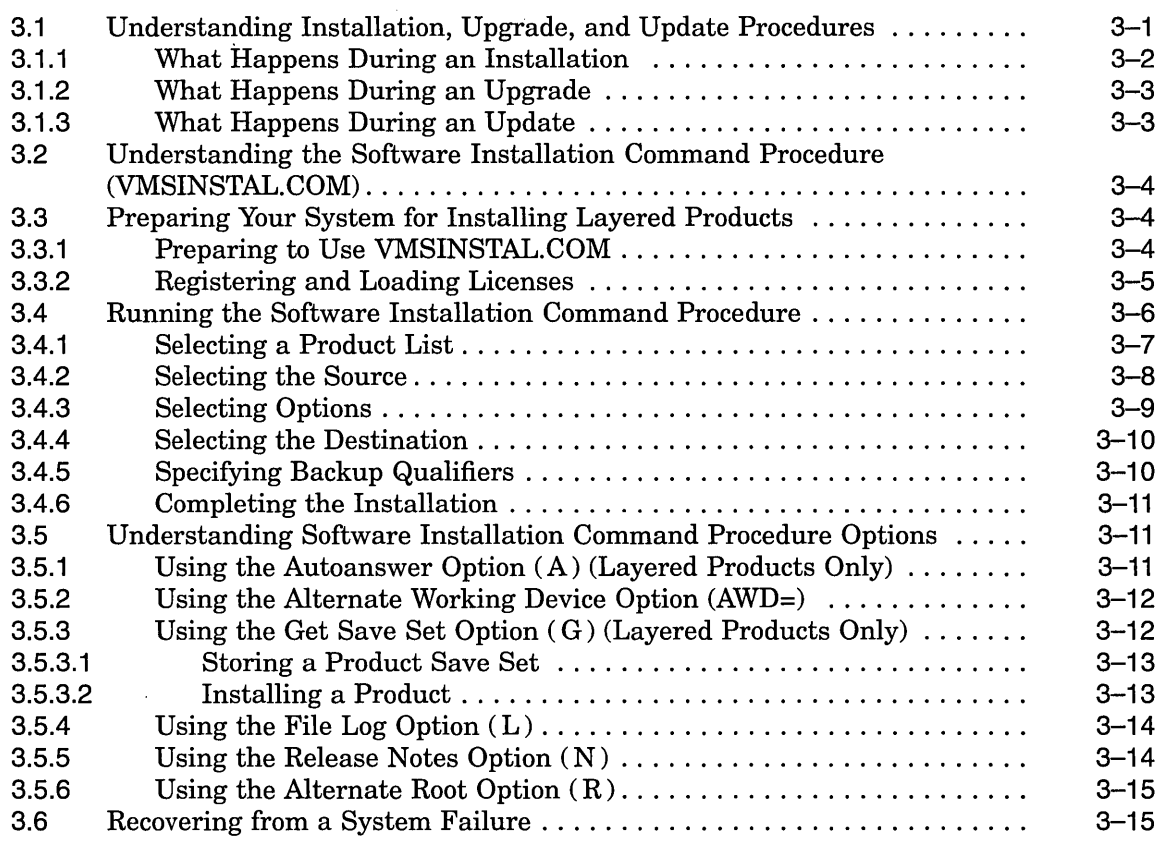

# **4 Starting Up and Shutting Down the System**

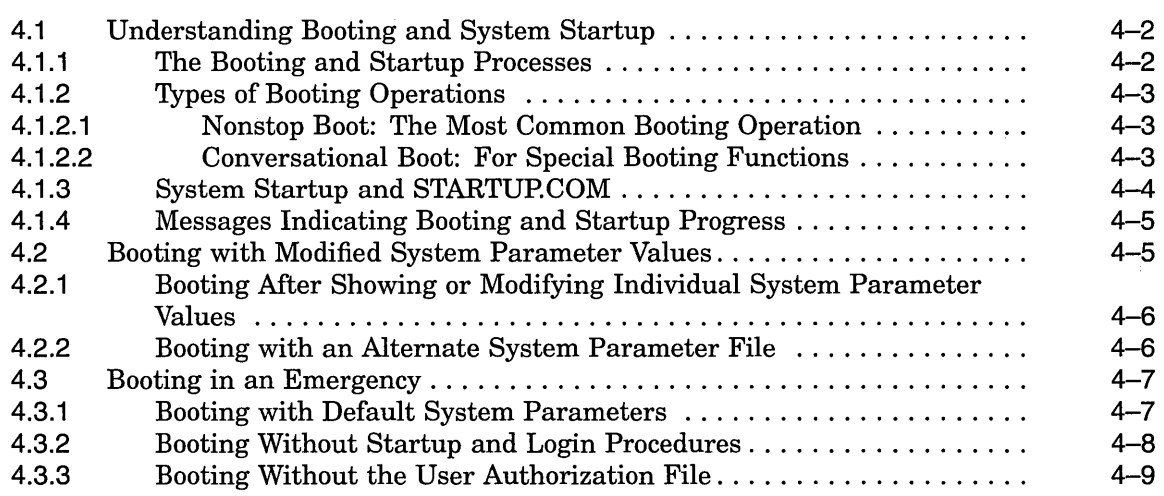

 $\hat{\boldsymbol{\gamma}}$ 

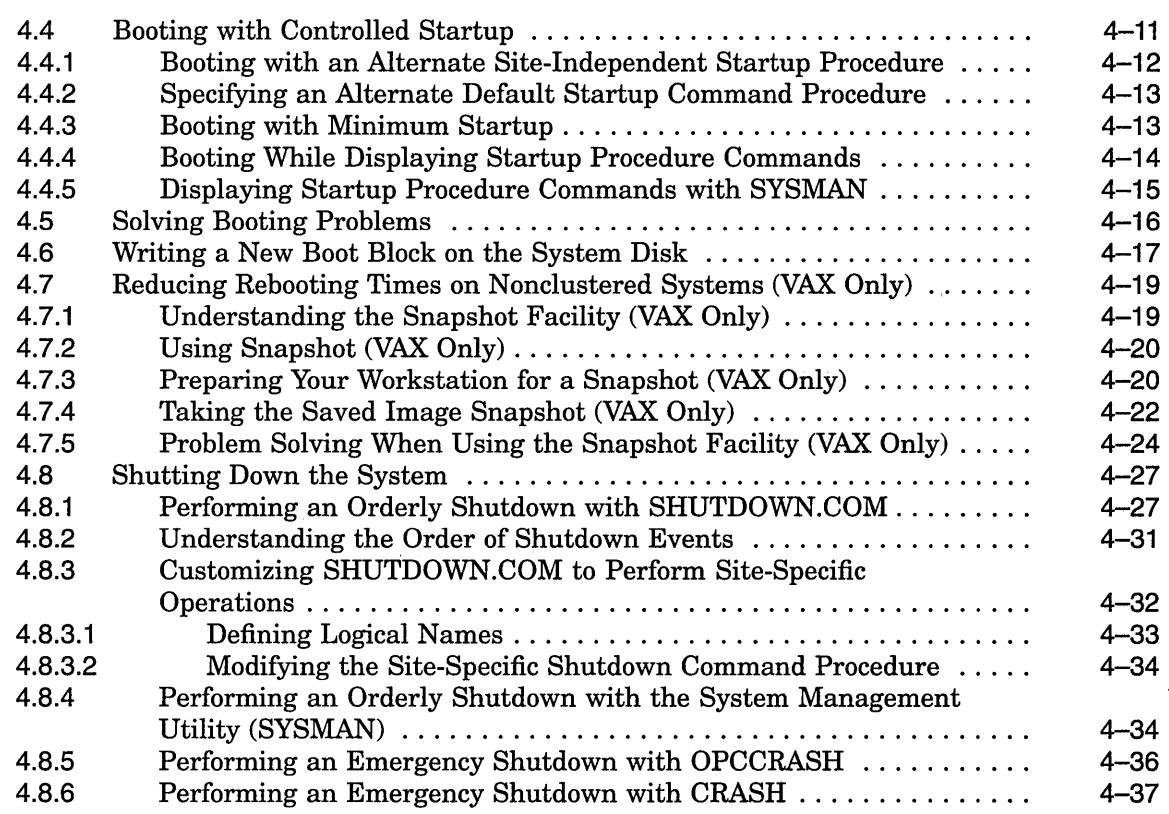

# **5 Customizing the Operating System**

 $\bar{z}$ 

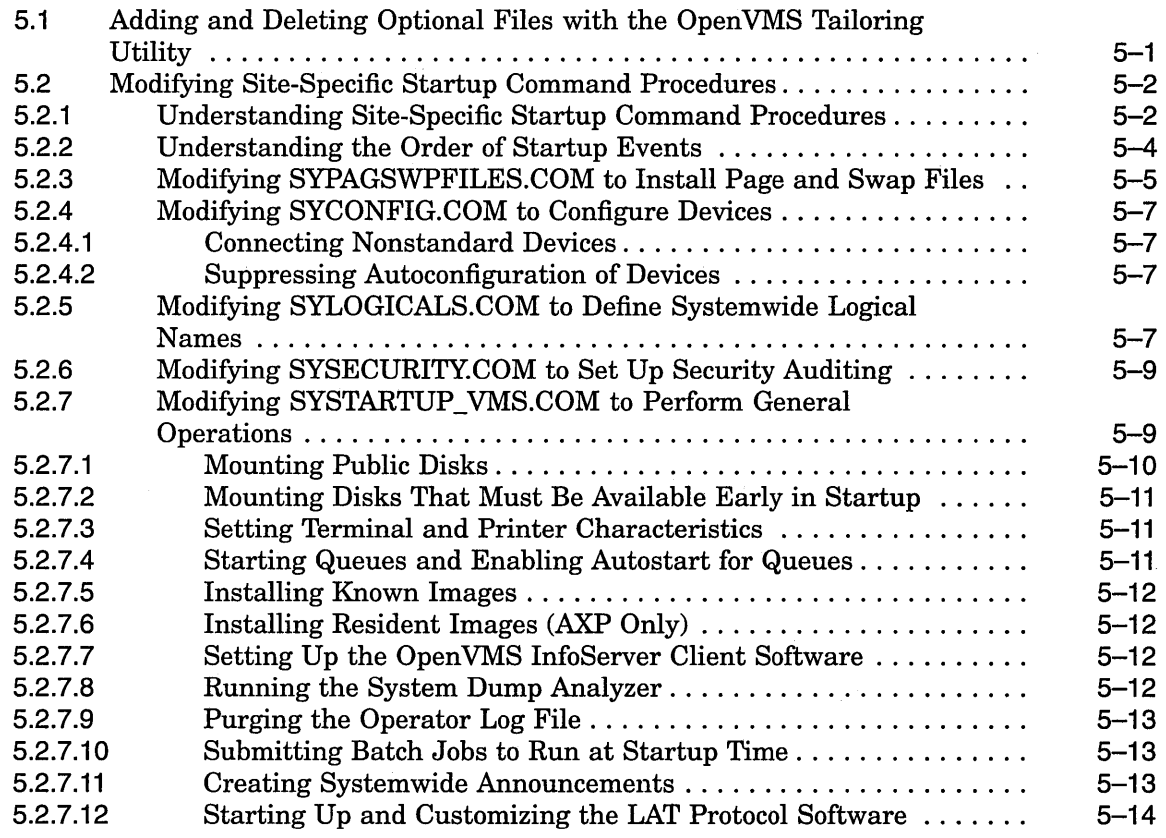

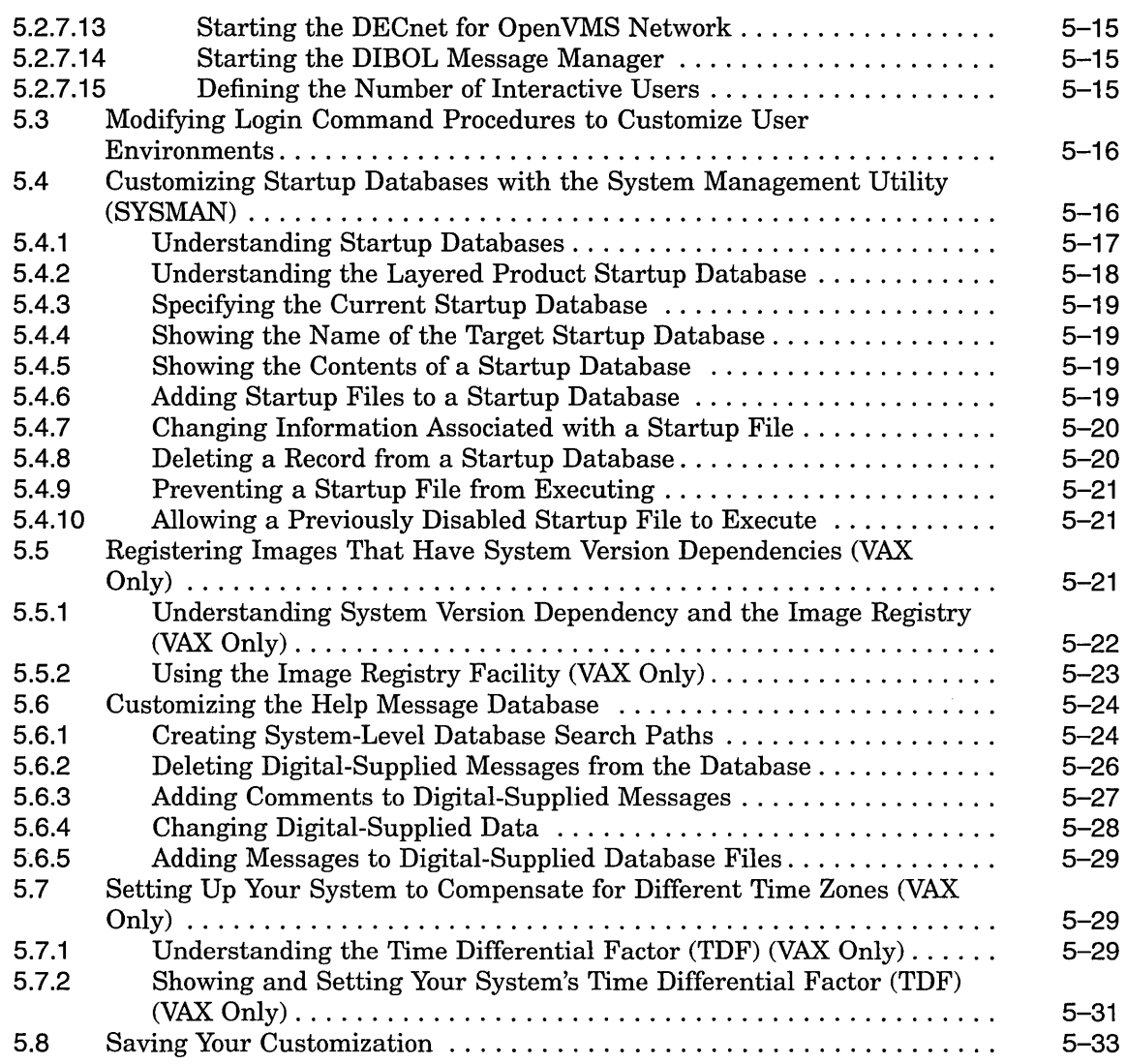

 $\ddot{\phantom{0}}$ 

# **6 Managing User Accounts**

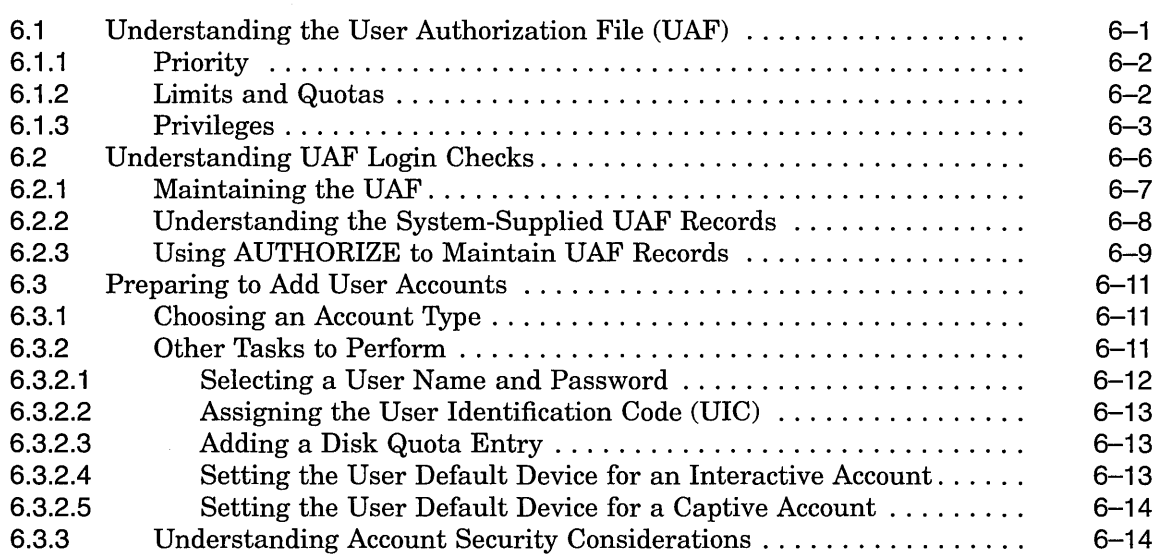

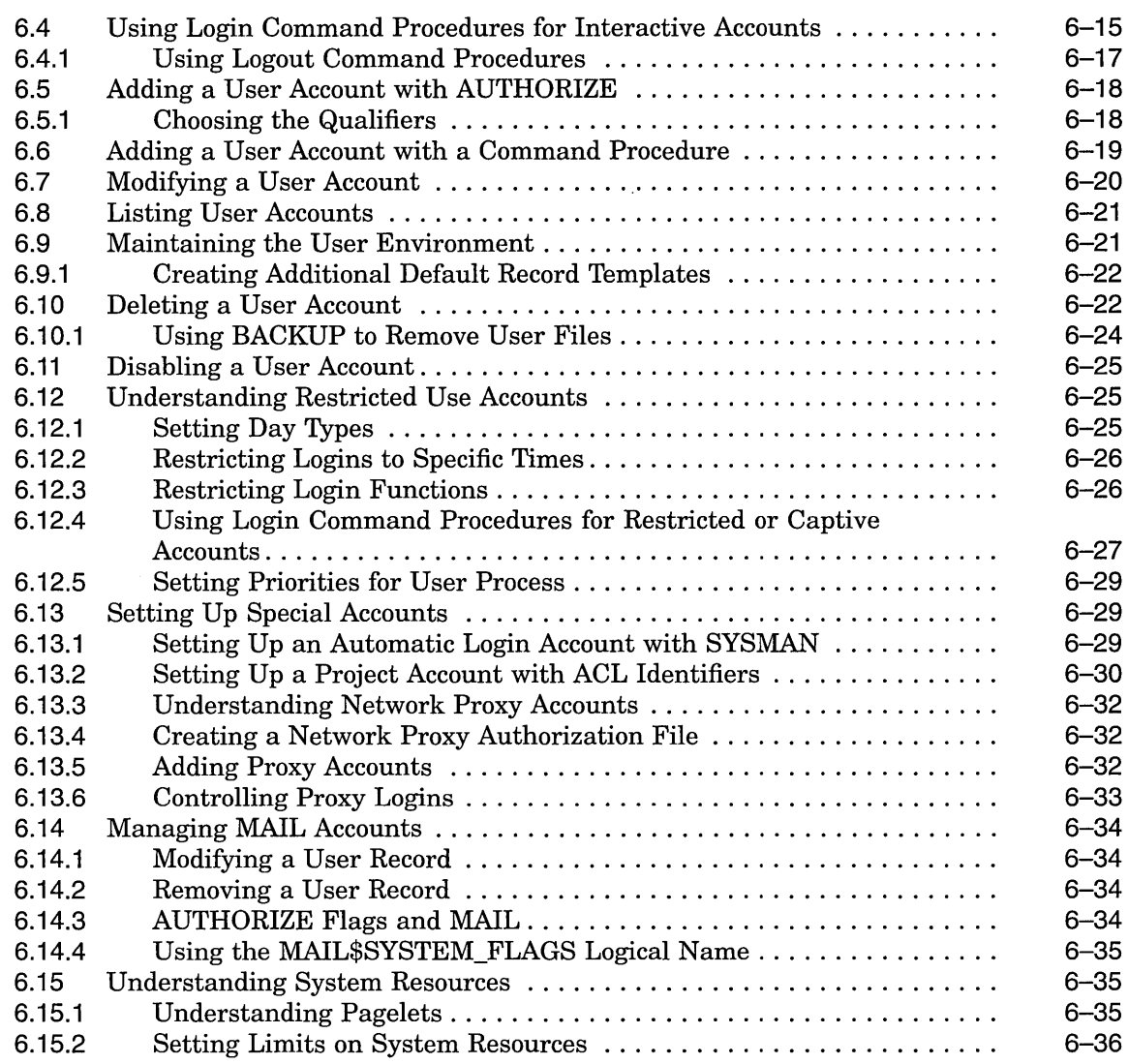

 $\epsilon$ 

# **7 Managing Peripheral Devices**

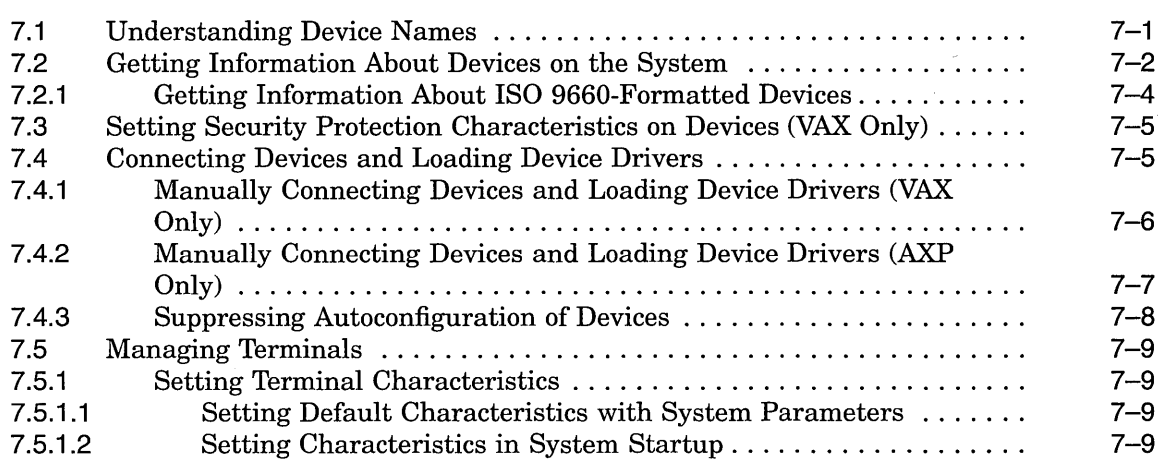

 $\Delta \sim 10^{11}$ 

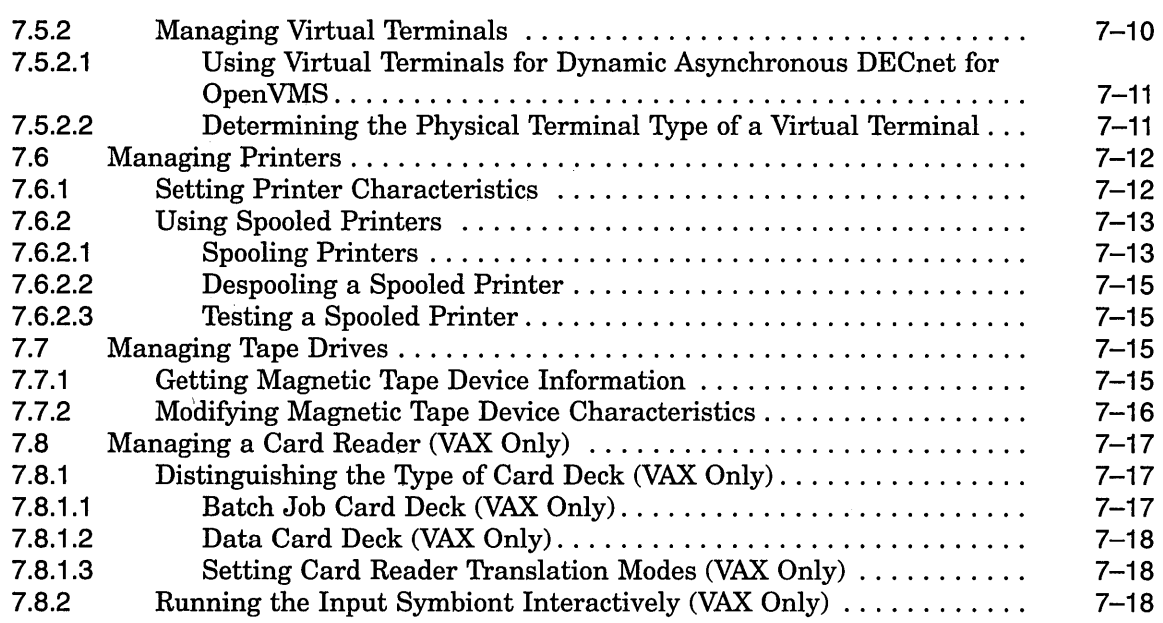

 $\bar{\mathcal{A}}$ 

 $\overline{\phantom{a}}$ 

# **8 Managing Storage Media**

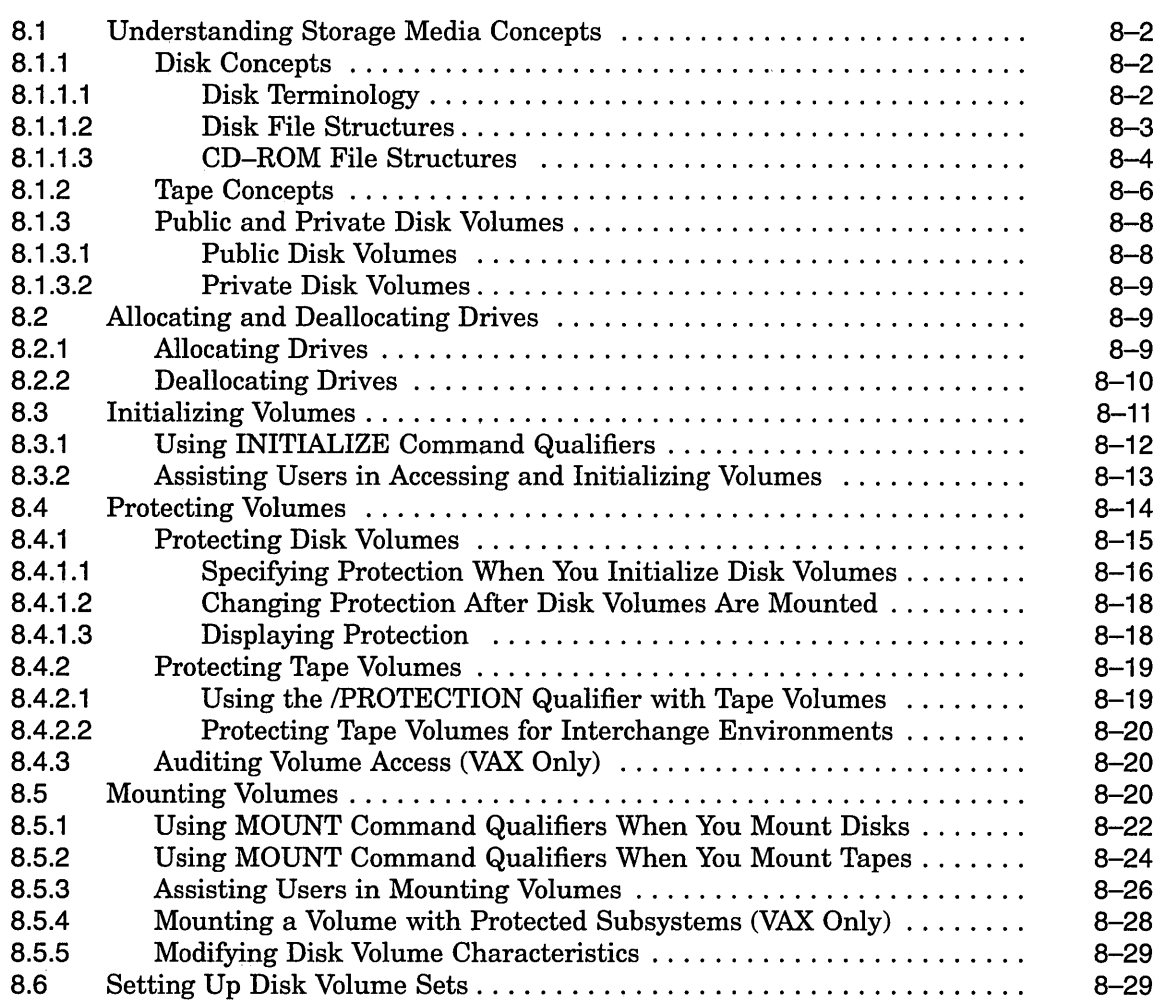

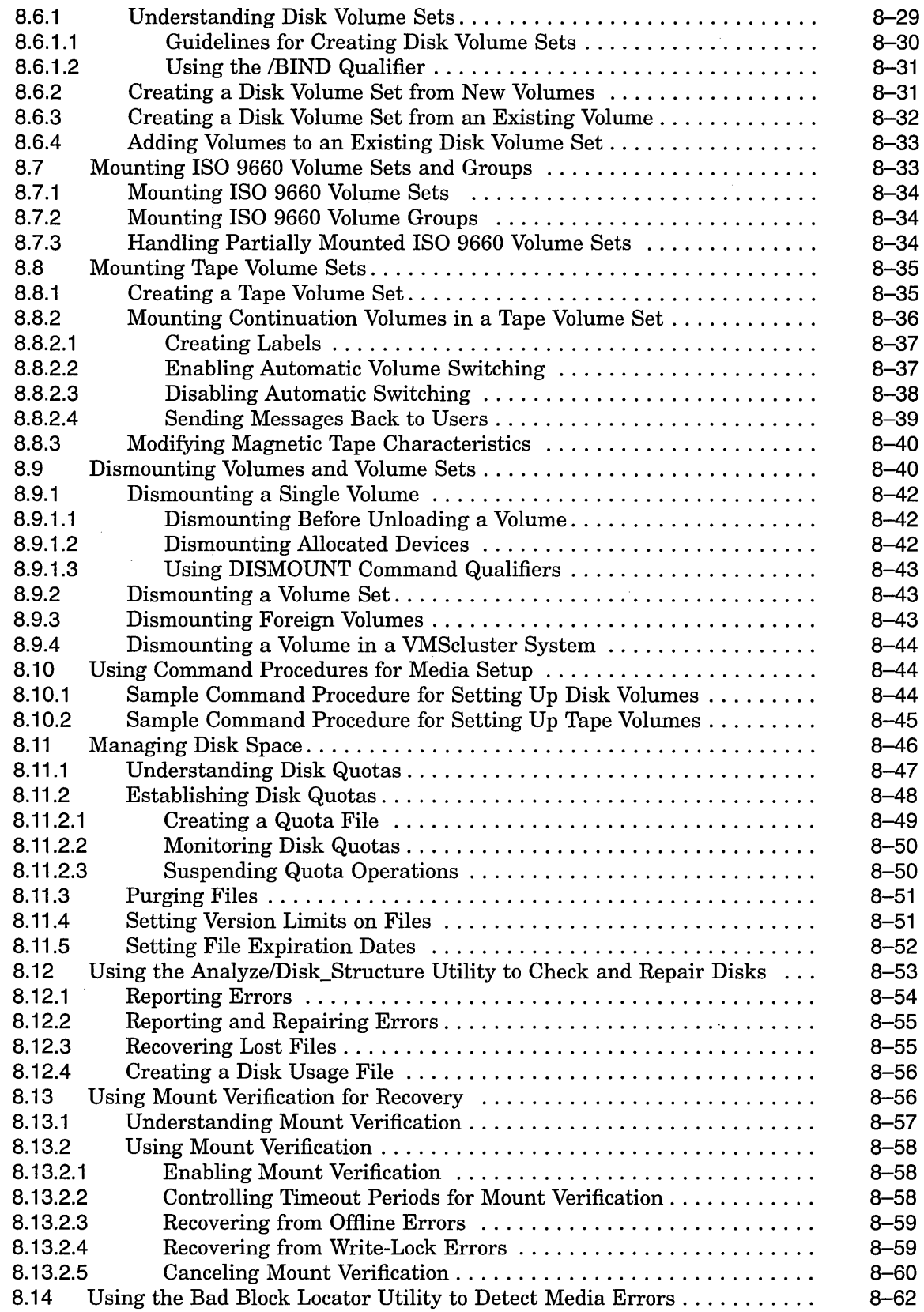

# **9 Using Files and Directories**

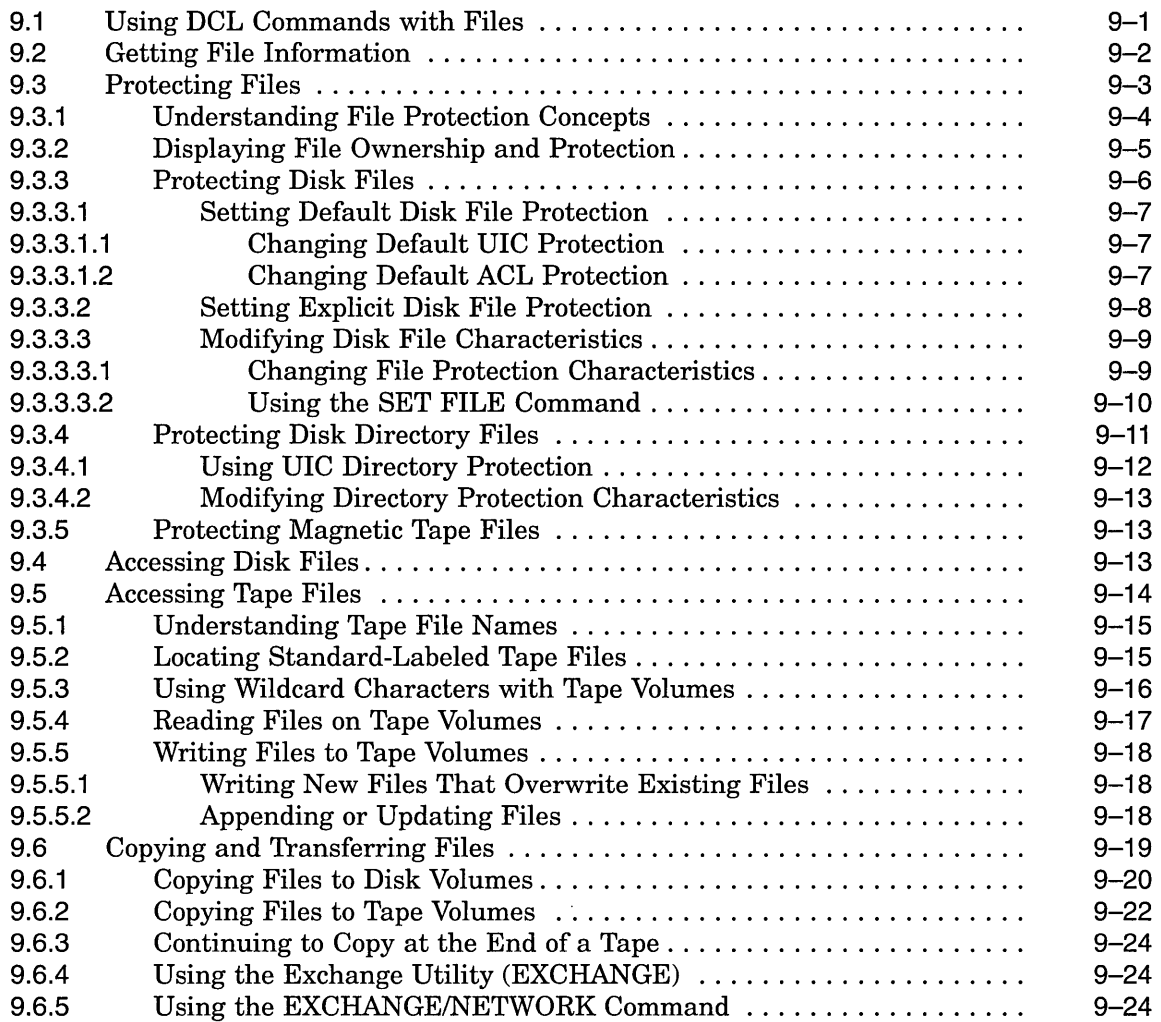

 $\ddot{\phantom{a}}$ 

 $\mathcal{A}^{\pm}$ 

# **10 Using BACKUP**

 $\hat{\mathcal{A}}$ 

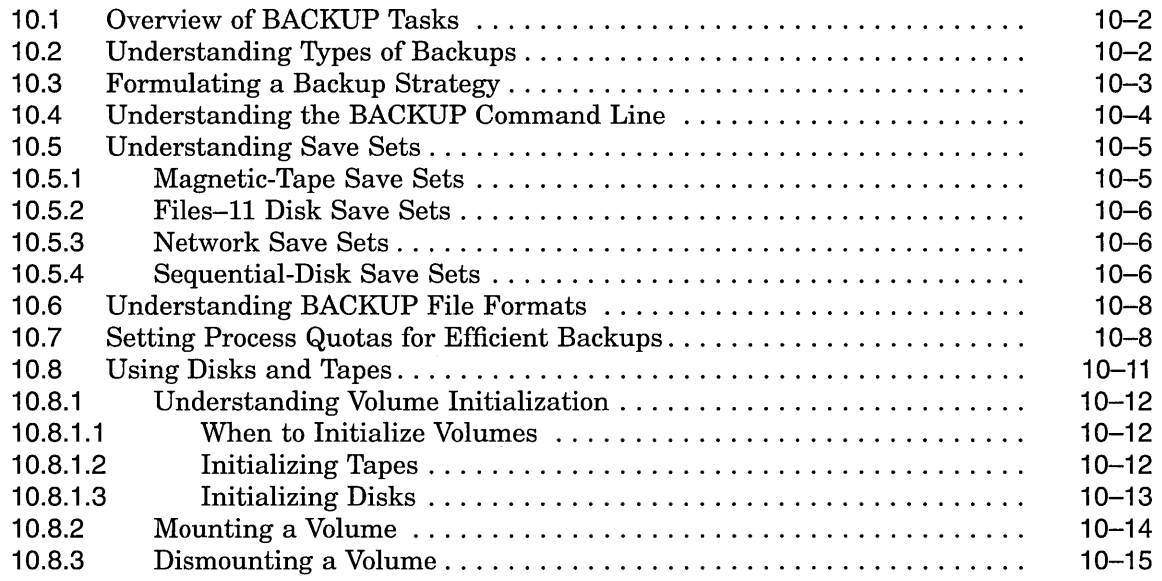

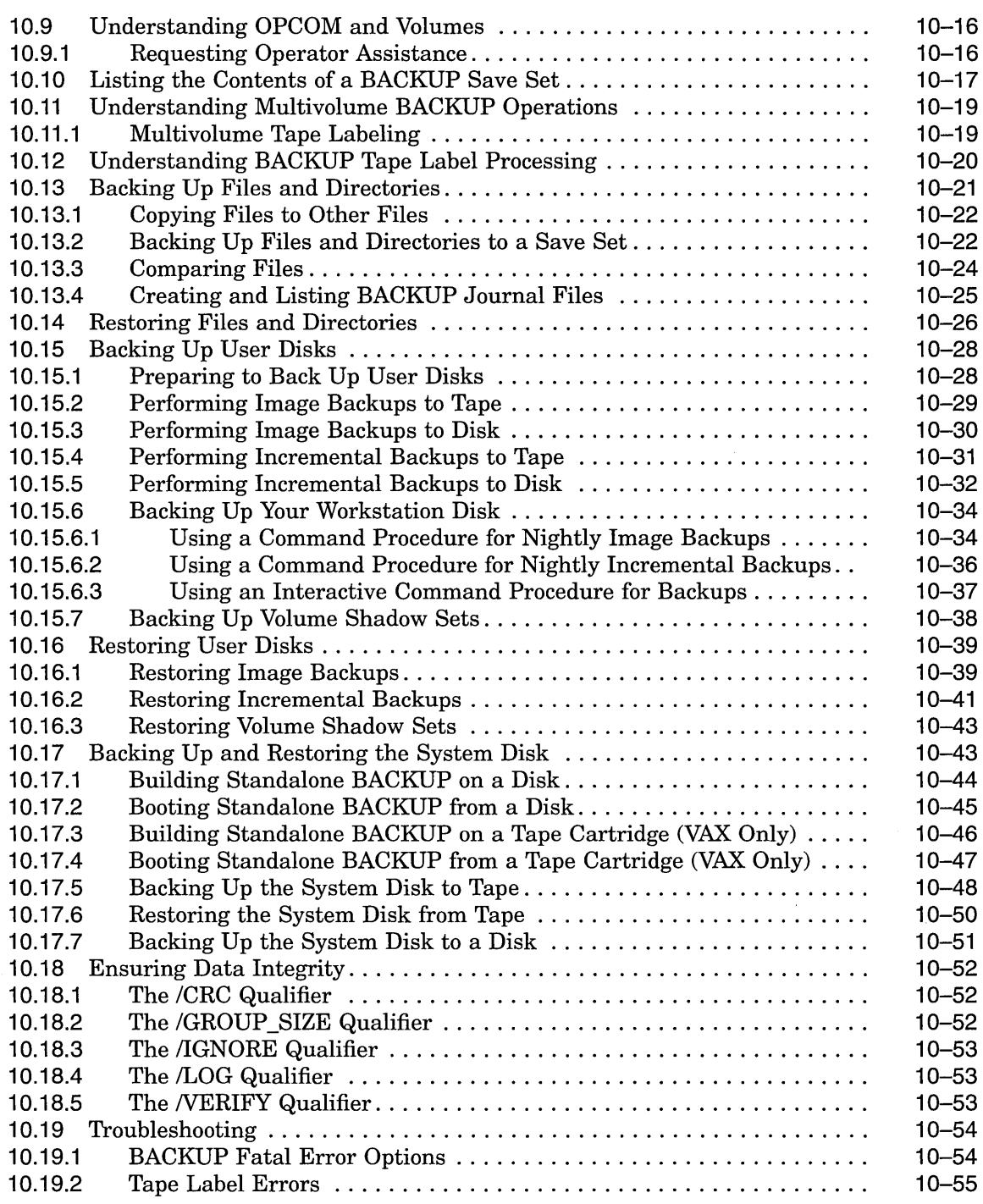

# **11 Security Considerations**

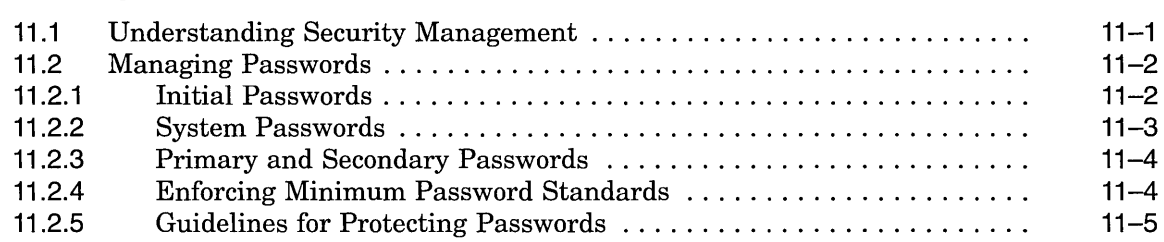

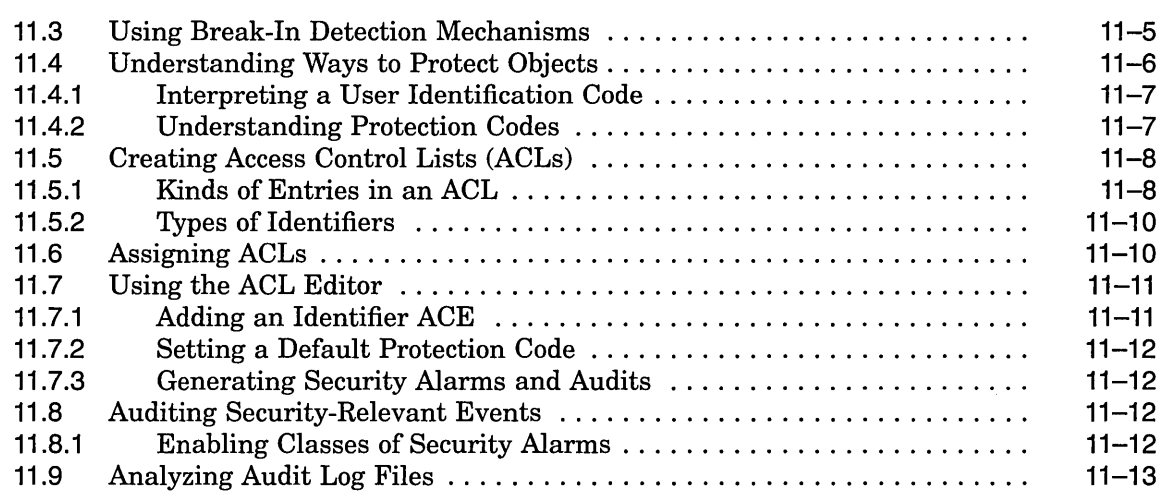

# **12 Managing the Queue Manager and Queue Database**

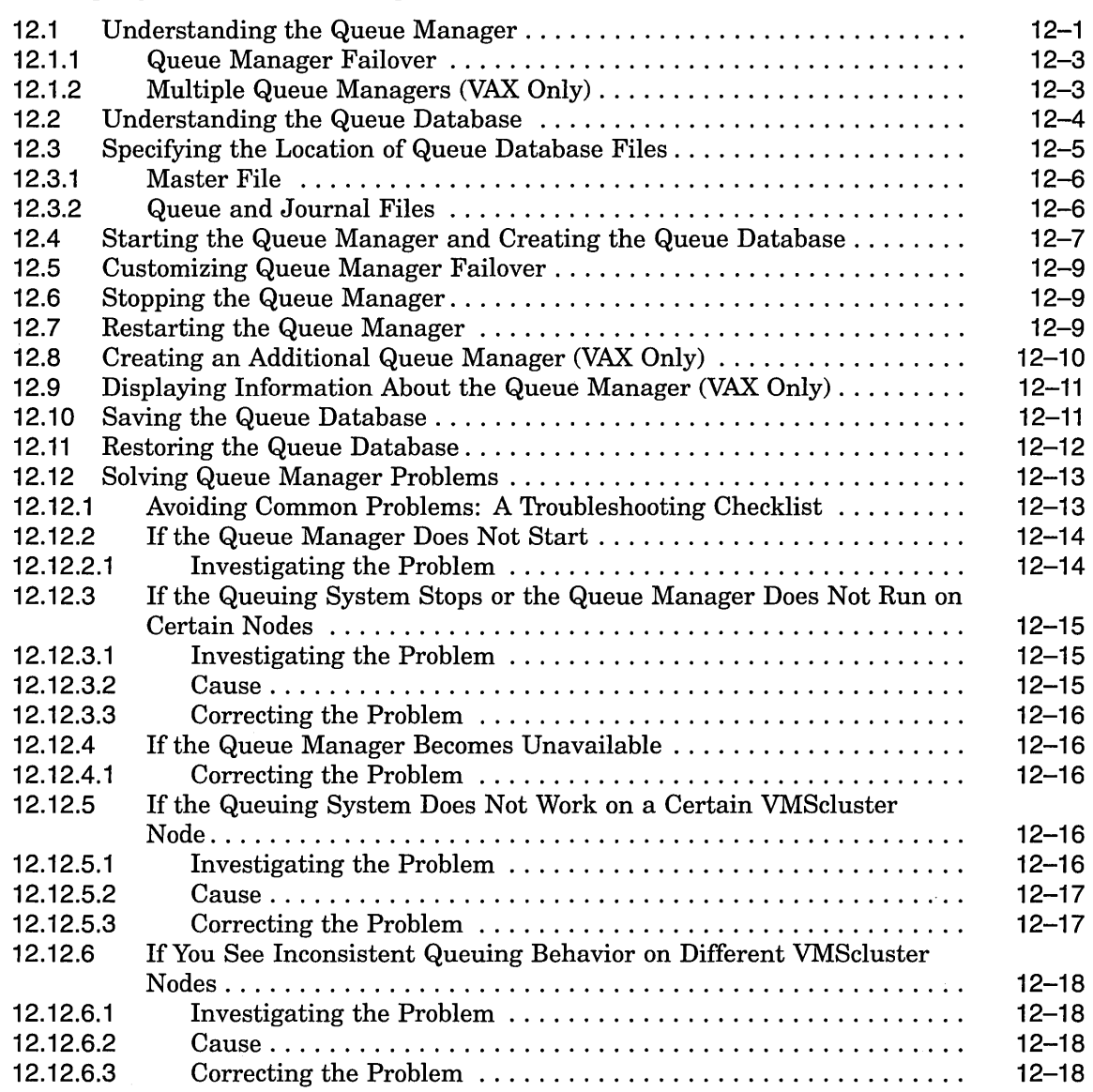

 $\hat{\mathbf{v}}$ 

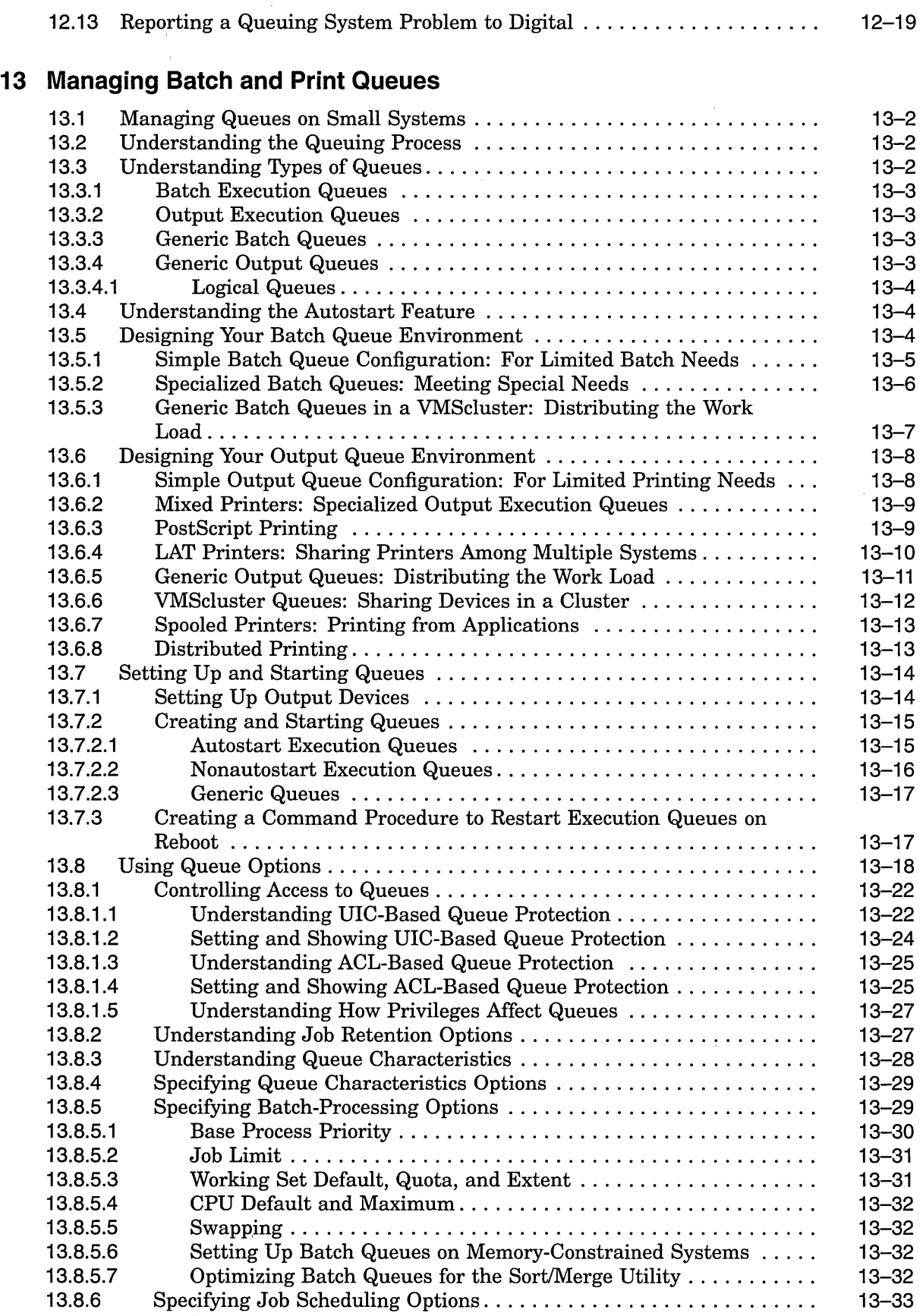

 $\sim 10^{11}$ 

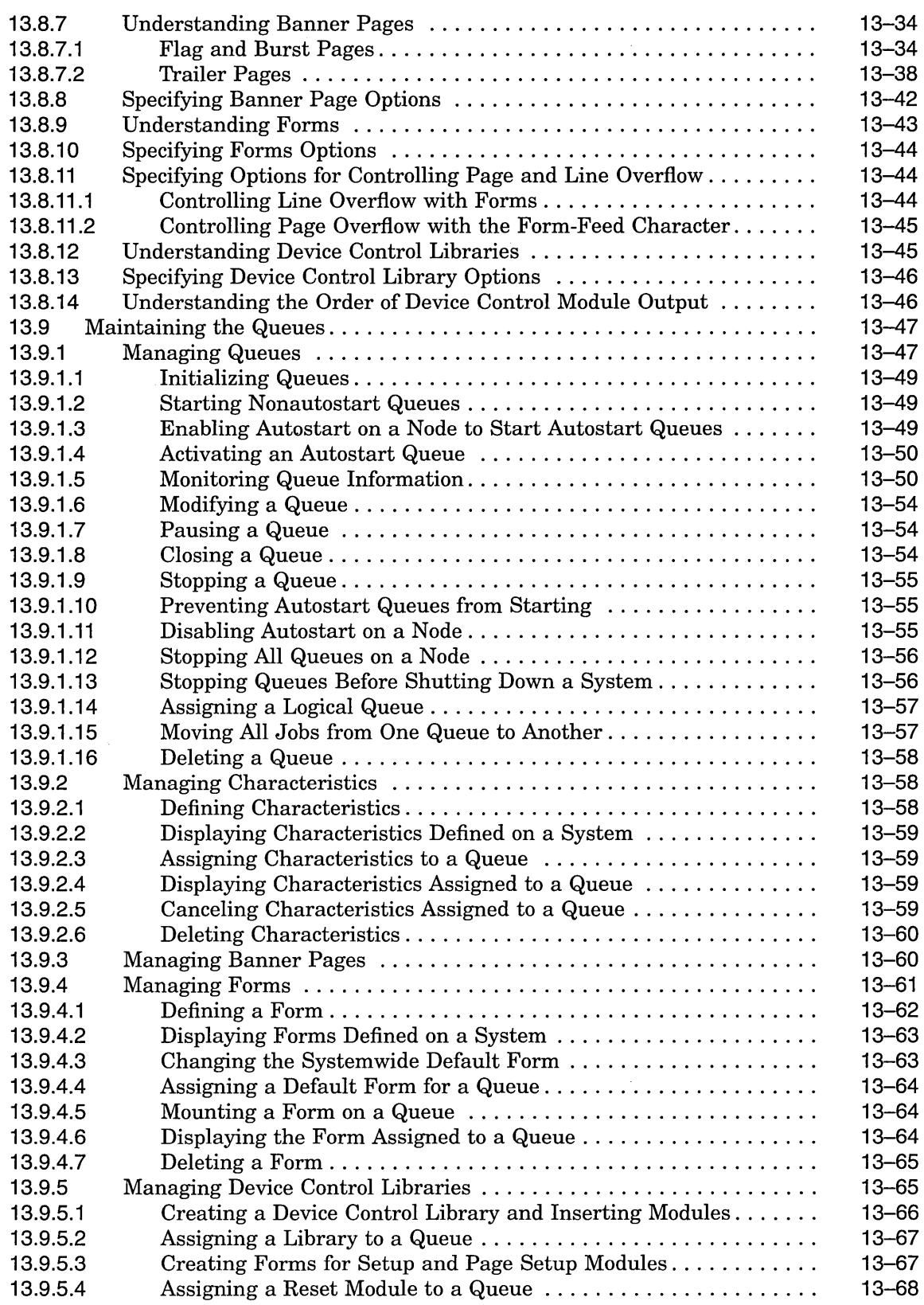

 $\bar{\omega}$ 

 $\sim$ 

 $\mathcal{A}^{\mathcal{A}}$ 

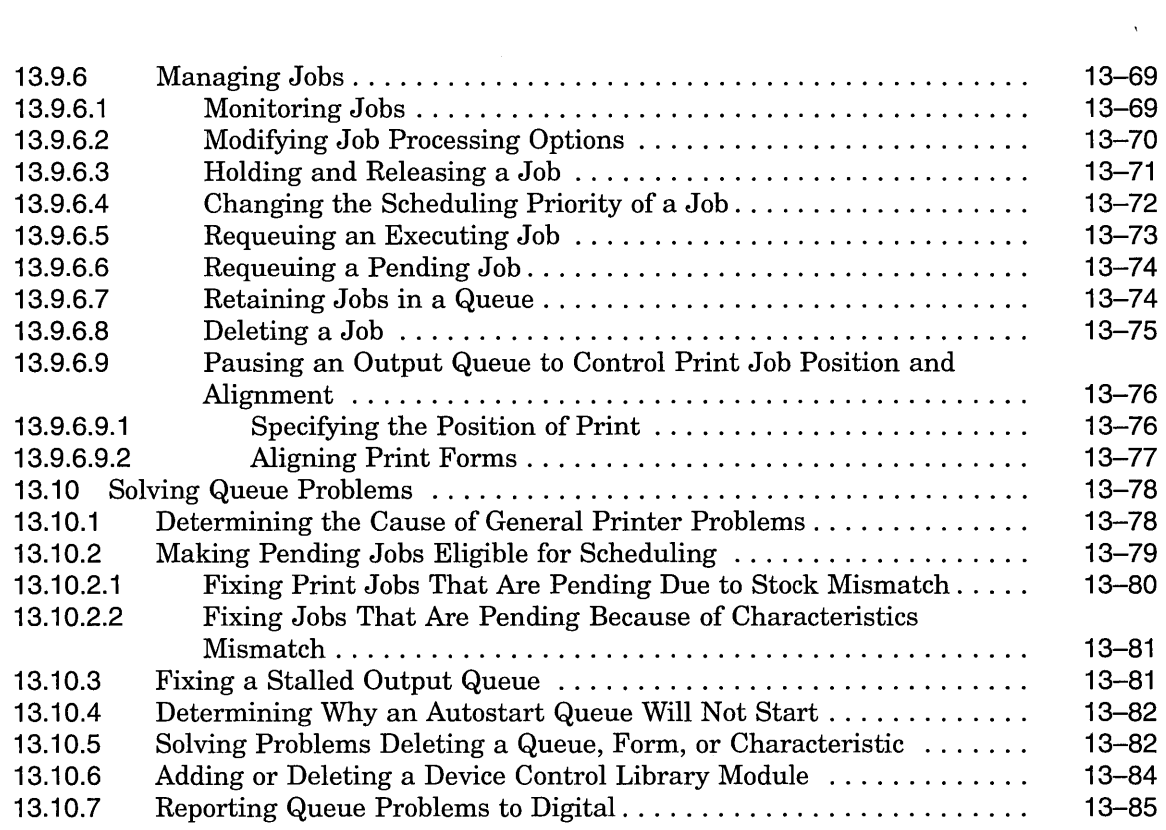

 $\sim$ 

# **Index**

# **Examples**

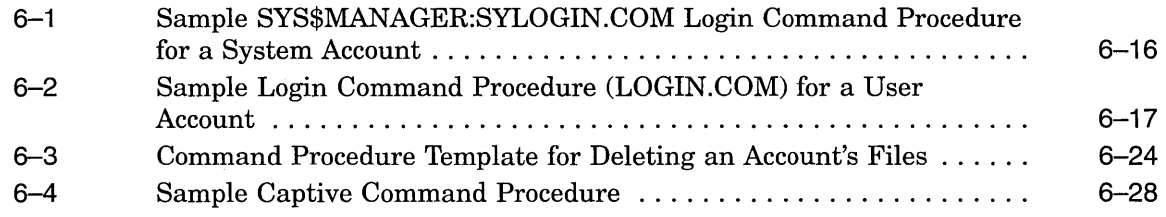

# **Figures**

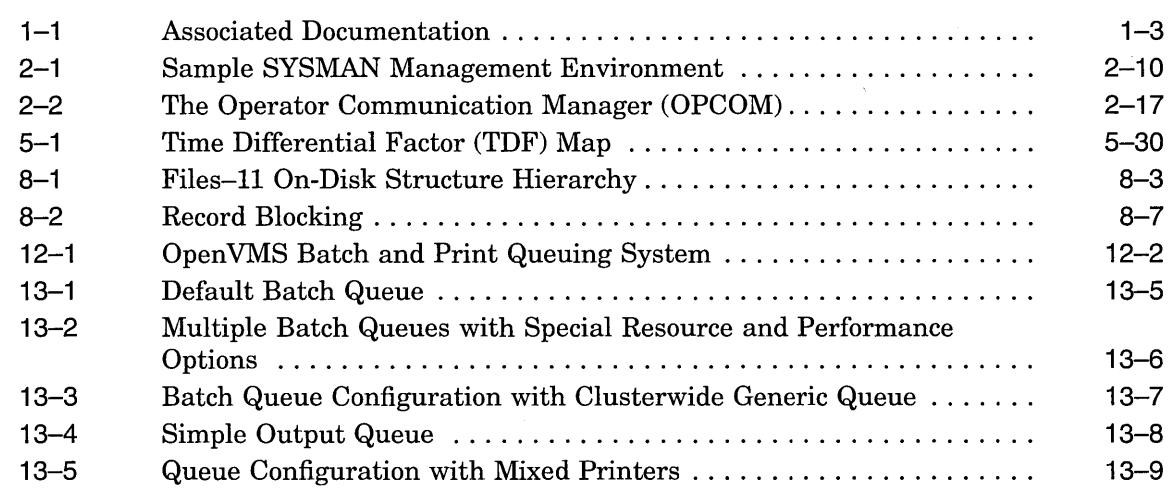

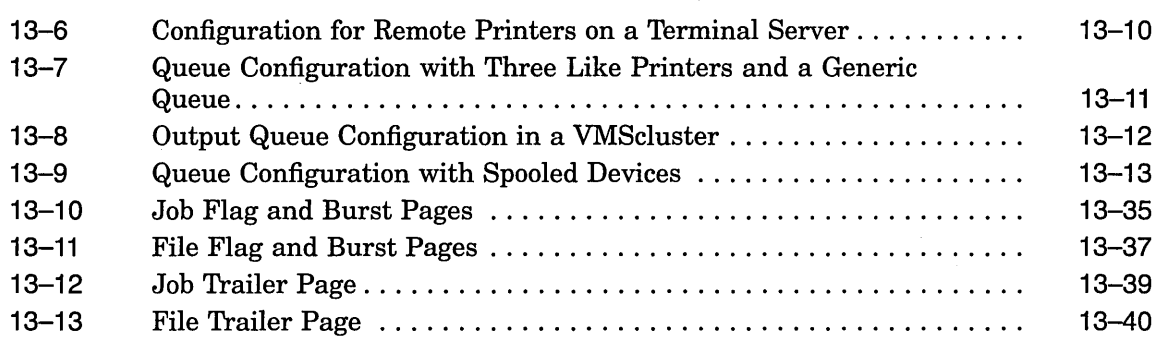

 $\sim$ 

# **Tables**

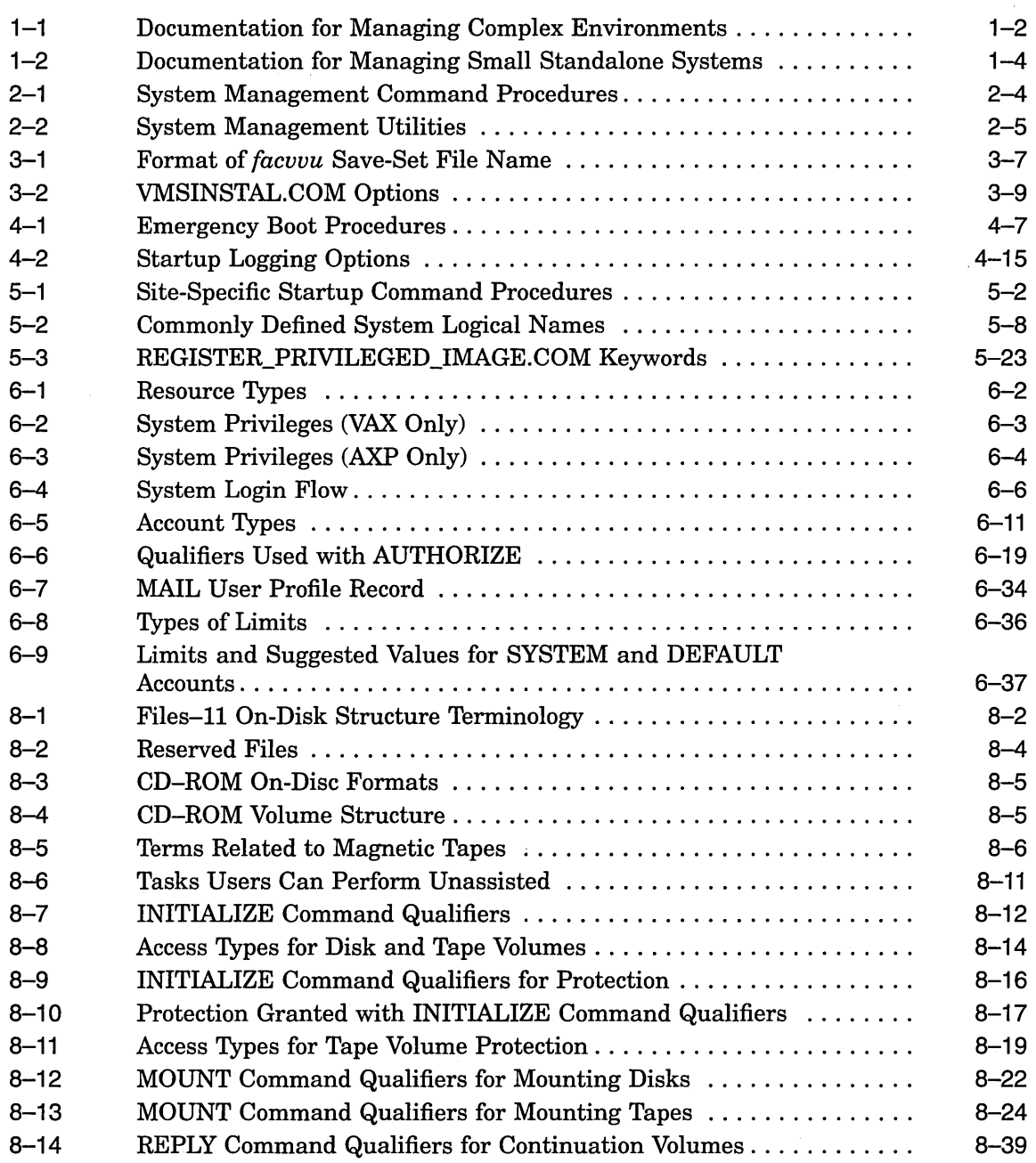

 $\sim$   $\sim$ 

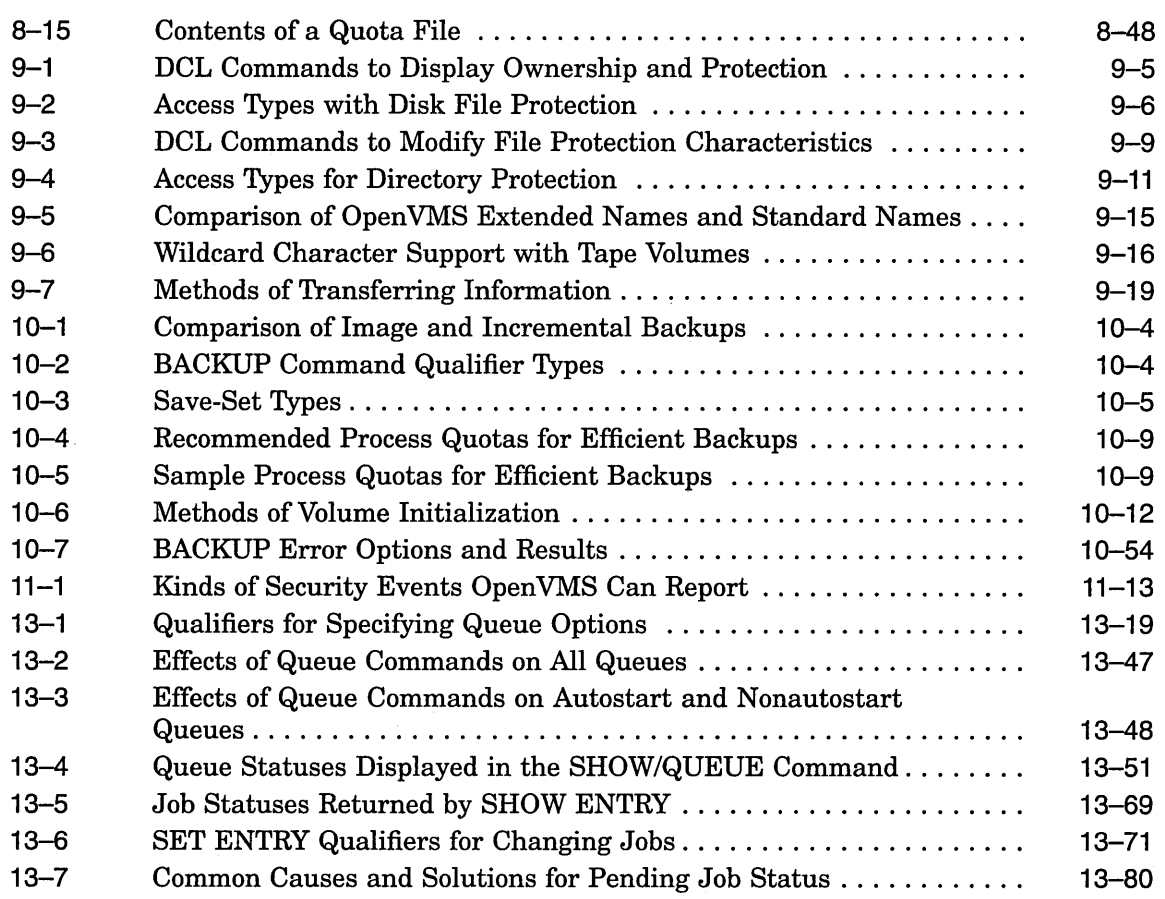

 $\bar{\beta}$ 

 $\overline{\phantom{a}}$ 

 $\mathcal{A}$ 

 $\mathbb{Z}_2$ 

 $\mathcal{A}(\mathcal{A})$  and  $\mathcal{A}(\mathcal{A})$ 

xvii

 $\label{eq:2.1} \frac{1}{2} \sum_{i=1}^n \frac{1}{2} \sum_{j=1}^n \frac{1}{2} \sum_{j=1}^n \frac{1}{2} \sum_{j=1}^n \frac{1}{2} \sum_{j=1}^n \frac{1}{2} \sum_{j=1}^n \frac{1}{2} \sum_{j=1}^n \frac{1}{2} \sum_{j=1}^n \frac{1}{2} \sum_{j=1}^n \frac{1}{2} \sum_{j=1}^n \frac{1}{2} \sum_{j=1}^n \frac{1}{2} \sum_{j=1}^n \frac{1}{2} \sum_{j=1}^n \frac{$ 

 $\label{eq:2.1} \frac{1}{\sqrt{2\pi}}\int_{0}^{\infty}\frac{1}{\sqrt{2\pi}}\left(\frac{1}{\sqrt{2\pi}}\right)^{2\alpha} \frac{1}{\sqrt{2\pi}}\int_{0}^{\infty}\frac{1}{\sqrt{2\pi}}\left(\frac{1}{\sqrt{2\pi}}\right)^{\alpha} \frac{1}{\sqrt{2\pi}}\frac{1}{\sqrt{2\pi}}\int_{0}^{\infty}\frac{1}{\sqrt{2\pi}}\frac{1}{\sqrt{2\pi}}\frac{1}{\sqrt{2\pi}}\frac{1}{\sqrt{2\pi}}\frac{1}{\sqrt{2\pi}}\frac{1}{\sqrt{2\$ 

 $\label{eq:2.1} \frac{1}{\sqrt{2}}\int_{\mathbb{R}^3} \frac{1}{\sqrt{2}}\left(\frac{1}{\sqrt{2}}\right)^2\frac{1}{\sqrt{2}}\left(\frac{1}{\sqrt{2}}\right)^2\frac{1}{\sqrt{2}}\left(\frac{1}{\sqrt{2}}\right)^2.$ 

# **Preface**

## **Intended Audience**

The intended audience for this manual is OpenVMS system managers.

## **Document Structure**

The *Open VMS System Manager's Manual: Essentials* consists of the following chapters:

- Chapter 1, Overview of This Manual
- Chapter 2, Using Open VMS System Management Utilities and Tools
- Chapter 3, Installing, Upgrading, and Updating Software
- Chapter 4, Starting Up and Shutting Down the System
- Chapter 5, Customizing the Operating System
- Chapter 6, Managing User Accounts
- Chapter 7, Managing Peripheral Devices
- Chapter 8, Managing Storage Media
- Chapter 9, Using Files and Directories
- Chapter 10, Using BACKUP
- Chapter 11, Security Considerations
- Chapter 12, Managing the Queue Manager and Queue Database
- Chapter 13, Managing Batch and Print Queues

For more information about the structure of the *Open VMS System Manager's Manual,* see Section 1.1, Using the *Open VMS System Manager's Manual.* 

## **Associated Documents**

You will find the following books helpful when used in conjunction with the *Open VMS System Manager's Manual:* 

- *Open VMS System Management Utilities Reference Manual*
- *Open VMS DCL Dictionary*
- *Open VMS User's Manual*
- *Open VMS Software Overview*
- The current version of the *Upgrade and Installation Manual* for your system
- *Open VMS VAX Guide to System Security*
- *Open VMS AXP Guide to System Security*
- *Guide to Open VMS Performance Management*
- *VMScluster Systems for Open VMS*
- The manuals in the networking kit of the OpenVMS Standard Documentation Set:
	- *DECnet for Open VMS Guide to Networking*   $\qquad \qquad \blacksquare$
	- *DECnet for Open VMS Networking Manual*
	- *DECnet for Open VMS Network Management Utilities*

# **Conventions**

In this manual, every use of OpenVMS AXP means the OpenVMS AXP operating system, every use of OpenVMS VAX means the OpenVMS VAX operating system, and every use of OpenVMS means both the OpenVMS AXP operating system and the OpenVMS VAX operating system.

The contents of the display examples for certain utility commands described in this manual may differ slightly from the actual output provided by these commands on your system. However, when the behavior of a command differs significantly between Open VMS VAX and OpenVMS AXP, that behavior is described in text and rendered, as appropriate, in separate examples.

The following conventions are used to identify information specific to OpenVMS AXP or to OpenVMS VAX:

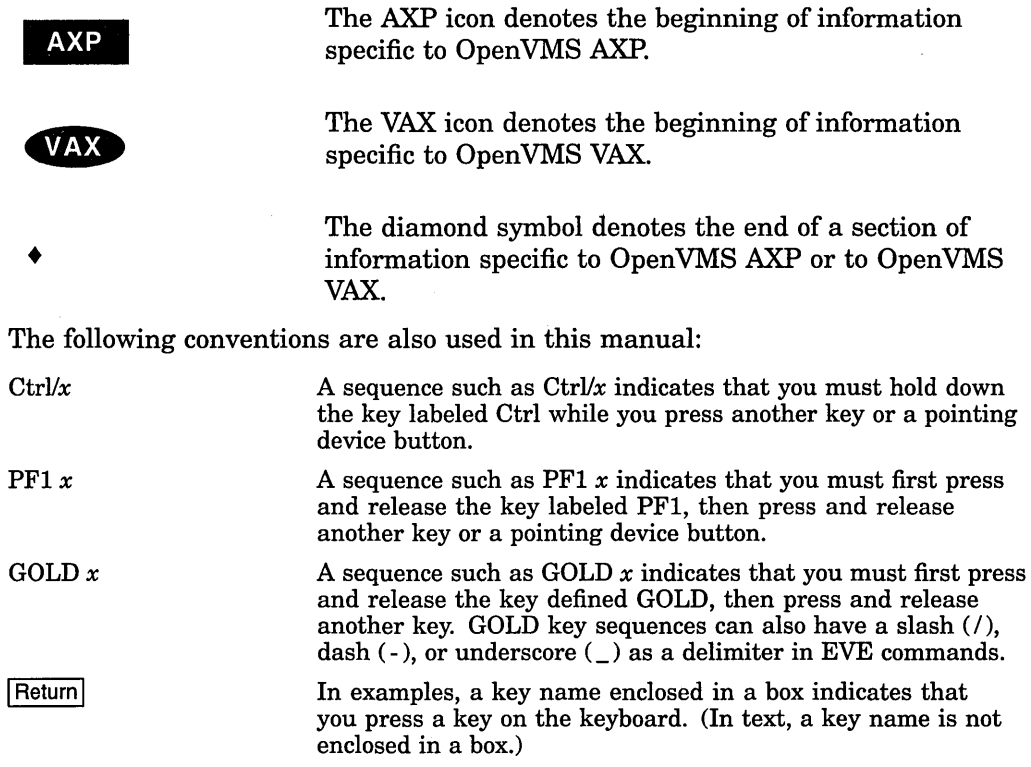

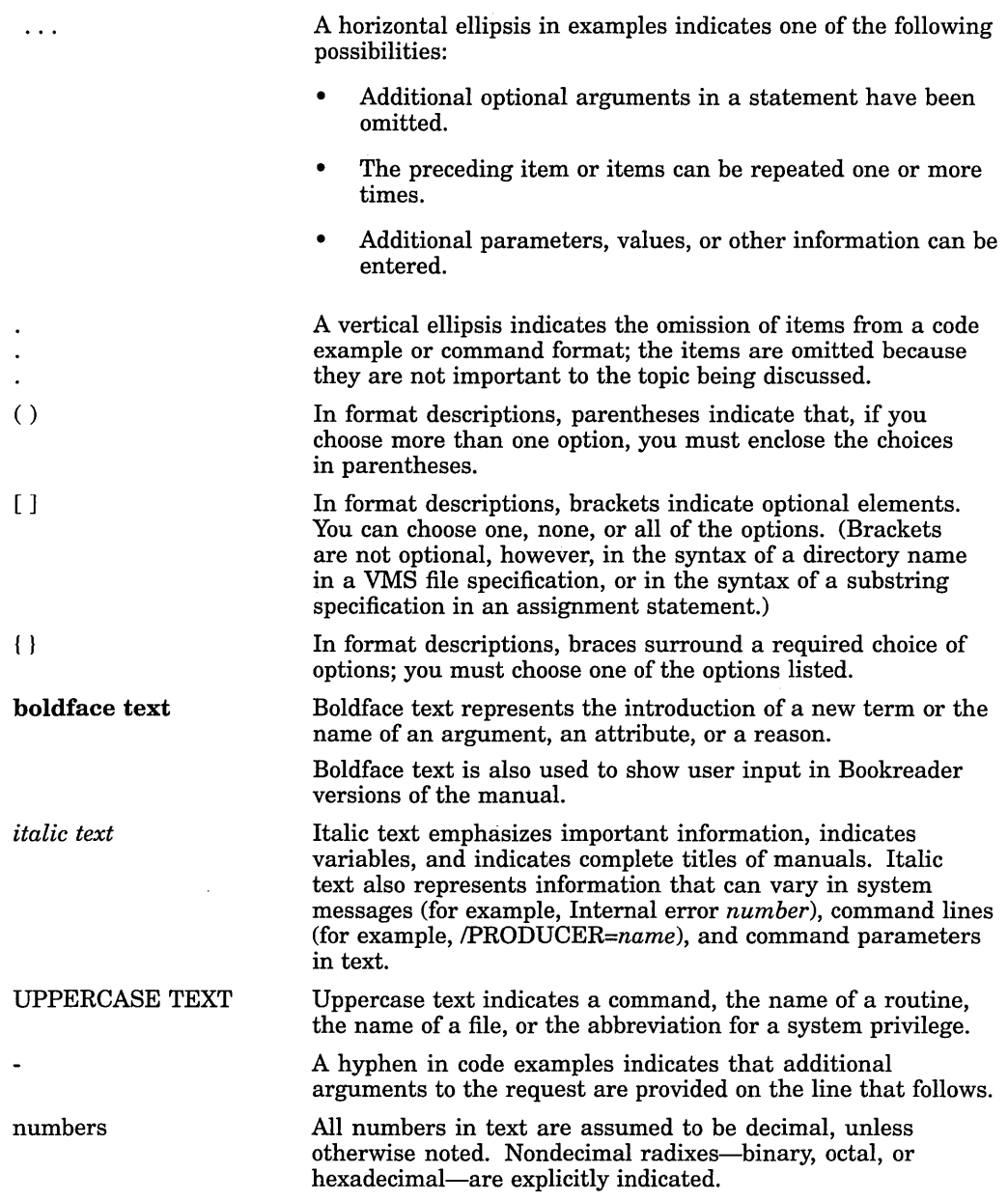

 $\sim 10$ 

 $\label{eq:2.1} \frac{1}{\sqrt{2\pi}}\int_{\mathbb{R}^3}\frac{1}{\sqrt{2\pi}}\int_{\mathbb{R}^3}\frac{1}{\sqrt{2\pi}}\int_{\mathbb{R}^3}\frac{1}{\sqrt{2\pi}}\int_{\mathbb{R}^3}\frac{1}{\sqrt{2\pi}}\int_{\mathbb{R}^3}\frac{1}{\sqrt{2\pi}}\int_{\mathbb{R}^3}\frac{1}{\sqrt{2\pi}}\int_{\mathbb{R}^3}\frac{1}{\sqrt{2\pi}}\int_{\mathbb{R}^3}\frac{1}{\sqrt{2\pi}}\int_{\mathbb{R}^3}\frac{1$ 

**1** 

# **Overview of This Manual**

Together, the two parts of this manual explain tasks and concepts related to managing a system. This chapter describes this manual and how to use it.

The *Open VMS System Manager's Manual* explains system management tasks so that both new and experienced system managers can perform them. However, before performing these tasks, you should be familiar with the following:

- User-level tasks such as creating and editing files and command procedures. For more information, see the *OpenVMS User's Manual*.
- DCL commands. For more information, see the *Open VMS DCL Dictionary.*

### **Information Provided in This Chapter**

This chapter describes the following tasks:

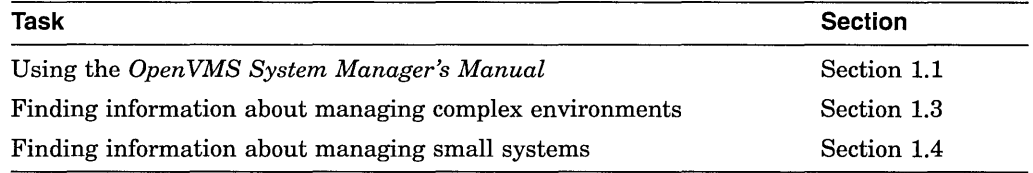

This chapter explains the following concept:

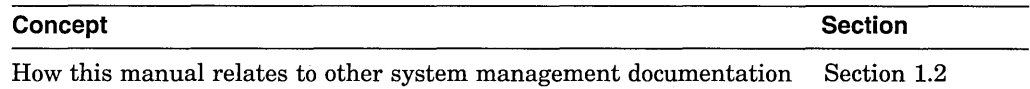

# **1.1 Using the OpenVMS System Manager's Manual**

The *Open VMS System Manager's Manual* is made up of two parts:

- This book, *Open VMS System Manager's Manual: Essentials*
- A second book, *Open VMS System Manager's Manual: Tuning, Monitoring, and Complex Systems*

Use these two books to get step-by-step instructions for general system management tasks.

The first page of each chapter in these books provides two tables to help you find information within the chapter

#### **The Task Table**

The first table lists the major *tasks* described in the chapter. If you need to perform a task quickly, go directly to the section that explains that task. For example, in this chapter the task table lists the following tasks:

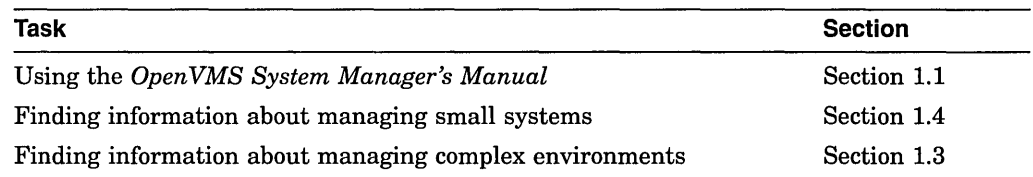

#### **The Concept Table**

The second table lists the major *concepts* explained in the chapter. If you want to learn more about an underlying concept, go to the appropriate concept section. For example, the concept table in this chapter lists the following concept:

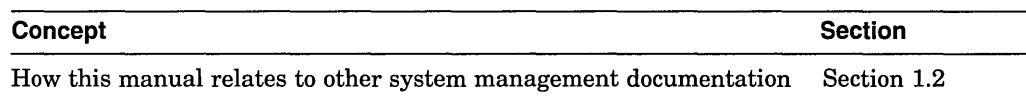

# **1.2 How This Manual Relates to Other System Management Documentation**

This manual is intended to be used as a companion to other OpenVMS system management manuals. Figure 1-1 shows the books you should be prepared to use along with the *Open VMS System Manager's Manual.* 

# **1.3 Finding Information About Managing Complex Environments**

If you are managing large or complex configurations, you will need additional specialized information. Table 1-1 lists some typical environments and OpenVMS manuals containing specialized information for managing those environments.

| Task                                            | Manual                                                                                                    |
|-------------------------------------------------|----------------------------------------------------------------------------------------------------|
| Networked environments                          | <b>DECnet for OpenVMS Guide to Networking</b><br><b>DECnet for OpenVMS Networking Manual</b><br><b>DECnet for OpenVMS Network Management Utilities</b> |
| <b>VMScluster environments</b>                  | <b>VMScluster Systems for OpenVMS</b>                                                                                                    |
| †Highly available systems                       | Building Dependable Systems: The OpenVMS VAX<br>Approach                                                                                               |
| Environments with both VAX<br>and AXP computers | A Comparison of System Management on OpenVMS AXP<br>and OpenVMS VAX                                                                                    |
| †VAX specific                                   |                                                                                                    |

**Table 1-1 Documentation for Managing Complex Environments** 

## **Overview of This Manual 1.3 Finding Information About Managing Complex Environments**

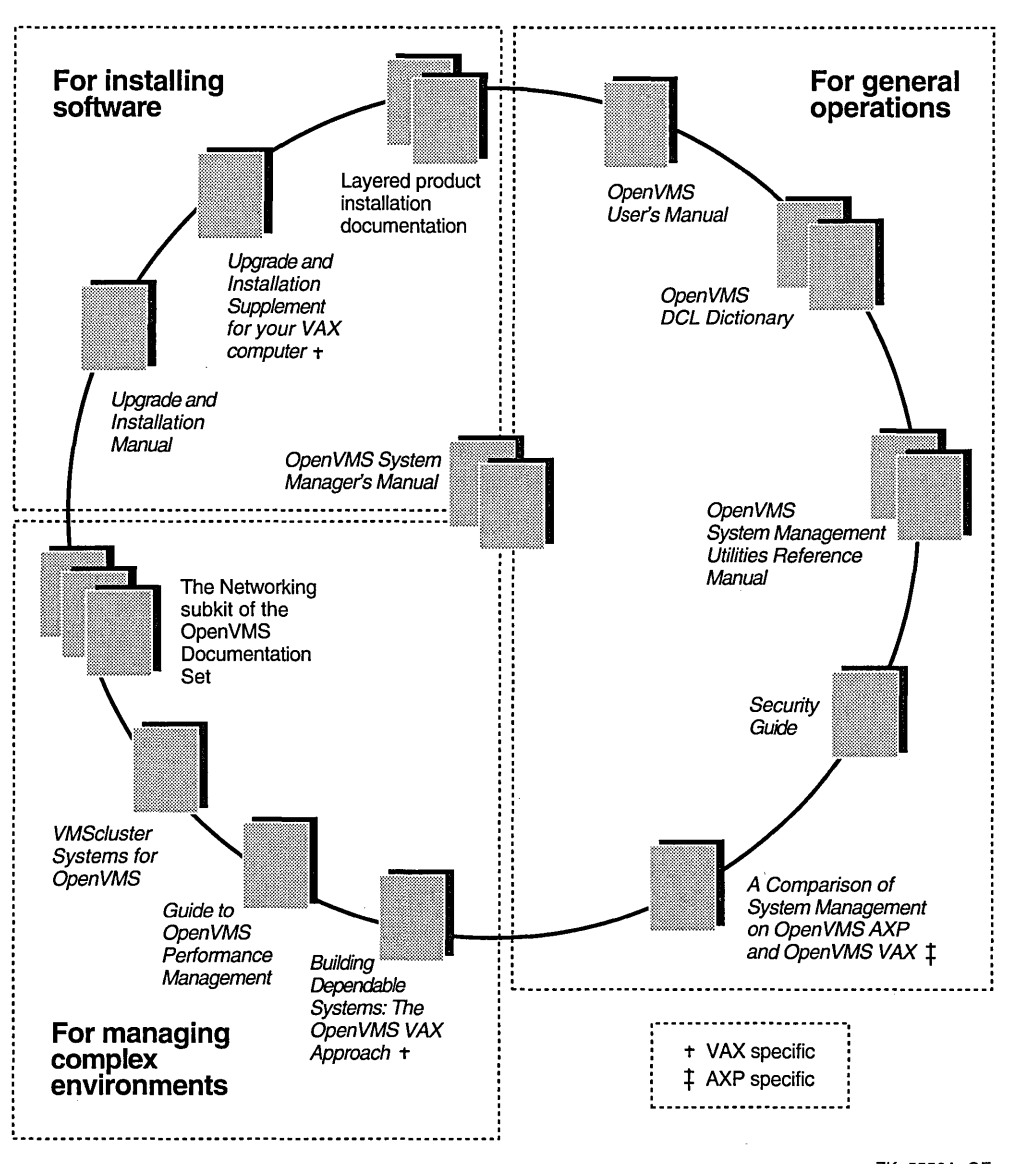

**Figure 1-1 Associated Documentation** 

ZK-5550A-GE

# **1.4 Finding Information About Managing Small Systems**

If you are managing a small standalone system-for example, a desktop workstation-you probably need to perform only basic system management tasks.

Table 1-2 lists the tasks you are likely to perform, and where to find instructions for performing these tasks.

# **Overview of This Manual 1.4 Finding Information About Managing Small Systems**

 $\bar{\mathcal{A}}$ 

 $\bar{z}$ 

 $\overline{\phantom{a}}$ 

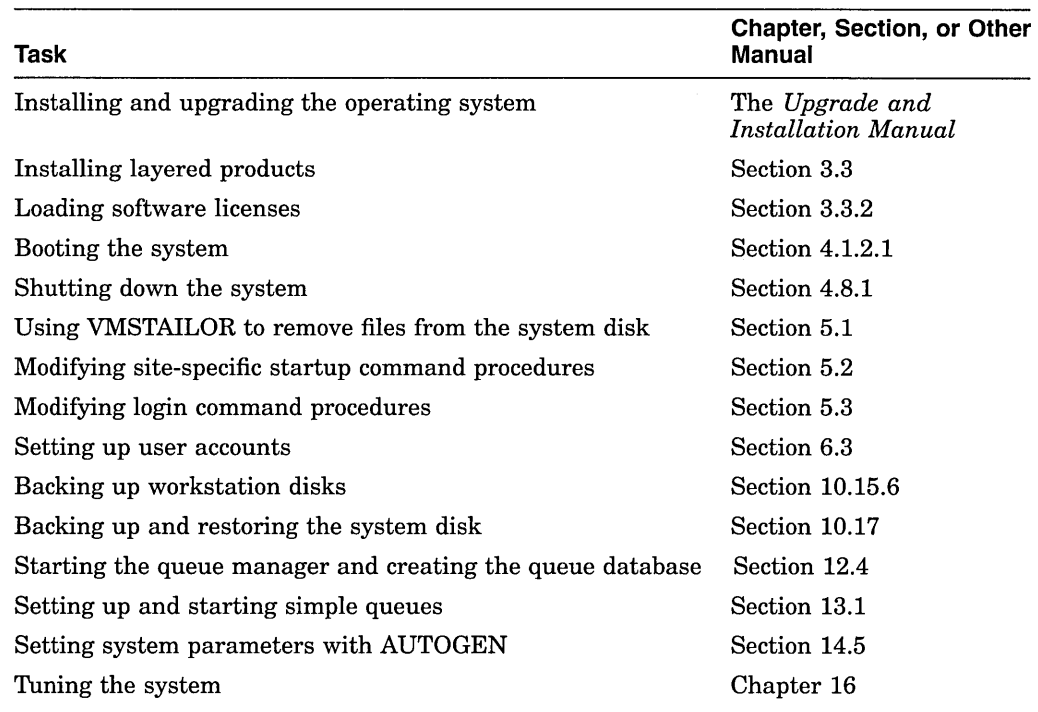

# **Table 1-2 Documentation for Managing Small Standalone Systems**

# **Using OpenVMS System Management Utilities and Tools**

This chapter provides *general* information about system management utilities and tools that are provided with the Open VMS operating system.

Procedures for using utilities and tools to perform specific tasks are provided in the relevant chapter of this manual. For example, this chapter generally describes the System Management utility (SYSMAN). Section 14.7 describes how to use SYSMAN to manage system parameters. Section 8.11.2 describes how to use SYSMAN to manage disk quotas.

To use system management tools, you might also need to refer to the following:

- Online help for online information about commands and qualifiers for DCL and system management utilities
- The *Open VMS System Management Utilities Reference Manual* for detailed information about commands and qualifiers for system management utilities
- The *Open VMS DCL Dictionary* for detailed information about DCL commands and qualifiers

#### **Information Provided in This Chapter**

This chapter describes the following tasks:

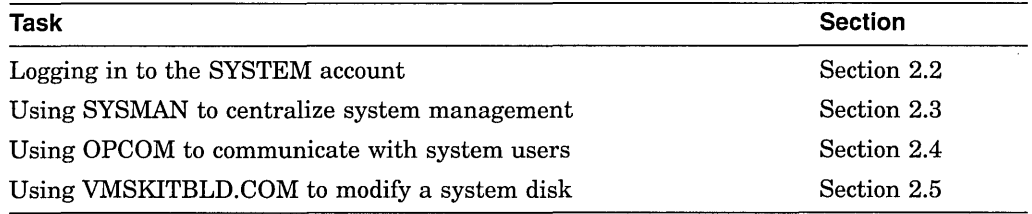

This chapter explains the following concepts:

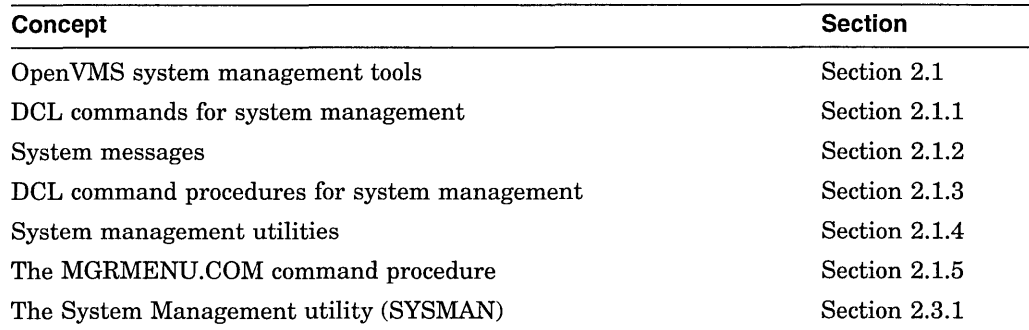

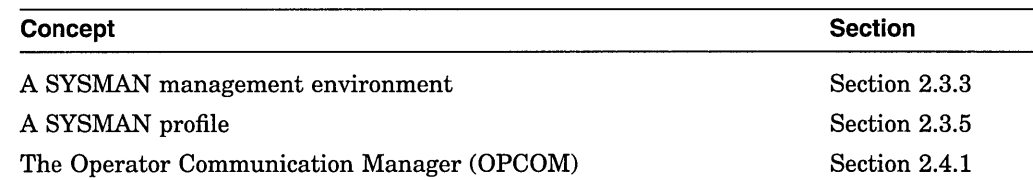

# 2.1 Understanding OpenVMS System Management Tools

Digital supplies the following software tools to monitor and control system operations and resources:

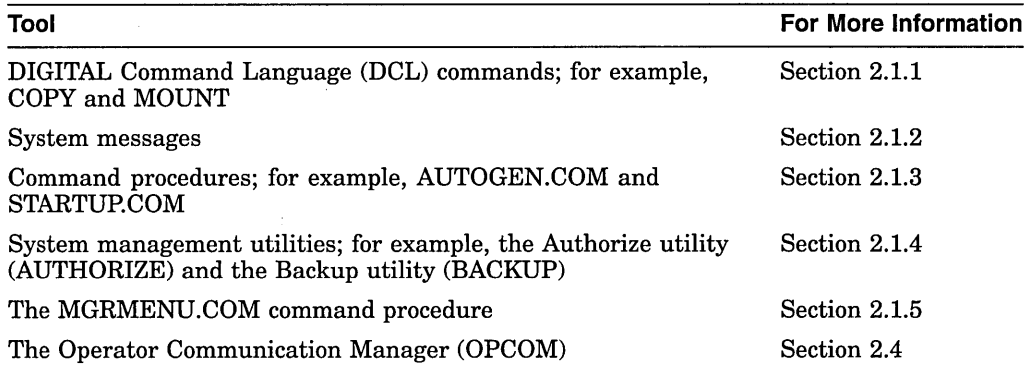

## 2.1.1 DCL Commands

You perform many system management tasks by entering DCL (DIGITAL Command Language) commands. For example, you enter the DCL command MOUNT to make disks and tapes available to the system. Most of the DCL commands used by system managers require special privileges (such as OPER privilege). See the *Open VMS DCL Dictionary* or DCL Help for the required privileges and syntax for each command.

The general format of a DCL command is as follows:

command-name[/qualifier[,...]] [parameter[,...]] [/qualifier[,...]]

Because a command can be continued on more than one line, the term command string is used to define the entire command. A command string is the complete specification of a command, including the command name, command qualifiers, parameters, and parameter qualifiers.

For complete descriptions of each DCL command, see the online DCL help or the *Open VMS DCL Dictionary.* If you are not familiar with DCL command syntax, see the *Open VMS User's Manual.* 

#### 2.1.2 System Messages

When you enter commands in DCL or in utilities, the system returns messages to help you understand the result of each command. System messages can indicate the following:

- Successful completion of a command
- Information about the effect of the command
- Warning about the effect of the command

• Failure to successfully complete the command

At times, you might need to interpret a system message-for example, to find out how to recover from a warning or failure. The Help Message utility (Help Message) allows you and system users to quickly access online descriptions of system messages from the DCL prompt. For more information about Help Message, see the *Open VMS System Messages: Companion Guide for Help Message Users.* In addition, the *Open VMS System Messages and Recovery Procedures Reference Manual* provides detailed descriptions of system messages.

#### **2.1.3 DCL Command Procedures**

You can use command procedures to efficiently perform routine tasks. A **command procedure** is a file containing DCL commands and, optionally, data used by those DCL commands. When you execute a command procedure, the system reads the file and executes the commands it contains. This eliminates the need for you to enter each command interactively. You can create command procedures to automate some of the routine system management tasks specific to your site.

A simple command procedure can contain a sequence of commands that you use frequently. For example, you could include the following commands in a command procedure called GO\_ WORK.COM:

\$ SET DEFAULT [PERRY.WORK] \$ DIRECTORY \$ EXIT

When you execute this command procedure with the command @GO\_ WORK, you set your default directory to [PERRY.WORK] and display a list of files in that directory.

With complex command procedures, you can use DCL instead of a high-level programming language. For more information on creating command procedures, see the *Open VMS User's Manual.* 

#### **Executing Command Procedures in Batch Mode**

You can execute command procedures in **batch mode** by submitting the procedure to a batch queue. When resources are available, the system creates a batch process to execute the commands in the procedure. Usually, processes running in batch mode execute at a lower process priority to avoid competing with interactive users for system resources.

You might execute a command procedure in batch mode for the following reasons:

- To automate a task
- To process work at a lower scheduling priority, so as not to compete with interactive users for system resources
- To perform a task during off hours, such as at night or on weekends

A batch-oriented command procedure can include a command to resubmit itself to a batch queue, thereby repetitively performing the task with no user intervention. For example, you might create a batch-oriented command procedure to run the Analyze/Disk\_Structure utility to report disk errors. If you include a command to resubmit the procedure to a batch queue, the procedure will automatically execute when scheduled, unless errors cause the procedure to fail. The following is a simple example of this kind of command procedure, named SYSTEM-DAILY.COM:

```
$ SET NOON 
$! Resubmit this procedure to run again tomorrow. 
$! 
$ SUBMIT/KEEP/NOPRINT/QUEUE=SYS$BATCH/AFTER="TOMORROW+1:00"/USER=SYSTEM - SYS$MANAGER:SYSTEM-DAILY.COM; 
$!$! Purge the log files 
$ PURGE/KEEP=? SYS$MANAGER:SYSTEM-DAILY.LOG 
$! 
$! Analyze public disks 
$! 
$ ANALYZE/DISK/LIST=SYS$MANAGER:WORK1.LIS; WORK!: 
$ ANALYZE/DISK/LIST=SYS$MANAGER:WORK2.LIS; WORK2: 
$ ! 
$! Print listings 
$! 
$ PRINT/QUEUE=SYS$PRINT SYS$MANAGER:WORK1.LIS;,SYS$MANAGER:WORK2.LIS; 
$ EXIT
```
#### Digital-Supplied Command Procedures for System Management

Digital provides several command procedures that you can use when managing a system. Table 2-1 lists some commonly used command procedures.

| <b>Command Procedure</b>       | <b>Function</b>                                                                                                    |
|--------------------------------|----------------------------------------------------------------------------------------------------|
| SYS\$SYSTEM:STARTUP.COM        | The system uses this command<br>procedure to automatically perform<br>certain tasks that are required to<br>start up an OpenVMS system. This<br>procedure is executed when the system<br>boots. Do not modify this command<br>procedure. |
| SYS\$STARTUP:SYSTARTUP_VMS.COM | STARTUP.COM executes this procedure<br>when the system boots. Add commands<br>to this procedure to perform site-specific<br>tasks each time the system boots.                                                                            |
| SYS\$SYSTEM:SHUTDOWN.COM       | Use to shut down the system in an<br>orderly fashion.                                                                                                    |
| SYS\$UPDATE:AUTOGEN.COM        | Use to automatically set system<br>parameters and page, swap, and dump<br>file sizes to values appropriate for the<br>system configuration and work load.                                                                                |
| SYS\$UPDATE:VMSINSTAL.COM      | Use to install software on a running<br>system.                                                                                                    |

Table 2-1 System Management Command Procedures

## 2.1.4 System Management Utilities

With the operating system, Digital supplies a number of system management utilities to help perform system management tasks. A system management utility is a program that performs a set of related operations. For example, you use the Mount utility (MOUNT) to make disks and tapes available to the system, and you use the Backup utility (BACKUP) to save and restore files.

Most system management utilities require special privileges. Generally, you run these utilities from the SYSTEM account, which has all privileges by default. Section 2.2 describes logging in to the SYSTEM account.

You invoke most utilities using the following command format:

RUN SYS\$SYSTEM:utility\_name

To invoke other utilities, such as MOUNT and ANALYZE/DISK\_STRUCTURE, you enter a DCL command. For example:

\$ ANALYZE/DISK\_STRUCTURE

For information on invoking utilities and the commands you can use in these utilities, see the *Open VMS System Management Utilities Reference Manual.* 

Table 2-2 lists the system management utilities and their purposes. This manual describes how to use most of these utilities. For detailed information on utility commands and qualifiers, see the *Open VMS System Management Utilities Reference Manual.* 

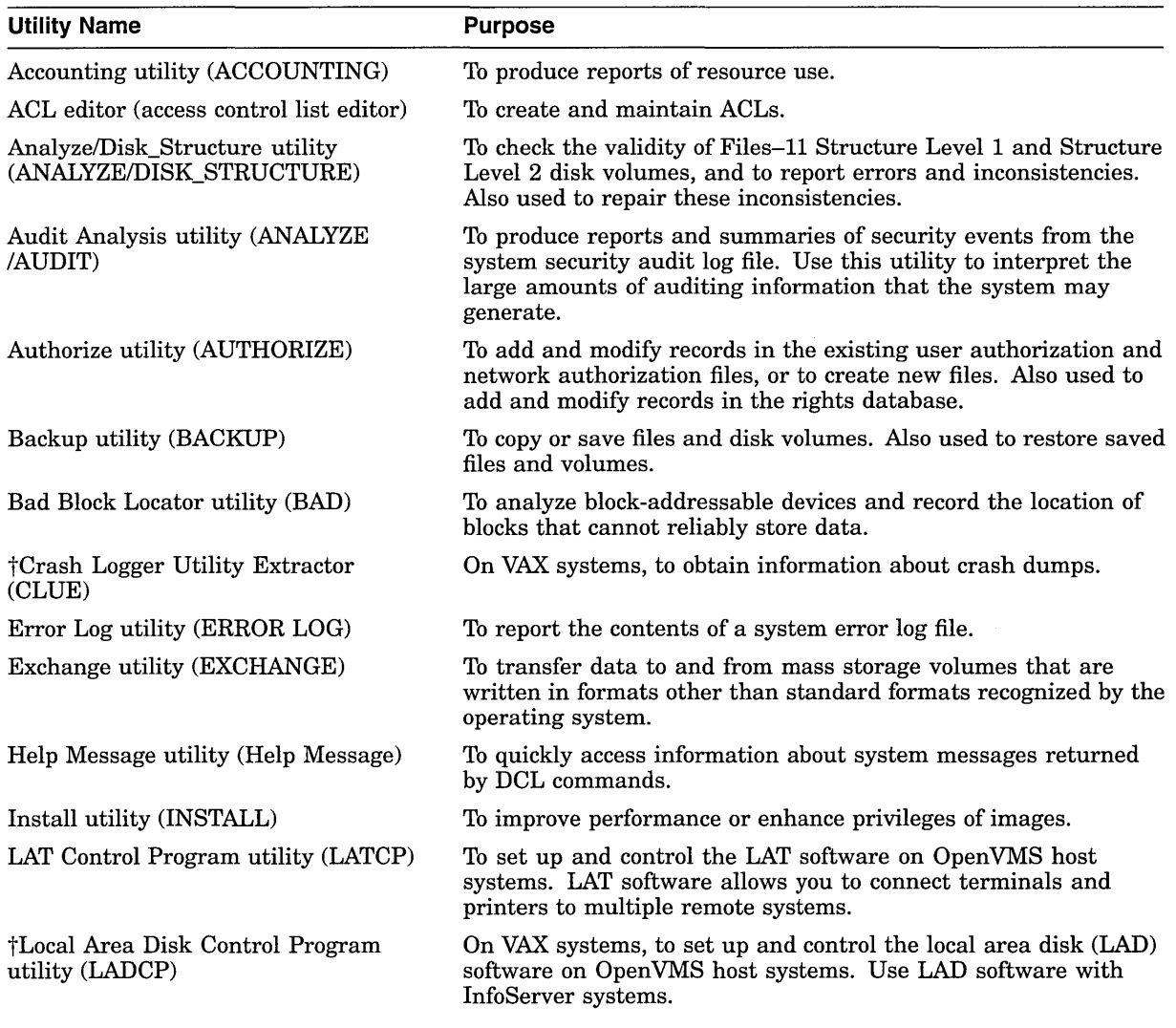

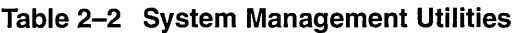

tVAX specific

(continued on next page)

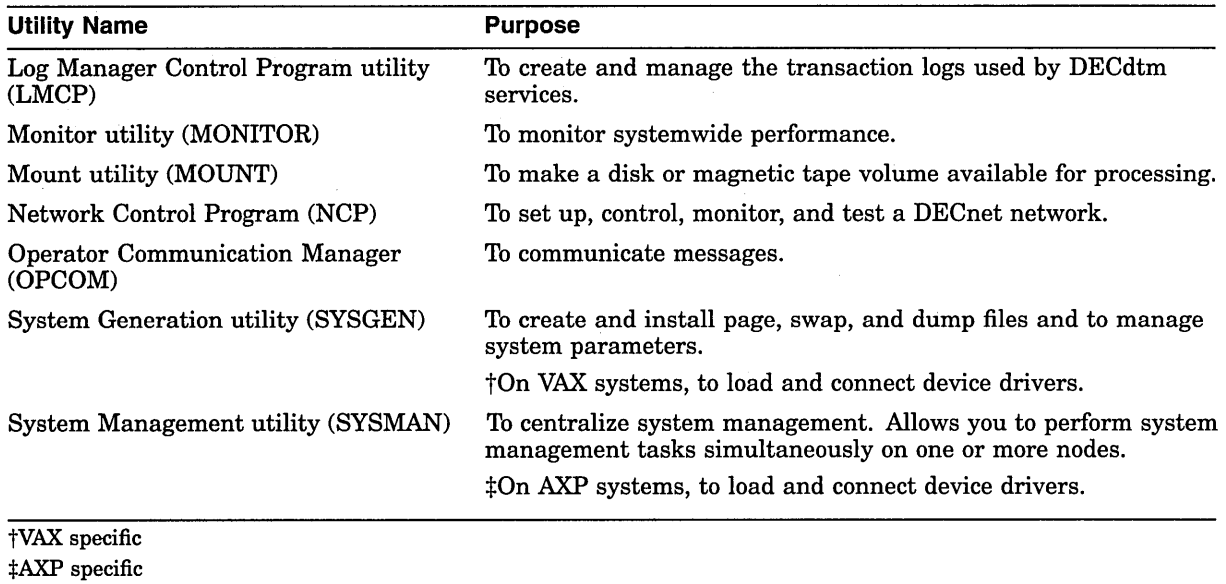

### **Table 2-2 (Cont.) System Management Utilities**

#### This manual does not describe the following utilities in detail:

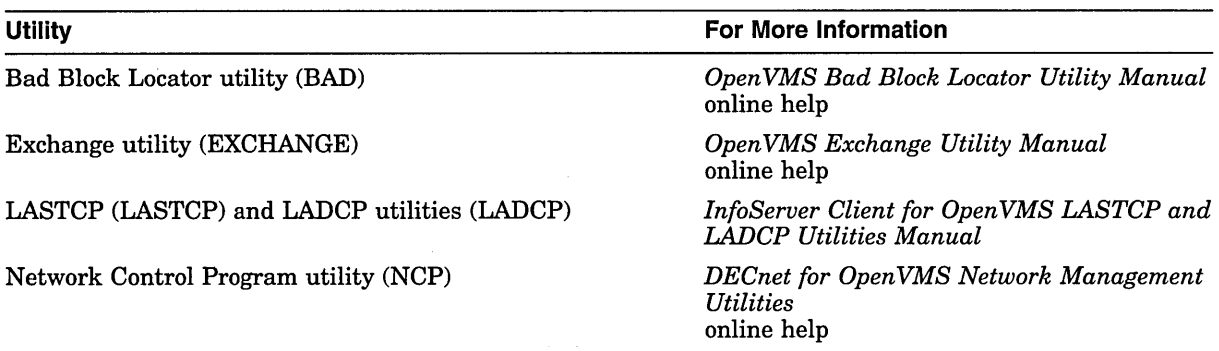

## **2.1.5 The MGRMENU.COM Procedure**

To help you perform basic system management tasks, Digital provides a command procedure named SYS\$EXAMPLES:MGRMENU.COM. This procedure displays a menu that you can use to perform the following tasks:

- Add a user account
- Build a standalone BACKUP kit
- Shut down your system

You can use this command procedure as is, or modify it to serve your own sitespecific needs. If you modify this procedure, Digital recommends you first copy the procedure to another directory (for example, SYS\$MANAGER), so that an original version of MGRMENU.COM is always available in the SYS\$EXAMPLES directory.

To see and use the menu, enter the following command:

\$ @SYS\$EXAMPLES:MGRMENU

# **2.2 Logging In to the SYSTEM Account**

To use system management utilities and perform system management functions, log in to the system manager's account (SYSTEM).

**Caution** 

Digital recommends that you change the password for the SYSTEM account frequently to maintain system security. Because the SYSTEM account has full privileges by default, exercise caution when using it.

If your site has strong security requirements, you should disable interactive use of the SYSTEM account and set up separate privileged accounts for individuals who must perform privileged activities on the system. This will allow you to more closely account for privileged activity on the system.

#### **How To Perform This Task**

- 1. Press the Return key on the console terminal.
- 2. In response to the system's request for your *username,* enter SYSTEM.
- 3. In response to the system's request for your *password,* enter the password that you chose for the SYSTEM account when you installed or upgraded the operating system, or the current password if you changed it since then.
- 4. After you enter your password, the system prints a welcome message on the console terminal. If you have logged in previously, the system also prints the time of your last login. When the dollar sign  $(\hat{\theta})$  prompt appears, login is complete and you can enter commands.

#### **Example**

VA)

**AXP** 

On VAX systems:

Username: SYSTEM Password:

Welcome to OpenVMS VAX Version n.n on node x

Last interactive login on Thursday, 20-FEB-1994 16:41 Last non-interactive login on Friday, 21-FEB-1994 17:06  $\blacklozenge$ 

On AXP systems:

Username: SYSTEM Password:

> Welcome to OpenVMS AXP (TM) Operating System, Version n.n on node x Last interactive login on Thursday, 20-FEB-1994 16:41 Last non-interactive login on Friday, 21-FEB-1994 17:06 ♦

# **2.3 Using the System Management Utility (SVSMAN) to Centralize System Management**

If you manage more than one computer, you can use the System Management utility to centralize system management.

The following table lists some major SYSMAN features and points to sections in this chapter that contain more information.

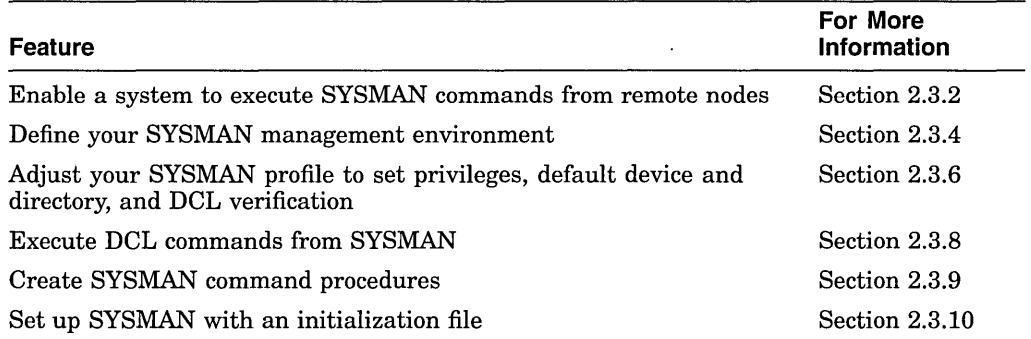

## **2.3.1 Understanding SYSMAN**

The System Management utility (SYSMAN) centralizes system management, so that you can manage nodes or VMSclusters from one location. Rather than logging in to individual nodes and repeating a set of management tasks, SYSMAN enables you to define your management environment to be a particular node, a group of nodes, or a VMScluster environment. With a management environment defined, you can perform traditional system management tasks from your local node; SYSMAN executes these tasks on all nodes in the target environment.

You need OPER and TMPMBX privileges to run SYSMAN.

SYSMAN uses many of the same software tools that you traditionally use to manage a system. It can process most DCL commands, such as MOUNT and INITIALIZE. It can also execute many system management utilities and command procedures, such as AUTHORIZE and AUTOGEN.

SYSMAN also includes its own commands that let you perform the following tasks:

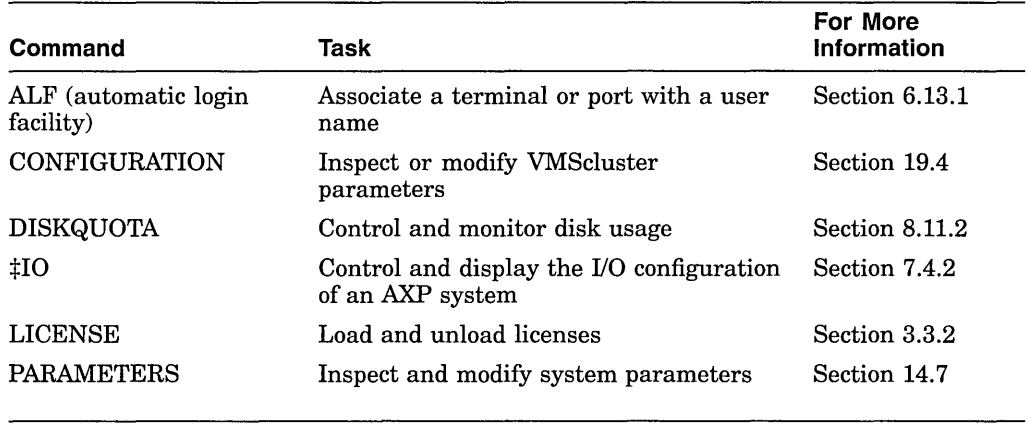

 $\sharp$ AXP specific

## **Using OpenVMS System Management Utilities and Tools 2.3 Using the System Management Utility (SYSMAN) to Centralize System Management**

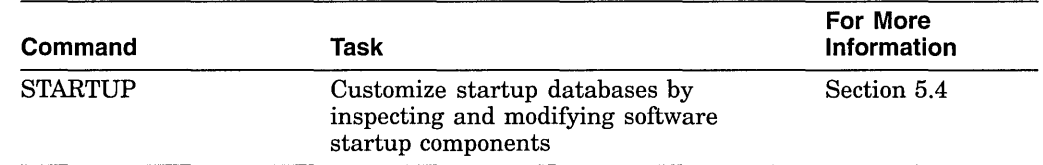

## **2.3.2 Enabling a Remote System to Execute SYSMAN Commands**

The SMISERVER process must be running on a remote node for SYSMAN commands to execute on that node. SMISERVER is the detached process responsible for executing SYSMAN commands on remote nodes.

Any node that is part of a VMScluster normally starts the SMISERVER process in the system startup procedure SYS\$SYSTEM:STARTUP.COM. (The system parameter CLUSTER on the node must have a value of 1 or more.)

To start the SMISERVER process on a workstation that is not part of a VMScluster, include the following command line in the site-specific startup command procedure SYSTARTUP VMS.COM:

\$ @SYS\$SYSTEM:STARTUP SMISERVER

For more information about SYSTARTUP\_VMS.COM, see Section 5.2.7.

You can also enter this command interactively to restart the SMISERVER process without rebooting the system.

#### **2.3.3 Understanding a SYSMAN Management Environment**

When you use SYSMAN, it is important to define the management environment you will be working in. The **management environment** is the node or nodes on which subsequent commands will execute.

By default, the management environment is the **local node** (the node from which you execute SYSMAN). To execute commands on one or more other nodes, you can redefine the management environment to be any of the following:

- Your own VMScluster
- A subset of nodes in your VMScluster
- A nonclustered node available through DECnet for OpenVMS
- Another VMScluster
- A subset of nodes in another VMScluster
- Any group of individual nodes

Refer to Figure 2-1 during the following discussion of management environments.
# **Using OpenVMS System Management Utilities and Tools 2.3 Using the System Management Utility {SYSMAN) to Centralize System Management**

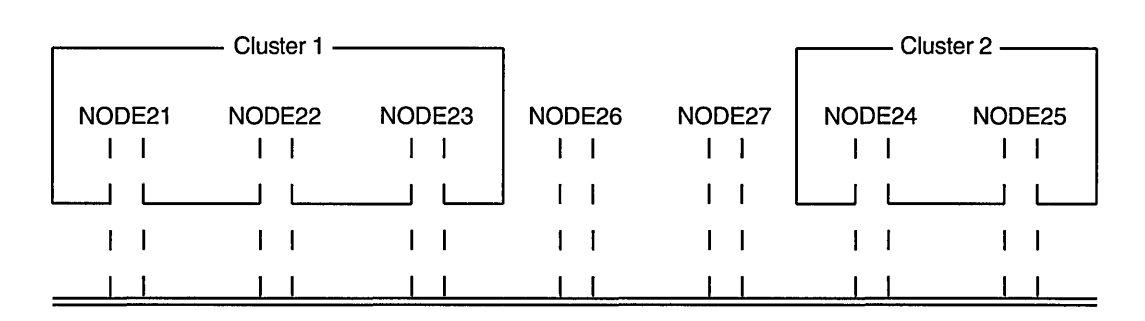

### **Figure 2-1 Sample SYSMAN Management Environment**

Legend:

The DECnet Interconnect  $\mathsf{I}$ DECnet Connections  $\mathbf{I}$ -1

Cluster Boundaries ZK-6617-GE

You can use NODE21 as the management environment, or you can define the environment to be any node, group of nodes, or VMScluster shown in Figure 2-1.

If you execute SYSMAN from NODE21, then NODE21 is the local node; it is the management environment when SYSMAN starts. All other nodes are remote nodes.

# **2.3.4 Defining the SYSMAN Management Environment**

To define the management environment, use the SYSMAN command SET ENVIRONMENT. Whenever you redefine an environment, SYSMAN displays the new context. You can always verify the current environment with the command SHOW ENVIRONMENT.

When you are not working on your local node or within your own cluster, your environment is a **nonlocal environment.** SYSMAN makes this distinction for security reasons; when you are defining a nonlocal environment, such as a different VMScluster, SYSMAN prompts for a password. SYSMAN also prompts for a password when you attempt to manage a system under a different user name. You can change your user name by including the /USERNAME qualifier on the SET ENVIRONMENT command.

A SYSMAN environment remains in effect until you change it or exit from SYSMAN.

#### **2.3.4.1 Defining Another Node as the Environment**

You can define a management environment to be any node available through DECnet. To define one or more nodes to be your management environment, use the SET ENVIRONMENT/NODE command. For example, the following SET ENVIRONMENT command defines the management environment to be NODE22:

# **Using OpenVMS System Management Utilities and Tools**  ~.3 **Using the System Management Utility (SYSMAN) to Centralize System Management**

\$ RUN SYS\$SYSTEM:SYSMAN SYSMAN> SET ENVIRONMENT/NODE=NODE22 %SYSMAN-I-ENV, current command environment: Individual nodes: NODE22 Username ALEXIS will be used on nonlocal nodes

The following command defines the management environment to be a group of nodes - NODE23, NODE24, and NODE25:

SYSMAN> SET ENVIRONMENT/NODE=(NODE23,NODE24,NODE25) Remote Password:

%SYSMAN-I-ENV, Current Command Environment: Individual nodes: NODE23,NODE24,NODE25 At least one node is not in local cluster<br>Username ALEXIS will be used on nonlocal will be used on nonlocal nodes

#### **2.3.4.2 Using Logical Names to Organize Management Environments**

If you want to organize the nodes in your VMScluster according to specific categories (for example, all CI-based nodes or all nodes with C installed), you can define logical names to use with the SET ENVIRONMENT/NODE command, as follows:

1. Create the logical name table SYSMAN\$NODE\_TABLE by putting the following command into the file SYS\$MANAGER:SYLOGICALS.COM, which is executed during system startup:

\$ CREATE/NAME\_TABLE/PARENT=LNM\$SYSTEM\_DIRECTORY SYSMAN\$NODE\_TABLE

2. Define one or more logical names to be a node or list of nodes by putting a command similar to the following into SYS\$MANAGER:SYLOGICALS.COM:

\$ DEFINE CI\_NODES NODE21, NODE22, NODE23/TABLE=SYSMAN\$NODE\_TABLE

3. When you set your SYSMAN environment from the DCL level, specify one of the logical names you created for this purpose. For example:

\$ RUN SYS\$SYSTEM:SYSMAN SYSMAN> SET ENVIRONMENT/NODE=(CI\_NODES)

Remote Password:

%SYSMAN-I-ENV, current command environment: Individual nodes: NODE21,NODE22,NODE23 At least one node is not in the local cluster.<br>Username SYSTEM will be used on nonlocal will be used on nonlocal nodes.

You can also define logical names for VAX and AXP nodes in a dual-architecture VMScluster, as explained in Section 19.5.

#### **Example**

The following example demonstrates how you can define multiple logical names to organize several management environments:

```
$ CREATE/NAME TABLE/PARENT=LNM$SYSTEM DIRECTORY SYSMAN$NODE_TABLE<br>$ DEFINE CI NODES SYS2,SYS8/TABLE=SYSMAN$NODE TABLE
$ DEFINE C NODE21, NODE22, NODE23/TABLE=SYSMAN$NODE TABLE
$ DEFINE PASCAL NODE23,NODE18,CI NODES/TABLE=SYSMAN$NODE TABLE 
$ RUN SYS$SYSTEM: SYSMAN
SYSMAN> SET ENVIRONMENT/NODE=(C,PASCAL) 
Remote Password: 
%SYSMAN-I-ENV, current command environment: 
          Individual nodes: NODE21,NODE22,NODE23,NODE18,SYS2,SYS8 
          At least one node is not in the local cluster.<br>Username SYSTEM will be used on nonlocal
                                     will be used on nonlocal nodes.
```
# **Using OpenVMS System Management Utilities and Tools 2.3 Using the System Management Utility (SYSMAN) to Centralize System Management**

#### **2.3.4.3 Defining a VMScluster Environment**

To define your management environment to be a VMScluster, use the SET ENVIRONMENT/CLUSTER command.

In SYSMAN, VMScluster environments can be one of two types:

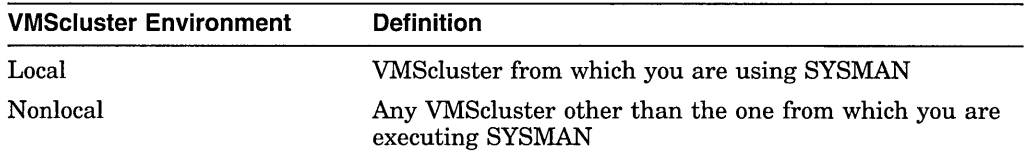

To expand the management environment in Figure 2-1 from NODE21 to Cluster 1, enter the following command from NODE21:

```
SYSMAN> SET ENVIRONMENT/CLUSTER 
%SYSMAN-I-ENV, Current Command Environment: 
        Clusterwide on local cluster 
        Username ALEXIS will be used on nonlocal nodes
```
In the VMScluster environment shown in Figure 2-1, SYSMAN executes commands on all nodes in Cluster 1, namely NODE21, NODE22, and NODE23.

To manage a nonlocal VMScluster with SYSMAN, use the /NODE qualifier to identify the cluster. If you define a VMScluster alias, the /NODE qualifier can use the alias rather than the node name.

If you use the /CLUSTER and /NODE qualifiers together, the environment becomes the VMScluster where the given node is a member. For example, to perform management tasks on Cluster 2 in Figure 2-1, enter the SET ENVIRONMENT command with the /CLUSTER qualifier and name one node within Cluster 2 using the /NODE qualifier:

SYSMAN> SET ENVIRONMENT/CLUSTER/NODE=NODE24 Remote Password:

%SYSMAN-I-ENV, Current Command Environment: Clusterwide on remote node NODE24 Username ALEXIS will be used on nonlocal nodes

For information about using SYSMAN to manage a VMScluster that contains both AXP and VAX nodes, see Section 19.5.

# **2.3.5 Understanding Your SYSMAN Profile**

When you use SYSMAN across VMSclusters, SYSMAN establishes a profile that contains your rights, privileges, and defaults, and verifies that you are an authorized user. If you encounter privilege problems when using SYSMAN, it helps to know how SYSMAN determines your profile.

SYSMAN looks for three possible scenarios when determining your profile:

- If the environment is a VMScluster that has common SYSUAF and RIGHTSLIST databases, SYSMAN assigns the profile in effect on the local node to the SMISERVER process on the target node(s). This profile includes both authorized and current privileges.
- If the environment is a VMScluster and does not have common SYSUAF and RIGHTSLIST databases, SYSMAN checks the SYSUAF on the target node(s) to see if you are an authorized user. If you are, SYSMAN copies your profile from the SYSUAF on the target node(s) to the SMISERVER process on the target node(s).

# **Using OpenVMS System Management Utilities and Tools**  ~.3 **Using the System Management Utility (SYSMAN) to Centralize System Management**

• If the environment has nodes that are not part of your local VMScluster, or if you have recently changed your user name, SYSMAN prompts for a password before it checks the SYSUAF on the target node. If you enter the correct password and the SYSUAF shows that you are an authorized user, SYSMAN copies your profile from the SYSUAF on the target node(s) to the SMISERVER process on the target node(s).

The profile does not include symbolic names, logical names, preset terminal characteristics, or key definitions established through a login command procedure. The only environment that has the attributes defined in a login command procedure is the local node from which you are executing SYSMAN.

### **2.3.6 Adjusting Your SYSMAN Profile**

Use the SYSMAN command SET PROFILE to change your SYSMAN management profile. The qualifiers /PRIVILEGES, /DEFAULT, and /VERIFY enable you to change the following attributes of the SMISERVER process:

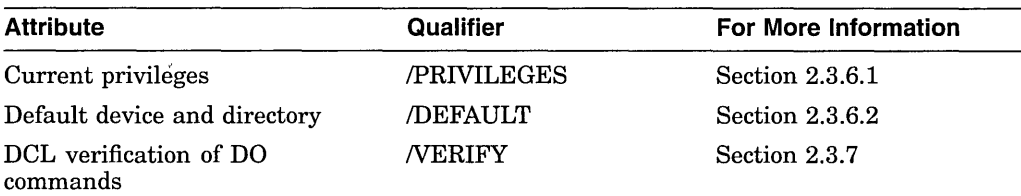

This profile is in effect until you change it with the SET PROFILE command, reset the environment (which may change your profile automatically), or exit from SYSMAN.

The SET PROFILE command temporarily changes the attributes of your current local process. However, when you exit from SYSMAN, all attributes are restored to the values that were current when SYSMAN was invoked.

#### **2.3.6.1 Changing Your Current Privileges**

The SYSMAN command SET PROFILE/PRIVILEGES temporarily changes your current privileges in an environment.

Frequently, system management commands require special privileges. You might need to add privileges before you execute certain commands in an environment. System managers usually have the same privileges on all nodes; if you do not have the required privileges on a node, SYSMAN cannot execute the command and returns an error message.

#### **Example**

The following example makes SYSPRV one of your current privileges:

```
SYSMAN> SET PROFILE/PRIVILEGES=SYSPRV 
SYSMAN> SHOW PROFILE 
%SYSMAN-I-DEFDIR, Default directory on node NODE21 -- WORKl:[MAEW] 
%SYSMAN-I-DEFPRIV, Process privileges on node NODE21 -- TMPMBX 
        OPER 
        NETMBX 
        SYSPRV
```
# **Using OpenVMS System Management Utilities and Tools 2.3 Using the System Management Utility (SYSMAN} to Centralize System Management**

### **2.3.6.2 Changing Your Default Device and Directory**

Use the SET PROFILE/DEFAULT command to reset the default device and directory specification for your process and all server processes in the environment.

Most often, the default device and directory specified in your UAF record is a first-level directory in which you create and maintain files and subdirectories. SYSMAN uses this default device and directory name when resolving file specifications. It also assigns the default device and directory name to any files that you create during a session.

In some cases, you might need to change the default device and directory in your SYSMAN profile. For example, you might have a directory containing command procedures as well as some system management utilities that require the default directory to be SYS\$SYSTEM.

#### **Example**

The following example sets the default device and directory to DMAl:[SMITH.COM]:

\$ RUN SYS\$SYSTEM:SYSMAN SYSMAN> SET PROFILE/DEFAULT=DMAl:[SMITH.COM]

# **2.3. 7 Setting DCL Verification**

Using the SET PROFILE/VERIFY command, you can turn on DCL verification, which displays DCL command lines and data lines as they execute.

SYSMAN can execute DCL commands using the DO command. By default, SYSMAN DCL verification is turned off.

#### **Example**

\$ RUN SYS\$SYSTEM:SYSMAN SYSMAN> SET PROFILE/VERIFY

### **2.3.8 Executing DCL Commands from SYSMAN**

The SYSMAN command DO executes DCL commands, command procedures, and SYSMAN commands on all nodes in a VMScluster environment. In VMSclusters or in any environment with multiple nodes, you enter a set of commands once, and SYSMAN executes the commands sequentially on every node in the environment. SYSMAN displays the name of each node as it executes commands, or an error message if the command fails.

If a node does not respond within a given timeout period, SYSMAN displays a message before proceeding to the next node in the environment. You can specify a timeout period with the SET TIMEOUT command.

Each DO command executes as an independent subprocess, so there is no process context retained between DO commands. For this reason, you must express all DCL commands in a single command string, and you cannot run a procedure that requires input.

In a VMScluster environment, SYSMAN executes DO commands sequentially on all nodes in the VMScluster. After a command completes or times out on one node, SYSMAN sends it to the next node in the environment. Any node that is unable to execute a command returns an error message.

For more information about using the DO command to manage a VMScluster, see Section 19.5. You can also refer to the *Open VMS System Management Utilities Reference Manual* for a complete description of the DO command.

# **Using OpenVMS System Management Utilities and Tools**  ~.3 **Using the System Management Utility {SVSMAN) to Centralize System Management**

#### **Example**

In the following example, SYSMAN runs the Install utility and makes a file known on all nodes in the VMScluster when you enter the commands from the local node:

\$ RUN SYS\$SYSTEM:SYSMAN SYSMAN> SET ENVIRONMENT/CLUSTER SYSMAN> SET PROFILE/PRIVILEGE=CMKRNL SYSMAN> DO INSTALL ADD/OPEN/SHARED WORK4:[CENTRAL]STATSHR %SYSMAN-I-OUTPUT, Command execution on node NODE21 %SYSMAN-I-OUTPUT, Command execution on node NODE22

#### **2.3.9 Creating SVSMAN Command Procedures**

The SYSMAN command@ executes SYSMAN command procedures on each node in the environment.

#### **Example**

 $\bullet$ 

The following example creates and executes a SYSMAN command procedure to display the current date and system time for each VMScluster node:

\$ CREATE TIME.COM SET ENVIRONMENT/CLUSTER CONFIGURATION SHOW TIME Ctrl/Z \$ RUN SYS\$SYSTEM:SYSMAN SYSMAN> @TIME %SYSMAN-I-ENV, Current command environment: Clusterwide on local cluster Username SYSTEM will be used on nonlocal nodes System time on node NODE21: 19-JUN-1994 13:32:19.45 System time on node NODE22: 19-JUN-1994 13:32:27.79 System time on node NODE23: 19-JUN-1994 13:32:58.66 SYSMAN>

#### **2.3.10 Setting Up SYSMAN with an Initialization File**

You can create an initialization file that is used each time you invoke SYSMAN. In the initialization file, you can perform tasks such as defining keys and setting up your environment.

The default file specification for the SYSMAN initialization file is SYS\$LOGIN:SYSMANINI.INI. If you want your SYSMAN initialization file to have a different file specification, you must define the logical name SYSMANINI to point to the location of the file. The following is a sample initialization file that defines several keys:

```
$ TYPE SYSMANINI.INI 
DEFINE/KEY/TERMINATE KPO "SET ENVIRONMENT/CLUSTER/NODE=(NODE21,NODE22)" 
DEFINE/KEY/TERMINATE KPl "CONFIGURATION SHOW TIME" 
DEFINE/KEY/TERMINATE KP2 "SHOW PROFILE"
```
# **2.4 Using OPCOM to Communicate with System Users**

The Operator Communication Manager (OPCOM) is a tool for communicating with users and operators on the system. OPCOM allows you to perform the following functions.

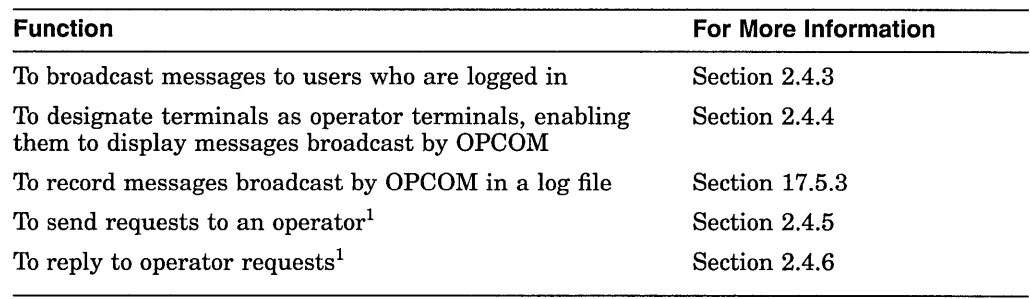

 $^{1}$ These functions are used in sites where operators are assigned to help users mount disk or tape volumes and printer forms

 $\ddot{\phantom{a}}$ 

# **2.4.1 Understanding the Operator Communication Manager (OPCOM)**

Figure 2-2 illustrates the function of OPCOM.

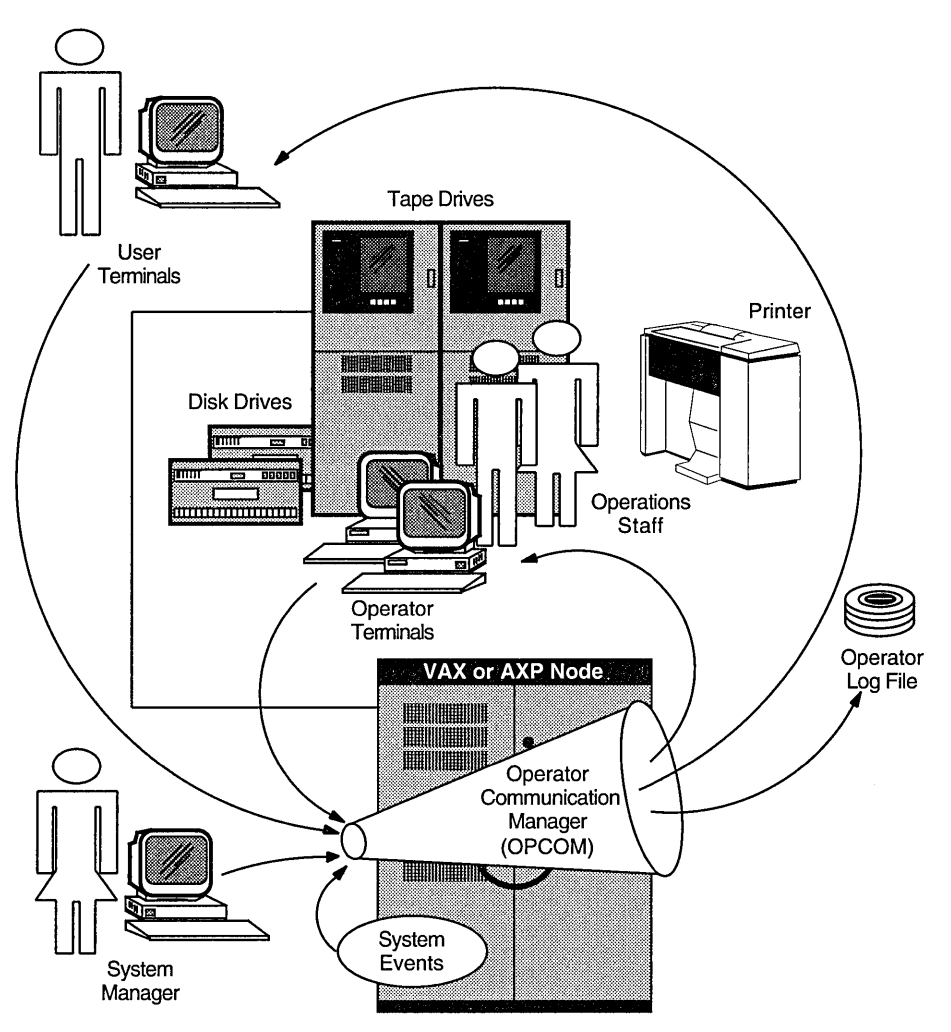

Figure 2-2 The Operator Communication Manager (OPCOM)

ZK-5239A-GE

OPCOM uses the following components:

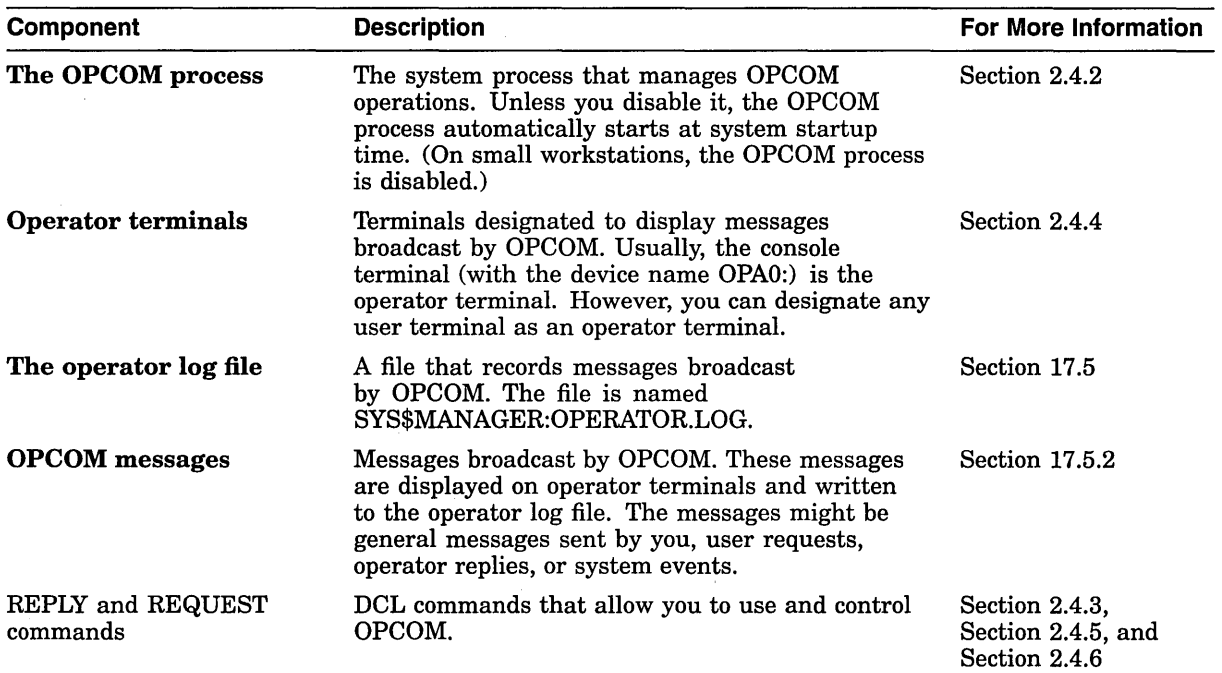

#### OPCOM Defaults

OPCOM uses the following defaults:

- OPCOM is started by default (except on workstations where OPCOM startup is disabled by default).
- Except for workstations in a VMScluster environment, OPAO is enabled as an operator terminal, and the log file SYS\$MANAGER:OPERATOR.LOG is opened. All OPCOM classes are enabled.

#### OPCOM Requirements

OPCOM has the following requirements:

- In order to execute any OPCOM commands, OPCOM must be running and OPCOM commands must be entered from a terminal device designated as an operator terminal.
- OPCOM commands require at least OPER privilege. SHARE privilege is also needed if another process is logged in to the designated operator terminal, and SECURITY privilege is needed to enable or disable the security class.
- In order to designate an operator terminal in batch or SYSTARTUP, SYS\$COMMAND must be assigned to a valid terminal device.

# 2.4.2 Starting OPCOM

The OPCOM process must be running to execute OPCOM commands. The OPCOM process starts automatically during system startup, unless it is disabled (startup is disabled on workstations). You might need to start OPCOM in the following instances:

If you want to run OPCOM on a workstation

• If a software problem causes the process to fail and also prevents OPCOM from restarting automatically

#### **Starting OPCOM on a Workstation**

To start OPCOM interactively, enter the following command:

\$ @SYS\$SYSTEM:STARTUP OPCOM

To start OPCOM each time the system boots, edit the site-specific startup command procedure SYS\$MANAGER:SYSTARTUP \_VMS.COM to remove the comment delimiter (!) from this command line. For more information on modifying SYSTARTUP\_VMS.COM, see Section 5.2.7.

#### **Restarting OPCOM**

If a software problem causes the process to fail, OPCOM attempts to restart itself. However, if a software problem prevents OPCOM from restarting, you can manually restart the process by entering the following command from the system manager's account (SYSTEM):

\$ @SYS\$SYSTEM:STARTUP OPCOM

If a software problem causes OPCOM to fail, submit a software problem report (SPR) to report the problem to Digital. Include the process dump file named SYS\$SYSTEM:OPCOM.DMP. When OPCOM fails, it creates this file to allow Digital representatives to determine the cause of the failure.

#### **2.4.3 Sending Messages to Users**

To broadcast a message to users, enter the REPLY command as follows:

REPLY [/qualifier...] ["message-text"]

For example:

\$ REPLY/ALL/BELL "Please log off"

Use the following qualifiers to control OPCOM messages:

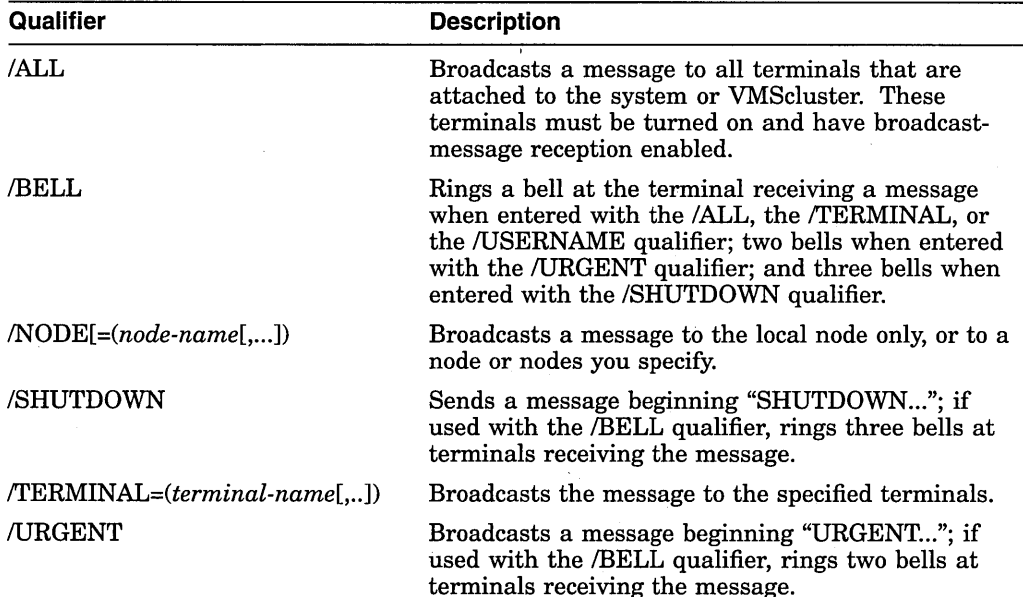

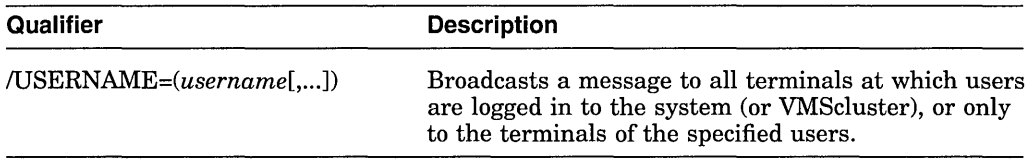

For more information, see the *Open VMS DCL Dictionary.* 

#### **Examples**

The REPLY command in the following example sends a message to all users logged in to node WLDWND. When the message is displayed, a bell rings at the terminal.

\$ REPLY/ALL/BELL/NODE=WLDWND "Please log off"

The REPLY command in the following example sends a message to the user logged in at terminal TTC 1. When the message is displayed, a bell rings at that terminal.

\$ REPLY/BELL/TERMINAL=TTCl: "Your file has completed printing"

# **2.4.4 Designating Operator Terminals**

Normally, the console terminal (with the device name OPAO:) is automatically an operator terminal. However, you can designate any terminal as an operator terminal. You can also disable a previously designated operator terminal.

#### **Enabling Operator Terminals**

To designate a terminal as an operator terminal, enter the REPLY/ENABLE command at the terminal. For example:

\$ REPLY/ENABLE

\$ %%%%%%%%%%% OPCOM 13-JUL-1993 11:30:30.56 %%%%%%%%%%% Operator BHAK\$FTA20: has been enabled, username SYSTEM

The REPLY/ENABLE command requires OPER privilege.

To designate an operator's terminal in batch or in startup command procedures, SYS\$COMMAND must be assigned to a valid terminal device.

If your facility is very large, there may be several operators, each of whom is assigned to specific tasks. If this is the case, you can specify the classes of messages the operator terminal receives and responds to when you enable the operator terminal, as follows:

REPLY/ENABLE=(class[,...])

The following table describes each class of messages:

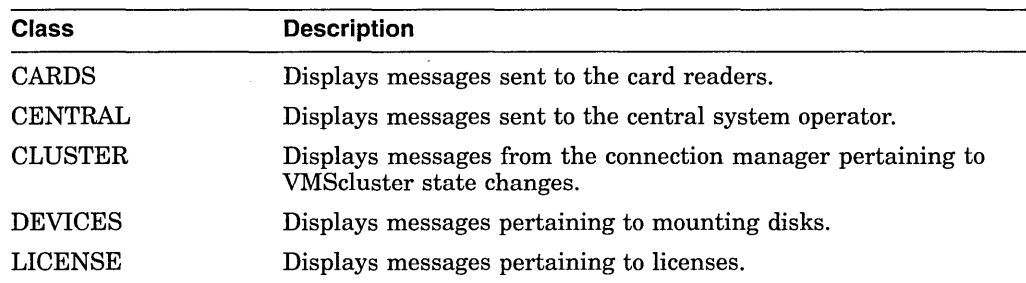

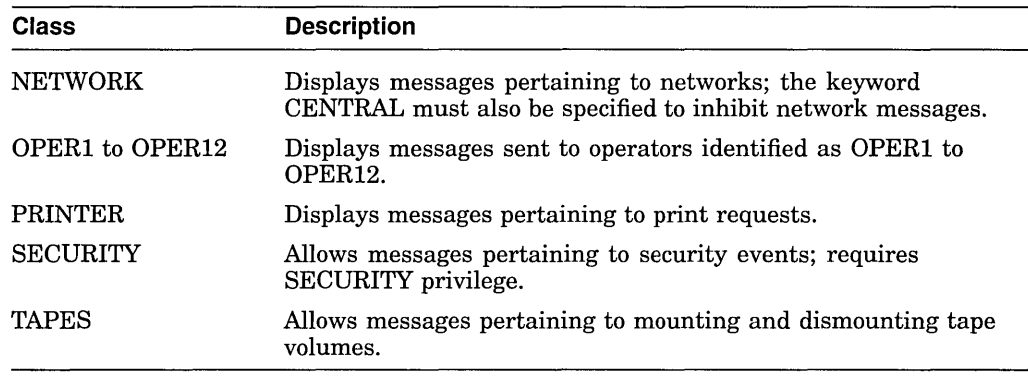

For example:

\$ REPLY/ENABLE=(PRINTER,OPER3)

#### **Disabling Operator Terminals**

A terminal that you designate as an operator's terminal remains enabled even when the operator logs out. To return the terminal to normal (nonoperator) status, enter the REPLY/DISABLE command from the terminal.

#### **Example**

The following example designates terminal TTA3 as an operator terminal, enabling it to receive messages concerning printers, magnetic tapes and disks, and messages intended for the central operator. Later, it relinquishes terminal TTA3's ability to receive messages concerning tapes. The terminal still receives and can respond to messages about disks and printers and messages directed to CENTRAL.

```
$ REPLY/ENABLE=(PRINTER,DISKS,TAPES,CENTRAL) 
$ 
%%%%%%%%%%% OPCOM 13-JUL-1993 11:37:09.52 %%%%%%%%%%% 
Operator TTA3 has been enabled, username SYSTEM
$ 
%%%%%%%%%%% OPCOM 13-JUL-1993 11:37:09.53 %%%%%%%%%%% 
Operator status for operator TTA3 
CENTRAL, PRINTER, DISKS, TAPES 
$ REPLY/DISABLE=TAPES 
%%%%%%%%%%% OPCOM 13-JUL-1993 11:37:09.53 %%%%%%%%%%% 
Operator status for operator TTA3 
CENTRAL, PRINTER, DISKS 
$ REPLY/DISABLE 
%%%%%%%%%%% OPCOM 13-JUL-1993 11:38:50.68 %%%%%%%%%%% 
Operator TTA3 has been disabled, username SYSTEM
```
#### **2.4.5 Sending Requests to an Operator**

In sites where operators are assigned to assist users by mounting volumes and changing printer forms, users can communicate with operators by entering REQUEST commands and the following qualifiers:

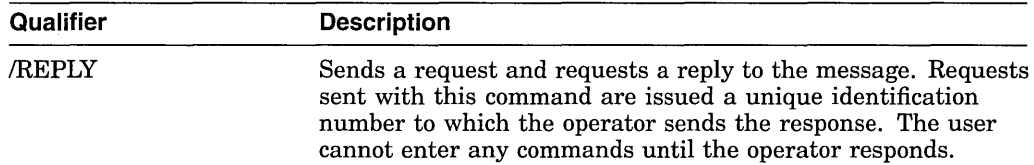

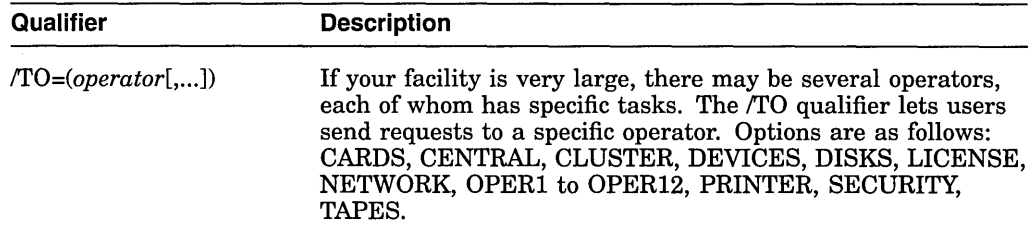

The DCL commands MOUNT/ASSIST and BACKUP/ASSIST also request operator assistance. For more information, see the following sections:

- For MOUNT requests, see Section 8.5.
- For BACKUP requests, see Section 10.9.1.

#### **Example**

Assume an operator is monitoring an operator terminal enabled for the PRINTER class. The following PRINT command submits an output job that requires a special print form (/FORM=LETTER). The REQUEST command sends a message to the operator. After completing the request, the operator would send a reply, as explained in Section 2.4.6.

```
$ PRINT/COPIES=2/QUEUE=LQ PRINT REPORT.OUT/FORM=LETTER 
Job REPORT (queue LQA1, entry 401) pending<br>$ REQUEST/REPLY/TO=PRINTER -
 $ "Have queued job 401 as FORM=LETTER; can you print it?"
%OPCOM-S-OPRNOTIF, operator notified, waiting...10:42:16.10
%0PCOM-S-OPREPLY, AFTER 11:00 
19-APR-1993 10:25:32.40, request 3 completed by operator OPAO
```
# **2.4.6 Replying to Operator Requests**

In sites where operators are assigned to assist users by mounting volumes and changing printer stock, operators can reply to user requests using REPLY commands. Operators can use the following qualifiers:

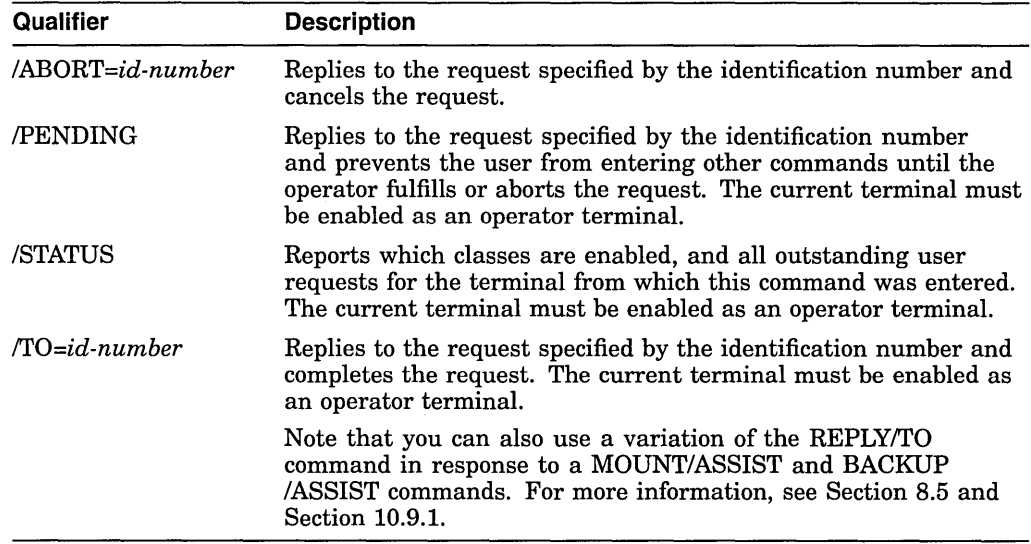

An operator working with magnetic tapes would also use additional REPLY qualifiers specific to magnetic tape operations. For more information, see Section 8.8.2.4. For detailed information on the REPLY command and its qualifiers, see the *Open VMS DCL Dictionary.* 

#### Example

In the following example, the REPLY/TO command replies to operator request number 5, issued by user ROBINSON. The MOUNT device is switched to DUA4, and the user is notified.

%%%%%%%%%% OPCOM, 19-APR-1993 10:20:50.39 %%%%%%%%%%% request 5 from user ROBINSON Please mount volume GRAPHIC FILES in device DUAll: Shelf  $4$  - slot B \$ REPLY/TO=S "SUBSTITUTE DUA4"

# 2.5 Using VMSKITBLD.COM to Modify a System Disk

The command procedure. SYS\$UPDATE:VMSKITBLD.COM allows you to duplicate system files from an existing system disk on another disk. The procedure gives you the following options:

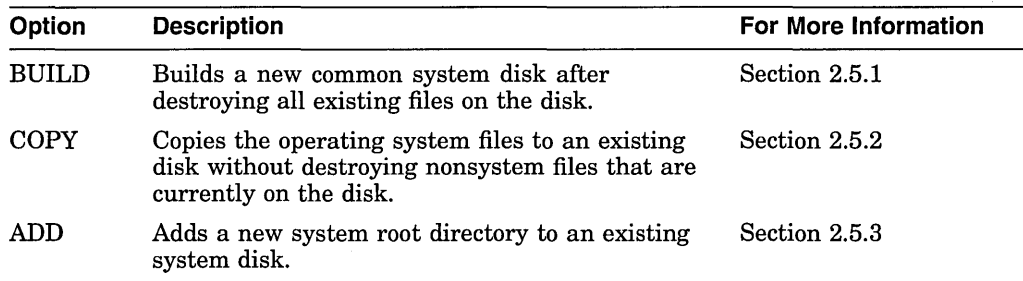

VMSKITBLD uses two disks:

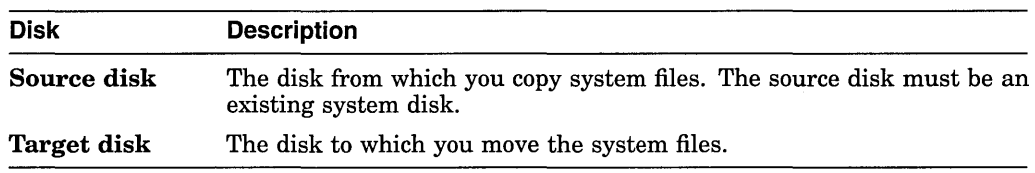

#### Laution Laution

Do not attempt to use VMSKITBLD with the current system disk as the target disk. VMSKITBLD.COM deletes files that are required for a running system.

# 2.5.1 Using VMSKITBLD.COM to Build a New System Disk

At some point, you might want to create a new system disk. For example, suppose that your existing system disk is an RA81 disk. If you purchase a larger RA90 disk and want to use it as your system disk, you could use the VMSKITBLD BUILD option to build a new system disk on the RA90 disk.

The existing system disk is the source disk. The new disk is the target disk.

#### Caution \_

The VMSKITBLD BUILD option initializes the target disk, deleting all of its previous contents. For information on copying files to an existing system disk without destroying files, see Section 2.5.2.

If you want to build your operating system on another disk and you are not concerned about losing the current contents of the target disk, use the BUILD option as described in the following procedure.

#### **How to Perform This Task**

- 1. If the source disk is not the current booted system disk, boot the operating system from the source disk.
- 2. Log in to the SYSTEM account.
- 3. Make sure the disk is spun up and on line. If you are using a removable disk, you must also place the disk into the appropriate drive.
- 4. Enter the following command to invoke VMSKITBLD:

\$ @SYS\$UPDATE:VMSKITBLD

VMSKITBLD prompts you to choose one of the following options:

\* Operation [BUILD,ADD,COPY]?

5. Enter BUILD and press the Return key.

VMSKITBLD displays messages that either prompt you for information needed to complete the operation or inform you of the procedure's status.

- a. In response to the following prompt, enter the name of the source disk:
	- \*Enter mounted SOURCE disk name (ddcu:):
- b. In response to the following prompt, enter the top-level system directory for the source disk:
	- \*Enter SOURCE disk top level system directory [default= SYSO):

In most cases, you can choose the default value [SYSO].

- c. In response to the following prompt, enter the name of the target disk:
	- \*Enter TARGET disk name (ddcu:):
- d. In response to the following prompt, enter the volume label of the target disk:

\*Enter the TARGET disk's label [default= VAXVMSRLS):

e. In response to the following prompt, enter the top-level system directory:

\*Enter TARGET disk top level system directory [default= SYSO]:

In most cases, you can choose the default value [SYSO].

f. The procedure displays the following message to warn you that the target disk will be initialized and to allow you to stop the procedure:

The target disk will be initialized. \*Target disk, \_DUAO:, ready to be initialized? (Y/N): Y

Make sure it is safe to destroy the contents of the target disk, and enter Y to continue.

When the system displays the dollar sign  $(\text{\$})$  prompt, the system disk is built. VMSKITBLD automatically dismounts the target disk. At this point, the target disk contains all the operating system files required for a complete system.

- 6. Complete the system disk by creating a rights database and network proxy database and configuring the system with appropriate system parameters. For instructions, see Section 2.5.1.1.
- 7. To use the new system disk, reboot the system with the new system disk.

#### **Example**

The following example runs VMSKITBLD.COM to build a new system disk. It copies the files on the current system disk to create a new system disk on the DUAO: disk.

\*Enter mounted SOURCE disk name (ddcu:): SYS\$SYSDEVICE: \* Enter SOURCE disk top level system directory [default = SYSO]: [Return] \* Enter TARGET disk name (ddcu:): DUA0: |Return] \* Enter the TARGET disk's label  $\text{[default = VAXVMSRL5]}$ :  $\text{[Return]}$ \* Enter TARGET disk top level system directory [default = SYSO]: |Returnl The target disk will be initialized. \*Target disk, DUAO:, ready to be initialized? (Y/N): Y Target disk, DUAO:, has been initialized. %MOUNT-I-MOUNTED,-VAXVMSRL5 mounted on DUAO:  $MNT-I-MOUNTED, VAXVMSRL5$  mounted on  $DUA0$ :<br>Creating system specific directories ... Creating cluster common directories ...<br>Creating SYSGEN files ... %SYSGEN-I-CREATED, DUAO:<SYSO.SYSEXE>SWAPFILE.SYS;l created %SYSGEN-I-CREATED, DUAO:<SYSO.SYSEXE>PAGEFILE.SYS;1 created %SYSGEN-I-CREATED,  $\sqrt{ }$ DUAO:<SYSO.SYSEXE>SYSDUMP.DMP;l created  $\mathsf{s}$ Copying files from source disk ... Copying DECwindows file from source disk Writing a boot block ... System disk complete.

#### **2.5.1.1 Completing a System Disk Built with VMSKITBLD.COM**

After you create a new system disk using the VMSKITBLD BUILD option, use the following procedure to complete the new system disk:

- 1. Boot the new system disk using a conversational boot. For instructions, see one of the following manuals:
	- On VAX systems, see the upgrade and installation supplement for your computer.
	- On AXP systems, see the *Open VMS AXP Upgrade and Installation Manual.*
- 2. When the SYSBOOT> prompt appears, enter the USE DEFAULT command to boot with default values for all system parameters.
- 3. Enter the CONTINUE command to continue booting.
- 4. After the system boots, log in to the SYSTEM account. The password for the system account will be the default password, MANAGER. Make sure you change this password.
- 5. Use the Authorize utility to create a rights database and a network proxy database. For more information, see the *Security Guide.*
- 6. Run AUTOGEN from the SAVPARAMS phase to set appropriate values for system parameters. Be sure to specify the CHECK\_FEEDBACK option. See Section 14.5 and the AUTOGEN section of the *Open VMS System Management Utilities Reference Manual* for detailed information on running AUTOGEN.

To reboot from the former system disk, specify REBOOT as the end phase when invoking AUTOGEN.

To reboot the system from the new system disk, specify SHUTDOWN as the end phase and reboot manually, specifying the new system disk.

#### **Example**

```
SYSBOOT> USE DEFAULT 
SYSBOOT> CONTINUE 
$SET DEFAULT SYS$COMMON:[SYSEXE] 
$ RUN AUTHORIZE 
UAF> CREATE/RIGHTS 
UAF> CREATE/PROXY 
UAF> EXIT 
$ @SYS$UPDATE:AUTOGEN SAVPARAMS REBOOT CHECK_FEEDBACK 
   \ddot{\phantom{0}}
```
# **2.5.2 Using VMSKITBLD.COM to Copy System Files to an Existing Disk**

You can use VMSKITBLD to copy the operating system files to a target disk without deleting the files already existing on the target disk. For example, if you accidentally delete a large number of system files from a system disk, you can use VMSKITBLD to copy the system files from another system disk.

To do this, the operating system must be running and the source disk that you intend to copy from must be mounted.

When you use the COPY option of VMSKITBLD.COM, the user-modified files (including SYSUAF.DAT and site-specific command files) are *not* copied from the source disk; VMSKITBLD uses the unaltered TEMPLATE versions of these files. In addition, the procedure does not create the system-specific files SWAPFILE.SYS, PAGEFILE.SYS, or SYSDUMP.DMP.

Before VMSKITBLD copies each new system file, it deletes the older version of the file from the target disk.

#### **How to Perform This Task**

- 1. Log in to the SYSTEM account.
- 2. Place the target disk into the appropriate drive.
- 3. Note the device name of the target disk.
- 4. Enter the following command to invoke VMSKITBLD:

\$ @SYS\$UPDATE:VMSKITBLD

VMSKITBLD prompts you to choose one of the following options:

Operation [BUILD,ADD,COPY]?

5. Enter COPY and press the Return key.

VMSKITBLD displays messages that either prompt you for information needed to complete the copy operation or inform you of the procedure's status.

- a. In response to the following prompt, enter the name of the source disk.
	- \*Enter mounted SOURCE disk name (ddcu:):

b. In response to the following prompt, enter the top-level system directory for the source disk:

\*Enter SOURCE disk top level system directory [default= SYSO]:

In most cases, you can choose the default value [SYSO].

- c. In response to the following prompt, enter the name of the target disk:
	- \*Enter TARGET disk name (ddcu:):
- d. In response to the following prompt, enter the top-level system directory:

\*Enter TARGET disk top level system directory [default= SYSO]:

In most cases, you can choose the default value [SYSO].

When the system displays the dollar sign  $(\text{\$})$  prompt, the files have been copied and the system disk is complete. VMSKITBLD automatically dismounts the target disk.

#### **Example**

```
*Enter mounted SOURCE disk name (ddcu:): SYS$SYSDEVICE: 
* Enter SOURCE top level system directory [default = SYSO]: |Return]
* Enter TARGET disk name (ddcu:): DUA0: |Returnl
* Enter TARGET disk top level system directory [default = SYSO]: |Returnl
%DCL-I-ALLOC, DUAO: allocated 
%MOUNT-I-MOUNTED, VAXVMSRL5 mounted on _DUA0:<br>Copying files from source disk ...
$ 
    Copying DECwindows files from source disk ...
    Writing a boot block ...
    System disk complete.
```
#### **2.5.3 Using VMSKITBLD.COM to Add an Alternate System Root Directory**

Use the ADD option to create an alternate system root directory on a target system disk. You might use this option to create a test environment. For example, if you want to test software on the operating system without interfering with the current version of the system, you can create an alternate system root directory and create a boot command procedure to select that version for testing sessions.

The system disk that you are adding to cannot be in use.

**Note** 

Do not use the ADD option to create a system root to add a new system to a VMScluster environment. Instead, use the SYS\$MANAGER:CLUSTER\_ CONFIG.COM procedure.

The ADD option creates only new specific root directories. The current common directory is linked to the new root.

#### **How to Perform This Task**

- 1. Log in to the SYSTEM account.
- 2. Check the number of free blocks on the system disk to make sure you have adequate space for the new files, including SWAPFILE.SYS, PAGEFILE.SYS, and SYSDUMP.DMP. The sizes of these files are determined by the type of computer you use. For information on calculating size for page, swap, and dump files, see Section 15.4.

- 3. Make sure the target system disk (your backup copy) is dismounted and on line.
- 4. Enter the following command to invoke VMSKITBLD:

\$ @SYS\$UPDATE:VMSKITBLD

VMSKITBLD prompts you to choose one of the following options:

Operation [BUILD,ADD,COPY]?

5. Enter ADD and press the Return key.

VMSKITBLD displays messages that either prompt you for information needed to complete the operation or inform you of the procedure's status.

- a. In response to the following prompt, enter SYS\$SYSDEVICE and press Return:
	- \*Enter mounted SOURCE disk name (ddcu:):
- b. In response to the following prompt, press Return to choose the default:
	- \*Enter SOURCE disk top level system directory [default= SYSO]:
- c. In response to the following prompt, enter the name of the target disk:
	- \*Enter TARGET disk name (ddcu:):
- d. In response to the following prompt, enter the new root directory specification.
	- \*Enter TARGET disk top level system directory [default= SYSO]:

**Note** 2

Do not specify directories SYSE or SYSF. SYSE is reserved for storing standalone BACKUP. SYSF is reserved for Digital use.

When the system displays the dollar sign  $(\text{\$})$  prompt, the target system directory contains the new system root directory. VMSKITBLD automatically dismounts the target disk.

6. Configure the new system root by booting the target disk and running AUTOGEN. For instructions, see Section 2.5.3.1.

#### **Example**

The following example adds an alternate system root directory named SYSA on the target disk SHEMP\$DUA5:

```
*Enter mounted SOURCE disk name (ddcu:): SYS$SYSDEVICE: 
* Enter SOURCE top level system directory [default = SYSO]: RETURNI
*Enter TARGET disk name (ddcu:): SHEMP$DUA5: IRETURNI 
* Enter TARGET disk top level system directory [default = SYSO]: SYSA |RETURNI
%DCL-I-ALLOC, SHEMP$DUA5: allocated 
%MOUNT-I-MOUNTED, VAXVMSRL5
    Creating system specific directories \overline{\ldots}.<br>Creating SYSGEN files ...
Creating SYSGEN files ... %SYSGEN-I-CREATED, SHEMP$DUA5:<SYSA.SYSEXE>SWAPFILE.SYS;l created 
%SYSGEN-I-CREATED, -SHEMP$DUA5:<SYSA.SYSEXE>PAGEFILE.SYS;l created 
%SYSGEN-I-CREATED, -SHEMP$DUA5:<SYSA.SYSEXE>SYSDUMP.DMP;l created 
    System disk complete. 
$
```
#### **2.5.3.1 Configuring a System Root Added with VMSKITBLD**

After you use VMSKITBLD to add an alternate system root directory to a system disk, you must configure system parameters for the new root. Perform the following steps:

- 1. Shut down the system and halt your computer. For instructions on shutting down your system, see Section 4.8.1.
- 2. Perform a conversational boot, as described in one of the following manuals:
	- On VAX systems, see the upgrade and installation supplement for your computer.
	- On AXP systems, see the *Open VMS AXP Upgrade and Installation*   $\equiv$ *Manual.*
- 3. When the conversational boot prompt (SYSBOOT>) appears, enter the following commands:

SYSBOOT> USE DEFAULT SYSBOOT> CONTINUE

4. After the system boots, log in to the SYSTEM account and execute AUTOGEN from the SAVPARAMS phase to set appropriate values for system parameters.

To reboot from the former root, specify REBOOT as the end phase when invoking AUTOGEN.

To reboot from the new root directory, specify SHUTDOWN as the AUTOGEN end phase, and reboot manually.

See Section 14.5 and the *Open VMS System Management Utilities Reference Manual* (AUTOGEN) for detailed information on AUTOGEN.

#### **Example**

 $\ddot{\phantom{0}}$ 

SYSBOOT> USE DEFAULT SYSBOOT> CONTINUE

\$ @SYS\$UPDATE:AUTOGEN SAVPARAMS REBOOT CHECK\_FEEDBACK

 $\mathcal{L}^{\text{max}}_{\text{max}}$  and  $\mathcal{L}^{\text{max}}_{\text{max}}$ 

# **Installing, Upgrading, and Updating Software**

This chapter describes the concepts related to installing, upgrading, and updating operating system software. This chapter also explains the steps for using the VMSINSTAL command procedure, which you use to:

- Update and upgrade the operating system software
- Install and update layered-product software

Refer to the *Upgrade and Installation Manual* for instructions for installing, upgrading, or updating a particular software product.

**Information Provided in This Chapter**  This chapter describes the following tasks:

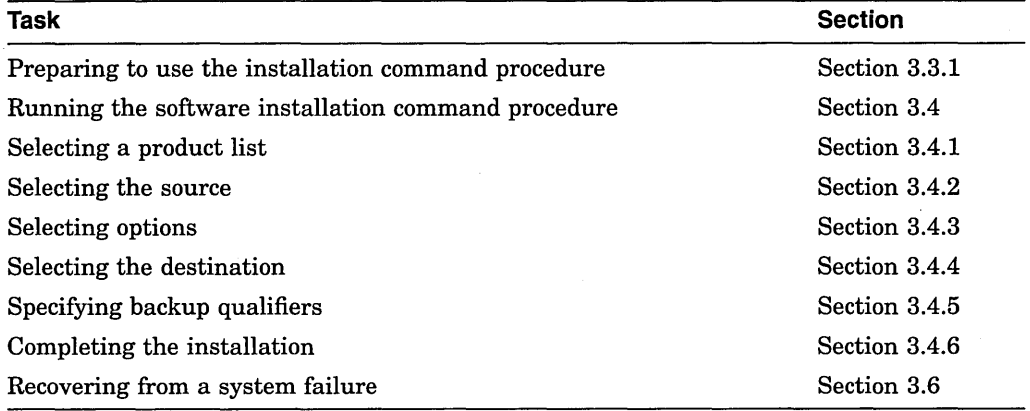

This chapter explains the following concepts:

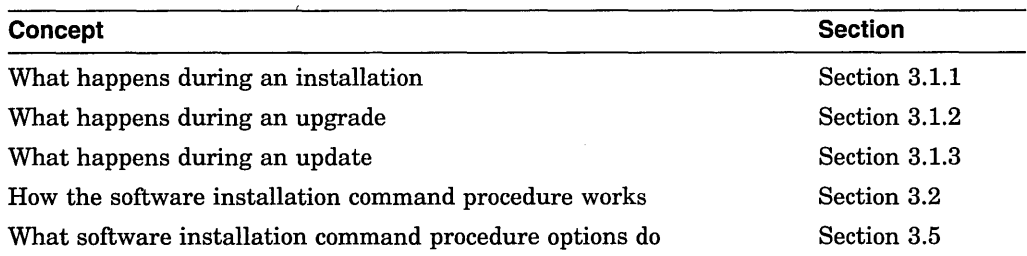

# **3.1 Understanding Installation, Upgrade, and Update Procedures**

The following table outlines the differences between installation, upgrade, and update procedures.

# **Installing, Upgrading, and Updating Software 3.1 Understanding Installation, Upgrade, and Update Procedures**

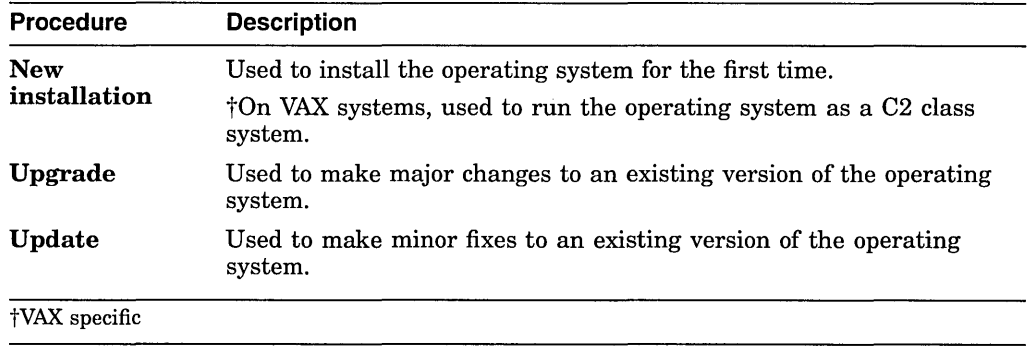

The *Upgrade and Installation Manual* contains instructions for performing a new installation and an upgrade procedure.

The following sections explain what happens during installation, upgrade, and update procedures for the operating system software.

# **3.1.1 What Happens During an Installation**

When you install the operating system, the installation procedure does the following:

- Initializes the system disk, erasing its contents
- Creates a system directory structure on the new system disk
- Transfers system files from the distribution media to the new system disk

**Caution** 

The installation procedure initializes the target disk, erasing its contents. For this reason, use the installation procedure only on new computers or if you are sure you want to replace the entire contents of the target disk with new system files.

You use the installation procedure under the following conditions:

- If your computer is new; that is, if it has never had any version of the operating system running on it.
- If your computer is running a version of the OpenVMS operating system and you are sure you are willing to destroy the entire contents of the system disk, including both system and user files.
- If you are running the operating system, but are not able to perform an upgrade. For example, if you do not have a standard version of the Open VMS operating system on your system disk, the upgrade procedure might not work correctly.
- **VAX**
- On VAX systems, if you want to run the operating system in a C2 security environment. +

To install the operating system, follow the installation procedure in the current *Upgrade and Installation Manual.* 

# **Installing, Upgrading, and Updating Software 3.1 Understanding Installation, Upgrade, and Update Procedures**

# **3.1.2 What Happens During an Upgrade**

When you upgrade the operating system, the upgrade procedure does the following:

- Makes room for the upgrade by purging and deleting most system files but leaves some system files and all user files intact. The upgrade also leaves most layered products intact. In most cases, you do not need to reinstall layered products after you upgrade.
- Transfers the system files from the distribution media to the system disk.
- Merges old system libraries with new libraries.
- Cleans up files and structures used only during the upgrade.

In most cases, if you are already running a standard version of the operating system, you can use the upgrade procedure to obtain a higher version. The upgrade procedure does not initialize the system disk.

**Caution** 

The upgrade procedure does not work correctly if you have changed the names of system directories on your system disk. Restore the names of the original system directories on the system disk before attempting an upgrade. (Check the VMSKITBLD.DAT file in SYS\$UPDATE for original system directory names.)

To perform an upgrade, see the current version of the *Upgrade and Installation Manual* for a step-by-step description of the upgrade procedure.

# **3.1.3 What Happens During an Update**

An update procedure, which is similar to the installation of a layered product, makes minor fixes to the operating system. When you update the operating system, the update procedure replaces some system files.

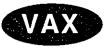

On VAX systems, the update procedure also applies patches to some of the system files.  $\bullet$ 

You perform one type of update after installing or upgrading software. This update is referred to as a **mandatory update.** The directions for an installation or an upgrade indicate when to perform a mandatory update.

Some releases of the operating system are applied with an update procedure. These releases are called **maintenance releases.** Instructions for applying the update are separate from the cover letter; the update procedure has its own order number.

**Caution** 2008

The update procedure does not work correctly if you have changed the names of system directories on your system disk. Restore the names of system directories before attempting an update. (Check the VMSKITBLD.DAT file in SYS\$UPDATE for original system directory names.)

 $\mathbf{I}$ 

# **3.2 Understanding the Software Installation Command Procedure (VMSINSTAL.COM)**

To install and upgrade most software products, you use the command procedure SYS\$UPDATE:VMSINSTAL.COM. You also use VMSINSTAL.COM to upgrade your system to the most recent version of the operating system and for any subsequent maintenance updates. After software is installed, it is available every time the system starts up.

The following sections describe tasks related to using VMSINSTAL.COM:

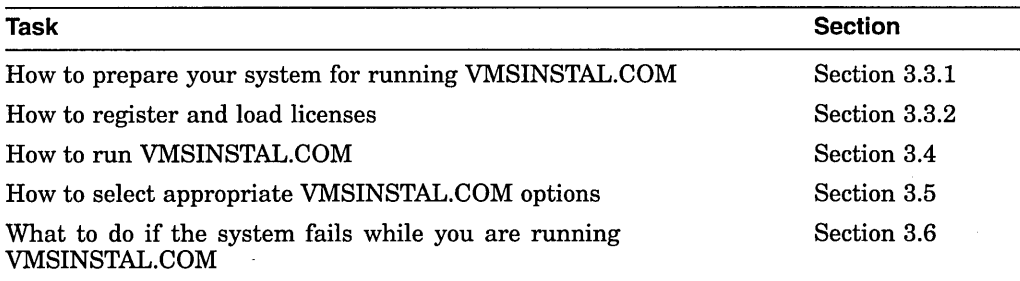

~~~~~~~~~~~~ **Note** ~~~~~~~~~~~~

The following sections do not describe specific VMSINSTAL.COM procedures. The examples used are for illustration only. For details of a particular product, refer to the installation documentation for the specific product or update.

# **3.3 Preparing Your System for Installing Layered Products**

This section provides guidelines for preparing your system for using VMSINSTAL.COM. Each software product that you install might not require you to follow all of the guidelines listed in this section. Refer to the installation documentation of each product to determine which of the following you need to follow.

# **3.3.1 Preparing to Use VMSINSTAL.COM**

Before you use VMSINSTAL.COM, you need to do the following (not necessarily in the order listed):

• Back up your system disk, as described in Section 10.17. Use the backup copy as a working copy for the installation.

VMSINSTAL.COM might delete the older version of the product before it installs the newer version. If the system fails during installation, you might have to make a new working copy of the system disk and restart the installation.

- Log in to the SYSTEM account at the console terminal.
- Be sure all users have logged out and all batch jobs have completed by using, respectively, the SHOW USERS and SHOW SYSTEM/BATCH commands. Keep users off the system until VMSINSTAL.COM completes by using the following command:

# **Installing, Upgrading, and Updating Software 3.3 Preparing Your System for Installing Layered Products**

\$ SET LOGINS/INTERACTIVE=O

- Shut down DECnet for Open VMS. (Section 20.4.4 contains instructions for doing this.)
- Check system parameters. (GBLPAGES, GBLSECTIONS and NPAGEDYN often need to be adjusted.) Read the documentation supplied with each layered product to be installed, and find out if the product has any specific resource requirements.

If you need to change parameter values, increment the values by adding ADD\_ *parameter-name* symbols to MODPARAMS.DAT. (See Section 14.5.1.1.)

Use AUTOGEN with feedback to properly size the system resources. (See Section 14.4.1.)

Make sure the limits in the SYSTEM account authorization record are equal to or greater than the recommended limits.

To check these limits, run the Authorize utility (AUTHORIZE) to display the current limits of the SYSTEM account's user authorization file.

To run AUTHORIZE, enter the following commands:

\$ SET DEFAULT SYS\$SYSTEM \$ RUN AUTHORIZE

At the UAF prompt ( UAF> ), enter the following command:

UAF> SHOW SYSTEM

See Section 6.1.2 for details.

If necessary, use the Authorize utility to modify the SYSTEM account limits. Changes you make do not take effect until you log out and log in again.

For example, to increase the DIOLM limit to 18, enter the following command:

UAF> MODIFY SYSTEM/DIOLM=l8

See Section 6.1.2 for details.

- Physically mount the first distribution media that contains the software product. See Section 8.5 for details.
- Register and load licenses, as explained in the next section.

### **3.3.2 Registering and Loading Licenses**

A **license** refers to the authorization you have to use a product. The License Management Facility (LMF) lets you register, manage, and track software licenses on line.

A **Product Authorization Key (PAK)** contains information that is provided for many Digital products. The data provided in the PAK allows you to register a software license in the license database on a system.

You need to register and load your operating system license before you start the installation, as explained in the following steps:

- 1. Log in to the system manager's account, SYSTEM.
- 2. Register the license in one of two ways:
	- Invoke the SYS\$UPDATE:VMSLICENSE.COM procedure. When it prompts you for information, respond with data from your License Product Authorization Key (PAK).
- At the DCL prompt, enter the LICENSE REGISTER command with the appropriate qualifiers that correspond to License PAK information.
- 3. Use one of two methods to load a license:
	- The License Management facility (LMF) loads the PAK only on the local node.
	- The System Management utility (SYSMAN) allows you to load the PAK throughout an entire cluster. (SYSMAN commands are a subset of LMF commands.)

You need to install a license only on the local node before you use VMSINSTAL.COM.

For more information about loading licenses, see the *Open VMS License Management Utility Manual.* 

# **3.4 Running the Software Installation Command Procedure**

At the beginning of the software installation command procedure, VMSINSTAL.COM, several prompts and messages direct and explain the installation. These prompts and messages differ, depending on the software product that you are installing.

Before you begin, make sure that you read the installation instructions for the specific product or update. If you need assistance during an installation, enter a question mark (?) for an explanation of possible responses.

When you start VMSINSTAL.COM, the procedure asks if you are satisfied with the backup of your system disk. If you have a recent backup of your system disk, continue; otherwise, back up your system disk before continuing with the installation.

If you do not satisfy all conditions required to start VMSINSTAL.COM, the procedure displays a warning message explaining the problem and asks you if you want to continue. Digital strongly recommends that you satisfy these conditions before you try to start VMSINSTAL.COM again.

\_\_\_\_\_\_\_\_\_\_\_\_\_ **Caution** 

If you continue without making the required corrections, Digital cannot guarantee that the installation will be supported.

#### **How to Perform This Task**

Enter a command in the following format:

@SYS\$UPDATE:VMSINSTAL product-list source: [OPTIONS option-list] [destination] [qualifiers]

#### **Example**

\$ @SYS\$UPDATE:VMSINSTAL CALENDAR020 MUAO:

The command in this example installs the product CALENDAR, from save sets named CALENDAR020, on a magnetic tape on the MUAO: drive. (This command shows the simplest case, in which you use no options or qualifiers.)

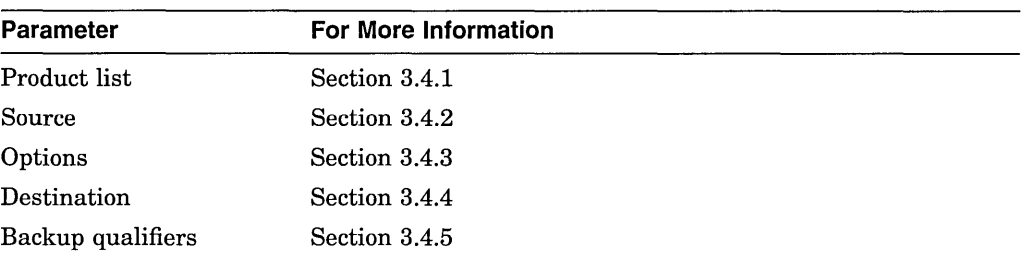

The following sections explain these parameters in the VMSINSTAL.COM command line:

Section 3.4.6 explains how to complete an installation.

# **3.4.1 Selecting a Product List**

Products are stored in a **save set,** which is a specially formatted file that contains a group of files. Installation and upgrade procedures move the files from the save set to your system disk.

The *product-list* parameter lists the products that you want to install. You can use this parameter when you install layered products or update the operating system. (When you perform an upgrade procedure, you can list only one product, *VMSnnn.)* 

If you use a wildcard character  $(*)$ , all versions and updates of all products from the distribution media will be installed in alphabetical order.

#### **Note**

Do not use the wildcard character if you are installing layered products and updating the operating system at the same time. In this case, you need to update the system first. If you use the wildcard character, VMSINSTAL sorts the product list in alphabetical order; the operating system would probably not be installed first.

If you want to specify more than one item in the *product-list* parameter, separate the items using commas and no intervening spaces. Specify the product list in the following format:

facvvu

Table 3-1 explains the format of *facuuu.* Using this format, you can install a specific version and update of a product from distribution media containing several versions and updates. If you do not include a version and update number, all versions and updates to the specified product from the source are installed in alphabetical order.

#### **Table 3-1 Format of facvvu Save-Set File Name**

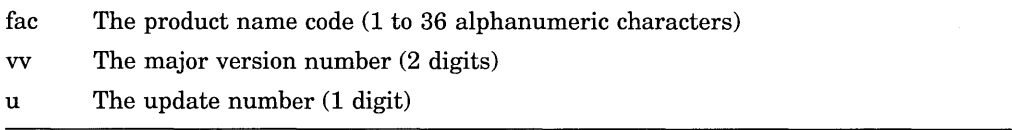

If you are installing from a distribution kit, the list of products on your distribution media is included with the bill of materials for the distribution

kit. If the list is not available, you can obtain one by using the DIRECTORY command; the distribution media then finds and displays the products that are included.

#### **How to Perform This Task**

To obtain the product list, enter commands in the following format:

MOUNT/OVERRIDE=ID device: DIRECTORY device:[O,O]

*Device* is the drive that holds the distribution media.

If you are installing from a disk directory, obtain the product list by entering the DIRECTORY command, specifying the disk directory in the following format:

DIRECTORY node::device:[directory]

#### **Examples**

1. \$ MOUNT/OVERRIDE=ID MUAO: %MOUNT-I-MOUNTED, VMS060 \$DIRECTORY MUAO:[O,O] mounted on MUAO:

The DIRECTORY command in this example directs the distribution media to find the products included on the MUAO: drive; for example:

Directory MUA0:[000,000]

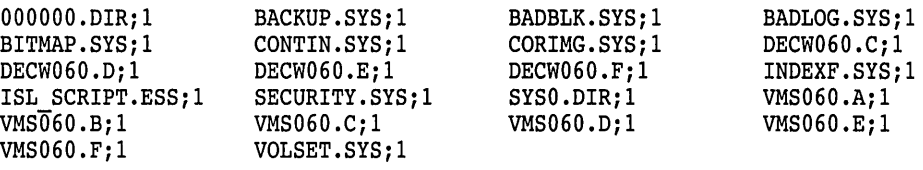

Total of 22 files.

2. \$DIRECTORY BRAVO::DUAl:[O,O]

The DIRECTORY command in this example directs the distribution media to find the products on the node BRAVO, which is on the DUAl: device.

If you want to access a remote node, you must have read and execute access (R,E) to the directory.

# **3.4.2 Selecting the Source**

The *source* parameter identifies the source of the optional software product as one of the following:

- A drive that holds the distribution media; for example, a TK50 drive designated as the MUAO: drive.
- A disk directory to which the product save set has been transferred from the distribution media for later installation.

You specify a disk directory as the source when you select the Get Save Set option. For more information about this option, see Section 3.5.3.

• A disk directory on another node.

You can also use a logical name to specify the source. If you do not specify the source, VMSINSTAL.COM asks you for it, as follows:

\* Where will the distribution volumes be mounted:

# **3.4.3 Selecting Options**

The VMSINSTAL.COM command procedure permits the use of six options. Table 3-2 briefly describes each option. Section 3.5 contains a detailed description of each option.

| Letter<br><b>Choice</b> | <b>Option</b>                      | <b>Description</b>                                                                                                    |
|-------------------------|------------------------------------|----------------------------------------------------------------------------------------------------|
| $A^1$                   | Autoanswer                         | Makes it easier to <i>reinstall</i> a product after an upgrade by<br>providing responses to the questions and prompts during<br>the reinstallation |
| $AWD=$                  | Alternate<br><b>Working Device</b> | Lets you specify an alternate working device for the<br>temporary working directory                                                                |
| G <sup>1</sup>          | Get Save Set                       | Saves you time by allowing you to store product save sets<br>temporarily on a magnetic tape or in a disk directory                                 |
| L                       | File Log                           | Logs all file activity to the terminal during installation                                                                                         |
| N                       | Release Notes                      | Displays or prints the online release notes file supplied by<br>the layered product                                                                |
| R                       | Alternate Root                     | Lets you install the product on a system disk other than<br>that of the running system                                                             |

**Table 3-2 VMSINSTAL.COM Options** 

1Used only when installing layered products.

You specify each option by entering the appropriate option letter after the keyword OPTIONS in the command that starts VMSINSTAL.COM. The OPTIONS keyword is optional. However, if you have an option list, you must enter OPTIONS before it. If you enter an option list without the OPTIONS keyword, VMSINSTAL.COM displays an informational error message and the installation ends. (The *option-list* parameter lists the options requested.)

#### **How to Perform This Task**

To specify each option:

- 1. Invoke the VMSINSTAL.COM procedure, entering appropriate option letters after the keyword OPTIONS.
- 2. Press Return.

If you specify more than one option, separate the options with commas. Do not separate the options with spaces.

#### **Example**

```
$ @VMSINSTAL.COM NEWAID021 MTAO: OPTIONS A,N
```
# **3.4.4 Selecting the Destination**

The *destination* parameter is optional. By default, VMSINSTAL.COM assumes that the product is to be installed in the system common directory SYS\$COMMON on the system disk. However, you must use this parameter in the following two instances:

• To install the product in an alternate root. The product is installed on a system disk other than that on which the target system is running. Specify the alternate system root in the following format:

device:[SYSn.]

where:

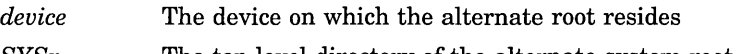

*SYSn.* The top-level directory of the alternate system root

You can also specify a previously defined logical name for the alternate root.

• To copy the product kit save sets into a storage directory for later installation. For more information on the Get Save Set option, see Section 3.5.3.

Specify the destination directory in the following format:

device:[directory]

where:

*device directory*  The destination disk device Usually a directory dedicated to product save sets on the specified disk

# **3.4.5 Specifying Backup Qualifiers**

The VMSINSTAL.COM command procedure includes a BACKUP command that copies the save sets to the destination directory. You can specify qualifiers with the Get Save Set option to qualify the BACKUP command further.

The following example includes the Get Save Set option and BACKUP qualifiers:

\$ @SYS\$UPDATE:VMSINSTAL TEST042 DUAO:[KITS] OPTIONS G DUBO:[KITS] - \_\$ "VERIFY/LOG/CONFIRM"

Following are explanations of the qualifiers shown in the example:

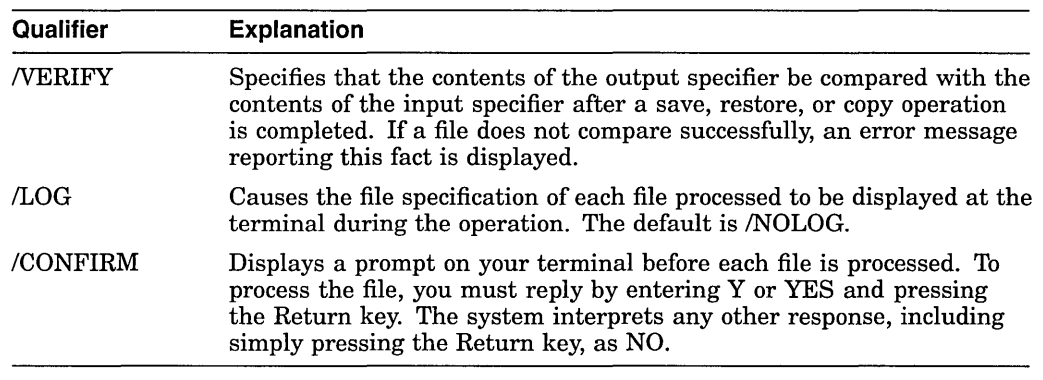

The qualifiers must be enclosed in quotation marks because they are passed as a parameter of the Get Save Set option (G). VMSINSTAL passes the parameter to the BACKUP command within VMSINSTAL.

See the *Open VMS System Management Utilities Reference Manual* for more information about the BACKUP command and its qualifiers.

#### 3.4.6 Completing the Installation

When the installation is complete, VMSINSTAL.COM does one of the following, depending on the requirements of the product you have installed:

- Performs an automatic shutdown of the system; you might be instructed to reboot manually.
- Returns you to the system prompt.

When the product is installed, back up the updated system disk. For instructions, see Section 10.17.

# 3.5 Understanding Software Installation Command Procedure **Options**

When you use VMSINSTAL.COM, the software installation command procedure asks if you want to select up to six possible options, which Section 3.4.3 describes briefly. The following sections describe the VMSINSTAL.COM options in detail.

### 3.5.1 Using the Autoanswer Option (A) (Layered Products Only)

The Autoanswer option makes it easier to *reinstall* a product by providing responses to VMSINSTAL.COM questions and prompts during the reinstallation. You use the Autoanswer option most often to reinstall products after an upgrade.

If you specify the Autoanswer option when you install a product initially, an answer file is created in the form *product.ANS* in the SYS\$UPDATE directory, where *product* is the product name parameter that you provide when you start VMSINSTAL.COM.

The answer file contains a record of your responses to questions and prompts from VMSINSTAL.COM. For example, if you install the product NEWAIDOlO with the Autoanswer option, VMSINSTAL.COM creates an answer file called NEWAIDOlO.ANS.

When you reinstall the product and specify the Autoanswer option (typically after upgrading your operating system), VMSINSTAL.COM reads the answer file instead of asking you questions.

If you want to create a new answer file when you reinstall a product, you must first delete the existing answer file.

### Example

Following is a sample answer file, NEW\$PRODUCT010.ANS, for a product called NEW\$PRODUCT Vl.O:

- \$ TYP SYS\$COMMON:[SYSUPD]NEW\$PRODUCT010.ANS;l
- \* Do you want to install the entire kit  $[Y]$ ? \
- \* Are these selections correct [Y]? \
- \* Does this product have an authorization key registered and loaded? \Y
- \* Will you allow a system shutdown after this product is installed [YES]? \
- \*How many minutes for system shutdown [O]: \
- \* Do you want to do an automatic system reboot [YES]? \
- \$

# **3.5.2 Using the Alternate Working Device Option (AWD=}**

**Restriction** 

You cannot use this option to upgrade the operating system.

You can use the Alternate Working Device option to specify an alternate working device for the temporary working directory (defined as the logical name VMI\$KWD). This option allows you to perform an installation with fewer free blocks on the system disk than are otherwise required.

If you do not specify this option, VMSINSTAL.COM creates the temporary working directory in the following location:

SYS\$SPECIFIC:[SYSUPD.facwu]

Table 3-1 explains the format of *facvvu.* 

#### **How to Perform This Task**

Use the following format to specify this option:

AWD=dev:[dir]

where:

*dev* Specifies the alternate working device

*dir* Specifies the directory under which the *facvvu* subdirectory will be created

Specifying a directory is optional. If you do not specify a directory, VMSINSTAL.COM creates the working directory on the specified device with the following directory specification: *[000000.facvvu].* If you specify a directory, VMSINSTAL.COM creates the working directory as a subdirectory within the directory that you specify (for example, *[WORK.facvvu]).* If the directory that you specify does not exist, VMSINSTAL.COM does not create it.

#### **Example**

To use the working directory [INSTALL.NEWAIDOlO] on the alternate device DUA2:, specify the following:

\$ @SYS\$UPDATE:VMSINSTAL.COM NEWAIDOlO CSAl: OPTIONS AWD=DUA2:[INSTALL]

# **3.5.3 Using the Get Save Set Option ( G} (Layered Products Only}**

~~~~~~~~~~~~~ **Note** ~~~~~~~~~~~~~

You cannot use this option to copy operating system kits.

Installing products either from a distribution tape or from console media directly onto your system disk is time-consuming. The Get Save Set option saves you time by allowing you to copy product save sets and store them temporarily while you do other work; you can then perform an update more quickly at a time that is convenient for you.

You might consider dedicating a user disk on a node that other licensed system users can access. You can store product save sets on this dedicated user disk to give other licensed system users fast access to the product save-set directory.

# **Installing, Upgrading, and Updating Software 3.5 Understanding Software Installation Command Procedure Options**

#### **3.5.3.1 Storing a Product Save Set**

To store a product save set on a disk directory using the Get Save Set option, enter a command using the following syntax:

@SYS\$UPDATE:VMSINSTAL.COM product-list source OPTIONS G device:[directory]

The directory you specify must exist, and the device must be mounted.

#### **Examples**

If you specify just one option, enter the disk directory name immediately after the OPTIONS G parameter, leaving a space between G and the disk directory. For example, if you are storing save sets for a product named NEWAIDOlO from the console drive into disk directory USERl:[PRODUCTS], enter the following command:

\$ @SYS\$UPDATE:VMSINSTAL.COM NEWAIDOlO CSAl: OPTIONS G USERl:[PRODUCTS]

If you specify more than one option, place the disk directory name after the last option, leaving a space between the last option and the disk directory name. For example:

\$ @SYS\$UPDATE:VMSINSTAL.COM NEWAIDOlO CSAl: OPTIONS G, - \_\$ AWD=DUA2:[INSTALL] USERl:[PRODUCTS]

VMSINSTAL.COM creates one or more files to store the product save set in the disk directory. The save-set file name has the following format:

facwu.x

Table 3-1 explains the format of *facvvu.* The format of the file type *(x)* is as follows:

*x* A literal file type that is used to identify save-set files, where A is the first save set, B the second, and so forth

~~~~~~~~~~~~~ **Note** ~~~~~~~~~~~~~

Valid file types for save-set files include the literal range A through Z and the numeric range VMI\_0027 through VMI\_9999.

#### **3.5.3.2 Installing a Product**

Suppose you are storing Update 1 to Version 2.0 of the product NEWAID, and this product requires four save sets. VMSINSTAL.COM creates the following four files:

NEWAID021.A NEWAID021.B NEWAID021.C NEWAID021.D

To install the product on your system, enter a command in the following format:

@SYS\$UPDATE:VMSINSTAL product-list device:[directory]

#### **Example**

For the product NEWAIDOlO, enter this command:

\$ @SYS\$UPDATE:VMSINSTAL NEWAIDOlO USERl:[PRODUCTS]

VMSINSTAL.COM installs the NEWAID product on your system disk.

# **3.5.4 Using the File Log Option { L)**

The File Log option logs all file activity to the terminal during installation. File activity is defined as any action that alters the disposition of a file, such as creating a new file, updating a library, or deleting a file.

# **3.5.5 Using the Release Notes Option { N)**

Use the Release Notes option to display or print the online release notes file supplied by a layered product and by the update procedure.

**Note** 

Not all layered products provide online release notes.

The release notes file receives the file name *facvvu.release\_notes,* where *facvvu*  represents the product name code, version, and update numbers (see Table 3-1); for example, NEWAIDOlO.RELEASE\_NOTES.

#### **How to Perform This Task**

If release notes are available and you specify option N, VMSINSTAL.COM asks you the following questions. (The default answers are indicated in brackets.)

Release notes included with this kit are always copied to SYS\$HELP.

Additional Release Notes Options:

- 1. Display release notes
- 2. Print release notes
- 3. Both 1 and 2
- 4. None of the above.

**0** \*Select option [ 2]:

**f}** \*Queue name [ SYS\$PRINT] :

**0** \*Do you want to continue the installation [N]:

Following are explanations that correspond to the numbered entries in the example.

**0** This prompt allows you to choose options 1 through 4.

 $\bullet$  This prompt is displayed only if you select option 2 or option 3. If you enter the name of a print queue, the system displays a message saying that the release notes have been queued successfully to the printer. If you do not specify a print queue, the release notes are sent to SYS\$PRINT by default.

**0** This prompt allows you either to continue or to end the installation. The default is to end the installation.

If the product does not supply release notes, VMSINSTAL.COM displays two error messages. It also asks whether you want to continue or to end the installation, as follows:

%VMSINSTAL.COM-W-NOFILE, New File facvvu.RELEASE NOTES does not exist. %VMSINSTAL.COM-W-NORELNOTE, unable to locate release notes.

\*Do you want to continue the installation [N]:

To continue the installation (whether or not release notes are available), enter *ry* (for YES) and press Return.

# **Installing, Upgrading, and Updating Software 3.5 Understanding Software Installation Command Procedure Options**

# **3.5.6 Using the Alternate Root Option ( R)**

You can use the Alternate Root option to install the product on a system disk other than that of the running system. You might use this option to test a layered product without disturbing the running system.

The operating system in the alternate root must be complete and have the same version or update level as the running system. All files and software products that the product installation refers to must be present in the alternate root.

**Notes** 

Not all optional software products allow you to install a product on an alternate root. Consult the documentation of the specific product to determine whether you can install the product on an alternate root.

Also, Digital does not support the installation of a product on an alternate root on the existing system disk.

If you specify option R, the product is installed on the alternate root. However, you cannot create accounts or request a system reboot on an alternate root.

# **3.6 Recovering from a System Failure**

If the system fails during installation of an update or optional software product, VMSINSTAL.COM attempts to continue the installation upon rebooting. Depending on when the system failed, one of three conditions exists:

- The system disk was not altered before the system failure. In this case, VMSINSTAL.COM instructs you to restart the installation.
- The system disk or a library used by the installation was corrupted. In this case, VMSINSTAL.COM instructs you to restore either the system disk or the corrupted library from the backup copy and to restart the installation.
- VMSINSTAL.COM continues the installation. In this case, the procedure performs most of the installation. In addition, VMSINSTAL.COM might tell you that you must perform some tasks manually to complete the installation.
$\label{eq:2.1} \frac{1}{\sqrt{2}}\int_{\mathbb{R}^3}\frac{1}{\sqrt{2}}\left(\frac{1}{\sqrt{2}}\right)^2\frac{1}{\sqrt{2}}\left(\frac{1}{\sqrt{2}}\right)^2\frac{1}{\sqrt{2}}\left(\frac{1}{\sqrt{2}}\right)^2\frac{1}{\sqrt{2}}\left(\frac{1}{\sqrt{2}}\right)^2.$  $\label{eq:2.1} \frac{1}{2} \sum_{i=1}^n \frac{1}{2} \sum_{j=1}^n \frac{1}{2} \sum_{j=1}^n \frac{1}{2} \sum_{j=1}^n \frac{1}{2} \sum_{j=1}^n \frac{1}{2} \sum_{j=1}^n \frac{1}{2} \sum_{j=1}^n \frac{1}{2} \sum_{j=1}^n \frac{1}{2} \sum_{j=1}^n \frac{1}{2} \sum_{j=1}^n \frac{1}{2} \sum_{j=1}^n \frac{1}{2} \sum_{j=1}^n \frac{1}{2} \sum_{j=1}^n \frac{$  $\label{eq:2.1} \frac{1}{\sqrt{2}}\int_{0}^{\infty}\frac{1}{\sqrt{2\pi}}\left(\frac{1}{\sqrt{2\pi}}\right)^{2}d\mu\int_{0}^{\infty}\frac{1}{\sqrt{2\pi}}\int_{0}^{\infty}\frac{1}{\sqrt{2\pi}}\left(\frac{1}{\sqrt{2\pi}}\right)^{2}d\mu\int_{0}^{\infty}\frac{1}{\sqrt{2\pi}}\int_{0}^{\infty}\frac{1}{\sqrt{2\pi}}\frac{1}{\sqrt{2\pi}}\int_{0}^{\infty}\frac{1}{\sqrt{2\pi}}\frac{1}{\sqrt{2\pi}}\int_{0}$ 

 $\mathcal{L}^{\text{max}}_{\text{max}}$ 

# **Starting Up and Shutting Down the System**

This chapter describes various ways to start up and shut down your system.

To initiate startup of your system, you **boot** it. Many systems have unique booting commands. For detailed booting instructions for your system, see the following manuals:

- On VAX systems, see the upgrade and installation supplement for your VAX computer.
- On AXP systems, see the *Upgrade and Installation Manual.*

#### **Information Provided in This Chapter**

This chapter describes the following tasks:

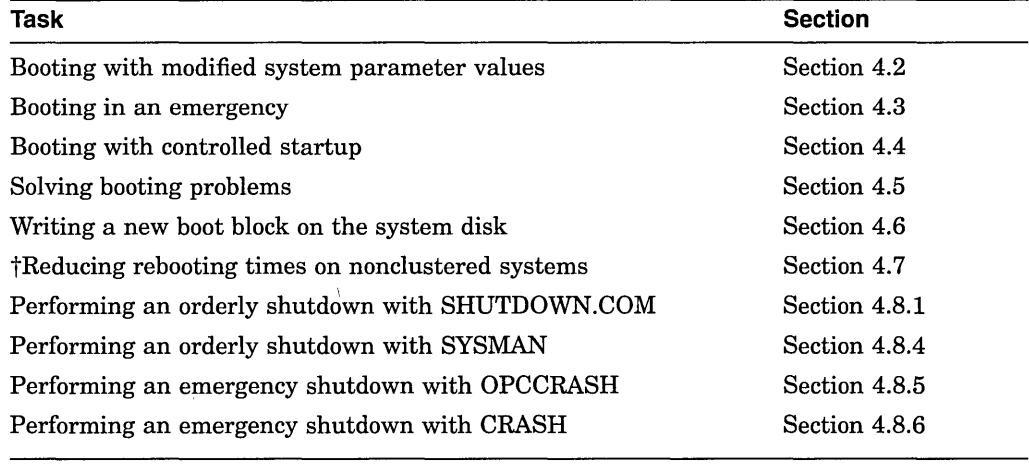

tVAX specific

This chapter explains the following concepts:

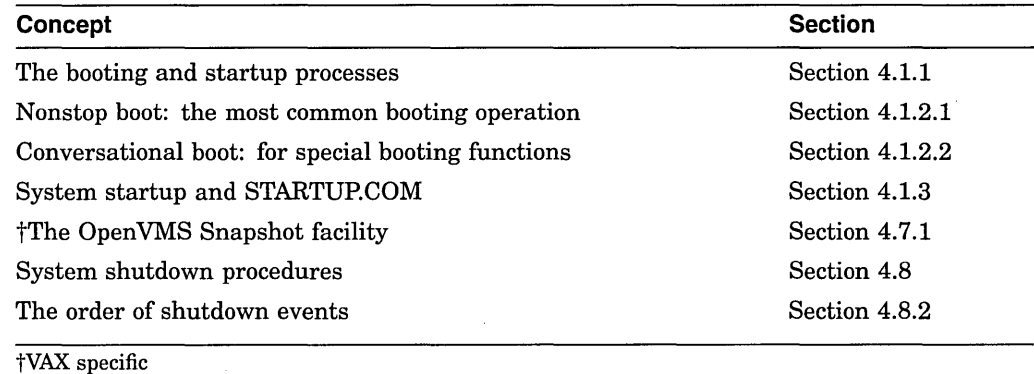

# **4.1 Understanding Booting and System Startup**

**Booting** is the process of loading system software from the system disk into processor memory. When you boot your system, it automatically performs a series of tasks to start up your system. These tasks are collectively known as **system startup.** 

You must have installed the operating system before you boot the system for the first time.

Booting procedures vary for different computers. For example, computers with console storage devices use a boot command procedure. You can copy and edit this command procedure to specify the location of the system disk. Other computers have an internal memory device that provides the name of the system disk.

**laxp** On AXP systems, you cannot boot from a magnetic tape device.  $\bullet$ 

# **4.1.1 The Booting and Startup Processes**

Together, the booting and startup processes comprise the following steps:

- 1. You enter the BOOT command. The boot procedure deposits information in the general-purpose registers.
- 2. The bootstrap image is loaded from read-only memory (ROM) into main memory. The bootstrap image is a program that allows access to the system disk. It finds SYS\$SYSTEM:SYSBOOT.EXE and loads it into memory.
- 3. SYSBOOT.EXE loads the system parameters stored in the default parameter file into memory. (For more information on the default parameter file and loading of system parameters at boot time, see Section 4.2.)

If you are performing a conversational boot, the procedure stops and displays the SYSBOOT> prompt. (For information on conversational booting, see Section 4.1.2.2.) Otherwise, SYSBOOT.EXE loads the operating system executive into memory and transfers control to the executive.

- 4. When the executive finishes, it executes the SWAPPER process.
- 5. The SWAPPER creates the SYSINIT process.
- 6. SYSINIT creates the STARTUP process.
- 7. STARTUP executes SYS\$SYSTEM:STARTUP.COM (unless you indicated another file using SYSMAN, SYSGEN, or conversational boot). STARTUP.COM executes a series of other startup command procedures, including SYSTARTUP \_VMS.COM. (For more information on STARTUP.COM, see Section 4.1.3. For more information on other startup procedures, see Section 5.2.1.)

The current values of system parameters are written back to the default parameter file.

8. The boot process finishes, and you can log in to the operating system.

# **4.1.2 Types of Booting Operations**

You can perform the following types of booting operations:

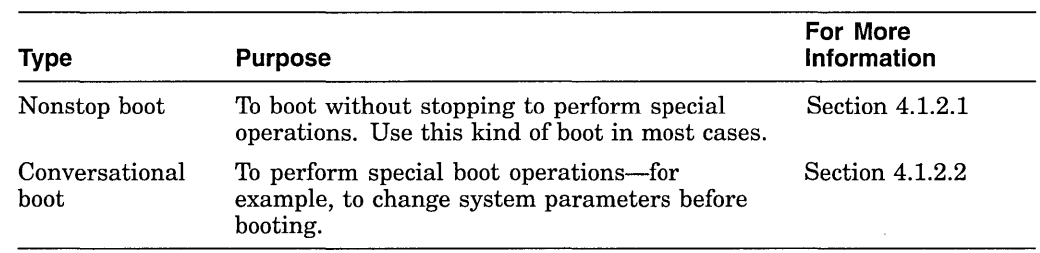

#### **4.1.2.1 Nonstop Boot: The Most Common Booting Operation**

The most common boot operation is a nonstop boot from the system disk. You perform a **nonstop boot** if you do not want to stop to perform special operations-for example, to change system parameter values-before booting.

You would perform a nonstop boot after shutting down a system to perform hardware maintenance. Or, if the system disk drive were broken and you had a copy of the operating system on an alternate system disk, you would perform a nonstop boot from the alternate system disk.

Follow the instructions for a nonstop boot in either of the following manuals:

- On VAX systems, see the upgrade and installation supplement for your VAX computer.
- On AXP systems, see the *Upgrade and Installation Manual.*

#### **4.1.2.2 Conversational Boot: For Special Booting Functions**

A **conversational boot** is used in programming research and development environments where you must alter operating conditions for experimentation, testing, and debugging. You use a conversational boot to perform the following operations:

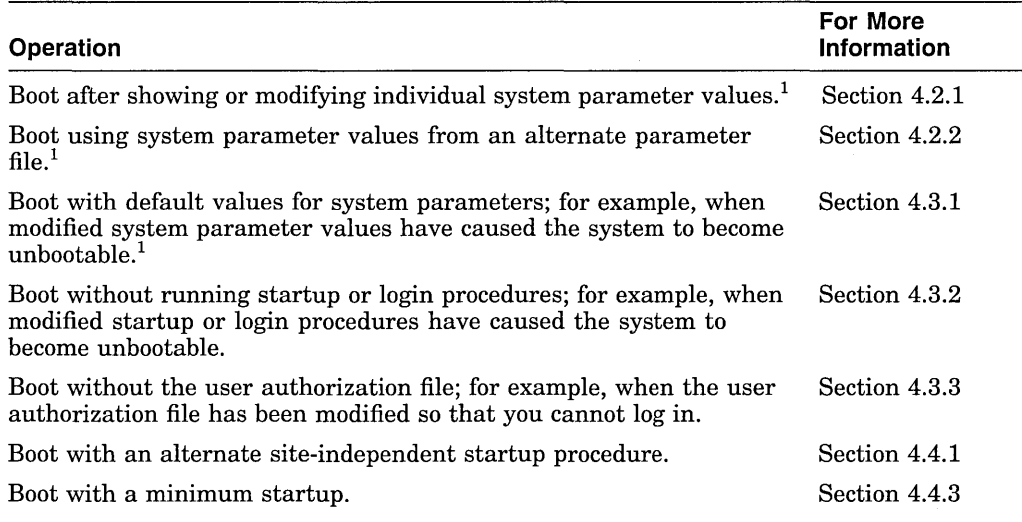

<sup>1</sup>In most cases, Digital recommends that you use AUTOGEN to modify system parameters. In special cases, however, you can use a conversational boot to modify a parameter value *temporarily.* To change a parameter value *permanently,* you must edit MODPARAMS.DAT and run AUTOGEN. For instructions, see Section 14.5.

# **Starting Up and Shutting Down the System 4.1 Understanding Booting and System Startup**

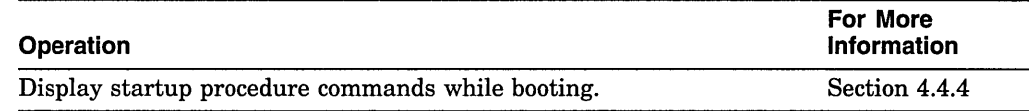

To boot your system conversationally, follow the instructions for a conversational boot in either of the following manuals:

- On VAX systems, see the upgrade and installation supplement for your VAX computer.
- On AXP systems, see the *Upgrade and Installation Manual.*

# **4.1.3 System Startup and STARTUP.COM**

Immediately after your system boots, it runs the **site-independent command procedure** SYS\$SYSTEM:STARTUP.COM to start up the system and control the sequence of startup events. This section describes STARTUP.COM.

# \_\_\_\_\_\_\_\_\_\_\_\_ **Caution** \_\_\_\_\_\_\_\_\_\_\_ \_

Do not modify SYS\$SYSTEM:STARTUP.COM. This file is deleted and replaced each time you upgrade your system to the next version of the operating system. Leaving STARTUP.COM intact prevents you from inadvertently altering any commands in the file, which in turn could cause the startup procedure to fail.

Although you should not modify STARTUP.COM, in special cases you might need to control site-independent startup when booting your system. For information, see Section 4.4.

STARTUP.COM uses a series of command procedures, executable images, and database files to perform the following startup tasks:

- Define systemwide logical names required for the symbolic debugger, language processors, linker, image activator, and help processor.
- Start processes that control error logging, SMISERVER (the system management server), the job controller, the operator log file, and security auditing.
- Connect devices that are physically attached to the system by invoking the SYCONFIG.COM procedure. Configure devices and load their 1/0 drivers.
- Install known images to reduce I/O overhead in activating the most commonly run images or to identify images that must have special privileges.

STARTUP.COM executes the following **site-specific** startup command procedures in this order:

- 1. SYS\$MANAGER:SYCONFIG.COM
- 2. SYS\$MANAGER:SYLOGICALS.COM
- 3. SYS\$MANAGER:SYPAGSWPFILES.COM
- 4. SYS\$MANAGER:SYSECURITY.COM
- 5. SYS\$MANAGER:SYSTARTUP VMS.COM

For information on site-specific startup command procedures, see Section 5.2.

# **4.1.4 Messages Indicating Booting and Startup Progress**

When you successfully boot a system, it displays messages similar to the following:

1. The following message indicates that the system is executing the command procedure SYS\$SYSTEM:STARTUP.COM:

The OpenVMS system is now executing the system startup procedure.

This procedure configures and initializes the system and executes several site-specific command procedures. For more information, see Section 4.1.3.

2. A short time later (up to a few minutes), the system displays a message similar to the following:

The OpenVMS system is now executing the site-specific system startup commands.

This message indicates that the system is executing SYSTARTUP \_VMS.COM. You can modify this file to perform various operations at startup time. For more information, see Section 5.2.7.

3. Finally, the procedure displays informational messages and accounting information. For example:

Startup processing continuing...

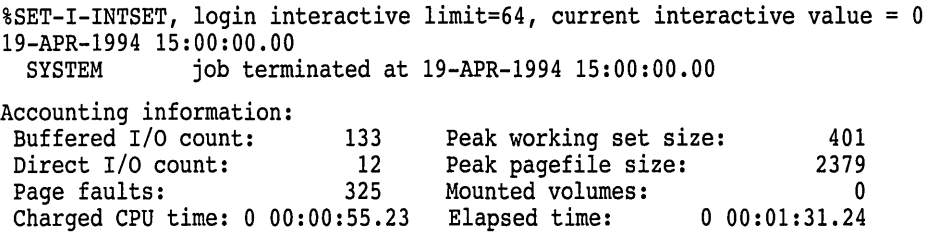

After the system displays this information, you can log in.

# **4.2 Booting with Modified System Parameter Values**

Using a conversational boot, you can modify system parameter values as follows:

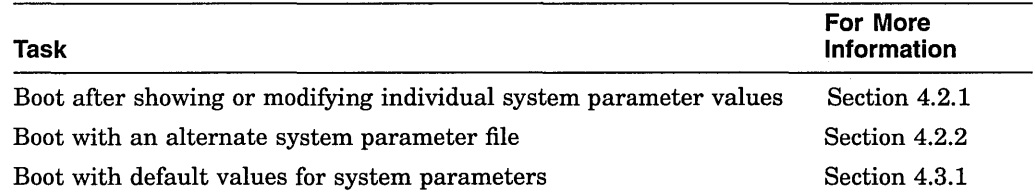

Before using a conversational boot to show or modify system parameter values, you need to be familiar with the following terms:

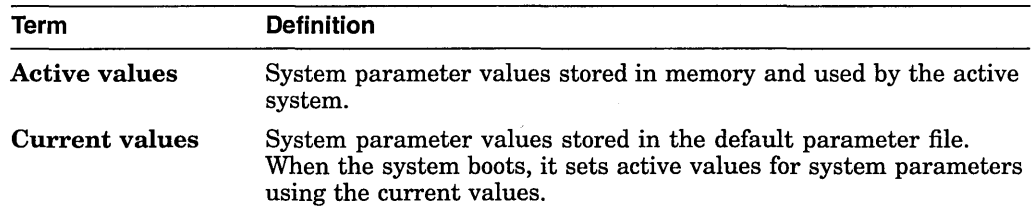

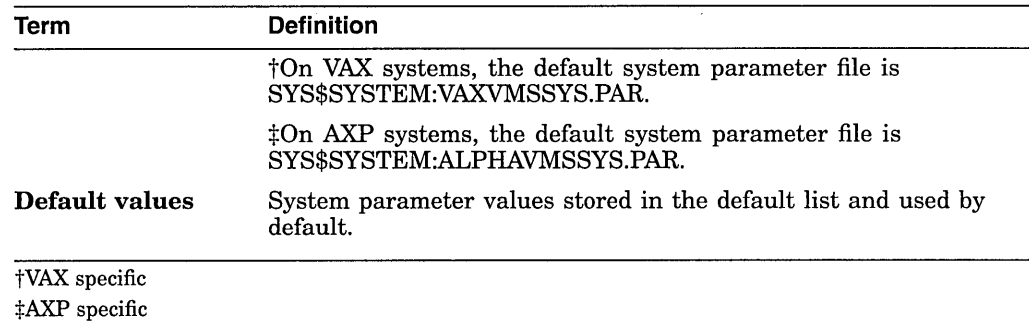

For more information on system parameters, see Section 14.1.

# **4.2.1 Booting After Showing or Modifying Individual System Parameter Values**

In a conversational boot operation, you can show and modify values for individual parameters.1 The system modifies the values both in memory and in the system parameter file.

#### **How to Perform This Task**

- 1. Follow the instructions for performing a conversational boot in one of the following manuals:
	- On VAX systems, see the upgrade and installation supplement for your VAX computer.
	- On AXP systems, see the *Upgrade and Installation Manual.*
- 2. At the SYSBOOT> prompt, enter SHOW and SET commands to show and change the value of system parameters. For example:

SYSBOOT> SET UAFALTERNATE 1

For information about SET and SHOW commands, see the *Open VMS System Management Utilities Reference Manual* (SYSGEN).

3. After you show or set the necessary parameter values, enter the CONTINUE command to continue booting.

#### **Example**

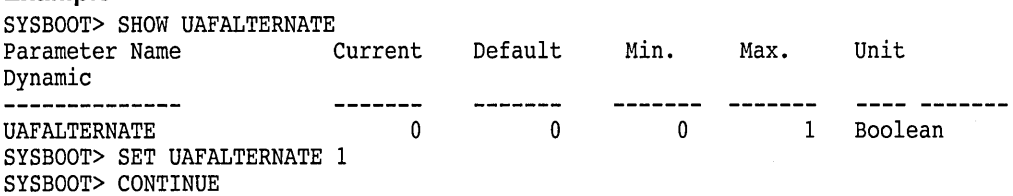

# **4.2.2 Booting with an Alternate System Parameter File**

In programming research and development environments where you must alter operating conditions for experimentation, testing, and debugging, you might want to temporarily boot your system using system parameter values stored in a parameter file other than the default parameter file. The conversational boot operation lets you reset active values using a different parameter file.<sup>1</sup>

<sup>&</sup>lt;sup>1</sup> In most cases, Digital recommends that you use AUTOGEN to modify system parameters. In special cases, however, you can use a conversational boot to modify a parameter value *temporarily.* To change a parameter value *permanently,* you must edit MODPARAMS.DAT and run AUTOGEN. For instructions, see Section 14.5.

#### **How to Perform This Task**

- 1. Follow the instructions for performing a conversational boot in one of the following manuals:
	- On VAX systems, see the upgrade and installation supplement for your VAX computer.
	- On AXP systems, see the *Upgrade and Installation Manual.*
- 2. At the SYSBOOT> prompt, enter a command in the following format:

USE file-spec

For *file-spec,* specify the file name and type of the alternate parameter file. The file must be in SYS\$SYSTEM. You cannot specify a device name. For example:

SYSBOOT> USE SYS\$SYSTEM:ALTPARAMS.DAT

3. Enter the CONTINUE command to continue booting.

#### **Example**

```
SYSBOOT> USE SYS$SYSTEM:ALTPARAMS.DAT 
SYSBOOT> CONTINUE
```
# **4.3 Booting in an Emergency**

If a system problem prevents your system from booting, you might need to perform an emergency boot operation. Table 4-1 describes these emergency boot operations.

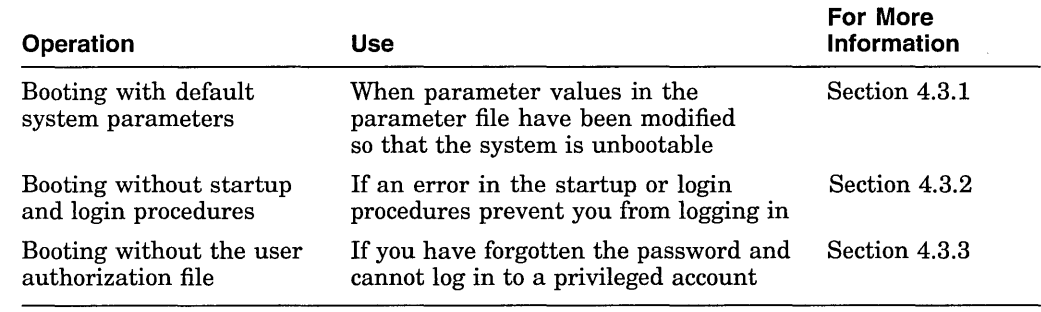

#### **Table 4-1 Emergency Boot Procedures**

# **4.3.1 Booting with Default System Parameters**

If the current values stored in the parameter file have been incorrectly modified, these incorrect values might cause the system to become unbootable. With a conversational boot operation, you can reset the active values for all system parameters to the default value.<sup>1</sup>

 $1$  In most cases, Digital recommends that you use AUTOGEN to modify system parameters. In special cases, however, you can use a conversational boot to modify a parameter value *temporarily.* To change a parameter value *permanently,* you must edit MODPARAMS.DAT and run AUTOGEN. For instructions, see Section 14.5.

### **Starting Up and Shutting Down the System 4.3 Booting in an Emergency**

#### **How to Perform This Task**

- 1. Perform a conversational boot by following the instructions in one of the following manuals:
	- On VAX systems, see the upgrade and installation supplement for your VAX computer.
	- On AXP systems, see the *Upgrade and Installation Manual.*
- 2. At the SYSBOOT> prompt, enter the following command:

SYSBOOT> USE DEFAULT

This command specifies that default values should be used for all parameters.

3. Enter the following command to continue booting:

SYSBOOT> CONTINUE

- 4. When the system finishes booting, determine which changed parameter caused the problem, and reset the parameter value. If you specified the value for the parameter in the AUTOGEN parameter file MODPARAMS.DAT, fix the value in that file and run AUTOGEN. For more information, see Section 14.5.
- 5. Shut down and reboot the system.

#### **Example**

```
SYSBOOT> USE DEFAULT 
SYSBOOT> CONTINUE 
username: SYSTEM 
Password: 
$ EDIT SYS$SYSTEM:MODPARAMS.DAT 
[Insert the following line in MODPARAMS.DAT:] 
MIN NPAGEDYN = 2999808 
. $ @SYS$UPDATE:AUTOGEN SAVPARAMS REBOOT
```
# **4.3.2 Booting Without Startup and Login Procedures**

If the system does not complete the startup procedures or does not allow you to log in, bypass the startup and login procedures. The startup and login procedures provided by Digital should always work. However, if you introduce an error when modifying the startup or login procedures, it is possible to accidentally lock yourself out of the system.

#### **How to Perform This Task**

- 1. Perform a conversational boot operation by following the instructions in one of the following manuals:
	- On VAX systems, see the upgrade and installation supplement for your VAX computer.
	- On AXP systems, see the *Upgrade and Installation Manual.*
- 2. Enter the following command at the SYSBOOT> prompt:

SYSBOOT> SET/STARTUP OPAO:.

# **Starting Up and Shutting Down the System 4.3 Booting in an Emergency**

3. Enter the following command to continue booting:

SYSBOOT> CONTINUE

- 4. When the system is booted, the operator console displays the DCL command prompt  $(\$)$ . You are logged in.
- 5. Enter the following DCL command:

\$ SET NOON

This command directs the operating system to ignore any errors that might occur. If you do not enter this command and you invoke an error, the system will log you out.

6. Correct the error condition that caused the login failure. That is, make the necessary repairs to the startup or login procedures, or to the UAF.

Invoke a text editor to correct the file. Note that some system consoles might not supply a screen-mode editor. You can also copy a corrected file and delete the incorrect version by using the RENAME and DELETE commands.

7. Invoke SYSMAN and enter the following commands to reset the startup procedure:

```
$ RUN SYS$SYSTEM:SYSMAN 
SYSMAN> PARAMETERS USE CURRENT 
SYSMAN> PARAMETERS SET/STARTUP SYS$SYSTEM:STARTUP.COM 
SYSMAN> PARAMETERS WRITE CURRENT 
SYSMAN> EXIT 
$
```
8. Perform a normal startup by entering the following command:

\$ @SYS\$SYSTEM:STARTUP

**Example** 

```
SYSBOOT> SET/STARTUP OPAO: 
SYSBOOT> CONTINUE 
$ SET NOON 
$SET DEFAULT SYS$SYSROOT:[SYSEXE] 
$ RUN SYS$SYSTEM:SYSMAN 
SYSMAN> PARAMETERS USE CURRENT 
SYSMAN> PARAMETERS SET/STARTUP SYS$SYSTEM:STARTUP.COM 
SYSMAN> PARAMETERS WRITE CURRENT 
SYSMAN> EXIT 
$ @SYS$SYSTEM:STARTUP
```
#### **4.3.3 Booting Without the User Authorization File**

Ordinarily, the startup and login procedures provided by Digital always work; however, certain user interventions can cause them to fail. A very simple way to lock yourself out of the system is to set passwords to login accounts and forget them. In such an emergency, you can use the alternate user authorization file rather than the standard user authorization file.

~~~~~~~~~~~~~ **Note** 

You can use this method only to log in to the system from the console terminal; you cannot use other terminal lines.

Setting the system parameter UAFALTERNATE defines the logical name SYSUAF to refer to the file SYS\$SYSTEM:SYSUAFALT.DAT. If this file is found during a normal login, the system uses it to validate the account and prompts you for the user name and password.

If it cannot find this file, the system assumes that the UAF is corrupt and accepts any user name and any two passwords to log you in to the system from the system console. Logins are prohibited from all other terminal lines.

When you perform this procedure, the system assigns the following values to your user account:

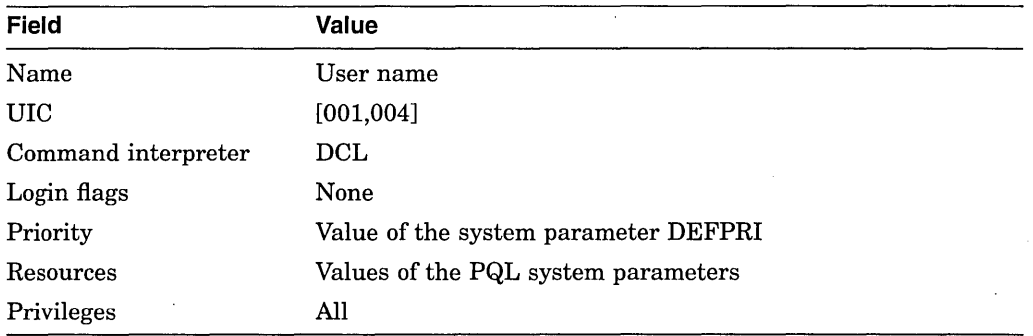

The process name is usually set to the name of the device on which you logged in (for example, \_OPAO:).

#### **How to Perform This Task**

- 1. Perform a conversational boot by following the instructions in one of the following manuals:
	- On VAX systems, see the upgrade and installation supplement for your VAX computer.
	- On AXP systems, see the *Upgrade and Installation Manual.*
- 2. At the SYSBOOT> prompt, enter the following command:

SYSBOOT> SET UAFALTERNATE 1

3. If your system is running DECwindows Motif for Open VMS systems, you must also disable the windowing system by entering the following command:

SYSBOOT> SET WINDOW SYSTEM 0

4. Enter the CONTINUE command to continue booting:

SYSBOOT> CONTINUE

- 5. When the startup procedure completes, log in on the console terminal by entering any user name and any two passwords in response to the *Username:*  and *Password:* prompts.
- 6. Enter the following command to use the default UAF:

\$ DEFINE/SYSTEM/EXECUTIVE MODE SYSUAF SYS\$SYSTEM:SYSUAF.DAT

7. Use the Authorize utility to fix the problem that caused you to be locked out of the system (for example, a forgotten password). Enter HELP MODIFY at the UAF> prompt for information about modifying passwords. For more details, see the *Open VMS System Management Utilities Reference Manual.* 

8. Enter the following commands to invoke SYSMAN and clear the UAFALTERNATE system parameter you set in step 2:

\$ RUN SYS\$SYSTEM:SYSMAN SYSMAN> PARAMETERS USE CURRENT SYSMAN> PARAMETERS SET UAFALTERNATE 0

In most cases, Digital recommends that you use AUTOGEN to modify system parameters. However, since this parameter is being changed only temporarily, you can use SYSMAN or SYSGEN to change it back.

9. If you disabled the windowing system in step 3, reenable it by entering the following command:

SYSMAN> PARAMETERS SET WINDOW SYSTEM 1

10. Enter the following command to save the changed system parameter values:

SYSMAN> PARAMETERS WRITE CURRENT

11. Shut down and reboot the system.

#### **Example**

SYSBOOT> SET UAFALTERNATE 1 SYSBOOT> SET WINDOW SYSTEM 0 SYSBOOT> CONTINUE Username: Return Password: [Return] Password: Return \$ DEFINE/SYSTEM/EXECUTIVE MODE SYSUAF SYS\$SYSTEM:SYSUAF.DAT \$ SET DEFAULT SYS\$SYSTEM \$ RUN AUTHORIZE AUTHORIZE> MODIFY SYSTEM/PASSWORD=FGLFTUTU AUTHORIZE> EXIT \$ RUN SYS\$SYSTEM:SYSMAN SYSMAN> PARAMETERS USE CURRENT SYSMAN> PARAMETERS SET WINDOW SYSTEM 1 SYSMAN> PARAMETERS SET UAFALTERNATE 0 SYSMAN> PARAMETERS WRITE CURRENT

SYSMAN> EXIT \$ @SYS\$SYSTEM:SHUTDOWN

# **4.4 Booting with Controlled Startup**

Section 4.1.3 explains the site-independent startup command procedure, SYS\$SYSTEM:STARTUP.COM. By default, when your system boots, it automatically executes STARTUP.COM to execute startup events. Under special circumstances, you might want to control site-independent startup when you boot the system. For example, you might want to perform one of the following tasks:

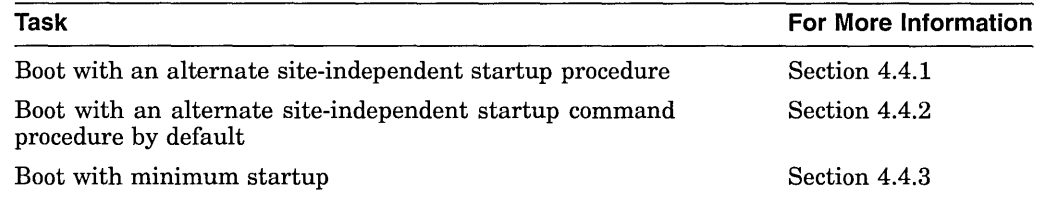

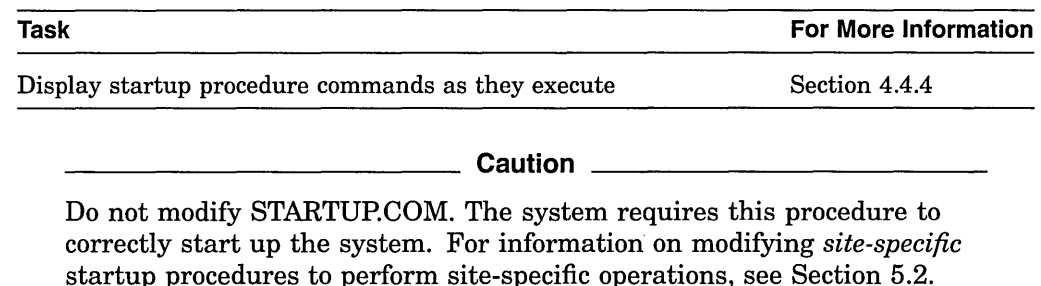

# **4.4.1 Booting with an Alternate Site-Independent Startup Procedure**

The default system startup procedure is SYS\$SYSTEM:STARTUP.COM. Digital recommends you do not modify STARTUP.COM. However, in special environments, you might want the system to perform special startup commands. The conversational boot lets you specify that the system temporarily use an alternate startup procedure.

You can also perform site-specific startup events by adding commands to the *site-specific* startup command procedures. For more information, see Section 5.2.

#### **How to Perform This Task**

- 1. Follow the instructions for performing a conversational boot in one of the following manuals:
	- On VAX systems, see the upgrade and installation supplement for your VAX computer.
	- On AXP systems, see the *Upgrade and Installation Manual.*
- 2. Enter the following command to show the current startup file:

SYSBOOT> SHOW/STARTUP

3. Enter a command in the following format to specify the alternate siteindependent startup command procedure:

SET/STARTUP file-spec

Specify for *file-spec* the entire file specification for the startup file to be used, including the device and directory. For example:

SYSBOOT> SET/STARTUP SYS\$SYSTEM:XSTARTUP.COM

If the startup file specified as *file-spec* does not exist, the system displays the following message:

Error opening primary input file SYS\$INPUT File not found

Check the file name you entered. Make sure you specified it correctly.

4. Enter the following command to verify the change:

SYSBOOT> SHOW/STARTUP

5. Enter the following command to continue booting:

SYSBOOT> CONTINUE

To make your alternate site-independent startup procedure the default startup procedure, see Section 4.4.2.

#### **Example**

```
SYSBOOT> SHOW/STARTUP 
Startup command file = SYSSSYSTEM:STARTUP.COM
SYSBOOT> SET/STARTUP SYS$SYSTEM:XSTARTUP.COM 
SYSBOOT> SHOW/STARTUP
Startup command file = SYS$SYSTEM:XSTARTUP.COM 
SYSBOOT> CONTINUE
```
# **4.4.2 Specifying an Alternate Default Startup Command Procedure**

The default system startup procedure is SYS\$SYSTEM:STARTUP.COM. However, in special environments, you might want the system to perform special startup commands. If you frequently require a startup command procedure other than SYS\$SYSTEM:STARTUP.COM, you can specify that the alternate procedure be used by default.

#### **How to Perform This Task**

- 1. Edit the file SYS\$SYSTEM:MODPARAMS.DAT. AUTOGEN uses this file to modify parameters.
- 2. Add a line to MODPARAMS.DAT assigning the name of your alternate procedure to the symbol STARTUP. For example:

STARTUP = "SYS\$SYSTEM:MY\_STARTUP.COM"

3. At a convenient time, invoke AUTOGEN. When the system reboots, the procedure specified in step 2 becomes the default startup command procedure.

#### **Example**

\$ EDIT SYS\$SYSTEM:MODPARAMS.DAT

```
[Insert the following line in MODPARAMS.DAT:] 
STARTUP = "SYS$SYSTEM:MY_STARTUP.COM"
```
\$ @SYS\$SYSTEM:AUTOGEN SAVPARAMS REBOOT

# **4.4.3 Booting with Minimum Startup.**

In special cases, you might want to boot your system without performing the full sequence of startup events. For example, if a startup event prevents you from logging in, you might want to boot the system without executing the startup, so that you can log in and fix the problem.

When you boot with minimum startup, the system starts only the components that are absolutely required to run the system. These tasks can vary between different releases of the operating system.

#### **How to Perform This Task**

- 1. Follow the instructions for performing a conversational boot in one of the following manuals:
	- On VAX systems, see the upgrade and installation supplement for your VAX computer.
	- On AXP systems, see the *Upgrade and Installation Manual.*

2. At the SYSBOOT> prompt, enter the following command:

SYSBOOT> SET STARTUP Pl "MIN"

3. Enter the following command to continue booting:

SYSBOOT> CONTINUE

4. After the system boots, log in and enter the following commands to invoke SYSMAN and clear the STARTUP P1 parameter you set in step 2:

\$ RUN SYS\$SYSTEM:SYSMAN SYSMAN> PARAMETERS USE CURRENT SYSMAN> PARAMETERS SET STARTUP Pl SYSMAN> PARAMETERS WRITE CURRENT

#### **Example**

[perform a conversational boot] SYSBOOT> SET STARTUP\_P1 "MIN"<br>SYSBOOT> CONTINUE [system completes booting]

Username: Return Password: **Return** 

Password: **Return** 

\$ RUN SYS\$SYSTEM:SYSMAN SYSMAN> PARAMETERS USE CURRENT SYSMAN> PARAMETERS SET STARTUP Pl SYSMAN> PARAMETERS WRITE CURRENT

# **4.4.4 Booting While Displaying Startup Procedure Commands**

In some cases-for example, when you are trying to test a startup command procedure, or when troubleshooting startup problems-it is helpful to display the startup commands as they are executed.

#### **How to Perform This Task**

- 1. Follow the instructions for performing a conversational boot in one of the following manuals:
	- On VAX systems, see the upgrade and installation supplement for your VAX computer.
	- On AXP systems, see the *Upgrade and Installation Manual.*
- 2. At the SYSBOOT> prompt, enter the following command:

SYSBOOT> SET STARTUP P2 "YES"

3. Enter the following command to continue booting:

SYSBOOT> CONTINUE

4. After the system boots, log in and enter the following commands to invoke SYSMAN and clear the STARTUP\_P2 parameter you set in step 2:

\$ RUN SYS\$SYSTEM:SYSMAN SYSMAN> PARAMETERS USE CURRENT SYSMAN> PARAMETERS SET STARTUP P2 SYSMAN> PARAMETERS WRITE CURRENT

# **Starting Up and Shutting Down the System 4.4 Booting with Controlled Startup**

#### **Example**

[perform a conversational boot] SYSBOOT> SET STARTUP P2 "YES" SYSBOOT> CONTINUE [system completes booting]

Username: [Return] Password: Fleturn

Password: Fleturn

\$ RUN SYS\$SYSTEM:SYSMAN SYSMAN> PARAMETERS USE CURRENT SYSMAN> PARAMETERS SET STARTUP P2 SYSMAN> PARAMETERS WRITE CURRENT

# **4.4.5 Displaying Startup Procedure Commands with SYSMAN**

In addition to performing a conversational boot to display startup procedures, you can use SYSMAN to display startup status with the STARTUP SET OPTIONS command. The advantage of using SYSMAN is that you can obtain verification and logging for multiple nodes at a time.

SYSMAN startup logging redefines STARTUP \_P2 to specify:

- The amount of debugging information STARTUP.COM displays
- Whether to keep a log of the startup

The STARTUP SET OPTIONS command provides four options, as shown in Table 4-2.

| Option                          | <b>Function</b>                                                                                                    |
|---------------------------------|----------------------------------------------------------------------------------------------------|
| /VERIFY=FULL                    | Displays every line of DCL executed by component startup<br>procedures and by STARTUP.COM.                                                                                   |
| /VERIFY=PARTIAL                 | Displays every line of DCL executed by component<br>startup procedures, but does not display DCL executed by<br>STARTUP.COM.                                                 |
| /OUTPUT=FILE<br>/OUTPUT=CONSOLE | Creates SYS\$SPECIFIC:[SYSEXE]STARTUP.LOG, which<br>contains all of the output generated by startup procedures.<br>Alternatively, you can display the output on the console. |
| /CHECKPOINTING                  | Displays informational messages describing the time and<br>status of each startup phase and component file.                                                                  |

**Table 4-2 Startup Logging Options** 

#### **How to Perform This Task**

1. At the \$ prompt, enter the following command:

\$ RUN SYS\$SYSTEM:SYSMAN

2. At the SYSMAN> prompt enter the following command:

SYSMAN> STARTUP SET OPTIONS/[qualifier]

Qualifiers can be any of the options specified in Table 4-2. These options take effect the next time you boot the system.

# **Starting Up and Shutting Down the System 4.4 Booting with Controlled Startup**

#### **Example**

\$ RUN SYS\$SYSTEM:SYSMAN SYSMAN> STARTUP SET OPTIONS/VERIFY=FULL/OUTPUT=FILE/CHECKPOINTING

This example requests startup logging with:

Full verification Output to the STARTUP.LOG file Checkpointing

To show the current startup options, enter the following command:

SYSMAN> STARTUP SHOW OPTIONS

For more information, see the *Open VMS System Management Utilities Reference Manual.* 

# **4.5 Solving Booting Problems**

A hardware or software malfunction can prevent the operating system from booting when you enter the BOOT command.

#### **Hardware Problems**

A read error on a disk drive or console medium, or a machine check error, might indicate a hardware malfunction. When a hardware problem occurs, a question mark (?) usually precedes the error message that is displayed on the system console terminal. You should then do one or both of the following:

- 1. Consult the hardware manual for your computer.
- 2. Contact your Digital Services representative.

#### **Software Problems**

If the operating system is loaded into memory but the STARTUP.COM command procedure does not execute, a software malfunction has probably occurred. Suspect this condition if a message similar to following does not appear:

The OpenVMS system is now executing the system startup procedure.

Perform one or both of the following actions to correct the situation:

- Try again, by repeating the boot procedure. For instructions, see one of the following manuals:
	- On VAX systems, see the upgrade and installation supplement for your VAX computer.
	- On AXP systems, see the *Upgrade and Installation Manual.*

If you have a removable system disk, replace it with a backup copy of the system disk. Try to boot the system again.

Leave the system disk in the original drive. Restore a backup copy of the system disk using standalone BACKUP. For instructions, see Section 10.17. Try to boot the system again.

# **4.6 Writing a New Boot Block on the System Disk**

Block 0 on a system disk is the **boot block.** It contains the location and size of the **bootstrap image** that is used to boot the system. Certain processors, in order to boot, must read this boot block to obtain the location of the bootstrap image.

Processors that read a boot block include the following:

- VAX-11/750
- VAX 8200, 8250, 8300, and 8350
- VAX 6000-200, 6000-300, 6000-400, 6000-500, and 6000-600
- VAX 7000 and VAX 10000
- All AXP systems supported by OpenVMS AXP Version 1.5 (subject to change for future systems)

To determine if your system reads the boot block, check one of the following manuals:

- On VAX systems, see the upgrade and installation supplement for your VAX computer.
- On AXP systems, see the *Upgrade and Installation Manual.*

If you suspect that the boot block on the system disk is invalid, you can write a new boot block using the Writeboot utility (WRITEBOOT). The following actions might cause a boot block to become invalid:

- Modifying the bootstrap image with the SET FILE/MOVE command or the \$MOVEFILE system service.
- Restoring a backup of the system disk created without the /IMAGE qualifier.
- Adding a new version of the bootstrap image, for example, during an operating system upgrade. (When the upgrade procedure adds a new version of the bootstrap image, it automatically uses WRITEBOOT to write a new boot block.)

You must have LOG\_IO privilege to use the Writeboot utility.

#### **How to Perform This Task**

On VAX systems, follow these steps to use the Writeboot utility:

- 1. To start the Writeboot utility, enter the following command:
	- \$ RUN SYS\$SYSTEM:WRITEBOOT
- 2. The procedure displays the following message:

Target system device (and boot file if not VMB.EXE):?

On VAX systems, VMB.EXE, is the default bootstrap image. Enter a response in the following format:

device:[VMS\$COMMON.SYSEXE]VMB.EXE;

Use the device name format described in the upgrade and installation documentation for your processor. If you want to boot using a bootstrap image other than the default, you must specify the full file specification of the image, including device and directory.

 $\cdot$ 

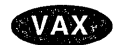

# **Starting Up and Shutting Down the System 4.6 Writing a New Boot Block on the System Disk**

3. The procedure displays the following message:

Enter VBN of boot file code (default is one):

Ordinarily, the boot code is located at virtual block number (VBN) 1 of the bootstrap image. Press Return to accept the default value of 1.

4. The procedure displays the following message:

Enter load address of primary bootstrap in HEX (default is 200):

The **load address** is the location in memory (specified in hexadecimal notation) to which the system loads the bootstrap image. Ordinarily you copy the bootstrap image to address 200. Press Return to accept the default value of 200.

5. The Writeboot utility writes the information you specified to the boot block (block 0) in the [VMS\$COMMON.SYSEXE] directory of the system disk.  $\bullet$ 

On AXP systems, follow these steps to use the Writeboot utility:

1. To start the Writeboot utility, enter the following command:

\$ RUN SYS\$SYSTEM:WRITEBOOT

The procedure asks you whether you want to write the VAX portion of the boot block:

Update VAX portion of boot block (default is Y):

- 2. Enter NO.
- 3. The utility displays the following prompt:

Update Alpha portion of boot block (default is Y):

Press Return to acccept the default value of Y.

4. The utility prompts you for the AXP bootstrap image:

Enter Alpha boot file:

On AXP systems, APB.EXE is the default bootstrap image. Enter a response in the following format:

device:[VMS\$COMMON.SYSEXE]APB.EXE;

For *device,* specify the device name of the system disk.

5. The Writeboot utility writes the information you specified to the boot block (block 0) in the [VMS\$COMMON.SYSEXE] directory of the system disk.  $\bullet$ 

On VAX and AXP systems, the Writeboot utility might display one or more of the following error messages:

You lack LOG\_IO privilege

This message means you do not have the correct privilege to use the Writeboot utility.

• You lack READ or WRITE access to TARGET DEVICE. DISMOUNT and REMOUNT

This message means that access to the target device is limited. Check the WRITE PROTECT button on the disk drive.

# **AXP**

• VBN must be  $>= 1$ 

This message means you cannot specify a 0 as the virtual block number (VBN).

#### **Example**

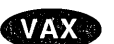

On VAX systems, the following example writes a boot block on a system disk:

\$ RUN SYS\$SYSTEM:WRITEBOOT Target system device (and boot file if not VMB.EXE):? DUAO:[VMS\$COMMON.SYSEXE]VMB.EXE Enter VBN of boot file code (default is one): $|\overline{\text{Return}}|$ Enter load address of primary bootstrap in HEX (default is 200):  $\sqrt{\frac{\text{Return}}{\text{Return}}}}$ 

# $\nu$ AXP,

On AXP systems, the following example writes a boot block on a system disk:

\$ RUN SYS\$SYSTEM:WRITEBOOT Update VAX portion of boot block (default is Y): N

Update Alpha portion of boot block (default is Y): |Return]

Enter Alpha boot file: DUA0: [VMS\$COMMON.SYSEXE]APB.EXE;  $\blacklozenge$ 

# **4.7 Reducing Rebooting Times on Nonclustered Systems (VAX Only)**

**VAX** 

Some VAX workstation systems can significantly reduce the time needed for rebooting by using the Open VMS Snapshot facility. You can use the Snapshot facility only for workstations that are not in a VAXcluster environment; the Snapshot facility can also only be used on VAX systems.

The following sections describe the concepts and use of the Snapshot facility.

# **4.7.1 Understanding the Snapshot Facility (VAX Only)**

The Snapshot facility lets you reduce system startup time by booting your system from a saved system image disk file. That is, some systems can reduce rebooting time because Snapshot eliminates the need to execute many of the procedures in the traditional startup process, as well as the time needed for DECwindows login. The Snapshot facility is especially well suited to single-user workstations.

The Snapshot facility supports some, but not all, software components that may be on your workstation system. To accommodate any features or components on your system that Snapshot does not support, a procedure executed during a Snapshot reboot performs the required startup procedures for such components. This procedure, called SYS\$MANAGER:SNAPSHOT\$SYCLEANUP.COM, is analogous to the SYS\$MANAGER:SYSTARTUP \_VMS.COM file (previously called SYSTARTUP\_V5.COM).

The time saving for system startup will depend on your specific hardware and software configuration; however, many workstations can be expected to reduce startup time by 50-80 percent or more. ("Startup time," for the purpose of this discussion of the Snapshot facility, is defined as the time between entering the console BOOT command to the time that a user is able to perform useful work after logging into the system, including the installation and activation of all layered produces, network communications, and workstation windowing systems. The time does not include power-up diagnostics that are not executed in response to the boot command.)

The snapshot procedure checks each active process on the system to verify that each process conforms to a set of rules that guarantee data integrity. The snapshot procedure then makes the system quiescent by placing all processes in an MWAIT state and by rescheduling itself as a real-time process running at software priority 31. When the system is quiescent, the snapshot procedure requests a flush of the file system caches and then copies the contents of physical memory, the page file, and the swap file to a snapshot file. At this point, the snapshot procedure, if successful, invokes a system restart.

# **4.7.2 Using Snapshot (VAX Only)**

To use the Snapshot facility, you must take a system snapshot that can be used for subsequent rebooting. The following list briefly how to prepare for and take the system snapshot; each of these activities is described in greater detail in subsequent sections:

- 1. Prepare for a system snapshot by modifying your site-specific startup procedure so that startup activities on your system that are supported by Snapshot remain in SYS\$MANAGER:SYSTARTUP VMS.COM, and that all other startup activities are moved to SYS\$MANAGER:SNAPSHOT\$SYCLEANUP.COM. Other preparations include ensuring the proper system quotas and ensuring that the proper environment is in place.
- 2. After preparing your system, you take a system image snapshot by executing the Snapshot command procedure that is supplied on your system. This procedure does the following:
	- Writes out the memory to a system image snapshot.
	- Sets the appropriate system parameter so that subsequent system reboots will use the system image snapshot by default.
	- Shuts down your system.
- 3. If the system image snapshot is successful, then the system image file that you created is used each time that you reboot your system. If the system image snapshot is not successful, go back to the previous step and correct the errors that prevented you from taking the successful snapshot. Section 4.7.5 contains some useful hints in resolving some errors that you might encounter.

The sections that follow describe how to prepare your workstation for a snapshot image, how to use the snapshot command procedure, and how to troubleshoot problems with the Snapshot facility.

# **4.7.3 Preparing Your Workstation for a Snapshot (VAX Only)**

To prepare your workstation for the system image snapshot that will be used during system reboot, you must do the following tasks, which are explained in detail later in this section:

- 1. Ensure that account quotas are set to sufficient levels.
- 2. Modify your site-specific startup procedures to conform to the requirements of the Snapshot facility.
- 3. Modify certain parameters.

Note that the Snapshot facility is valid only for workstations that are not in a VAXcluster environment. Therefore, the VAXCLUSTER system parameter must be set to 0 for you to use the Snapshot facility. For information on setting system parameters, see Chapter 14.

### **1. Setting Account Quotas**

You should take the system image snapshot from the SYSTEM account. Make sure the following quotas for the SYSTEM account are met or exceeded:

- A WSDEF quota of at least 1024 blocks
- A WSQUO quota of at least 1024 blocks

To determine the current quotas for the SYSTEM account and to modify the current quotas, see Chapter 6.

**2. Modifying Site-Specific Startup Procedures for the Snapshot Facility** 

The Snapshot facility supports a finite number of applications and components on your system. If you want to use the Snapshot facility, you must be sure that the site-specific startup file, SYS\$MANAGER:SYSTARTUP \_VMS.COM, includes references to only those features that Snapshot supports. Features that are unsupported by Snapshot should be addressed in a separate file, SYS\$MANAGER:SNAPSHOT\$SYCLEANUP.COM.

The following functions are supported by the Snapshot facility:

- Starting batch and print queues without special symbionts. Note, however, that these queues are temporarily stopped when you create a snapshot.
- Defining logical names.
- Installing images that are not revised between reboots.
- Starting up DECnet Phase IV.
- Defining DCL symbols.
- Loading licenses.
- Mounting Files-llB disks. CD drives are supported; however, their powerfailure initialization sequence is long, and you can realize a faster system restart by dismounting such disks before taking the system image snapshot.

All other operations are unsupported and might cause the snapshot to fail. Some of the most common *unsupported* operations are as follows:

- Loading user-written drivers
- Loading user-written system images
- Running layered product images
- Mounting LAD, InfoServer, DFS, and foreign or non-Files-11-B disks

Before attempting to run the Snapshot facility command procedure, you should remove the commands that start up any of these operations (as well as commands that start up any other unsupported operations) from SYS\$MANAGER:SYSTARTUP \_VMS.COM.

Applications that are not supported by the Snapshot facility (and therefore removed from SYS\$MANAGER:SYSTARTUP \_VMS.COM) should be placed in the post-startup cleanup file, SYS\$MANAGER:SNAPSHOT\$SYCLEANUP.COM. This file is executed after a system startup that has been generated from a saved system image. The SYS\$MANAGER:SNAPSHOT\$SYCLEANUP.COM file has the same format as the standard SYS\$MANAGER:SYSTARTUP\_ VMS.COM file. A template for the cleanup file is available in the file SYS\$MANAGER:SNAPSHOT\$SYCLEANUP.TEMPLATE.

#### **3. Modifying Other Parameters**

For your workstation, follow each of these steps to prepare for a system image snapshot:

• Turn off logging in the Session Manager.

To do this, create a file named SYS\$MANAGER:DECW\$PRIVATE\_APPS\_ SETUP.COM and restart DECwindows, as follows:

```
$ SET DEF SYS$MANAGER 
$ CREATE DECW$PRIVATE APPS SETUP.COM 
$ DECW$SESSIONLOG == "FALSE" 
Ctrl/Z
$ @DECW$STARTUP RESTART 
Restarting the DECwindows Software stops everything displaying on your 
workstation. Do you really want to restart the DECwindows Software? Y
```
• Turn off broadcast for the console by issuing the following command:

\$ SET TERMINAL/PERMANENT/NOBROADCAST OPAO:

Set the SYS\$DECDTM\_INHIBIT logical name.

Set the SYS\$DECDTM\_INHIBIT logical name by adding the following line to the file SYS\$MANAGER:SYLOGICALS.COM:

- \$ DEFINE /SYSTEM /EXEC SYS\$DECDTM\_INHIBIT TRUE
- You cannot open writable files.

You can take a saved image snapshot so that the rebooted system will display either of the following:

- The DECwindows LOGIN screen
- The pause screen of an active session

If you want the LOGIN screen, skip the remainder of this section.

An essential part of taking a successful snapshot is to eliminate open writable files. If you want to take a saved image snapshot with an active paused screen, be sure that the following DECwindows applications are not active in your session, because they might have open files:

- Message Window-avoid specifying "Message Window" for automatic startup
- Linkworks-avoid specifying "Linkworks Startup" for automatic startup or other applications, such as the Bookreader
- Cardfiler
- DECwindows Mail
- Calendar

÷,

Some of these applications can be started after the snapshot reboot by adding them to the SYS\$MANAGER:SNAPSHOT\$SYCLEANUP.COM file.

# **4.7.4 Taking the Saved Image Snapshot (VAX Only)**

After you have prepared your system as described in Section 4.7.3, you are ready to run the Snapshot facility command procedure that takes a system image snapshot, and then shuts down and reboots your system. The following sections describe this procedure.

#### **Taking the System Image Snapshot**

From a DECterm window, set host to 0 and log in to the SYSTEM account, as shown in the following sequence:

```
$ SET HOST 0 
Username: SYSTEM 
Password: 
$
```
Now execute the following DCL commands:

\$ SET DEF SYS\$MANAGER \$ @SNAPSHOT

The Snapshot facility procedure will remind you of some preparations and ask if you want to continue; answer ''YES" if you have completed the steps in the previous section.

The Snapshot procedure automatically logs off. At this time, either PAUSE the workstation or EXIT from the current session. Note that any keystrokes that you type before pausing or exiting will be stored in the typeahead buffer and will be executed after the system has rebooted.

**Note** 

You must either pause the workstation or detach or log out from any interactive jobs before the system image snapshot is taken. (Without this restriction, anyone with physical access to your workstation could shut down and then reboot the workstation, and then have access to the currently logged-in account.)

Also note that in DECwindows Motif for OpenVMS systems, unpausing the screen opens SYSUAF.DAT and VMS\$MAIL\_PROFILE.DATA for write. In such a case, you will not be able to take another snapshot attempt until a new session has started.

#### **Snapshot Reboot**

 $\bullet$ 

After successful creation of the snapshot file, the system will enter an autoreboot sequence and the following messages are displayed:

%SNAPSHOT-I-OPEN, opening the snapshot file

%SNAPSHOT-I-RESTART, restart to follow

If the following message is displayed, then the system image has been saved and the snapshot procedure is successful:

%SNAPSHOT-S-SUCCESS, snapshot file write is complete

If you see these audit messages, close the console window. The snapshot procedure is complete when the windows have been refreshed.

If you do not see these messages, the snapshot procedure was not successful. See Section 4.7.5 for some hints on solving problems after an unsuccessful attempt to run the snapshot procedure.

#### **Final Cleanup**

You might find that the creation of a good snapshot file takes several attempts in order to place the system in the desired state. Once a good snapshot file has been created, you can continue to use it as long as none of the files that were open at the time of the snapshot are deleted or modified.

Create a SYS\$MANAGER:SNAPSHOT\$SYCLEANUP.COM from SYS\$MANAGER:SNAPSHOT\$SYCLEANUP.TEMPLATE and review this procedure to add any desired site-specific restart operations such as the starting of queues and batch jobs. You can modify this procedure after taking a valid system snapshot, and the saved system image will remain valid.

# **4. 7 .5 Problem Solving When Using the Snapshot Facility (VAX Only)**

The following sections describe some of the problems that you might encounter with the Snapshot facility and offer solutions.

Diagnosis of the snapshot problem depends on where the snapshot failed. Type SYS\$MANAGER:SNAPSHOT\$CLEANUP.LOG and look for warning or failure messages.

In most instances when a system image snapshot fails, the Snapshot facility resets the system parameter that defines the boot style to 0, to indicate a traditional boot procedure. However, in some cases this parameter may not be reset to 0. If your system does not reboot using the traditional boot procedure, make sure that the BOOT STYLE system parameter is set to 0.

To verify and change this parameter, you must initiate a conversational boot, as shown in the following example:

 $>>B/1$  <disk> SYSBOOT> SET BOOT 0 SYSBOOT> CONT

#### **Common Snapshot Errors**

This section lists some of the errors that you might encounter when trying to set up a system image snapshot for your system.

• Uncertified Images

The following message indicates that an image active at the time of the system snapshot has not been previously tested with the Snapshot facility:

%SNAPSHOT-W-NORESTART, process <pid> is not restartable and can not be suspended

Such processes might cache stale data and cause subsequent system problems. Uncertified processes must be stopped prior to creating a snapshot file.

• Open Writable Files

Processes with open writable files are not allowed because the file can change between reboots. If the snapshot procedure encounters an open writable file, the following error message will be returned:

%SNAPSHOT-W-WRITEFILE, process <pid> has an open writable file and can not be suspended

You can use the DCL command SHOW DEVICES/FILES/NOSYSTEM to display the open files. Frequently, the file name (\*LOG, SYSUAF.DAT, VMSMAIL\_PROFILE.DATA) will indicate which file is writable. Processes with open writable files must be stopped before a snapshot is possible.

DECwindows workstations are a special case, because certain mail operations and the act of unpausing a session can cause SYSUAF.DAT and VMSMAIL PROFILE.DATA to become permanently open. In such a case, the session must be restarted.

The DECwindows Motif for OpenVMS systems server occasionally opens its log file temporarily to write error and status messages. If a snapshot attempt occurs at this time, the snapshot will fail with the following error in SYS\$MANAGER:SNAPSHOT\$CLEANUP.LOG:

%SNAPSHOT-I-NOTIFY, process 0000004F DECW\$SERVER 0 being notified %SNAPSHOT-W-WRITEFILE, process 0000004F has an open writable file and can not be suspended

%SNAPSHOT-F-PROCTIMOUT, process synchronization timeout or abort

If this error occurs and the DECwindows Motif for OpenVMS systems server has not been quiescent (that is, windows have been appearing or disappearing), then retry the snapshot save operation. If the error still occurs, then issue the following DCL command to determine which files are open by the server and look for any log files that might be present:

\$ SHOW DEVICES/FILES/NOSYSTEM SYS\$SYSDEVICE:

If a log file is present, check to be sure that the exec mode symbol, DECW\$SM\_CREATE\_LOG in the DECW\$LOGICAL\_NAMES table, is defined to be FALSE.

• Unsupported Configurations

You can use the Snapshot facility only on workstations that are not in a VAXcluster configuration.

• Incomplete Notification

The Snapshot facility procedure relies on an AST notification mechanism to signal other processes of an impending shutdown and subsequent restart. Some images, such as DECW\$TERMINAL\_CREATE (activated by the DCL command CREATE/TERMINAL), remain in a higher mode and prevent deliveries of these ASTs. In such cases, the following status notice may appear in the log after a process synchronization timeout:

%SNAPSHOT-I-PROCSTATUS, process <pid> is signaling an abort.

Such processes must be stopped before the creation of a snapshot file is possible.

• File Size Problems

The system snapshot software creates a snapshot file automatically. Occasionally, the allocation for this file is incorrect, and the following error is generated:

%SNAPSHOT-F-INSUFBLOCKS, insufficient blocks in the snapshot file

A related problem is a device allocation failure (RMS Device Full) during the attempt to create the snapshot file.

In these cases, the snapshot software must guess at the file size because the file system is shut down at the time that the file is written. The more use the system has before the snapshot is taken, the more fragmented memory becomes and there is a higher chance that the guess will be wrong.

One solution is to manually create or extend the snapshot file. The %SNAPSHOT-I-FILESTATS message gives the needed file size, and the following SYSGEN command can perform the actual file creation:

\$ RUN SYS\$SYSTEM:SYSGEN SYSGEN> CREATE SYS\$LOADABLE\_IMAGES:SNAPSHOT.SYS/SIZE=blocks

• Disk Space

The availability of a faster system startup procedure may tempt you to bypass the normal shutdown procedures. In such a case, disk space may eventually disappear and the system is unable to restart completely.

Always perform a normal system shutdown, or recover disk space by rebuilding the disks periodically with the DCL command SET VOLUME /REBUILD. Note that the solution to this problem does not require the creation of a system snapshot file.

• No Batch Jobs Or Queues On Restart

Because the queue manager has an open writable file, the snapshot procedure must stop all batch jobs and shut down the queue manager. To restart these queue files, edit the SYS\$MANAGER:SNAPSHOT\$SYCLEANUP.COM procedure and add the queue commands appropriate for your system.

If the snapshot has hung, attempt to force a crash dump. Refer to your system hardware documentation for instructions on forcing a crash dump.

If the dump does not take place, reboot using a conversational boot and retry the snapshot with the following command line:

\$ @SNAPSHOT DEBUG TRUST\_DUMP

The TRUST DUMP parameter indicates that you will not attempt to extend or delete the system dump file and the snapshot image can always trust the original system dump file mapping information in the boot control block. The DEBUG parameter turns off the snapshot watchdog timeout mechanism in case DELTA or XDELTA is in use. Note that TRUST\_DUMP has an effect only if the snapshot file is on the system disk.

After the dump file write attempt is complete, you must boot normally by executing a conversational boot and setting BOOT\_STYLE to 0, as shown in the following example:

```
>>B/1 <disk>
SYSBOOT> SET BOOT 0 
SYSBOOT> CONT
```
(Note that the SYSGEN parameter BOOT\_STYLE is automatically set to 1 by the Snapshot command procedure. When BOOT\_STYLE is 1, an attempt to boot the system using a system image snapshot is used; when BOOT\_STYLE is 0, the system boot is handled in the traditional manner, with no system image snapshot.)

Once the system is completely up, you can then analyze the crash dump using the SHOW SNAPSHOT command in the System Dump Analyzer utility, as follows:

\$ SET DEFAULT SYS\$SYSTEM \$ ANALYZE/CRASH SYSDUMP.DMP SDA> SHOW SNAPSHOT

#### **When a New System Image Snapshot Is Needed**

Once you create a successful snapshot image file, you can boot your system using that system image snapshot until any of the following events take place on your system:

- Memory Configuration Changes
- **Expired Licenses**
- Open files that have changed
- Changes in disk configuration

In most cases, if you try to reboot your system after one of these changes and the BOOT\_STYLE parameter in SYSGEN is set to 1, you will incur an error. Recovery from these errors usually requires a conversational system boot (changing the BOOT\_STYLE parameter to 0, and then continuing with a normal boot), followed by the creation of a new snapshot file.  $\bullet$ 

# **4.8 Shutting Down the System**

The operating system provides the following shutdown procedures:

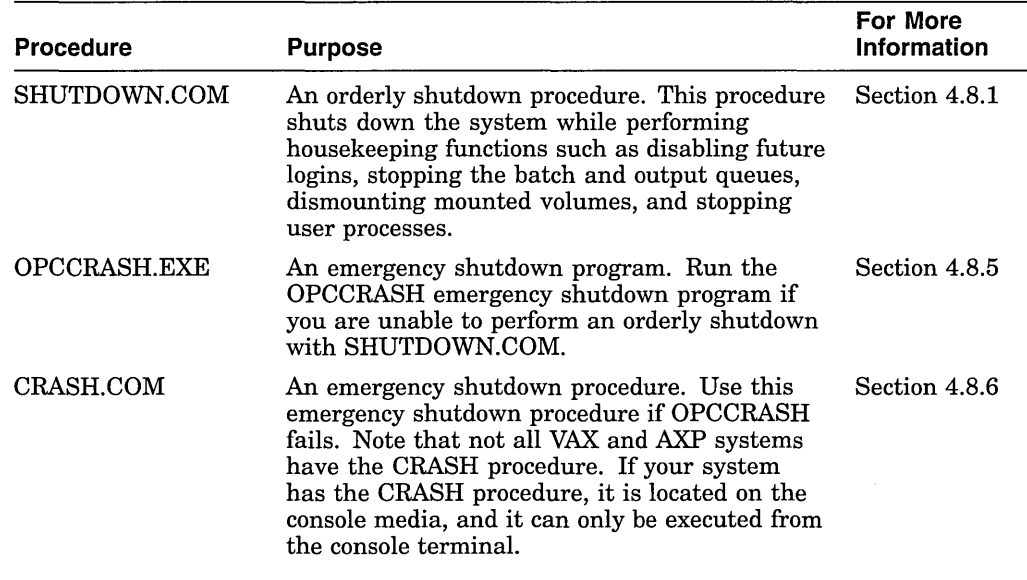

# **4.8.1 Performing an Orderly Shutdown with SHUTDOWN.COM**

Use SYS\$SYSTEM:SHUTDOWN.COM to shut down the system in an orderly fashion. See Section 4.8.2 for the order of shutdown events.

Do not modify SHUTDOWN.COM. To perform site-specific operations during shutdown, see Section 4.8.3.

Ordinarily, you shut down the system from the SYSTEM account, which includes all privileges by default. To execute SHUTDOWN.COM, you must have either the SETPRV privilege or all of the following privileges :

• On AXP systems, CMKRNL, EXQUOTA, LOG\_IO, NETMBX, OPER, PHY\_ IO, SECURITY, SYSNAM, SYSPRV, TMPMBX, and WORLD.

• On VAX systems, AUDIT CMKRNL, EXQUOTA, LOG\_IO, NETMBX, OPER, SECURITY, SYSNAM, SYSPRV, TMPMBX, and WORLD.

You can cancel a shutdown without any side effects by pressing Ctrl/Y before SHUTDOWN.COM displays the following message:

%SHUTDOWN-I-SITESHUT, The site-specific shutdown procedure will now be invoked.

If you press Ctrl/Y after this display, certain system components might have already been shut down, and you will need to recover manually. For example, you might have to manually restart processes, mount disks, or reboot the system.

#### **How to Perform This Task**

1. Log in to the system manager's account (SYSTEM), or any privileged account, and enter the following command:

\$ @SYS\$SYSTEM:SHUTDOWN.COM

This command invokes the orderly shutdown procedure. The procedure prompts you with a series of questions and messages. The default responses appear in brackets at the end of each question. Press the Return key to select the default response.

2. The system displays the following question:

How many minutes until final shutdown [0]?

Enter an integer. If you have defined the system logical name SHUTDOWN\$MINIMUM\_MINUTES, its integer value is the minimum value that you can enter. For example, if the logical name is defined as 10, you must specify at least 10 minutes to final shutdown or an error message is returned. If you do not enter a value, SHUTDOWN.COM uses the logical name value.

**Caution** 

The default is 0 minutes. If you have not defined the logical name SHUTDOWN\$MINIMUM\_MINUTES, and you do not enter a value, the system will be shut down immediately after the last question has been answered.

3. The system displays the following question:

Reason for shutdown [standalone]:

Enter a one-line reason for shutting down the system. For example, "Monthly preventive maintenance."

4. The system displays the following question:

Do you want to spin down the disk volumes [No)?

Enter YES or NO (Y or N). Note, however, that you cannot spin down the system disk.

5. The system displays the following question:

Do you want to invoke the site-specific shutdown procedure [Yes]?

If you have entered site-specific commands in SYSHUTDWN.COM, press the Return key to accept the default answer, YES. For more information, see Section 4.8.3.2.

6. The system displays the following question:

Should an automatic system reboot be performed [No]?

By default, the system does not automatically reboot. However, if you respond YES, the system attempts to reboot automatically when the shutdown is complete. For example, you would specify YES if you are rebooting the system after modifying values for nondynamic system parameters with SYSMAN or SYSGEN. (When you change nondynamic system parameters, you must reboot the system for the new values to take effect.)

7. The system displays a question similar to the following:

When will the system be rebooted [later]?

If you entered YES in step 6, the default answer to this question is "[shortly via automatic reboot]".

Press Return to take the default, or enter the expected reboot time in the format you want users to see. For example, you could specify IMMEDIATELY, or IN 10 MINUTES, or a time such as 2 P.M. or 14:00. If you do not know when the system will be available again, press Return to specify "later" as the time when the system will reboot.

8. The procedure prompts you to specify one or more shutdown options, as follows (if your system is not a member of a VMScluster environment, the procedure lists only the REBOOT\_CHECK and SAVE\_FEEDBACK options):

Shutdown options (enter as a comma-separated list): REMOVE NODE Remaining nodes in the cluster should adjust quorum<br>CLUSTER SHUTDOWN Entire cluster is shutting down CLUSTER SHUTDOWN Entire cluster is shutting down<br>REBOOT CHECK Check existence of basic system REBOOT CHECK Check existence of basic system files<br>SAVE FEEDBACK Save AUTOGEN feedback information from SAVE FEEDBACK Save AUTOGEN feedback information from this boot<br>DISABLE AUTOSTART Disable autostart queues Disable autostart queues Shutdown-options [NONE]

Specify the options you want to use. Choose from the following:

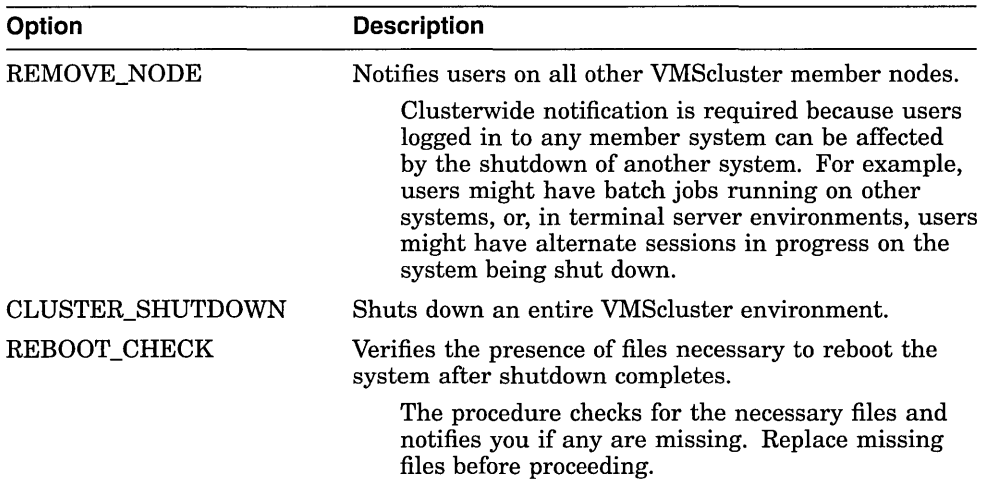

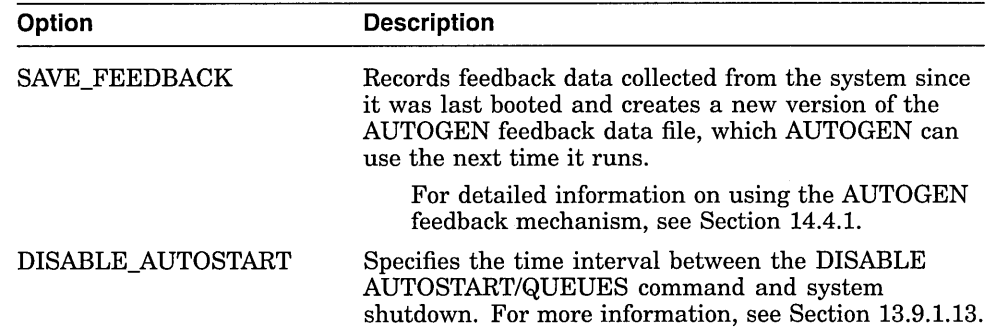

#### **Example**

\$ @SYS\$SYSTEM:SHUTDOWN

SHUTDOWN -- Perform an Orderly System Shutdown

How many minutes until final shutdown [O]: 10 Reason for shutdown: [Standalone] MONTHLY PREVENTIVE MAINTENANCE Do you want to spin down the disk volumes [No]? |Return] Do you want to invoke the site-specific shutdown procedure [Yes]? |Return] Should an automatic system reboot be performed [No]? [Return] When will the system be rebooted [later]? 12:30 Shutdown options (enter as a comma-separated list): REMOVE NODE Remaining nodes in the cluster should adjust quorum<br>CLUSTER SHUTDOWN Entire cluster is shutting down CLUSTER SHUTDOWN Entire cluster is shutting down<br>REBOOT CHECK Check existence of basic system REBOOT CHECK Check existence of basic system files<br>SAVE FEEDBACK Save AUTOGEN feedback information from SAVE FEEDBACK Save AUTOGEN feedback information from this boot<br>DISABLE AUTOSTART Disable autostart queues Disable autostart queues Shutdown<sup>-</sup>options [NONE] **Return** SHUTDOWN message on AVALON, from user SYSTEM at AVALON\$0PAO: 12:00:00.20 AVALON will shut down in 10 minutes; back up 12:30. Please log off node AVALON. MONTHLY PREVENTIVE MAINTENANCE %SHUTDOWN-I-OPERATOR, This terminal is now an operator's console. %%%%%%%%%%% OPCOM, 16-JUL-1994 12:01:00.15 %%%%%%%%%%% Operator status for operator AVALON\$0PAO: CENTRAL, PRINTER, TAPES, DISKS, DEVICES, CARDS, NETWORK, OPERl, OPER2, OPER3, OPER4, OPER5, OPER6, OPER7, OPER8, OPER9, OPERlO, OPERll, OPER12 %SHUTDOWN-I-DISLOGINS, Interactive logins will now be disabled. %SET-I-INTSET, login interactive limit = 0 current interactive value = 17 %SHUTDOWN-I-SHUTNET, The DECnet network will now be shut down. SHUTDOWN message on AVALON, from user SYSTEM at AVALON\$0PAO: 12:05:00.20 AVALON will shut down in 5 minutes; back up  $12:3\overline{0}$ . Please log off node AVALON. MONTHLY PREVENTIVE MAINTENANCE 17 terminals have been notified on AVALON. SHUTDOWN message on AVALON from user SYSTEM at AVALON\$0PAO: 12:06:55.28 AVALON will shut down in 3 minutes; back up 12:30. Please log off node AVALON. MONTHLY PREVENTIVE MAINTENANCE

%%%%%%%%%%% OPCOM, 16-JUL-1994 12:07:12.30 %%%%%%%%%%% Message from user DECnet on AVALON DECnet event 2.0, local node state change From node 2.161 (AVALON), 16-JUL-1994 12:07:22.26 Operator command, Old state =  $On$ , New state =  $Shut$ SHUTDOWN message on AVALON user SYSTEM at AVALON\$0PAO: 12:08:12.56 AVALON will shut down in 2 minutes; back up 12:30. Please log off node AVALON. MONTHLY PREVENTIVE MAINTENANCE

%%%%%%%%%%% OPCOM, 16-JUL-1994 12:08:12:30 %%%%%%%%%%% Message from user JOB CONTROL on AVALON -SYSTEM-S-NORMAL, normal successful completion

%%%%%%%%%%% OPCOM, 16-JUL-1994 12:08:42.30 %%%%%%%%%%% Message from user DECNET on AVALON DECnet shutting down

SHUTDOWN message on AVALON, from user SYSTEM at AVALON\$0PAO: 12:09:00.20 AVALON will shut down in 1 minute; back up 12:30: Please log off node AVALON. MONTHLY PREVENTIVE MAINTENANCE

%SHUTDOWN-I-STOPQUEMAN, The queue manager will now be stopped. SHUTDOWN message on AVALON from user SYSTEM at AVALON\$0PA0: 12:09:12.56 AVALON will shut down in 1 minute; back up 12:30. Please log off node AVALON. MONTHLY PREVENTIVE MAINTENANCE

17 terminals have been notified on AVALON %SHUTDOWN-I-SITESHUT, The site-specific shutdown procedure will now be invoked. %SHUTDOWN-I-STOPUSER, All user processes will now be stopped. %SHUTDOWN-I-REMOVE, All installed images will now be removed. %SHUTDOWN-I-DISMOUNT, All volumes will now be dismounted. %%%%%%%%%%% OPCOM, 16-JUL-1994 12:09:42.30 %%%%%%%%%%% Message from user System on AVALON AVALON\$OPAO:, AVALON shutdown was requested by the operator.

SHUTDOWN message on AVALON, from user SYSTEM at AVALON\$0PAO: 12:10:00.20 AVALON will shut down in 0 minutes; back up  $12:3\overline{0}$ . Please log off node AVALON. MONTHLY PREVENTIVE MAINTENANCE

%%%%%%%%%%% OPCOM, 16-JUL-1994 12:10:02.44 %%%%%%%%%%% Logfile was closed by operator AVALON\$0PAO: Logfile was SYS\$SYSROOT: [SYSMGR]OPERATOR.LOG;8

%%%%%%%%%%% OPCOM, 16-JUL-1994 12:10:32.20 %%%%%%%%%%% Operator AVALON\$0PA0: has been disabled, username SYSTEM

SYSTEM SHUTDOWN COMPLETE - USE CONSOLE TO HALT SYSTEM

#### **4.8.2 Understanding the Order of Shutdown Events**

The following events occur as the shutdown proceeds. The procedure displays the corresponding messages on the terminal.

- 1. At decreasing time intervals, SHUTDOWN.COM broadcasts, to all users on the system, a message requesting users to log out.
- 2. SHUTDOWN.COM defines the system logical name SHUTDOWN\$TIME to be the absolute time of shutdown. For example, if you execute SHUTDOWN.COM, and at 12:00 you specify the value 10 in response to the first question, SHUTDOWN defines the logical name to be 12:10 on that day. To see if a shutdown is in progress or to determine the actual time of shutdown, you can enter the command SHOW LOGICAL SHUTDOWN\$TIME. This feature is useful if you miss a shutdown broadcast message.
- 3. At 6 minutes or less before system shutdown, the terminal from which you invoked SHUTDOWN becomes an operator's console. SHUTDOWN disables all future nonoperator logins and shuts down the DECnet network if it is running. At this point, users logged in to the system with the SET HOST command lose their sessions.
- 4. One minute before shutdown, SHUTDOWN.COM stops batch and output execution queues and stops the queue manager.
- 5. At the absolute time of shutdown, SHUTDOWN.COM invokes the site-specific shutdown command procedure SYS\$MANAGER:SYSHUTDWN.COM, if you requested it.
- 6. SHUTDOWN.COM stops all remaining user processes; however, system processes continue. Ancillary control processes (ACPs) might delete themselves when their mounted volumes are finally dismounted .
- . 7. On multiprocessor systems, SHUTDOWN.COM stops the secondary processors.
- 8. SHUTDOWN.COM removes all installed images.
- 9. SHUTDOWN.COM dismounts all mounted volumes and, if you requested it, spins down the disks. If you defined SHUTDOWN\$VERBOSE, the procedure lists each disk as it is dismounted.

The procedure does not spin down the system disk, nor does it dismount or spin down the quorum disk (if one exists on your system).

- 10. SHUTDOWN.COM closes the operator log file.
- 11. SHUTDOWN.COM invokes the program SYS\$SYSTEM:OPCCRASH to shut down the system.
- 12. If you requested an automatic reboot, the system reboots, provided you set the necessary controls. You requested an automatic reboot if you answered YES to the following question:

Should an automatic system reboot be performed [No]?

If you did not request an automatic reboot, a message similar to the following appears on the system console:

SYSTEM SHUTDOWN COMPLETE - USE CONSOLE TO HALT SYSTEM

On VAX systems, halt the system after you see this message.  $\bullet$ 

# **4.8.3 Customizing SHUTDOWN.COM to Perform Site-Specific Operations**

In addition to choosing shutdown options when you execute SHUTDOWN.COM, you can customize SHUTDOWN.COM to meet the needs of your site in the following ways.

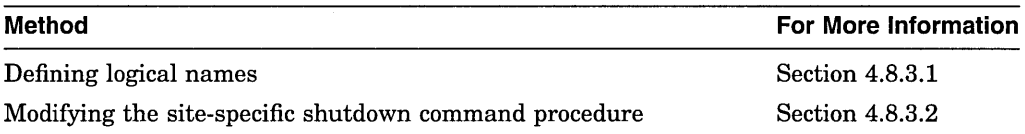

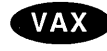

### **4.8.3.1 Defining Logical Names**

Before executing SHUTDOWN.COM, you can define the following logical names to control the command procedure's operations:

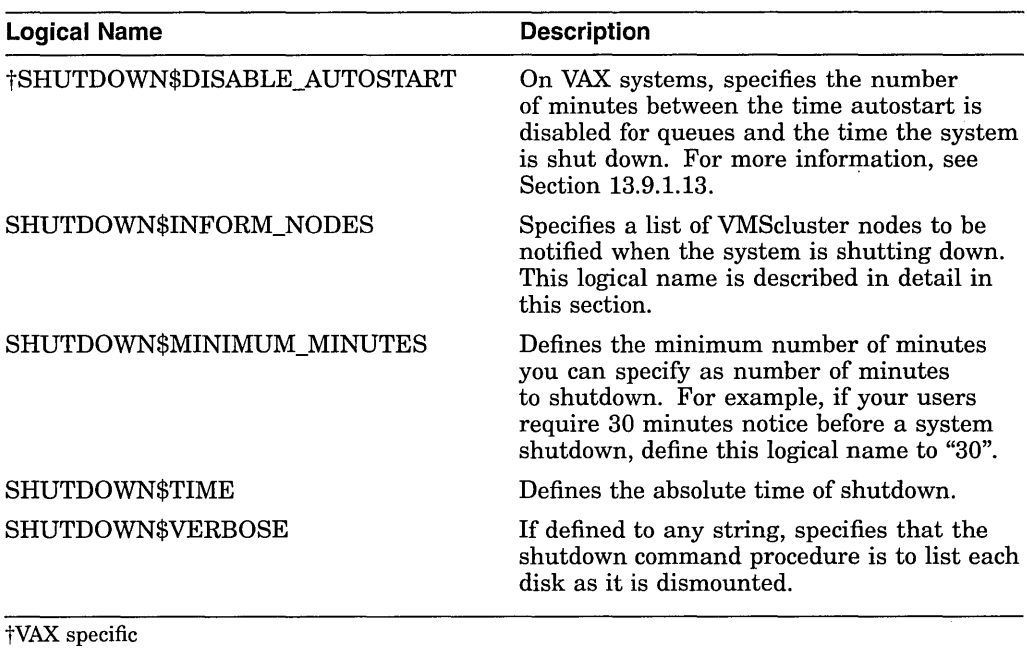

If you plan to use an option every time you use SHUTDOWN.COM, define the logical name in the site-specific startup command procedure SYLOGICALS.COM. For more information, see Section 5.2.5.

**Specifying a List of Nodes to Be Notified When the System Is Shutting Down** 

You can define the logical name SHUTDOWN\$INFORM\_NODES to be a list of VMScluster node that are notified when the system is shut down.You must define SHUTDOWN\$INFORM\_NODES before executing SYS\$SYSTEM:SHUTDOWN.COM.

To define SHUTDOWN\$INFORM\_NODES, enter a command in the following format:

DEFINE SHUTDOWN\$INFORM\_NODES "node-list"

For *node-list*, specify the list of nodes to be informed. For example:

\$ DEFINE SHUTDOWN\$INFORM NODES "NODE1, NODE2, NODE3"

If you plan to inform the same nodes every time you shut down the system, add the command to the site-specific startup command procedure SYLOGICALS.COM. For more information, see Section 5.2.5.

If you define SHUTDOWN\$INFORM\_NODES, all member nodes included in the list are notified when you execute SHUTDOWN.COM. Users on the node that is being shut down are always notified, regardless of whether you define SHUTDOWN\$INFORM\_NODES. If you omit the name of the node that is being shut down from the list specified in the DEFINE command, SHUTDOWN.COM automatically adds the name to the list.

The following information indicates what nodes are notified at different phases of the shutdown sequence, depending on whether SHUTDOWN\$INFORM\_NODES is defined.

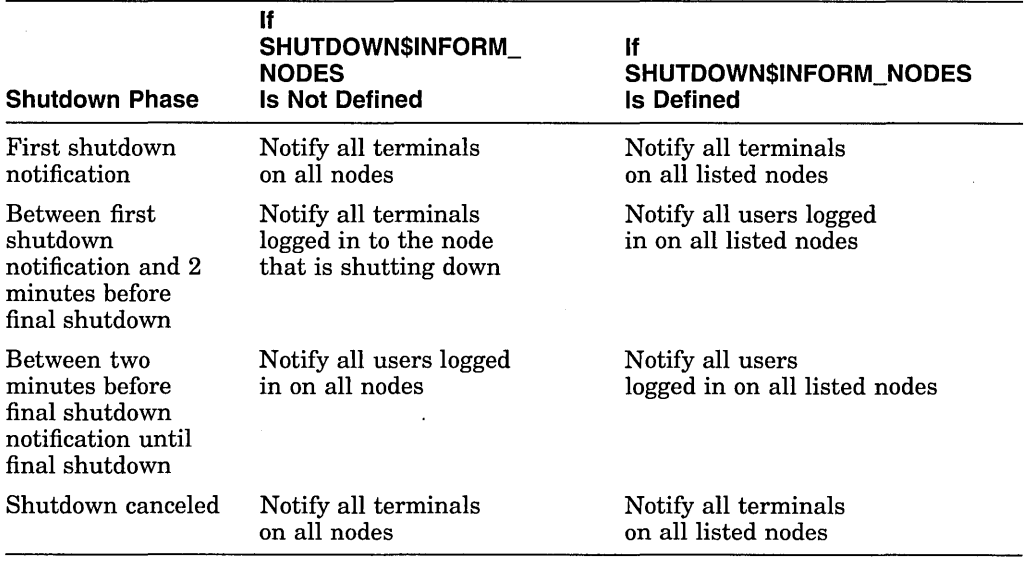

### **4.8.3.2 Modifying the Site-Specific Shutdown Command Procedure**

You can add site-specific commands to the site-specific shutdown procedure SYS\$MANAGER:SYSHUTDWN.COM. An empty SYSHUTDWN.COM file is included in your distribution kit.

SHUTDOWN.COM prompts you to indicate if you want to execute the site-specific procedure SYSHUTDWN.COM:

Do you want to invoke the site-specific shutdown procedure [Yes]?

To invoke the site-specific procedure, press the Return key to accept the default answer YES.

# **4.8.4 Performing an Orderly Shutdown with the System Management Utility {SYS MAN)**

The advantage of using SYSMAN for shutdown is that you can shut down a *group* of nodes quickly. SYSMAN enables you to enter all of the shutdown parameters in one command line, rather than responding to the interactive dialog in SHUTDOWN.COM. SYSMAN does not wait for the nodes to shut down before you can use other SYSMAN commands; the interface returns immediately.

#### **How to Perform This Task**

1. Enter the following command at the \$ prompt:

\$ RUN SYS\$SYSTEM:SYSMAN

2. At the SYSMAN> prompt, enter the following command:

SYSMAN> SHUTDOWN NODE/[qualifier]

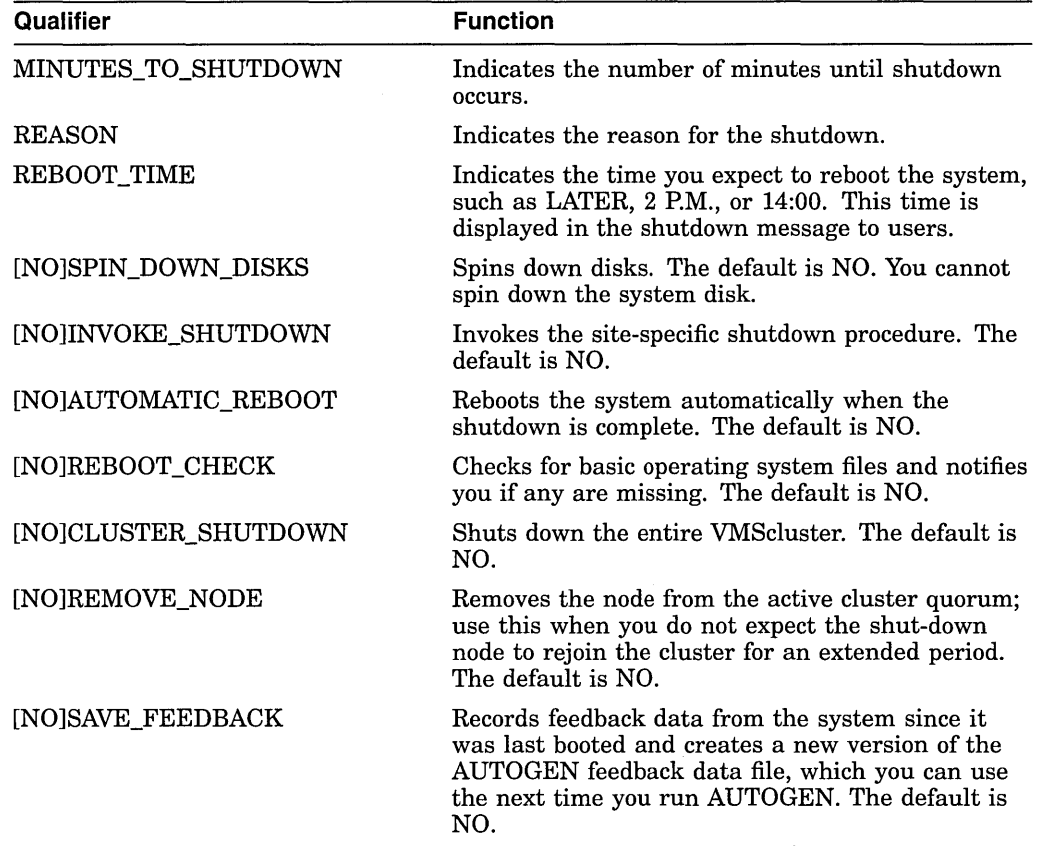

Qualifiers can be any of the following options:

#### **Example**

\$ RUN SYS\$SYSTEM:SYSMAN

SYSMAN> SHUTDOWN NODE/MINUTES TO SHUTDOWN=lO/REBOOT TIME="later" -

SYSMAN> /REASON="DISK CORRUPTION PROBLEMS"/REBOOT\_CHECK/SAVE\_FEEDBACK

If you enter this command example on NODE21, it requests a shutdown on NODE21 with:

• A message to users on all the cluster nodes, specifying:

SHUTDOWN message on node NODE21, from user SYSTEM at \_NODE21\$0PA0:  $12:00:00:20$ . NODE21 will shut down in 10 minutes; back up later. Please log off node NODE21. DISK CORRUPTION PROBLEMS

- A check for any missing operating system files and notification if there are any missing
- Creation of a new AUTOGEN feedback data file based on the feedback data collected since the system was last booted

For more information, see the *Open VMS System Management Utilities Reference Manual.*
## **4.8.5 Performing an Emergency Shutdown with OPCCRASH**

Ordinarily, you shut down the system using the orderly shutdown procedure SHUTDOWN.COM. In an emergency, if you cannot use SHUTDOWN.COM you can execute OPCCRASH.EXE to shut down your system immediately without performing any of the housekeeping functions that ensure an orderly shutdown.

**Note** 

Use the OPCCRASH procedure only if SHUTDOWN.COM fails.

After SHUTDOWN.COM performs orderly housekeeping tasks, it invokes the program SYS\$SYSTEM:OPCCRASH to shut down the system. OPCCRASH performs only the following minimal housekeeping functions:

- Writes the modified page list back to disk. This ensures that all writable section files are updated to their correct state before the system crashes and all in-memory data is lost.
- Unless the logical name OPC\$NODUMP is defined, creates a crash dump by writing physical memory to the system dump file. For more information on the system dump file, see Section 15.1.

To perform this procedure, you must have the CMKRNL privilege. You can enter the commands from any terminal and any privileged account.

## **How to Perform This Task**

- 1. Log in to any privileged account.
- 2. Enter the following command:

\$ RUN SYS\$SYSTEM:OPCCRASH

- 3. If the system fails to respond after a few minutes, use the CRASH procedure or, if your system does not have a CRASH procedure, enter the emergency shutdown commands described in one of the following manuals:
	- On VAX systems, see the upgrade and installation supplement for your VAX computer.
	- On AXP systems, see the *Upgrade and Installation Manual.*
- 4. A message similar to the following is displayed at the console:

SYSTEM SHUTDOWN COMPLETE - USE CONSOLE TO HALT SYSTEM

On VAX systems, halt the system when you see a similar display.  $\bullet$ 

## **Example**

The following example runs the OPCCRASH program to force a system crash, and halts the system:

\$ RUN SYS\$SYSTEM:OPCCRASH

SYSTEM SHUTDOWN COMPLETE - USE CONSOLE TO HALT SYSTEM

Ctrl/P »>HALT

HALTED AT 8000708A

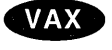

 $\bar{z}$ 

 $\mathcal{L}$ 

## **4.8.6 Performing an Emergency Shutdown with CRASH**

Certain computers have an additional emergency shutdown command procedure named CRASH.COM. Use this emergency shutdown procedure if OPCCRASH fails. Note that not all systems have the CRASH emergency shutdown procedure. If your computer has the CRASH procedure, it is located on the console media, and it can be executed only from the console terminal. See one of the following manuals for a description of the CRASH procedure or for the equivalent commands to use to force an abrupt emergency shutdown:

- On VAX systems, see the upgrade and installation supplement for your VAX computer.
- On AXP systems, see the *Upgrade and Installation Manual.*

 $\label{eq:2.1} \frac{1}{\sqrt{2}}\int_{\mathbb{R}^3}\frac{1}{\sqrt{2}}\left(\frac{1}{\sqrt{2}}\right)^2\left(\frac{1}{\sqrt{2}}\right)^2\left(\frac{1}{\sqrt{2}}\right)^2\left(\frac{1}{\sqrt{2}}\right)^2\left(\frac{1}{\sqrt{2}}\right)^2.$  $\label{eq:2.1} \mathcal{L}(\mathcal{L}^{\text{max}}_{\mathcal{L}}(\mathcal{L}^{\text{max}}_{\mathcal{L}})) \leq \mathcal{L}(\mathcal{L}^{\text{max}}_{\mathcal{L}}(\mathcal{L}^{\text{max}}_{\mathcal{L}}))$  $\label{eq:2.1} \frac{1}{\sqrt{2}}\left(\frac{1}{\sqrt{2}}\right)^{2} \left(\frac{1}{\sqrt{2}}\right)^{2} \left(\frac{1}{\sqrt{2}}\right)^{2} \left(\frac{1}{\sqrt{2}}\right)^{2} \left(\frac{1}{\sqrt{2}}\right)^{2} \left(\frac{1}{\sqrt{2}}\right)^{2} \left(\frac{1}{\sqrt{2}}\right)^{2} \left(\frac{1}{\sqrt{2}}\right)^{2} \left(\frac{1}{\sqrt{2}}\right)^{2} \left(\frac{1}{\sqrt{2}}\right)^{2} \left(\frac{1}{\sqrt{2}}\right)^{2} \left(\$ 

 $\sim 10^4$ 

 $\label{eq:2.1} \frac{1}{\sqrt{2}}\int_{0}^{\infty}\frac{1}{\sqrt{2\pi}}\left(\frac{1}{\sqrt{2\pi}}\right)^{2\alpha} \frac{1}{\sqrt{2\pi}}\int_{0}^{\infty}\frac{1}{\sqrt{2\pi}}\left(\frac{1}{\sqrt{2\pi}}\right)^{\alpha} \frac{1}{\sqrt{2\pi}}\frac{1}{\sqrt{2\pi}}\int_{0}^{\infty}\frac{1}{\sqrt{2\pi}}\frac{1}{\sqrt{2\pi}}\frac{1}{\sqrt{2\pi}}\frac{1}{\sqrt{2\pi}}\frac{1}{\sqrt{2\pi}}\frac{1}{\sqrt{2\pi}}$ 

## **Customizing the Operating System**

After you have installed the operating system, you can customize it for site-specific requirements.

## **Information Provided in This Chapter**

This chapter describes the following tasks:

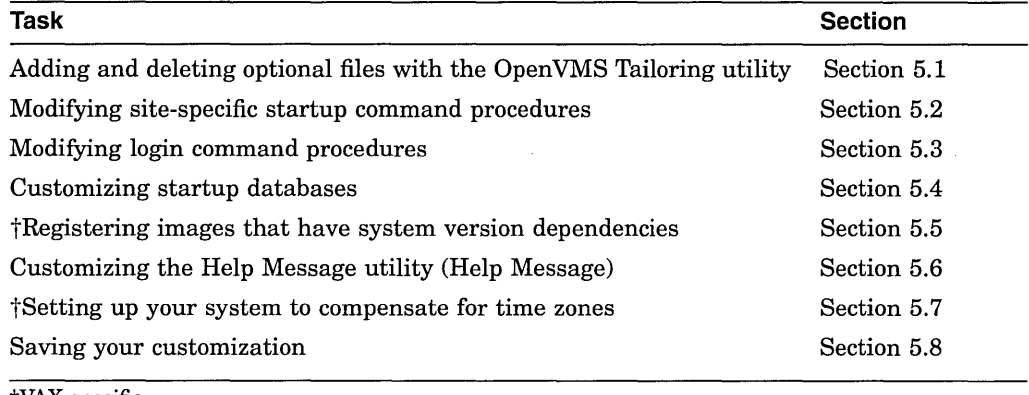

tVAX specific

This chapter explains the following concepts:

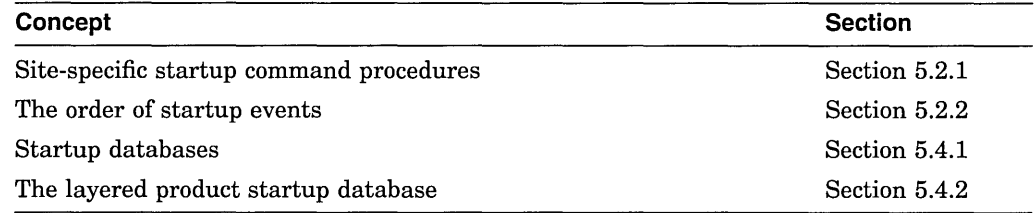

## **5.1 Adding and Deleting Optional Files with the OpenVMS Tailoring Utility**

The Open VMS Tailoring utility (VMSTAILOR) lets you customize the size of the operating system by deleting or adding optional system files. This is particularly valuable for small systems or systems with limited disk space. For example, if your system is a MicroVAX II computer with an RD54 system disk, and you will not use system programming features such as the Delta/XDelta utility or the System Dump Analyzer utility, you might choose to remove these files from the system disk.

You delete files from and add files to the system disk by identifying classes and subclasses of operating system files that you want to add or delete. You might delete or add an entire class or selected subclasses of files within a class.

If you delete optional files with VMSTAILOR, you can add them again at any time using VMSTAILOR and your operating system distribution media.

See the *Upgrade and Installation Manual* for more information about VMSTAILOR.

## 5.2 Modifying Site-Specific Startup Command Procedures

An important part of customizing your system is to create or modify site-specific startup command procedures. Adding commands to these procedures ensures that the commands are executed each time the system reboots.

## 5.2.1 Understanding Site-Specific Startup Command Procedures

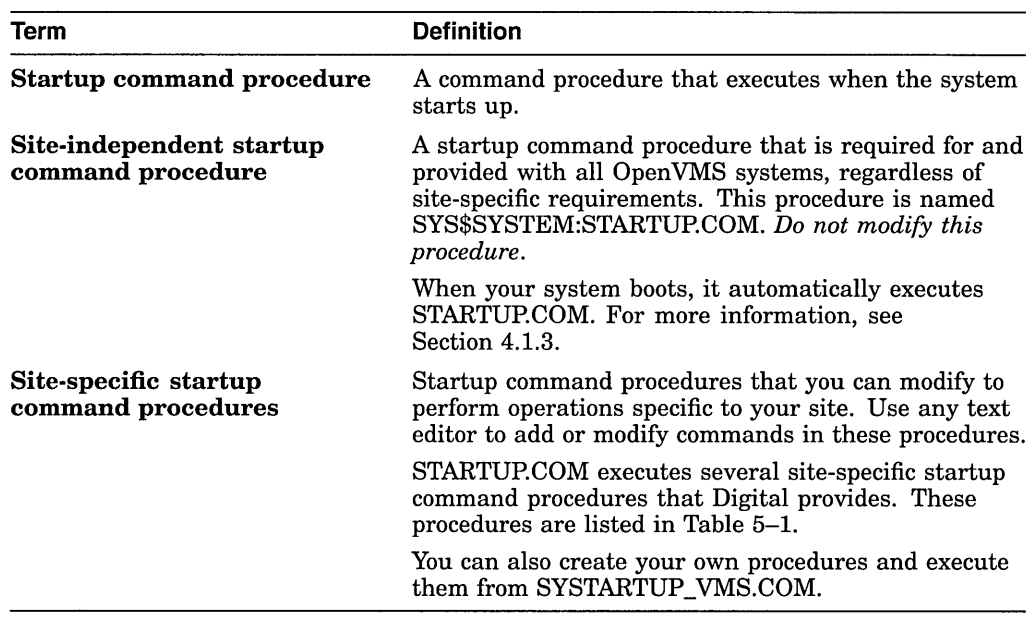

You should understand the following terms:

Table 5-1 lists and describes the site-specific startup command procedures provided by Digital, in the order in which they execute. These procedure are located in the system directory with the logical name SYS\$STARTUP.

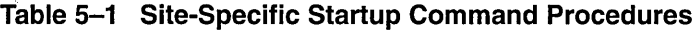

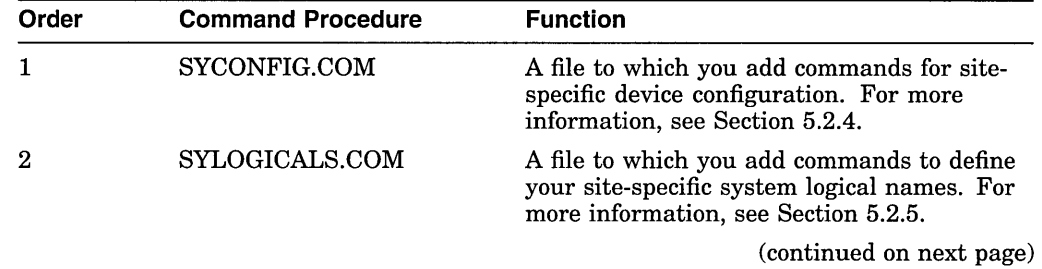

 $\lambda$ 

| Order | <b>Command Procedure</b> | <b>Function</b>                                                                                                    |
|-------|--------------------------|----------------------------------------------------------------------------------------------------|
| 3     | SYPAGSWPFILES.COM        | A file to which you add commands to install<br>page and swap files (other than the primary<br>page and swap files in SYS\$SYSTEM,<br>which are installed automatically). For<br>more information, see Section 5.2.3.                                |
|       | SYSECURITY.COM           | A file to which you add commands to define<br>the location of security auditing and security<br>archive files before starting the security<br>auditing server. For more information, see<br>Section 5.2.6.                                          |
| 5     | SYSTARTUP_VMS.COM        | A general-purpose command procedure<br>to which you add commands to perform<br>miscellaneous operations for setting up your<br>site. For example, you might mount public<br>disks in SYSTARTUP_VMS.COM. For more<br>information, see Section 5.2.7. |

**Table 5-1 (Cont.) Site-Specific Startup Command Procedures** 

#### **Template Files**

Your distribution kit provides two versions of each site-specific command procedure in the directory SYS\$MANAGER:

- An executable version with the file type .COM (for example, SYS\$MANAGER:SYCONFIG.COM). The system executes files with the file type .COM; you can edit .COM files (except for STARTUP.COM) to meet your site-specific needs.
- A backup version with the file type .TEMPLATE (for example, SYS\$MANAGER:SYCONFIG.TEMPLATE).

**Caution** 

Do not modify or delete the Digital-supplied template command files with the .TEMPLATE file type. The VMSKITBLD.COM procedure uses these files to create a new system disk. If you need to use the .TEMPLATE version of the file because your .COM version is damaged, copy the .TEMPLATE file to a file with the .COM file type, and edit the copy.

## **Rules for Modifying Startup Command Procedures**

When modifying site-specific startup command procedures, be sure to follow these rules:

- Conform to the rules of command procedures, as described in the *Open VMS User's Manual.*
- Keep the files in the SYS\$MANAGER directory.
- Keep the file names given to the command procedures.
- Modify only the executable version of the files (with the file type .COM), not the template version (with the file type .TEMPLATE).
- Do not modify the *site-independent* startup command procedure STARTUP.COM.

• Before modifying command procedures, understand the order of startup events. For information, see Section 5.2.2.

**Caution** 2008 The startup procedures provided by Digital should always work. However, if you introduce an error in the startup or login procedures, it is possible to accidentally lock yourself out of the system. Section 4.3.2 describes a boot procedure to be used in such an emergency. **5.2.2 Understanding the Order of Startup Events**  Before modifying the site-specific startup command procedures, you need to understand the order of system startup events. A database file named VMS\$PHASES.DAT determines the order of the phases of the startup procedure. It is a sequential list of the phases that STARTUP.COM starts. It includes a series of four basic phases (INITIAL, CONFIGURE, DEVICE, and BASEENVIRON) needed to start the operating system, followed by a series of phases for 'layered products. **Caution**  Do not modify VMS\$PHASES.DAT. The system requires the contents of this file to remain intact to start up correctly. On starting up, a system performs tasks in the following order:

- 1. Defines logical names needed for basic operations, and installs images listed in SYS\$MANAGER:VMSIMAGES.DAT.
- 2. Executes SYCONFIG.COM.
- 3. Adds any new drivers by executing one of the following commands:
	- On VAX systems, the SYSGEN command AUTOCONFIGURE ALL. This command automatically configures the device driver database, locates all standard devices attached to the system, and loads and connects their device drivers.  $\bullet$
	- On AXP systems, the SYSMAN command IO AUTOCONFIGURE. This command automatically configures the device driver database, locates all standard devices attached to the system, and loads and connects their device drivers.  $\bullet$

If the symbol STARTUP\$AUTOCONFIGURE\_ALL is defined as 0 or FALSE by SYS\$MANAGER:SYCONFIG.COM, this step is not performed.

- 4. Installs the primary swap file, if the file is present.
- 5. Starts the CONFIGURE process (swappable). If the system parameter NOAUTOCONFIG is set to 1, the CONFIGURE process is not started. If the symbol STARTUP\$AUTOCONFIGURE\_ALL is defined as 0 or FALSE by SYS\$MANAGER:SYCONFIG.COM, this step is not performed.
- 6. Executes SYLOGICALS.COM. At this point, all devices have been made available through the AUTOCONFIGURE ALL command (step 3) or will be made available by the CONFIGURE process (started in step 5).

**VAX** 

**AXP** 

- 7. If the system is a satellite node in a VAXcluster or VMScluster environment, executes SATELLITE\_PAGE.COM to install page and swap files on a local disk. SATELLITE PAGE.COM is created when you execute the CLUSTER CONFIG.COM procedure.
- 8. Executes SYPAGSWPFILES.COM.
- 9. Performs the following steps in no specified order:
	- Installs required images
	- Starts various operating system processes (OPCOM, CACHE SERVER, CLUSTER\_SERVER, ERRFMT, JOBCTL)
	- Executes SYSECURITY.COM and starts the AUDIT\_SERVER process
	- Starts the License Management facility (LMF) and loads all appropriate Product Authorization Keys (PAKs) from the LMF database

10. Performs the following steps in no specified order:

- Enables operator consoles and the operator log files
- Starts the SMISERVER process

The order of events within system startup might change in future releases of the operating system.

## **5.2.3 Modifying SYPAGSWPFILES.COM to Install Page and Swap Files**

When the system boots, it automatically installs the primary page and swap files if they exist in the SYS\$SYSTEM directory. If you have moved the page and swap files out of SYS\$SYSTEM, or if you have secondary page and swap files located on a disk other than the system disk, you must make sure they are installed each time the system boots. To install these files, add commands to SYPAGSWPFILES.COM.

Before performing this task, you should understand page and swap files and why you might want to move them. For more information, see Section 15.2.

The SYPAGSWPFILES.COM file can also include commands other than INSTALL commands, such as SYSGEN CREATE commands and the DCL commands INITIALIZE and MOUNT, to set up the page and swap files. Note that, at the time STARTUP.COM invokes SYPAGSWPFILES.COM, only the system disk is mounted. Therefore, you might need to add MOUNT commands to SYPAGSWPFILES.COM to mount the disks that hold the page and swap files.

The system must have installed at least one page file before SYPAGSWPFILES.COM exits. Otherwise, STARTUP.COM displays the following error message:

%STARTUP-E-NOPAGFIL, no page files have been successfully installed.

**Caution** 

If a system dump file with the name SYSDUMP.DMP does not exist in the SYS\$SPECIFIC:[SYSEXE] directory, the primary page file PAGEFILE.SYS must exist in SYS\$SPECIFIC:[SYSEXEJPAGEFILE.SYS

for writing crash dumps.) If neither SYSDUMP.DMP nor PAGEFILE.SYS is located in SYS\$SPECIFIC:[SYSEXE], no crash dump file is produced.

You can also use SATELLITE\_PAGE.COM to install page and swap files on a satellite node's local disk. SATELLITE\_PAGE.COM is created when you run CLUSTER\_CONFIG.COM. For more information on installing page and swap files on a satellite node's local disk, see *VMScluster Systems for Open VMS.* 

#### **How to Perform This Task**

1. Enter SYSGEN CREATE commands in the following format to create secondary system files in the desired locations:

CREATE file-spec/SIZE=block-count

For example:

SYSGEN> CREATE DUA2:[PAGE SWAP]PAGEFILE 1.SYS/SIZE=lOOOOO SYSGEN> CREATE DUA2: [PAGE<sup>-</sup>SWAP]SWAPFILE<sup>-1</sup>.SYS/SIZE=100000

The SYSGEN CREATE command creates or extends files that can be used as a page, swap, or dump file. You create these files only once.

For more information on creating page and swap files, see Section 15.11. For more information on the SYSGEN command CREATE, see the *Open VMS System Management Utilities Reference Manual* (SYSGEN).

- 2. Invoke any editor to edit SYS\$MANAGER:SYPAGSWPFILES.COM.
- 3. If necessary, add a MOUNT command to mount the disk or disks that are to hold the secondary page and swap files. Disks other than the system disk are not yet mounted at the time SYPAGSWPFILES.COM is invoked. For information on the MOUNT command, see the *Open VMS System Management Utilities Reference Manual* (MOUNT).
- 4. Add the following command to make it easier to invoke SYSGEN:

\$ SYSGEN := \$SYSGEN

5. Add commands in the following format to SYPAGSWPFILES.COM to install the secondary files each time the system boots.

For page files, use the following format:

SYSGEN INSTALL file-spec /PAGEFILE

For swap files, use the following format:

SYSGEN INSTALL file-spec /SWAPFILE

The INSTALL command activates secondary page and swap files. Page and swap files not located in SYS\$SYSTEM must be installed each time the system boots.

## **Example**

The following commands in SYPAGSWPFILES.COM install secondary page and swap files on the device DUAlO: with the logical name PAGE\_SWAP:

- \$ MOUNT/SYSTEM/NOASSIST DUAlO: SYS2 PAGE SWAP
- 

\$ SYSGEN INSTALL PAGE SWAP: [SYSTEM]PAGEFILE1.SYS/PAGEFILE

\$ if \$status then write sys\$output "Installed page file PAGEFILEl.SYS"

\$ SYSGEN INSTALL PAGE SWAP:[SYSTEM]SWAPFILEl.SYS/SWAPFILE

\$ if \$status then write sys\$output "Installed swap file swapfilel.sys"

## **5.2.4 Modifying SYCONFIG.COM to Configure Devices**

You can commands to SYCONFIG.COM to perform site-specific device configuration, including, connecting nonstandard devices and suppressing autoconfiguration.

#### **5.2.4.1 Connecting Nonstandard Devices**

Standard devices are automatically connected and configured by STARTUP.COM each time the system boots. Nonstandard devices (devices not supplied by Digital) are not automatically connected and configured; you must connect and configure these devices manually by entering certain commands. To execute these commands each time the system starts up, add the commands to SYCONFIG.COM.

On VAX systems, add SYSGEN CONNECT commands. For more information on connecting devices, see Section 7.4. For more information on the SYSGEN CONNECT command, see the *Open VMS System Management Utilities Reference Manual* (SYSGEN). ♦

On AXP systems, add SYSMAN IO CONNECT commands. For more information on connecting devices, see Section 7.4. For more information on the SYSMAN IO CONNECT command, see the *Open VMS System Management Utilities Reference Manual* (SYSMAN). ♦

## **Example**

To connect a nonstandard device called the QQ device, add the following commands to SYCONFIG.COM:

- \$ SYSGEN := \$SYSGEN
- \$ SYSGEN CONNECT OOA0

## **5.2.4.2 Suppressing Autoconfiguration of Devices**

You might want to suppress autoconfiguration for various reasons, including the following:

- To customize the order in which you configure devices
- To troubleshoot booting problems
- To allow Small Computer System Interface (SCSI) based workstations to use devices on another workstation's SCSI bus without causing conflicts during boot time

You can define a symbol in SYCONFIG.COM to suppress autoconfiguration. For more information, see Section 7.4.3.

## **5.2.5 Modifying SYLOGICALS.COM to Define Systemwide Logical Names**

To define systemwide logical names, add commands to the command procedure SYS\$MANAGER:SYLOGICALS.COM.

A systemwide logical name is a logical name that applies to the entire system. It is defined in the system **logical name table** and can be used by any process in a system.

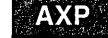

**VAX** 

As supplied by Digital, SYLOGICALS.COM contains commands that assign systemwide logical names on a MicroVAX system that is not in a VMScluster environment. If your system is not a standalone Micro VAX system, you can ignore the procedure at the beginning of the template file and add systemwide logical name assignments to the end of the file.

You can add commands to create your own site-specific systemwide logical names. In addition, if you want to change default definitions for the following system logical names, you can include the definitions in SYLOGICALS.COM. Table 5-2 lists some commonly defined logical names.

| <b>Logical Name</b>    | For More Information                             |  |
|------------------------|--------------------------------------------------|--|
| LMF\$LICENSE           | <b>OpenVMS License Management Utility Manual</b> |  |
| NETNODE_REMOTE         | <b>DECnet for OpenVMS Networking Manual</b>      |  |
| <b>NETPROXY</b>        | <b>Security Guide</b>                            |  |
| QMAN\$MASTER           | Section 12.3                                     |  |
| RIGHTSLIST             | Security Guide                                   |  |
| SYS\$ERRORLOG          | Section 17.2.2                                   |  |
| SYS\$MONITOR           | Section 17.7.9                                   |  |
| <b>SYSUAF</b>          | <b>Security Guide</b>                            |  |
| <b>VMSMAIL PROFILE</b> | OpenVMS User's Manual                            |  |

**Table 5-2 Commonly Defined System Logical Names** 

Digital recommends that you define logical names for system components (for example, public disks and directories) in executive mode, using the /EXECUTIVE\_ MODE qualifier with the ASSIGN or DEFINE command. This ensures that the logical name is available during system operations such as the activation of privileged mode images (LOGINOUT, MAIL, and so forth).

For detailed information on logical name assignments and the privilege modes (executive, kernel, supervisor, and user), see the *Open VMS User's Manual.* 

#### **How to Perform This Task**

- 1. Invoke any editor to edit the file SYS\$MANAGER:SYLOGICALS.COM.
- 2. Add logical name definitions in the following format to the end of the file, immediately preceding the EXIT command:

DEFINE/SYSTEM/EXECUTIVE/NOLOG logical-name equivalence-name

For example:

DEFINE/SYSTEM/EXECUTIVE/NOLOG FINANCE\_DISK DRAC\$DRA2:

For more information about the DEFINE command, see the *Open VMS DCL Dictionary.* 

3. Exit the editor to create a new version of the file. The highest version will automatically be invoked by STARTUP.COM each time the system boots.

#### **Example**

\$ DEFINE/SYSTEM/EXECUTIVE/NOLOG FINANCE DISK DRAC\$DRA2: S DEFINE/SYSTEM/EXECUTIVE/NOLOG SYSDSK SYSSSYSDEVICE:

In this example, any user on the system (and any program running on the system) could use the name FINANCE\_DISK (the logical name) in place of DRAC\$DRA2: (the physical device name). Similarly, you can refer to the system disk (SYS\$SYSDEVICE:) as SYSDSK.

## **5.2.6 Modifying SYSECURITY.COM to Set Up Security Auditing**

SYSECURITY.COM runs prior to starting the security audit server process. You can add commands to this file to mount or define any disks that you want to hold security auditing log files or local security archive files. For more information on security auditing, see Section 17.6.

Ordinarily, the system turns on auditing in VMS\$LPBEGIN, just before SYSTARTUP \_VMS.COM executes. However, you can change this behavior by redefining the logical name SYS\$AUDIT\_SERVER\_INHIBIT.

To inhibit the automatic startup of auditing, edit the SYS\$STARTUP:SYLOGICALS.COM command procedure to add the following line:

\$ DEFINE/SYSTEM/EXECUTIVE SYS\$AUDIT SERVER INHIBIT YES

Then you can initiate auditing during another phase of system startup, perhaps at the end of SYSTARTUP \_VMS.COM, by editing the command file to add the following line:

\$ SET AUDIT/SERVER=INITIATE

For information on editing SYSTARTUP\_VMS.COM, see Section 5.2.7.

## **5.2.7 Modifying SYSTARTUP \_VMS.COM to Perform General Operations**

To perform any site-specific command not performed by another startup command procedure, you can add or modify commands in the general-purpose, site-specific startup command procedure, SYSTARTUP VMS.COM.

Digital recommends that you edit this procedure to modify or add commands that perform tasks such as the following:

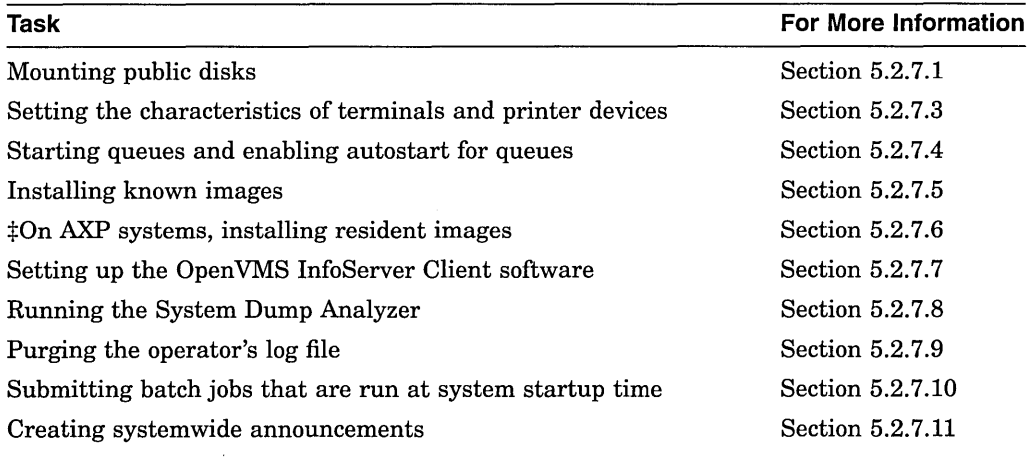

 $\sharp$ AXP specific

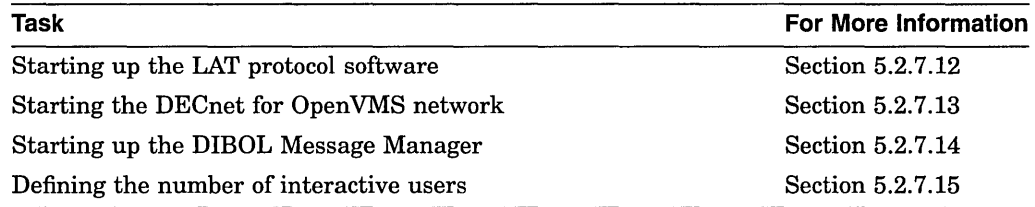

## **How to Perform This Task**

To modify SYSTARTUP \_VMS.COM, perform the following steps:

- 1. Invoke any editor to edit the file.
- 2. To prevent the command procedure from exiting if it invokes an error, include the DCL command SET NOON at the beginning of the file. This command disables error checking after the execution of each command in the procedure. For more information on error checking, see the *Open VMS User's Manual.*
- 3. Add commands to perform site-specific operations. Sections 5.2.7.1 to 5.2.7.15 describe operations that are typically performed by this command procedure.
- 4. Exit the editor to create a new version of the file. The highest version will automatically be invoked by STARTUP.COM each time the system boots.

## **5.2.7.1 Mounting Public Disks**

A **public volume** is a disk that any process on the system can access. To make disks available for public use, you must do the following:

- Physically load and spin up the disk.
- If the disk is new, initialize it.
- Mount the disk for systemwide access using the DCL command MOUNT. (You do not need to use the MOUNT command for the system disk, because the system disk is already mounted when the system starts up.)

For more information on public volumes, see Section 8.1.3 and Section 8.5. For more information on the MOUNT command, see the *Open VMS DCL Dictionary.* 

## **How to Perform This Task**

Add MOUNT commands in the following format to the command procedure:

MOUNT/SYSTEM ddcu: volume\_label logical\_name

where:

- *ddcu* is the physical device name (including a colon immediately after the device name). For information on physical device names, see Section 7.1.
- *volume-label* is an alphanumeric identification that you assign with the INITIALIZE command.
- *logical\_name* is the logical name that you want to assign to the device. Consider the advantages of using logical volume names to conceal the physical device names. If you and the users consistently use the logical volume name, it is not necessary to know on which physical drive the volume is mounted. Thus, you can avoid including physical device names in programs and command procedures.

The /SYSTEM qualifier makes the disk available for systemwide access.

When mounting disks in a startup command procedure, do not specify the /CLUSTER qualifier, even in a VAXcluster or VMScluster environment. Each node executes its own startup command procedure, so each node mounts disks for itself.

**Note** ~~~~~~~~~~~~~

Note that when SYSTARTUP VMS.COM executes (and only then), the MOUNT command default includes the /NOASSIST qualifier. This qualifier means that operator-assisted mounts are disabled. To enable this feature during SYSTARTUP \_VMS.COM, specify /ASSIST with each MOUNT command. Also, it is necessary to insert a WAIT statement in the command procedure prior to the first MOUNT statement for a DSA disk. The wait time is controller dependent. If you omit this wait, the MOUNT request might fail with a "no such device" status. See the *Open VMS I/O User's Reference Manual* for more information.

For more information on public volumes, see Section 8.1.3 and Section 8.5. For more information on the MOUNT command, see the *Open VMS DCL Dictionary.* 

#### **5.2.7.2 Mounting Disks That Must Be Available Early in Startup**

If you have any disks that must be mounted early in startup, you can add MOUNT commands to SYCONFIG.COM. For example, your site might require that certain files be available before SYSTARTUP \_VMS.COM executes. For more information about SYCONFIG.COM, see Section 5.2.4.

#### **5.2.7.3 Setting Terminal and Printer Characteristics**

To establish the device characteristics of the terminals and printers on the system, use a series of SET commands in your startup command procedure. For more information on the commands you use to set up devices, see Section 7.5.1 and Section 7.6.1.

If your configuration is simple, you can add the commands to SYSTARTUP \_ VMS.COM. If your configuration requires a large number of commands, create a separate command procedure (for example, DEVICE\_SETUP.COM) and execute it from SYSTARTUP\_VMS.COM. When the device setup command procedure finishes executing, control returns to SYSTARTUP \_VMS.COM.

#### **5.2.7.4 Starting Queues and Enabling Autostart for Queues**

You should add commands to SYSTARTUP\_VMS.COM to perform the following tasks:

- Enable autostart for queues
- Start nonautostart execution queues

If your configuration is simple, you can add these commands to to SYSTARTUP \_ VMS.COM. On systems with a large number of queues, you might want to include the commands in a separate file named, for example, STARTQ.COM, and include a command in SYSTARTUP VMS.COM to invoke the queue startup command procedure. The autostart feature simplifies queue startup, and allows you to start queues with fewer commands. Digital recommends you use autostart queues whenever possible to simplify queue startup. For more information on autostart queues, see Section 13.4.

For more specific information on starting queues and enabling autostart for queues in system startup, see see Section 13.7.3.

#### **5.2.7.5 Installing Known Images**

Section 16.9 explains how to install commonly used programs as known images to reduce the 1/0 overhead in activating those images and to assign attributes or privileges to the images. You use the Install utility (INSTALL) to install known images. You must reinstall these images each time the system boots.

STARTUP.COM includes a series of INSTALL commands that install certain system programs as known images. You should include any site-specific INSTALL commands in SYSTARTUP \_VMS.COM to install images each time the system boots.

Before performing this task, you need to understand installed images. For information, see Section 16.9.

#### **Example**

The following example shows a command sequence you might include in SYSTARTUP\_VMS.COM for installing additional known images:

```
$ INSTALL
```

```
ADD/OPEN/SHARED/HEADER RESIDENT BASIC 
ADD/OPEN/SHARED/HEADER-RESIDENT FORTRAN 
EXIT
```
## **5.2.7.6 Installing Resident Images (AXP Only)**

**AXP** 

Section 16.9.6 explains how you can use the Install utility to install resident images on AXP systems. Images must be installed each time the system boots. You can add commands to SYSTARTUP VMS.COM to automatically perform this task each time the system boots.  $\bullet$ 

## **5.2.7.7 Setting Up the OpenVMS lnfoServer Client Software**

Chapter 21 explains the InfoServer system and its uses. On VAX systems, if you use the InfoServer system, you will probably perform some setup tasks in SYSTARTUP\_VMS.COM. For example, you can add commands to SYSTARTUP\_ VMS.COM to:

- Start the InfoServer Client for OpenVMS software
- Make remote compact discs available on your system each time the system boots  $\bullet$

#### **5.2.7.8 Running the System Dump Analyzer**

Section 15.9 explains how to run the System Dump Analyzer utility (SDA) each time the system boots to analyze the system crash dump in case the system failed the last time it was running. You can do this by adding command lines to SYSTARTUP \_VMS.COM.

For details, see Section 15.9 and the *System Dump Analyzer Utility Manual.* 

# **Caution**

If you use the page file for the crash dump file, you must enter the SDA command COPY when the system reboots, to copy the dump from the page file to another file suitable for analysis. For more information, see Section 15.10.

If you fail to perform the copy operation, pages used to save the crash dump information are not released for paging, and your system might hang because it has insufficient paging space. For more information, see Section 15.10.

## **Example**

The following commands, executed in SYSTARTUP \_VMS.COM, invoke SDA, save and analyze the crash dump, and print a listing file:

\$ ANALYZE/CRASH DUMP SYS\$SYSTEM:SYSDUMP.DMP

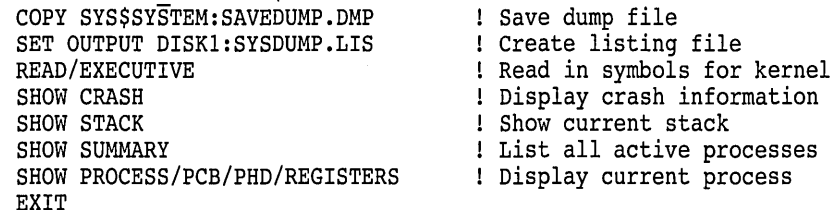

## **5.2.7.9 Purging the Operator Log File**

Section 17.5.1 explains the operator log file. Each time you reboot the system, you create a new version of OPERATOR.LOG. You should devise a plan for regular maintenance of the versions of this file. Add the following command to SYSTARTUP\_VMS.COM to purge all but the last two versions of the operator log file:

\$ PURGE/KEEP=2 SYS\$MANAGER:OPERATOR.LOG

#### **5.2.7.10 Submitting Batch Jobs to Run at Startup Time**

Your site might have batch jobs that you want to submit at system startup time. To submit such batch jobs, add SUBMIT commands in the following format to SYSTARTUP\_VMS.COM:

\$ SUBMIT [/qualifier,...] SYS\$MANAGER:file-spec

For example:

\$ SUBMIT/PRIORITY=255 SYS\$MANAGER:SYSDISK\_REBUILD

This example submits a batch job to run a command procedure each time the system boots. The job is submitted at a high priority to make sure the job is scheduled before any batch jobs users might submit. If possible, submit startup batch jobs at high priority in this way before you start the batch queue.

See Section 13.9.6.4 for information about scheduling of jobs. See the *Open VMS DCL Dictionary* for information about the SUBMIT command.

#### **5.2.7.11 Creating Systemwide Announcements**

Usually, the last command in SYSTARTUP \_VMS.COM announces to all terminals that the system is up and running:

\$ REPLY/ALL/BELL "OpenVMS Operating System at ANDROMEDA, INC. ready for use."

Before the procedure exits, you can provide site-specific definitions for one or both of the logical names SYS\$ANNOUNCE and SYS\$WELCOME. Whenever a user logs in, the user's terminal screen displays the messages associated with SYS\$ANNOUNCE and SYS\$WELCOME.

#### **Defining SYS\$ANNOUNCE**

You can define SYS\$ANNOUNCE to print an announcement at the beginning of the login procedure for each user. The text prints immediately after a successful dial-in, Ctrl/Y, or carriage return is received. It also prints on LAT terminals when a user connects to a service using the CONNECT command. The text can

contain up to 63 characters. For longer messages, precede the name of a textcontaining file with an at sign(@) so that the login command procedure prints the entire file as an announcement.

For example, you could include the following command in SYSTARTUP VMS.COM:

\$ DEFINE/SYSTEM SYS\$ANNOUNCE "SIRIUS VMSCLUSTER AT ANDROMEDA, INC."

Or you might prefer to print a file by including the following command:

\$ DEFINE/SYSTEM SYS\$ANNOUNCE "@SYS\$MANAGER:ANNOUNCE.TXT"

If you do not define SYS\$ANNOUNCE, the system does not display an announcement.

**Caution** 

Sites requiring moderate or high security should restrict the amount of information displayed in system announcements.

#### **Defining SVS\$WELCOME**

You can define SYS\$WELCOME to display a welcome message whenever a user logs in. The text prints immediately after the user enters the correct password. The text can contain up to 63 characters. For longer messages, precede the name of a text-containing file with an at sign  $(\mathcal{Q})$  so that the login command procedure displays the entire file as a welcoming announcement.

For example, you could include a command such as the following in SYSTARTUP \_ VMS.COM:

\$ DEFINE/SYSTEM SYS\$WELCOME "Welcome to Node RANDOM"

If you prefer to display the contents of a file containing a message, you could use the following line in the procedure:

\$ DEFINE/SYSTEM SYS\$WELCOME "@SYS\$MANAGER:WELCOME.TXT"

If you do not explicitly define SYS\$WELCOME, the terminal displays a standard welcome message similar to the following:

Welcome to OpenVMS Version n.n

You can add the DECnet for OpenVMS node name to this message by including a translation of the logical name SYS\$NODE. When DECnet for Open VMS starts, it creates the logical name assignment for SYS\$NODE.

SYSTARTUP\_VMS.COM, supplied as a template with your distribution kit, includes additional command examples for SYS\$ANNOUNCE and SYS\$WELCOME.

#### **5.2.7.12 Starting Up and Customizing the LAT Protocol Software**

Section 22.1 explains the LAT protocol and its uses. To set up your node as a LAT service node and start the LAT protocol software on your system each time the system boots, add the following line to SYSTARTUP VMS.COM:

\$ @SYS\$STARTUP:LAT\$STARTUP.COM

When the procedure executes this command, it invokes LAT\$STARTUP.COM, which in turn invokes the LAT\$CONFIG and LAT\$SYSTARTUP command procedures. For more information, see Section 22.4.

#### **5.2.7.13 Starting the DECnet for OpenVMS Network**

If your system participates in a DECnet for OpenVMS network, you must start the DECnet for Open VMS software each time your system boots. Edit SYSTARTUP \_VMS.COM to delete the exclamation point ( ! ) at the beginning of the following command line:

\$ @SYS\$MANAGER:STARTNET.COM

Before starting the network the first time, you must register your DECnet for Open VMS license and configure your network. See Section 20.2 for information on setting up the DECnet for Open VMS network.

#### **5.2.7.14 Starting the DIBOL Message Manager**

Each node that will execute DIBOL programs must contain a line in SYS\$STARTUP:SYSTARTUP \_VMS.COM that executes the command procedure SYS\$STARTUP:DBLSTRTUP.COM. This command procedure starts the DIBOL Message Manager, used by DIBOL programs as an intermediary in passing messages.

#### **Example**

SYSTARTUP \_VMS.COM should contain a line as follows:

\$ @SYS\$STARTUP:DBLSTRTUP.COM

#### **5.2.7.15 Defining the Number of Interactive Users**

By default, when the system starts up, it limits to 64 the number of interactive users allowed to log in.

To change the default value for the number of interactive users that you permit to log in to your system at one time, define the symbol STARTUP\$INTERACTIVE\_ LOGINS to be the maximum number of users in SYSTARTUP \_VMS.COM as follows:

STARTUP\$INTERACTIVE LOGINS = =  $n$ 

For *n*, specify the maximum number of interactive users that can log in at one time.

Note  $\overline{\phantom{a}}$ 

You cannot set the number of interactive users to a value higher than the value authorized by your VAX or AXP computer license.

The maximum number of interactive users influences the service rating that the LAT software assigns to a service node. The LAT software uses a ratio of current users to maximum users in calculating a rating. An artificially high user limit results in a high service rating, indicating-erroneously-that the service node is more able to provide services. For information on LAT software, see Section 22.1.

#### **Example**

\$ STARTUP\$INTERACTIVE LOGINS == 200

## 5.3 Modifying Login Command Procedures to Customize User **Environments**

In addition to modifying site-specific startup command procedures, you can add commands to login command procedures to perform operations each time a user logs in.

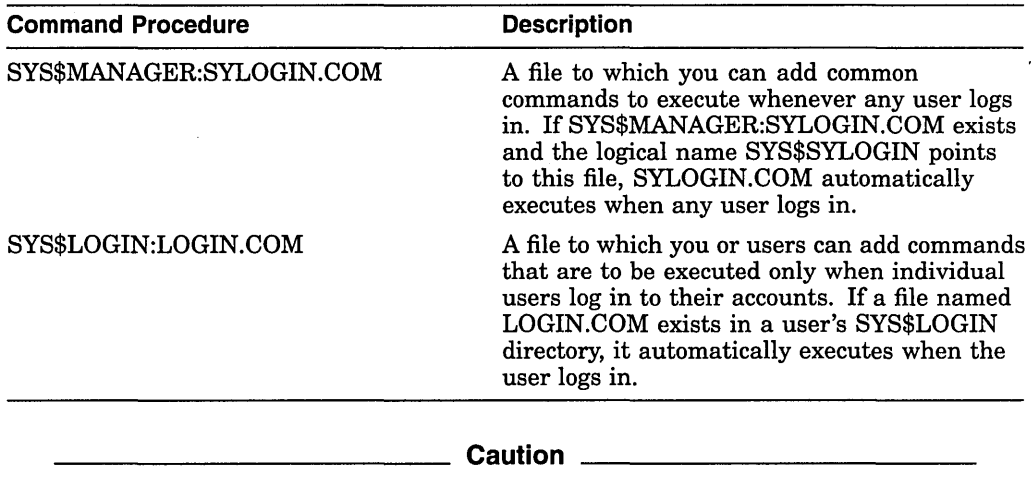

If you introduce an error in login procedures, it is possible to accidentally lock yourself out of the system. Section 4.3.2 describes a boot procedure to be used in such an emergency.

## The SYLOGIN.COM Procedure

As system manager, you create and maintain SYLOGIN.COM. This file is supplied on your distribution kit as a template, and contains commands that you can modify and add to as the needs of your site dictate.

The template for SYSTARTUP \_VMS.COM includes the following command line that assigns the logical name SYS\$SYLOGIN to SYLOGIN.COM:

\$ DEFINE/SYSTEM/EXEC/NOLOG SYS\$SYLOGIN SYS\$MANAGER:SYLOGIN.COM

#### LOGIN.COM Procedures

Each user creates and maintains a personal copy of the login command procedure LOGIN.COM. This file should be located in the top-level directory for the user's account. As a system manager, you might need to help users set up a personal copy of LOGIN.COM.

#### Example

See Example 6-1 for a sample SYLOGIN command file. See Example 6-2 and the *Open VMS User's Manual* for sample LOGIN.COM procedures.

## 5.4 Customizing Startup Databases with the System Management Utility {SYSMAN)

Startup databases contain information used to start up system software. For example, STARTUP.COM uses information in a startup database named STARTUP\$STARTUP\_VMS to start the OpenVMS operating system. It uses information in a startup database named STARTUP\$STARTUP \_LAYERED

## **Customizing the Operating System 5.4 Customizing Startup Databases with the System Management Utility (SVSMAN)**

to start layered products. For more information about startup databases, see Section 5.4.1.

You can use the STARTUP command of the System Management utility (SYSMAN) to customize startup databases as follows:

- Display information in any startup database.
- Create a site-specific startup database.
- Add, modify, or remove elements in the layered product database or sitespecific database. (Digital recommends that you not modify the OpenVMS startup database.)

The following sections describe these tasks.

Before performing these tasks, you need to understand SYSMAN. For more information, see Section 2.3.1. You should also understand startup databases, in particular, the layered product startup database. For information, see Section 5.4.1 and Section 5.4.2.

## **5.4.1 Understanding Startup Databases**

Three startup database files are provided with the operating system, in the location defined by the logical name SYS\$STARTUP:

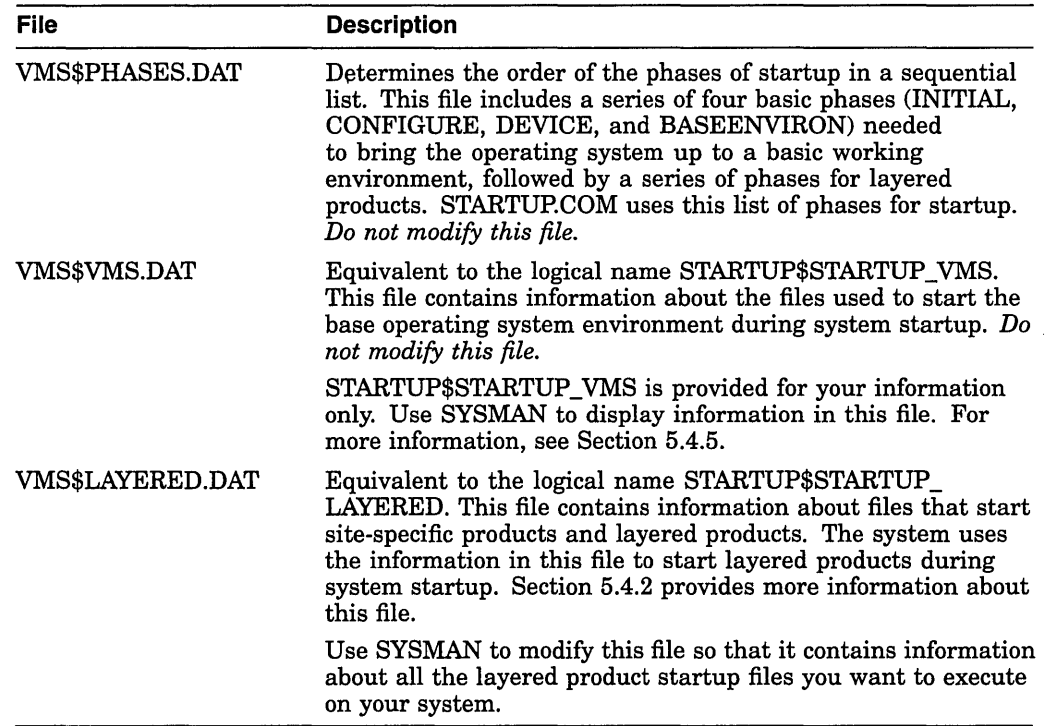

If you have site-specific software that you want to manage separately from your layered products, you can use SYSMAN to create an additional startup database. **5.4 Customizing Startup Databases with the System Management Utility (SYSMAN)** 

## **5.4.2 Understanding the Layered Product Startup Database**

The layered product startup database file (referred to by the logical name STARTUP\$STARTUP LAYERED) lists the files and command procedures that start site-specific products and layered products. It contains the following characteristics of each startup file:

- Name of the component file to be run. The file type must be either .EXE or .COM.
- Phase in which the component file is to run. Each phase describes a minimum environment that exists at that point in the startup process, as follows:
	- 1. BASEENVIRON-Startup tasks execute here. These must be performed before the site-specific startup command procedure, SYSTARTUP VMS.COM, executes.
	- 2. LPBEGIN-SYSTARTUP VMS.COM, the site-specific startup command procedure, executes here, as do any other files that prepare an environment necessary for layered products.
	- 3. LPMAIN-The majority of layered products execute here. This phase is the default.
	- 4. LPBETA-Layered products that have a dependency on previously installed products execute here.
	- 5. END-Products that are dependent on layered products execute here.

Each phase must meet the prerequisites of the following phase; therefore, the order of the phases is extremely important. Components that occur in a phase cannot have dependencies on components that are in the same phase or in subsequent phases. When installing layered products using SYSMAN, be sure that all requisite components occur in a previous phase.

- Mode (or method) by which the component file is to run. Choose one of the following modes:
	- DIRECT (the default, where the command procedure or image is executed immediately)
	- BATCH (valid only for command procedures)
	- SPAWN
- Node restrictions for the component. This is either the node or nodes on which the component file should be run, or the node or nodes on which the component file should *not* be run.
- Parameters passed to the component file for execution. You can pass up to eight parameters, using the following format:

```
(Pl:args, P2:args, \ldots)
```
You can omit the parentheses if you pass only a single parameter.

## **Customizing the Operating System 5.4 Customizing Startup Databases with the System Management Utility {SYSMAN)**

## **5.4.3 Specifying the Current Startup Database**

With SYSMAN, the current database is the one that will be the target for the SYSMAN commands.

You can display or modify STARTUP\$STARTUP\_LAYERED or database files that you create. You can display STARTUP\$STARTUP \_VMS, but you should *not*  modify it.

By default, the layered product database is the current database. To perform commands on another database, specify it as the current database by entering the SET DATABASE command in the following format:

STARTUP SET DATABASE database

For *database,* specify the name of the database.

#### **Example**

\$ RUN SYS\$SYSTEM:SYSMAN SYSMAN> STARTUP SET DATABASE STARTUP\$STARTUP LOCAL %SYSMAN-I-NEWCOMPFIL, current component file-is now STARTUP\$STARTUP\_LOCAL

## **5.4.4 Showing the Name of the Target Startup Database**

To display which database is the target database, enter the STARTUP SHOW DATABASE command as follows:

SYSMAN> STARTUP SHOW DATABASE

**Example** 

\$ RUN SYS\$SYSTEM:SYSMAN SYSMAN> STARTUP SHOW DATABASE

## **5.4.5 Showing the Contents of a Startup Database**

To display the contents of the current database, enter the STARTUP SHOW FILE command. For example:

SYSMAN> STARTUP SHOW FILE/FULL

You can specify various qualifiers for this command to control the amount of information displayed. For more information, see the *Open VMS System Management Utilities Reference Manual.* 

#### **Example**

\$ RUN SYS\$SYSTEM:SYSMAN SYSMAN> STARTUP SHOW FILE/FULL

## **5.4.6 Adding Startup Files to a Startup Database**

To add a file to the layered product startup database, use the STARTUP ADD command. The /MODE qualifier specifies the mode of execution for the file. The /PHASE qualifier specifies the phase within system startup when the file is to be executed. For information on the layered product startup phases, see Section 5.4.2.

Do not use this command to modify STARTUP\$STARTUP\_VMS; this command procedure starts the operating system. The STARTUP MODIFY command requires read and write access to the startup database.

When adding layered product startup files using SYSMAN, be sure that all requisite components occur in a previous phase.

## **Customizing the Operating System**

## **5.4 Customizing Startup Databases with the System Management Utility (SVSMAN)**

Enter the STARTUP ADD command with appropriate qualifiers. For example:

SYSMAN> STARTUP ADD/MODE=DIRECT/PHASE=LPMAIN FOR\$LPMAIN\_043\_STARTUP.COM

For information on the valid qualifiers, see the SYSMAN section of the *System Management Utilities Reference Manual.* 

#### **Example**

\$ RUN SYS\$SYSTEM:SYSMAN SYSMAN> STARTUP SHOW DATABASE %SYSMAN-I-DATANAME, STARTUP database is STARTUP\$STARTUP LAYERED SYSMAN> STARTUP ADD/MODE=DIRECT/PHASE=LPMAIN FOR\$LPMAIN<sup>-043</sup> STARTUP.COM

## **5.4. 7 Changing Information Associated with a Startup File**

Once a file is included in the layered product startup database, you can modify the information associated with the file by entering the STARTUP MODIFY command. You can specify any of the following qualifiers to specify the information that is to be changed:

- /MODE
- *!NAM.E=filespec*
- *IPARAMETER=(Pl:argl, P2:arg2, ... )*
- /PHASE

Do not use this command to modify STARTUP\$STARTUP\_VMS. This command requires read and write access to the startup database.

#### **How to Perform This Task**

Enter the STARTUP MODIFY command. For example:

SYSMAN> STARTUP MODIFY FILE FOR\$LPMAIN\_043\_STARTUP.COM/NODE=ZNODE

For information on the qualifiers for this command, see the *Open VMS System Management Utilities Reference Manual.* 

#### **Example**

\$ RUN SYS\$SYSTEM:SYSMAN SYSMAN> STARTUP ADD/MODE=DIRECT/PHASE=LPMAIN FOR\$LPMAIN 043 STARTUP.COM SYSMAN> STARTUP SHOW FILE/NODE SYSMAN> STARTUP MODIFY FILE FOR\$LPMAIN\_043\_STARTUP.COM/NODE=ZNODE

## **5.4.8 Deleting a Record from a Startup Database**

Deleting a record from a startup database prevents a product from starting up. To delete a record, use the STARTUP REMOVE FILE command. This command leaves the startup file intact, but the file is not used in system startup. This command requires read and write access to the startup database. Do not use this command to modify STARTUP\$STARTUP\_VMS.

To delete a record from a startup database, enter a STARTUP REMOVE FILE command in the following format:

STARTUP REMOVE FILE filename

For *filename,* specify the name of the startup file to be removed.

## **Customizing the Operating System**

## **5.4 Customizing Startup Databases with the System Management Utility (SYSMAN)**

## **Example**

\$ RUN SYS\$SYSTEM:SYSMAN SYSMAN> STARTUP SHOW FILE/FULL SYSMAN> STARTUP REMOVE FILE FOR\$LPMAIN 043 STARTUP.COM SYSMAN> STARTUP SHOW FILE/FULL SYSMAN> EXIT

## **5.4.9 Preventing a Startup File from Executing**

To temporarily prevent a startup file from executing, enter the STARTUP DISABLE command. You can specify the /NODE qualifier to disable the startup file on certain nodes.

This command requires read and write access to the startup database. Do not use this command to modify STARTUP\$STARTUP VMS.

To delete a record from a startup database, enter the STARTUP DISABLE command as follows:

STARTUP DISABLE FILE filename.

For *filename,* specify the name of the startup file to be disabled.

**Example** 

```
$ RUN SYS$SYSTEM:SYSMAN 
SYSMAN> STARTUP SHOW FILE 
SYSMAN> STARTUP DISABLE FILE FOR$LPMAIN_043_STARTUP.COM/NODE=ZURICH
```
## **5.4.1 O Allowing a Previously Disabled Startup File to Execute**

If you have disabled a startup file from executing, you can enable it again by using the STARTUP ENABLE command. You can specify the /NODE qualifier to enable the startup file on certain nodes.

This command requires read and write access to the startup database. Do not use this command to modify STARTUP\$STARTUP\_VMS.

To enable a previously disabled file, enter the STARTUP ENABLE FILE command in the following format:

STARTUP ENABLE FILE filename

For *filename,* specify the name of the file to be enabled.

## **Example**

\$ RUN SYS\$SYSTEM:SYSMAN SYSMAN> STARTUP ENABLE FILE FOR\$LPMAIN\_043\_STARTUP.COM/NODE=ZURICH

## **5.5 Registering Images That Have System Version Dependencies (VAX Only)**

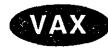

On VAX systems, registering images with the Image Registry facility allows you to continue to use application images (including main images, shared libraries, and device drivers) that are dependent on a previous version of the operating system.

## **5.5.1 Understanding System Version Dependency and the Image Registry (VAX Only)**

Applications that run on the Open VMS operating system depend on various operating system components, including internal interfaces. For example, an application might call system routines or reference system data cells or system data structures. New versions of the operating system sometimes include changes to those interfaces that can break applications depending on them.

Applications that depend on operating system interfaces are usually bound to a particular version of the operating system when the application image is linked by resolving symbols against the system symbol table, SYS.STB. Version-dependent images reference both of the following:

- The major version number of the operating system.
- A set of component version numbers (version numbers of loadable executive images).

Images linked against SYS.STB with the Link utility qualifier /SELECTIVE\_ SEARCH only include component version numbers for those symbols that were referenced at link time. Images linked against SYS.STB without the /SELECTIVE\_SEARCH qualifier include references to all component versions.

When you attempt to run an image, the system checks to determine if the image requires a certain version of the operating system, or of system components. If the version of the running system does not match the version requirements of the image, the image fails.

**Note** 

You cannot run AXP images on a VAX system, and vice versa.

The system also checks version numbers when you attempt to install an image using the Install utility (INSTALL) or connect a device driver using the System Generation utility (SYSGEN).

When you upgrade your system to a new operating system version, an image might fail because the new operating system version no longer matches the image's version requirements. However, an image might continue to be compatible with the new operating system version, even if it fails the version check.

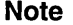

In OpenVMS Version 6.0, the major version number was not changed; only the component version numbers for FILES\_ VOLUMES, MEMORY\_ MANAGEMENT, and SECURITY were incremented to reflect interface changes in these areas. As a result, many version-dependent images built in VMS VAX Version 5.x systems (that is, images that do not reference FILES\_ VOLUMES, MEMORY\_MANAGEMENT, or SECURITY) will run on Open VMS Version 6.0 without any action. However, version-dependent images that do reference these components need to be registered with the image registry, as explained in this section.

## **Customizing the Operating System 5.5 Registering Images That Have System Version Dependencies {VAX Only)**

To continue running a compatible image, you can register the image using the Image Registry facility. Registering an image records information about the image in a file called the **image registry** and exempts the images recorded from version checks performed by the image activator (which runs images), INSTALL, and SYSGEN.

 $\equiv$  Caution  $\equiv$ 

To avoid system crashes and data corruption, inspect and test an image carefully before you register it. Registering an image does not necessarily make it work; registering simply bypasses the version checks.

You do not need to register images that are linked as part of installation because they match the current operating system version. However, linking an image during installation does not assure that system version dependencies do not exist. For information about changes in the current operating system version that may require you to recompile an image or change source code, see the *Release Notes.* 

The Image Registry facility allows you to independently register different versions of an image. It also allows you to deregister, analyze, and show images in the image registry.

## **5.5.2 Using the Image Registry Facility {VAX Only)**

To register an image in the Image Registry, run the command procedure SYS\$UPDATE:REGISTER\_PRIVILEGED\_IMAGE.COM. Enter a command in the following format:

\$ @SYS\$UPDATE :REGISTER \_PRIVILEGED\_ IMAGE *keyword filename* 

where:

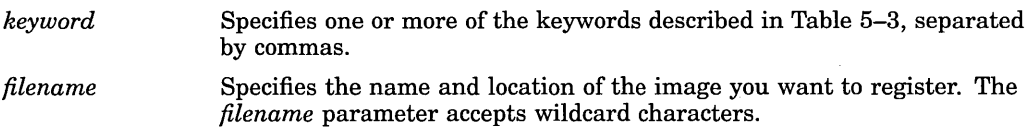

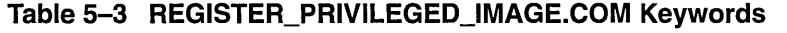

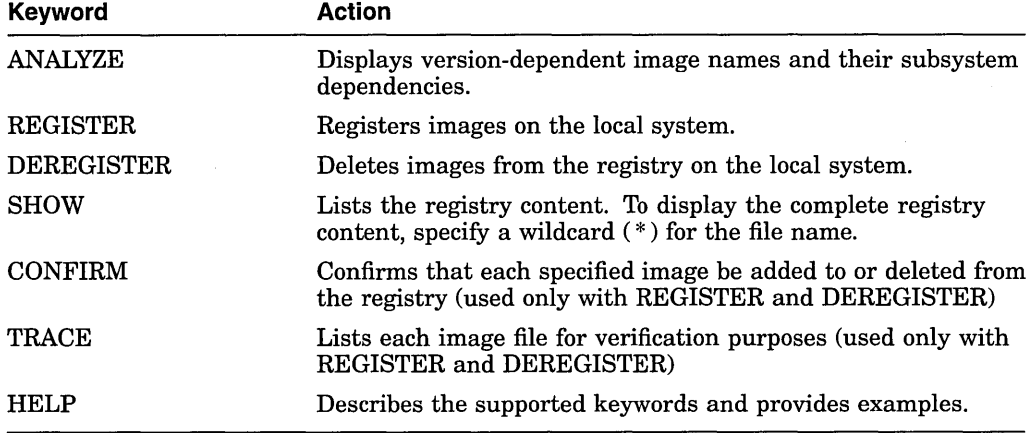

If the image does not have a version dependency, the following message is displayed:

## **Customizing the Operating System 5.5 Registering Images That Have System Version Dependencies (VAX Only)**

REGISTER-I-SUMMARY *n* images examined, *n* have dependencies

In this message,  $n$  is the number of images examined and the number of images that have dependencies.

#### **Example**

The following example adds Rdb/VMS images to the registry:

\$ @SYS\$UPDATE:REGISTER PRIVILEGED IMAGE REGISTER SYS\$LIBRARY:RDM\* %REGISTER-I-ADDED added RDMPRV to registry %REGISTER-I-ADDED added RDMSHRP to registry •

## **5.6 Customizing the Help Message Database**

The Help Message utility (MSGHLP) allows users to quickly access online descriptions of system messages from the DCL prompt. Users with write access to Digital-supplied .MSGHLP\$DATA files can customize the Help Message database in more radical ways than general users can. The following sections describe how to perform the following customization tasks:

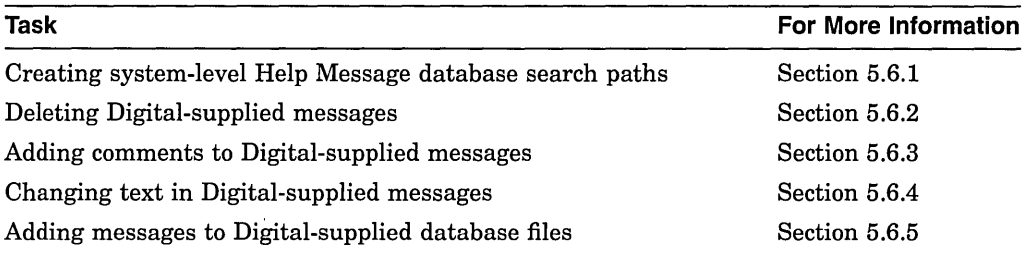

Before performing these tasks, you should be familiar with the Help Message utility. For a complete description of Help Message features, basic tasks, and the HELP/MESSAGE command and qualifiers, see the *Open VMS System Messages: Companion Guide for Help Message Users.* Also see that manual for a description of the files that you must manipulate in order to customize the Help Message database.

**Note** 

Currently, user-supplied comments or additions to Digital-supplied .MSGHLP\$DATA files are not preserved through the next upgrade. However, your own .MSGHLP\$DATA files are not affected by future releases.

Note that you can reuse .MSGHLP files to insert your own messages into future Digital-supplied database files. Depending on the data format in future databases, you might also be able to reuse some .MSGHLP files to insert comments.

## **5.6.1 Creating System-Level Database Search Paths**

Help Message database files need not reside on the system disk. You can create system logical names to define one or more Help Message search paths to access multiple .MSGHLP\$DATA files in different locations.

When Help Message is installed, the Open VMS messages database file is installed by default at SYS\$COMMON:[SYSHLP]MSGHLP\$LIBRARY.MSGHLP\$DATA. However, this file can optionally be installed on or moved to another disk. The alternate location must be pointed to by logical name MSGHLP\$LIBRARY. Use this command to define the logical name:

DEFINE/SYSTEM MSGHLP\$LIBRARY disk:[directory]MSGHLP\$LIBRARY.MSGHLP\$DATA

By default, Help Message attempts to look up messages in the default location unless the logical name MSGHLP\$LIBRARY is defined. If you do not use the default database location, include the logical name definition command in SYS\$MANAGER:SYLOGICALS.COM so that the database is defined each time the system is booted. **Note** ------------

If you move MSGHLP\$LIBRARY.MSGHLP\$DATA to a new location after installation, be sure to set the proper protections on the file and directory so that the database cannot be accidentally deleted or modified. The protections at installation are (RWE, RWE, RE, RE) for the directory and (RWE, RWE, RWE, RE) for the file.

You and other system users can create additional .MSGHLP\$DATA files, as described in the *Open VMS System Messages: Companion Guide for Help Message Users.* None of the .MSGHLP\$DATA files need reside on the system disk. You can add new files to a systemwide default database search path defined by MSGHLP\$LIBRARY, or you can create specialized search paths to include different configurations of .MSGHLP\$DATA files.

To use system resources more efficiently, you can create different search paths for different user groups, depending on which .MSGHLP\$DATA files they need to access. For example, you could define three different search paths tailored to different user groups:

DEFINE/SYSTEM logical-name-1 file-a,file-b,file-c

DEFINE/SYSTEM logical-name-2 file-a,file-d

DEFINE/SYSTEM logical-name-3 file-x,file-a,file-y,file-z

**Note** ------------

The *first* file you list in a search path is the default database for /INSERT and /DELETE operations that operate on that search path. By default, all other operations access all the files in a search path.

Users can select an alternate to the system default database by specifying the /LIBRARY qualifier in the HELP/MESSAGE command. Individual users can also create their own logical name search paths at the process level.

## **Customizing the Operating System 5.6 Customizing the Help Message Database**

## **Example**

The following example defines a Help Message search path that accesses .MSGHLP\$DATA database files in three locations: the Digital-supplied Open VMS messages are at USERS:[TOOLS], and other files are at USERS:[NEW \_PROJ] and TEST:[TRY\_ME].

\$ DEFINE/SYSTEM MSGHLP\$LIBRARY USERS: [TOOLS]MSGHLP\$LIBRARY.MSGHLP\$DATA,-\_\$ USERS:[NEW\_PROJ]OUR\_MESSAGES.MSGHLP\$DATA,TEST:[TRY\_ME]NEW.MSGHLP\$DATA

## **5.6.2 Deleting Digital-Supplied Messages from the Database**

You can delete Digital-supplied messages from the database to conserve system resources or improve response time.

#### **How to Perform This Task**

1. Use the /EXTRACT qualifier to create a .MSGHLP file containing the messages you want to delete from the database. (See the *Open VMS System Messages: Companion Guide for Help Message Users* for a full description of how to select the contents of the .MSGHLP file.) Some examples follow.

Use the following syntax to extract all the messages for a specified facility:

HELP/MESSAGE/FACILITY=facility-name/EXTRACT=filename.MSGHLP

Use this syntax to extract one or more messages specified by the search string:

HELP/MESSAGE/EXTRACT=filename.MSGHLP search-string

- 2. Check the contents of the resulting .MSGHLP file to be sure that it contains only the data that you want to delete from the database. Edit out any messages that you do not want to delete from the database.
- 3. Use /DELETE to delete the contents of the .MSGHLP file from the database. Include /LIBRARY if the MSGHLP\$LIBRARY.MSGHLP\$DATA file is not the default database or if it is not the first file in the search path defined by logical name MSGHLP\$LIBRARY.

HELP/MESSAGE/DELETE=filename.MSGHLP

HELP/MESSAGE/DELETE=filename.MSGHLP/LIBRARY=disk:[directory]filename.MSGHLP\$DATA

. Notes <sub>—</sub>

- Save the .MSGHLP file if you might ever want to add the deleted messages back into the database prior to the next upgrade. You can store the file on tape to conserve disk space.
- If you delete and then reinsert messages, these messages are treated like user-supplied messages and are displayed with change bars.
- Any Digital-supplied messages that you delete are currently reinserted into the database at the next upgrade. You can delete the messages again using a saved .MSGHLP file or you can create a new .MSGHLP file. **Tip:** If you keep a .MSGHLP file for future *deletion* purposes only, you need save only the lines prefixed by 1and2.

## **Customizing the Operating System 5.6 Customizing the Help Message Database**

4. To save disk space, you can compress the .MSGHLP\$DATA file to close up any free space created by the deletions. Use the following command sequence to compress the file:

CONVERT disk:[directory]filename.MSGHLP\$DATA disk:[directory]filename.MSGHLP\$DATA

PURGE disk:[directory]filename.MSGHLP\$DATA

#### **Example**

The following example extracts and then deletes all messages for the DDTM (DECdtm services) facility from the default database. The last two commands compress the Digital-supplied database file to conserve disk space after the deletions.

\$ HELP/MESSAGE/FACILITY=DDTM/EXTRACT=DDTM.MSGHLP

\$ HELP/MESSAGE/DELETE=DDTM.MSGHLP

\$ CONVERT SYS\$COMMON: [SYSHLP]MSGHLP\$LIBRARY.MSGHLP\$DATA-

\$ SYS\$COMMON:[SYSHLP]MSGHLP\$LIBRARY.MSGHLP\$DATA

 $\overline{S}$  PURGE SYS\$COMMON: [SYSHLP]MSGHLP\$LIBRARY.MSGHLP\$DATA

## **5.6.3 Adding Comments to Digital-Supplied Messages**

You can add comments to Digital-supplied messages documentation. Comments display with change bars immediately following the Digital-supplied description. This feature is a handy way to publicize a site-specific solution for a common problem.

**Note** 

Currently, user-supplied comments to Digital-supplied .MSGHLP\$DATA files are not preserved through the next upgrade.

#### **How to Perform This Task**

1. Extract the message to which you want to add a comment. The following example extracts hypothetical message NOSNO:

\$ HELP/MESSAGE/EXTRACT=NOSNO.MSGHLP NOSNO

2. Edit the .MSGHLP file to add your comment. The .MSGHLP file format uses a unique numerical prefix to designate the message, facility, explanation, and user action sections of the message description. Add your comments at the end using a "5" prefix.

```
lNOSNO, can't ski; no snow 
2XCSKI, XCSKI Program 
3Your attempt to ski failed because there is no snow. 
4Wait until there is snow and attempt the operation again. 
5If you don't want to wait, go to a location where there is 
Ssnow and ski there. 
5 
Sor, try ice skating instead!
```
Tips for modifying files:

- Limit your comments to 60 characters per line so that they do not exceed the terminal display area.
- Use a "5" prefix on blank lines too.

## **Customizing the Operating System 5.6 Customizing the Help Message Database**

- Do not edit Digital-supplied data. Any such edits are ignored when the comment is added to the database. Section 5.6.4 describes how you can alter Digital-supplied data.
- 3. Update the database by inserting the updated message:

\$ HELP/MESSAGE/INSERT=NOSNO.MSGHLP

The comment now displays following the Digital-supplied message description.

#### **Example**

\$ HELP/MESSAGE/EXTRACT=ACCVIO.MSGHLP ACCVIO

[Edit ACCVIO.MSGHLP to add your comment.]

\$ HELP/MESSAGE/INSERT=ACCVIO.MSGHLP

## **5.6.4 Changing Digital-Supplied Data**

You cannot use the procedure described in Section 5.6.3 to alter Digital-supplied information. The recommended way to permanently change Digital-supplied information is to file a Software Performance Report (SPR) or mail a Reader's Comment with your comments or corrections for a future release.

The sequence described in this section allows you to modify Digital-supplied data, with the following results:

- The Digital-supplied message is deleted from the database and your version of the message is inserted.
- The message you modify subsequently displays with change bars to designate it as unsupported, user-supplied data.

**Note** ~~~~~~~~~~~~

Currently, the Digital-supplied message is reinserted into the database at the next upgrade and the user-supplied text is overwritten.

#### **How to Perform This Task**

1. Extract the message having the text or description you want to change:

HELP/MESSAGE/EXTRACT=filename.MSGHLP search-string

- 2. Check the .MSGHLP file to ensure that your search did not pick up any messages that you do not want to change. Delete any such messages that you want to preserve out of the .MSGHLP file.
- 3. Delete the Digital-supplied version of the message from the Help Message database by specifying the .MSGHLP file as input. The following command deletes all messages in the .MSGHLP file from the default .MSGHLP\$DATA file:

HELP/MESSAGE/DELETE=filename.MSGHLP

- 4. Edit the .MSGHLP file to make your changes.
- 5. Insert the revised message description into the Help Message database:

HELP/MESSAGE/INSERT=filename.MSGHLP

Your version of the message now appears in the database with change bars to indicate that it is not a Digital-supplied message.

#### **Example**

\$ HELP/MESSAGE/EXTRACT=NOFILES.MSGHLP NOFILES

\$ HELP/MESSAGE/DELETE=NOFILES.MSGHLP

[Edit NOFILES.MSGHLP to change the text.]

\$ HELP/MESSAGE/INSERT=NOFILES.MSGHLP

## **5.6.5 Adding Messages to Digital-Supplied Database Files**

The *Open VMS System Messages: Companion Guide for Help Message Users*  describes how to create your own .MSGHLP\$DATA files to add new messages to the Help Message database. Keeping your messages in a separate file can simplify your messages bookkeeping and ensure that your messages are preserved through future upgrades.

With write access to Digital-supplied .MSGHLP\$DATA files, you can alternatively insert your own messages into the Digital-supplied MSGHLP\$LIBRARY.MSGHLP\$DATA file. However, messages inserted using this technique will currently be overwritten at the next upgrade. You can, however, save your input .MSGHLP files and repeat the insertion process at the next upgrade.

#### **How to Perform This Task**

- 1. Create a .MSGHLP file with your message descriptions in it. (Section 5.6.3 includes an example of the .MSGHLP file format.)
- 2. Specify your .MSGHLP file as input to update the Digital-supplied .MSGHLP\$DATA file. Assuming that MSGHLP\$LIBRARY.MSGHLP\$DATA is the default, all you must enter is:

HELP/MESSAGE/INSERT=filename.MSGHLP

#### **Example**

\$ HELP/MESSAGE/INSERT=MYMESSAGES.MSGHLP

## **5.7 Setting Up Your System to Compensate for Different Time Zones (VAX Only)**

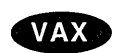

On VAX systems, if your system communicates with systems in other time zones, you can use the time conversion service and the Coordinated Universal Time (UTC) system services to compensate for differences in time stamps because of differing time zones. For information on the UTC system services, see the *Open VMS System Services Reference Manual.* 

> To take advantage of the time conversion service, you must set your system's time differential factor (TDF). Before performing this task, you need to understand the time differential factor.

## **5.7.1 Understanding the Time Differential Factor (TDF) (VAX Only)**

Your system's time differential factor is the difference between your system time and Coordinated Universal Time (UTC). The value is expressed in *hh:mm* format. The Americas have a negative difference from UTC, while Europe, Africa, Asia, and Australia have positive differences from UTC. Figure 5-1 illustrates the TDF for different time zones.

## **Customizing the Operating System 5.7 Setting Up Your System to Compensate for Different Time Zones (VAX Only)**

To set or show your system's TDF, run the command procedure SYS\$MANAGER:UTC\$CONFIGURE\_TDF.COM. Once you set your TDF, it remains in the system until you change it. The system logical name SYS\$TIMEZONE\_DIFFERENTIAL is equivalent to the system's TDF (in seconds). You do not need to set the TDF each time your system boots.

In a VAXcluster environment, a satellite node automatically uses the TDF of its boot node, which it reads once when it joins the VAXcluster or VMScluster.

At daylight savings time, you need to set your local time forward by 1 hour. To do so, run UTC\$CONFIGURE\_TDF.COM. Alternatively, you can submit the command procedure SYS\$EXAMPLES:DAYLIGHT\_SAVINGS.COM as a batch job to automatically change the local time. You can also use either of these methods to set the local time back to standard time.

Use Figure 5-1 to determine the time differential factor (TDF) for your time zone.

**Figure 5-1 Time Differential Factor {TDF) Map** 

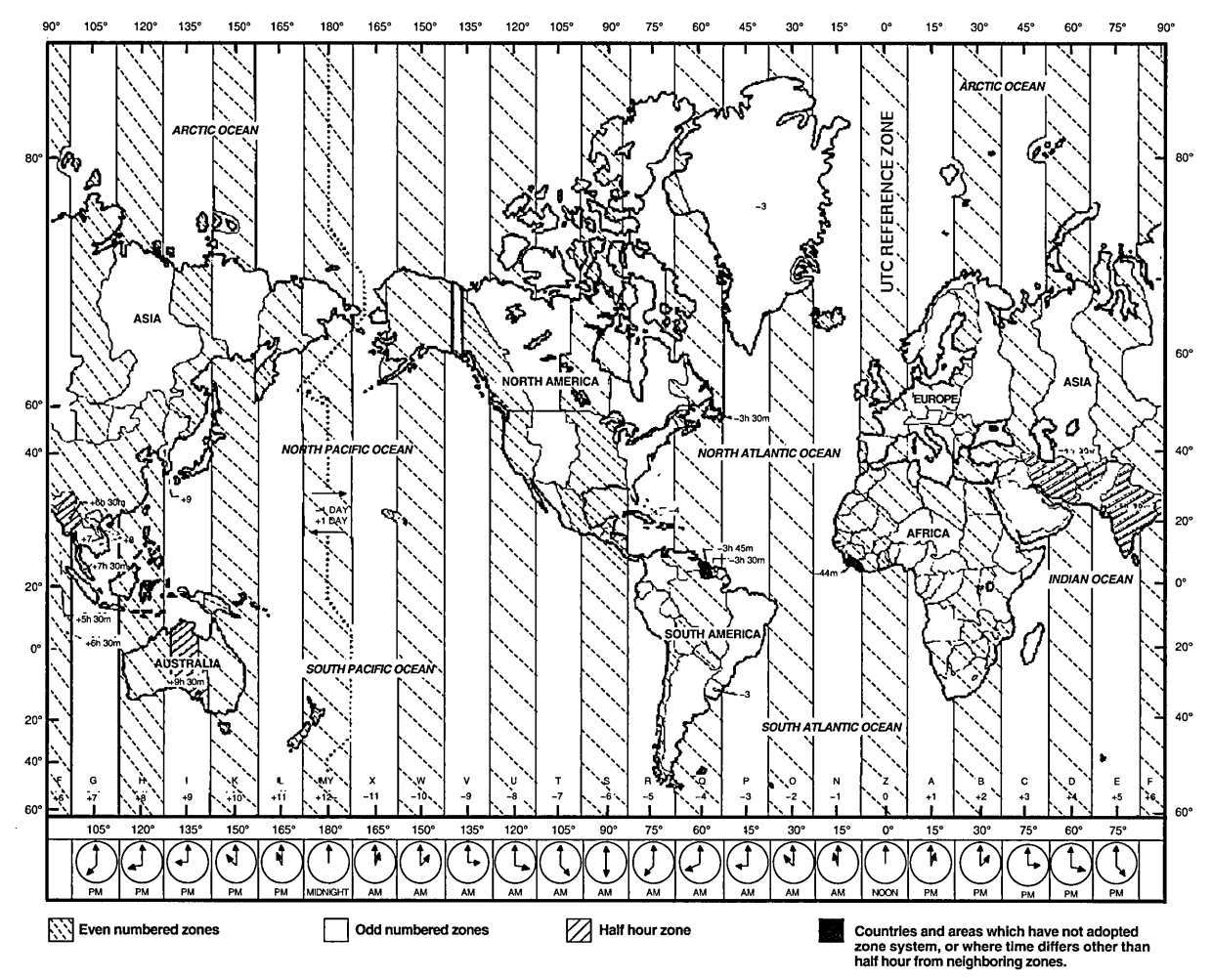

ZK-5198A-GE

## **Customizing the Operating System**

**5.7 Setting Up Your System to Compensate for Different Time Zones (VAX Only)** 

## **5.7.2 Showing and Setting Your System's Time Differential Factor (TDF) (VAX Only)**

To take advantage of the time conversion service, you must set your system's time differential factor (TDF). To do this, run the command procedure SYS\$MANAGER:UTC\$CONFIGURE\_TDF.COM, as follows:

1. Log in to the SYSTEM account, or enter the following command to enable LOG\_IO and OPER privileges:

\$ SET PROCESS/PRIVILEGE=(LOG\_IO,OPER)

2. Enter the following command to invoke the UTC\$CONFIGURE TDF procedure:

\$ @SYS\$MANAGER:UTC\$CONFIGURE\_TDF.COM

The command procedure displays a menu of options and prompts you to choose an option:

Configuring the Time Differential Factor

Enter ? anytime for help

- 
- [0] Exit<br>[1] Set [1] Set the Time Differential Factor<br>[2] Display the Time Differential Fa
- Display the Time Differential Factor

\*Please pick an option number [2]:

3. To show your system's TDF, enter 2 or press the Return key to choose the default. The procedure displays the current TDF. For example:

SYSTEM TIME DIFFERENTIAL FACTOR =  $0:30$  (1800 seconds).<br>LOCAL SYSTEM TIME =  $18-\text{MAR}-1994$  03:06:25.  $= 18 - \text{MAR} - 1994 \quad 03:06:25.52.$ 

4. To set your TDF, enter 1. The system prompts you to enter the TDF.

\* Enter the Time Differential Factor:

5. Enter your TDF in *hh:mm* format, where *hh* indicates the number of hours and *mm* indicates the number of minutes. For example, if your system's time zone is 5 hours behind UTC, enter -5:00. To determine the TDF for your time zone, see Figure 5-1.

The system prompts you to indicate if you want to modify the local system time. Choose this option to adjust the time to daylight savings or standard time.

\*Do you wish to modify the local system time [N]:

Alternatively, to adjust the local time to daylight savings or standard time you can submit the command procedure SYS\$EXAMPLES:DAYLIGHT\_ SAVINGS.COM as a batch job.

6. Enter N if you are running this procedure only to set the TDF.

Enter Y if you also want to change the local time. The system prompts you to enter a time value in *hh:mm* format to add to the local system time:

\* Enter the time value:

To move the time back 1 hour, enter -1:00. To move the time ahead 1 hour, enter 1:00.

## **Customizing the Operating System 5.7 Setting Up Your System to Compensate for Different Time Zones {VAX Only)**

The system displays the new information and prompts you to indicate if you want to continue:

NEW SYSTEM TIME DIFFERENTIAL FACTOR = 5:00. ADDING -1:00 TO THE LOCAL TIME.

\* Continue? [YJ:

Enter N to cancel the change or press Return to complete the change. The system displays the new time. For example:

SYSTEM TIME DIFFERENTIAL FACTOR =  $5:00$  (18000 seconds).<br>LOCAL SYSTEM TIME =  $18-\text{MAR}-1994$  02:07:25.9  $= 18 - \text{MAR} - 1994 \quad 02:07:25.90.$ 

7. Choose Option 0 to exit from the procedure.

#### **Example**

The following example displays the TDF and the local system time:

\$ @SYS\$MANAGER:UTC\$CONFIGURE\_TDF.COM

Configuring the Time Differential Factor

Enter ? anytime for help

[ O] Exit [1] Set the Time Differential Factor<br>[2] Display the Time Differential Fa Display the Time Differential Factor

\* Please pick an option number [2]: Return

SYSTEM TIME DIFFERENTIAL FACTOR =  $0:30$  (1800 seconds).<br>LOCAL SYSTEM TIME =  $18-\text{MAR}-1994$  03:06:25.  $= 18 - \text{MAR} - 1994 \quad 03:06:25.52.$ 

The following example changes the TDF for a system, and also moves the local time back 1 hour:

\$ @SYS\$MANAGER:UTC\$CONFIGURE\_TDF.COM

Configuring the Time Differential Factor

Enter ? anytime for help

 $\begin{bmatrix} 0 \\ 1 \end{bmatrix}$  Exit<br> $\begin{bmatrix} 1 \end{bmatrix}$  Set Set the Time Differential Factor [2J Display the Time Differential Factor

\*Please pick an option number [2J: 1

The Time Differential Factor (TDF) is the difference

between your system time and Coordinated Universal Time (UTC). The difference is expressed in hh:mm format. The Americas have negative offsets from UTC, while Europe, Africa, Asia and Australia have positive offsets from UTC.

\* Enter the Time Differential Factor: 5:00

If this is a seasonal time change, it may also be necessary to modify the system time. Generally, seasonal time changes result in adding 1:00 hour, or adding -1:00 hour to the local time.

\*Do you wish to modify the local system time [NJ: Y

Enter the time value you would like to add to the local time. The value can be a positive or a negative (-hh:mm) value.

\* Enter the time value: -1:00

## **Customizing the Operating System 5.7 Setting Up Your System to Compensate for Different Time Zones (VAX Only)**

```
NEW SYSTEM TIME DIFFERENTIAL FACTOR = 5:00. 
ADDING -1:00 TO THE LOCAL TIME. 
 *Continue? [Y]: Y 
SYSTEM TIME DIFFERENTIAL FACTOR = 5:00 (18000 seconds).<br>LOCAL SYSTEM TIME = 18-\text{MAR}-1994 02:07:25.9
                                            = 18 - \text{MAR} - 1994 \quad 02:07:25.90.
```
## **5.8 Saving Your Customization**

Once you have installed and customized your system, Digital recommends that you save a copy of the system. To do so, perform the following steps:

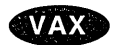

1. On VAX systems, back up the console volume (if applicable).

If your computer has a console storage device, you should make a backup copy of your console volume; it is useful to have a backup copy in case your original becomes corrupted. The operating system provides a command procedure called CONSCOPY.COM in the SYS\$UPDATE directory that copies your console volume to a blank one.

The procedure for backing up the console volume varies for different computers. For specific instructions on backing up the console volumes, see the upgrade and installation supplement for your VAX computer.  $\bullet$ 

2. If you have Digital's Open VMS ConDist compact disc, you can use the standalone BACKUP located there.

Otherwise, on AXP and VAX systems, build a standalone BACKUP kit. You can build and boot standalone BACKUP in the following locations:

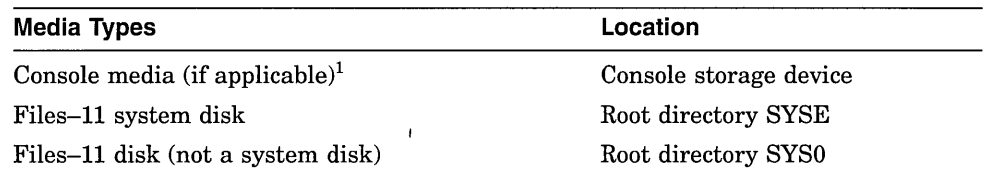

<sup>1</sup>On AXP systems, you cannot boot standalone BACKUP from tape. On VAX systems, as of<br>OpenVMS Version 6.0, if your system uses TU58 or RX01 console media, you cannot build standalone BACKUP on the console media. Instead, use the VMS Version 5.5-n standalone BACKUP on your console media, or build standalone BACKUP on a Files-11 disk such as your system disk.

Digital recommends you build standalone BACKUP on your system disk. Booting standalone BACKUP from your system disk is quicker than booting standalone BACKUP from your console volume.

For specific instructions on building standalone BACKUP, see one of the following manuals:

- On VAX systems, see the upgrade and installation supplement for your VAX computer.
- On AXP systems, see the *Upgrade and Installation Manual.*
- 3. Back up the system disk. Digital recommends that you use standalone BACKUP, which uses a subset of Backup utility qualifiers. For specific instructions on backing up the system disk, see Section 10.17.
# **Managing User Accounts**

This chapter describes how to grant access to users on your system. It tells you how to add and maintain user accounts, and it describes the privileges that you can give and the resources that you can allocate to the users on your system. It also describes the system management features of the Open VMS Mail utility.

#### **Information Provided in This Chapter**

This chapter describes the following tasks:

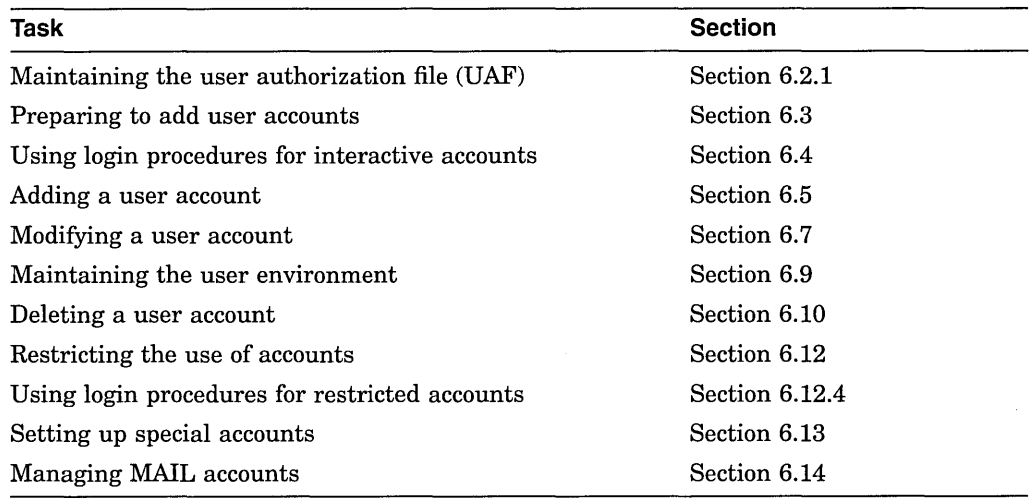

This chapter explains the following concepts:

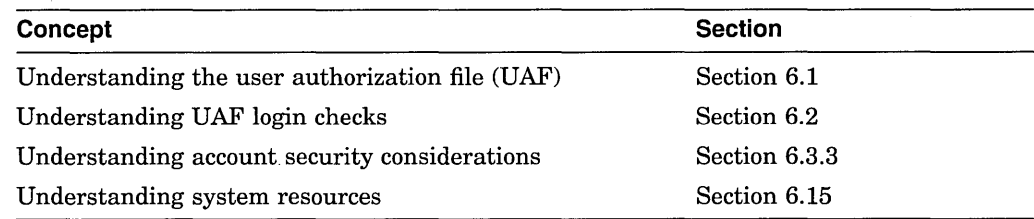

### **6.1 Understanding the User Authorization File (UAF)**

The system UAF file, SYS\$SYSTEM:SYSUAF.DAT, contains user **account records.** Each record consists of fields that provide information about the account's user name, login characteristics, login restrictions, and resource control attributes. You specify the account user name as a parameter to AUTHORIZE commands; the other fields are specified as qualifiers to AUTHORIZE commands.

The system uses the UAF to validate login requests and to set up processes for users who successfully log in. You create, examine, and modify UAF records with the Authorize utility (AUTHORIZE).

### **Managing User Accounts 6.1 Understanding the User Authorization File (UAF)**

You can assign the following resource control attributes in the UAF record:

- Priority
- Limits and quotas
- **Privileges**
- **Identifiers**

The following sections briefly discuss these resource control attributes.

#### **6.1.1 Priority**

A user's priority is the **base process priority** that the system uses to schedule computer time for the process associated with the user's account. Priorities range in value from a low of 0 to a high of 31; 0 through 15 are timesharing priorities and 16 through 31 are real-time priorities.

The system schedules processes with real-time priorities strictly according to base priority-the executable real-time process with the highest base priority executes first. Processes with timesharing priorities are scheduled according to a slightly different principle, to promote equitable service to all users.

Leave the base priority at the default of 4 for timesharing accounts.

### **6.1.2 Limits and Quotas**

Limits are set on system resources that can be reused; for example, the amount of memory that a process can use for I/O requests. Most limits restrict the use of physical memory. You set limits for processes associated with accounts through the appropriate UAF fields. You can change some of these limits later with DCL commands or by calling system services from programs.

A process passes on its resources to a subprocess (for example, when you create a subprocess with the SPAWN command) in one of several ways, depending on the resource type. Table 6-1 lists the different resource types.

| <b>Resource Type</b> | <b>Description</b>                                                                                                    |
|----------------------|----------------------------------------------------------------------------------------------------|
| Pooled               | A process and its subprocesses share the resource on a first-<br>come, first-served basis until the limit is reached.                      |
| Nondeductible        | A subprocess receives the same limit on the resource as the<br>creator receives. The creator's limit is not affected.                      |
| Deductible           | A subprocess receives a portion of the creator's resource. That<br>portion is deducted from the creator's limit.                           |
| Systemwide           | A process and all created subprocesses with the same user name<br>or account share the total limit on a first-come, first-served<br>basis. |

**Table 6-1 Resource Types** 

Normally, you should leave limits at their default values. For the default values for the system and user accounts, see the sample SYSTEM and DEFAULT user authorization file records supplied with the Authorize utility on your distribution kit. Also see Section 6.15 for a full description of limits and quotas.

### **6.1.3 Privileges**

**Privileges** determine what functions users are authorized to perform on the system. System manager functions require privileges that are denied to most users. Because the SYSTEM account has full privileges by default, you should exercise caution in using it. For example, if you log in to the SYSTEM account, you can modify and delete any file regardless of its protection.

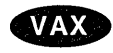

Table 6-2 categorizes VAX system privileges and includes a brief definition of the activity permitted with each privilege. See the *Open VMS VAX Guide to System Security* for a full description of privileges.

| Category | <b>Privilege</b>                                                                                                    | <b>Activity Permitted</b>                                                                                                    |
|----------|----------------------------------------------------------------------------------------------------|----------------------------------------------------------------------------------------------------|
| None     | None                                                                                                    | None requiring privileges                                                                                                    |
| Normal   | <b>NETMBX</b><br>TMPMBX                                                                                                    | Create network connections<br>Create temporary mailbox                                                                                                    |
| Group    | <b>GROUP</b><br><b>GRPPRV</b>                                                                                                    | Control processes in the same group<br>Group access through system protection field                                                                                                    |
| Devour   | <b>ACNT</b><br>ALLSPOOL<br><b>BUGCHK</b><br><b>EXQUOTA</b><br><b>GRPNAM</b><br><b>PRMCEB</b><br>PRMGBL<br><b>PRMMBX</b><br><b>SHMEM</b> | Disable accounting<br>Allocate spooled devices<br>Make machine check error log entries<br>Exceed disk quotas<br>Insert group logical names in the name table<br>Create/delete permanent common event flag clusters<br>Create permanent global sections<br>Create permanent mailboxes<br>Create/delete structures in shared memory |
| System   | <b>ALTPRI</b><br>AUDIT<br><b>OPER</b><br><b>PSWAPM</b><br><b>SECURITY</b><br><b>SYSLCK</b><br>WORLD                                     | Set base priority higher than allotment<br>Generate audit records<br>Perform operator functions<br>Change process swap mode<br>Control any process<br>Perform security-related functions<br>Lock systemwide resources                                                                                                    |
| Objects  | <b>DIAGNOSE</b><br><b>IMPORT</b><br><b>MOUNT</b><br><b>SYSGBL</b><br>VOLPRO<br><b>READALL</b>                                           | Diagnose devices<br>Mount a nonlabeled tape volume<br>Execute mount volume QIO<br>Create systemwide global sections<br>Override volume protection<br>Bypass existing restrictions to read an object                                                                                                    |

**Table 6-2 System Privileges (VAX Only)** 

(continued on next page)

### **Managing User Accounts 6.1 Understanding the User Authorization File (UAF)**

| Category | <b>Privilege</b>                | <b>Activity Permitted</b>                                                                                                    |
|----------|---------------------------------|----------------------------------------------------------------------------------------------------|
| All      | <b>BYPASS</b>                   | Disregard protection                                                                                                    |
|          | <b>CMEXEC</b>                   | Change to executive mode                                                                                                    |
|          | <b>CMKRNL</b>                   | Change to kernel mode                                                                                                    |
|          | <b>DETACH</b>                   | Create detached processes of arbitrary UIC                                                                                             |
|          | <b>DOWNGRADE</b>                | Write to a lower secrecy object or lower an object's<br>classification                                                                 |
|          | LOG IO                          | Issue logical I/O requests                                                                                                    |
|          | <b>PFNMAP</b>                   | Map to specific physical pages                                                                                                    |
|          | PHY IO                          | Issue physical I/O requests                                                                                                    |
|          | <b>READALL</b>                  | Possess read access to all system objects                                                                                              |
|          | <b>SETPRV</b>                   | Enable any privilege                                                                                                    |
|          | <b>SHARE</b>                    | Access devices allocated to other users                                                                                                |
|          | <b>SYSNAM</b>                   | Insert system logical names in the name table                                                                                          |
|          | <b>SYSPRV</b><br><b>UPGRADE</b> | Access objects through system protection field<br>Write to a higher integrity object or raise an object's<br>integrity level $\bullet$ |

**Table 6-2 {Cont.) System Privileges {VAX Only)** 

 $AXP$ 

Table 6-3 categorizes AXP system privileges and includes a brief definition of the activity permitted with each privilege. See the *Open VMS AXP Guide to System Security* for a full description of privileges.

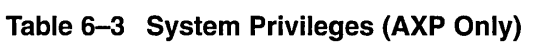

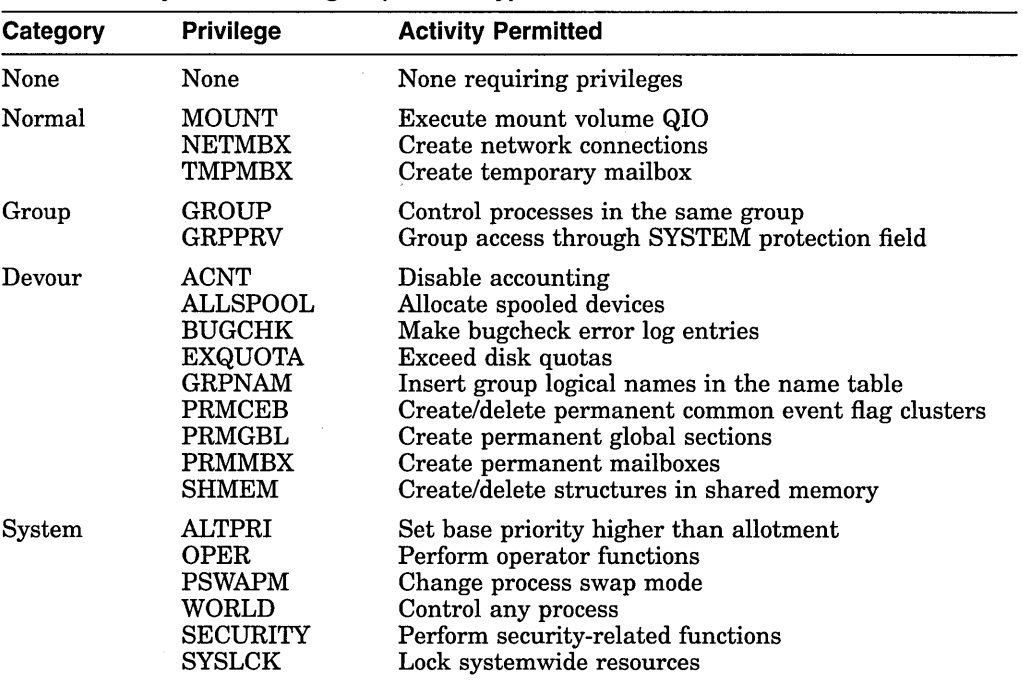

(continued on next page)

 $\mathcal{L}^{\mathcal{L}}$ 

### **Managing User Accounts 6.1 Understanding the User Authorization File (UAF)**

| Category | <b>Privilege</b>                                                                                                    | <b>Activity Permitted</b>                                                                                                    |
|----------|----------------------------------------------------------------------------------------------------|----------------------------------------------------------------------------------------------------|
| Files    | <b>DIAGNOSE</b><br><b>SYSGBL</b><br>VOLPRO                                                                                                    | Diagnose devices<br>Create systemwide global sections<br>Override volume protection                                                                                                    |
| All      | <b>BYPASS</b><br><b>CMEXEC</b><br><b>CMKRNL</b><br><b>DETACH</b><br>LOG IO<br><b>PFNMAP</b><br>PHY IO<br>READALL<br><b>SETPRV</b><br><b>SHARE</b><br><b>SYSNAM</b><br><b>SYSPRV</b> | Disregard protection<br>Change to executive mode<br>Change to kernel mode<br>Create detached processes of arbitrary UIC<br>Issue logical I/O requests<br>Map to specific physical pages<br>Issue physical I/O requests<br>Possess read access to all system objects<br>Enable any privilege<br>Access devices allocated to other users<br>Insert system logical names in the name table<br>Access objects through SYSTEM protection field $\triangleleft$ |

**Table 6-3 (Cont.) System Privileges (AXP Only)** 

Because certain images (such as SET.EXE) require access to the system UAF and are normally installed with the SYSPRV privilege, make sure you always grant system access to SYSUAF.DAT. The authorization files, SYSUAF.DAT and NETPROXY.DAT, are created with the following default protection:

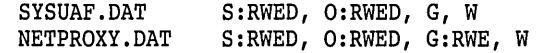

To list the protection codes for any file, use the DCL command DIRECTORY/PROTECTION.

On VAX systems, the RIGHTSLIST.DAT authorization file is created with the following default protection:

RIGHTSLIST.DAT S:RWED, O:RWED, G:RWE, W

If you need to maximize the protection for SYSUAF.DAT or NETPROXY.DAT, use the DCL command SET SECURITY/PROTECTION in the following format:

\$SET SECURITY/PROTECTION=(S:RWED,O,G,W) SYS\$SYSTEM:filename +

On AXP systems, the RIGHTSLIST.DAT authorization file is created with the following default protection:

RIGHTSLIST.DAT S:RWED, O:RWED, G:RWE, W:R

If you need to maximize the protection for SYSUAF.DAT or NETPROXY.DAT, use the DCL command SET PROTECTION in the following format (note, however, that RIGHTSLIST.DAT must be world readable):

\$SET PROTECTION=(S:RWED,O,G,W) SYS\$SYSTEM:filename +

The procedures for adding a user account are discussed in detail later in this chapter. Because the UAF is the prime repository for storing information about user accounts, it is important to understand its components before you add accounts.

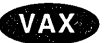

**AXP** 

## **6.2 Understanding UAF Login Checks**

To help you understand the effect of login restrictions, this section describes how the system checks the login fields of the UAF when a user attempts to log in.

When a user activates a terminal (by turning it on and pressing Return if directly connected, by dialing in to a system and observing the remote connect protocol, or by connecting via a LAT), and that terminal is not allocated by a user process, the system prompts for a name and password. The person using the terminal must enter a name and password combination that exists in a UAF record, or the system denies the user further access. If the name and password are accepted, the system performs the operations in Table 6-4.

| <b>Step</b> | <b>Action</b>                                            | Result                                                                                                    |
|-------------|----------------------------------------------------------|----------------------------------------------------------------------------------------------------|
| 1.          | System examines the login flags                          | The system begins with DISUSER. If the DISUSER flag is set,<br>the login attempt fails. Note that setting this flag for powerful,<br>infrequently used accounts (such as SYSTEST and FIELD)<br>eliminates the risk of guessed passwords for those accounts.<br>Digital recommends that you limit access of the SYSTEM<br>account by using access times and day types. See Section 6.12.1<br>and Section 6.12.2. |
| 2.          | System verifies primary or<br>secondary day restrictions | After checking the current day type, the system determines<br>whether hourly login restrictions are in effect (as defined by the<br>/ACCESS, /DIALUP, /INTERACTIVE, /LOCAL, and /REMOTE<br>qualifiers). If the current hour is restricted, the login fails<br>immediately.                                                                                                    |
| 3.          | System passes control to the<br>command interpreter      | The command interpreter is named in the user's UAF record;<br>for example, DCL.                                                                                                    |
| 4.          | System checks whether<br>SYS\$SYLOGIN is defined         | If yes, the logical name is translated (in most cases to<br>SYS\$MANAGER:SYLOGIN.COM) and that procedure executes.                                                                                                    |
|             |                                                          | If SYS\$SYLOGIN is not defined, no system login is run.                                                                                                    |
|             |                                                          | If a command procedure is specified in the LGICMD field and<br>that procedure exists, it executes. Otherwise, if the LGICMD<br>field is blank, the user's command file named LOGIN.COM<br>(located in the SYS\$LOGIN directory) executes automatically (if<br>it exists).                                                                                                    |
|             |                                                          | The system will not execute <i>both</i> a command procedure specified<br>in the LGICMD field and a user's LOGIN.COM file; if a<br>procedure is specified in the LGICMD field, the system will<br>use that procedure by default. You can, however, instruct the<br>system to execute a user's LOGIN.COM by calling it from<br>within the procedure specified in LGICMD.                                          |

**Table 6-4 System Login Flow** 

After a successful login, the command interpreter prompts for user input (DCL usually displays a dollar sign), and the\_user responds with commands acceptable to the command interpreter. (DCL accepts those commands documented in the *Open VMS DCL Dictionary.)* However, the system prohibits activities that violate the user's privilege allowance or exceed resource quotas.

### **Managing User Accounts 6.2 Understanding UAF Login Checks**

### **6.2.1 Maintaining the UAF**

Typically, you use the UAF supplied with the distribution kit. (You can, however, rename the UAF with the DCL command RENAME, and then create a new UAF with AUTHORIZE.) Allow access to this file only from the SYSTEM account; see the AUTHORIZE section in the *Open VMS System Management Utilities Reference Manual* for guidelines on protecting system files.

The UAF is accessed as a shared file, and updates to the UAF are made on a per-record basis, which eliminates the need for both a temporary UAF and a new version of the UAF after each AUTHORIZE session. Updates become effective as soon as AUTHORIZE commands are entered, not after the termination of AUTHORIZE. (For this reason, do not enter temporary values with the intent of fixing them later in the session.)

Immediately after installing the system, make changes to the UAF in the following accounts: SYSTEM, FIELD, SYSTEST, DEFAULT, and SYSTEST\_ CLIG.

#### **How to Perform This Task**

1. Change the passwords in the SYSTEM, FIELD, and SYSTEST accounts immediately, if you have not already done so during the installation. Use obscure passwords of eight characters or more and continue to change them on a regular basis. Do not permit general users access to these accounts.

In addition to changing the password, you can disable an account, especially if it is used infrequently. To disable an account, use the AUTHORIZE command in the following format:

MODIFY username/FLAGS=DISUSER

For example:

\$ RUN SYS\$SYSTEM:AUTHORIZE UAF> MODIFY WOLF/FLAGS=DISUSER

The login flag DISUSER disables the account and prevents anyone from logging in to the account. To enable the account when it is needed, run AUTHORIZE and enter the command in the following format:

MODIFY username /FLAGS=NODISUSER

#### **Caution** \_\_

Be careful not to disable all of your privileged system accounts. If you inadvertently do so, you can recover by setting the system parameter UAFALTERNATE during a conversational boot operation. See Chapter 4 for information on emergency startup procedures.

2. You may want to change several fields in the default account. For example:

UAF> MODIFY DEFAULT/DEVICE=DISK\$USER/WSQU0=750

The default device is set to the name most commonly used for user accounts that will be added. Likewise, the working set value is set to a value appropriate for most users on the system.

### **Managing User Accounts 6.2 Understanding UAF Login Checks**

Use the SYSTEM account only for system functions such as performing backups and installing maintenance updates. The SYSTEM account has full privileges enabled by default, so exercise caution when you use it. For example, because you have BYPASS privilege, the system will allow you to delete any file, no matter what its protection. If you enter an incorrect name or spurious asterisk, you may destroy files that you or other users need to keep. Consider using an account with fewer privileges for daily system management activities.

If you decide not to use the SYSTEM account for daily system management activities, you can still receive mail from the SYSTEM account. To do this, log in to the SYSTEM account, invoke MAIL, and use the SET FORWARD command in the following format to forward the mail to another account:

SET FORWARD node::username

For example:

\$ MAIL MAIL> SET FORWARD WINSTON: : WOLF MAIL> EXIT

#### **6.2.2 Understanding the System-Supplied UAF Records**

The Authorize utility provides a set of commands and qualifiers to assign values to any field in a UAF record. See the Authorize utility section in the *Open VMS System Management Utilities Reference Manual* for complete information about UAF record fields and the commands and qualifiers used to assign attributes to these fields.

The software distribution kit provided with a new operating system contains a UAF of four records: DEFAULT, FIELD, SYSTEM, and SYSTEST.

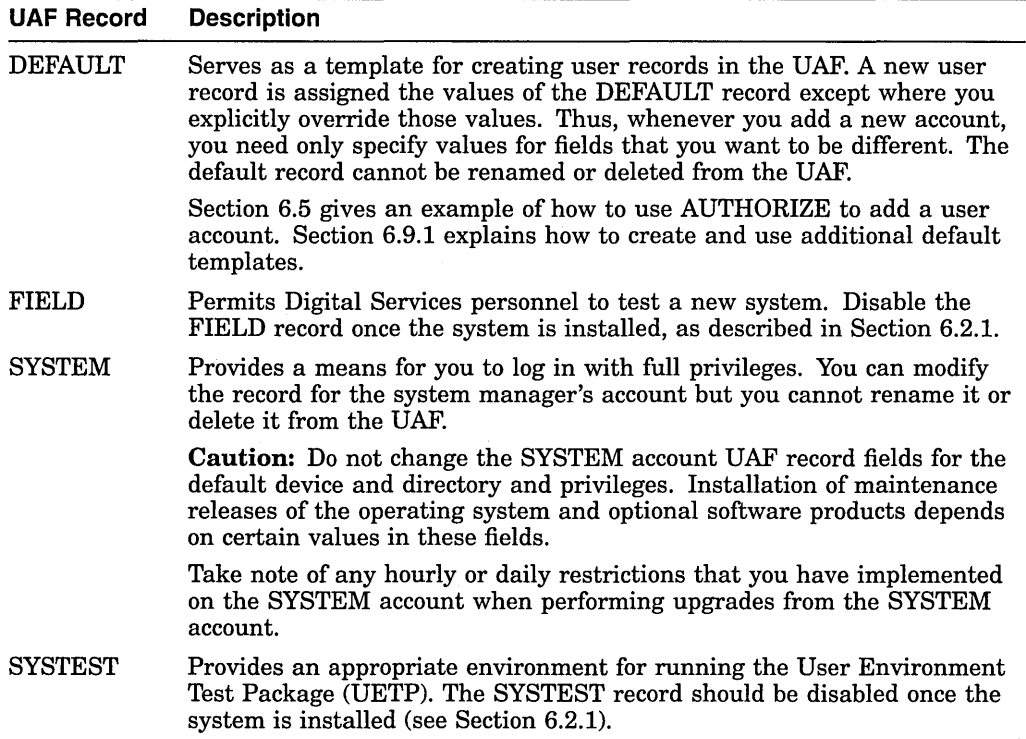

#### **Example**

The following AUTHORIZE command creates a new record having the same values as the DEFAULT record, except that the password, UIC, and default directory fields are changed:

UAF> ADD MARCONI/PASSWORD=QLP6YT9A/UIC=[033,004]/DIRECTORY=[MARCONI]

### **6.2.3 Using AUTHORIZE to Maintain UAF Records**

Using the Authorize utility, you create and maintain UAF records by assigning values to various **fields** within each record. The values you assign do the following:

- Identify the user
- Define the user's work environment
- Control use of system resources

#### **How to Perform This Task**

- 1. Gain access to a specific user record by running AUTHORIZE.
- 2. Enter the SHOW command (see example) to display a specific user record.
- 3. Enter AUTHORIZE commands such as ADD and MODIFY to create or change the information in the fields of the UAF record.

See Section 6.15 for a list of privileges, limits, and quotas that you can specify in the resource control and privileges fields of the UAF record.

#### **Example**

\$ RUN SYS\$SYSTEM:AUTHORIZE UAF> SHOW WELCH

The following example shows a typical user record for a restricted user account. Callouts describe the fields.

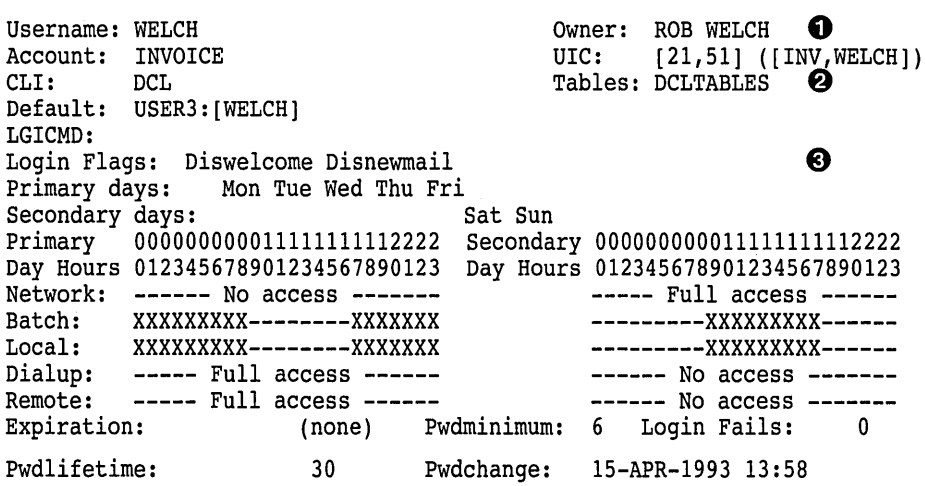

### **Managing User Accounts 6.2 Understanding UAF Login Checks**

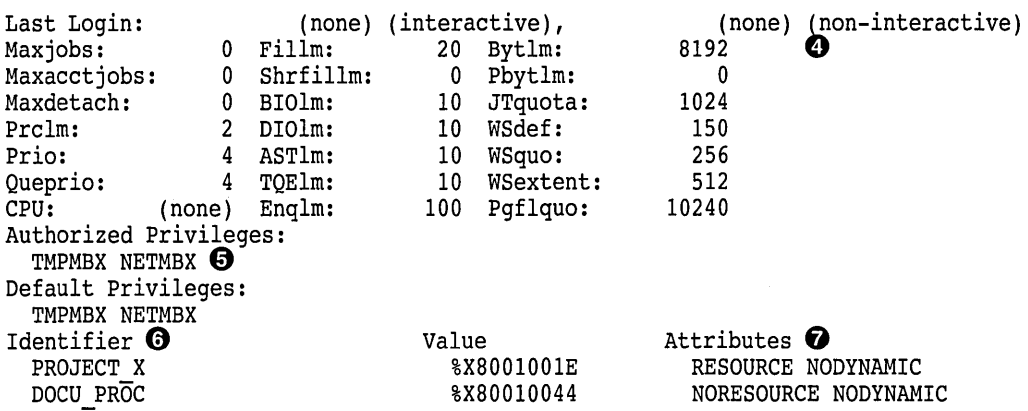

- **0 User identification fields** contain information used by the system for accounting purposes and user identification.
- $\Theta$  **Default fields** contain the default specifications for the following:
	- Command language interpreter (CLI) is DIGITAL Command Language (DCL) by default.
	- Name of the command procedure to be executed automatically at login time. If the field is blank, SYS\$LOGIN:LOGIN.COM is executed by default.
	- Command language interpreter tables (if blank, same as CLI field).
	- Device and directory names for default file access.
- **0 Login characteristics fields** impose specific login restrictions that do the following:
	- Inhibit certain login functions.
	- Control the days of the week when various types of logins are permitted.
	- Control the times of day when various types of logins are permitted.
- **8 Resource control fields** control system resources by:
	- Limiting the use of system resources such as physical memory and CPU time.
	- Specifying the base priority used in scheduling the process that the system creates for the user.
- **0 Privileges fields** specify the privileges that allow use of restricted and sensitive system functions.
- **0 Identifier fields** list the ACL identifiers that the user holds and that are recorded in the rights database file.
- **f) Attributes fields** list the characteristics specified when adding identifiers to the rights database or when granting identifiers to users.

### **6.3 Preparing to Add User Accounts**

This section describes what you need to do prior to adding a user account.

### **6.3.1 Choosing an Account Type**

How you set up a user account depends on the needs of the individual user. Table 6-5 lists the account types and their characteristics.

| <b>Account Type</b> | <b>Characteristics</b>                                                                                                    |                                                                                                    |
|---------------------|----------------------------------------------------------------------------------------------------|----------------------------------------------------------------------------------------------------|
| Interactive         | This account has access to the system software. Work of a general nature, such<br>as program development or text editing, is performed in this account. Usually,<br>such an account is considered an individual account.                                                                                                    |                                                                                                    |
| Limited Access      | This account provides controlled login to the system and, in some cases, has<br>only a subset of user software available. Limited-access accounts ensure that<br>the system login command procedure (SYLOGIN.COM) and the process login<br>command procedure (specified by the /LGICMD qualifier in the UAF), as well<br>as any command procedures they call, are executed. (See the Security Guide for<br>information about writing limited access account command procedures.) There<br>are two types of limited accounts: restricted and captive. |                                                                                                    |
|                     | Restricted                                                                                                    | Used for network objects like MAIL, for network proxy<br>accounts, or for implementing user authentication systems<br>like smart cards.                                                                                                    |
|                     | Captive                                                                                                    | Limited by function; that is, only those who perform a<br>particular function can use it (for example, an inventory<br>system). Anyone whose job entails inventory control can<br>access your system, but that person cannot access other<br>subsystems or the base software. Other applications of a<br>captive account might be to run batch operations during<br>unsupervised periods or to run applications programs with<br>information you want to keep private. |

**Table 6-5 Account Types** 

### **6.3.2 Other Tasks to Perform**

When adding a user account, you must do the following:

- 1. Select a user name and password.
- 2. Select a user identification code (UIC).
- 3. Decide where the account's files will reside (which device and directory).
- 4. Use the System Management utility (SYSMAN) to add a disk quota entry for this UIC, if disk quotas are in effect. You can do this only after you have created the user's account with the Authorize utility.
- 5. Create a default directory on the appropriate volume, using the following DCL command format:

CREATE/DIRECTORY directory-spec/OWNER\_UIC=uic

- 6. Determine the security needs of the account (that is, the level of file protection, privileges, and access control).
- 7. Establish any login/logout command procedures.

These tasks are described in detail in the sections that follow. When you have completed the tasks for preparing to add a user account, you are ready to add the account by following one of the methods described in Section 6.5 and Section 6.6.

### **Managing User Accounts 6.3 Preparing to Add User Accounts**

#### **6.3.2.1 Selecting a User Name and Password**

To determine a user name and password, use naming conventions that take into consideration the nature of the account. For example, some installations use the name of the person who will use the account. Captive accounts, on the other hand, often use a name that describes the function of the account. Thus, an interactive or restricted account for Robert Jones might have a user name of JONES, while a captive account for an inventory system might be called INVENTORY. Remember to assign unique user names.

For interactive accounts, it is best to let the person using the account control the password. Initially, provide a simple password and force the user to change the password at first login by using the AUTHORIZE qualifier /FLAGS=DISFORCE\_PWD\_CHANGE. Only the person using the account need know the password. Encourage all users to set obscure passwords of at least eight characters and to change them frequently, or force the use of generated passwords with the /FLAGS=GENPWD and /GENERATE\_PASSWORD qualifiers.

You can use the /PWDMINIMUM and /PWDLIFETIME qualifiers with the AUTHORIZE command ADD or MODIFY to enforce timely password modifications. The following table lists the qualifiers and specific action.

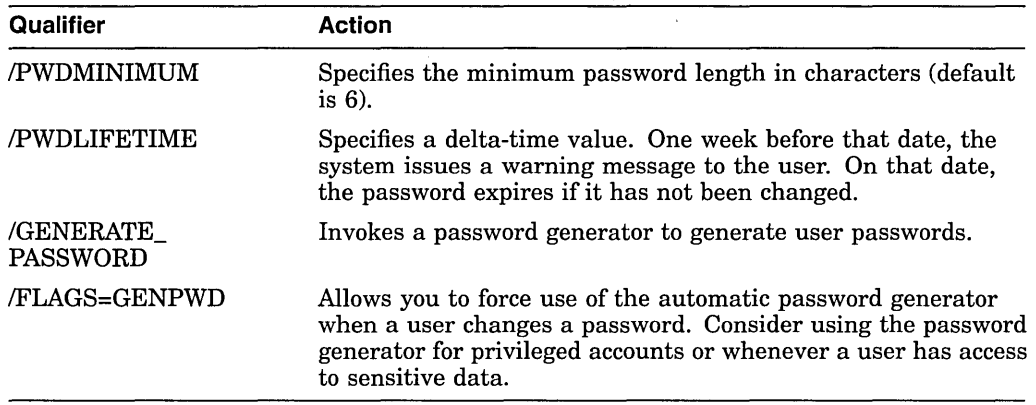

For captive accounts, the degree of sensitivity of the data used by the account should determine the type of password. For example, the password for a payroll application should be obscure, while the password for a suggestions account might not even be required; it could be null (in which case users would not be prompted for the password).

Prohibit users from changing the passwords of captive accounts. To do this, specify /FLAGS=LOCKPWD when you create the captive account. Change the password whenever you feel it might be compromised (for example, if a person using the account moves to another job). To change a user's password, enter the command MODIFY *user-name IPASSWORD=new\_password* at the UAF> prompt.

See the *Open VMS System Management Utilities Reference Manual* for more information about AUTHORIZE.

#### **6.3.2.2 Assigning the User Identification Code (UIC)**

Assign each account a unique user identification code (UIC). A UIC has two formats: alphanumeric and numeric.

The alphanumeric UIC consists of a member name and, optionally, a group name separated by a comma and enclosed within brackets (for example, [DOCO,PRICE]). These identifiers may also appear as numeric characters consisting of a group identifier and a member identifier in octal (for example, [11,200]).

Assign accounts the same group number if their owners perform similar work, access the same files frequently, or use many of the same logical names. See the *Security Guide* for a detailed discussion of the user identification code.

**Note** \_\_\_ Digital reserves UIC group 1 and group 300-377.

#### **6.3.2.3 Adding a Disk Quota Entry**

Disk quotas limit the amount of disk space available to individual users on a particular volume. If disk quotas are in effect for a disk volume, run the System Management utility (SYSMAN) and use the DISKQUOTA command to add an entry for the new UIC as follows:

- 1. Invoke SYSMAN.
- 2. Define the management environment to be node LARRY.
- 3. Add a disk quota entry on the volume DISK\$USER for UIC [014,JONES]. The entry has a permanent quota of 2000 blocks and an overdraft of 500 blocks.
- 4. Exit from the utility.

#### **Example**

```
$ RUN SYS$SYSTEM:SYSMAN 
SYSMAN> SET ENVIRONMENT/NODE=LARRY 
SYSMAN> DISKQUOTA ADD [014,JONES]/DEVICE=DISK$USER/PERMQUOTA=2000/0VERDRAFT=500 
SYSMAN> EXIT
```
The sum of the quota and overdraft values is the absolute maximum number of blocks allotted to the user, which in this example is 2500 blocks. For more information on SYSMAN and establishing disk quotas, see the *Open VMS System Management Utilities Reference Manual.* 

#### **6.3.2.4 Setting the User Default Device for an Interactive Account**

For each interactive account, create a top-level (default) directory (using the DCL command CREATE/DIRECTORY). In the directory place a login file, login file template, and/or logout file, as appropriate. The interactive user creates and maintains files and subdirectories in this directory. Make the owner of the directory the UIC for the new account. Usually, you also use the name of the account for the default directory.

#### **Example**

If you have decided on an account name of JONES and a UIC of [014,1], you would enter the following DCL command to create a default directory for the account on the volume DISK\$USER:

\$CREATE/DIRECTORY DISK\$USER:[JONES]/OWNER\_UIC=[014,l]

The volume on which the directory is established depends on which devices you reserve for interactive accounts and how much space is available on each.

The default file specification you provide the new account (when you run AUTHORIZE) should be the name of the device and the name of the top-level directory you used in the DCL command CREATE/DIRECTORY.

#### **6.3.2.5 Setting the User Default Device for a Captive Account**

For a captive account, whether you create a top-level directory depends on the nature of the user system. If people use files in a particular directory, you should make that directory the default directory specification. For example, if the inventory system uses the files DISK\$DATA:[INV]STOCK1.DAT and DISK\$DATA:[INV]STOCK2.DAT, the default device specification should be DISK\$DATA: and the default directory specification should be [INV].

#### **6.3.3 Understanding Account Security Considerations**

The level of security that you establish for an account depends on the purpose of the account and whether it is shared with other users or groups. For an interactive user account, the default VIC-based protection is usually adequate. The default protection for top-level directories is no world access.

On VAX systems, users can further protect their files and subdirectories on an individual basis with the DCL command SET SECURITY.  $\bullet$ 

On AXP systems, users can further protect their files and subdirectories on an individual basis with the DCL command SET FILE/PROTECTION. +

In some cases (such as project accounts) you may want to set up an additional level of protection by using access control lists (ACLs). ACL-based protection provides a more refined level of security in cases where different groups or members of overlapping groups share access to an account such as a project account.

On VAX systems, ACLs offer a way to grant or deny users access to any securityrelevant object. +

On AXP systems, ACLs offer a way to grant or deny users access to specific objects such as files, directory files, global sections, devices, system logical name tables, and queues.  $\triangleleft$ 

The rights database (RIGHTSLIST.DAT) is a file that associates users of the system with access-controlling identifiers. When a user logs in, the system checks the rights database for the identifiers that the user holds. You use the Authorize utility to maintain the rights database by adding or deleting identifiers as needed.

By allowing a group of users to hold common identifiers, you can create a group protection scheme that is more intricate than that provided by the VIC-based protection.

Section 6.13.2 describes how to set up a project account with ACL-based protection. For more information on how to set up and edit ACLs, see the *Security Guide* and the *Open VMS System Management Utilities Reference Manual.* 

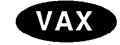

**AXP** 

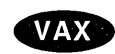

**AXP** 

### **Managing User Accounts 6.3 Preparing to Add User Accounts**

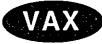

On VAX systems, protected subsystems provide conditional access to data. In a protected subsystem, an application protected by normal access controls serves as a gatekeeper to objects belonging to the subsystem. While users are running the application, their process rights list contains identifiers giving them access to objects owned by the subsystem. As soon as they exit from the application, these identifiers and, therefore, the users' access rights to objects are taken away. For more information, see the *Open VMS VAX Guide to System Security.* +

### **6.4 Using Login Command Procedures for Interactive Accounts**

For all accounts, **login command procedures** contain commands commonly executed at the beginning of every user session. These commands do such tasks as the following:

- Define symbols
- Assign logical names
- Display messages and the time of day
- Set terminal characteristics
- Define keys to perform certain functions
- Set process default file protection (SET PROTECTION/DEFAULT)

Login command procedures are useful for saving keystrokes and standardizing operations. In establishing login command procedures for interactive accounts, you have the following choices:

- System-As system manager, you normally create and maintain a standard login command procedure in the system directory (the file is usually named SYS\$MANAGER:SYLOGIN.COM). You then assign the logical name SYS\$SYLOGIN to the name of the file so that whenever a user logs in, the procedure is executed.
- Individual-For any or all accounts, you may specify an additional login command procedure with the /LGICMD qualifier of the AUTHORIZE commands ADD, MODIFY, or COPY. You can give the login command procedure any valid file specification. Whenever the user logs in, the additional procedure is executed after SYS\$SYLOGIN.
- User-specified command file-If individual or system login command procedures are not implemented, the system looks for a command file called LOGIN.COM in the user's login directory (as defined by the UAF record device and directory fields). If the file is found, the system executes it. This command file is developed and maintained by the user and should follow these conventions:
	- Device and directory names must take the default file specification for the account.
	- The file name and file type must be LOGIN.COM. -

As an aid to new users, you might copy a login command procedure template into newly created top-level directories. However, to ensure proper ownership of the file, change the owner UIC of the file to that of the user. You make this change with the DCL command SET FILE/OWNER.

Example 6-1 and Example 6-2 illustrate typical system and user-specified login command procedures.

### **Managing User Accounts 6.4 Using Login Command Procedures for Interactive Accounts**

```
Example 6-1 Sample SVS$MANAGER:SVLOGIN.COM Login Command 
            Procedure for a System Account
```

```
$ V = F$VERTFY(0)$START: 
S<sub>1</sub>$ SET NOCONTROL=Y 
                              Do not allow Ctrl/Y to exit procedure 
$ SET NOON 
$1$1Allow network jobs to start faster 
\begin{array}{c} \text{S} \\ \text{S} \end{array} ii
  IF F$MODE() .EOS. "NETWORK" THEN GOTO EXIT
$1$1Enable Ctrl/T handling by DCL 
$1$ SET CONTROL=T 
$ ! 
$ ! 
         Define Foreign Commands For Installed Utilities 
$1$ USERS 
                       ="SHOW USERS" 
$ DISPLAY 
                       ="MONITOR PROCESSES/TOPCPU" 
                              "SHOW PROCESS/CONTINUOUS" 
$ INFO 
                       ==="SET PROCESS/SUSPEND" 
$ SUSPEND 
                              "SET PROCESS/RESUME" 
$ RESUME 
                       =$ SETNAME 
                       ="SET PROCESS/NAME" 
$1S \quad IDefine a symbol indicating whether the terminal 
$ ! 
         is on a dialup port 
S \perp$ TT == F$GETDUI("TT", "DEVNAM") - "$ DIALUP ==((TT .GES. "TTGO:" .AND. TT .LES. "TTG4:") - .OR. (TT .GES. "TTHl: II .AND. TT .LES. "TTH4: II) -
          . OR. (TT .EQS. TTTI5: ))$ IF DIALUP THEN SET TERMINAL/INQUIRE 
$ !
$EXIT: 
$ IF V THEN SET VERIFY 
$ SET CONTROL=Y 
$ EXIT
```
As Example 6-1 shows, you can disable the Ctrl/Y function (which suspends execution of the current image and invokes the command interpreter) to force execution of the complete login command procedure whenever the user logs in. You do this with the DCL command SET NOCONTROL=Y. Before the login command procedure exits, you should add the DCL command that resets the Ctrl/Y function (SET CONTROL=Y).

#### **Example 6-2 Sample Login Command Procedure (LOGIN.COM) for a User Account**

```
$ SET NOON 
$ SET\ PROTECTION=(S=RD, O=RWED, G=R, W=R)/DEFAULT \s!
\frac{5}{5}$ ! Define abbreviations for often used commands 
 $ ! 
$ DIR*ECTORY 
                 ==DIRECTORY/DATE/SIZE 
$ PU*RGE 
                 =PURGE/LOG 
$ DE*LETE 
                         DELETE/LOG/CONFIRM 
                 =\begin{array}{c} 5 & 1 \\ 5 & 1 \end{array}\begin{array}{c} 5 \ 1 \ 5 \end{array}! Other useful abbreviations
\boldsymbol{\mathsf{S}}$ SHP 
                 ="SHOW PROCESS/PRIVILEGES" 
$ PRI*NT 
                 ="PRINT/NOTIFY" 
$ SHD 
                 ="SHOW DEFAULT" 
$ UP 
                 ="SET DEFAULT [-]" 
                 ="SET PROCESS/PRIVILEGES=" 
$ SP 
$50=="SHOW QUEUE/BATCH/ALL/DEVICE" 
                          "SET DEFAULT SYS$LOGIN" 
$ H*OME 
                 ==$ SUB*MIT 
                 ="SUBMIT/NOTIFY" 
                          "SHOW PROCESS/CONTINUOUS" 
                 =$ SPC 
                 = -"SHOW SYSTEM" 
$ SYS 
                          "SHOW TIME" 
$ DAY 
                 = = -$1$ ! Set /LOG for all commands 
$1$ BACK*UP 
                 ="BACKUP/LOG" 
                          "DELETE/LOG" 
$ DEL*ETE 
                 =$ LIB*RARY 
                 ="LIBRARY/LOG" 
$ PUR*GE 
                 ="PURGE/LOG" 
$ REN*AME 
                 ="RENAME/LOG" 
$ ! 
$ ! End of LOGIN.COM processing 
$ ! 
$GOTO 'F$MODE() 
$NETWORK: 
$ EXIT 
$INTERACTIVE: 
                          "SET TERMINAL/WIDTH=80" $ VN 
                 =$ vw 
                 ="SET TERMINAL/WIDTH=132"
$ EXPERT 
                          "SET MESSAGE/NOFACIL/NOSEVER/NOIDENT" 
                 = -= = -"SET MESSAGE/FACILITY/SEVERITY/IDENTIF" 
$ NOVICE 
$ NOVICE<br>$ !
$<br>$
 ! Symbols for network users
$ ! 
$ SYSA 
                 ="SET HOST SYSA" 
                 =="SET HOST SYSB" 
$ SYSB 
$ SYSC 
                 =="SET HOST SYSC" 
$ EXIT 
                                       End of interactive login 
$BATCH: 
$ SET VERIFY 
                                       End of batch login 
$ EXIT
```
### **6.4.1 Using Logout Command Procedures**

The system does not provide for automatic execution of a command procedure at logout time. However, you can supply one as follows.

### **Managing User Accounts 6.4 Using Login Command Procedures for Interactive Accounts**

#### **How to Perform This Task**

- 1. Create a systemwide logout command procedure that executes whenever a user logs out (the file is usually named SYS\$MANAGER:SYLOGOUT.COM).
- 2. To ensure that this command procedure executes, include a command in SYS\$MANAGER:SYLOGIN.COM that equates the most commonly used abbreviation of the LOGOUT command (often LO) to the execution of the logout command procedure.

#### **Example**

\$ LO\*GOUT:==@SYS\$MANAGER:SYLOGOUT

The last line of the logout command procedure then uses an alternate form of the LOGOUT command, such as a LOGOUTNOW command. (You can create any command name you like beginning with LO.) You cannot use the same abbreviation as used for the symbol (in this case LO) because it will start the procedure again. As an alternative, you could add the following command, just above the last line:

```
$ DELETE/SYMBOL/GLOBAL LOGOUT
```
### **6.5 Adding a User Account with AUTHORIZE**

Once you analyze the purpose of a user account and decide which attributes and resources it requires, you can use the Authorize utility to create the account.

#### **How to Perform This Task**

1. Give yourself the SYSPRV privilege:

\$ SET PROCESS/PRIVILEGE=SYSPRV

2. Enter the following commands to set your default device and directory to SYS\$SYSTEM and invoke AUTHORIZE:

```
$ SET DEFAULT SYS$SYSTEM 
$ RUN AUTHORIZE 
UAF>
```
3. When the utility responds with the UAF> prompt, use the AUTHORIZE command ADD to specify attributes in the UAF fields as shown in this example:

```
UAF> ADD JONES/PASSWORD=LPB57WM/UIC=[014,1] -<br>_UAF> /DEVICE=DISK$USER/DIRECTORY=[JONES] -<br>UAF> /LGICMD=DISK$USER:[NEWPROD]GRPLOGIN -
-UAF> /OWNER="ROBERT JONES"/ACCOUNT=DOC
```
### **6.5.1 Choosing the Qualifiers**

This section lists the qualifiers that you can use when setting up an account with AUTHORIZE. Table 6-6 lists the qualifiers under the account attribute that they affect. See Section 6.15.2 for a detailed description of each qualifier. For a complete list of Authorize qualifiers, see the *Open VMS System Management Utilities Reference Manual: A-L.* 

| Limits and Quotas <sup>1</sup>                          |                                                                                      |                   |  |
|---------------------------------------------------------|--------------------------------------------------------------------------------------|-------------------|--|
| /ASTLM                                                  | <b>/EXPIRATION</b>                                                                   | /PGFLQUOTA        |  |
| /BIOLM                                                  | <b>/FILLM</b>                                                                        | /PRCLM            |  |
| /BYTLM                                                  | /JTQUOTA                                                                             | /TQELM            |  |
| /CPUTIME                                                | /MAXACCTJOBS                                                                         | <b>/WSDEFAULT</b> |  |
| /DIOLM                                                  | <b>MAXDETACH</b>                                                                     | <b>/WSEXTENT</b>  |  |
| /ENQLM                                                  | <b>MAXJOBS</b>                                                                       | /WSQUOTA          |  |
| Priority <sup>2</sup>                                   |                                                                                      |                   |  |
| /PRIORITY                                               |                                                                                      |                   |  |
| <b>Privileges</b>                                       |                                                                                      |                   |  |
| <b>/DEFPRIVILEGES</b>                                   | <b>PRIVILEGES</b>                                                                    |                   |  |
|                                                         | Primary and Secondary Login Times; Login Functions <sup>3</sup>                      |                   |  |
| /ACCESS                                                 | /INTERACTIVE                                                                         | <b>/REMOTE</b>    |  |
| <b>/DIALUP</b>                                          | <b>LOCAL</b>                                                                         |                   |  |
| /FLAGS                                                  | <b>/PRIMEDAYS</b>                                                                    |                   |  |
| <sup>1</sup> Default values are adequate in most cases. | $^{2}$ Defeult volues are usually adequate for accounts not municipal time presentes |                   |  |

**Table 6-6 Qualifiers Used with AUTHORIZE** 

2Default values are usually adequate for accounts not running real-time processes.

 ${}^{3}$ By default, users are allowed to log in at any hour of any day. To override the setting of a particular day, use the DCL command SET DAY. Use this command if a holiday occurs on a day that would normally be treated as a primary day and you want it treated as a secondary day. See Section 6.12 for a discussion of using these fields to restrict login times and functions.

### **6.6 Adding a User Account with a Command Procedure**

As an alternative to using the Authorize utility, you can use a command procedure to create user accounts. The ADDUSER.COM procedure, which is located in the SYS\$EXAMPLES directory, is an example of such a procedure; it supplies prompts and several default values for creating the new account.

You can modify ADDUSER.COM as appropriate for the needs of your system. To run ADDUSER.COM, log in to the SYSTEM account and enter the following command:

\$ @SYS\$EXAMPLES:ADDUSER.COM

ADDUSER.COM prompts you to enter values in a number of UAF record fields. If you press Return without specifying a value for a field, ADDUSER supplies the following default values:

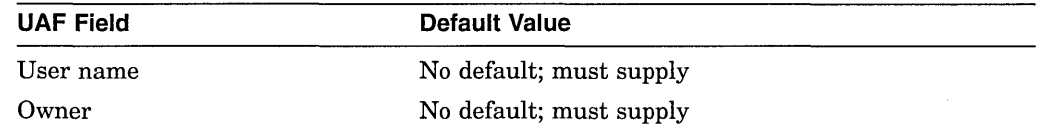

### **Managing User Accounts 6.6 Adding a User Account with a Command Procedure**

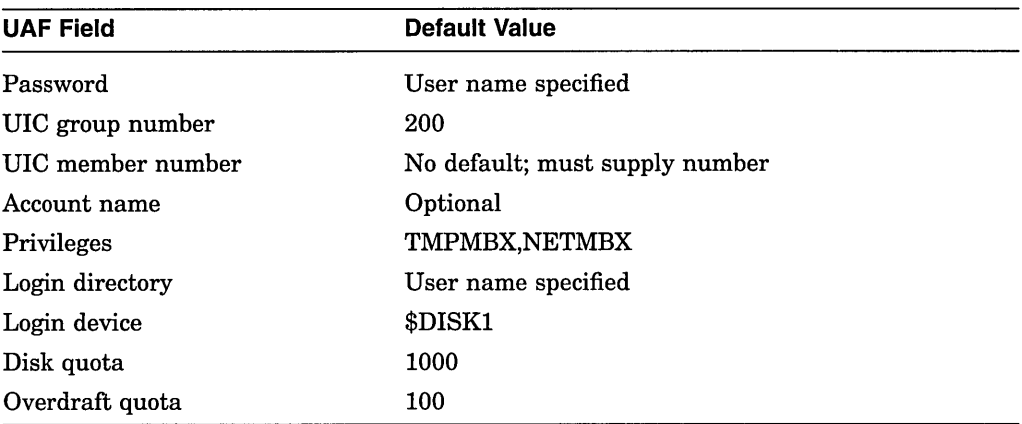

The UIC must be unique for the system. For example, each account in the UIC group 200 must have a unique member number. You can list the UICs currently assigned to users by entering a question mark (? ) after the UIC member number prompt. The account is not created until you have answered all of the questions in the procedure. The final prompt in the procedure is the following:

Is everything satisfactory with the account [YES]?

If you press the Return key, the account is created and remains in SYSUAF.DAT as specified. If you enter NO, the account is removed.

**Note** ~~~~~~~~~~~~~

If you press Ctrl/Y before, during, or directly after the account's characteristics are displayed (that is, before you respond to the "satisfactory?" prompt), the account (or portions of it) will still be added.

Make sure users log in to their account promptly to change the password.

### **6.7 Modifying a User Account**

To change a user account's quotas, default directory, password, authorized privileges, or any other characteristics assigned by AUTHORIZE, use the MODIFY command. You can use the MODIFY command to change any of the fields in an existing user account. However, a user must log out and log in again for the modifications to take effect

#### **Example**

When a user forgets a password and cannot log in, use the MODIFY command in AUTHORIZE to reset a user password. For example, the following command changes the password for user WELCH to ROBWELCH:

UAF> MODIFY WELCH/PASSWORD=ROBWELCH

After logging in with the new password, users should immediately change their password with the DCL command SET PASSWORD.

Any changes that you make to a user's record will take effect *after* the user next logs in. For example, suppose that user JONES currently has an open file quota (FILLM) of 20. To increase user Jones' open file limit to 40, you would use the following command in AUTHORIZE:

UAF> MODIFY JONES/FILLM=40

Any process of user JONES that is logged in at the time that you modify the user authorization file continues to have a file limit of 20. In order to have an open file limit of 40, user JONES must log out and then log in again, after you have made the modification to the user authorization file using AUTHORIZE.

### **6.8 Listing User Accounts**

Use the AUTHORIZE command LIST to create the file SYSUAF.LIS, containing a summary of all user records in the UAF. By default, the LIST command produces a brief report containing the following information from the UAF:

- Account owner
- User name
- UIC
- Account names
- Privileges
- Process priority
- Default disk and directory

Use the /FULL qualifier to create a full report of all the information (except user passwords) contained within the UAF.

#### **Examples**

1. The following example writes a brief report of the UAF to the output file SYSUAF.LIS:

UAF> LIST %UAF-I-LSTMSG1, writing listing file %UAF-I-LSTMSG2, listing file SYSUAF.LIS complete

2. The following example lists a full report of the UAF, including identifiers held by the users:

UAF> LIST/FULL %UAF-I-LSTMSG1, writing listing file %UAF-I-LSTMSG2, listing file SYSUAF.LIS complete

### **6.9 Maintaining the User Environment**

As the work requirements of your system change, you may need to do the following:

- Create additional default records to serve as templates for new categories of users
- Delete or disable the accounts of users who leave your site
- Impose login restrictions to limit system use by certain accounts

With the Authorize utility, you can perform these maintenance operations by modifying or deleting records in the UAF.

### **Managing User Accounts 6.9 Maintaining the User Environment**

### **6.9.1 Creating Additional Default Record Templates**

On systems where all users perform the same type of work, you typically use the system-supplied default record, DEFAULT, as the template for adding new user records. You may find, however, that your system supports several different user categories, each category performing a specific type of work and requiring unique record attributes. Instead of always using the system-supplied default record as a template and making numerous changes each time you add a user record, you can create additional default UAF records to serve as templates for each user category.

Before you create additional default records, you must decide the following:

- What the individual user categories are
- What attributes are common to each category
- What to name the default records

#### **How to Perform This Task**

Once you define a user category and establish which record attributes are needed, you can create the default record.

#### **Examples**

1. The following command creates a default record for a category of user that requires a special captive account:

UAF> ADD DEFAULT2/LGICMD=ALT COM PROC/FLAGS=CAPTIVE - \_UAF> /DEVICE=USER3:/DIRECTORY=[PRODUCT]

The command in this example uses the system-supplied default record DEFAULT to create the record DEFAULT2 and changes the LGICMD, login flags, default device, and default directory fields. The AUTHORIZE command COPY can then be used to create additional records having the same attributes as DEFAULT2.

The COPY command creates a new UAF record that uses the specified default record except where you explicitly override field values.

2. You could use the following command to create for a new user a record that duplicates the default record DEFAULT2:

UAF> COPY DEFAULT2 PALOOKA/PASSWORD=W7YA84MI/UIC=[360,114]

This example uses DEFAULT2 as a template to create a duplicate record for the user PALOOKA. Notice that the only values that are changed are those for password and UIC.

### **6.10 Deleting a User Account**

The main problem in deleting an account, especially an interactive or restricted account, is deleting the files used by the account.

#### **How to Perform This Task**

The following steps are suggested:

1. Copy (or have the outgoing user of the account copy) any files of value to the ownership of another account. Be sure to change the owner UIC of the files to match the owner UIC of the new owner. You can also use the Backup utility (BACKUP) to save the files to a backup tape or disk.

- 2. Change the password and log in as a user of that account. This is to avoid inadvertently deleting files that may point to other files of different ownership. If you are working from a nonprivileged account, it eliminates this potential consequence.
- 3. Delete the account's files and directories from the deepest level up to the top level, using the following procedure:
	- a. Locate and examine all subdirectories using the DCL command DIRECTORY *[default ... ],* where *default* is the name of the account's default directory.
	- b. Delete the files in each subdirectory, and then delete the subdirectory. Note that directory files are protected against owner deletion; therefore, you must change the protection before deleting directory files.
	- c. Delete the account's top-level directory. Example 6-3 illustrates a command procedure that deletes an account's files from the bottom level up.

Note \_\_\_\_\_\_\_\_\_\_\_\_

Do not execute the command procedure in Example 6-3 from a privileged account.

- 4. Remove the account, using the Authorize utility. (When you run AUTHORIZE to remove a user's UAF record, AUTHORIZE also removes the user's connections as a holder of identifiers in the rights database. However, if a departed user is the only remaining holder of a given identifier, remove that identifier to avoid future confusion. See the *Security Guide.)*
- 5. Remove the user's disk quota entry from the disk quota file, if one existed, with SYSMAN.
- 6. Remove associated mail information by entering the MAIL command REMOVE *username.* (See the *Open VMS User's Manual* for more information.)

Example 6-3 is a command procedure that deletes an account's files.

#### **Example 6-3 Command Procedure Template for Deleting an Account's Files**

```
S<sub>1</sub>$1$1S<sub>1</sub>$1$1$1DELTREE.COM - deletes a complete directory tree 
        Pl = pathname of root of tree to delete 
        All files and directories in the tree, including 
        the named root, are deleted. 
$ IF '" 'DELTREE"' .EQS. "" THEN DELTREE = "@SYS$LIBRARY:DELTREE" 
$ ON CONTROL Y THEN GOTO DONE 
$ ON WARNING-THEN GOTO DONE 
$DEFAULT= F$LOGICAL("SYS$DISK") + F$DIRECTORY() 
$10: 
$ IF Pl .NES. "" THEN GOTO 20 
$ INQUIRE Pl "Root" 
$ GOTO 10 
$20: 
$ IF F$PARSE(Pl) .EQS. "" THEN OPEN FILE 'Pl' 
$ SET DEFAULT 'Pl' 
$LOOP: 
$ FILESPEC = F$SEARCH("*.DIR;l") 
$ IF FILESPEC .EQS. "" THEN GOTO LOOPEND 
$ DELTREE [.'F$PARSE(FILESPEC,,,"NAME")'] 
$ GOTO LOOP 
$LOOPEND: 
$ IF F$SEARCH("*.*;*") .NES. "" THEN DELETE *.*;*
$DIR = (F$DIRECTORY() - "] " - ">") - F$PARSE("[-]", ,,-" DIRECTORY") - "] " - ">") -". " - "[" - "<"$SET PROTECTION=WORLD:RWED [-]'DIR' .DIR;l 
$DELETE [-]'DIR' .DIR;l 
$DONE: 
$ SET DEFAULT 'DEFAULT'
```
### **6.10.1 Using BACKUP to Remove User Files**

If each user has a unique UIC, you can use the Backup utility to remove the user's files, even if the files are scattered throughout the directory structure. See the Backup utility section in the *Open VMS System Management Utilities Reference Manual: A-L* for more information.

#### **Examples**

- 1. The following is an example of a BACKUP command used to remove files:
	- \$ BACKUP/DELETE PUBLIC: [...]/BY OWNER=[21,103] MTAO: PUBLICUIC.SAV

This BACKUP command copies and deletes only those files owned by the specified UIC on disk PUBLIC. The files are copied into a save set named PUBLICUIC.SAV on device MTAO. Note that the BACKUP/DELETE command does not delete the directory files (file type .DIR) for the account.

2. To recover lost files, enter the ANALYZE/DISK\_STRUCTURE command in the following format:

ANALYZE/DISK\_STRUCTURE/REPAIR/CONFIRM device-name:

See Section 8.12.3 for a complete description of how to recover lost files. See the *Open VMS System Management Utilities Reference Manual* for information on using the Analyze/Disk\_Structure utility.

### **6.11 Disabling a User Account**

If you want to disable an account without deleting it, set the disable user flag (/FLAGS=DISUSER) using AUTHORIZE. If the user is logged in, the account is disabled only after the user logs out.

### **6.12 Understanding Restricted Use Accounts**

Workload schedules often dictate the days and times your system is used to perform specific operations. Depending on the nature of the work performed at your site, you may want to control when certain users are allowed to log in. Using the Authorize utility, you can place controls in the login characteristics fields of the UAF record to restrict the days and times a user can log in and to inhibit certain login functions. This section describes how to perform the following tasks:

- Setting day types
- Restricting logins to specific times
- Restricting login functions
- Using login command procedures for restricted accounts
- Setting priorities for user processes

For a detailed description of the qualifiers used to restrict the use of accounts, see the Authorize utility section in the *Open VMS System Management Utilities Reference Manual.* 

### **6.12.1 . Setting Day Types**

You can restrict the use of certain accounts by defining the days of the week as either PRIMARY or SECONDARY, and then assigning login restrictions to these day types. For example, if you define the days Saturday and Sunday as SECONDARY days, then any restrictions you assign to the SECONDARY day type apply to both.

You can assign two types of login restrictions to either day type:

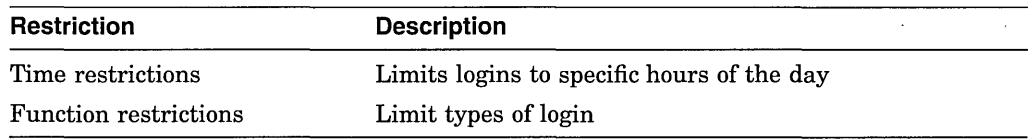

The default user record defines the five weekdays (Monday through Friday) as PRIMARY days, and the two weekend days (Saturday and Sunday) as SECONDARY days.

The way you define days and assign restrictions depends on your site. For example, suppose that on weekdays your system supports a large number of interactive users, but on weekends it is used for certain operations that require dedicated system resources. By assigning restrictions to the SECONDARY day type, you can restrict users from accessing the system during the days defined as SECONDARY. You can change these day type definitions for any account using the following AUTHORIZE qualifier:

 $/PRIMEDAYS=([NO]day[,...])$ 

The /PRIMEDAYS qualifier uses a list of day names to define the PRIMARY and SECONDARY days of the week. To define a day as a SECONDARY day, use the prefix NO before the day name. Any days you omit from the list take their default value.

### **6.12.2 Restricting Logins to Specific Times**

By default, there are no restrictions on login hours. You can specify login time restrictions using the following AUTHORIZE qualifiers:

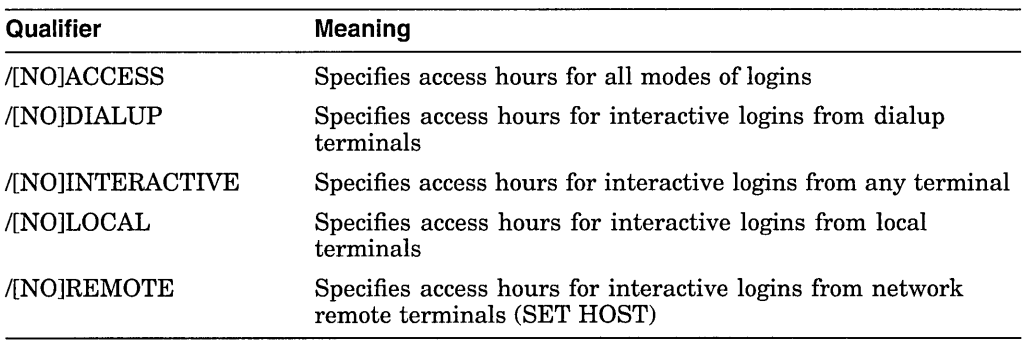

Users still logged in when the access time has expired receive the following warning message and have 2 minutes to log out before their process is terminated by the job controller:

JBC-W-RESTRICT, UAF restricts access at this time, please log out immediately

### **6.12.3 Restricting Login Functions**

In addition to specifying hourly login restrictions, you can assign function restrictions to an account by using appropriate keywords with the /FLAGS qualifier in the Authorize utility. By default, there are no restrictions. Options are shown in the following table:

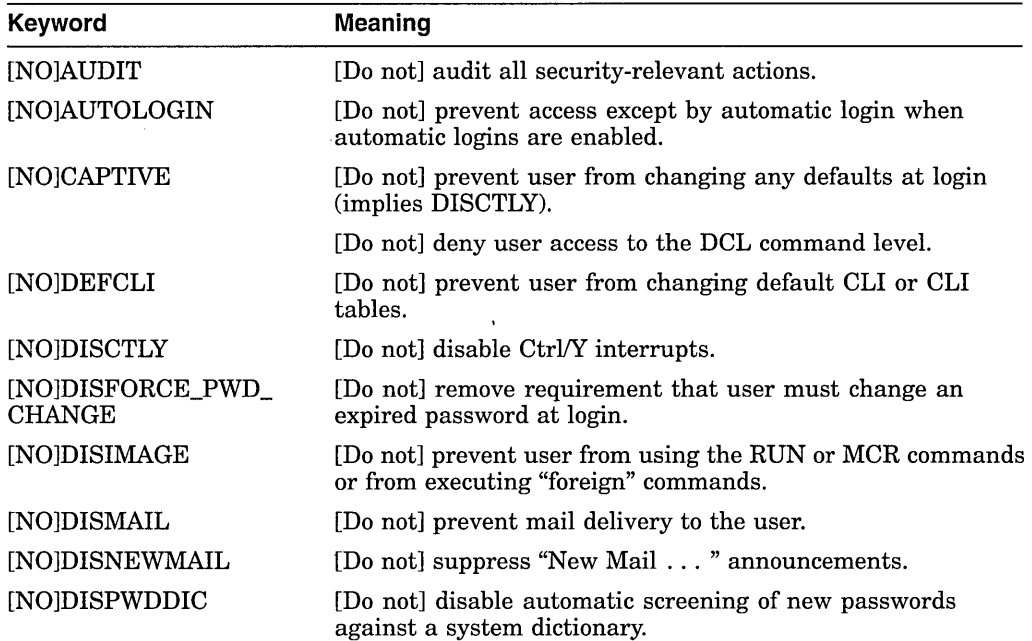

### **Managing User Accounts 6.12 Understanding Restricted Use Accounts**

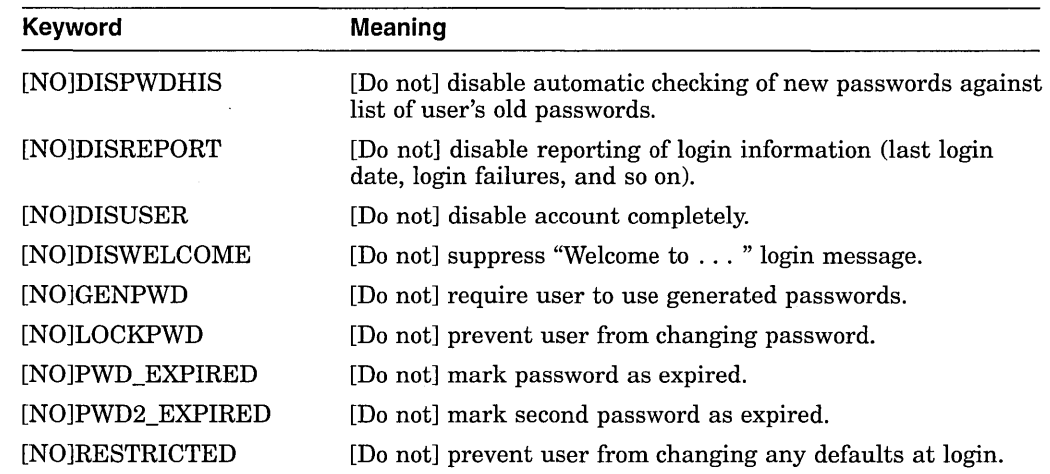

### **6.12.4 Using Login Command Procedures for Restricted or Captive Accounts**

Using the /LGICMD qualifier with the AUTHORIZE commands ADD, MODIFY, or COPY defines the login procedure for a restricted or captive account. A person logging in to such an account cannot modify the procedure with any of the login qualifiers: /CLI, /DISK, /COMMAND, /NOCOMMAND, /TABLES. The CAPTIVE and RESTRICTED flags disable the use of Ctrl/Y (/FLAG=DISCTLY), although a system manager can enable the Ctrl/Y sequence for a restricted account by adding the DCL command SET CONTROL=Y at the end of the login procedure. The CAPTIVE and RESTRICTED flags also prevent the use of the SPAWN command from MAIL or the use of the SPAWN built-in procedure from the DEC Text Processing utility (DECTPU).

Once logged in, a person using a restricted account operates from the DCL level and can access any available software.

A person using a captive account is locked into the application software where access to the DCL level is denied, provided the system manager observes the following practices:

- When user input is required (and it is best to avoid it), *never* execute the input directly, but rather compare it to what is expected and screen for illegal characters, such as the ampersand ( $\&$ ), apostrophe ('), at sign ( $\&$ ), dollar sign  $(\, \text{\$})$ , hyphen  $(\, \text{\,-})$ , and quotation mark  $(\, \text{\text{''}}\,)$ .
- Use the DCL command READ/PROMPT in captive account login command procedures because the INQUIRE command is not allowed.
- Set the subprocess limit to 0 to prevent the user from spawning out of the account. Set both the /PRCLM qualifier and the SYSGEN parameter PQL\_MPRCLM.

#### **Example**

A simple login command procedure for a captive account used for an inventory system might consist of the following commands:

- \$ DEFINE SYS\$DISK DISK\$INVENT
- \$ RUN INVENTORY
- \$ LOGOUT

### **Managing User Accounts 6.12 Understanding Restricted Use Accounts**

The application program INVENTORY assumes control when the user logs in to the account. You should assign the CAPTIVE flag to the login flags field of the captive account UAF record by specifying the AUTHORIZE qualifier /FLAGS=CAPTIVE. Section 6.9.1 shows how to use AUTHORIZE to create a UAF record for a captive account.

Example 6-4 shows a command procedure for a highly secure captive account, which restricts the user to a very limited set of commands. System managers must be sure to deny the account owner any write access to the login command procedure and its directory. Note also that the security manager would use the AUTHORIZE qualifier /NOINTERACTIVE when establishing this account.

For more information about captive and restricted accounts, see the *Security Guide.* 

#### **Example 6-4 Sample Captive Command Procedure**

```
$ deassign sys$input
$previous sysinput == f$logical("SYS$INPUT") 
$ on error then goto next command
$ on control y then goto next command
$ set control=(y,t)$ 
$next command: 
$ on error then goto next command 
$ on control y then goto next command
$ if previous sysinput .nes. f$logical("SYS$INPUT") then deassign sys$input 
$ read/end=next command/prompt="$ " sys$command command 
$command== f$edit(command,"UPCASE,TRIM,COMPRESS") 
$ if f$length(command) .eq. 0 then goto next command $
$ delete = "delete" 
$ delete/symbol/local/all 
$ if f$locate("@",command) .ne. f$length(command) then goto illegal_command 
$ if f$locate("=",command) .ne. f$length(command) then goto illegal_command
$ if f$locate("F$", command) .ne. f$length(command) then goto illegal command
$verb= f$element(O," ",command) 
$ 
$ if verb .eqs. "LOGOUT" then goto do logout 
\frac{1}{2} if verb .eqs. "HELP" then goto do help
$write sys$output "%CAPTIVE-W-IVVERB, unrecognized command \",verb,"\" 
$ goto next command 
\dot{s} - \ddot{s}$illegal command: 
$ write sys$output "%CAPTIVE-W-ILLEGAL, bad characters in command line" 
$ goto next_command<br>$
$do logout: 
$ logout 
$ goto next command 
\dot{s} -
$do help: 
$ define sys$input sys$command 
$ help 
$ goto next_command
```
### **6.12.5 Setting Priorities for User Process**

A user's priority is the base priority used in scheduling the process that the system creates for the user. There are 32 levels of software priority in the operating system, 0 through 31. The highest priority is 31; the lowest is 0. The range of priorities for timesharing processes is 0 through 15; the range for real-time processes is 16 through 31.

Processes with real-time priorities are scheduled strictly according to base priority; in other words, the executable real-time process with the highest base priority is executed first. Processes with timesharing priorities are scheduled according to a slightly different principle to promote overlapping of computation and I/O activities.

In the user's account record of the UAF, the default value of a user's priority is 4; for practical purposes, the minimum value is 0. You should ensure that the priority for timesharing users remains at the default. Note that if you give some users an advantage over other users by raising their priorities, ragged performance will result, because the system reacts sharply to even small base priority differences.

### **6.13 Setting Up Special Accounts**

This section explains how to perform the following tasks:

- Setting up an automatic login account with SYSMAN
- Setting up a project account with ACL identifiers
- Setting up a network proxy account
- Creating a network proxy authorization file
- Adding proxy accounts
- Controlling proxy logins

### **6.13.1 Setting Up an Automatic Login Account with SYSMAN**

The System Management utility (SYSMAN) includes the functions of the autologin facility (ALF). Using SYSMAN ALF commands, you set up a terminal that accepts automatic logins only from certain users. For example, a terminal might be set up for the account INVENTORY, which automatically logs a user into a captive account when the user specifies INVENTORY as the user name.

First, you must follow the steps described in the previous sections to create the top-level default directory and add the account. Then you can associate the account with a particular terminal or port using the following format:

ALF ADD device username [/TERMINAL] [/PORT] [/PROXY] [/LOG]

where:

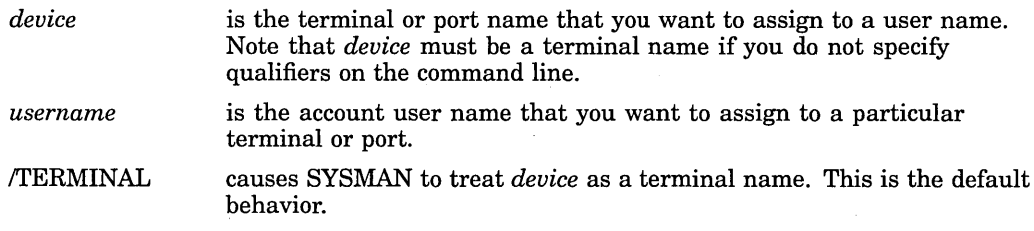

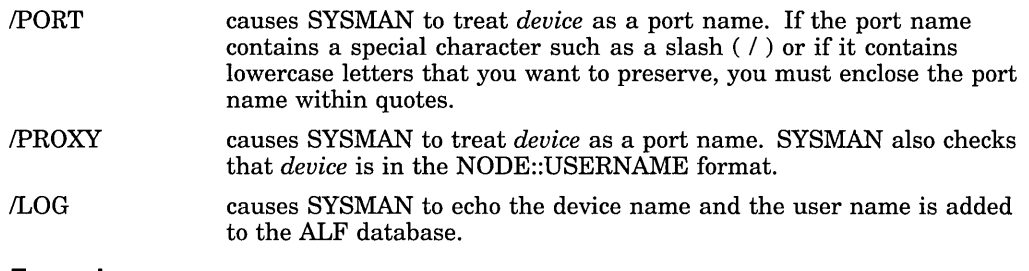

#### **Example**

The following example shows how to invoke SYSMAN and assign terminal TTAO to the INVENTORY account:

\$ RUN SYS\$SYSTEM:SYSMAN SYSMAN> ALF ADD TTAO INVENTORY

For more information about autologin accounts and the SYSMAN ALF commands, see the *Open VMS System Management Utilities Reference Manual* and the *Security Guide.* 

### **6.13.2 Setting Up a Project Account with ACL Identifiers**

This section describes how to set up a project account that uses access control lists (ACLs) to control access to files shared by members of a project group. See the *Security Guide* for complete details on setting up accounts with ACLs.

#### **How to Perform This Task**

You must first add an identifier to the rights database for the project account. You use the AUTHORIZE command ADD/IDENTIFIER to add identifiers to the rights database and then associate users as holders of existing ACL identifiers with the AUTHORIZE command GRANT/IDENTIFIER. All users who hold the project's identifier can use the disk space of the project account.

You can set up the project account so that disk space is charged to the project, rather than to individual users, by assigning the Resource attribute to the project identifier.

#### **Example**

The following example summarizes the steps for setting up a project account:

- 1. Set up individual user accounts for each member sharing the project account (as described in Section 6.3 and Section 6.5 on adding a user account).
- 2. Create the project identifier with the Resource attribute and grant it to those users who will have access to the project account. In the example that follows, the project identifier KITE\_FLYING is given the Resource attribute. This identifier is then granted to users GEORGE and LINDORF.

```
$ RUN SYS$SYSTEM:AUTHORIZE 
UAF> ADD/IDENTIFIER KITE FLYING/ATTRIBUTES=RESOURCE 
{message}UAF> GRANT/IDENTIFIER KITE FLYING GEORGE/ATTRIBUTES=RESOURCE 
{message}UAF> GRANT/IDENTIFIER KITE FLYING LINDORF/ATTRIBUTES=RESOURCE 
{message}UAF> EXIT
```
3. Create the disk quota authorization for the project identifier. For example, the following command invokes SYSMAN and assigns the identifier KITE\_ FLYING 2000 blocks of disk quota with 200 blocks of overdraft:

\$ RUN SYS\$SYSTEM:SYSMAN SYSMAN> DISKQUOTA ADD KITE FLYING/PERMQUOTA=2000/0VERDRAFT=200 SYSMAN> EXIT

4. Create the project directory. For example, the following DCL command creates the project directory [KITE\_FLYING] and establishes the identifier KITE\_FLYING as the owner:

\$ CREATE/DIRECTORY [KITE\_FLYING]/OWNER=[KITE\_FLYING]

5. Set up the necessary ACL and default ACL on the project directory. For example, the following DCL command places an ACL on the directory [KITE\_ FLYING] that permits any holder of the identifier KITE\_FLYING to gain read, write, or execute access to the directory. It also ensures that files created in the directory receive the same ACE (access control list entry) as a default.

On VAX systems, the following example applies:

- 
- 
- 
- \$ SET SECURITY [000000]KITE FLYING.DIR;1 -<br>\$ /ACL=((DEFAULT PROTECTION,S:RWED,O:RWED,G,W) -<br>5 (IDENTIFIER=KITE FLYING, ACCESS=READ+WRITE+EXECUTE), -<br>5 (IDENTIFIER=KITE\_FLYING,OPTIONS=DEFAULT,ACCESS=READ+WRITE+EXECUTE)) +

On AXP systems, the following example applies:

- 
- 
- \$ SET ACL [000000]KITE FLYING.DIR;1 -<br>\_\$ /ACL=((DEFAULT PROTECTION,S:RWED,O:RWED,G,W) -<br>\_\$ /ACL=(IDENTIFIER=KITE FLYING, ACCESS=READ+WRITE+EXECUTE), -<br>\_\$(IDENTIFIER=KITE\_FLYING,OPTIONS=DEFAULT,ACCESS=READ+WRITE+EXECUTE)) +

Access must be granted through ACL entries, because the owner identifier of the directory and the files (KITE\_FLYING) does not match the UIC of any of the project members; thus, only world access is available through the UIC-based protection mask. The first ACE of the specified ACL gives all project members read, write, and execute access to the directory; the second ACE gives them read, write, and execute access for all files created in the directory.

Note that project members are not allowed to delete (or control) files created by others. However, the members each have complete access to files that they have created in the directory, because the file system supplies an additional default ACL entry that grants to the creator control access plus the access specified in the OWNER field of the UIC-based protection mask. This ACE appears only when the owner of the created file does not match the UIC of the creator.

Thus, when LINDORF creates the file [KITE\_FLYING]THURSDAY.TXT, it receives the following access control list by default:

(IDENTIFIER=LINDORF,OPTIONS=NOPROPAGATE, ACCESS=READ+WRITE+EXECUTE+CONTROL) (IDENTIFIER=KITE\_FLYING,ACCESS=READ+WRITE+EXECUTE)

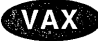

AXP.

**GD** On VAX systems, you can use the Creator ACE command in the ACL editor to add an extra ACE to the ACL for a file created within the directory to which you assign the Creator ACE. The Creator ACE applies only when the following conditions exist:

- The file being created is not owned by the user identification code (UIC) of the process creating the file.
- The process creating the file does not have system privileges.

See the *Open VMS System Management Utilities Reference Manual* and the *Open VMS VAX Guide to System Security* for more information about the Creator ACE.  $\triangle$ 

### **6.13.3 Understanding Network Proxy Accounts**

A **network proxy account** allows users on a remote node in a network to access data by way of a local account on your system. Proxy accounts are useful when you want to grant one or more users on a remote node access to specific files, but you do not want to give them a private account on your system. Very often, system managers set up proxy accounts as restricted. You establish and control proxy accounts with the Authorize utility.

With proxy accounts, you can authorize one or more users on a remote node to enter DCL commands that access data from a particular account on your system. Proxy accounts allow remote users to access specific local data (for example, type and print files) without having to log in to your system or use an access control string. Remote users assume the same file access rights as the local account and also receive the default privileges of the local account. The following sections explain the procedures for setting up proxy accounts.

For more information about proxy accounts, see the *Security Guide.* 

### **6.13.4 Creating a Network Proxy Authorization File**

A proxy account permits an authorized user from a remote node to log in to a local node, as if the user owned an account on the local node. Proxy accounts are created and maintained using the Authorize utility. You use the AUTHORIZE command CREATE/PROXY to create and initialize the network proxy authorization file (SYS\$SYSTEM:NETPROXY.DAT).

Proxy accounts must be associated with user accounts in the SYSUAF.DAT file on your local system. You will probably want to create a "standard access" account in the UAF for proxy accounts. For example, you could create an account named REMOTE\_MKT with limited privileges, which allows access to certain data files on your local system.

Suppose you have a group of users on your local system who prepare marketing reports and who rely on input from users on other systems. You would assign the REMOTE\_MKT account in SYSUAF.DAT the same group number and default privileges you assign to the local marketing group. In this way, the remote contributors could access any data files that are "owned" by users in your marketing group and that are not protected from group access.

### **6.13.5 Adding Proxy Accounts**

You create a proxy account by adding entries to the network proxy authorization file; these entries equate one or more users on a remote node to users on your home node.

#### **How to Perform This Task**

The command syntax for adding a proxy account is as follows:

ADD/PROXY node::remote-user local-user/DEFAULT [....]

You can allow remote users access to up to 16 total local accounts: 1 default proxy account and 15 alternate proxy accounts. Use the /DEFAULT qualifier to specify the default proxy account.

#### **Example**

The following command adds a user proxy account:

UAF> ADD/PROXY HAL:: WALTER REMOTE MKT/DEFAULT, PROXY2, PROXY3

Assume that you have created three accounts named REMOTE\_MKT, PROXY2, and PROXY3 on your home node. The entry in this example permits the user WALTER on remote node HAL to access data by way of the REMOTE\_MKT account on your home node. WALTER can access any data from his node that REMOTE\_MKT can access locally. To access data through either PROXY2 or PROXY3, WALTER must specify the desired proxy account in the access control string of the DCL command used to perform network file operations.

\_\_\_\_\_\_\_\_\_\_\_\_\_ **Caution** 

Because the remote user receives the same privileges as the local user, do not set up proxy accounts associated with local accounts that have special privilege. Granting remote users such access powers poses a threat to the security of your system.

Remote users can be specified by user name or, for remote systems that do not recognize the user name syntax, by UIC. The following example allows the user associated with the UIC [360,54] on remote node RSTS32 proxy access to the GENERIC account on the local node:

UAF> ADD/PROXY RSTS32::[360,54] GENERIC/DEFAULT

A number of your users may have accounts on a remote node and require ready access to their local files. You can create a network proxy authorization file record that grants access to each of them, provided the user name on your system is the same as the user name on the remote node. The following form of the ADD /PROXY command adds such a record:

UAF> ADD/PROXY HAL::\* \*/DEFAULT

This command authorizes any user on the remote node HAL to access any account with the same user name on your system.

Similarly, you might want to permit this sort of access for just one user:

UAF> ADD/PROXY HAL::BARBARA \*/DEFAULT

#### **6.13.6 Controlling Proxy Logins**

Whenever a proxy login request occurs, the system verifies that proxy access on the participating nodes is enabled. (By default, both incoming and outgoing proxy access is enabled for each node.) If access is enabled, the system checks account information in your NETPROXY.DAT file. You can, however, change proxy access or disable it totally by using the Network Control Program (NCP). Use of NCP to control proxy access is described in the *DECnet for Open VMS Networking Manual.* 

### **6.14 Managing MAIL Accounts**

When managing user accounts, you might have to manage a user's mail account. For example, you might want to perform the following tasks:

- Change a user's MAIL profile; for example, to change a user name or specify a default print queue for the account
- Set a forwarding address for a user who has moved to another location
- Disable a user's account from receiving mail

### **6.14.1 Modifying a User Record**

All users can modify and display information about their own records using various SET and SHOW commands available within MAIL. These commands access SYS\$SYSTEM:VMSMAIL\_PROFILE.DATA, which is a single-key indexed sequential file containing information for each user.

With SYSPRV, you can modify the records of other users. Table 6-7 lists the fields in the user profile record and the MAIL command you can use to modify those fields.

| <b>Field</b>                | Command               |
|-----------------------------|-----------------------|
| Username                    |                       |
| Forwarding address          | <b>SET FORWARD</b>    |
| Personal name               | SET PERSONAL NAME     |
| Editor name                 | <b>SET EDITOR</b>     |
| Copy SEND/REPLY flags       | <b>SET COPY_SELF</b>  |
| Autopurge flag              | <b>SET AUTO PURGE</b> |
| Mail file subdirectory name | SET MAIL_DIRECTORY    |
| New mail count              | <b>READ/NEW</b>       |
| Default queue               | <b>SET QUEUE</b>      |
| Default form                | <b>SET FORM</b>       |
| Carbon copy enabled         | <b>SET CC PROMPT</b>  |

**Table 6-7 MAIL User Profile Record** 

You can arrange mail forwarding for users without accounts on the system by using the command SET FORWARD/USER=user.

### **6.14.2 Removing a User Record**

Typically, once you have deleted a user's record in the UAF, you will also want to remove their user information from the user profile database. You can remove a record from the user profile database with the REMOVE command.

### **6.14.3 AUTHORIZE Flags and MAIL**

Certain flags set in a user's UAF record can affect the user's MAIL environment. You can set the appropriate flags in a user account by specifying the following flags with the /FLAGS qualifiers using AUTHORIZE:

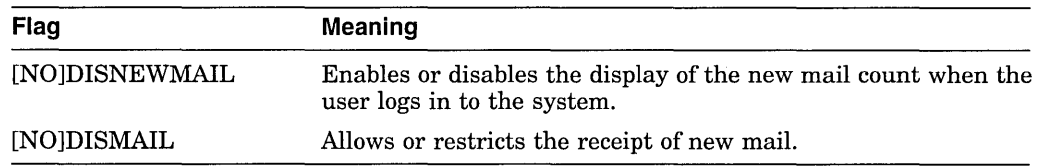

### **6.14.4 Using the MAIL\$SYSTEM\_FLAGS Logical Name**

You can define the logical name MAIL\$SYSTEM\_FLAGS as a system and executive mode logical name as shown in the following example:

\$ DEFINE/SYSTEM/EXECUTIVE MODE MAIL\$SYSTEM FLAGS 1

The value of the logical name MAIL\$SYSTEM\_FLAGS is interpreted in the following ways:

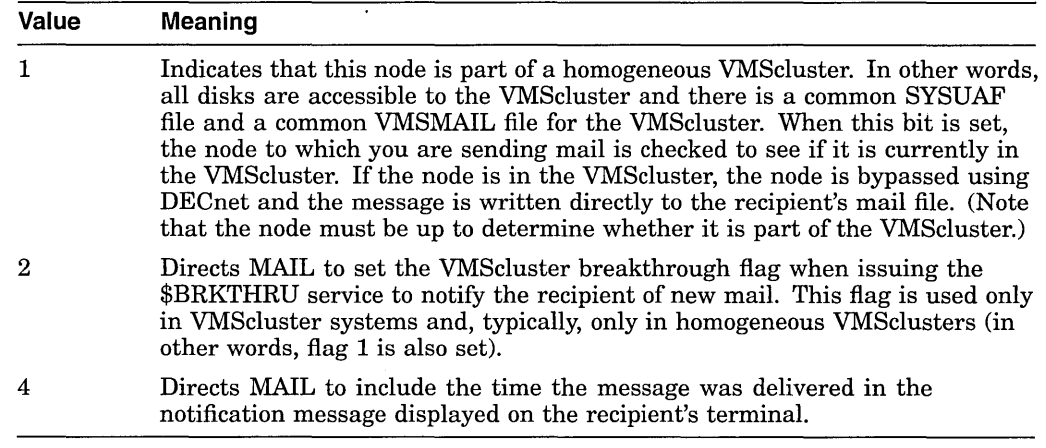

Note that, if MAIL\$SYSTEM\_FLAGS is translated to 7, all three flags are selected. If the logical name does not translate, the default is 0.

If the number of new (unread) mail messages displayed on the user's screen is inconsistent with the actual number of new messages, enter the READ/NEW command once (for each nonexistent message) when there is no new mail.

In mail messages sent through DECnet, users can specify node names and user names as logical names. They are translated like Open VMS RMS specifications; that is, a node name or user name is translated only if it is the first string in the specification. Any access control information in the node name or logical name is ignored.

### **6.15 Understanding System Resources**

This section contains detailed descriptions of the resource control attributes you can assign to a user process when creating a record in the UAF.

### **6.15.1 Understanding Pagelets**

VAX and AXP systems allocate and deallocate memory for processes in units called **pages.** A page on a VAX system is 512 bytes. On AXP systems, the page size will be one of four values: 8 kilobytes (KB) (8192 bytes), 16KB, 32KB, or 64KB. A particular AXP system will implement only one of the four page sizes and the initial set of machines use an 8 kilobyte page.
In most cases, AXP systems present to users, and accept from users, units of memory in a 512-byte quantity called a **pagelet.** Thus, one pagelet is the same size as one VAX page. Also, on an AXP *BKB* computer, 16 pagelets equal 1 AXP page. The following conversion table shows the relationship between pages, pagelets, and bytes:

One  $AYP$  pagelet = one VAX page = 512 bytes<br>One  $AYP$  page = 16  $AYP$  pagelets = 16 VAX page  $= 16$  AXP pagelets = 16 VAX pages = 8192 bytes

Authorize utility commands, parameters, and default values are identical. However, the default values for process quotas related to memory use may be inappropriate for some AXP system users.

See *A Comparison of System Management on Open VMS AXP and Open VMS VAX*  for more information about AXP system management.

## **6.15.2 Setting Limits on System Resources.**

Each user of the system is limited in the consumption of such resources as system memory, volatile (pagefile) disk space, number of processes, I/O requests, and so forth. You set limits when you create an account for the user with the Authorize utility.

Limits control the way in which a process shares its allotment of a resource with the subprocesses it creates. In addition to restricting the number of processes that a single user or account has at any given time, the system uses four types of limits for sharing resources. Table 6-8 lists and describes these four types of limits.

| <b>Limit Type</b> | <b>Description</b>                                                                                                    |
|-------------------|----------------------------------------------------------------------------------------------------|
| Pooled            | If the limit on the use of a resource is pooled, a process and<br>created subprocesses share the total limit on a first-come,<br>first-served basis.                                    |
| Deductible        | If the limit on the use of a resource is deductible, a subprocess<br>is allotted a portion of the total limit; the portion given to the<br>subprocess is deducted from the total limit. |
| Nondeductible     | If the limit is nondeductible, the subprocess is allotted the total<br>limit of the creating process; there is no deduction from the<br>allotment of the creating process.              |
| Systemwide        | If the limit is systemwide, a process and all created subprocesses<br>with the same user name or account share the total limit on a<br>first-come, first-served basis.                  |

**Table 6-8 Types of Limits** 

When you create an account, you assign values to the limits shown in Table 6-9. These limits are described in the following sections. Usually, you simply assign the default values for these limits. However, see the *Guide to VMS Performance Management* for a discussion of how to evaluate and adjust the limits in the context of performance optimization strategies. See also *A Comparison of System Management on Open VMS AXP and Open VMS VAX* for more information about the differences between VAX and AXP systems.

Table 6-9 summarizes each of these limits, the value supplied in the UAF record for the SYSTEM and DEFAULT accounts, and the type of limit.

## **AXP**

 $\_$  Note  $\_$ 

On AXP systems, the default values for several of the process quotas have been increased. Table 6-9 also lists the values supplied in the UAF record for the DEFAULT account on an AXP system. See *A Comparison of System Management on Open VMS AXP and Open VMS VAX* for more information about AXP process quotas.  $\bullet$ 

## **Table 6-9 Limits and Suggested Values for SYSTEM and DEFAULT Accounts**

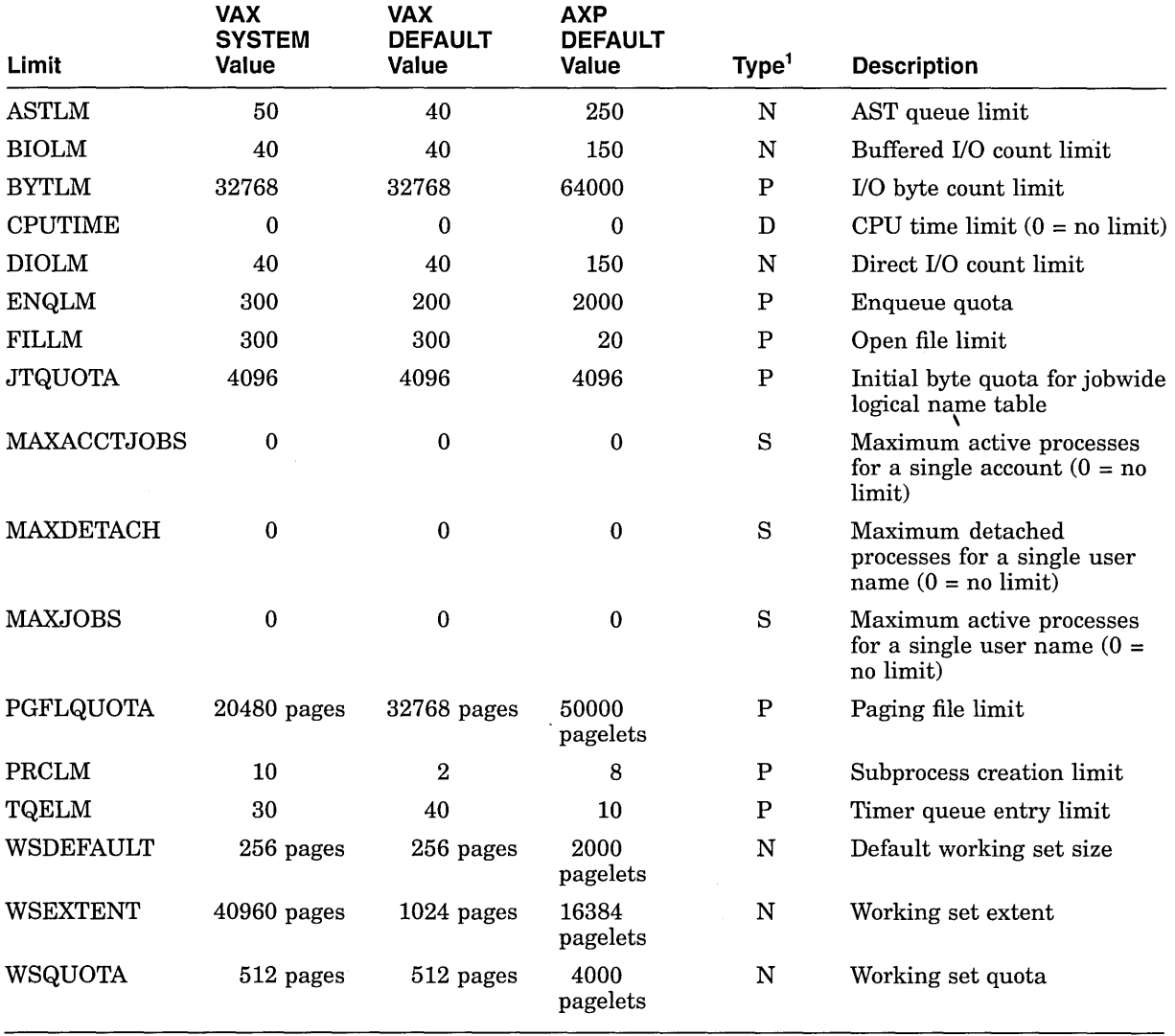

<sup>1</sup>D=deductible, N=nondeductible, P=pooled, S=systemwide

## **AST Queue Limit (ASTLM)**

The AST queue limit (ASTLM) limits the sum of the following:

• The number of asynchronous system trap (AST) requests that a user's process can have outstanding at one time

The number of scheduled wakeup requests that a user's process can have outstanding at one time

This limit affects all system services that accept an AST address as an argument, and the Schedule Wakeup (\$SCHDWK) system service.

If the deferred write option (DFW) is enabled, the number of ASTs used per file is equal to 1, plus the number of record streams, plus the multibuffer count. Otherwise, the number is 1 plus the number of record streams.

## **Buffered 1/0 Count Limit (BIOLM)**

The buffered I/O count limit (BIOLM) limits the number of outstanding buffered I/O operations permitted for a user's process.

In a buffered I/O operation, the data transfer takes place from an intermediate buffer in the system pool, not from a process-specified buffer. Buffered operations for a user process include terminal I/O, file system and network I/O, card reader input, and unspooled printer output. During a buffered I/O operation, the pages containing the process-specified buffer need not be locked in memory.

## **Buffered 1/0 Byte Count Limit (BYTLM)**

The buffered I/O byte count limit (BYTLM) limits the amount of buffer space that a user's process can use.

This buffer space is used for buffered I/O operations and for the creation of temporary mailboxes. It also limits the number of mapping windows the user can create as segmented (or cathedral) windows. Cathedral windows are primarily useful for reducing the overhead required to read large files.

## **CPU Time Limit (CPUTIME)**

The CPU time limit (CPUTIME) limits the amount of CPU time that a user's process can use per session.

The time must be specified in abbreviated delta format—  $hh:mm:ss.cc.$ 

CPUTIME is a deductible limit with a suggested typical value of 0 (no limit), but the value applies only to this instance or to other instances of the user's processes. CPUTIME is not cumulative across separate sessions or batch jobs.

#### **Direct 1/0 Count Limit (DIOLM)**

The direct I/O count limit (DIOLM) limits the number of outstanding direct I/O operations permitted to a user's process.

In a direct I/O operation, the data transfer takes place directly from a processspecified buffer. Direct I/O operations for a user process typically include disk and tape I/O. The pages containing this buffer are locked in memory by the operating system during the direct I/O operation.

DIOLM is a nondeductible limit.

#### **Enqueue Quota (ENQLM)**

The enqueue quota (ENQLM) limits the number of locks a process (and its subprocesses) can own. Open VMS Record Management Services (RMS) uses the Lock Management facility to synchronize shared file access, global buffers, and record locks. Because RMS takes out one lock for every shared file, local buffer, global buffer section, and outstanding record lock, users who expect to perform large amounts of RMS file sharing should have ENQLM set to a large value.

If your process performs extensive RMS file sharing without sufficient enqueue quota, you could receive the SS\$\_EXENQLM error message. Furthermore, if your system performs extensive RMS file sharing and the value of the LOCKIDTBL system parameter is too low, you could receive the SS\$\_NOLOCKID error message. Note that whenever you increase the value of LOCKIDTBL, you may have to increase the value of the RESHASHTBL system parameter (see the *Open VMS System Management Utilities Reference Manual).* 

For shared files, the value of ENQLM should represent the number of files open as shared multiplied by the number of locks per process per file. If you use the default multibuffer counts, estimate the number of locks as 4 for indexed sequential files and 3 for relative files. If you use other than the default value for the multibuffer counts, estimate the number of locks per process per file as 1 per file, plus the multibuffer count for that file, plus the number of records locked (which is usually one). Use the DCL command SHOW RMS\_DEFAULT to display the default multibuffer counts.

ENQLM is a pooled limit.

## **Expiration Date and Time (EXPIRATION)**

The expiration qualifier specifies the expiration date and time of the account. The /NOEXPIRATION qualifier removes the expiration date on the account or resets the expiration time for expired ac- counts. The default expiration time period is 90 days for nonprivileged users.

## **Open File Limit (FILLM)**

The open file limit (FILLM) limits the number of files that a user's process can have open at one time. This limit includes the number of network logical links that can be active at the same time.

FILLM is a pooled limit. Note that each open file also requires at least 96 bytes ofBYTLM.

## **Job Table Quota (JTQUOTA)**

The job table quota (JTQUOTA) specifies the initial byte quota with which the jobwide logical name table is to be created.

JTQUOTA is a pooled quota.

## **Maximum Account Jobs Limit (MAXACCTJOBS)**

The maximum account jobs limit (MAXACCTJOBS) specifies the maximum number of batch, interactive, and detached processes that may be active at one time for all users of a single account.

MAXACCTJOBS is a systemwide limit.

## **Maximum Detached Processes Limit (MAXDETACH)**

The maximum detached processes limit (MAXDETACH) specifies the maximum number of detached processes that may be active at one time for all users of a single account. Processes that exceed this limit are terminated.

MAXDETACH is a systemwide limit.

## **Maximum Process Jobs Limit (MAXJOBS)**

The maximum process jobs limit (MAX.JOBS) specifies the maximum number of interactive, batch, and detached processes that can be active at one time for the cited user name. Processes that exceed this limit are terminated.

MAX.JOBS is a systemwide limit.

## **Paging File Limit (PGFLQUOTA)**

The paging file limit (PGFLQUOTA) limits the number of pages that the user's process can use in the system paging file. The paging file provides temporary disk storage for pages forced out of memory by a memory management operation. PGFLQUOTA limits the total virtual address space that can be created using the Create Virtual Address Space (\$CRETVA) or Expand Program/Control Region (\$EXPREG) system services.

PGFLQUO is a pooled limit.

## **Subprocess Creation Limit (PRCLM)**

The subprocess creation limit (PRCLM) limits the number of subprocesses a user's process can create.

The process created when a user logs in to the system can in turn create subprocesses. These subprocesses are all accountable to the user and share the resources allotted to the initial process.

PRCLM is a pooled limit.

## **Timer Queue Entry Limit (TQELM)**

The timer queue entry limit (TQELM) limits the sum of the following:

- The number of entries that a user's process can have in the timer queue
- The number of temporary common event flag clusters that a user's process can have

This limit does not govern the creation of permanent event flag clusters.

Timer queue entries are used in time-dependent scheduling; common event flags are used in synchronizing activities among groups of cooperating processes.

TQELM is a pooled limit.

## **Default Working Set Size (WSDEFAULT)**

The default working set size (WSDEFAULT) sets the initial working set size limit for a user's process.

WSDEFAULT is a nondeductible limit. If the value specified exceeds the value of WSQUOTA, the lesser value is used.

## **Working Set Extent (WSEXTENT)**

The working set extent (WSEXTENT) specifies the maximum size to which a user's physical memory usage can grow, independent of the system load. This enlargement of the physical memory for a user is accomplished by the Adjust Working Set Limit (\$ADJWSL) system service, and is normally done for the user by the operating system in response to heavy page faulting by the user.

WSEXTENT is a nondeductible quota. This value should always be greater than or equal to WSQUOTA. The value is controlled by the system parameter WSMAX.

## **Working Set Quota (WSQUOTA)**

WSQUOTA specifies the working set quota. This is the maximum amount of physical memory a user process can lock into its working set. It also represents the maximum amount of swap space that the system reserves for this process and the maximum amount of physical memory that the system allows the process to consume if the systemwide memory demand is significant. This parameter guarantees the user that the number of physical pages specified will be available. The minimum value is 50 pages.

WSQUOTA is a nondeductible quota. This value should be greater than or equal to WSDEFAULT. The value is controlled by the system parameter WSMAX.

 $\label{eq:2.1} \frac{1}{\sqrt{2}}\int_{\mathbb{R}^3}\frac{1}{\sqrt{2}}\left(\frac{1}{\sqrt{2}}\right)^2\frac{1}{\sqrt{2}}\left(\frac{1}{\sqrt{2}}\right)^2\frac{1}{\sqrt{2}}\left(\frac{1}{\sqrt{2}}\right)^2\frac{1}{\sqrt{2}}\left(\frac{1}{\sqrt{2}}\right)^2.$ 

 $\label{eq:2.1} \mathcal{L}(\mathcal{L}^{\text{max}}_{\mathcal{L}}(\mathcal{L}^{\text{max}}_{\mathcal{L}}(\mathcal{L}^{\text{max}}_{\mathcal{L}}(\mathcal{L}^{\text{max}}_{\mathcal{L}^{\text{max}}_{\mathcal{L}}(\mathcal{L}^{\text{max}}_{\mathcal{L}^{\text{max}}_{\mathcal{L}^{\text{max}}_{\mathcal{L}^{\text{max}}_{\mathcal{L}^{\text{max}}_{\mathcal{L}^{\text{max}}_{\mathcal{L}^{\text{max}}_{\mathcal{L}^{\text{max}}_{\mathcal{L}^{\text{max}}$ 

 $\label{eq:2.1} \frac{1}{\sqrt{2}}\left(\frac{1}{\sqrt{2}}\right)^{2} \left(\frac{1}{\sqrt{2}}\right)^{2} \left(\frac{1}{\sqrt{2}}\right)^{2} \left(\frac{1}{\sqrt{2}}\right)^{2} \left(\frac{1}{\sqrt{2}}\right)^{2} \left(\frac{1}{\sqrt{2}}\right)^{2} \left(\frac{1}{\sqrt{2}}\right)^{2} \left(\frac{1}{\sqrt{2}}\right)^{2} \left(\frac{1}{\sqrt{2}}\right)^{2} \left(\frac{1}{\sqrt{2}}\right)^{2} \left(\frac{1}{\sqrt{2}}\right)^{2} \left(\$ 

# **Managing Peripheral Devices**

System managers are often responsible for setting up and managing peripheral devices such as terminals and printers. This chapter describes these tasks. For information on managing storage media such as disks and tapes, see Chapter 8.

## **Information Provided in This Chapter**

This chapter describes the following tasks:

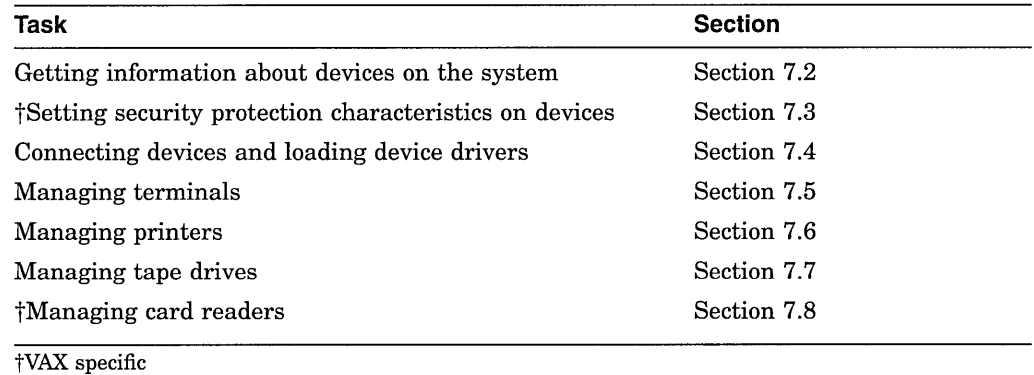

This chapter explains the following concepts:

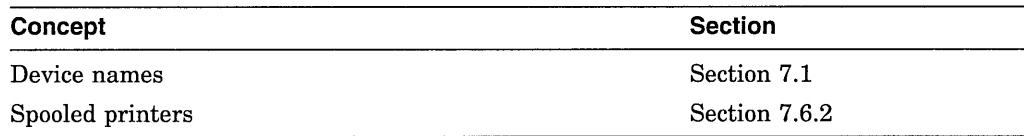

## **7.1 Understanding Device Names**

On some systems, device names follow the format *ddcu,* where *dd* is the device code, *c* is the controller designation, and *u* is the unit number.

**AXP** 

On AXP systems, all local DSA devices use a controller letter of "A," regardless of the physical controller the device resides on. All local DSA disk devices are named DUAn, where *n* is a unique disk unit number. All local DSA tape devices are named  $MUAn$ , where n is a unique tape unit number. Use of a single controller letter requires that the unit number for each local DSA device be unique. +

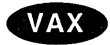

On VAX systems, duplicate unit numbers are possible if the local disks reside on different controllers. +

If the system is part of a VMScluster environment, device names are formatted in one of the following ways:

- If the device is attached to a single computer or HSC subsystem, the device name includes the node name in the format *node\$ddcu,* where *node* refers to the node name of the system that the device resides on.
- If the device is dual-ported between two computers or HSC subsystems, the device must be identified by a unique, path-independent name that includes an allocation class. The allocation class is a numeric value from 0 to 255 that is used to create a device name in the following format:

\$allocation-class\$device-name

For example, the allocation class device name \$11\$DUA8: identifies a disk that is dual-ported between two computers or HSC subsystems that both have an allocation class of 11.

For more information on the device name format in VAXcluster or VMScluster environments, see *VMScluster Systems for Open VMS.* 

## 7.2 Getting Information About Devices on the System

Use the DCL command SHOW DEVICES to retrieve information about the availability of devices on your system.

When you enter the SHOW DEVICES command without specifying a device or using a qualifier, the system displays information about all devices recognized by the system

 $\blacksquare$  Note

If a device does not appear in the display, it is not recognized by the system. The device may not be connected, or the driver may not be loaded. For certain devices, you must manually connect them and load their device drivers. For more information, see Section 7.4.

If you specify a device name with the SHOW DEVICE command, the system displays information about that device you sepcified. If you use certain qualifiers with SHOW DEVICES, information is displayed about those devices that currently have volumes mounted or that have been allocated to processes. See the *Open VMS DCL Dictionary* for a list of qualifiers that can be used with the SHOW DEVICES command.

## Example

The following examples show various uses of the SHOW DEVICES command.

On AXP systems, device protection is RWED (read, write, execute, delete).  $\bullet$ 

**AXP** 

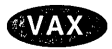

On VAX systems, device protection is RWPL (read, write, physical, logical) instead of RWED (read, write, execute, delete). The SHOW DEVICES/FULL display includes both volume protection and device protection. In addition, if a volume has a protected subsystem enabled, it also appears in the display.  $\bullet$ 

1. The following command shows all devices on the system:

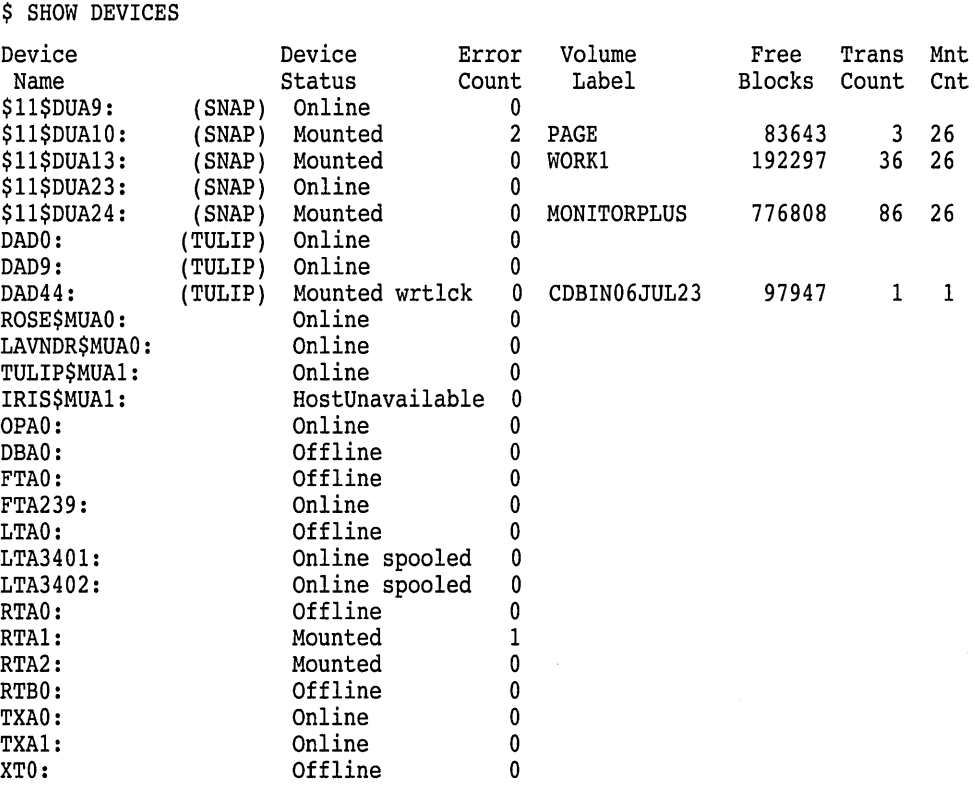

2. The following SHOW DEVICES command requests a full listing of the status of the DAD42: RRD40 device. The device is located on node IRIS in a VMScluster environment.

\$ SHOW DEVICES/FULL DAD42:

Disk DAD42: (IRIS), device type RRD40, is online, mounted, software writelocked, file-oriented device, shareable, error logging is enabled.

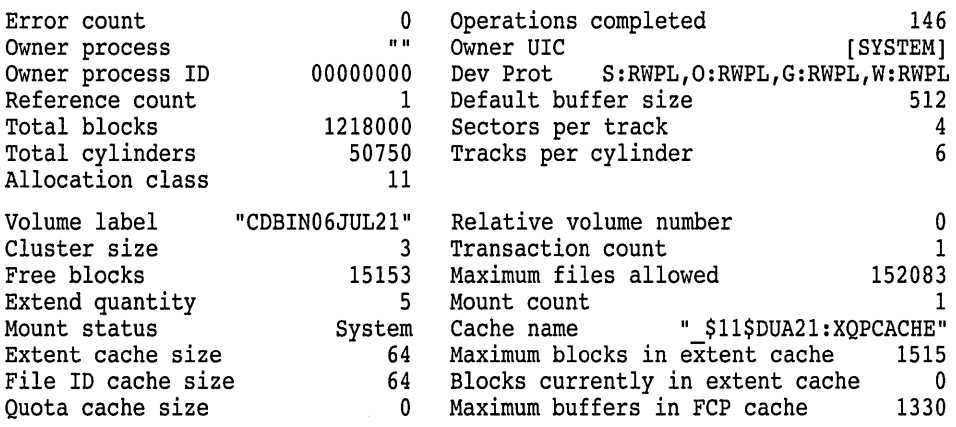

Volume status: subject to mount verification, file high-water marking, write-through caching enabled.

## **Managing Peripheral Devices 7.2 Getting Information About Devices on the System**

3. The following command line requests a full informational display about each DU device. This display shows only the first two devices: the mounted DUA8: device and the unmounted DUA9: device.

\$ SHOW DEVICES/FULL DU

Extent cache size File ID cache size Quota cache size

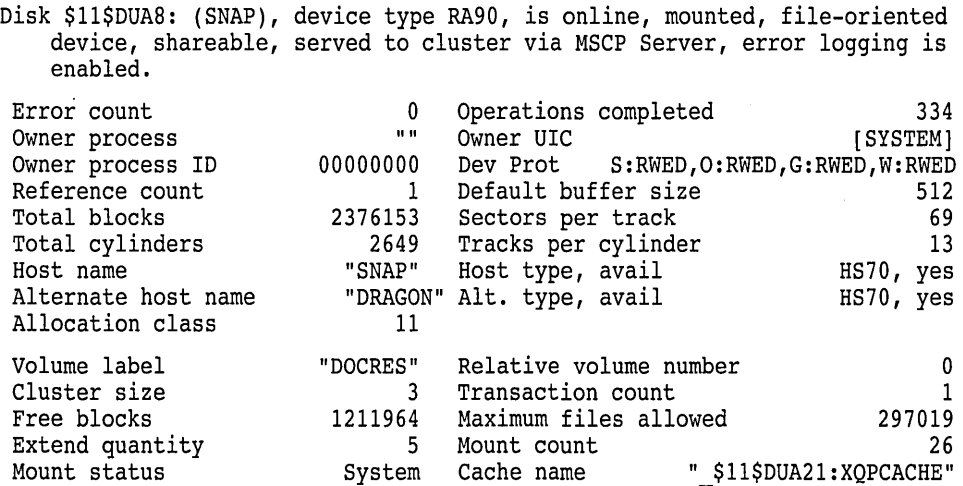

Volume status:subject to mount verification, write-through caching enabled. Volume is also mounted on TANGO, WHOCRS, SIRE, BARKIN, SALT, SNEEZY, ARTIC, HEMMING, ROCKUP, HUTZPA, HAPPY, TOSIR, CHAIN, BOXER, SPELLN, WAYLND, ADAM, PINE, MONA, PALMER, WLDWND, ERICA, VALLEY.

0 Maximum buffers in FCP cache 1330

Maximum blocks in extent cache 121196 Blocks currently in extent cache 0

64 64

Disk \$11\$DUA9: (SNAP), device type RA90, is online, file-oriented device, shareable, served to cluster via MSCP Server, error logging is enabled.

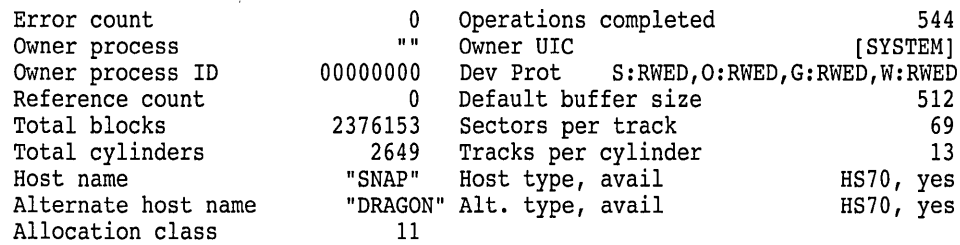

## **7.2.1 Getting Information About ISO 9660-Formatted Devices**

You can use the SHOW DEVICE command to retrieve information about ISO 9660-formatted devices. The following example illustrates the use of the SHOW DEVICE/FULL command to obtain information about an ISO 9660-formatted CD-ROM. Note that the ACP process name is given and that the volume status is listed as ISO 9660. The display tells the user that the mounted members of the volume set are relative volume numbers (RVN) 1, 64, and 65535.

\$ SHOW DEVICE DKAl/FULL

Disk \$1\$DKA1: (VMSRMS), device type RRD40, is online, allocated, deallocate on dismount, mounted, software write-locked, file-oriented device, shareable, served to cluster via MSCP Server.

## **Managing Peripheral Devices 7.2 Getting Information About Devices on the System**

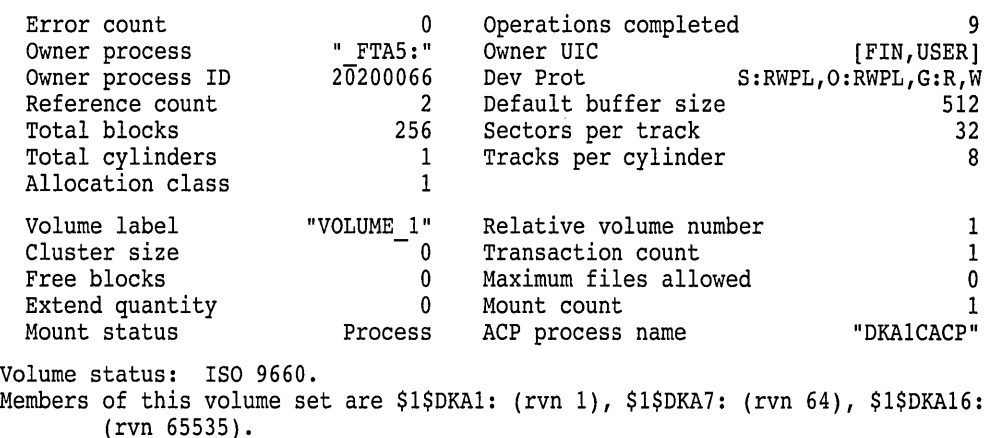

## **7.3 Setting Security Protection Characteristics on Devices (VAX Only)**

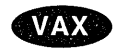

On VAX systems, you can set security protection characteristics on devices using the following commands:

- INITIALIZE
- MOUNT
- SET SECURITY/PROTECTION
- **SET VOLUME**

For more information on these commands, see the *Open VMS DCL Dictionary.* +

## **7.4 Connecting Devices and Loading Device Drivers**

The system uses a software component called a **device driver** to control I/O operations for a particular device type. For a device to function on a system, the device must be connected, and the device driver must be loaded into memory.

The AUTOCONFIGURE command connects all devices physically attached to the system and loads their device drivers. Using AUTOCONFIGURE saves effort and reduces the possibility of error.

The site-independent startup command procedure, STARTUP.COM, automatically configures devices, because it includes the AUTOCONFIGURE command.

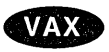

On VAX systems, the following commands in STARTUP.COM perform autoconfiguration:

```
$ SYSGEN := $SYSGEN 
\$ SYSGEN AUTOCONFIGURE ALL \blacklozenge
```
## **AXP**

On AXP systems, the following commands in STARTUP.COM perform autoconfiguration:

\$ SYSMAN := \$SYSMAN \$ SYSMAN IO AUTOCONFIGURE +

During autoconfiguration, the CONFIGURE phase of STARTUP.COM creates a detached process to do the following:

- Detect any devices connected to a hierarchical storage controller (HSC)
- Load the drivers for HSC devices

• Make the HSC devices known to the system

The AUTOCONFIGURE command does not connect certain devices. Instead, you must manually connect these devices and load their device drivers. In certain special cases, you might want to suppress autoconfiguration of devices in system startup. See the following sections for more details.

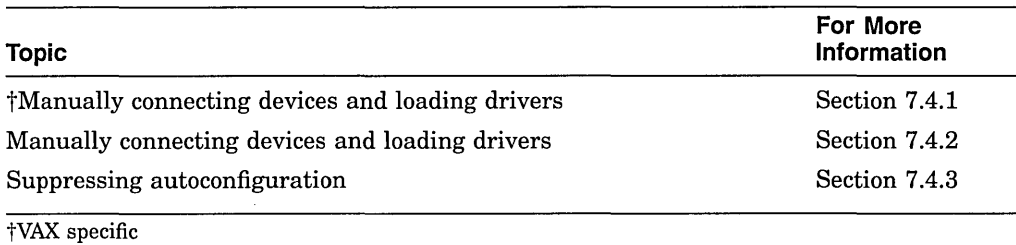

## **7.4.1 Manually Connecting Devices and Loading Device Drivers (VAX Only)**

**NAX** 

On VAX systems, whenever possible, use the AUTOCONFIGURE command to connect standard devices and load device drivers. However, in some cases, such as connecting non-Digital devices, you cannot use the AUTOCONFIGURE command. In addition, AUTOCONFIGURE does not connect the following devices or load their device drivers:

- Console storage device
- Network communications logical device
- Virtual terminals

In addition to these devices, there may be other devices and drivers that AUTOCONFIGURE does not connect and load. On VAX systems, use the System Generation utility (SYSGEN) to manually connect devices and load device drivers.

For more information, see the SYSGEN section of the *Open VMS System Management Utilities Reference Manual* and the *Open VMS VAX Device Support Manual.* 

\_\_\_\_\_\_\_\_\_\_\_\_\_ **Caution** 

Exercise extreme caution when issuing SYSGEN CONNECT and LOAD commands because the system does little error checking. An incorrect vector address or misspelled device name, for example, will damage the I/O database and could cause the system to fail.

To manually connect special devices each time the system starts up, add these SYSGEN commands to the site-specific startup command procedure SYCONFIG.COM. For more information, see Section 5.2.4.1.

## **Console Storage Device**

To connect the console storage device on VAX systems, use the following CONNECT command:

\$ RUN SYS\$SYSTEM:SYSGEN SYSGEN> CONNECT CONSOLE SYSGEN> EXIT

## **Network Communication Device**

To connect the network communications logical device on VAX systems, run SYS\$MANAGER:STARTNET:

\$ @SYS\$MANAGER:STARTNET

#### **Virtual Terminals**

For information on connecting virtual terminals and loading their driver, see Section 7.5.2.

## **Event-Handling Device Driver**

A Digital-supplied driver named SYS\$SYSTEM:CONINTERR.EXE permits realtime processes to connect to interrupt vectors for quick response to and special handling of real-time events. The driver is not associated with any specific device type. (See the *Open VMS VAX Device Support Manual* for further information.)

## **Example**

The commands in the following example autoconfigure the devices attached to a VAX system, and connect the console block storage device and the network software device:

\$ RUN SYS\$SYSTEM:SYSGEN SYSGEN> AUTOCONFIGURE ALL SYSGEN> CONNECT CONSOLE SYSGEN> EXIT  $$$  @SYS\$MANAGER: STARTNET  $\bullet$ 

## **7.4.2 Manually Connecting Devices and Loading Device Drivers (AXP Only)**

**11999 • On AXP systems, commands for connecting devices and loading their drivers** are in the System Management utility (SYSMAN). All SYSMAN commands that control and display the I/O configuration on an AXP system contain the prefix IO.

> Whenever possible, it is preferable to use the IO AUTOCONFIGURE command to connect standard devices and load device drivers.

> IO AUTOCONFIGURE does not connect or load the device driver for the network communications logical device. In addition, there may be other devices and drivers that IO AUTOCONFIGURE does not connect and load.

> You can connect unattached devices and devices that have nonstandard names, as well as load device drivers with the SYSMAN commands IO CONNECT and IO LOAD.

For more information, see the SYSMAN section of the *Open VMS System Management Utilities Reference Manual.*  **Caution** Caution

Exercise great care in issuing IO CONNECT and IO LOAD commands. Incorrect use of these commands could cause the system to fail.

To connect the network communications logical device on AXP systems, run SYS\$MANAGER:STARTNET:

\$ @SYS\$MANAGER:STARTNET

## **Managing Peripheral Devices 7.4 Connecting Devices and Loading Device Drivers**

## **Example**

The commands in the following example autoconfigure the devices physically attached to the AXP system, load their drivers, and connect the network software device:

SYSMAN> IO AUTOCONFIGURE ALL SYSMAN> EXIT  $$$  @SYS\$MANAGER: STARTNET  $\bullet$ 

## **7.4.3 Suppressing Autoconfiguration of Devices**

· Autoconfiguration of devices saves effort and reduces the possibility of error. However, you might want to suppress autoconfiguration for the following reasons:

- To customize the order in which you configure devices
- To troubleshoot booting problems
- To allow Small Computer System Interface (SCSI) based workstations to use devices on another workstation's SCSI bus without causing conflicts during boot time

To suppress autoconfiguration, add the following command as the last line of SYS\$MANAGER:SYCONFIG.COM:

\$ STARTUP\$AUTOCONFIGURE\_ALL == 0

\_\_\_\_\_\_\_\_\_\_\_\_ **Caution** 

If you set STARTUP\$AUTOCONFIGURE\_ALL to 0 in the last line of SYCONFIG.COM, the CONFIGURE phase of STARTUP.COM will not execute. As a result, HSC controllers (except for an HSC controller through which the system booted) and MSCP-served devices on remote nodes will not be available and satellite nodes will not be able to access network devices and boot disks. This could prevent satellite nodes from booting.

To suppress autoconfiguration, and still configure HSCs and MSCPserved devices on remote nodes, add the following lines to the end of SYCONFIG.COM:

\$ STARTUP\$AUTOCONFIGURE ALL == 0 \$ @SYS\$SYSTEM:STARTUP CONFIGURE \$ EXIT

These commands suppress autoconfiguration and yet still execute the CONFIGURE phase of STARTUP.COM.

Note, however, that if you add the command @SYS\$SYSTEM:STARTUP CONFIGURE to SYCONFIG.COM, AUTOGEN will fail with the following error:

%RUN-F-CREPRC, process creation failed -SYSTEM-F-DUPLNAM, duplicate name

This error is caused because SYCONFIG.COM is invoked by both STARTUP.COM and AUTOGEN. When AUTOGEN runs, the CONFIGURE process already exists (it was started when SYCONFIG.COM was executed by STARTUP.COM.) When AUTOGEN invokes SYCONFIG.COM, the command you added attempts to start a second CONFIGURE process. This command fails, causing AUTOGEN to fail.

## **7.5 Managing Terminals**

To manage terminals, you perform the following tasks:

- Physically attach terminals to the system
- Set terminal characteristics
- Set up virtual terminals

The following sections explain setting terminal characteristics and setting up virtual terminals.

## **7.5.1 Setting Terminal Characteristics**

Terminal device characteristics-for example, the number of characters displayed on a line-have certain default values; You might need to change these values, depending on the characteristics you use with each terminal.

To change the terminal device characteristics, use a SET TERMINAL command with the appropriate qualifiers in the following format:

SET TERMINAL/[qualifier,...] [device-name[:]]

For example, the following command indicates that the width of terminal lines is 132 characters and that the size of each page is 60 lines. The /NOBROADCAST qualifier disables the reception of broadcast messages. The /PERMANENT qualifier allows you to keep terminal characteristics between terminal sessions. (You must reset characteristics each time the system reboots by adding these commands to a site-specific startup command procedure.)

\$ SET TERMINAL/WIDTH=132/PAGE=60/NOBROADCAST/PERMANENT

For more detailed information about the SET TERMINAL command and its qualifiers, see the *Open VMS DCL Dictionary.* 

## **7.5.1.1 Setting Default Characteristics with System Parameters**

To change the default terminal characteristics for all terminals on a node, you can specify values for the system parameters TTY\_DEFCHAR and TTY\_ DEFCHAR2. For more information on these parameters, see the *Open VMS System Management Utilities Reference Manual.* For more information on setting system parameters, see Section 14.5.

## **7.5.1.2 Setting Characteristics in System Startup**

To execute SET TERMINAL commands each time your system boots, add these commands to a site-specific startup command procedure. If your configuration is simple, you can add the commands to SYSTARTUP \_VMS.COM. If your configuration requires a large number of commands, create a separate command procedure (for example, TERM\_SETUP.COM) and execute it from the SYSTARTUP\_VMS.COM. When the device setup command procedure finishes executing, control returns to SYSTARTUP\_VMS.COM.

## **Caution**

Digital recommends you limit the number of SET TERMINAL commands you include in startup command procedures. Large numbers (for example, hundreds) of SET TERMINAL commands can significantly slow down system startup. If you have a large number of terminals, change the

default characteristics using the system parameters TTY\_DEFCHAR and TTY\_DEFCHAR2 as explained in Section 7.5.1.1.

You may want to include comments to provide the names of terminal owners, as shown in the following example.

## **Example**

The following example provides sample commands you could include in your startup procedure to set up terminal devices:

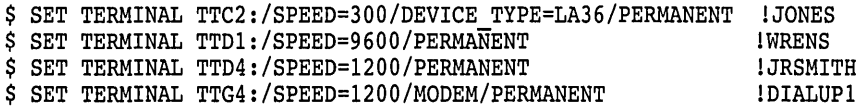

## **7.5.2 Managing Virtual Terminals**

Virtual terminals allow users to disconnect from a physical terminal without terminating a process; the process remains active on a virtual terminal. Virtual terminals are used for the following purposes:

- To reconnect to a process when a modem line connection is lost
- To maintain sessions on more than one disconnected terminal
- To use dynamic asynchronous DECnet communication

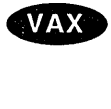

**Enabling Virtual Terminals** 

On VAX systems, you set up virtual terminals by entering the following commands:

\$ RUN SYS\$SYSTEM:SYSGEN SYSGEN> CONNECT VTAO/NOADAPTER/DRIVER=TTDRIVER SYSGEN> EXIT  $\triangleleft$ 

# $\sqrt{\mathbf{A} \mathbf{X} \mathbf{P}}$  .

On AXP systems, you set up virtual terminals by entering the following commands:

\$ RUN SYS\$SYSTEM:SYSMAN SYSMAN> IO CONNECT VTAO/NOADAPTER/DRIVER=TTDRIVER SYSMAN> EXIT  $\blacklozenge$ 

Virtual terminals are identified by the VTAn: device name. After the SYSGEN or !OGEN command is entered, any terminal with the TT2\$M\_DISCONNECT characteristic set prior to login is treated as a virtual terminal.

**Note** ~~~~~~~~~~~~~

LAT terminals (LTAn:) can be disconnected if the TT2\$M\_DISCONNECT characteristic is set, but remote terminals (RTAn:) cannot be disconnected.

You can set the TT2\$M\_DISCONNECT characteristic in one of two ways:

- Enable the feature on a systemwide basis by setting the appropriate bit in the system parameter TTY\_DEFCHAR2. You must use this method for dynamically created terminal devices; for example, RTAn: devices.
- Enable the feature on a per-terminal basis by using the DCL command SET TERMINAL/DISCONNECT.

## **Controlling the Use of Virtual Terminals**

You can control the use of virtual terminal sessions in the following ways:

- Specify the maximum number of detached processes that individual users can create by specifying a value for the UAF resource limit MAXDETACH.
- Restrict the use of virtual terminals by enabling them on a per-terminal basis.
- Restrict individual users from being able to reconnect to disconnected terminal sessions by specifying the UAF flag DISRECONNECT.

## **7.5.2.1 Using Virtual Terminals for Dynamic Asynchronous DECnet for OpenVMS**

Virtual terminals are required for dynamic asynchronous DECnet communication. A dynamic asynchronous line differs from a static asynchronous line or other DECnet line in that it is normally switched on for network use only for the duration of a dialup connection between two nodes. Dynamic switching of terminal lines to asynchronous DDCMP lines can occur if the following requirements are met:

- Both nodes have DECnet licenses registered and loaded
- Both nodes have the asynchronous DDCMP driver NODRIVER loaded
- Both nodes have DYNSWITCH installed as a privileged shareable image
- The remote node has virtual terminals enabled

See the *DECnet for Open VMS Networking Manual* for a detailed description of the procedure for setting up dynamic asynchronous DECnet lines.

## **7.5.2.2 Determining the Physical Terminal Type of a Virtual Terminal**

You might want to determine the physical terminal type associated with a virtual terminal. Because both direct connect and LAT lines can be virtual, you might not know the terminal characteristics of a LAT terminal at system startup time. You can set the characteristics of direct connect lines at system startup; however, you must enter a SET TERMINAL/INQUIRE command to determine the characteristics of a LAT line. (See Section 22.1 'for more information on LAT software.)

**Note** 

Using the command SET TERMINAL/INQUIRE clears the type-ahead buffer.

The following command procedure determines the physical terminal characteristics of both direct and LAT lines at system startup. Insert the following lines in your systemwide login procedure (SYLOGIN.COM). (This procedure assumes that your startup procedure has set all switches and LAT lines to "unknown.")

```
$ DEVCLASS = 'F$GETDVI ("SYS$COMMAND","DEVCLASS")'<br>$ IF DEVCLASS .ne. 66 then goto alldone lNot a terminal
$IF DEVCLASS .ne. 66 then goto alldone
$ DEVTYPE = 'F$GETDVI ("SYS$COMMAND","DEVTYPE")' 
$ IF DEVTYPE .ne. 0 then goto got devtype 
$ SET TERMINAL/INQUIRE ! Try to determine the device type
$ DEVTYPE = 'F$GETDVI ("SYS$COMMAND","DEVTYPE")' 
$ got devtype: 
$! Can now dispatch on 'devtype' to do different things depending
$! on the type of terminal. 
$ alldone:
```
You can uniquely identify a LAT terminal by using the F\$GETDVI lexical function and specifying the item TT\_ACCPORNAM. The function returns the terminal server node name and port name.

## **7.6 Managing Printers**

To manage printers attached to your system, you perform the following tasks:

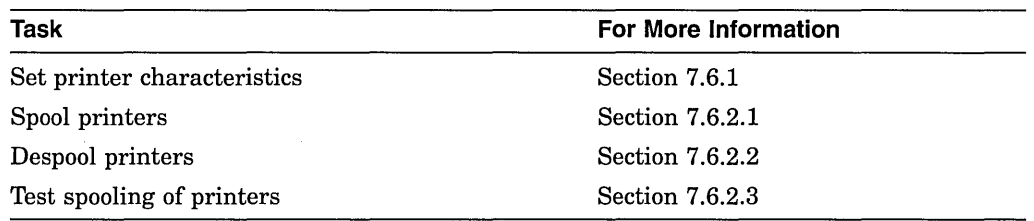

The following sections explain these tasks.

## **7.6.1 Setting Printer Characteristics**

Printer characteristics must be set prior to starting queues for the printers. The SET PRINTER command establishes characteristics for a line printer. The SET TERMINAL command can be used to set characteristics for a printer connected to a terminal or LAT port.

In addition, if you want to spool your printers, you must do so before starting the queues to be associated with those printers. For information about spooled printers, see Section 7 .6.2.

To execute these commands each time your system boots, add these commands to your site-specific startup command procedure. If your configuration is simple, you can add the commands to SYSTARTUP \_VMS.COM. If your configuration requires a large number of commands, create a separate command procedure (for example, PRINTER\_SETUP.COM) and execute it from SYSTARTUP \_VMS.COM. When the device setup command procedure finishes executing, control returns to SYSTARTUP \_VMS.COM.

## **Example**

The following example provides sample commands you could include in your startup procedure to set device characteristics for printers. This example also includes the commands used to spool printers. You generally include the commands to spool printers along with the commands to set device characteristics.

```
$! Set up line printer devices 
$!$ SET PRINTER/PAGE=60/LOWERCASE/TRUNCATE LPAO: 
$ SET PRINTER/LAll/UPPERCASE/WRAP LPBO: 
$ SET DEVICE/SPOOLED=(LINE PRINT,SYS$SYSDEVICE) LPAO: 
$ SET DEVICE/SPOOLED=(SYS$PRINT,SYS$SYSDEVICE) LPBO: 
$!$! Set up LAT printers 
S!$ SET TERMINAL LTA331:/SPEED=9600/DEVICE=LN03 - /NOBROADCAST/NOECHO/HARDCOPY/NOTYPE AHEAD/PERMANENT 
$ SET DEVICE LTA331:/SPOOLED=(MKTG$LN03_1,SYS$SYSDEVICE)<br>$!
$ SET TERMINAL LTA332:/DEVICE=LA210/PAGE=66
  /NOBROADCAST/PERMANENT 
$ SET DEVICE LTA332:/SPOOLED=(LA210$PRINT,SYS$SYSDEVICE)
```
## **7.6.2 Using Spooled Printers**

Certain application programs print output by writing or copying data directly to a printer rather than submitting it to a queue. A **spooled printer** causes such an application program to write output to an intermediate storage device (such as a disk) so that the printer targeted to print the output remains available to other system users while the program is running.

When you spool a printer, you specify a storage device and an output queue to be associated with that printer. When a process running an application directs its output to the spooled printer, the output is instead placed in a temporary file on the storage device. When the file is closed, the system submits the file for printing on the associated output queue. Both the spooling of the output file to an intermediate storage device and the subsequent queuing of a job consisting of this file occur without the direct intervention of the user.

If your system runs application programs that might write output directly to a printer, Digital recommends you spool your printers. Digital recommends you also spool your LAT printers to prevent privileged users from writing directly to a LAT printer. Writing directly to a LAT printer can cause problems for output queues that use the printer.

If you want to spool your printers, you must do so before starting the queues to be associated with those printers.

Figure 13-9 illustrates a sample configuration using spooled printers. Section 7.6.2.1 describes how to set up a spooled printer.

## **7.6.2.1 Spooling Printers**

To spool a printer, use the SET DEVICE/SPOOLED command. This command associates the printer with a storage device (such as a disk) and an output queue.

You must spool a printer before you start the queue to be associated with the printer.

Enter the DCL command SET DEVICE/SPOOLED in the following format:

SET DEVICE/SPOOLED[=( queue-name[:], intermediate-disk-name[:])] output-device-name

You should always specify the intermediate disk and queue explicitly. If the queue you associate with the spooled output device is a generic queue, a file written to that device is sent to the generic queue, which in turn places the job in one of its target queues. As a result, a job copied to the LPAO: device, for example, might not necessarily print on the printer LPAO:, but instead might print on one of the other printers targeted by the generic queue.

When you select an intermediate storage device, make sure that it has sufficient free space for the volume of spooled output. If you plan to enforce disk quotas on the intermediate device, make sure that all expected users have a quota authorized on the intermediate device. The intermediate device must be mounted before files can be written to it.

After establishing an output device as spooled, you should test the device, because errors in disk or queue names are not detected until spooling is attempted. This step is described in Section 7.6.2.3.

You should create a command procedure to set up your output devices each time the system reboots. Include the commands to set up spooled devices in this command procedure. For more information, see Section 7.6.1.

## **Example**

The following example illustrates sample commands used to set up spooled printers. This example also includes the command used to set device characteristics. You generally include the commands to spool printers along with the command to set device characteristics in a startup command procedure to set up output devices.

```
$! Set up and spool line printer devices 
$! 
$ SET PRINTER/PAGE=60/LOWERCASE/TRUNCATE LPAO: 
$ SET PRINTER/LAll/UPPERCASE/WRAP LPBO: 
$ SET DEVICE/SPOOLED=(SYS$PRINT,SYS$SYSDEVICE) 
LPAO: 0 
$ SET DEVICE/SPOOLED=(SYS$PRINT,SYS$SYSDEVICE) 
LPBO: 
$!$! Set up and spool LAT printers 
$!<br>$
   SET TERMINAL LTA331:/SPEED=9600/DEVICE=LN03 -
    /NOBROADCAST/NOECHO/HARDCOPY/NOTYPE AHEAD/PERMANENT 
$ SET DEVICE LTA331:/SPOOLED=(MKTG$LN03_1,SYS$SYSDEVICE) f) 
$1 
$ 
$ 
    SET TERMINAL LTA332:/DEVICE=LA210/PAGE=66 - /NOBROADCAST/PERMANENT 
    SET DEVICE LTA332:/SPOOLED=(LA210$PRINT,SYS$SYSDEVICE) 6)
```
- **0** Spools the output device LPAO: by associating it with the storage device SYS\$SYSDEVICE and the queue SYS\$PRINT. When output from an application is directed to LPAO:, the data is temporarily stored on SYS\$SYSDEVICE until the application completes. This keeps the output device LPAO: available for other jobs until the application's output is ready for printing. When the application completes, its output is submitted to the queue SYS\$PRINT.
- **f)** Spools the LN03 device on LAT port LTA331: by associating it with the storage device SYS\$SYSDEVICE and the queue MKTG\$LN03\_1. Digital recommends you spool LAT printers.
- **8** Spools the LA210 device on LAT port LTA332: by associating it with the storage device SYS\$SYSDEVICE and the queue LA210\$PRINT.

## **7.6.2.2 Despooling a Spooled Printer**

Occasionally, you might need to disable spooling on a device. For example, the SET TERMINAL command can be executed only on a despooled output device. If you need to disable spooling to an output device, use the SET DEVICE command with the /NOSPOOLED qualifier.

You must stop the corresponding queues before you can change the spooling status.

For more information about the SET DEVICE/NOSPOOLED command, see the *Open VMS DCL Dictionary.* 

#### **7 .6.2.3 Testing a Spooled Printer**

After establishing an output device as spooled, you should test the device, because errors in disk or queue names are not detected until spooling is attempted. To test a spooled device, use a command procedure similar to the following:

```
$! *****TESTING SPOOLED DEVICE***
$1$1 set the device spooled 
$ SET DEVICE/SPOOLED=(SYS$PRINT,SYS$SYSDEVICE:) LPAO: 
$1$1 create a test file 
$ CREATE TEST.LIS 
$1 
     !Add the first test record here. 
     !Ctrl/Z to exit the file 
$1 write the file to the output device 
$ COPY TEST.LIS LPAO:<br>$ EXIT
  EXIT
```
## **7.7 Managing Tape Drives**

When managing tape drives, you perform the following tasks:

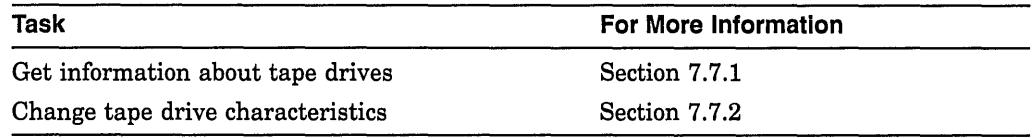

For information about managing volumes on tape drives, see Section 8.2.

## **7.7.1 Getting Magnetic Tape Device Information**

You can use the DCL command SHOW MAGTAPE to display the current characteristics and status of a specified magnetic tape device.

You can enter the SHOW DEVICES command to find available magnetic drives on your system. The SHOW MAGTAPE or SHOW DEVICE/FULL commands enable you to retrieve additional information about the characteristics of a particular magnetic tape device.

When you enter the SHOW MAGTAPE command, you receive the following prompt:

Device:

You must then specify the name of the magnetic tape device for which you want to display the characteristics and status.

## **Example**

The following example uses the SHOW MAGTAPE command to display the characteristics of the MTAO: device. Among other characteristics, it displays the device type, density, and format.

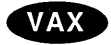

On VAX systems, device protection is RWPL (read, write, physical, logical). The SHOW DEVICES display includes the volume protection and the device protection. +

\$ SHOW MAGTAPE MTAO:<br>MTAO:, devi device type TU77, is online, error logging is enabled

Error count  $\begin{array}{ccc} 0 & \text{Operations completed} \\ \text{Owner process} & \text{''} & \text{Owner UIC} \end{array}$ Owner process Owner process ID 0000000 Dev Prot S:RWPL, O:RWPL, O:RWPL, O:RWPL, O:RWPL, O:RWPL, O:RWPL, O:RWPL, O:RWPL, O:RWPL, O:RWPL, O:RWPL, O:RWPL, O:RWPL, O:RWPL, O:RWPL, O:RWPL, O:RWPL, O:RWPL, O:RWPL, O:RWPL, O:RWPL, O:RWPL, O:RW Reference Count 0 Default<br>Density 800 Format Density Volume Status: no-unload on dismount, odd parity 0 [SYSTEM] Dev Prot S:RWPL, O:RWPL, G:RWPL, W:RWPL 2048 Normal-11

On AXP systems, the device protection information in this display appears as follows:

Dev Prot S:RWED, O:RWED, G:RWED, W:RWED •

## **7.7.2 Modifying Magnetic Tape Device Characteristics**

Use the DCL command SET MAGTAPE to define the default characteristics associated with a specific magnetic tape device for subsequent file operations. The device must not be currently allocated to any other user.

The following examples illustrate uses of the SET MAGTAPE command in conjunction with the MOUNT command.

## **Examples**

\$ MOUNT MTB1:/FOREIGN \$ SET MAGTAPE MTB1:/DENSITY=800

> The MOUNT command mounts a tape on the MTBl: device. The /FOREIGN qualifier indicates that the tape is not in the standard format used by the operating system. (For example, certain Backup utility (BACKUP) operations require that you mount a tape with the /FOREIGN qualifier.) The SET MAGTAPE command defines the density at 800 bpi for writing to the magnetic tape. (The density is reset only if the magnetic tape has never been written before.)

2. \$ MOUNT MTAO:/FOREIGN \$ SET MAGTAPE MTAO:/SKIP=FILES:4

The MOUNT command mounts a foreign magnetic tape on the MTAO: device; the SET MAGTAPE command directs the I/O subsystem to position the magnetic tape to skip four files.

3. \$ MOUNT MTAl:/FOREIGN \$ SET MAGTAPE/REWIND MTAl:

> The MOUNT command mounts a foreign tape on the MTAl: device; the SET MAGTAPE/REWIND command rewinds the volume.

## **waa•**

## **7.8 Managing a Card Reader (VAX Only)**

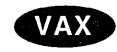

On VAX systems, the Digital CR-11 card reader reads computer card decks. Users can submit the two following types of card decks for processing:

- Batch job card decks
- Data card decks

To ensure that card decks are processed efficiently, you must understand their characteristics and the use of the card reader. The following sections describe which cards you should check before processing a deck through a card reader, and how to determine which cards are damaged.

## **7.8.1 Distinguishing the Type of Card Deck (VAX Only)**

Before loading a card deck into the card reader, you should determine:

- Whether the deck is a batch job or a data deck, because their processing requirements differ
- Whether the card reader is set to the correct translation mode

The following sections describe how to make these determinations.

## **7.8.1.1 Batch Job Card Deck (VAX Only)**

A batch job card deck consists of three segments:

- Initial cards
- Program cards
- Last card

The initial two cards in a batch job card deck are the \$JOB and the \$PASSWORD cards. These cards log in the user and the batch job to the system. Following the initial two cards are program cards. Program cards contain instructions that direct the system to libraries, routines, and data needed to complete the batch job. The last card must be either an end-of-job command (\$EOJ) card or an end-of-file (EOF) card. Either of these cards tells the system that this is the end of the job.

## **Checking Input**

The system cannot execute the job without \$JOB and \$PASSWORD cards. If you are given a card deck with these cards omitted, you should return the deck so that the user can insert them.

Since the card deck contains the user's password, you must ensure that it is always handled with care to preserve the security of the user's account.

The last card in the deck must be either an \$EOJ or an EOF card.

If the last card is not one of these end cards, you can type an end card on the card punch (12-11-0-1-6-7-8-9 overpunch in column 1) and place it at the end of the deck.

## **Checking Output**

The log file produced by a card reader batch job is queued for printing to the default system printer queue, SYS\$PRINT. To have the log file queued to a different queue, the user can specify the /PRINTER qualifier on the \$JOB card.

If an error occurs while the system is attempting to validate the \$JOB and \$PASSWORD cards, the Operator Communication Manager (OPCOM) sends to the card operator an error message that reports the job card and the error.

## **Managing Peripheral Devices 7.8 Managing a Card Reader (VAX Only)**

## **7.8.1.2 Data Card Deck (VAX Only)**

A data deck contains data that will be either read by a program or copied to a file for later use. The process that will read the data deck is usually associated with an interactive user at a terminal or with a batch job that is submitted by an interactive user. Since the user and process already are logged in to the system, the first card can contain any data the user wants to specify. Then, either the program must read the exact number of cards supplied, or the last card should be an EOF card to inform the program that this is the end of the data deck.

When a user wants a data deck to be read, you should make sure that the user has allocated the card reader. If the card reader is not allocated, the system tries to submit the deck as a batch job and subsequently just flushes the deck through the reader, rejecting the job.

If the program does not read the exact number of cards (as with the COPY command), the EOF card must be the last card in the deck, to inform the program that this is the end of the deck. Without this card, the program waits indefinitely , for more cards, and the system prints "card reader off line" messages on the operator's terminal. If the card deck lacks an EOF card, you can type one on a card punch and insert it at the end of the deck.

## **7.8.1.3 Setting Card Reader Translation Modes (VAX Only)**

For the system to read input properly, the card reader must be set to the correct translation mode-the same as the translation mode of the card punch used to prepare the deck. The system supports 026 and 029 card punches.

Therefore, these conditions must exist for you to be able to set the card reader to the correct translation mode:

- The first card in the deck must be the translation mode card.
- You must know the mode in which the cards were punched.

To set the translation mode of the card reader for many decks of the same type, use the SET CARD\_READER command. See the *Open VMS DCL Dictionary* for more information about the SET CARD\_READER command. By default, when the system is booted, the translation mode is set to 029.

## **7.8.2 Running the Input Symbiont Interactively (VAX Only)**

You can run the input symbiont interactively, taking card image input from an Open VMS RMS file, by performing the following steps:

1. Enter a command in the following format:

DEFINE/USER SYS\$1NPUT filename)

For example:

\$ DEFINE/USER SYS\$INPUT SPECIAL FILE.DAT

2. Enter the following command:

\$ RUN SYS\$SYSTEM:INPSMB

Running the input symbiont interactively requires the following:

- CMKRNL privilege
- Read access to the UAF
- Write access to the default directory of the user

All messages are displayed to the terminal instead of to the card operator.  $\bullet$ 

## **Managing Storage Media**

This chapter discusses the following:

- Storage media terms and concepts
- Volumes and volume sets-Tasks related to setting up both disks and magnetic tape drives: initialization and mounting
- Disks-Tasks related to disk maintenance: the management of disk space and methods for detecting and repairing disk errors

## **Information Provided in This Chapter**

This chapter describes the following tasks:

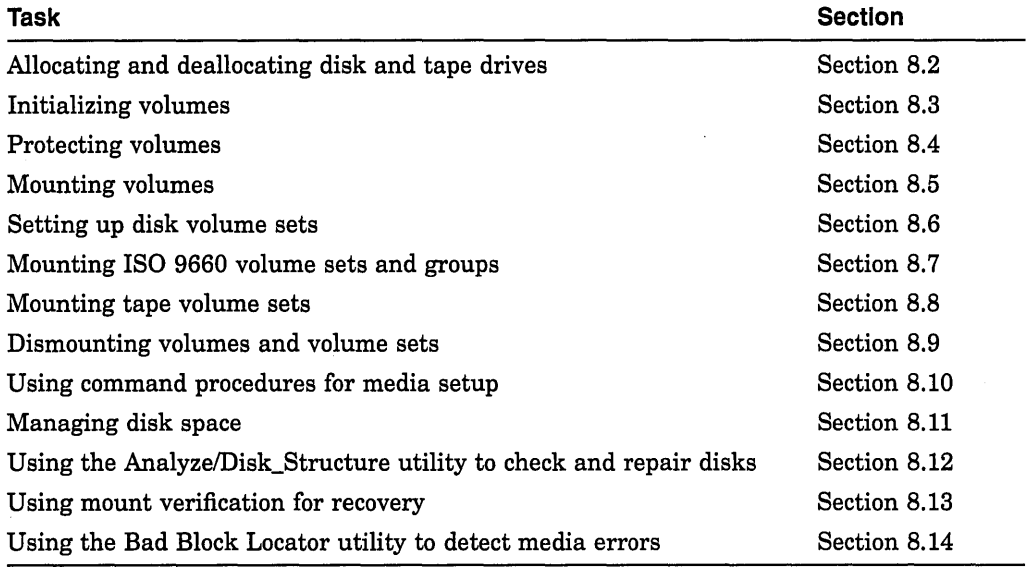

This chapter explains the following concepts:

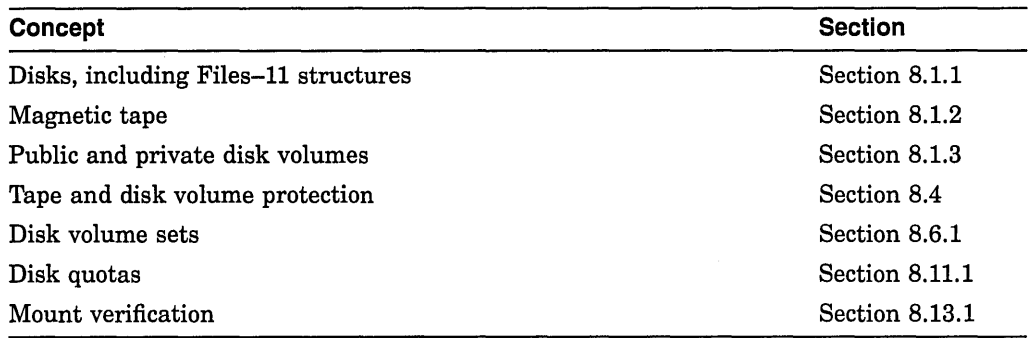

## 8.1 Understanding Storage Media Concepts

Concepts related to storage media in general include the following:

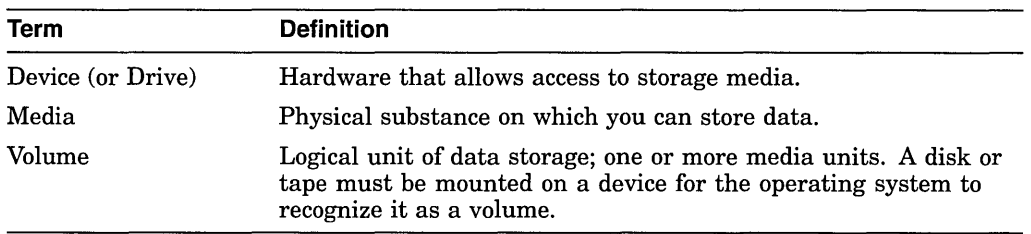

The following sections explain these concepts:

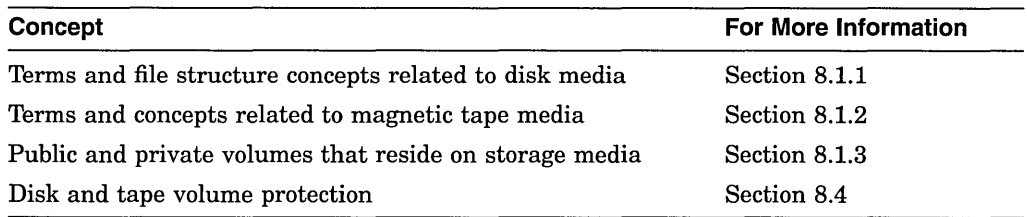

## 8.1.1 Disk Concepts

This section defines terms related to disks and describes reserved files and file structures.

## 8.1.1.1 Disk Terminology

A disk is a physical medium on which files reside. Files-11 On-Disk Structure refers to a logical structure given to information stored on a disk; it is a hierarchical organization of files, their data, and the directories needed to gain access to them. The OpenVMS file system implements the Files-11 disk structure and provides access control to the files located on the disk. (The term *Files-11*  used alone always refers to *Files-11 On-Disk Structure.)* 

Table 8-1 defines terms as they apply to disks. Appendix A discusses these terms in more detail.

| Term           | <b>Definition</b>                                                                                                    |
|----------------|----------------------------------------------------------------------------------------------------|
| <b>Block</b>   | Files–11 defines a block as 512 8-bit bytes.                                                                                                    |
| <b>Cluster</b> | Logical grouping of blocks; basic unit by which disk space is allocated.<br>The term <i>cluster</i> usually refers to a set of nodes that form a VMScluster<br>environment.                                         |
| Extent         | Contiguous blocks allocated to a particular file.                                                                                                    |
| File           | Array of consecutive virtual blocks, numbered 1 to $n$ , plus a set of<br>attributes with values. A file is either a data file or a directory file.<br>Directories can contain both data files and directory files. |
| Volume         | Disk that has been prepared for use by placing a new file structure on<br>it.                                                                                                    |

Table 8-1 Files-11 On-Disk Structure Terminology

(continued on next page)

|            | --                                                                         |
|------------|----------------------------------------------------------------------------|
| Term       | <b>Definition</b>                                                          |
| Volume set | Combination of several volumes; has the appearance of one large<br>volume. |

**Table 8-1 (Cont.) Files-11 On-Disk Structure Terminology** 

Information on a disk can be accessed as logical blocks on the disk or as virtual blocks of files on the disk.

Figure 8-1 shows the hierarchy of blocks, extents, and files in the Files-11 On-Disk Structure. The number of blocks in any one extent is a multiple of the cluster size.

## **Figure 8-1 Files-11 On-Disk Structure Hierarchy**

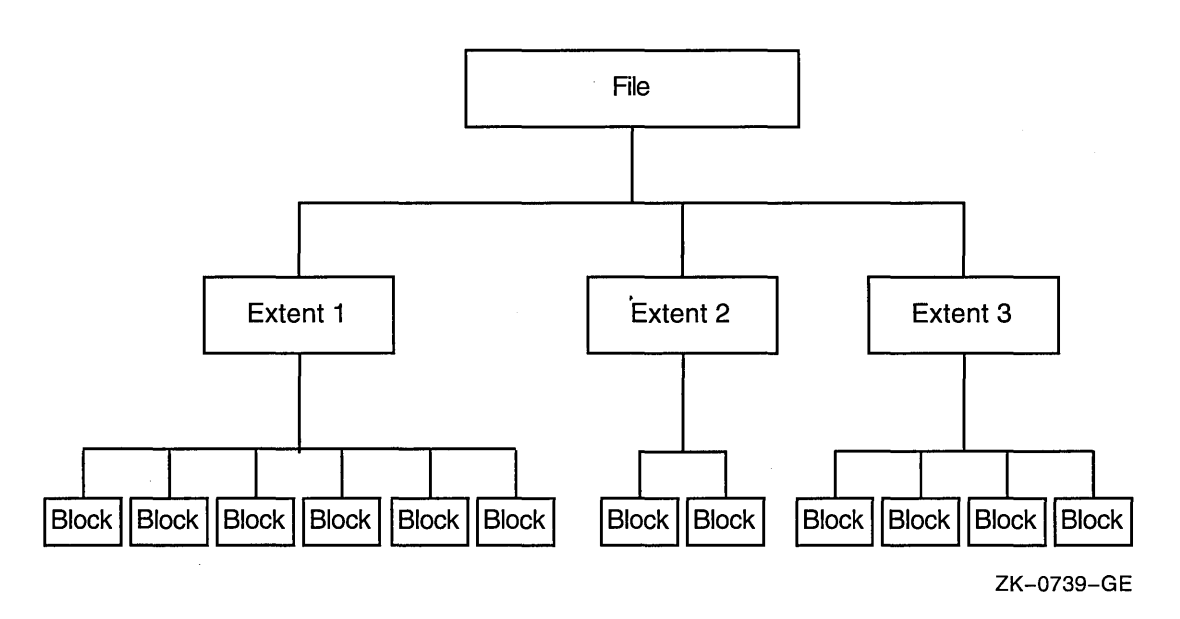

#### **8.1.1.2 Disk File Structures**

The operating system recognizes the following disk file structures.

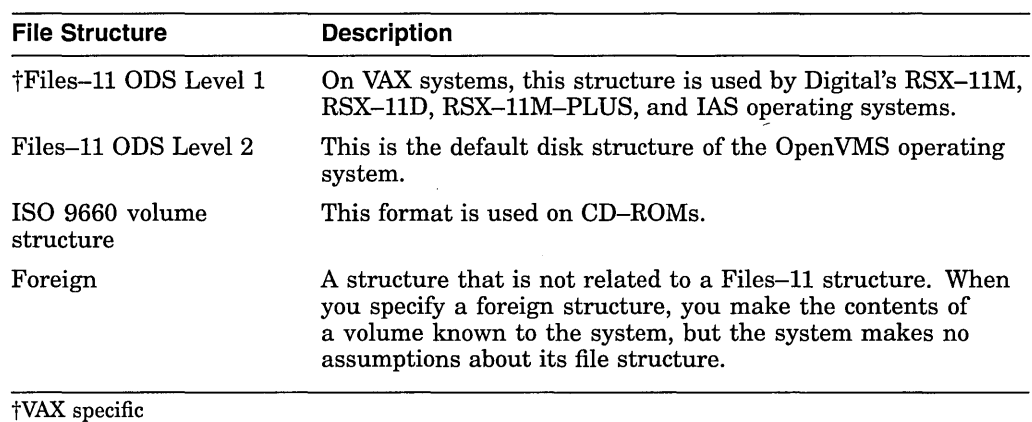

A Files-11 volume is an array of 512-byte logical blocks. The blocks are numbered consecutively from 0 to  $n-1$ ; the value of  $n$  is the size of the disk in blocks.

When you create a file, you normally specify a file name to OpenVMS RMS, which assigns this name to the file on a Files-11 volume. Open VMS RMS places the file name and file ID associated with the newly created file in a directory, which contains an entry defining the location for each file.

When you access the file, you supply the file name, which supplies a path to the file identifier through the directory entry. The file identifier, in turn, points to the location of the file header, which contains a listing of the extent or extents that locate the actual data.

Reserved files control the structure of a Files-11 ODS Level 2 volume. (Only five of these files are used for a Level 1 volume.) Table 8-2 identifies all reserved files, and indicates to which Files-11 ODS level they pertain.

The files listed in Table 8-2 are in the master file directory (MFD), [000000]. Appendix A contains a description of each reserved file.

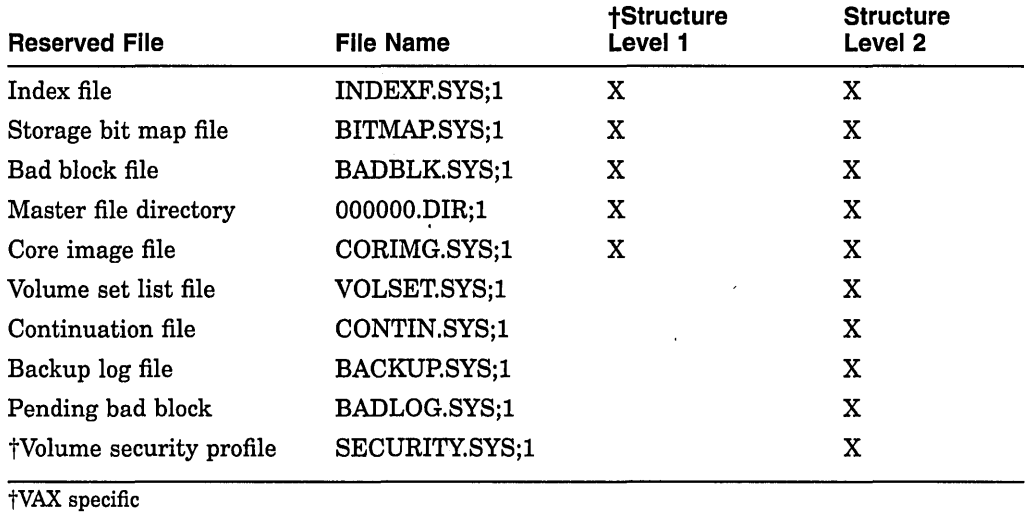

## **Table 8-2 Reserved Files**

## **8.1.1.3 CD-ROM File Structures**

**Compact Disc Read Only Memory** (CD-ROM) discs and readers used with computers are very similar to the CD-ROMs used for audio applications. The major differences are that CD-ROM computer disc players have a digital (rather than an audio) interface; they also incorporate internal circuitry that detects and corrects errors, thus improving the integrity of the disc data.

Following are three advantages to storing data on CD-ROM media:  $\frac{1}{2}$ 

- You can access data directly.
- CD-ROMs are typically less expensive than other direct-access media.
- CD-ROMs have exceptional storage space capability. Currently, a CD-ROM can hold approximately 650 megabytes of data.

You can use one or more formats to incorporate a volume and file structure that is compatible with the input/output processing used by the system. Table 8-3 shows the media formats that the OpenVMS operating system supports for CD-ROMs.

| Format          | <b>Description</b>                                       |
|-----------------|----------------------------------------------------------|
| Files-11 ODS-2  | The operating system's format for read/write discs       |
| <b>ISO 9660</b> | An international standard for CD-ROMs: ISO 9660 : 1988   |
| High Sierra     | An initial proposal that was changed and became ISO 9660 |

Table 8-3 CD-ROM On-Disc Formats

## How Data Is Arranged on a CD-ROM

Table 8-4 defines terms that describe the arrangement of data on a CD-ROM.

Table 8-4 CD-ROM Volume Structure

| <b>Element</b>             | <b>Description</b>                                                                                                    |
|----------------------------|----------------------------------------------------------------------------------------------------|
| <b>Sector</b>              | Uniquely addressable unit; each sector on a CD-ROM comprises a<br>sequence of 2048 8-bit bytes.                                                                                                    |
| <b>Physical</b><br>sector  | Division of a system or data area; smallest addressable unit on an ISO<br>9660 CD-ROM.                                                                                                    |
| Logical sector             | Organizational unit of a volume; consists of one or more physical<br>sectors. No more than one logical sector can begin in any physical<br>sector.                                                                                                    |
|                            | Logical sectors are numbered in ascending order, with 0 assigned to the<br>logical sector having the lowest physical address containing recorded<br>data. Each logical sector includes a data field made up of 2048 or more<br>bytes (the number of bytes always equals a power of 2). |
| <b>Volume</b> space        | Set of all logical sectors on a volume containing information about the<br>volume.                                                                                                    |
| System area                | One of two divisions of CD–ROM volume space; includes logical sectors<br>0 through 15; reserved for system use.                                                                                                    |
| Data area                  | One of two divisions of CD–ROM volume space; includes the remaining<br>volume space, beginning with logical sector 16.                                                                                                    |
| Logical block              | Organizational unit of volume space. The logical block size cannot<br>exceed the logical sector size.                                                                                                    |
| Logical block<br>numbering | Begins with the first byte in the volume space and continues in a<br>sequentially ascending order through the remainder of the volume<br>space.                                                                                                    |
|                            | Logical block numbering is consecutive throughout the volume and<br>continues through area boundaries. For example, if the last logical<br>block in the system area is 255, the first logical block in the data area<br>is assigned number 256.                                        |

## OpenVMS System Requirements

The OpenvMS implementation of Files-11 CD conforms to the file structures defined by the ISO 9660 standard. Two aspects of the implementation are required to support ISO 9660 file structures in an Open VMS environment: partially recorded data blocks and data interleaving.

• Partially recorded data blocks

ISO 9660 files are recorded in the data area of the media, using extents that consist of blocks. The blocks might or might not be filled with data. The system assumes that all file blocks are filled with data, with the possible exception of the final block. When the system finds a data block that is not filled, it attempts to process the end of a file. The OpenVMS implementation of Files-11 ensures that the system does not treat an unfilled block as the end of the file unless it actually is the final file block. This is not visible to the user.

• Data interleaving

The use of data interleaving improves access to file data. Within an extent, data is recorded using file units that are separated by an interleave gap; this gap consists of a specified number of blocks.

## 8.1.2 Tape Concepts

The file storage system for magnetic tapes is based on the standard magnetic tape structure as defined by ISO 1001-1986, which is compatible with several national standards such as ANSI X3.27-1987.

For more information about tape concepts, see the *Guide to Open VMS File Applications.* 

Table 8-5 defines terms that apply to magnetic tapes.

| <b>Term</b>                                                         | <b>Definition</b>                                                                                                    |
|---------------------------------------------------------------------|----------------------------------------------------------------------------------------------------|
| <b>Block</b>                                                        | On magnetic tape, the size of a block is determined by the user.<br>(On ODS disks, a block is fixed at a size of 512 bytes.)                                                                                                    |
| bpi                                                                 | Bits per inch; measure used for characters of data on tape on<br>OpenVMS systems. Also called <i>density</i> .                                                                                                    |
| <b>IRG</b>                                                          | Interrecord gap; interval of space between blocks.                                                                                                    |
| <b>Record blocking</b>                                              | Grouping of individual records into a block, thereby reducing<br>wasted space.                                                                                                    |
| Sequential                                                          | Organization of magnetic tape data; that is, data is organized in<br>the order in which it is written to the tape.                                                                                                    |
| <b>Magnetic Tape</b><br><b>Ancillary Control</b><br>Process (MTACP) | Internal software process of the operating system that interprets<br>the logical format of standard-labeled volumes.                                                                                                    |
| Beginning-of-tape<br>(BOT) marker and                               | Pieces of photoreflective tape that appear on every volume to<br>delimit the writable area on the volume.                                                                                                    |
| end-of-tape (EOT)<br>marker                                         | ANSI standards require that a minimum of 14 feet to a maximum<br>of 18 feet of magnetic tape precede the BOT marker; a minimum<br>of 25 feet to a maximum of 30 feet of tape, of which 10 feet must<br>be writable, must follow the EOT marker.                                                                                                    |
|                                                                     | The EOT marker indicates the start of the end of the writable area<br>of the tape, rather than the physical end of the tape. Therefore,<br>data and labels can be written after the EOT marker.                                                                                                    |
| Data record<br>storage                                              | Within tape files, data records are stored in variable-size data<br>blocks. Each block contains one or more records. OpenVMS RMS<br>provides management of records.                                                                                                    |
| <b>Header labels</b>                                                | Set of labels that the tape file system writes on the tape<br>immediately preceding the data blocks when you create a file on<br>tape. These labels contain information such as the user-supplied<br>file name, creation date, and expiration date. To access a file on<br>magnetic tape by the file name, the file system searches the tape<br>for the header label set that contains the specified file name. |

Table 8-5 Terms Related to Magnetic Tapes

(continued on next page)

## Managing Storage Media 8.1 Understanding Storage Media Concepts

| Term                  | <b>Definition</b>                                                                                                    |
|-----------------------|----------------------------------------------------------------------------------------------------|
| <b>Trailer labels</b> | Set of labels that the tape file systems writes on the tape following<br>the file.                                                                                  |
| Multivolume file      | Additional volume on which a file is continued when the data<br>blocks of a file or related files do not physically fit on one volume<br>(a reel of magnetic tape). |
| Volume set            | The volumes on which a set of files is recorded.                                                                                                    |

Table 8-5 (Cont.) Terms Related to Magnetic Tapes

## Record Blocking

Figure 8-2 shows how record blocking can save space.

## Figure 8-2 Record Blocking

Without Record Blocking

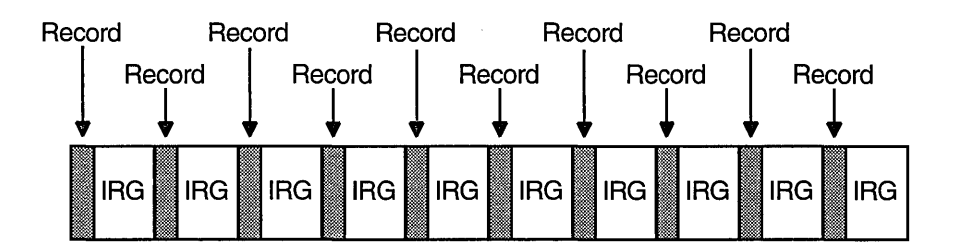

With Record Blocking

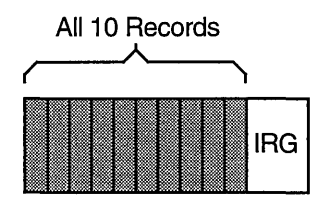

## ZK-0741-GE

Assume that a 1600-bits-per-inch magnetic tape contains 10 records that are not grouped into a block. Each record is 160 characters long (0.1 inch at 1600 bits per inch) with a 0.6-inch IRG after each record, which uses 7 inches of tape. However, placing the same 10 records into one block uses only 1.6 inches of tape (1 inch for the data records and 0.6 inch for the IRG).

Record blocking also increases the efficiency of the flow of data into the computer. For example, 10 unblocked records require 10 separate physical transfers, while 10 records placed in a single block require only one physical transfer. Moreover, a shorter length of magnetic tape is traversed for the same amount of data; thus, the operation is completed in less time.

## Managing Storage Media 8.1 Understanding Storage Media Concepts

However, record blocking requires more buffer space to be allocated for your program. The greater the number of records in a block, the greater the buffer size requirements. You must determine the point at which the benefits of record blocking cease. Base this determination on the configuration of your computer system and your environment.

## 8.1.3 Public and Private Disk Volumes

A volume is one or more units of storage media that you can mount on a device. The volume is the largest logical unit of disk file structure.

This section explains the concepts of public and private volumes.

## 8.1.3.1 Public Disk Volumes

A public volume is a file-structured disk volume that can contain both private and public files. Public volumes can be either of the following:

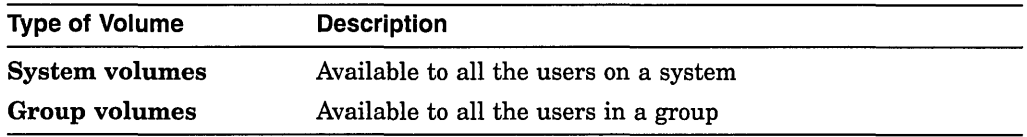

As long as file protections permit it, all users have access to public volumes and to the files on them.

One way to permit users to create and store files on a public volume is to create a default directory on the public volume for each authorized user. You control access to public files and volumes by the protection codes that you establish.

A user is free to create, write, and manipulate files on a public volume only under the following conditions:

- Volume and file protection allow access, or you have privileges that allow you to access the files.
- The user has appropriate access to a directory on the volume.
- Disk quota permits usage.

Following are guidelines for setting up and maintaining public files and volumes.

## Planning Public Volumes

As a system manager, you must balance users' space needs with the system's available mass storage resources. These determinations depend, in part, on whether you have relatively small or large mass storage capability. A comparison of the two follows.

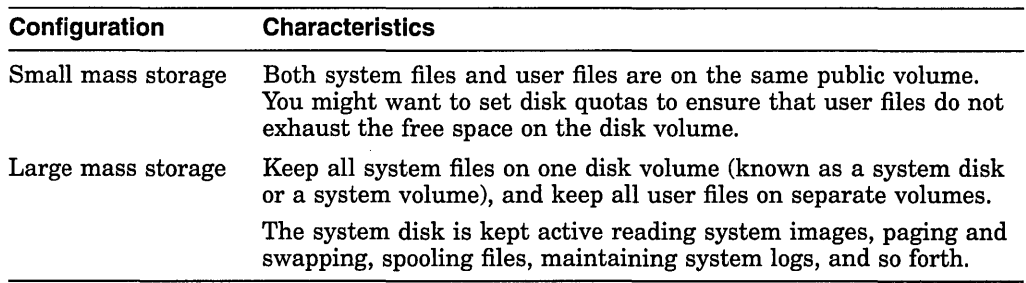

The most common arrangement is to have one public volume with system files and the directories of privileged users, and other public volumes dedicated to user directories, databases, and applications required by your site.

Whichever arrangement you select, plan each public volume and monitor disk performance once the system is running:

- Be sure the system disk has enough space for the operating system to boot and accept updates.
- Once the system is running, use the Monitor utility to analyze disk use to determine whether disk I/O is balanced across the configuration. Section 17.7 discusses this utility in detail.

You can often move system files off the system disk and use search lists or logical names to access them. See Section 16.8 for more information.

In large configurations, you can place secondary paging and swapping files on other devices to balance disk load. See Section 15.11 for more information. The *Guide to Open VMS Performance Management* provides detailed information on redistributing system files and achieving a balanced disk load.

## **8.1.3.2 Private Disk Volumes**

A **private volume** is a file-structured volume that contains only private files.

Under some circumstances, users might want to perform their work on a device that unauthorized users cannot access. By creating a private volume and mounting it on a device allocated exclusively to a user's process, you ensure that users can perform their work without fear of interference from others.

Users can often prepare and manipulate their own private volumes. They might, however, need your assistance if the computer and its peripheral devices are off limits to or remotely located from them. Users requiring assistance can use the Operator Communication Manager (OPCOM) to communicate with an operator. See Section 8.5.3 for instructions on answering users' requests for assistance.

## **8.2 Allocating and Deallocating Drives**

This section explains how to allocate and deallocate drives. The only situation in which the ALLOCATE command is required, however, is when you must retain control of the same volume across dismounts. An example of this is when you alternate between mounting a tape /FOREIGN and /NOFOREIGN.

## **8.2.1 Allocating Drives**

You use the DCL command ALLOCATE to logically assign a disk drive or a tape drive to your process. You might do this if you suspect an error and want to reserve a disk while you repair the error.

The ALLOCATE command allocates only one device to a process. To allocate several devices, you must use multiple commands.

## **How to Perform This Task**

Enter the ALLOCATE command using the following format:

ALLOCATE device-name[:] [logical-name]

where:

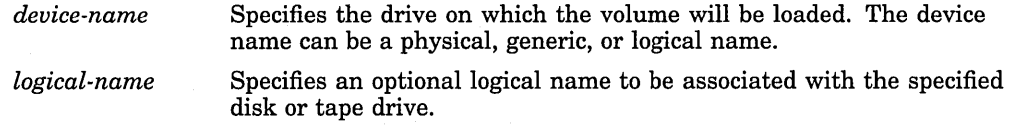

#### **Examples**

1. \$ ALLOCATE DUA2: %DCL-I-ALLOC, \_MARS\$DUA2: allocated

In this example, the ALLOCATE command specifies a physical device named DUA2:, which requests the allocation of a specific RKlO disk drive; that is, unit 2 on controller A. The response from the ALLOCATE command indicates that the device was successfully allocated.

2. \$ ALLOCATE/GENERIC RA90 MYDISK

This example shows how to use the /GENERIC qualifier with the ALLOCATE command to allocate a particular type of device. In this case, the system allocates the first available RA90 drive to your process.

For further discussion of the /GENERIC qualifier and other qualifiers that you can use with the ALLOCATE command, see the *Open VMS System Management Utilities Reference Manual.* The *Open VMS User's Manual* contains additional examples of the ALLOCATE command.

## **8.2.2 Deallocating Drives**

Allocating a device reserves that device for exclusive use by your process. The device remains allocated to your process until you explicitly deallocate it or until you log out.

Logging out of a process from which drives have been allocated automatically deallocates all explicitly and implicitly allocated drives; therefore, you do not need to explicitly deallocate a disk or a tape drive that has been allocated to your process. However, Digital recommends that you use the DEALLOCATE command (or a command procedure containing this command) explicitly to deallocate all the drives you allocated with the ALLOCATE command.

## **How to Perform This Task**

Use the DCL command DEALLOCATE to explicitly deallocate a disk drive or tape drive that has been allocated to your process. A complement to the ALLOCATE command, the DEALLOCATE command logically disconnects a drive from your process and returns it to the pool of devices.

Enter the DEALLOCATE command using the following format:

DEALLOCATE device-name[:]

where:

*device-name*  Specifies the drive on which the volume will be loaded. The device name can be a physical, generic, or logical name.

#### **Example**

The following example shows how to explicitly deallocate a tape drive or a disk drive:

\$ DEALLOCATE MUAl:

In this example, the DEALLOCATE command logically disconnects tape drive MUAl: from your process. The system returns you to DCL level.

## **8.3 Initializing Volumes**

To set up a disk or tape volume, you issue DCL commands in the following order:

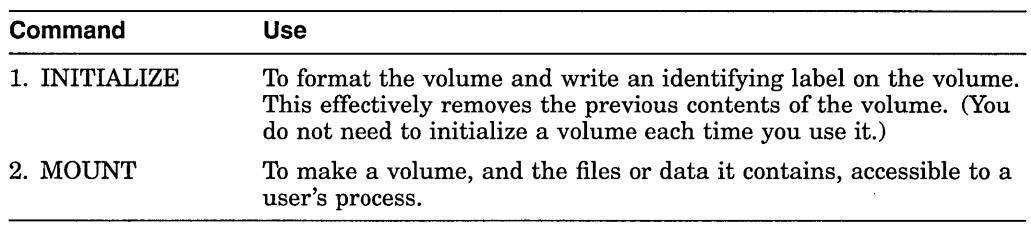

This section contains instructions for initializing volumes. Section 8.5 contains instructions for mounting volumes. Before you initialize a volume, you might want to refer to Section 8.4, which contains information about volume protection.

## **Setting Up Media on a Workstation**

For workstations with removable media, users can perform the tasks shown in Table 8-6 unassisted.

| <b>Task</b>                | <b>Description</b>                                                                                                    |
|----------------------------|----------------------------------------------------------------------------------------------------|
| Load                       | Insert the media into the drive.                                                                                                    |
| Initialize                 | Remove all previous contents from the media. (VOLPRO privilege is<br>required for most operations.)                                                                                                    |
| Mount                      | Logically mount the media and allocate the device (requires SYSNAM,<br>GRPNAM, or VOLPRO privilege for various operations). To mount a<br>volume on a device, you must have read $(R)$ , write $(W)$ , or control $(C)$<br>access to that device. |
| Perform file<br>operations | Access files and perform the desired operations on them.                                                                                                    |
| Dismount                   | Logically dismount the media and deallocate the device (requires<br>GRPNAM and SYSNAM user privileges to dismount group and system<br>volumes).                                                                                                   |
| Unload                     | Remove the media from the drive compartment.                                                                                                    |

**Table 8-6 Tasks Users Can Perform Unassisted** 

For specific information on manipulating removable media on your system, see the *Upgrade and Installation Manual* for your computer.

You initialize a disk or tape volume for one or both of the following reasons:

- To delete all old information from the volume.
- To give the volume a structure that is recognized by the operating system.

This structure prepares a volume to receive data and stores it so that the operating system can locate it easily.

Before you or any users can write files or data to a disk or a tape volume, you need to initialize a volume.

## **Caution**

Initializing a disk volume removes links to existing files on the volume, which, in effect, deletes (but does not erase) the files. If you want to erase the data in a file, use the INITIALIZE/ERASE command.

 $\mathbf{I}$
Do not initialize a volume that contains data that users might want to keep. (You do not necessarily need to initialize a volume each time you use it.)

### **How to Perform This Task**

Use the DCL command INITIALIZE to format and write a label to the volume. To initialize a disk or tape volume, enter the INITIALIZE command using the following format:

INITIALIZE device-name[:] volume-label

where:

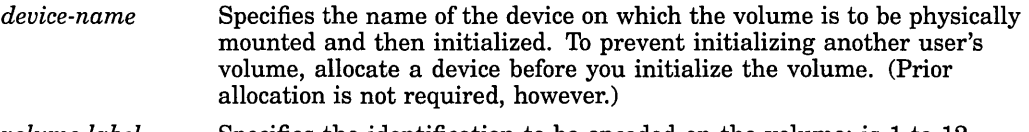

*volume-label*  Specifies the identification to be encoded on the volume; is 1 to 12 alphanumeric characters.

To initialize a public volume, you must specify the /SYSTEM qualifier with the DCL command INITIALIZE:

INITIALIZE/SYSTEM device name[:] volume-label

For more details on INITIALIZE command format, see the *Open VMS DCL Dictionary.* 

### **Examples**

1. \$ INITIALIZE DUA2: TEMP

The command in this example initializes the disk volume DUA2: and labels the volume TEMP.

2. \$ INITIALIZE MUB2: TEST

The command in this example initializes the tape volume on MUB2: and labels the volume TEST.

The *Open VMS User's Manual* contains additional examples of the INITIALIZE command.

### **8.3.1 Using INITIALIZE Command Qualifiers**

Table 8-7 describes a number of qualifiers you can use with the INITIALIZE command. Selecting appropriate values for these qualifiers and selecting the appropriate position for the index file involve tradeoffs. The *Open VMS DCL Dictionary* contains more information about each qualifier.

**Table 8-7 INITIALIZE Command Qualifiers** 

| Qualifier                   | <b>Description</b>                           |  |
|-----------------------------|----------------------------------------------|--|
| /CLUSTER<br>$\text{SIZE}=n$ | Specifies minimum allocation unit in blocks. |  |

(continued on next page)

# Managing Storage Media 8.3 Initializing Volumes

| Qualifier                  | <b>Description</b>                                                                                                    |
|----------------------------|----------------------------------------------------------------------------------------------------|
| $A$ HEADERS= $n$           | Specifies the number of file entries, called <b>file headers</b> , that you<br>expect to have in the index file. (The system accesses the index file<br>each time it needs to locate a file on disk.)                                                                        |
|                            | The system preallocates the number of headers you specify to the index<br>file. Setting the number too low can result in a fragmented index file.<br>However, if you set the number too high, space allocated to headers<br>cannot be made available later for file storage. |
| /INDEX=position            | Determines the location of the index file on a volume, using the<br>keyword BEGINNING, MIDDLE, or END. The index file lists the<br>names and addresses of all disk files, so it is constantly referenced.                                                                    |
| MAXIMUM<br>$FILES=n$       | Specifies the maximum number of entries in the index file, and<br>therefore limits the number of files that a volume can contain. Once<br>set, the maximum number of files for a volume cannot be increased<br>without reinitializing the disk.                              |
| $/PROTECTION =$<br>keyword | Specifies the protection code to be assigned to a volume. See Section 8.4<br>for details.                                                                                                    |
| $/$ WINDOWS= $n$           | Sets the default number of mapping pointers to be allocated for file<br>windows. When a file is opened, the file system uses mapping pointers<br>to access data in the file. The file system can read one file segment into<br>memory for each available pointer.            |

Table 8-7 (Cont.) INITIALIZE Command Qualifiers

#### Examples

1. \$ INITIALIZE/HEADERS=lOOOOO DUA3:

This example shows how many entries to allocate in the index files for a large disk (a small disk might allocate 2000 entries).

2. \$ INITIALIZE/MAXIMUM\_FILES=20000 DUA3:

This example shows how to specify the characteristics of a small disk. Note that each directory and each extension header of a multiheader file counts as a file against this maximum value.

3. \$ INITIALIZE/WINDOWS=lO DUA3:

This example shows how to cite a large number of pointers for a large disk of 500 MB.

### 8.3.2 Assisting Users in Accessing and Initializing Volumes

You might need to initialize volumes for users in some circumstances, including the following:

- If the volume previously contained data, the protection code might prevent users from accessing and initializing the volume.
- If the first file section on the volume has not reached its expiration date, users might not be able to initialize a tape volume.
- If the volume is owned by anyone except [0,0], the user must have VOLPRO privilege to override volume protection. If users do not have VOLPRO privilege, they must ask the previous owner of the volume or you, as system manager, to initialize it for them.

• If a tape is blank, the user needs VOLPRO and OPER privilege to access and initialize it.

# **8.4 Protecting Volumes**

DIC-based protection, which is based on user identification codes (UICs), restricts users' access to volumes. By assigning access types to volumes, you determine the kinds of actions various groups of users can perform on volumes. Section 8.4.1 and Section 8.4.2 explain, respectively, differences between DIC-based protection for disk and tape volumes.

# VAX<sup>1</sup>

On VAX systems, you can set ACLs on volumes for additional access control. Volume ACLs are copied from the VOLUME.DEFAULT security class template. See Section 11.5 for more information about ACLs.  $\triangleleft$ 

For a full explanation of Open VMS protection, see Chapter 11 or the *Security Guide.* 

Table 8-8 shows the types of access you can assign to disk and tape volumes.

| <b>Access Type</b> | <b>Description</b>                                                                                                    |
|--------------------|----------------------------------------------------------------------------------------------------|
| Read               | Gives you the right to examine file names, print, or copy files from the<br>volume. System and owner categories always have read access to tape<br>volumes.                                                                                                    |
| Write              | Gives you the right to modify or write to existing files on a volume. The<br>protection of a file determines whether you can perform a particular<br>operation on the file. To be meaningful, write access requires read access.<br>System and owner categories always have write access to tape volumes. |
| †Create            | On VAX systems, gives you the right to create files on a disk volume and<br>subsequently modify them. Create access requires read and write access.<br>This type of access is invalid for tape volumes.                                                                                                   |
| $\pm$ Execute      | On AXP systems, gives you the right to create files on a disk volume and<br>subsequently modify them. Execute access requires read and write access.<br>This type of access is invalid for tape volumes.                                                                                                  |
| Delete             | Gives you the right to delete files on a disk volume, provided you have<br>proper access rights at the directory and file level. Delete access requires<br>read access. This type of access is invalid for tape volumes.                                                                                  |
| Control            | Gives you the right to change the protection and ownership characteristics<br>of the volume. Users with the VOLPRO privilege always have control<br>access to a disk volume, with the following exceptions:                                                                                               |
|                    | Mounting a file-structured volume as foreign requires control access or<br>VOLPRO privilege.                                                                                                    |
|                    | Mounting a volume containing protected subsystems requires<br>SECURITY privilege.                                                                                                    |
|                    | Control access is not valid with tapes.                                                                                                    |

**Table 8-8 Access Types for Disk and Tape Volumes** 

For more information on specifying protection codes, see the *Security Guide.*  Chapter 11 discusses protection in general.

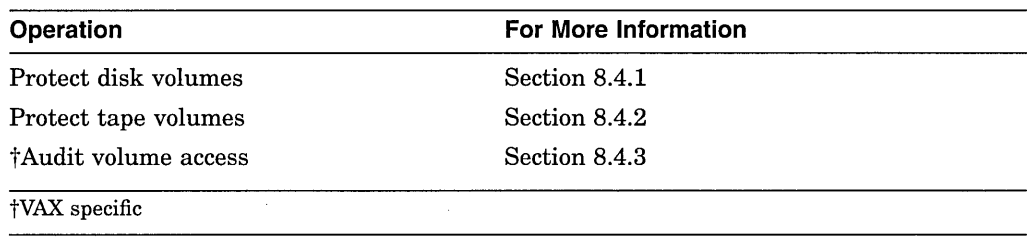

The following sections explain how to perform these operations:

# **8.4.1 Protecting Disk Volumes**

For file-structured ODS-2 volumes, the Open VMS operating system supports the types of access shown in Table 8-8. The system provides protection of ODS-2 disks at the volume, directory, and file levels. Although you might have access to the directories and files on the volume, without the proper volume access, you are unable to access any part of a volume.

The default access types for the disk volume owner [0,0] are:

On VAX systems, S:RWCD, O:RWCD, G:RWCD, W:RWCD. ♦

On AXP systems, S:RWED, O:RWED, G:RWED, W:RWED. ♦

The system establishes this protection with the default qualifier of the INITIALIZE command (!SHARE). Any attributes that you do not specify are taken from the current default protection.

### **Ways to Specify Protection**

You can change permanently stored protection information in the following ways:

Use protection qualifiers with the DCL command INITIALIZE to specify UIC-based protection when you initialize a volume.

You can also specify protection when you mount disk volumes, but you ordinarily do not do so because the protection that you specify is in effect only while the volume is mounted. For details, refer to the Mount utility in the *Open VMS System Management Utilities Reference Manual.* 

- Use the DCL command SET VOLUME after you mount a volume to change UIC-based volume protection.
- On VAX systems, use the DCL command SET SECURITY to modify the default security profile after a volume is mounted, including UIC- and ACLbased protection.  $\triangleleft$

The following sections explain how to perform these tasks:

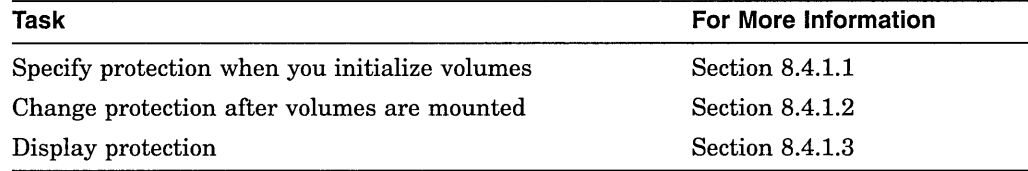

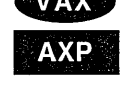

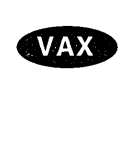

### **8.4.1.1 Specifying Protection When You Initialize Disk Volumes**

This section explains how to specify VIC-based volume protection and ISO 9660-formatted media protection when you initialize volumes.

### **How to Specify UIC-Based Protection**

You can specify protection in one of the following ways when you initialize volumes:

Use the /PROTECTION qualifier with the INITIALIZE command. For example:

\$ INITIALIZE DUA7: ACCOUNTl/PROTECTION=(S:RWCD,O:RWCD,G:R,W:R)

On AXP systems, E (execute) replaces C (create) in the protection codes shown in the example.  $\triangleleft$ 

This example specifies a protection code for the disk volume ACCOUNT1 on the DUA7: device. The UIC of the volume is set to your process UIC.

• Use one or more of the qualifiers shown in Table 8-9 with the INITIALIZE command. However, the protection that you set using the /PROTECTION qualifier overrides any of the defaults set when you use any other qualifier.

### **Using INITIALIZE Command Qualifiers for Protection**

You usually do not change volume protection after you initialize a volume. By specifying a protection qualifier with the INITIALIZE command, you can establish the default protection of a volume. (The default qualifier of the INITIALIZE command is /SHARE, which grants all types of ownership all types of access.)

Table 8-9 explains the qualifiers you can use to specify disk volume protection when you initialize disk volumes.

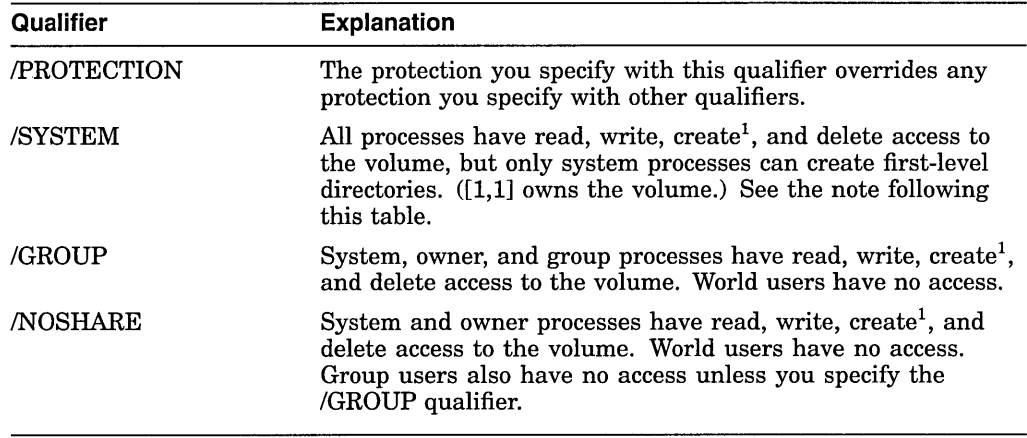

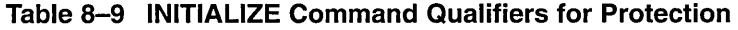

10n AXP systems, E (execute) replaces C (create) in protection codes.

#### **Note**

The /SYSTEM qualifier grants all users complete access. However, users cannot create directories or files unless you do one of the following:

Change the protection on the newly created master file directory (MFD), [000000]000000.DIR;l to allow users to create their own directories under this parent directory.

# **AXP**

• Under the master file directory, create user directories that give users write access so that they, in turn, can create their own directories.

System managers usually choose the second method.

Table 8-10 shows the UIC and protection that the system sets for disk volumes when you use the default (*/SHARE*) and other qualifiers with the INITIALIZE command.

| Qualifier            | UIC       | Protection <sup>1</sup>     |
|----------------------|-----------|-----------------------------|
| /SYSTEM              | [1,1]     | S:RWCD,O:RWCD,G:RWCD,W:RWCD |
| /SYSTEM/NOSHARE      | [1,1]     | S:RWCD,O:RWCD,G:RWCD,W:RWCD |
| /GROUP               | [x,0]     | S:RWCD,O:RWCD,G:RWCD,W      |
| /SHARE (the default) | $[x,x]^2$ | S:RWCD,O:RWCD,G:RWCD,W:RWCD |
| <b>NOSHARE</b>       | $[x,x]^2$ | S:RWCD,O:RWCD,G,W           |
|                      |           |                             |

**Table 8-10 Protection Granted with INITIALIZE Command Qualifiers** 

 $1$ On AXP systems, E (execute) replaces C (create) in protection codes.

 $2x$ , x is the UIC of the process that performs the initialization.

#### **How to Specify ISO 9660-Formatted Media Protection**

The Open VMS implementation of ISO 9660 does not include volume or volume set protection. The protection specified for the device on which the media is mounted determines accessibility to the ISO 9660 volumes or volume sets.

By default, the device protection is assigned to ISO 9660 files and directories. When you mount the volume, you can specify additional file protection using the UIC and PERMISSION protection fields included in the Extended Attribute Records (XARs) that might be associated with each file.

You can enable the protection fields by specifying either of the following:

• XAR mount option, using the following format:

MOUNT/PROTECTION=XAR

When you specify the XAR option for a file that has an associated XAR, the protection fields in the XAR are enabled.

• Digital System Identifier (DSI) mount option, using the following format: MOUNT/PROTECTION=DSI

If you specify the DSI option, you enable the XAR permissions Owner and Group for XARs containing DSI.

For more information about the XAR and DSI options, see the *Open VMS Record Management Utilities Reference Manual.* 

# **Managing Storage Media 8.4 Protecting Volumes**

### **8.4.1.2 Changing Protection After Disk Volumes Are Mounted**

This section explains how to perform the following operations after volumes are mounted:

- Change UIC-based volume protection
- Change ACL-based protection (VAX systems only)

### **How to Change UIC-Based Protection**

To change DIC-based protection after a volume is mounted, use the SET VOLUME/PROTECTION command. For example:

\$ SET VOLUME/PROTECTION=(S:RWCD,O:RWCD,G:RC,W:RC) DUAO:

**AXP** 

On AXP systems, E (execute) replaces C (create) in the protection codes shown in the example.  $\bullet$ 

The protection set in this example allows the system and owner all types of access. Group and world access types can only read files and run programs. Any category not specified in the protection code (S,O,G,W) is unchanged.

### **How to Change ACL-Based Protection (VAX Only)**

On VAX systems, you can change protection by using the SET SECURITY /CLASS=VOLUME command with the /PROTECTION, /OWNER, or /ACL qualifier to change any aspect of the volume security profile. For example:

\$ SET SECURITY/VOLUME/ACL=(IDENTIFIER=DOC,ACCESS=READ+WRITE+EXECUTE) - \_\$ \$1\$DSA7:

This example for VAX systems gives holders of the DOC identifier read, write, and execute access to the \$1\$DSA7: volume.  $\bullet$ 

### **8.4.1.3 Displaying Protection**

This section explains the command you can use to display protection.

#### **How to Display UIC-Based Protection**

You can use the SHOW DEVICES/FULL command to display the current UICbased protection code.

#### **How to Display UIC- and ACL-Based Protection (VAX Only)**

On VAX systems, you can also use the SHOW SECURITY/CLASS=VOLUME command to display protection. For example:

\$ SHOW SECURITY/CLASS=VOLUME \$1\$DSA27:

Following is an example of the resulting display:

```
$1$DSA27: object of class VOLUME 
    Owner: [ 1, 1 ] 
    Protection: (System: RWCD, Owner: RWCD, Group: RWCD, World: RWCD) 
    Access Control List: 
          (IDENTIFIER=[ABC,SADAMS],ACCESS=READ+WRITE+CREATE+DELETE)
```
In the display are the name and profile of the VOLUME class object. The profile includes the owner, the protection code, and the access control list (ACL) of the protected object.  $\triangleleft$ 

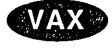

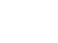

# **8.4.2 Protecting Tape Volumes**

The system protects magnetic tapes only at the volume level. You establish protection when you initialize tape volumes; after that, the Mount utility enforces the protection that you have established.

You can use two levels of protection for tape volumes:

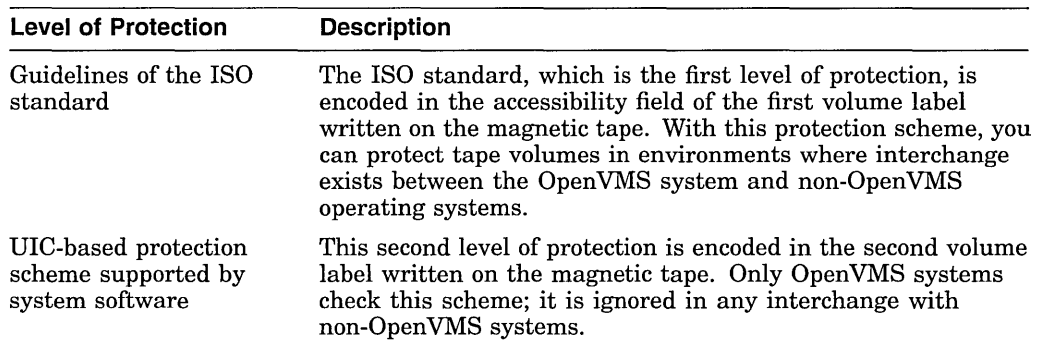

### **Standard-Labeled Tape Protection**

The OpenVMS tape file system bases its accessibility protection on the ISO standards. This protection allows an installation routine to use a routine that interprets the contents of the volume- and header-label accessibility field. See the \$MTACCESS system service in the *Open VMS System Services Reference Manual*  for more information on installation routines.

### **Access Types with Default Protection**

When you do not supply a protection code during initialization, all users receive read and write access, explained in Table 8-11.

### **Table 8-11 Access Types for Tape Volume Protection**

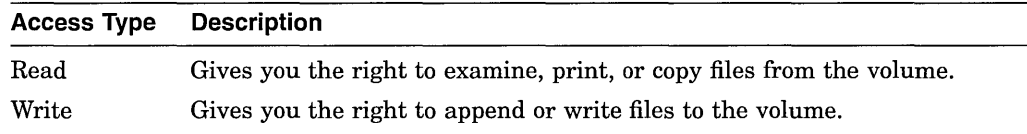

The security profile of a tape volume is stored in the tape volume 1 and volume 2 labels. Volume 2 contains system-specific information, which is not written if you specify the /INTERCHANGE qualifier.

### **Foreign Volume Protection**

The operating system also supports foreign tape volumes. **(Foreign** volumes either lack the standard volume label or have been mounted /FOREIGN.) When a tape volume is mounted with the /FOREIGN qualifier, users in the system and owner categories are always given full access (read, write, logical, and physical), regardless of what is specified in the protection code.

### **8.4.2.1 Using the /PROTECTION Qualifier with Tape Volumes**

If you use the /PROTECTION qualifier when you initialize tape volumes, the protection code is written to a system-specific volume label.

With the /PROTECTION qualifier, the system applies only read  $(R)$  and write  $(W)$ access restrictions. (Execute [E] and delete [D] access do not apply.) The system and the owner always receive both read  $(R)$  and write  $(W)$  access to magnetic tapes, regardless of the protection code you specify.

### **8.4.2.2 Protecting Tape Volumes for Interchange Environments**

You can protect tape volumes for interchange between OpenVMS and other operating systems.

Following are guidelines for protecting specific types of magnetic tapes:

- With tapes processed on any operating system that supports a version of the ANSI standard later than Version 3, the system processes accessibility information in the first volume label.
- Tapes processed on operating systems other than VMS VAX Version 4.0 or later have protection characteristics encoded in the first volume label of the tape volume.
- To process magnetic tapes created on a Digital operating system other than the Open VMS operating system, a user must have VOLPRO privilege and must explicitly override the check on the protection as follows:
	- If the tape was created with a specified accessibility, then a user must have the appropriate privilege and must explicitly override the check on accessibility.
	- If the tape volume was not created with such a protection scheme, then a user is granted read and write access to that tape volume.
- The tape file system allows you to specify values for the fields in which other Digital operating systems currently write their protection information. Except under conditions described in the two previous sections, the Open VMS operating system does not process these fields. Thus, you can use these fields to store the protection values for another operating system without affecting the system protection characteristics on that particular volume.

# **8.4.3 Auditing Volume Access (VAX Only)**

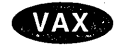

On VAX systems, you can enable auditing for the volume object class; the system then audits disk volume access, with the following exceptions:

- The system does not audit volume creation or deletion.
- The system does not audit access for tapes, ODS-1, or foreign mounted volumes. •

# **8.5 Mounting Volumes**

Mounting a disk or tape volume establishes a relationship between the volume and the device on which the volume is physically loaded. After you mount a volume, the system knows it exists, and users can access it. (This section assumes that you are performing the mount operation yourself.)

### **File-Structured and Foreign Volumes**

Ordinarily, when you mount volumes, the system imposes a format on each volume that allows you to read, write, create (or execute), and delete files. These mounted volumes have the format of the OpenVMS operating system.

If you specify the /FOREIGN qualifier when you mount a volume, the system does not impose a format on the media, and you cannot access the files on the mounted volume. You would use the /FOREIGN qualifier if you were mounting volumes with formats of non-OpenVMS operating systems or with private formats.

# **Managing Storage Media 8.5 Mounting Volumes**

Because foreign volumes are not file-structured, you must access them as follows:

- Disks-sequentially or by logical block number
- Tapes—sequentially

At times, the Backup utility requires that you mount volumes with the /FOREIGN qualifier, when you restore an entire disk, for example. For details, see the *Open VMS System Management Utilities Reference Manual.* 

### **Steps for Mounting Volumes**

When mounting volumes, follow these steps:

- 1. Physically mount all disks and put them on line.
- 2. Enter the MOUNT command (which invokes the Mount utility), including the device name and volume identifier. (Specifying a logical name is optional.)

Once invoked, the Mount utility does the following:

- a. Allocates the device
- b. Checks to see that the device is correctly loaded
- c. Reads and verifies the volume identification

#### **How to Perform This Task**

Enter the MOUNT command using the following format:

MOUNT device-name volume-label logical-name

where:

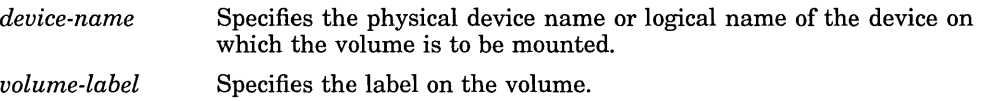

*logical-name*  Defines a logical name to be associated with the device.

Under special conditions, you need to add qualifiers to the MOUNT command; for example:

• To mount a public volume, include the /SYSTEM qualifier with the DCL command MOUNT using the following format:

MOUNT/SYSTEM device-name volume-label logical-name

0 In a VMScluster environment, also specify the /CLUSTER qualifier:

MOUNT/SYSTEM/CLUSTER device-name volume-label logical-name

Table 8-12 and Table 8-13 show, respectively, the qualifiers you can use when you mount disks and tapes.

The following sections explain how to perform these operations:

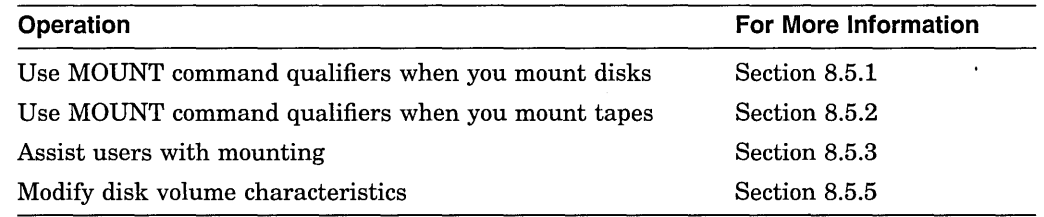

# **8.5.1 Using MOUNT Command Qualifiers When You Mount Disks**

Table 8-12 shows some of the qualifiers you can use with the MOUNT command when you mount disks. The *Open VMS System Management Utilities Reference Manual* contains more information about each qualifier.

| Qualifier                                         | <b>Description</b>                                                                                                    |
|---------------------------------------------------|----------------------------------------------------------------------------------------------------|
| /ACCESSED=n device-<br>name                       | Requires OPER privilege; specifies the approximate number<br>of directories that will be in use concurrently on the volume.<br>(This qualifier is obsolete for ODS-2.) For example, on a large<br>500 megabyte (MB) disk you might select a value of 40, but<br>on a small disk you might specify the following:                             |
|                                                   | \$ MOUNT/ACCESSED=2 DUA3:                                                                                                    |
| <b>ASSIST</b> device-name                         | Directs the mount operation to allow operator or user<br>intervention if the mount request fails. The /ASSIST qualifier<br>is the default except during system startup. Encourage users<br>to take advantage of this feature, which repeatedly alerts the<br>operator of a mount request until the request is satisfied.                     |
|                                                   | To disable operator-assisted mounts, enter a command like<br>the following:                                                                                                    |
|                                                   | \$ MOUNT/SYSTEM/NOASSIST DUA1: SALES 93                                                                                                    |
| /BIND=volume-set-name<br>device-name volume-label | Creates a volume set of one or more disk volumes or adds one<br>or more volumes to an existing volume set. For example:                                                                                                    |
|                                                   | \$ MOUNT/SYSTEM/BIND=CLIENTS DUA0:, DUA1: EUROPE, ASIA                                                                                                    |
|                                                   | See Section 8.6.1.2 for details.                                                                                                    |
| /CACHE=keyword                                    | Controls whether caching limits established at system<br>generation are disabled or overridden. For example:                                                                                                    |
|                                                   | \$ MOUNT/CACHE=(EXTENT=60, FILE ID=60, QUOTA=20) -<br>\$ DMA0: FILES WORK<br><b>&amp;MOUNT-I-</b>                                                                                                    |
|                                                   | MOUNTED, FILES<br>mounted on NODE\$DMA0:                                                                                                    |
|                                                   | This command mounts an RK07 device labeled FILES and<br>assigns the logical name WORK. The /CACHE qualifier<br>enables an extent cache of 60 entries, a file identification<br>cache of 60 entries, and a quota cache of 20 entries.                                                                                                    |
| /CLUSTER device-name                              | Requires SYSNAM privilege; specifies that after a volume<br>is successfully mounted on the local node, or if it is already<br>mounted with the /SYSTEM qualifier on the local node,<br>it is to be mounted on every other node in the existing<br>VMScluster environment (that is, the volume is to be<br>mounted clusterwide). For example: |
|                                                   | \$ MOUNT/SYSTEM/CLUSTER DUA1: SALES 93                                                                                                    |
| /COMMENT="string"<br>device-name                  | Specifies additional information to be included with the<br>operator request when the mount operation requires operator<br>assistance. For example:                                                                                                    |
|                                                   | \$ MOUNT/SYSTEM DYA1: SALES 93/COMMENT="Vol. in Rack 2."                                                                                                    |

**Table 8-12 MOUNT Command Qualifiers for Mounting Disks** 

(continued on next page)

 $\Delta \sim 10^4$ 

| Qualifier                                          | <b>Description</b>                                                                                                    |  |  |
|----------------------------------------------------|----------------------------------------------------------------------------------------------------|--|--|
| <b>/EXTENSION=n</b> device-<br>name                | Requires OPER privilege; specifies the number of blocks by<br>which disk files are to be extended on the volume unless<br>otherwise specified by an individual command or program<br>request. The cluster size sets the initial disk block allocation;<br>the /EXTENSION qualifier determines how the file grows.<br>For example, for a small disk with a cluster size of 1 disk<br>block, you might select an extension size of 2 disk blocks: |  |  |
|                                                    | \$ MOUNT/EXTENSION=2 DUA3:                                                                                                    |  |  |
| <b>FOREIGN</b> device-name                         | Indicates that the volume is not in the standard format<br>used by the operating system. Use this qualifier if you want<br>to mount a disk volume with a file structure other than<br>Files–11 or ISO 9660; for example (using DISK as a logical<br>name):                                                                                                    |  |  |
|                                                    | \$ MOUNT/FOREIGN DISK                                                                                                    |  |  |
| <b>MEDIA</b><br>FORMAT=CD-ROM                      | Mounts a volume assuming the media to be ISO 9660 (or<br>High Sierra) formatted.                                                                                                    |  |  |
| /[NO]MOUNT_<br><b>VERIFICATION</b> device-<br>name | Enables or disables the mount verification feature on disks.<br>By default, the mount verification feature is enabled.<br>If a device goes off line or becomes write-locked, mount<br>verification notifies the operator of the error condition, and<br>then checks to see that the volume identification before and<br>after the error condition are identical.                                                                                |  |  |
|                                                    | To disable mount verification, enter a command like the<br>following:                                                                                                    |  |  |
|                                                    | \$ MOUNT/SYSTEM/NOMOUNT VERIFICATION DUA1: ACCOUNTS DUE                                                                                                    |  |  |
| /OVERRIDE=keyword                                  | Inhibits one or more protection checks that the MOUNT<br>command performs.                                                                                                    |  |  |
| /PROTECTION=keyword                                | Specifies the protection code to be assigned to the volume.<br>Keywords are the following:                                                                                                    |  |  |
|                                                    | Protection code: specifies the protection code according to<br>٠<br>the standard syntax rules for specifying user protection<br>(that is, system/owner/group/world).                                                                                                    |  |  |
|                                                    | †XAR: on VAX systems, enables enforcement of the<br>٠<br>extended record attribute (XAR) access controls.                                                                                                    |  |  |
|                                                    | †DSI: on VAX systems, enables XAR permissions owner<br>and group for XARs containing Digital System Identifiers<br>(DSI).                                                                                                    |  |  |
|                                                    | See Section 8.4.1 for details.                                                                                                    |  |  |
| /SHARE device-name                                 | Specifies that other users can access the volume. (However,<br>you need to mount public volumes with the /SYSTEM<br>qualifier.) Two users can access a private volume<br>simultaneously if they both mount it with the /SHARE<br>qualifier. Use /SHARE in the following way:                                                                                                    |  |  |
|                                                    | \$ MOUNT/SHARE DLA0: COST ACCOUNT                                                                                                    |  |  |

**Table 8-12 (Cont.) MOUNT Command Qualifiers for Mounting Disks** 

tVAX specific

 $\hat{\mathcal{C}}$ 

(continued on next page)

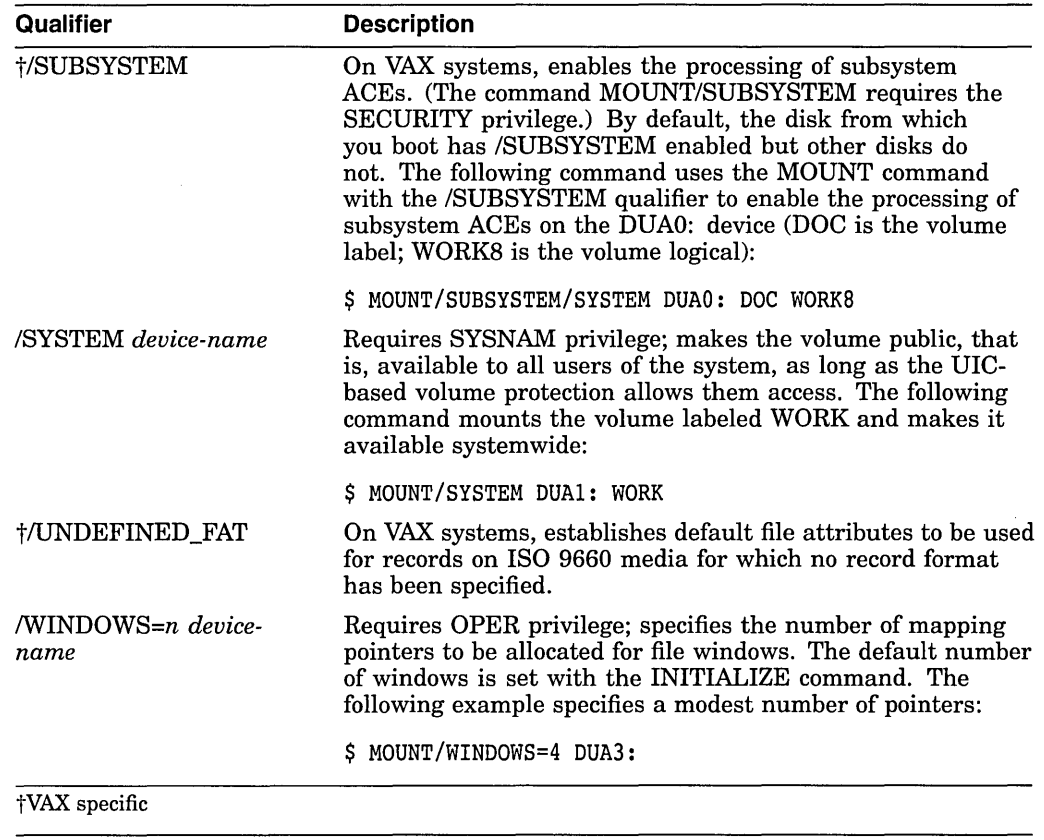

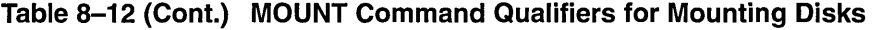

# **8.5.2 Using MOUNT Command Qualifiers When You Mount Tapes**

 $\mathcal{L}$ 

Table 8-13 describes some of the command qualifiers you can use when mounting a tape volume. For a complete list of all the command qualifiers supported for the mounting of tape volumes, see the *Open VMS System Management Utilities Reference Manual.* 

Unless otherwise noted, you must have VOLPRO privilege to use any of these qualifiers when the volume is a standard-labeled volume containing protection that disallows your process from accessing the volume.

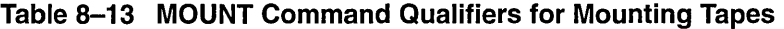

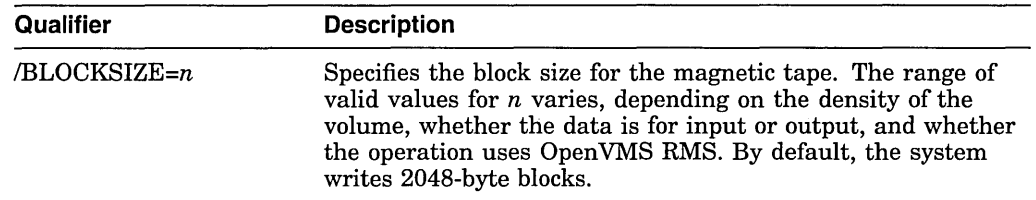

 $\hat{\mathcal{A}}$ 

(continued on next page)

| Qualifier                                   | <b>Description</b>                                                                                                    |
|---------------------------------------------|----------------------------------------------------------------------------------------------------|
| /CACHE=TAPE_DATA                            | Requires OPER privilege; enables the write cache for a tape<br>device if the tape controller supports one. /NOCACHE is the<br>default for mounting tape devices.                                                                                                    |
|                                             | You must specify TAPE_DATA to enable write caching. The<br>write buffer stays enabled even after you dismount the tape.                                                                                                    |
| <b>/FOREIGN</b> device-name                 | Indicates that the volume is not in the standard format used<br>by the operating system.                                                                                                    |
| /HDR3 device-name                           | Controls whether special header labels are written on a tape<br>volume. The default is /HDR3, which allows header labels to<br>be written on a volume.                                                                                                    |
| /[NO]MOUNT_<br>VERIFICATION device-<br>name | Enables or disables the mount verification feature on magnetic<br>tapes. By default, the mount verification feature is enabled.<br>If a device goes off line or becomes write-locked, mount<br>verification notifies the operator of the error condition, and<br>then checks to see that the volume identification before and<br>after the error condition are identical.          |
|                                             | To disable mount verification, enter a command like the<br>following:                                                                                                    |
|                                             | \$ MOUNT/SYSTEM/NOMOUNT_VERIFICATION MUA1: ACCOUNTS_DUE                                                                                                    |
| /OVERRIDE=keyword                           | Inhibits one or more of the access checks that the MOUNT<br>command performs. For example:                                                                                                    |
|                                             | \$ MOUNT/OVERRIDE=IDENTIFICATION MFA0:                                                                                                    |
|                                             | This command overrides the volume identification field,<br>thus mounting a magnetic tape on MFA0: without a label<br>specification.                                                                                                    |
| /OWNER_UIC=uic<br>device-name               | Requests that the specified UIC be assigned ownership of the<br>volume while it is mounted, overriding the ownership recorded<br>on the volume. Or, if you are mounting a volume using the<br>/FOREIGN qualifier, requests an owner UIC other than your<br>current UIC.                                                                                                    |
| /PROCESSOR=keyword                          | For magnetic tapes and Files-11 Structure Level 1<br>disks, requests that the MOUNT command associate an<br>ancillary control process (ACP) to process the volume. The<br>/PROCESSOR qualifier causes MOUNT to override the default<br>manner in which ACPs are associated with devices. For<br>example:                                                                           |
|                                             | \$ MOUNT/PROCESSOR=SAME:MTA1: MFA0:                                                                                                    |
|                                             | This command directs MOUNT to mount a magnetic tape on<br>MFA0: using the same ACP process currently associated with<br>the MTA1: device.                                                                                                    |
| /PROTECTION=code<br>device-name             | Specifies the protection code to be assigned to the volume for<br>the duration of the mount. See Section 8.4.2 for details.                                                                                                    |
| $/$ RECORDSIZE= $n$<br>device-name          | Specifies the number of characters in each record of a magnetic<br>tape volume. Use this qualifier when you mount a volume<br>that has a file without a second header label (such as RT-11<br>volumes), or when you mount volumes with the /FOREIGN<br>qualifier, to provide OpenVMS RMS with the size of fixed-<br>length records or the maximum size of variable-length records. |

**Table 8-13 (Cont.) MOUNT Command Qualifiers for Mounting Tapes** 

Two other qualifiers that are important for mounting tape volumes are /INITIALIZE and /AUTOMATIC, which are explained in Section 8.8.2.2 and Section 8.8.2.3, respectively.

 $\frac{1}{\sqrt{2}}$ 

 $\sim$ 

 $\bar{1}$ 

#### **Example**

\$ MOUNT MU: TEST FILES \$MOUNT-I-OPRQST, Please mount volume TEST FILES in device MUA2: %MOUNT-I-MOUNTED, TEST FILES mounted on  $\overline{M}$ UA2:

In this example, the MOUNT command requests an available RA90 device for the volume labeled TEST\_FILES. After you physically mount the volume in the device named in the response from MOUNT, the system completes the operation. Note that the device is automatically allocated by MOUNT.

Upon successful completion of the operation, MOUNT notifies you with a message sent to SYS\$0UTPUT. If the operation fails for any reason, MOUNT notifies you with an error message.

### **8.5.3 Assisting Users in Mounting Volumes**

Large sites often have operators assigned to assist users with mounting volumes. Section 2.4.5 explains how users can send requests to operators. Section 2.4.6 briefly explains how operators reply to those requests.

When a user requests you to mount a specific disk or tape on a device, the following type of message appears on the operator terminal:

%%%%%%%%%%% OPCOM <dd:rnrnm:yyyy:hh:rnrn:ss:cc> %%%%%%%%%%% request <request-id>, from user <user-name>

The following steps indicate the sequence of events:

1. A user requests that you mount the volume TEST\_FILES on the device DUA2: by entering the following command:

\$ MOUNT DUA2: TEST\_FILES/COMMENT="Shelf slot 6B"

2. OPCOM notifies you of the request by displaying a message similar to the following at the operator terminal:

%%%%%%%%%%% OPCOM, 28-DEC-1993 15:47:50.26 %%%%%%%%%%% request 5, from user MALCOLM Please mount volume TEST FILES in device DUA2: Shelf slot 6B

3. Once you receive the request, OPCOM delivers a confirmation to the user, in a format similar to the following:

%MOUNT-I-OPRQST, Please mount volume TEST FILES in device DUA2: Shelf slot 6B

4. After you locate the volume and place it on the device, OPCOM notifies the user that the volume is on the device and that the task is complete:

```
%MOUNT-I-MOUNTED,TEST FILES mounted on DUA2: 
%MOUNT-I-RQSTDON, operator request canceled<br>-- mount completed successfully.
```
Instead of requesting a specific hardware device, such as DUA2:, for mounting a volume, users can make a generic MOUNT request. A generic MOUNT request specifies a type of device and lets you find an available device in that class. For example, to mount the volume CITIES on any tape drive whose name begins with MU, the user enters the following command:

\$ MOUNT MU: CITIES/COMMENT="Slot 12c"

If the user has already allocated a drive whose name begins with MU, the Mount utility requests that you mount CITIES on that particular drive. If no device has been allocated, the Mount utility allocates the first available MU tape drive it finds and requests you to mount CITIES on that drive.

#### **Sending Messages Back to Users**

After you mount a disk or tape, follow these steps:

1. Use the Operator Communication Manager (OPCOM) to communicate with system users. OPCOM is a system process that receives input from a process that wants to inform an operator of a particular status or condition; OPCOM passes the message to the operator, and tracks the message.

To use OPCOM, you must use a terminal that has been designated as an operator terminal. See Section 2.4.4 for instructions.

2. Enter the REPLY command in one of the following forms:

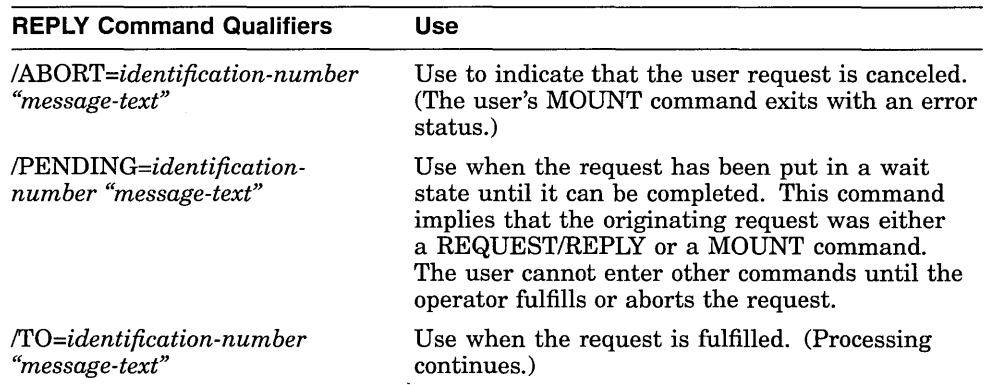

If a user enters a MOUNT/ASSIST command and the desired device is unavailable, you can substitute another device. Whenever you must substitute a device, load the requested volume on the alternate device and prepare the device for connection before you enter the REPLY command. Use the following format:

REPLY/TO=identification-number "SUBSTITUTE device-name"

You can abbreviate the word SUBSTITUTE to "S" and use uppercase or lowercase characters. After a space, use the remainder of the message-text space to name the substituted device.

#### **Examples**

The following example shows how an operator redirects the mount operation from the DUB2: device to the DUAl: device:

\$ REPLY/T0=24 "SUBSTITUTE DUAl: FOR DUB2:"

Following is an example of a user's request and the substitution information the user receives:

\$ MOUNT/ASSIST MKB500: MYDATA %MOUNT-I-OPRQST, Please mount volume MYDATA in device MKB500: %MOUNT-I-OPREPLY, Substitute MKA100: 11:44:28.71, request 1 was completed by operator \_FTAB:

In this example, the MKAlOO: device has been substituted for the MKB500: device.

See the *Open VMS DCL Dictionary* for a complete list of REPLY qualifiers and their functions. See Section 8.8 for instructions for entering REPLY commands after you mount a volume set with automatic switching disabled.

# **8.5.4 Mounting a Volume with Protected Subsystems (VAX Only)**

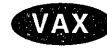

On VAX systems, security is usually based on privileges that are granted or denied to the user. In a protected subsystem, however, security is based on access controls assigned to the subsystem. The subsystem acts as a gatekeeper that grants or denies users access to objects belonging to the subsystem.

Unprivileged users can build and manage protected subsystems. You need to be involved at two points in the process:

- To create the necessary identifiers for the subsystem. See the *Open VMS VAX Guide to System Security* for details.
- To mount the volume with the protected subsystem, which is explained in the next section.

**Caution** 

Anyone who mounts a subsystem is responsible for knowing what is on the volume being mounted. Digital strongly recommends that you find out what is on a volume before you mount a subsystem. Without this knowledge, you might inadvertently subvert system security and jeopardize the privacy of users' data.

For example, a user with malicious intent who has privileges on one VMScluster node might place an application with a subsystem identifier on a volume and then request an unsuspecting operator or system manager to mount the volume on another node. Because the application has a subsystem identifier, the application appears to belong to a subsystem for which it is unauthorized.

### **Enabling Protected Subsystems on a Trusted Volume**

The system enables protected subsystems by default only on the system disk. For other disks, you need to enable subsystems every time you mount a volume. A person with the SECURITY privilege can enable subsystems on a volume by using the /SUBSYSTEM qualifier on the MOUNT command.

You can dynamically turn on and off the processing of Subsystem ACEs with the DCL command SET VOLUME/SUBSYSTEM. This command is especially useful for the system disk, which is not mounted using the MOUNT command.

#### **Example**

The command in the following example mounts the volume labeled DOC on the DUAO: device. Subsystems on the volume are accessible. The MOUNT command also assigns the logical name WORKS.

\$ MOUNT/SUBSYSTEM/SYSTEM DUA0: DOC WORK8 +

# **8.5.5 Modifying Disk Volume Characteristics**

Use the DCL command SET VOLUME to modify the characteristics of one or more mounted Files-11 disk volumes. To use this command, you must have write access to the index file on the volume. If you are not the owner of the volume, you must have either a system UIC or the user privilege SYSPRV. You must then specify the name of one or more mounted Files-11 volumes.

The following examples illustrate how you can use the SET VOLUME command.

### **Examples**

1. \$ SET VOLUME/DATA CHECK=(READ, WRITE) DKA100

This command requests that data checks be performed following all read and write operations to the DKA100: volumes.

2. \$ SET VOLUME/LABEL=LICENSES DKAlOO:

This command encodes the label LICENSES on the DKAlOO: volume. Note that, if characters in labels are entered in lowercase, the /LABEL qualifier changes them to uppercase.

# **8.6 Setting Up Disk Volume Sets**

The following sections discuss concepts related to disk volume sets and explain how to do the following:

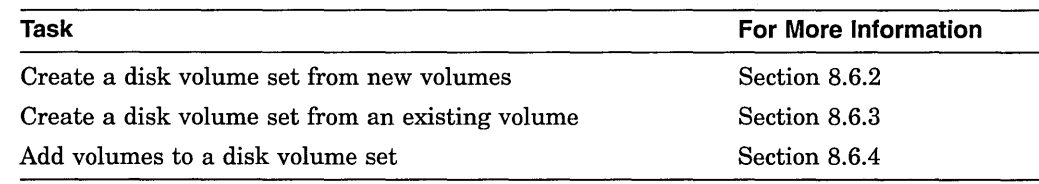

# **8.6.1 Understanding Disk Volume Sets**

A **volume** set is a collection of disk volumes bound into a single entity by the DCL command MOUNT/BIND. To users, a volume set looks like a single, large volume. Volume sets have the following characteristics:

- Files are automatically allocated anywhere on the volume set that space is available.
- Disk quotas are enforced over the entire set.
- A single directory structure covers the whole volume set.

Use a volume set to provide a large, homogeneous public file space. You must use a volume set to create files that are larger than a single physical disk volume. (The file system attempts to balance the load on the volume sets, for example, by creating new files on the volume that is the least full at the time.)

If you want several distinct areas of file storage, with different types of users or different management policies, you must use a separate volume or volume set for each area. For example, you might want one volume for permanent user storage, with limited disk quotas and regular backups. You might want another volume for "scratch" use, which means that the volume has liberal or no quotas and is not backed up; also, its files are purged on a periodic basis. Each separate volume or volume set must contain a top-level user file directory for each user who keeps files on that volume.

An advantage of separate volumes is their modularity. If one of the drives holding a volume set is out of service, the whole volume set is unavailable because of its interconnected directory structure. When a drive holding a single volume is not functioning, only the files on that volume are not available.

A disadvantage of volume sets is the large size of an image backup of a multivolume set, which might affect your backup schedule. For example, if backing up each of five separate volumes takes 5 hours in the evening, backing up these same volumes in a volume set will take 25 hours, which cannot be done overnight, thus possibly causing a scheduling problem.

### **8.6.1.1 Guidelines for Creating Disk Volume Sets**

When planning disk volume sets, keep in mind the following:

- You can turn any single volume into a volume set by binding it with a newly initialized volume. Likewise, you can add another newly initialized volume to an existing volume set.
- Do not include a system disk in a volume set.

**Caution** 

Do not make the system disk part of a volume set because updates, upgrades, and optional product installations do not install correctly, and the operating system will no longer boot successfully.

- You cannot bind two existing separate volumes containing files into a volume set. (The MOUNT command appears to let you do this, but the result is not a coherent volume set.)
- Enter the MOUNT/BIND command only once to bind a volume set; thereafter, the volume set association is recorded on the volumes. (See Section 8.5 for details.)
- Once you bind two or more volumes into a volume set, you cannot separate them. The only way to separate a volume set is to use the Backup utility (BACKUP) to copy sets of directories selectively. (See Section 10.13 for more information.)

When you mount a disk volume set, the volume label specified in the list must correspond to a device name in the same position in the device name list.

You can bind two or more disk volumes into a volume set. The first volume in the set is called the **root volume.** Each volume in the set is identified by a volume number relative to the root volume, which is always relative to volume 1.

A disk volume set has a single directory structure. The master file directory (MFD) is on the first volume in the set.

When a disk volume set is on line and mounted, you can access all files and directories in the set by specifying either of the following:

- Device name of the device on which the root volume is mounted
- Logical name assigned to the volume set when it was mounted

# **Managing Storage Media 8.6 Setting Up Disk Volume Sets**

### **8.6.1.2 Using the /BIND Qualifier**

You use the /BIND qualifier with the MOUNT command to create a disk volume set in the following format:

MOUNT/BIND=volume-set-name

where:

*volume-set-name* Specifies a 1- through 12-alphanumeric-character name identifying the volume set.

The volume set name must be different from all volume labels within the set, and all labels in the set must be unique.

When you use */BIND*, the qualifier identifies a volume set by assigning it a volume set name that applies to all volumes in the set. The qualifier also identifies the root volume and creates the directory structure for the volume.

When you create files on a volume set, the file system allocates space for the files anywhere on the set, wherever the most space exists. When existing files on any volume are extended, extension occurs on the same volume, unless the volume is physically full.

You can add new volumes to a volume set whenever additional space is needed. You can, for example, bind all disk volumes that are mounted into a volume set on a daily basis. Since this set contains all user file directories, users do not need to specify device names in file specifications to access files on any volume in the volume set. In fact, the physical location of a file is of no concern to users of the system.

**Note** 

Do not bind your system disk into a volume set. System software updates and optional product installations do not support volume sets. If certain system files move or extend to other volumes in the set, the system might fail to boot.

You do not need special privileges to create volume sets. However, you must have write access to the index file on all volumes you are attempting to bind into a volume set; this usually means you also must have a system UIC, have the user privilege SYSPRV, or be the owner of the volumes.

You can create a disk volume set from newly initialized volumes, or you can create a volume set by extending an existing volume that already contains a directory structure and files. You can also add volumes to an existing volume set. The next three sections contain examples of how to create and mount each type of disk volume set.

### **8.6.2 Creating a Disk Volume Set from New Volumes**

To create a disk volume set from new disk volumes, follow these steps:

1. Allocate the necessary devices and physically load the volumes.

2. Initialize each volume in the set.

When you initialize volumes for a volume set, you can use qualifiers with the INITIALIZE command to define the volume ownership and protection. Protection and ownership information is obtained from the root (first) volume. The protection and ownership of the other volumes is ignored.

- 3. Enter the MOUNT/BIND command to create the volume set. The MOUNT /BIND command both creates the volume set and mounts the volumes. When this command completes successfully, all volumes in the set are ready for use; in other words, you can now create user file directories.
- 4. Use the /BIND qualifier only once to create the volume set. Subsequently, you can mount the volume set with a single MOUNT command.

#### **Examples**

1. \$ INITIALIZE DUAl: PAYVOLl \$ INITIALIZE DUA2: PAYVOL2 \$ INITIALIZE DUA3: PAYVOL3 \$ MOUNT/BIND=MASTER\_PAY DUAl:, DUA2:, DUA3: PAYVOL1,PAYVOL2,PAYVOL3

This example assumes that the volumes to be bound contain no files or data. The INITIALIZE command initializes each volume in the set. The MOUNT /BIND command defines the volume set name, MASTER\_PAY, and defines the relative volume numbers of the volumes PAYVOLl, PAYVOL2, and PAYVOL3.

The order of the device names corresponds to the volume labels specified: PAYVOLl must be physically loaded on DUAl:, PAYVOL2 on DUA2:, and PAYVOL3 on the DUA3: device.

PAYVOLl, which is listed first in the list of labels, becomes the root volume of the set. The master file directory (MFD) for PAYVOLl contains the directory structure for the entire volume set.

2. \$MOUNT DUA1:,DUA2:,DUA3: PAYVOL1,PAYVOL2,PAYVOL3

This example illustrates the use of one MOUNT command to mount a previously created volume set.

### **8.6.3 Creating a Disk Volume Set from an Existing Volume**

To create a disk volume set from an existing volume, follow these steps:

- 1. Use the DISMOUNT command to dismount the existing volume. Use the /NOUNLOAD qualifier to logically dismount the volume from the drive; however, the volume remains physically loaded on the drive.
- 2. Use the INITIALIZE command to initialize the new volume, specifying the device on which the volume is to be mounted and the volume label.
- 3. Use the MOUNT/BIND command to bind the new volume to the existing volume, specifying the volume set name, the devices on which the volumes are mounted, and the volume labels.

Specify the volume label of the existing volume first; it becomes the root volume of the set. When you create a volume set from an existing volume, you must specify the label of the existing volume first because the file system must build on the existing directory structure.

#### **Example**

The following example shows how to create a disk volume set from an existing volume. The example assumes that the volume USERFILES already contains a directory structure and files and that the volume is currently located on the DUAl: device:

- \$ DISMOUNT/NOUNLOAD DUAl:
- \$ INITIALIZE DUA2: USERFILES2
- \$ MOUNT/BIND=USERS DUAl:, DUA2: USERFILES, USERFILES2

### **Managing Storage Media 8.6 Setting Up Disk Volume Sets**

In the MOUNT/BIND command, you must specify the existing volume label USERFILES before the volume label USERFILES2. USERFILES will be the root volume of the set.

**Caution** 

If you attempt to create a volume set from two or more volumes that already contain files and data, the file system does not issue an error message when you enter the MOUNT/BIND command. However, the volumes are unusable as a volume set because the directory structures are not properly bound.

### **8.6.4 Adding Volumes to an Existing Disk Volume Set**

You can add volumes to an existing volume set at any time. The maximum number of volumes in a volume set is 255.

This section contains examples that show how to add volumes to an existing volume set.

#### **Examples**

1. \$ INITIALIZE DUA4: PAYVOL4 \$ MOUNT/BIND=MASTER\_PAY DUA4: PAYVOL4

This example assumes that the volume set named MASTER\_PAY is on line and mounted and has volumes named PAYVOL1, PAYVOL2, and PAYVOL3.

The MOUNT/BIND command binds the volume PAYVOL4 with the existing volume set and makes the volume ready and available for use. Note that, if the volume set MASTER\_PAY is mounted with the /SYSTEM, /GROUP, or /SHARE qualifier, the MOUNT/BIND command that adds a volume to the set must also specify the appropriate qualifier.

When you add a volume to an existing set, the only volume in the set that you must mount is the root (first) volume, relative volume **1** (in this example, DUA4:). You do not need to mount any of the other volumes.

- 2. \$ INITIALIZE DUA4: PAYVOL4
	- \$ MOUNT/BIND=MASTER PAY DUA1:, DUA2:, DUA3:, DUA4: -\_\$ PAYVOLl, PAYVOL2~ PAYVOL3, PAYVOL4/SYSTEM

This example assumes a set named MASTER\_PAY already exists, with volumes named PAYVOLl, PAYVOL2, and PAYVOL3.

You can add a volume to a set at the same time that you mount the volume set, as this example shows. Note that the first device/volume pair listed in the MOUNT/BIND command is the root (first) volume of the set, the DUAl: volume. When you add a volume to a set while mounting the set, you must list the root volume first.

# **8.7 Mounting ISO 9660 Volume Sets and Groups**

To access an ISO 9660-formatted CD-ROM, you can mount disk volumes in two ways:

- Directly, using the Mount utility
- Indirectly, using the DCL command MOUNT

# **Managing Storage Media 8.7 Mounting ISO 9660 Volume Sets and Groups**

The Mount utility builds the I/O database structures that are needed to access ISO 9660 directories and files. MOUNT also verifies the presence of an appropriate ACP to perform \$QIO fundions specific to ISO 9660. Currently, you cannot mount ISO 9660 media as a system disk.

See the *Open VMS System Management Utilities Reference Manual* for details.

# **8.7.1 Mounting ISO 9660 Volume Sets**

ISO 9660 supports volume sets of up to 65,535 volume set members. At any one time, users can mount a 255-member subset of the total volume set of 65,535.

If your volume set is greater than the number of CD-ROM readers available to you, you can swap volume set members, for example, as you might when you have a single reader with multiple volume set members.

# **8.7.2 Mounting ISO 9660 Volume Groups**

A volume group consists of one or more consecutively numbered volumes within a volume set. Affinity between the members of a volume group is established by the fact that the volumes are recorded together and are subject to the same *maximum-volume-set-size* parameter.

Each volume in a volume group contains information describing all the files and directories recorded on all of the volumes in the volume set, up to and including the members of its volume group. For example, assume that a volume set includes two volume groups:

• The first group includes Volumes 1 and 2, which were recorded together, prior to the second group.

Volumes 1 and 2 each contain information only about their volume group; they have no information about the volumes in the second volume group.

• The second group includes Volumes 3, 4, and 5, which were recorded together at a later date.

Volumes 3, 4, and 5 each contain information about all of the volumes in the volume set, including Volumes 1 and 2.

#### **How to Perform This Task**

When you mount a volume set, you must first mount a member of the highestnumbered volume group (the most recently recorded group-in the example, Volume 3, 4, or 5), because only a member of the highest-numbered group has the information needed to mount all members of the volume set.

If you do not follow this requirement, you must dismount all of the volumes and start again by specifying a member of the highest-numbered volume group as the first volume to be mounted.

## **8.7.3 Handling Partially Mounted ISO 9660 Volume Sets**

Open VMS systems support partially mounted ISO 9660 volume sets. Data is usually read from all mounted volumes in a manner that is transparent to the user program.

When a volume-set member is not mounted because the volume set is partially mounted, OPCOM sends a message to the OPERATOR class DISK requesting that the unmounted volume be mounted. If you do not honor the request within a specified time period, or if you do not enable the option to provide for dynamically mounting a volume, the I/O process fails, and an error message is issued.

## **Managing Storage Media 8.8 Mounting Tape Volume Sets**

# **8.8 Mounting Tape Volume Sets**

The procedure for mounting a tape volume set is similar to the procedure for mounting a single tape volume, described in Section 8.5. The number of volume identifiers does not need to equal the number of device names you specify. In other words, when you mount a tape volume set, you can specify more volume identifiers than device names or more device names than volumes.

The number of devices you specify directly affects the action taken by the tape file system when processing continuation volumes in a volume set. For example, when the number of devices is greater than the number of volumes, the tape files system requests a continuation volume to be mounted on the first drive from the list that does not have a volume mounted.

When mounting a volume set, make sure that all the volumes in the set contain write rings if the user intends to write to any of the volumes in the set. (If even one of the volumes in the set does not contain a write ring at mount time, all volumes are write-locked; the system is unable to write to any of them.) Load the volumes on the drives that have been allocated and place the drives on line.

The following sections explain how to perform these tasks:

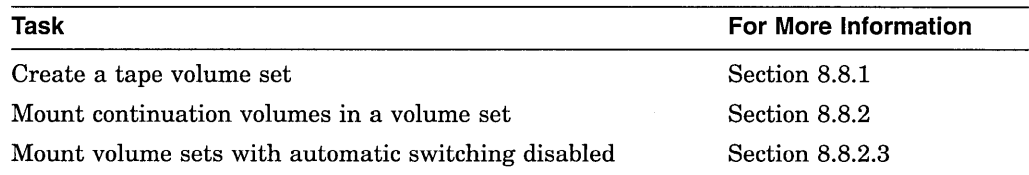

# **8.8.1 Creating a Tape Volume Set**

If you do not create a volume set explicitly, the operating system creates one when necessary. If you have not mounted a volume set and a continuation volume is required, the tape file system requests that a continuation volume be mounted and implicitly creates a volume set. For example, if the tape file system encounters an EOT mark while writing a volume, it sends a message to the operator console requesting that another volume be mounted.

After you mount the next volume, the tape file system writes the volume and header labels and then reissues the pending write requests to the continuation volume. The file-set identifier in the first file-header label of all files written to the continuation volume is the file-set identifier of the first file on the first volume. The file-set identifier for volume sets is always that of the first file of the first volume that is mounted in the set.

### **How to Perform This Task**

To explicitly create a volume set with three volumes, for example, follow these steps:

- 1. Allocate a drive on which you will load each volume.
- 2. Initialize the volumes. Specify the density and the access protection in addition to the device name and the volume identifier in the INITIALIZE commands.
- 3. Mount the volumes. Include the device name and volume identifier. Specifying a logical name for the volume set is optional. The system not only confirms which volumes have been mounted, but also indicates on which drive each volume has been mounted.

The system mounts and verifies only the volumes that are physically loaded on the drives at mount time. However, the volume identifiers of additional volumes that you specify are not verified until the volumes are accessed.

4. You can check the densities, volume labels, UICs, and relative volume numbers of the volumes that are mounted on drives. To do so, specify the SHOW DEVICES/FULL command. If you specify a generic device code for the tape drives, such as MU, information is displayed for all drives of that type configured in the system.

To display information for a volume mounted on a specific drive, specify the physical device code, consisting of the generic device code, the controller designation, and the unit number followed by a colon.

For more information on the SHOW DEVICES command, including examples of displays returned by the SHOW DEVICES/FULL command, see Section 7 .2 or the *Open VMS DCL Dictionary.* 

#### **Examples**

1. \$ ALLOCATE MUAO: %DCL-I-ALLOC, \_MARS\$MUAO: allocated

\$ ALLOCATE MUAl : %DCL-I-ALLOC, \_MARS\$MUA1: allocated

\$ ALLOCATE MUA2: %DCL-I-ALLOC, \_MARS\$MUA2: allocated

The commands in this example allocate a drive on which you will load each volume.

2. \$ INITIALIZE/DENSITY=1600/PROTECTION=(G:RW) MUAO: TAPEl \$ INITIALIZE/DENSITY=l600/PROTECTION=(G:RW) MUAl: TAPE2 \$ INITIALIZE/DENSITY=1600/PROTECTION=(G:RW) MUA2: TAPE3

The commands in this example initialize the volumes. The commands specify the density and the access protection in addition to the device name and the volume identifier.

3. \$ MOUNT MUAO:, MUA1:, MUA2: TAPE1, TAPE2, TAPE3 TEST %MOUNT-I-MOUNTED, TAPEl mounted on MUAO: %MOUNT-I-MOUNTED, TAPE2 mounted on  $\overline{\text{MUAL}}$ : %MOUNT-I-MOUNTED, TAPE3 mounted on  $\neg$ MUA2:

The commands in this example mount the volumes. The commands include the device name and volume identifier.

### **8.8.2 Mounting Continuation Volumes in a Tape Volume Set**

When mounting a tape volume set, follow the general procedures described in Section 8.8.1. Once you create the volume set, you do not need to initialize the volumes when you mount the volume set.

You do not need to allocate a drive for each volume in the volume set. The tape file system requests that volumes be switched to appropriate drives when continuation volumes are required.

The operating system stores, but cannot verify, the identifiers of volumes you specify but do not physically mount on drives at mount time. The system later verifies the volume identifiers when the volumes are accessed.

The operating system supports the continuous processing of mounted volumes in a tape volume set through automatic volume switching and automatic volume labeling (AVL).

### **8.8.2.1 Creating Labels**

Depending on the following conditions, the file system does or does not create a label:

- If the file system is writing to the volume set, it creates a label for the magnetic tape and initializes the tape with that label and the protection characteristics set for the first volume of the volume set.
- If the tape file system is reading the volume set, it tries to mount the next tape in the volume set with that label.
- If the drive has no tape loaded on it, or the wrong tape, the tape file system sends a message to the operator console notifying the operator either to mount a tape or to mount the correct tape.

Before processing continuation volumes, the tape file system processes the protection on that volume (as described in Section 8.4.2). If the file system determines that the user does not have access to the volume, it sends a message to the operator.

The label fills the six-character volume identifier field:

- Characters 1 to 4 of the field contain the first four characters of the label specified for the previous volume in the volume set. (If the label is less than four characters, the volume identifier field is padded with underscores; for example, if the volume identifier is XXX, the padded field is XXX\_.)
- Characters 5 and 6 contain the relative volume number for that reel in the volume set.

Note that the system can generate only 99 unique labels for a given volume set.

With automatic volume switching enabled, the operator can load a tape on the next drive allocated to the tape volume set anytime before the volume being processed reaches the EOT mark. The tape file system mounts and initializes (if INITIALIZE was specified originally) the next tape in the volume set and then notifies the operator that the switch has occurred.

#### **8.8.2.2 Enabling Automatic Volume Switching**

To use automatic volume switching, you must allocate more than one tape drive to your volume set. After you do so, the tape file system switches volumes for you automatically by selecting the next tape drive allocated to the volume set. The tape file system expects you to load the next volume in the volume set on that drive.

#### **Examples**

1. \$ MOUNT MUA0:, MUA1:, MUA2: TAPE

In this example, the volume with the identifier TAPE is mounted on the MUAO: drive. Load continuation volumes for this set on the tape drives in the following order: MUAl:, MUA2:, MUAO:, MUAl:, MUA2:, and so forth.

2. \$ INITIALIZE MUAO: MAIN \$ MOUNT/OVERRIDE=IDENTIFICATION/INITIALIZE=CONTINUATION MUAO:,MUAl:

This example shows the use of the /INITIALIZE=CONTINUATION qualifier for mounting volume sets. It also shows how the system creates volume identifiers for continuation volumes.

The volume labeled MAIN is mounted on the MUAO: drive. The second volume in the set receives the volume identifier MAIN02 and is mounted on the MUAl: drive. The third volume in the set receives the volume identifier MAIN03 and is mounted on the MUAO: drive.

To ensure that any volume added to the tape volume set is initialized prior to being written to, mount the volume with the /INITIALIZE=CONTINUATION qualifier. The default is /NOINITIALIZE.

3. \$MOUNT MUAO:,MUAl: SUN

In this example, the first volume in the set is labeled SUN and is mounted on the MUAO: drive. The second volume receives the identifier SUN\_02 and is mounted on the MUAl: drive. The third volume receives the identifier SUN 03 and is mounted on the MUA0: drive.

4. \$ MOUNT MUAO:, MUA1: SUN, MOON

In this example, a continuation volume with two volume identifiers, SUN and MOON, is mounted on MUAO: and MUAl:, respectively. If a third volume is added to the set, it is given the identifier MOON03 and is mounted on the MUAO: drive.

#### **8.8.2.3 Disabling Automatic Switching**

When a user is reading or writing to a magnetic tape and the tape reaches endof-tape position, the system suspends processing and sends a request to mount the next tape in the volume set. For example:

%%%%%%%%%%% OPCOM, 28-DEC-1993 15:23:31.78 %%%%%%%%%%% request 3, from user PLAW MOUNT new relative volume 2 (DWOQT2) on MUAl:

The user does not see this message and might not realize that another tape is needed to complete the read or write operation.

This section describes how to handle requests for mounting continuation volumes in a volume set when automatic volume switching is disabled or when the tape file system cannot mount a given volume.

#### **How to Perform This Task**

To explicitly override automatic volume switching, specify the /NOAUTOMATIC qualifier when mounting a tape volume. (The default is /AUTOMATIC.)

If you allocate only one drive to the tape volume set, you implicitly disable automatic volume switching.

#### **Example**

\$ MOUNT/NOAUTOMATIC MUAO: ABCD,EFGH

The command in this example tells MOUNT not to supply its own label for the second volume but, instead, to use the ones specified in the MOUNT command.

#### **8.8.2.4 Sending Messages Back to Users**

After loading the continuation volume on the drive specified in the mount request, mount the volume by entering the REPLY command with one of the three qualifiers shown in Table 8-14.

**Table 8-14 REPLY Command Qualifiers for Continuation Volumes** 

| <b>Qualifier</b>                           | <b>Description</b>                                                                                                    |
|--------------------------------------------|----------------------------------------------------------------------------------------------------|
| /BLANK_TAPE=n                              | Use to write to an unformatted volume. This qualifier initializes the<br>volume and requires the VOLPRO and OPER privileges to avoid a<br>runaway tape or timeout condition (see Section 8.1.3.2). Either of<br>the following REPLY commands is valid:                                                                                                    |
|                                            | \$ REPLY/BLANK TAPE=3<br>\$ REPLY/BLANK TAPE=3 "DW0QT2"                                                                                                    |
|                                            | The first command does not specify a volume identifier; the second<br>does.                                                                                                    |
| /INITIALIZE<br>$T_{\text{APE}=n}$          | Use for write operations if the volume identifier on the continuation<br>volume does not match the one specified in the mount request. The<br>file system reinitializes the tape and mounts the volume with the<br>new volume identifier. The tape file system then performs access<br>checks and initializes the volume as if the INITIALIZE command<br>had been specified. Any data on the tape prior to specifying the<br><b>/INITIALIZE_TAPE</b> command is lost. Either of the following<br>REPLY commands is valid: |
|                                            | \$ REPLY/INITIALIZE TAPE=3<br>\$ REPLY/INITIALIZE TAPE=3 "DW0QT2"                                                                                                    |
|                                            | The first command does not specify a volume identifier; the second<br>does.                                                                                                    |
| $/TO = request\_id$<br>[volume identifier] | Use for both read and write copy operations. During a write<br>operation, use the TO qualifier if you want the volume identifier<br>specified in the mount request to be written on the continuation<br>volume.                                                                                                    |
|                                            | For example, to respond to the mount request 3, mount volume<br>DW0QT2 on drive MTA1: and enter one of the following commands:                                                                                                    |
|                                            | \$ REPLY/TO=3<br>\$ REPLY/TO=3 "DW0QT2"                                                                                                    |
|                                            | The first REPLY command does not specify a volume identifier; the<br>second does.                                                                                                    |

### **Specifying the Volume Identifier**

Specifying the volume identifier in either the MOUNT command or the REPLY /TO command is essential during write operations because it ensures that the correct volume is mounted on the drive and links the continuation volume to the volume set.

### **Omitting the Volume Identifier with the REPLY/TO Command**

During a write operation, you *must* omit the volume identifier to preserve the accessibility character on a volume. When you read from tape, the volume identifier is optional.

If you initialize and mount a volume set in which each volume has a unique accessibility character that you want to maintain, avoid using the volume identifier, because it causes the accessibility character of the first volume in the set to overwrite the accessibility character on the continuation volume.

# **Managing Storage Media 8.8 Mounting Tape Volume Sets**

For example, to preserve the accessibility character, enter the following command, in which 3 is the request identification number:

\$ REPLY/T0=3

Once the tape file system receives the REPLY command, the system performs checks on the continuation volume to ensure that the volume is the correct one. If it is the correct volume with proper access codes, the system mounts the volume and reissues pending read or write requests to the continuation volume. If the volume fails any of these access checks, the system does not mount the volume (or initialize and mount it, in the case of a blank tape).

# **8.8.3 Modifying Magnetic Tape Characteristics**

Use the DCL command SET MAGTAPE to define the default characteristics associated with a specific tape device for subsequent file operations. Use the following format:

SET MAGTAPE device-name

where:

*device-name* Specifies the name of the tape device for which the characteristics are to be set. The device must not be currently allocated to any other user.

The following examples illustrate uses of the SET MAGTAPE command in conjunction with the MOUNT command.

#### **Examples**

- 1. \$ MOUNT MUBl:/FOREIGN
	- \$ SET MAGTAPE MUB1:/DENSITY=800

In this example, the MOUNT command mounts a foreign tape on the MUBl: drive. The SET MAGTAPE command defines the density at 800 bpi for writing to the magnetic tape. (The density is reset only if the tape has never been written before.)

2. \$ MOUNT MUAO:/FOREIGN \$ SET MAGTAPE MUAO:/SKIP=FILES:4

> In this example, the MOUNT command mounts a foreign tape on the MUAO: drive. The SET MAGTAPE command directs the I/O subsystem to position the tape to skip four tape marks.

3. \$ MOUNT MUAl:/FOREIGN \$ SET MAGTAPE/REWIND MUAl:

> In this example, the MOUNT command mounts a foreign tape on the MUAl: drive. The SET MAGTAPE command rewinds the volume.

# **8.9 Dismounting Volumes and Volume Sets**

When you finish processing the files or data on a disk or tape volume, you can use the DISMOUNT command to explicitly dismount a single volume or an entire volume set.

Use the following format when you enter the DISMOUNT command:

DISMOUNT device-name

where:

*device-name* Name of the device containing the volume-either a logical name or a physical name. If you specify a physical name, the controller defaults to A and the unit defaults to 0.

> If the volume currently mounted on the device is a member of a disk or tape volume set, all volumes in the set are dismounted unless you specify the /UNIT qualifier.

You can dismount a volume on a local node or on all the nodes throughout a cluster.

Before dismounting a volume or volume set, the DISMOUNT command checks for conditions that prevent the dismount from completing:

- Installed swap and page files
- Installed images
- Devices spooled to the volume
- Open user file (any files not falling into one of the first three groups)

If none of these conditions is found, the volume is marked for dismount. If any of these conditions exists, the DISMOUNT command does not mark the volume for dismount but, instead, displays error messages indicating the conditions that exist, the number of instances of each condition, and the fact that the volume cannot be dismounted.

In some cases, you might want to mark a volume for dismount even though files are open on the volume. Marking the volume for dismount prevents users from opening any new files, thereby allowing activity to wind down. You can use the qualifier /OVERRIDE=CHECKS to mark the volume for dismount even if files are open.

#### **Dismounting with Cached Information**

As a performance enhancement, the system stores volume information in memory, including information about free space on a disk volume, file identifications, quota file entries, and file headers. This storing of information is called **caching.**  Cached information can include blocks allocated but not yet in a file, or files created but not yet in a directory.

The system writes the information in the caches to the disk when you dismount the disk or shut down the system. If you remove a disk from a drive before the caches are written to disk, the information in the caches is lost. Therefore, you need to follow these guidelines:

- Avoid write-locking a volume while it is mounted.
- Do not remove a volume from a drive before it has been dismounted.
- Do not halt the system without performing an orderly shutdown procedure (see Section 4.8.1).

You cannot dismount a volume if any known file lists associated with the volume contain entries. If a volume is referenced in a known file list, you must complete the following steps before you can dismount the volume:

1. Delete all known images associated with the volume using the Install utility delete command. For more information, see Section 16.9.14.

# ' **Managing Storage Media 8.9 Dismounting Volumes and Volume Sets**

- 2. Wait for:
	- a. All processes using those images to release the images.
	- b. The system to write writable images back to their files.
		- Use the DCL command SHOW DEVICES/FILES to determine the status of the files.

The following sections explain how to perform these tasks:

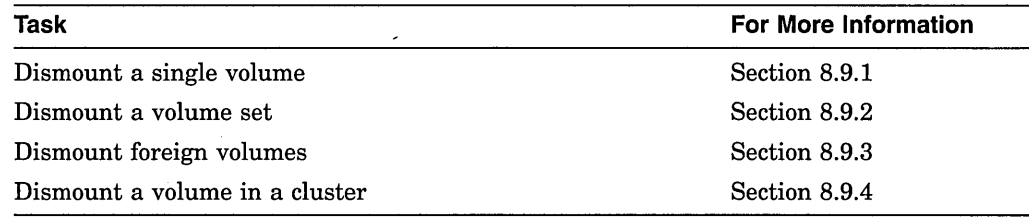

### **8.9.1 Dismounting a Single Volume**

This section explains procedures to follow in dismounting a single volume and also describes some of the qualifiers you can use with the DISMOUNT command.

### **8.9.1.1 Dismounting Before Unloading a Volume**

Always explicitly dismount a volume or volume set with the DISMOUNT command, or with a command procedure containing that command, before physically unloading that volume. Always wait for the drive to unload before you remove the volume. (You can verify that the dismount is complete by entering the DCL command SHOW DEVICES.)

A private volume is dismounted and unloaded automatically if you log out of the job from which you mounted the volume. If the system fails, however, the drive is not automatically dismounted.

Note that data loss can occur if you do not explicitly dismount a volume and the system fails. For tape volumes, data loss can occur if you unload a volume that contains an open file for which file-trailer labels have not been written. When you remount the volume and attempt to access the file without file-trailer labels, you receive the following error message:

%MTACP-rnagnetic tape position lost

You can access all the files that precede the file whose file-trailer labels have not been written. However, you cannot access the file that does not have file-trailer labels.

#### **8.9.1.2 Dismounting Allocated Devices**

If the device you are dismounting was allocated with an ALLOCATE command, it remains allocated after you dismount it with the DISMOUNT command. If the device was implicitly allocated with the MOUNT command, the DISMOUNT command deallocates it.

### **8.9.1.3 Using DISMOUNT Command Qualifiers**

Following are explanations of the /UNIT and /NOUNLOAD qualifiers.

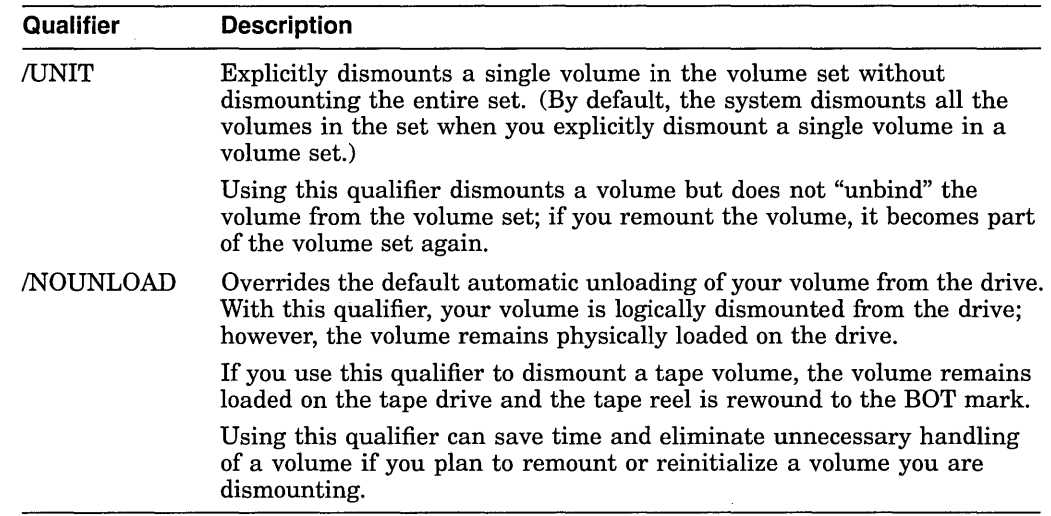

#### **Example**

The following example shows how to use the DISMOUNT command. The example uses the /NOUNLOAD qualifier.

\$ DISMOUNT/NOUNLOAD MUAl:

In this example, the tape volume is logically dismounted and remains loaded on the MUAl: device. Also, the tape reel is rewound to the beginning-of-tape mark. The operating system returns you to DCL level.

### **8.9.2 Dismounting a Volume Set**

You use the DISMOUNT command to dismount an entire volume set. If you explicitly dismount any volume in a disk or tape volume set, the entire volume set is dismounted. For example, if you have a volume set that consists of DUA3: and DUA4: and you enter the following command, the entire volume set is dismounted:

\$ DISMOUNT DUA3:

### **8.9.3 Dismounting Foreign Volumes**

You also use the DISMOUNT command to dismount foreign volumes. The following command dismounts a volume that has been mounted with the /FOREIGN qualifier on the DUAO: device:

### \$ DISMOUNT DUAO:

In this example, the volume that had been mounted with the /FOREIGN qualifier on DUAO: is dismounted and automatically unloaded. The system returns you to DCL level.

# **Managing Storage Media 8.9 Dismounting Volumes and Volume Sets**

# **8.9.4 Dismounting a Volume in a VMScluster System**

You can use the DISMOUNT command to dismount a volume throughout a VMScluster system by using the /CLUSTER qualifier. The following command, which requires SYSNAM privilege, dismounts a volume in a VMScluster system:

\$ DISMOUNT/CLUSTER \$10\$DJA100:

The DISMOUNT/CLUSTER command first checks for conditions that prevent the volume from dismounting on the local node. If none is found, the command then checks for such conditions on all the other nodes. If a condition is found on any node, the command sends error messages identifying the device, the node on which the error occurred, and the error.

For more information on the DISMOUNT command, see the *Open VMS DCL Dictionary.* 

# **8.1 O Using Command Procedures for Media Setup**

Many of the operations that you perform on disk and tape media are routine. It is probably worthwhile to identify those routine tasks and design command procedures to assist you in performing them. To become familiar with the syntax used to design and execute command procedures, see the *Open VMS User's Manual.* 

You might, for example, want to design command procedures to set up private disk and tape volumes. The command procedure examples in this section, although general in nature, can serve as guiding strategies for you. You can tailor these command procedures to meet the needs of your own setup tasks.

# **8.10.1 Sample Command Procedure for Setting Up Disk Volumes**

The command procedure in this section allocates, initializes, and mounts a disk volume. Follow these steps:

- 1. Use a text editor to create a file named SETUP.COM.
- 2. Enter the following command procedure, which, when executed, allocates and mounts a disk:

```
$ l Place a disk in the drive 
$ IF Pl .EQS. "" THEN INQUIRE P1 "enter device name"
$ IF P2 .EQS. "" THEN INQUIRE P2 "enter volume label"
$ IF P3 .EQS. "" THEN INQUIRE P3 "enter logical name" 
$ALLOCATE 'Pl' 
$ MOUNT 'Pl' 'P2' 'P3'
```
This command procedure, although very simple, accomplishes the task of allocating and mounting a disk each time you execute it. It prompts you for the device name, volume label, and logical name of the disk device that you want to allocate and mount. By assigning logical names to your disks, you can use this command procedure to allocate and mount devices repeatedly.

You can take further advantage of the power of a command procedure by including a few additional tasks as well. For example, you might design the SETUP.COM command procedure to deallocate and dismount the disk. The command procedure example used to set up a magnetic tape (described in the next section) takes advantage of some of these options.

3. To execute the SETUP.COM command procedure, enter the following command:

\$ @SETUP

### **8.10.2 Sample Command Procedure for Setting Up Tape Volumes**

The command procedure in this section, which is more complex and detailed than the previous example, is designed to set up a magnetic tape for processing. The ALLOCATE and MOUNT/FOREIGN commands are included in this command procedure. Using a text editor, construct the command procedure in the following way:

```
$ ! First mount the tape on the drive 
$ ON CONTROL Y THEN GOTO EXIT 
$ ON ERROR THEN GOTO EXIT
$WRITE SYS$0UTPUT "Welcome to FETCH." 
$ WRITE SYS$OUTPUT " "
$ Ll: INQUIRE/NOPUNC PHYS "Have you placed the volume in the drive? " 
$ IF .NOT. PHYS THEN GOTO Ll 
$ INQUIRE/NOPUNC DRIVE "Which drive is the volume mounted on? " 
$DRIVE = DRIVE - " : "$ ALLOCATE 'DRIVE' 
$ MOUNT/FOREIGN 'DRIVE' 
$ ON ERROR THEN GOTO COMMAND LOOP
\frac{1}{2} : \frac{1}{2} : \frac{1}{2} : \frac{1}{2} : \frac{1}{2} : \frac{1}{2} : \frac{1}{2} : \frac{1}{2} : \frac{1}{2} : \frac{1}{2} : \frac{1}{2} : \frac{1}{2} : \frac{1}{2} : \frac{1}{2} : \frac{1}{2} : \frac{1}{2} : \frac{1}{2} : \frac{1}{2} : \frac{1$ COMMAND LOOP: INQUIRE/NOPUNC OPTION "FETCH> "
$ IF OPTION .EQS. "DIR" THEN GOTO DIR 
$ IF OPTION .EQS. "EXIT" THEN GOTO EXIT 
$ IF OPTION .EQS. "FETCH" THEN GOTO FETCH 
$ IF OPTION .EQS. "HELP" THEN GOTO HELP 
$ IF OPTION .EQS. "LIST" THEN GOTO LIST 
$ GOTO COMMAND LOOP 
S<sub>1</sub>$ DIR: INQUIRE SPEC "Filespec" 
$ DIR 'SPEC' 
$ GOTO COMMAND LOOP 
$ HELP: \frac{1}{2}<br>$ WRITE SYS$0UTPUT "Enter any of the following commands at the prompt:"<br>$ WRITE SYS$0UTPUT " "
$ WRITE SYS$OUTPUT " "
$WRITE SYS$0UTPUT "DIR (To search for a file)" 
$ WRITE SYS$OUTPUT " "
$ WRITE SYS$OUTPUT "EXIT (To exit this program)"<br>$ WRITE SYS$OUTPUT " "<br>$ WRITE SYS$OUTPUT "FETCH (To perform a BACKUP RE
$ WRITE SYS$OUTPUT "FETCH (To perform a BACKUP RESTORE operation)"<br>$ WRITE SYS$OUTPUT " "
$WRITE SYS$0UTPUT "HELP (To read this text)" 
$ WRITE SYS$OUTPUT " "
$WRITE SYS$0UTPUT "LIST (To perform a BACKUP LIST operation)" 
$ GOTO COMMAND LOOP 
$1$ FETCH: INQUIRE FILE "Filespec"
$ INQUIRE SAVESET "Save set name" 
$LINE :=BACKUP/LOG 'DRIVE':'SAVESET'/SELECT='FILE' 
$ INQUIRE EXCLUDE "Enter any filespecs you want excluded" 
$ IF EXCLUDE .EQS. "" THEN GOTO L2
$LINE:= 'LINE'/EXCLUDE=('EXCLUDE') 
$ 1 
$ L2: INQUIRE/NOPUNC TO "Where do you want the file(s)? (\overline{\text{RET}} for current directory)"
$ IF TO .EQS. "" THEN GOTO REPLACE
$ LINE := 'LINE' 'TO' 
$ GOTO L3 
$ REPLACE: LINE := 'LINE' []
```
# **Managing Storage Media 8.1 O Using Command Procedures for Media Setup**

```
$ ! 
$ L3: INQUIRE/NOPUNC NEW "Create a new version if file already exists? " 
$ IF .NOT. NEW THEN GOTO NOT 
$LINE := 'LINE'/NEW VERSION 
$1$NOT: LINE := 'LINE'/OWNER UIC=ORIGINAL 
$ LINE
$ GOTO COMMAND LOOP 
$1$ LIST: INQUIRE SPEC "Filespec" 
$ INQUIRE SAVESET "Save set name"
$ INQUIRE/NOPUNC OUTPUT "What do you want to call the list file? (RET for SYS$OUTPUT )"
$ IF OUTPUT .EQS. "" THEN GOTO NOOUT 
$LINE := BACKUP/LIST='OUTPUT' 'DRIVE':'SAVESET'/SELECT=('SPEC') 
$ GOTO L4 
$ NOOUT: LINE :=BACKUP/LIST 'DRIVE':'SAVESET'/SELECT=('SPEC') 
$!
$ L4: INQUIRE EXCLUDE "Enter any filespecs you want excluded" 
$ LINE := 'LINE'/EXCLUDE = ('EXCLUDE')$!
$ LS: LINE 
$ GOTO COMMAND LOOP 
S_1$ EXIT: 
$ DISMOUNT 'DRIVE' 
$ DEALLOCATE 'DRIVE'
```
Assuming this command procedure is in a file named FETCH.COM, execute the command procedure by entering the following command:

\$ @FETCH

In addition to allocating and mounting functions, as in the previous example, FETCH.COM prompts you for input. For example, it specifically asks you if the tape is on the drive. Also note that FETCH.COM does a BACKUP restore operation. It prompts you for specific options on the restore operation. Finally, FETCH.COM explicitly dismounts your magnetic tape volume and deallocates the drive after your task completes.

# **8.11 Managing Disk Space**

Disk space available for files is finite. As system manager, you share responsibility with your users for making the best use of disk space.

The following sections explain disk quotas and describe some methods you can use to conserve and monitor disk space:

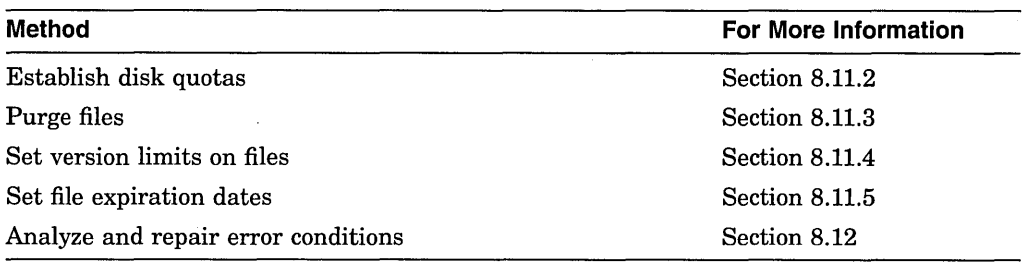

# **8.11.1 Understanding Disk Quotas**

A **disk quota** is a method for maintaining and enforcing limits on the amount of disk space available to users on a public volume. You limit the amount of space available to individual users on public volumes (or volume sets) by creating and maintaining a **quota file** on each volume. Individual users can similarly restrict usage on private volumes.

Quotas are maintained and enforced on a per-volume basis. Each volume or volume set has its own quota file. A volume on which quotas are not maintained has no quota file. On a volume set, volume 1 contains the quota file.

With OPER privilege, you (or the user maintaining the volume) supply identifiers and assign quotas and overdrafts with the System Management utility (SYSMAN). (During normal file activities, the system automatically maintains usage counts.)

If users run out of disk space during the creation of a file, they receive a system message. If they cannot obtain sufficient space by purging or deleting unnecessary files, they might contact you to increase their disk quota. If they attempt to write a file to a spooled printer, they must have write access and have sufficient quota on the disk associated with that printer.

#### **Disk Quota File**

A **quota file** records all users who are allowed to use the disk, and shows their current disk usage and their maximum disk allocation. A quota file, QUOTA.SYS, which is stored in directory [000000] with other system files, requires one block of disk storage for every 16 entries.

A quota file has the following format:

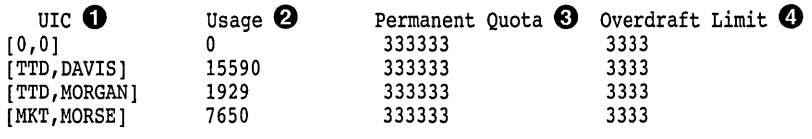

- **0** User Identification Code (UIC) of each user entitled to maintain files on the volume. UIC [0,0] appears in all quota files; use it as a template to set default values for quotas and overdrafts.
- **f)** Number of disk blocks currently dedicated to a user's files. This number includes the blocks allocated (shown by the DCL command DIRECTORY /SIZE=ALL *IBY\_OWNER=owner),* plus at least one block in the index file for every file owned by the user.
- **6)** Maximum number of blocks on the volume that a user's files can occupy. When the maximum number is exceeded, the system issues an error message when a file is created.
- **0** Number of blocks by which a user can exceed the quota.

Each entry in a quota file includes the information shown in Table 8-15.
| <b>Item</b>                      | <b>Description</b>                                                                                            |  |
|----------------------------------|----------------------------------------------------------------------------------------------------|--|
| General<br>Identifier or<br>UIC. | Identification code of a user entitled to maintain files on the volume                                        |  |
| Usage                            | Number of blocks on the volume taken up by the user's files                                                   |  |
| Quota                            | Maximum number of blocks on the volume that the user's files can take<br>up before an error message is issued |  |
| Overdraft                        | Number of blocks over the quota that the user's files can take up                                             |  |

**Table 8-15 Contents of a Quota File** 

The maximum number of blocks permitted to a user on a volume is the sum of the quota and the overdraft.

A quota file is initialized with an entry for UIC [0,0]. The usage count for this UIC should not change from O; in other words, UIC [O,O] should own no files. Its quota and overdraft, however, serve as defaults in certain situations; set them to values most likely to be assigned to other UICs as quotas and overdrafts.

#### **How Quotas Are Maintained**

During normal use of a volume with a quota file, the system automatically updates the usage counts as users create, delete, extend, and truncate files. Users without entries in the quota file are not allowed to create files or allocate space on the volume unless they have the EXQUOTA privilege.

To create new files, a user must have disk space usage below quota (not overdraft). If adding a new file or expanding a current file exceeds a user's quota, the system prohibits the operation and issues an error message.

A user with an overdraft might be able to extend an open file after exceeding the disk quota (for example, during an editing session). A user can extend an open file until usage exceeds the sum of the quota and the overdraft. At this point, the system prohibits further extensions to the file.

Quota restrictions are not enforced for users with the EXQUOTA privilege; however, their usage counts are maintained.

#### **How the Rebuild Operation Ensures Quota File Accuracy**

When you mount a volume that was not properly dismounted the last time it was used, the system performs an automatic REBUILD operation. If quotas are enforced on the volume, this action ensures that the quota file accurately reflects usage of the disk, under any of the following conditions:

- The system fails
- The volume is physically removed before being dismounted
- A user presses the WRITE PROTECT button

### **8.11.2 Establishing Disk Quotas**

Disk quota operations are enabled by default. However, you can use SYSMAN DISKQUOTA commands to control disk usage. You can assign disk quotas to users and maintain an accurate record of disk use for ODS Level 2 disks. You create a quota file for each disk *except the system disk.* The quota file records the current usage and the maximum disk usage for all users.

SYSMAN allows you to access disks that are normally unavailable from your local node. With SYSMAN, you can obtain a display of all disks on the other nodes, including those that are mounted privately or used as system disks. You can run DISKQUOTA on any available disk without logging in to each node.

#### **8.11.2.1 Creating a Quota File**

The first step in allocating disk space is to create a quota file for each volume or each volume set. The absolute maximum number of blocks permitted a user on a volume is the sum of the quota and the overdraft. Only users with the EXQUOTA privilege can bypass disk quota restrictions.

### **How to Perform This Task**

Creating a quota file requires SYSPRV, BYPASS, or GRPPRV privilege. To create a quota file on a disk, follow these steps:

1. Use the SYSMAN command DISKQUOTA CREATE and specify the target disk with the /DEVICE qualifier using the following format:

DISKQUOTA CREATE/DEVICE=device-name

2. Use the DISKQUOTA MODIFY command to adjust [0,0] to an appropriate value for the device using the following format:

DISKQUOTA MODIFY/DEVICE=device-name/PERMQUOTA=value

~~~~~~~~~~~~ **Note** ~~~~~~~~~~~~

If you create a quota file or enable disk quotas on a disk that has files on it, use the DISKQUOTA REBUILD command to update the disk quota entries with the current usage information.

3. Use the SYSMAN command DISKQUOTA SHOW to display the quota file using the following format:

DISKQUOTA SHOW owner/DEVICE=device-name

#### **Examples**

1. \$ MCR SYSMAN SYSMAN> DISKQUOTA CREATE/DEVICE=DUA12:

The command in this example sets up the quota file, QUOTA.SYS, in directory [000000] on the DUA12: device.

The quota file has one entry, UIC [0,0], that stores default values for quotas and overdrafts.

2. SYSMAN> DISKQUOTA MODIFY/DEVICE=DUA12: [0,0]/PERMQUOTA=3000

The command in this example edits the entry for UIC [O,O] in the quota file on the DUA12: device, setting the default permanent quota to 3000 blocks.

3. SYSMAN> DISKQUOTA SHOW [O,O]/DEVICE=DUA12:

The command in this example shows quotas, overdrafts, and usage counts for UIC [0,0] on the DUA12: device.

### **8.11.2.2 Monitoring Disk Quotas**

You need to monitor the amount of disk space users consume. Following are two methods for doing this:

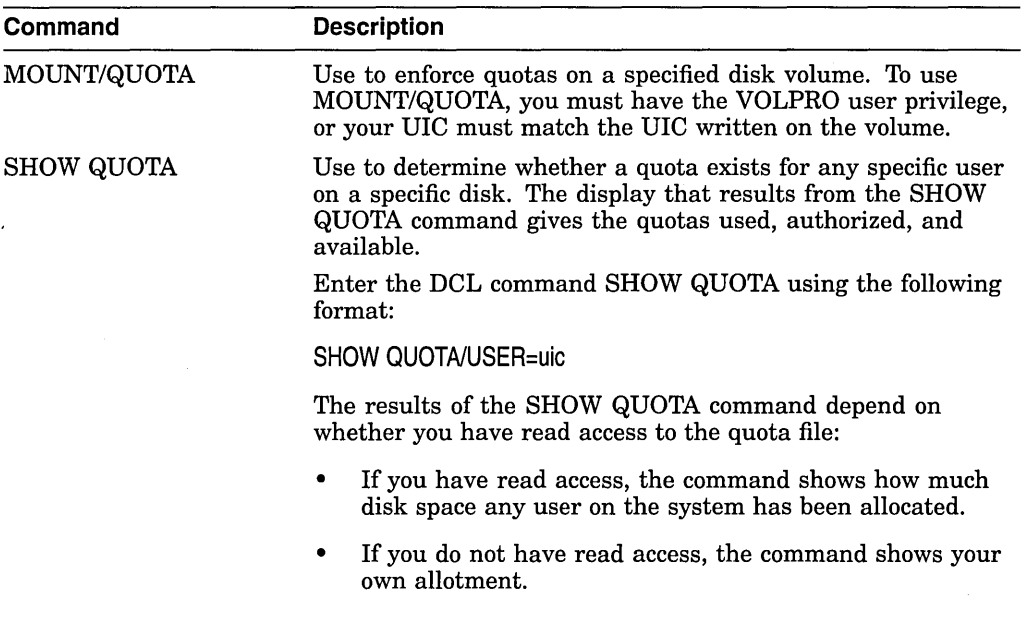

#### **Examples**

1. \$ SHOW QUOTA User [DOCUMENTATION,MALCOLM] has 2780 blocks used, 7220 available, of 10000 authorized and permitted overdraft of 500 blocks on DISK\$

The SHOW QUOTA command displays the amount of disk space authorized, used, and still available on the current default disk for the present user. The permitted overdraft in this example is 500 blocks.

2. \$ SHOW QUOTA/USER=[DOCUMENTATION,JONES]/DISK=XXXl: %SYSTEM-F-NODISKQUOTA, no disk quota entry for this UIC

This SHOW QUOTA command shows that the user with UIC [DOCUMENTATION,JONES] has no disk quota allocation on the XXXl: device.

3. \$ SHOW QUOTA/USER=[DOCUMENTATION,ELAINE] User [DOCUMENTATION,ELAINE] has 27305 blocks used, 2305 OVERDRAWN, of 25000 authorized and permitted overdraft of 4000 blocks on DISK\$

This SHOW QUOTA command indicates that a user has an overdrawn quota.

### **8.11.2.3 Suspending Quota Operations**

The SYSMAN command DISKQUOTA DISABLE (which requires SYSPRV, BYPASS, or GRPPRV privilege), suspends quota operations on a volume; the DISKQUOTA ENABLE command lifts the suspension. In addition, you can suspend quota operations on a volume at mount time by specifying the /NOQUOTA qualifier with the DCL command MOUNT. Disabling quotas requires privileges.

Whenever quotas are enabled on a volume-either implicitly with the MOUNT command or explicitly with the DISKQUOTA ENABLE command-you must update disk quota information using the command DISKQUOTA REBUILD. In updating the quota file, the system adds new UICs and corrects usage counts for each user. (See the *Open VMS System Management Utilities Reference Manual* for more information.)

### **How to Perform This Task**

To discontinue quota operations on a volume, follow these steps:

- 1. Log in to SYSMAN.
- 2. Use the following format to execute the DISKQUOTA DISABLE command on each member of the cluster that is mounting the volume:

SYSMAN> DISKQUOTA DISABLE

- 3. Exit from SYSMAN.
- 4. Delete the QUOTA.SYS file in the top-level directory *disk:* [000000].

Note that the system does· not suspend quotas across disk mounts if the QUOTA.SYS file is still present.

### **8.11.3 Purging Files**

One of the best ways to conserve disk space is to purge the following:

• Old versions of files

Before purging files, make sure that the most recent versions are the ones you want to preserve.

- System log files that the system generates automatically, such as the operator log and accounting log files
- Log files created by the PRINT and SUBMIT commands

Encourage individual users to purge files in their own areas and directories. If necessary, you can purge files from some or all directories. Following are examples of purge commands.

#### **Examples**

1. \$ PURGE/LOG \$DISK1:[JONES...]

The command in this example purges all files in the directory [JONES] and all the subdirectories below [JONES] on the \$DISK1: device. It logs the files that are deleted (displaying their names on the terminal as they are deleted).

2.  $$ PURGE/KEEP=3 $DISK1:[*..]$ 

This example uses wildcard characters to perform global purges and uses the /KEEP qualifier to retain only three versions of each file.

### **8.11.4 Setting Version Limits on Files**

Another way to conserve disk space is to limit the number of file versions that users can create in a directory by using the NERSION\_LIMIT qualifier with the SET DIRECTORY or CREATE DIRECTORY command using the following format:

SET DIRECTORY/VERSION\_LIMIT=value

#### **Example**

\$CREATE/DIRECTORY \$DISK1:(JONES]/OWNER\_UIC=[200,l]/VERSION\_LIMIT=3

In the example, files in account [JONES] cannot exceed three versions. If a user in this directory attempts to exceed the three-version limit, the system purges the file, leaving only the three most recent versions.

~~~~~~~~~~~~- **Note** ~~~~~~~~~~~~-

Be careful about setting a version limit on the master file directory (MFD). Because the system uses the version limit that you set on the MFD on any directory you create beneath the MFD, users might inadvertently lose important data.

### **8.11.5 Setting File Expiration Dates**

Files-11 uses the expiration date of each file to track the use of the file. The expiration dates aid the disposal of seldom-used files when you use the DCL command BACKUP/DELETE command.

File expiration is a file system feature that is available only on Files-11 Structure Level 2 disks.

After you set an expiration date on a volume, the retention periods operate as follows:

- When a user creates a file, the expiration date of the file is the current time plus the maximum time set on the volume.
- Every time a user accesses a file (for either a read or write operation), the current time is added to the minimum time. If the total is greater than the expiration date, the new expiration date is used. (The new expiration date is calculated from the maximum retention period.)

The expiration date of a frequently accessed file fluctuates between the minimum and maximum period plus the current date. When you set a suitable interval between minimum and maximum retention periods, you can balance between accuracy and efficiency in maintaining expiration dates. Be careful about setting expiration dates; either be very specific, or set the expiration date in the simplest way.

· Certain commands and utilities, such as the DIRECTORY command and the Backup utility, can selectively operate on files that are expired. For example, you can issue a command like the following one:

\$BACKUP/DELETE PUBLIC:[\* ••• ]/BEFORE=TODAY/EXPIRED MUAO:ARCH20JUN

In this example, the BACKUP command copies to tape and then deletes all expired files. Users might not be aware of file expiration dates, so retain the tape for a substantial period of time.

For more information on the Backup utility, see Section 10.13.2.

#### **How to Perform This Task**

To enable the setting of expiration dates, enter the DCL command SET VOLUME in the following format:

SET VOLUME device-name[:][,...]/RETENTION=(min,max)

For *min* and *max,* specify the minimum and maximum retention periods for files on the volume, expressed as delta time values.

If you specify only a single value in the SET VOLUME/RETENTION command, the system uses the value of the minimum retention period; then the maximum retention period is set to twice the minimum or the minimum plus 7 days, whichever is less. For example, you might set the retention period as follows:

\$ SET VOLUME PAYVOL1:/RETENTION=(3)

The system uses  $3$  as the minimum retention period. Twice the minimum is  $6$ days; the minimum plus 7 is 10. Because the system uses the smaller of the two numbers, the retention period is set to 6.

You can simulate the maintenance of "access dates," which are available in some other operating systems, by setting the retention periods to very small values (for example, 1 hour). Note, however, that doing so substantially increases overhead in the file system.

This feature does not automatically remove unused files; instead, it maintains expiration dates to permit you to develop your own policy for handling files with little or no activity. **Note** ------------

If you start maintaining expiration dates on a previously existing volume, be aware that the expiration dates on existing files are 0 until the files are accessed. Files with expiration dates of 0 are considered expired.

Refer to the *Open VMS DCL Dictionary* for details on the parameters and qualifiers of the SET VOLUME command.

#### **Example**

\$ SET VOLUME DUAO:/RETENTION=(lS-0:0,20-0:0)

In this example, the command sets the minimum retention period to 15 days and the maximum to 20 days.

### **8.12 Using the Analyze/Disk\_Structure Utility to Check and Repair Disks**

You can reclaim disk space by using the Analyze/Disk\_Structure utility (ANALYZE/DISK\_STRUCTURE) to identify and delete lost files and files marked for deletion. Use this utility on a regular basis to check disks for inconsistencies and errors, and to recover lost files.

This utility detects Files-11 On-Disk Structure (ODS) disk problems that have been caused by hardware errors, system errors, and user errors. ANALYZE /DISK\_STRUCTURE does the following:

- Verifies the Files-11 structure on disk volumes
- Reports errors
- Repairs errors when you specify the /REPAIR qualifier

ANALYZE/DISK\_STRUCTURE performs the verification of a volume or volume set in eight distinct stages. During these stages, the utility collects information used in reporting errors or performing repairs. However, the utility repairs volumes only when you specify the /REPAIR qualifier.

Digital recommends that you execute ANALYZE/DISK\_STRUCTURE in two passes:

- 1. To report all errors
- 2. With the /REPAIR and /CONFIRM qualifiers to repair selected errors

### **Directing ANALYZE/DISK\_STRUCTURE Output**

By default, ANALYZE/DISK\_STRUCTURE directs all output to your terminal. By using the /LIST qualifier, however, you can create a file containing the following information about each file on the disk:

- File identification (FID)
- File name
- Owner
- Errors associated with the file

The following sections explain ways to use ANALYZE/DISK\_STRUCTURE:

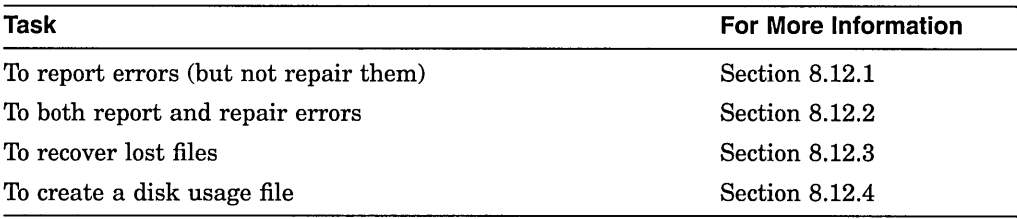

The *Open VMS System Management Utilities Reference Manual* contains additional information about this utility.

### **8.12.1 Reporting Errors**

By default, ANALYZE/DISK\_STRUCTURE reports errors but does not make repairs. In this mode, ANALYZE/DISK\_STRUCTURE runs through eight stages of data collection and then, by default, prints a list of all errors and lost files to your terminal.

One type of problem that ANALYZE/DISK\_STRUCTURE locates is an invalid directory backlink. (A **backlink** is a pointer to the directory in which a file resides.) If your disk has a file with an invalid directory backlink, ANALYZE /DISK\_STRUCTURE displays the following message and the file specification to which the error applies:

%VERIFY-I-BACKLINK, incorrect directory back link [SYSEXE]SYSBOOT.EXE;l

### **How to Perform This Task**

Enter the ANALYZE/DISK\_STRUCTURE command using the following format:

ANALYZE/DISK\_STRUCTURE device-name:[qualifier]

### **Example**

The following command reports all disk structure errors on the DUAl: device:

\$ ANALYZE/DISK\_STRUCTURE DUAl:

### **Managing Storage Media 8.12 Using the Analyze/Disk\_Structure Utility to Check and Repair Disks**

### **8.12.2 Reporting and Repairing Errors**

To instruct ANALYZE/DISK\_STRUCTURE to repair the errors that it detects, enter the /REPAIR qualifier using the following format:

ANALYZE/DISK\_STRUCTURE device-name/REPAIR

To select which errors ANALYZE/DISK\_STRUCTURE repairs, enter both the /REPAIR and /CONFIRM qualifiers using the following format;

ANALYZE/DISK\_STRUCTURE device-name/REPAIR/CONFIRM

When you issue this command, ANALYZE/DISK\_STRUCTURE displays a description of each error and prompts you for confirmation before making a repair.

#### **Examples**

1. \$ ANALYZE/DISK\_STRUCTURE DUAl:/REPAIR

In this example, the command reports and repairs all errors on the DUAl: device.

2. \$ ANALYZE/DISK\_STRUCTURE DUAl:/REPAIR/CONFIRM

The command in this example might produce the following messages and prompts:

%VERIFY-I-BACKLINK, incorrect directory back link [SYSO]SYSMAINT.DIR;l

Repair this error? (Y or N): Y

%VERIFY-I-BACKLINK, incorrect directory back link [SYSEXE]SYSBOOT.EXE;l]

Repair this error? (Y or N): N

For complete descriptions of all errors and recommended actions, refer to the *Open VMS Command Definition, Librarian, and Message Utilities Manual.* 

### **8.12.3 Recovering Lost Files**

A **lost file** is a file that is not linked to a directory. Under normal circumstances, files are not lost. However, files occasionally lose their directory links because of disk corruption, hardware problems, or user error.

For example, in cleaning up files and directories, you might inadvertently delete directories that still point to files. When you delete a directory file (a file with the file type .DIR) without first deleting its subordinate files, the files referred to by that directory become lost files. Though lost, these files remain on the disk and consume space.

Use the Analyze/Disk\_Structure utility periodically to check for disk structure errors such as lost files on the disk. When you run ANALYZE/DISK\_ STRUCTURE specifying the /REPAIR qualifier, the utility places lost files in *disk:[SYSLOST]* and issues a message about each file, shown in the example that follows. (See the *Open VMS System Management Utilities Reference Manual* for more information.)

### **Managing Storage Media 8.12 Using the Analyze/Disk\_Structure Utility to Check and Repair Disks**

#### **Example**

\$ ANALYZE/DISK\_STRUCTURE/REPAIR/CONFIRM DDAO:

The command in this example analyzes and repairs all errors and lost files on the DDAO: device. If it discovers lost files on your disk, ANALYZE/DISK\_ STRUCTURE issues messages similar to the following:

%VERIFY-W-LOSTHEADER, file (16,1,1) []X.X;l not found in a directory %VERIFY-W-LOSTHEADER, file (17,1,1) []Y.Y;l not found in a directory %VERIFY-W-LOSTHEADER, file (18,1,1) []Z.Z;l not found in a directory %VERIFY-W-LOSTHEADER, file (19,1,1) []X.X;2 not found in a directory %VERIFY-W-LOSTHEADER, file (20,1,1) []Y.Y;2 not found in a directory %VERIFY-W-LOSTHEADER, file (21,1,1) []Z.;1 not found in a directory %VERIFY-W-LOSTHEADER, file (22,1,1) []Z.;2 not found in a directory %VERIFY-W-LOSTHEADER, file (23,1,1) LOGIN.COM;163 not found in a directory %VERIFY-W-LOSTHEADER, file (24,1,1) MANYACL.COM;l not found in a directory

All lost files in this example are automatically moved to DDAO:[SYSLOSTJ.

Another opportunity to check for lost files on your system is during a backup operation. See Section 10.13.3 for details.

### **8.12.4 Creating a Disk Usage File**

You can create a disk usage file by using the /USAGE qualifier. The **identification record** in the file header contains a summary of disk and volume characteristics. Following the identification record is a series of summary records; one summary record is created for each file on the disk. A summary record contains the owner, size, and name of the file.

#### **Example**

\$ ANALYZE/DISK\_STRUCTURE/USAGE=[ACCOUNT]USAGE\_DDAO.DAT DDAO:

In this example, the /USAGE qualifier creates a disk usage file, USAGE\_ DDAO.DAT, and places it in the [ACCOUNT] directory.

### **8.13 Using Mount Verification for Recovery**

Mount verification is a recovery mechanism for disk and tape operations. If a device goes off line or is write-locked while mount verification is enabled, you can correct the problem and continue the operation.

Without mount verification, a **write lock** or offline error causes a volume to be dismounted immediately. All outstanding 1/0 to the volume is canceled, and all open files on the volume are closed. Any data not yet written to the volume is lost.

### **8.13.1 Understanding Mount Verification**

When the system or a user attempts to access a device after it has gone off line, mount verification is initiated. Usually a device goes off line as the result of a hardware or user error. Once a device is off line, the hardware (and for some disks, the software) marks the disk or tape as "invalid," and I/O requests for that device fail.

As long as mount verification is enabled, the following occurs:

- 1. The software marks the volume to indicate that it is undergoing mount verification.
- 2. The software stalls all I/O operations to the disk or tape until the problem is corrected.
- 3. The Operator Communication Manager (OPCOM) issues a message to operators enabled for DISKS and DEVICES or TAPES and DEVICES. The message announces the unavailability of the disk or tape in the following format:

%%%%%%%%%%% OPCOM, <dd-rnmm-yyyy hh:mm:ss.cc> %%%%%%%%%%% Device <device-name> is offline. Mount .verification in progress.

When a device goes off line or is write-locked, mount verification sends two messages:

- One message goes to OPCOM.
- The other message, distinguished by the prefix %SYSTEM-I-MOUNTVER, goes directly to the system console (OPAO:), bypassing OPCOM.

The second message is a form of insurance in cases in which OPCOM is unavailable. For example, if the system disk undergoes mount verification or if OPCOM is not present on a system, you at least receive the messages with the %SYSTEM-I-MOUNTVER prefix. Under normal circumstances, the operator terminal receives both messages, with the %SYSTEM-I-MOUNTVER message arriving first.

These messages notify you of the problem, and allow you to correct the problem and recover the operation. When a pending mount verification is canceled by timing out, OPCOM prints a message in the following format:

%%%%%%%%%%% OPCOM, <dd-mmm-yyyy hh:mm:ss.cc> %%%%%%%%%%% Mount verification aborted for device <device-name>.

After a mount verification times out, all pending and future I/O requests to the volume fail. You must dismount and remount the disk before users can access it again.

**Note** 

Mount verification caused by a write-lock error does not time out.

### **Managing Storage Media 8.13 Using Mount Verification for Recovery**

### **Mount Verification and Write-Locking**

Suppose, for example, that a volume is mounted on a drive with write-lock off, and someone toggles the WRITE LOCK switch. If mount verification is enabled for the volume, the volume enters mount verification, and all I/O operations to the volume are suspended until you recover the operation, as explained in Section 8.13.2.4.

At mount time, if the system detects that the caches were not written back the last time the volume was used, the system automatically rebuilds the file information by scanning the contents of the volume. However, files being written at the time of the improper dismount might be partially or entirely lost. See Section 8.12 for details about analyzing and repairing these problems.

With the mount verification feature of disk and tape handling, users are generally unaware that a mounted disk or tape has gone off line and returned on line, or in some other way has become unreachable and then restored.

### **8.13.2 Using Mount Verification**

The following sections explain how to perform these operations:

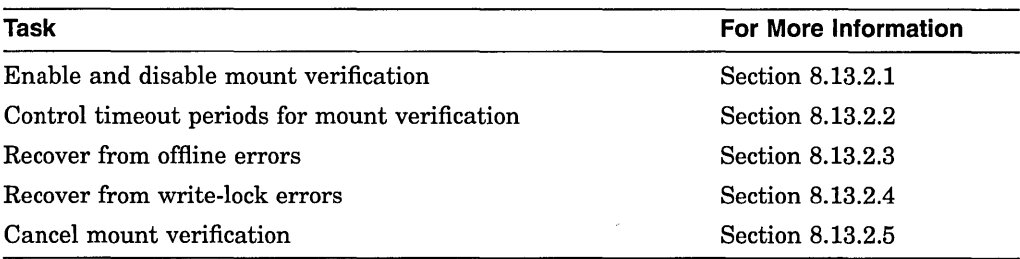

### **8.13.2.1 Enabling Mount Verification**

Mount verification is enabled by default when you mount a disk or tape. To disable mount verification, you must specify /NOMOUNT\_ VERIFICATION when you mount a disk or tape.

Note that this feature applies to standard mounted tapes, foreign mounted tapes, and Files-11 disks.

### **8.13.2.2 Controlling Timeout Periods for Mount Verification**

You can control the amount of time (in seconds) that is allowed for a mount verification to complete before it is automatically canceled. The MVTIMEOUT system parameter for disks and the TAPE\_MVTIMEOUT system parameter for tapes define the time (in seconds) that is allowed for a pending mount verification to complete before it is automatically canceled. (See the *Open VMS System Management Utilities Reference Manual* for more information on system parameters.)

Always set either parameter to a reasonable value for the typical operations at your site. Note that resetting the value of the parameter does not affect a mount verification that is currently in progress. Ten minutes (600 seconds) is usually a good value for MVTIMEOUT and TAPE\_MVTIMEOUT, whether or not an operator is usually present.

### **8.13.2.3 Recovering from Offline Errors**

When a mounted disk or tape volume goes off line while mount verification is enabled, you can try to recover, or you can terminate the mount request. The following options are available:

- Try to put the device back on line by toggling the START or RUN button on disks or the LOAD button on tapes. If the device has failed, terminate mount verification.
- Take the disk or tape out of the offline and verification-pending state by shutting down mount verification with one of the three techniques described in Section 8.13.2.5. These techniques include canceling the mount request, dismounting the volume, and allowing mount verification to time out.

If you successfully put the device back on line, the mount verification software that polls the disk or tape drive begins verification in the following sequence of steps:

1. The system checks to see that the currently mounted disk or tape has the same identification as the previously mounted volume. In this way, mount verification confirms that this is the same disk or tape that was previously mounted and no switching has occurred.

If the drive contains the wrong volume, OPCOM issues a message in this format:

%%%%%%%%%%% OPCOM, <dd-mrnm-yyyy hh:mrn:ss.cc> %%%%%%%%%%% Device <device-name> contains the wrong volume. Mount verification in progress.

2. Once mount verification completes, the disk is marked as valid, and OPCOM issues a message in the following format:

%%%%%%%%%%% OPCOM, <dd-mrnm-yyyy hh:mrn:ss.cc> %%%%%%%%%%% Mount verification completed for device <device-name>.

3. I/O operations to the disk or tape proceed, as shown in the following example:

%%%%%%%%%%% OPCOM, 28-DEC-1993 11:54:54.12 %%%%%%%%%%% Device DUAO: is offline. Mount verification in progress.

%%%%%%%%%%% OPCOM, 28-DEC-1993 11:57:34.22 %%%%%%%%%%% Mount verification completed for device DUAO:.

In this example, the message from OPCOM informs the operator that device DUAO: went off line and mount verification was initiated. The operator finds that the drive was accidentally powered down and successfully powers it up again.

The last message in the example indicates that mount verification is satisfied that the same volume is on the drive as before the error. All I/O operations to the volume resume.

### **8.13.2.4 Recovering from Write-Lock Errors**

Devices become write-locked when a hardware or user error occurs while a disk or a tape volume is mounted for a write operation. For example, if a disk is writelocked or a tape is missing a write ring, the hardware generates an error. As soon as the software discovers that the disk or tape is write-locked (for example, when an I/O operation fails with a write-lock error), mount verification begins.

### **Managing Storage Media 8.13 Using Mount Verification for Recovery**

OPCOM issues a message in the following format to the operators enabled for DISKS and DEVICES or TAPES and DEVICES, announcing the unavailability of the disk or tape:

```
%%%%%%%%%%%% OPCOM, <dd-nunm-yyyy hh:mm:ss.cc> %%%%%%%%%%% 
Device <device-name> has been write-locked. 
Mount verification in progress.
```
You can either recover the operation or terminate mount verification. Your options include the following:

- Enable the drive for writing by toggling the hardware WRITE LOCK switch of the disk, or check to see that a tape volume has a write ring.
- If the disk or tape drive is faulty, but another functioning drive is available on the same controller, move the disk or tape to the functioning drive and swap the unit select plugs. (Note that switching to another drive causes the volume to undergo offline mount verification; once this completes, the write-lock mount verification continues.)
- Terminate the mount operation by shutting down mount verification with one of the techniques described in Section 8.13.2.5.

Once the mount verification software determines that the volume is in a writeenabled state, 1/0 operations to the tape or disk resume with no further messages.

### **8.13.2.5 Canceling Mount Verification**

You can cancel a mount verification request in one of the following ways:

- Dismount the volume with the DCL command DISMOUNT from a process that is not hung.
- If the device is off line, allow mount verification to time out. The expiration value is 10 minutes by default; however, you can use the system parameter MVTIMEOUT (for disk) or TAPE\_MVTIMEOUT (for tape) to set the value to whatever you want. When the time expires, the system automatically cancels the pending mount verification. Note that a mount verification initiated by a write-lock condition does not time out.
- Invoke a special canceling routine from the console terminal.

The following sections describe these methods in more detail.

### **Using the DISMOUNT Command**

To dismount a volume, follow these steps:

- 1. Log in at another terminal, or use any logged-in terminal that has access to the volume. (It does not need to be an operator terminal.)
- 2. Enter the DISMOUNT/ABORT command for the volume. (To use the /ABORT qualifier with a volume that is not mounted group or system, you must have volume ownership or the user privilege VOLPRO.)

If your system is in a VMScluster environment, also specify the /CLUSTER qualifier.

When you cancel a pending mount verification by dismounting the volume, OPCOM issues a message in the following format:

%%%%%%%%%%%% OPCOM, <dd-nunm-yyyy hh:mm:ss.cc> %%%%%%%%%%% Mount verification aborted for device <device-name>.

If you do not have access to the volume, you receive an error message. You can try again if you can find an appropriate process to use. If your process hangs, the system file ACP is hung, and you cannot use this technique to cancel mount verification.

3. When the cancellation is complete, remove the volume from the drive.

#### **Using Cancellation Commands**

To cancel mount verification, you run a special interrupt program called Interrupt Priority C (IPC). IPC issues a software interrupt to gain the attention of the operating system. You use IPC to cancel mount verification, enter the debugger, or recalculate the quorum on a VMScluster system. (The debugger in this case refers to the system-level debugger, XDELTA.)

The IPC program converts lowercase characters to uppercase, issues the terminal bell character whenever it receives illegal characters (such as most control characters), compresses multiple spaces, and ignores leading spaces.

#### **How to Perform This Task**

1. Invoke IPC by displaying the console prompt and entering the following sequence of commands from the console terminal:

```
»> HALT 
>» D/I 14 C 
>» CONT 
!PC>
```
2. Enter one of the following commands in response to the IPC> prompt:

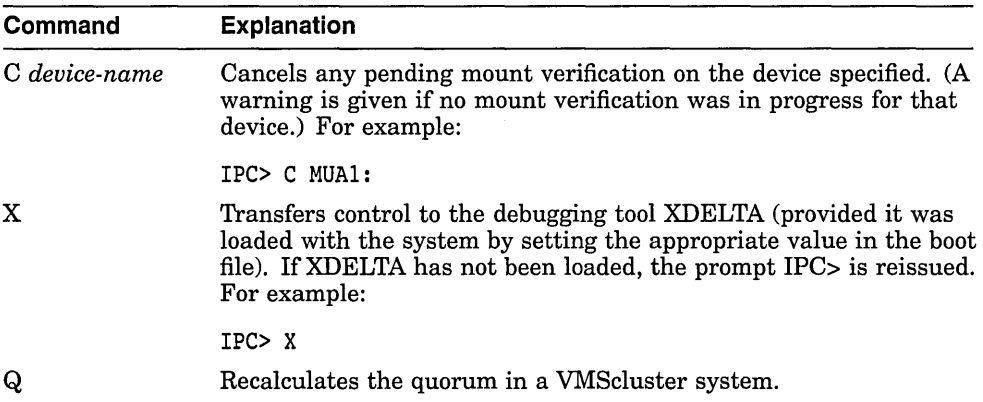

When a pending mount verification is canceled, OPCOM prints a message in the following format:

%%%%%%%%%%% OPCOM, <dd-mmm-yyyy hh:mm:ss.cc> %%%%%%%%%%% Mount verification aborted for device <device-name>.

- 3. Exit from IPC by pressing Ctrl/Z.
- 4. After you successfully cancel a pending mount verification with this technique, you must dismount and then remount the volume before you can access it again.

### **Managing Storage Media 8.13 Using Mount Verification for Recovery**

```
Example 
%%%%%%%%%%% OPCOM, 28-DEC-1993 10:54:54.12 %%%%%%%%%%% 
        Device DUAO: is offline. 
        Mount verification in progress. 
»> HALT 
»> D/I 14 C 
»> CONT 
IPC> C DUAO: 
IPC> Ctrl/Z
%SYSTEM-I-MOUNTVER, DUAO: has aborted mount verification. 
%%%%%%%%%%% OPCOM, 2B-DEC-1993 10:56:26.13 %%%%%%%%%%% 
Mount verification aborted for device DUAO:
```
In this example, device DUAO: is off line, but you are unable to spin the disk back up. No other drive is available on the controller, so you cannot switch the unit select plugs of the two drives.

Do not enter a DISMOUNT command for the disk, because it was mounted as a private volume, and you do not have access to it. The %SYSTEM-I-MOUNTVER message also appears because this is the console terminal.

### **8.14 Using the Bad Block Locator Utility to Detect Media Errors**

The DCL command ANALYZE/MEDIA invokes the optional Bad Block Locator utility (BAD), which analyzes block-addressable media and records the location of blocks that cannot reliably store data.

**Note**  $-$ 

Many newer devices automatically check for bad blocks; therefore, BAD is more useful with older devices that do not check for bad blocks.

To test the blocks on a volume, ANALYZE/MEDIA does the following:

- Writes a test pattern to each block on the media
- Reads the contents of the block into a buffer
- Compares the data read back with the data written

If the data does not compare exactly, a block cannot reliably store data.

When the Bad Block Locator utility locates a bad block, it records the address of the block. Consecutive bad blocks are recorded as single entries for non-last-track devices. After it finishes testing the disk, BAD writes the addresses of the bad blocks into a file called the detected bad block file (DBBF).

**Caution** 

·'Testing a volume for bad blocks destroys its contents. However, you can update the detected bad block file (DBBF) without erasing the contents of the volume by using the ANALYZE/MEDIA qualifiers /NOEXERCISE and /BAD\_BLOCKS.

To use BAD, you perform the following steps:

1. Allocate the device with the DCL command ALLOCATE (to ensure that the device is not accessed by any other programs).

- 2. Enter the DCL command ANALYZE/MEDIA.
- 3. Enter the DCL command MOUNT/FOREIGN. When the device is mounted as foreign, the system does not recognize it as a Files-11 volume, and BAD can execute.

Refer to online help or to the optional *Open VMS Bad Block Locator Utility Manual* for details on using the Bad Block Locator utility.

 $\mathcal{A}$  .

 $\label{eq:2.1} \frac{1}{\sqrt{2}}\left(\frac{1}{\sqrt{2}}\right)^{2} \left(\frac{1}{\sqrt{2}}\right)^{2} \left(\frac{1}{\sqrt{2}}\right)^{2} \left(\frac{1}{\sqrt{2}}\right)^{2} \left(\frac{1}{\sqrt{2}}\right)^{2} \left(\frac{1}{\sqrt{2}}\right)^{2} \left(\frac{1}{\sqrt{2}}\right)^{2} \left(\frac{1}{\sqrt{2}}\right)^{2} \left(\frac{1}{\sqrt{2}}\right)^{2} \left(\frac{1}{\sqrt{2}}\right)^{2} \left(\frac{1}{\sqrt{2}}\right)^{2} \left(\$ 

 $\label{eq:2.1} \frac{1}{\sqrt{2\pi}}\int_{\mathbb{R}^3}\frac{1}{\sqrt{2\pi}}\left(\frac{1}{\sqrt{2\pi}}\right)^2\frac{1}{\sqrt{2\pi}}\int_{\mathbb{R}^3}\frac{1}{\sqrt{2\pi}}\frac{1}{\sqrt{2\pi}}\frac{1}{\sqrt{2\pi}}\frac{1}{\sqrt{2\pi}}\frac{1}{\sqrt{2\pi}}\frac{1}{\sqrt{2\pi}}\frac{1}{\sqrt{2\pi}}\frac{1}{\sqrt{2\pi}}\frac{1}{\sqrt{2\pi}}\frac{1}{\sqrt{2\pi}}\frac{1}{\sqrt{2\pi}}\frac{$ 

 $\label{eq:2.1} \mathcal{L}_{\text{max}}(\mathcal{L}_{\text{max}}) = \mathcal{L}_{\text{max}}(\mathcal{L}_{\text{max}})$ 

 $\label{eq:2.1} \frac{1}{2} \sum_{i=1}^n \frac{1}{2} \sum_{j=1}^n \frac{1}{2} \sum_{j=1}^n \frac{1}{2} \sum_{j=1}^n \frac{1}{2} \sum_{j=1}^n \frac{1}{2} \sum_{j=1}^n \frac{1}{2} \sum_{j=1}^n \frac{1}{2} \sum_{j=1}^n \frac{1}{2} \sum_{j=1}^n \frac{1}{2} \sum_{j=1}^n \frac{1}{2} \sum_{j=1}^n \frac{1}{2} \sum_{j=1}^n \frac{1}{2} \sum_{j=1}^n \frac{$ 

 $\label{eq:2.1} \frac{1}{2} \sum_{i=1}^n \frac{1}{2} \sum_{j=1}^n \frac{1}{2} \sum_{j=1}^n \frac{1}{2} \sum_{j=1}^n \frac{1}{2} \sum_{j=1}^n \frac{1}{2} \sum_{j=1}^n \frac{1}{2} \sum_{j=1}^n \frac{1}{2} \sum_{j=1}^n \frac{1}{2} \sum_{j=1}^n \frac{1}{2} \sum_{j=1}^n \frac{1}{2} \sum_{j=1}^n \frac{1}{2} \sum_{j=1}^n \frac{1}{2} \sum_{j=1}^n \frac{$ 

 $\label{eq:2.1} \mathcal{L}(\mathcal{L}^{\text{max}}_{\mathcal{L}}(\mathcal{L}^{\text{max}}_{\mathcal{L}}),\mathcal{L}^{\text{max}}_{\mathcal{L}}(\mathcal{L}^{\text{max}}_{\mathcal{L}}))$ 

# **Using Files and Directories**

This chapter discusses concepts and tasks related to file protection, file manipulation, and data transfer.

### **Information Provided in This Chapter**

This chapter describes the following tasks:

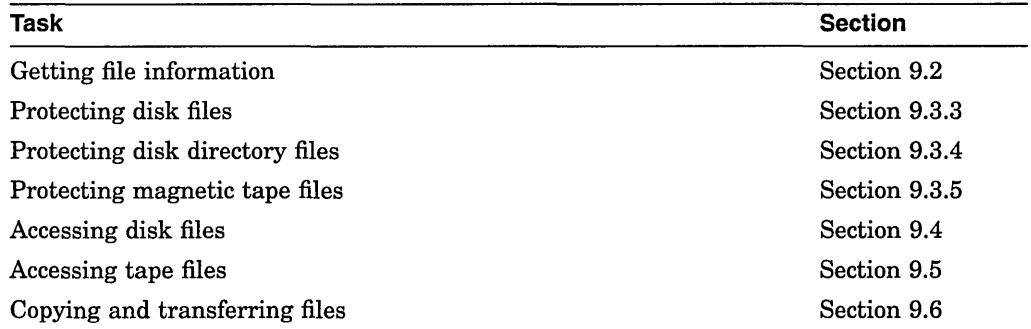

This chapter explains the following concepts:

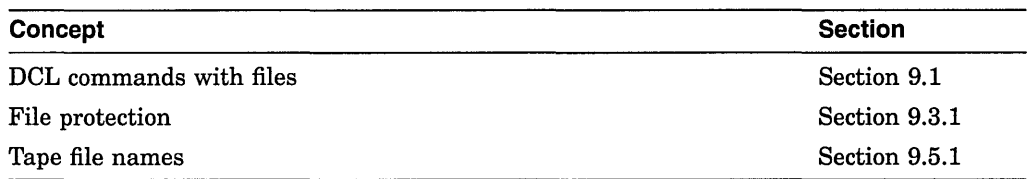

## **9.1 Using DCL Commands with Files**

 $\bar{1}$ 

You use the DIGITAL Command Language (DCL) to perform a number of operations on files; among them are the following:

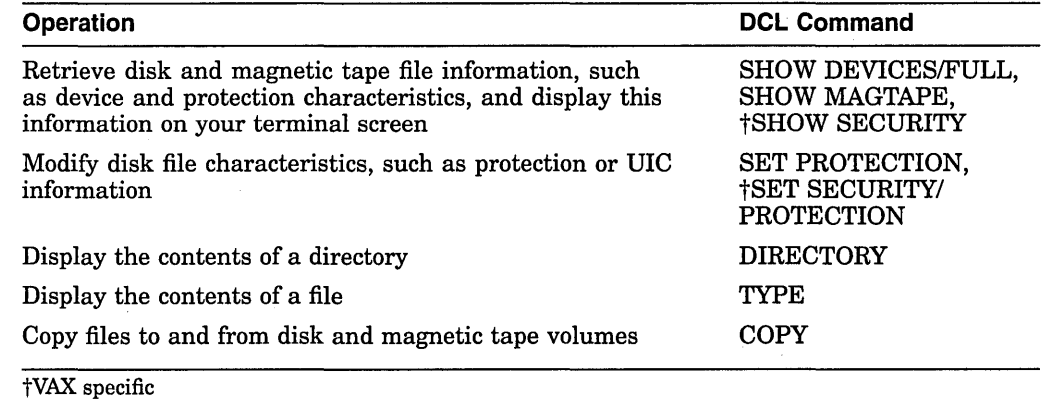

Most DCL commands require file-structured devices. (The *Open VMS DCL Dictionary* lists commands that do not require file-structured devices.)

In addition to manipulating files through DCL, you can write programs to assist you in routine file-manipulation tasks. You can write these programs in any of the languages supported by the operating system.

If you want to manipulate individual records within files (that is, to access files at the record level), write programs that include OpenVMS RMS facilities. Examples of the RMS facilities used to manipulate files at the record level are in the *Open VMS Record Management Services Reference Manual.* 

### **9.2 Getting File Information**

With the DCL command DIRECTORY, you can retrieve information about disk and magnetic tape files in a directory, using the following format:

DIRECTORY [filespec[,...]]

When you include certain command qualifiers along with the DIRECTORY command, you can retrieve information in addition to a list of the names of the files in the directory. See the *Open VMS DCL Dictionary* for a list of qualifiers that you can use with the DIRECTORY command and with other DCL commands.

The following examples illustrate three cases of retrieving information from the [MALCOLM] directory, which resides on a disk with the logical name DISK\$DOCUMENT.

#### **Examples**

1. \$ DIRECTORY AVERAGE.\*

Directory DISK\$DOCUMENT:[MALCOLM]

AVERAGE.EXE;6 AVERAGE.FOR;6 AVERAGE.LIS;4 AVERAGE.OBJ;l2

Total of 4 files.

The DIRECTORY command in this example lists all file types of the AVERAGE file and the version number of each file. The command would also list all versions of these files; however, only one version of each file exists.

2. \$ DIRECTORY/SIZE/DATE/VERSIONS=l/PROTECTION AVERAGE

Directory DISK\$DOCUMENT:[MALCOLM]

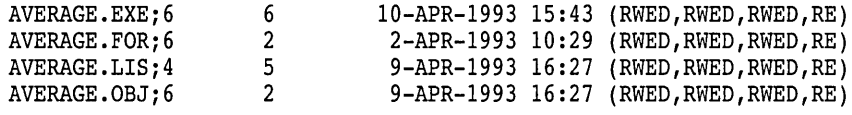

Total of 4 files, 15 blocks.

The DIRECTORY command in this example displays all the file types of the AVERAGE file and the version number of each file. The /SIZE qualifier displays the size of each file in blocks used. The /DATE qualifier displays the creation date of the version of the file that is listed. The VERSIONS=l qualifier limits the number of versions of the file displayed to one (the most recent) version. The /PROTECTION qualifier displays the file protection for each file.

3. \$ DIRECTORY/FULL/VERSIONS=1 [MALCOLM... ]AVERAGE.EXE

Directory DISK\$DOCUMENT:[MALCOLM]

 $AVERAGE.EXE; 6$ <br>Size: 36/36 Size: Created: 27-JUN-1993 12:22:26.30 Revised: 27-JUN-1993 12:22:51.35 (2) Expires: <None specified> Backup: Owner: 3-JUL-1993 22:03.09 Effective: <None specified> Recording: <None specified> File organization: Sequential File ID: (4098,149,0) [DOCUMENTATION,MALCOLM] File attributes: Allocation: 36, Extend: 36, Global buffer count: 0 Record format: Record attributes: Carriage return carriage control Journaling enabled: None File protection: Access Cntrl List: None No version limit Variable length, maximum 255 bytes System:RWED, Owner:RWED, Group:RE, World: Total of 1 file, 36/36 blocks. Directory DISK\$DOCUMENT:[MALCOLM.TEST] AVERAGE.EXE;! File ID: (7714,29,0) Size: 36/36 Owner: [DOCUMENTATION, MALCOLM] Created: 15-APR-1993 10:12 Revised: 15-APR-1993 10:12 (1) Expires: <None specified> Backup: 15-APR-1993 22:41 Effective: <None specified> Recording: <None specified> File organization: Sequential<br>File attributes: Allocation Allocation: 36, Extend: 36, Global buffer count: 0 No version limit Record format: Variable length, maximum 255 bytes Record attributes: Carriage return carriage control Journaling Enabled : None File protection: System:RWED, Owner:RWED, Group:RE, World: Access Cntrl List: None Total of 1 file, 36/36 blocks. Grand total of 2 directories, 2 files, 72/72 blocks.

The DIRECTORY command in this example displays a full directory listing of one version of the AVERAGE.EXE file in the top-level directory [MALCOLM] and subdirectories under it.

### **9.3 Protecting Files**

The following sections discuss file protection concepts and explain how to perform these operations:

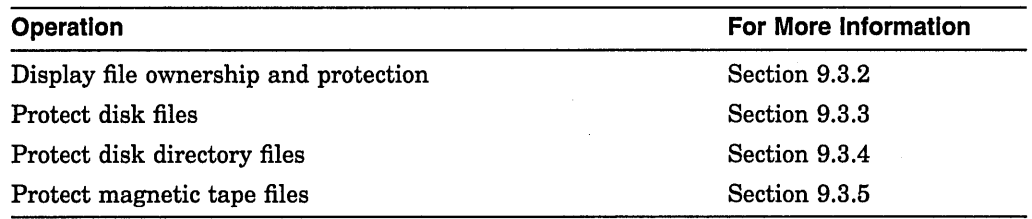

### **9.3.1 Understanding File Protection Concepts**

You can protect data on disk and magnetic tape media at the following levels:

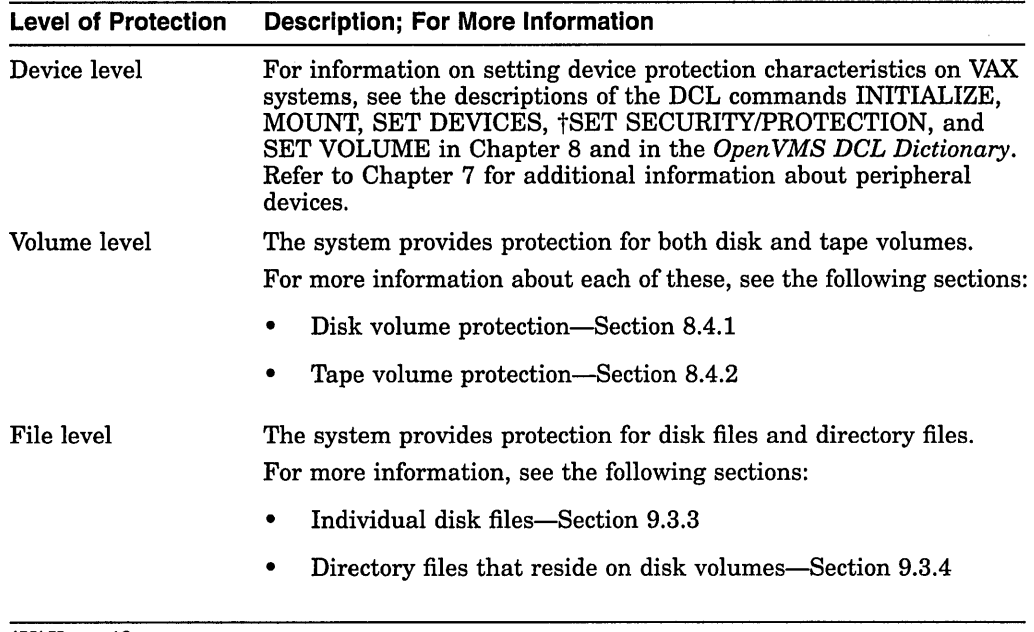

#### tVAX specific

You can protect data residing on disk and tape volumes by using one or more of the following:

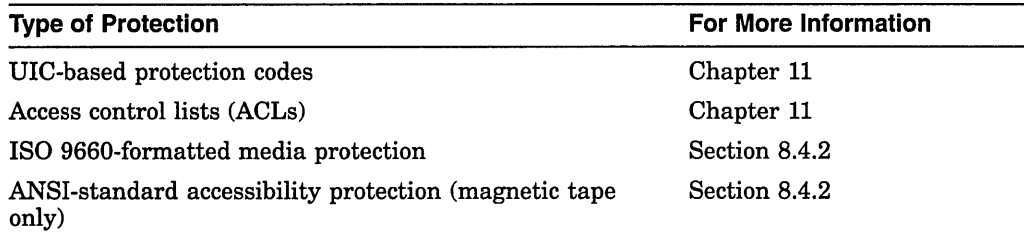

For the most part, file protection is transparent. Tools exist, however, to adjust the protection of a file. You can set the protection or modify the ACL of a file if at least one of the following is true:

- You own the file.
- You have control access to the file.
- You have SYSPRV privilege.

### **Using Files and Directories 9.3 Protecting Files**

### **AXP**

- On AXP systems, you have READALL privilege.  $\bullet$
- The group part of your UIC is less than or equal to MAXSYSGROUP.
- You have GRPPRV and you have the same group UIC as the file.

**Note** \_\_\_\_\_\_\_\_\_\_\_ \_

You cannot completely protect a file without applying at least the same protection to the directory in which the file resides. See Section 9.3.4 for information on directory protection.

### **9.3.2 Displaying File Ownership and Protection**

You can display ownership and protection information with the commands and qualifiers shown in Table 9-1.

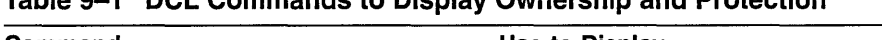

**Table 9-1 DCL Commands to Display Ownership and Protection** 

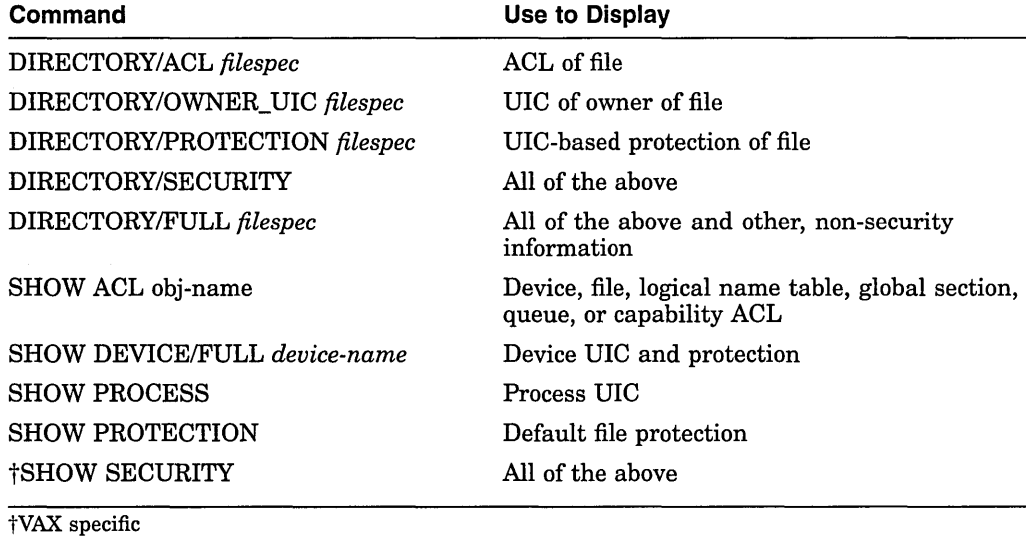

Directory structures do not apply to tape volumes. However, you can use the DIRECTORY command to search for files on tape volumes. Section 9.5 describes how to access tape files for read and write operations and also explains the use of the DIRECTORY command for tapes.

The DCL command SHOW PROTECTION displays the current process default protection. This protection is applied to files created during your terminal session or to batch jobs, where defaults from directories or previously existing versions are not available.

#### **Note** \_\_\_\_\_\_\_\_\_\_\_ \_

To use the SHOW PROTECTION command to display the default protection of magnetic tapes, you must specify the /PROTECTION qualifier with the INITIALIZE command when you initialize the magnetic tape volume. Otherwise, the protection is not written to the magnetic

tape volume. See the description of initializing magnetic tape volumes in Section 8.1.3.2.

The next example illustrates how you can use the SHOW PROTECTION command to display the default protection characteristics for disk files.

#### **Example**

\$ SHOW PROTECTION SYSTEM=RWED, OWNER=RWED, GROUP=RE, WORLD=NO ACCESS

In this example, the SHOW PROTECTION command requests a display of the current protection defaults.

### **9.3.3 Protecting Disk Files**

Each file on a disk has its own protection code, which is distinct from the protection that applies to the disk volume itself. Files residing on disk volumes have the access types shown in Table 9-2.

**Table 9-2 Access Types with Disk File Protection** 

| <b>Access Type</b> | <b>Description</b>                                                                                                    |  |  |
|--------------------|----------------------------------------------------------------------------------------------------|--|--|
| Read               | Gives you the right to read, print, or copy a disk file. Read access<br>automatically includes execute access to a specified file or group of files on<br>disk.                                 |  |  |
| Write              | Gives you the right to write to or change the contents of a file, but not<br>delete it. Write access allows modification of the file characteristics that<br>describe the contents of the file. |  |  |
| Execute            | Gives you the right to execute a file that contains an executable program<br>image or DCL command procedure.                                                                                    |  |  |
| Delete             | Gives you the right to delete the file. To delete a file, you must have delete<br>access to the file and write access to the directory that contains the file.                                  |  |  |
| Control            | Gives you the right to change file characteristics, including the protection<br>code and ACL. Special restrictions apply to changing the owner of a file.                                       |  |  |

If you do not define a protection code for a file when you create it, the system applies default protection. If a version of the file already exists, protection is taken from the previous version.

For a new file, the system determines protection in two major ways:

- If the directory where the file is to be cataloged has an associated access control entry (ACE) that specifies the default protection, the system uses the specified protection.
- If the directory does not have the default protection ACE, the system uses the default process protection. You establish the default process protection explicitly with the SET PROTECTION/DEFAULT command, or by default when you log in.

For disk volumes, each file on the volume can have a different protection associated with it. The SET PROTECTION command and other file-manipulating commands allow you to define the protection for individual files. ·

### **Using Files and Directories 9.3 Protecting Files**

**Note** \_\_\_\_\_\_\_\_\_\_\_ \_

To protect a file completely, you must protect both the file itself and the directory that lists the file. To protect a file against unauthorized access, specify the proper protection both for the directory that lists the file and for the file itself. See Section 9.3.4 for instructions on protecting directories.

The following sections explain how to perform these operations:

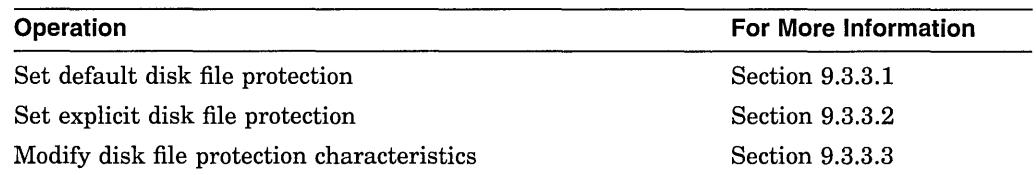

### **9.3.3.1 Setting Default Disk File Protection**

A new file receives default UIC-based protection and the default access control entries (ACEs), if any, of its parent directory. A new version of an existing file receives the UIC-based protection and ACL of the previous version.

**VAX** 

On VAX systems, the protection of a renamed file is unchanged unless you use the RENAME/INHERIT command.  $\triangleleft$ 

Following are explanations of how to change default UIC and ACL protection.

**9.3.3.1.1 Changing Default UIC Protection** The operating system provides each process with a default UIC-based protection of (S:RWED,O:RWED,G:RE,W). To change the default protection, enter the SET PROTECTION/DEFAULT command using the following format:

SET PROTECTION[=(code)]/DEFAULT

where:

*code* Defines the protection to be applied to the specified files. If you omit the code, the access is set to the current default protection.

For example, if you place the following command in your login command procedure, you grant all processes read and execute access to any files that you subsequently create:

\$ SET PROTECTION = (S:RWED,O:RWED,G:RE,W:RE)/DEFAULT

(Remember that you must execute the login command procedure for this command to take effect.)

**9.3.3.1.2 Changing Default ACL Protection** You can override default UIC protection for specified directories or subdirectories by placing a Default Protection ACE in the ACL of the appropriate directory file. The default protection specified in the ACE is applied to any new file created in the specified directory or in any subdirectory of the directory.

The following ACE, which must be in the ACL of a directory file, specifies that the default protection (for files created in the directory and its subdirectories) allows system and owner processes full access, group processes read and execute access, and world users no access:

(DEFAULT\_PROTECTION,S:RWED,O:RWED,G:RE,W:)

#### **9.3.3.2 Setting Explicit Disk File Protection**

You can explicitly specify UIC-based protection for a new file with the /PROTECTION qualifier (valid with the BACKUP, COPY, RENAME, and CREATE commands), as shown in the following command line:

\$ CREATE MAST12.TXT/PROTECTION=(S:RWED,O:RWED,G,W)

After a file is created and you have created an ACL for the file, you can modify the ACL and add as many ACEs to the ACL as you want. The protection specified by the ACL overrides the UIC protection of the file.

Following are examples showing how to check and specify protection codes.

#### **Examples**

1. \$ SHOW PROTECTION

SYSTEM=RWED, OWNER=RWED, GROUP=RE, WORLD=NO ACCESS

In this example, the SHOW PROTECTION command displays the current default protection. The response is the system default protection. It indicates that the system and owner have all types of access, group users have read and execute access, and world users have no access.

**VAX** 

2 \$ SHOW SECURITY IMAGES.DIR

```
DBAl:[SADAMS]IMAGES.DIR;l object of class FILE 
     Owner: [SAM,SADAMS] 
     Protection: (System: RWE, Owner: RWE, Group: RE, World: E) 
     Access Control List: 
       (IDENTIFIER=[SAM,SADAMS],ACCESS=READ+WRITE+EXECUTE+DELETE+CONTROL)
```
In this example for VAX systems, the SHOW SECURITY command displays the current protection associated with the file IMAGES.DIR. •

#### 3. \$ DIRECTORY/SECURITY IMAGES.DIR

Directory DBAl:[SADAMS]

IMAGES.DIR;1 [VMS, SADAMS] (RWE, RWE, RE, E) (IDENTIFIER=[VMS,SADAMS],ACCESS=READ+WRITE+EXECUTE+DELETE+CONTROL)

Total of 1 file.

In this example, the /SECURITY qualifier with the DIRECTORY command displays the current protection associated with the IMAGES.DIR file.

4. \$ COPY/PROTECTION=(SYSTEM:RW,OWNER:RWED,GROUP:RW,WORLD) ABC.DAT

In this example, the /PROTECTION qualifier specifies a protection code when you copy a file.

5. \$ SET PROTECTION=(SYSTEM:RWE,OWNER:RWED,GROUP:RE,WORLD) ABC.DAT

In this example, the SET PROTECTION command changes the protection for an existing file. The command gives the following instructions regarding the file ABC.DAT: system users have read, write, and execute access; the owner has read, write, execute, and delete access; group users have only read and execute access; world users have no access.

Control access is implied and unchangeable for system and owner categories but not for group and world.

### **9.3.3.3 Modifying Disk File Characteristics**

Table 9-3 shows the DCL commands that you can use to establish and modify the protection characteristics of files.

**Table 9-3 DCL Commands to Modify File Protection Characteristics** 

| Command                                     | <b>Description</b>                                                                                                    | <b>For More Information</b>                                                              |  |
|---------------------------------------------|----------------------------------------------------------------------------------------------------|------------------------------------------------------------------------------------------|--|
| <b>SET ACL</b>                              | Allows you to create or modify the access<br>control list (ACL) of an object, including disk<br>files.                                                                                                    | See the <i>OpenVMS</i> DCL<br><i>Dictionary</i> and the<br>Security Guide.               |  |
| <b>SET</b><br><b>DIRECTORY</b>              | Modifies the characteristics of one or more<br>directories. The directory protection can<br>override the protection of individual files<br>within the directory.                                                                                                    | See Section 9.3.4.                                                                       |  |
| <b>SET FILE</b>                             | Modifies the characteristics of one or more<br>files, including the version limits on files.                                                                                                    | See Section 9.3.3.3.2.                                                                   |  |
| <b>SET</b><br><b>PROTECTION</b>             | Establishes the protection that limits other<br>users' access to a file or a group of files. You<br>can use the command to set the protection<br>on individual files. (You cannot, however, use<br>this command to change ACLs.)                                                                                                    | See Section 9.3.3.1,<br>Section 9.3.3.2, and<br>Section 9.3.3.3.1.                       |  |
| SET<br><b>PROTECTION</b><br><b>/DEFAULT</b> | Sets the default UIC protection on files.                                                                                                    | See the Security Guide.                                                                  |  |
| $\dagger$ SET<br><b>SECURITY</b>            | Modifies the security profile of an object. Such<br>a profile contains the following characteristics:<br>An access control list (ACL).<br>A protection code, which defines access to<br>objects based on the categories of system,<br>owner, group, and world.<br>An owner. The system uses the owner<br>characteristic to interpret the protection<br>code. | See the OpenVMS<br>VAX Guide to System<br>Security and the<br>OpenVMS DCL<br>Dictionary. |  |
| <b>SET VOLUME</b>                           | Changes the characteristics of one or more<br>mounted Files-11 volumes. The /FILE_<br>PROTECTION qualifier sets the default<br>protection to be applied to all files on the<br>specified disk volume.                                                                                                    | See Section 8.4.1.2.                                                                     |  |

tVAX specific

For a complete list of the command qualifiers and parameters applicable to each of these DCL commands, see the *Open VMS DCL Dictionary.* 

**9.3.3.3.1 Changing File Protection Characteristics** To change or reset the protection characteristics of one or more files, use the following format:

SET PROTECTION[=code] file-spec[,...]

where:

*code* Defines the protection to be applied to the specified files. If you omit the code, the access is set to the current default protection.

### **Using Files and Directories 9.3 Protecting Files**

*file-spec* Specifies one or more files for which the protection is to be changed. A file name and file type are required. If you omit a version number, the protection is changed only for the highest existing version of the file. Wildcard characters are allowed.

The following examples show ways to change file protection.

#### **Examples**

```
1: $ DELETE INCOME.DAT;3 
   %DELETE-W-FILNOTDEL, error deleting DISKl:[SMITH]INCOME.DAT;3 
   -RMS-E-PRV, insufficient privilege or file protection violation 
   $ SET PROTECTION=OWNER:D INCOME.DAT;3 
   $ DELETE INCOME.DAT;3
```
In this example, the file INCOME.DAT;3 is protected against deletion. The SET PROTECTION command changes only the owner's delete access for the file INCOME.DAT;3. Now the owner can delete the file.

2. \$ SET PROTECTION - \$ PAYROLL.LIS/PROTECTION=(SYSTEM:R,OWNER:RWED,GROUP:RW),- =\$ PAYROLL.OUT/PROTECTION=(SYSTEM:RWED,GROUP:RWED,WORLD)

In this example, the SET PROTECTION command changes the protection codes applied to two files. To the file PAYROLL.LIS, the command gives the system read access; the owner has read, write, execute, and delete access; and users in the owner's group have read and write access.

To the file PAYROLL.OUT, the command gives the system and group all types of access; the current access for the owner does not change, but the world is denied all types of access.

3. \$ SET PROTECTION A.DAT, B.DAT/PROTECTION=OWNER:RWED, C.DAT

The command in this example specifies that the file A.DAT is to receive the default protection established for the owner's files. The existing protection for the file B.DAT is overridden, for the owner category, to provide read, write, execute, and delete access.

Note that no protection is specified for the file C.DAT at either the command or file level. Like A.DAT, C.DAT receives the default protection. Since this example specifies no version numbers, the protection settings affect only the highest versions of the three files.

**9.3.3.3.2 Using the SET FILE Command** You can use the DCL command SET FILE to modify the characteristics of one or more files or to assign an additional name, or alias, to a file. The following examples illustrate ways you can use the SET FILE command.

#### **Examples**

1. \$ SET FILE/EXPIRATION DATE=15-APR-1993:11:00 BATCH.COM;3

This SET FILE command requests that the expiration date of the file BATCH.COM;3 be set to 11:00 A.M., April 15, 1993.

2. \$ SET FILE/BEFORE=15-APR-93/ERASE ON DELETE PERSONNEL\*.SAL

This SET FILE command calls for all files that match the file specification PERSONNEL\* .SAL and that are dated before April 15, 1993. Disk locations are erased for files that are deleted with commands such as DELETE or PURGE.

3. \$ SET FILE/OWNER UIC=[DOCUMENTATION, GRAY]/VERSION LIMIT=100 MYFILE.DAT

This SET FILE command modifies the characteristics of the file MYFILE.DAT, changing the owner UIC and assigning a file version limit of 100. Note that the /OWNER\_UIC qualifier requires SYSPRV or GRPPRV privilege (or changing the ownership at the system or group level.

4. \$ SET FILE OLD\_FILENAME.DAT/ENTER=NEW\_FILENAME.DAT

The command in this example assigns an additional name, or alias (NEW\_ FILENAME.DAT), to the file OLD\_FILENAME.DAT. Both the original name and the alias refer to the same file. For this reason, be careful when you delete files with aliases. To keep the file, but to remove one of its names, use the /REMOVE qualifier with the SET FILE command. You cannot use wildcards in the file name. (Refer to the *Open VMS DCL Dictionary* for details.)

### **9.3.4 Protecting Disk Directory Files**

Each directory has a protection associated with it. The directory protection can override the protection of individual files within the directory. For example, if a directory denies world access, world users cannot look up files in the directory that permit world access.

For directory protection, you can use the access types shown in Table 9-4.

| <b>Access</b><br>Type | Description                                                                                                    |
|-----------------------|----------------------------------------------------------------------------------------------------|
| Read                  | Gives you the right to examine, print, or copy a file. If you have read<br>access to a directory, you can display the contents of the directory with the<br>DIRECTORY command. For example, if you have read access to the directory<br>[JONES], you can enter the following:                                  |
|                       | \$ DIRECTORY [JONES]                                                                                                    |
|                       | This command displays the files contained in the [JONES] directory.                                                                                                    |
|                       | With read access, you can access any file listed in the directory, unless the<br>protection on that file denies you access. If the protection applied to the whole<br>directory denies you read access, then you cannot access even those files in<br>the directory that permit access to users in your group. |
| Write                 | Gives you the right to modify or write to a directory. However, you must<br>have both read and write access to a directory in order to create files in the<br>directory, to rename files in the directory, or to perform any file operation that<br>involves changes to the directory file.                    |
|                       | (continued on next page)                                                                                                    |
|                       |                                                                                                    |

**Table 9-4 Access Types for Directory Protection** 

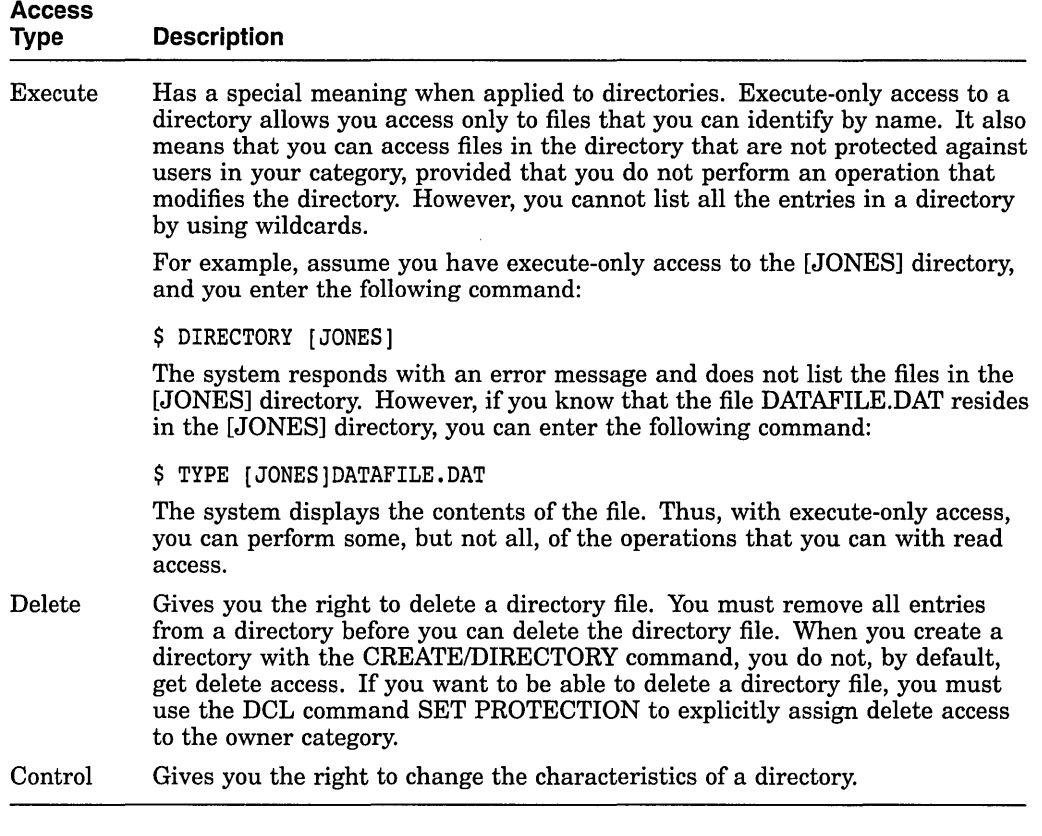

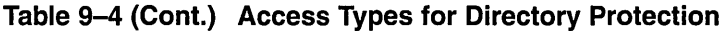

The following sections explain how to perform these operations:

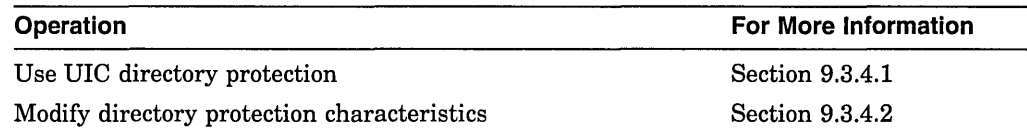

### **9.3.4.1 Using UIC Directory Protection**

You cannot completely protect a file without applying at least the same protection to the directory in which the file resides. For example, if you deny a user all access to a file but allow that user read access to the file's directory, the user cannot access the contents of the file but can see that it exists. Conversely, a user allowed access to a file and denied access to the file's directory (or one of the parent directories) cannot see that the file exists.

**Note** \_

To protect sensitive files, the directory protection alone is not adequate. You must also protect each individual file contained within the directory. Section 9.3.3 contains instructions for protecting disk files.

By default, top-level directories receive DIC-based protection (S:RWE,O:RWE,G:RE,W:E) and no ACL. A newly created subdirectory receives the same protection as its parent directory, but delete access is removed from all categories.

Following are guidelines for specifying UIC-based protection on a directory:

- To specify UIC-based protection explicitly when creating a directory, use the /PROTECTION qualifier or the CREATE/DIRECTORY command. You cannot specify an ACL for the directory before you create the directory.
- To change the UIC-based protection of an existing directory, use the SET PROTECTION command for the directory file.
- To specify or change the ACL of an existing directory, edit the directory file's ACL using the EDIT/ACL command. (See the example in Section 9.3.3.1.)

**VAX** 

On VAX systems, you can use the SET SECURITY/ACL command to specify or change the ACL of an existing directory.  $\triangleleft$ 

• You can limit but not prohibit directory access by specifying execute access but not read access. Execute access on a directory permits you to examine and read files that you know are in the directory (that is, you know the file specifications) but prevents you from displaying a list of the files in the directory.

### **9.3.4.2 Modifying Directory Protection Characteristics**

The DCL command SET DIRECTORY modifies the characteristics of one or more directories.

### **Example**

\$ SET DIRECTORY/OWNER\_UIC=[360,020] [DAVIS],[USERS]

The SET DIRECTORY command in this example modifies both the [DAVIS] and [USERS] directories, changing their owner UICs. Using the OWNER\_UIC qualifier require SYSPRV (system privilege).

### **9.3.5 Protecting Magnetic Tape Files**

Because tapes are single-user devices, tape protection is only at the volume level. The protection codes for magnetic tape volumes are usually assigned with the INITIALIZE command.

You cannot use DCL commands to change protection characteristics on magnetic tape volumes. See Section 8.5.1 for more information.

### **9.4 Accessing Disk Files**

This section describes how to use DCL commands to access files at the file level, not at the record level. This applies to reading files on disks, which is explained in this section, as well as to copying tape files, which is explained in Section 9.6.1.

Although DCL does allow you to manipulate files at the record level, for reasons of performance, you probably want to use a conventional programming language instead. Digital recommends that you write programs using the Open VMS Record Management Services (RMS) facilities, which are specifically designed to access files at the record level. You can write these programs in any higher-level language that the operating system supports.

To access disk files at the file level, you can use DCL commands. You cannot, however, use DCL commands to read or write files that are not in the standard formats supported by the operating system. If the file formats are not standard, you must mount the volumes on which they reside with the /FOREIGN qualifier to have read and write access.

Although the examples used in this section show how to access disk files on RA90 disk packs, they also apply to other devices.

To read the contents of a disk file, use the DCL command TYPE, which displays the contents of a file on your terminal. To find the exact location of the disk file you want to read, use the DCL command DIRECTORY.

#### **How to Perform This Task**

If, for example, you want to read the contents of a file named HISFILE, which is located somewhere in the directory [CHARLES] on a disk device whose logical name is DISK\$DOCUMENT, follow these steps:

1. Look for the exact location of HISFILE by entering the following command:

\$DIRECTORY DISK\$DOCUMENT:[CHARLES ••• ]HISFILE.\*

This command instructs the operating system to search the entire [CHARLES] directory, including all the subdirectories, for all file types and version numbers of HISFILE.

The following information is displayed on your terminal:

Directory DISK\$DOCUMENT:[CHARLES.MEMO]

HISFILE.UPD;l

Total of 1 file.

This display informs you that only one version of HISFILE exists, that its file type is UPD, and that it resides in the [CHARLES.MEMO] directory.

2. To read the contents of this file, enter the following command:

\$ TYPE [CHARLES.MEMO]HISFILE.UPD

The contents of HISFILE are displayed on your terminal.

### **9.5 Accessing Tape Files**

This section describes file-level access for tapes. When you request access to a standard-labeled volume or a file, the operating system checks at the volume and file level to ensure that your process can access the volume or file. The level at which the system checks access depends on the operation you request and the type of access the operation requires.

When you access a volume or a file, the operating system software reads the volume- and file-header labels to determine whether access to the volume or file is restricted. Which label is read depends on the operation requested. For example, if you want to mount a volume, your process must have access to it.

The protection set on a file determines your access to the file. The expiration date field in the header can prevent you from overwriting or appending to a file immediately preceding the one in question. If the expiration date field has not been reached, a file has not expired.

To overwrite an unexpired file, you must specify the /OVERRIDE=EXPIRATION qualifier when you mount the volume. You also need read or write access to perform this operation.

Following a section that explains tape file names are sections that tell how to perform these operations:

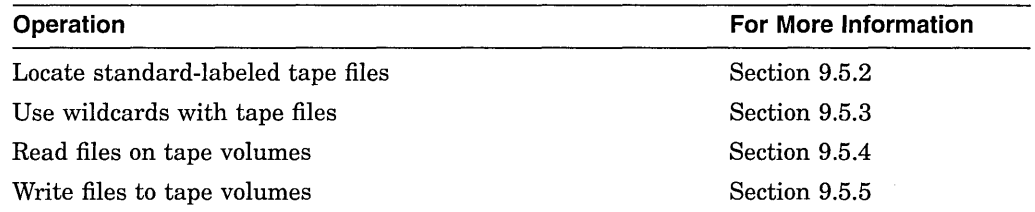

### **9.5.1 Understanding Tape File Names**

Open VMS systems accept two types of file names for magnetic tapes:

• Open VMS extended names

Use OpenVMS extended names if your files are to remain on media using only the Open VMS operating system.

Standard names

Use standard names if you want to move files to media on operating systems other than OpenVMS.

Table 9-5 compares characteristics of Open VMS extended names and standard names.

| <b>Characteristic</b> | <b>OpenVMS Extended Names</b>                                                                                                    | <b>Standard Names</b><br>Tape volumes                                                                                                    |  |
|-----------------------|----------------------------------------------------------------------------------------------------|----------------------------------------------------------------------------------------------------|--|
| Valid with            | Tape and disk volumes                                                                                                    |                                                                                                    |  |
| Format                | filename.type; version                                                                                                    | filename.; version (version is<br>optional)                                                                                                    |  |
| Length                | 39.39:                                                                                                    | $17.$ :                                                                                                    |  |
| Valid<br>Characters   | A through $Z$ ; 0 through $9$ ;<br>ampersand $(\&)$ , hyphen $(-)$ ,<br>underscore $(\_)$ , dollar sign $(\$)$ ;<br>wildcard characters asterisk (*)<br>and percent sign $(\%)$ | ASCII "a" characters enclosed in<br>quotation marks (""). If a name<br>has fewer than 17 characters, the<br>system pads the name on the right<br>with spaces to the 17-character<br>maximum size. |  |
| Examples              | OPENVMS<br>FILENAME.FILETYPE;23                                                                                                    | "AB2&D::FgHI*k4""#-M";2                                                                                                    |  |

**Table 9-5 Comparison of OpenVMS Extended Names and Standard Names** 

### **9.5.2 Locating Standard-Labeled Tape Files**

Before accessing a particular file for a read or write operation, you might want to search the magnetic tape volume for that file. You use the DCL command DIRECTORY to locate a file or group of files on a tape volume.

When you specify a file name for a file residing on tape, the tape file system does the following:

- 1. Compares the file name with the file header labels of each file until it finds a match in the file identifier field of the file header labels.
	- If you supply a version number in the file name, the magnetic tape file system compares it with the generation number and generation version-number fields in the first file header label.

### **Using Files and Directories 9.5 Accessing Tape Files**

- If you do not specify a version number, the system neither defaults a version number nor checks the generation number and generation version-number fields.
- 2. The system selects the first file on the magnetic tape whose file name in the file identifier field matches the specified file name.

The operating system supports neither the directory nor the latest version number concept for magnetic tape volumes. The system does not search for or list the latest version of a specified file. The magnetic tape file system cannot increment version numbers of files written to tape; therefore, two or more files in the same volume set can have the same file name and version number.

Because the tape file system selects the first matching file name and version number (if specified), the position of the magnetic tape within the volume set determines which file is returned on a search operation. A search operation begins at the current position, so you might want to rewind the volume set before accessing a file.

3. The search for a matching file and version number (if specified) continues at the beginning of the header-label set of the next file. The search ends when the magnetic tape is positioned at the file where the search began.

If the system does not find the requested file on the current volume, it searches the remaining volumes in the volume set sequentially and then searches from the beginning of the first volume of the volume set. If the system still does not find the file name, it reports an error.

### **9.5.3 Using Wildcard Characters with Tape Volumes**

The Open VMS operating system supports a limited use of wildcard characters in file specifications for tape volumes.

Table 9-6 explains the use of wildcard characters with Open VMS extended names and with standard names.

| Wildcard<br><b>Character</b> | <b>OpenVMS</b><br><b>Extended</b><br><b>Names</b> | <b>Standard</b><br><b>Names</b> | <b>Description</b>                                                                                                    |
|------------------------------|---------------------------------------------------|---------------------------------|----------------------------------------------------------------------------------------------------|
| Asterisk (*)                 | x                                                 | X                               | In OpenVMS extended names, you can use an<br>asterisk anywhere in the file name and file<br>type field to match a field or portion of a field.<br>You can also use the asterisk in the version<br>number field. |
|                              |                                                   |                                 | In standard names, you can use only a single<br>asterisk in a field.                                                                                                    |
| Percent sign $(\%)$          | X                                                 |                                 | In OpenVMS extended names, you can use<br>a percent sign in a file specification only to<br>match character positions within a field. You<br>cannot use the percent sign in the version<br>number field.        |

**Table 9-6 Wildcard Character Support with Tape Volumes** 

Unlike Open VMS extended names, which can consist of up to 39 characters each for the file name and file type, standard names can have a maximum of 17 characters.

The following examples show how to use wildcard characters in file specifications to search for files on tape volumes. These examples also show how you can use the DIRECTORY command with tapes. Note that the DIRECTORY command does not work the same with tape files as with disk files.

#### **Examples**

1. \$ DIRECTORY MFAl:\*.\*;\*

This command instructs the system to search a volume set. Because asterisks are used in the file specification and the asterisk is a valid wildcard character for both standard and Open VMS extended names, the system returns both Open VMS extended names and standard names. Note that the system returns tape file names within quotation marks.

2. \$ DIRECTORY MTA1: %\*.\*;\* \$ DIRECTORY MTAO:\*.%\*;\*

> In these two commands, the search can match only with Open VMS extended names because the percent sign is not valid for standard names. In the second command, the file type field must contain at least one character. Files with no file type are not returned.

3. \$ DIRECTORY MTAO:\*.;\*

In this example, the DIRECTORY command instructs the system to search for files with both standard names and Open VMS extended names that do not have a file type.

### **9.5.4 Reading Files on Tape Volumes**

When you access a tape file for a read operation, the tape is positioned at the beginning of the file section after the file header labels. When you access a file residing on a tape volume only to read the attributes in the header labels (rather than the data in the file section), the tape file system returns the RMS attributes to your process. For example, when you specify the DIRECTORY/FULL command for a volume, file, or list of files, the tape file system does the following:

- 1. Selects the file identifiers from the header labels
- 2. Returns the file attributes to your process
- 3. Positions the tape after the header labels of the last file accessed

A tape file opened for read access is closed in either of the following ways:

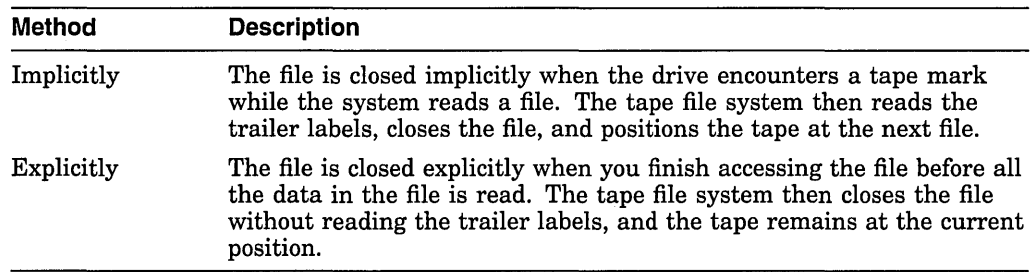

### **Example**

You can use the DCL command TYPE to read a file or group of files on the tape volume and to display the contents of the file on your terminal. For example, if you want to read the contents of a file named TESTFILE.DOC;l (which you know from your directory searches is an Open VMS file residing on the tape volume MTAl:), enter the following command:

\$ TYPE MTAl:TEST\*.%\*;\*

You then receive the following display on your terminal:

MTAl:TESTFILE.DOC;l

This is a test file.

### **9.5.5 Writing Files to Tape Volumes**

When you write files to a tape volume, the tape file system performs access checks, writes labels, and, if necessary, switches volumes.

#### **9.5.5.1 Writing New Files That Overwrite Existing Files**

If a new file will overwrite an existing file, the tape file system does the following:

- 1. Checks the expiration date and accessibility fields of the existing file.
- 2. If overwriting is allowed, the tape file system does the following:
	- a. Overwrites the header label set of the existing file
	- b. Creates the file section
	- c. Writes the trailer labels
	- d. Writes two tape marks to denote the logical end-of-volume (EOV)

All files following the newly created file are lost.

To close a tape file that was opened for write access, the tape file system issues commands to the driver to write the labels, followed by a double tape mark that indicates the logical EOV.

#### **9.5.5.2 Appending or Updating Files**

When you use DCL to access an existing file for a write operation, either an append or an update operation is actually performed. Following is a description of each operation.

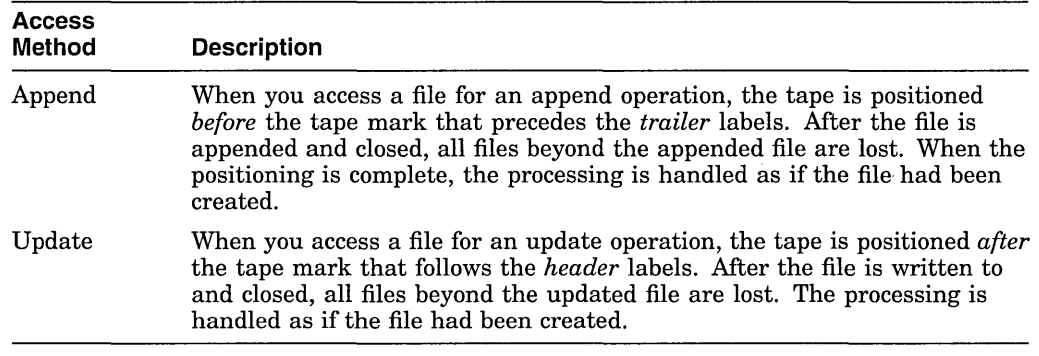

Note that you can update or append tape files only when the header label contains a value of 0 for the buffer offset length. For more information on how to update and append tape files, see Section 9.6.

If you do not specify the /OVERRIDE=EXPIRATION qualifier when you *update*  a file, the tape file system checks the expiration date field on the file before it allows you to write to that file.

In addition, before you *append* a file, the tape file system checks the expiration dates of both the file being appended and the file immediately following. If the expiration date of either file has not been reached, the magnetic tape file system does not allow you to append the file.

### **Example**

You can use the CREATE command to access a volume for a write operation. The following CREATE command writes a new file to the tape volume:

\$ CREATE MTAO:MYFILE

After issuing a command like the one in this example, follow these steps:

- 1. Enter the contents of the file.
- 2. Press Ctrl/Z to close the file and write it to the tape volume without leaving the DCL command level.

### **9.6 Copying and Transferring Files**

With the Open VMS operating system, you can copy files on disks and tapes both within the system and across other operating systems. The OpenVMS operating system provides a number of facilities to assist you in both types of information transfer.

Table 9-7 summarizes the methods you can use to transfer information.

| <b>Method</b>                              | <b>Description</b>                                                                                                    |
|--------------------------------------------|----------------------------------------------------------------------------------------------------|
| DCL command COPY                           | Most frequently used method for transferring information.                                                                                                    |
| Convert utility<br>(CONVERT)               | On a local system, allows you to change the organization of a<br>file from sequential to indexed, for example.                                                                                                    |
| Exchange utility<br>(EXCHANGE)             | On a local system, allows you to access disk and tape volumes<br>that are formatted for operating systems other than OpenVMS.<br>You can use EXCHANGE to transfer files between foreign<br>volumes and standard Files-11 volumes.                                                                                  |
| DCL command<br><b>EXCHANGE</b><br>/NETWORK | Allows you to transfer files via the network between OpenVMS<br>and other operating systems. The command is useful when<br>you need to transfer files between an OpenVMS node and a<br>non-OpenVMS node. The file is copied in such a way that it is<br>meaningful on OpenVMS and other operating systems as well. |
| Backup utility<br>(BACKUP)                 | With tapes, the only means of copying entire directory trees or<br>files that are not sequentially structured. See Section 10.13.2<br>for information on using BACKUP to copy files.                                                                                                    |

**Table 9-7 Methods of Transferring Information** 

The COPY command, the Exchange utility, and the DCL command EXCHANGE /NETWORK are explained in the following sections.

In many cases, you can copy information without physically transporting media. You might, however, need to copy files between systems that are not connected by a communications link. If so, you must be able to move your files physically from one location to another. A convenient way is to copy your files to a portable volume, such as a tape reel, tape cartridge, or disk pack, and then carry that volume to the location of the other system.
The following sections describe how to perform these operations:

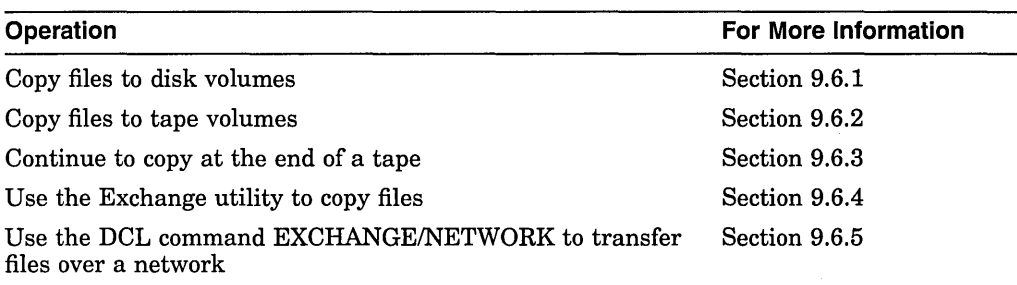

# **9.6.1 Copying Files to Disk Volumes**

Before you can copy files to a disk volume, you must do the following:

- 1. Prepare the volume, as explained in Section 8.1.3.2.
- 2. Because disks are random-access devices, and because files must be listed in directories, you must create a directory to contain your files on the disk volume after you initialize the volume.

#### **Copying from Disks**

The default format for files on disk volumes is Files-11 Structure Level 2. You can also initialize disks in the Files-11 Structure Level 1 format, which is the format used by other Digital operating systems, including RSX-llM, RSXllM-PLUS, RSX-llD, and IAS.

When you copy files from disks to standard-labeled disk volumes, the following items are not preserved:

- Directory specifications
- Individual file protections
- User identification codes (UICs)
- Creation times (but the dates are preserved)
- Revision and backup dates and times

You can use the COPY command to copy the highest version of all the files in your default directory to another directory on that volume.

#### **Copying from Tapes**

The default format for files on tapes is the standard-labeled volume. The Open VMS system supports sequential, relative, and indexed files on disks, but you can copy only sequential files to standard-labeled disk volumes. The only valid record formats are variable-length and fixed-length.

When you copy files with tape file names from magnetic tape to disk, specify a standard Open VMS file name for the output file name specification. If you do not specify an OpenVMS file name on output, your process receives the following error message:

RMS-F-FNM, error in file name

This message indicates that the tape file name is not a valid OpenVMS file name.

If you enter the COPY command with the /LOG qualifier, the system sends a message to the current SYS\$0UTPUT device after each file has been copied. To verify that the files were successfully copied, use the DIRECTORY command.

#### **Examples**

\$ CREATE/DIRECTORY DMA3: [PUBS] \$DEFINE P DMA3:[PUBS] \$ COPY \*·\* P \$ COPY [PRIMER]\*.\* P \$COPY [COMMANDS]\*.\* P

The CREATE/DIRECTORY command in this example creates a disk directory file named [PUBS] on DMA3:, and the DEFINE command defines the logical name Pas DMA3:[PUBS]. The COPY command copies the highest version of each file in the current default directory and in the directories [PRIMER] and [COMMANDS] to the newly created directory.

2. \$ COPY \*.\* DMA5:[PRIVATE]

For this example, assume that the disk device DMA5: has been allocated to your process and that a disk volume has been initialized and mounted on that device. Also assume that you have a directory called PRIVATE already created on that volume.

3. \$ COPY/LOG MTA1: "%&\*?!SKI! """ SEASON. DAT %COPY-S-COPIED, MTAl: [ ] "%&\*?! SKI! """.;1 copied to WRKD:[MANUAL]SEASON.DAT;l (120 records)

The command in this example copies the tape file %&\*?!SKI!#" (# means space) to the file SEASON.DAT on the default disk and directory, WRKD:[MANUAL]. To copy the file to disk, you must you specify a new file name. (The OpenVMS software provides defaults for segments of the file specification that are not specified.)

Because this example specifies the /LOG qualifier, the system returns a message that confirms the file was copied from the MTAl: tape volume; the message also tells how many records were copied.

```
4. $ COPY/LOG MTAO:*.* *
```
%COPY-S-COPIED, MTAO:[]TASTETEST.DAT;l copied to WRKD:[FOOD]TASTETEST.DAT;l (249 records) %COPY-S-COPIED, MTAO:[]ALLAT;l copied to WRKD:[FOOD]ALALL;l (48 records) %COPY-S-NEWFILES, 2 files created

In this example, the COPY/LOG command specifies wildcard characters for the file name and file type. Therefore, the system copies the only two files on the tape volume to the disk volume.

```
5. $ COPY/LOG MTAl:*.* [EX] 
    %COPY-S-COPIED, MTAl:[].DAT;l copied to WRKD:[EX]TEST.DAT21 records) 
   %COPY-E-OPENOUT, error opening WRKD: [EX] "%&*()!SKI! """.;1 as output
   -RMS-F-FNM, error in file name 
   %COPY-W-NOTCOPIED, MTAl:[]"%&*()!SKI! """.;1 not copied
   %COPY-E-OPENOUT, error opening WRKD: [EX] "SANFRAN%%%""".;1 as output
   -RMS-F-FNM, error in file name 
   %COPY-W-NOTCOPIED, MTA1:[] "SANFRAN%%%""".;1 not copied
   %COPY-S-COPIED, MTAl:[]OPENVMS LONG$FILE NAME.LONG EXT;l 
   copied to WRKD$:[EX]OPENVMS LONG$FILE NAME.LONG EXT;l (80 records) 
   %COPY-S-COPIED, MTAl:[]C6.JOU;l copied to WRKD:(EX]C6.JOU;l (4 records) 
   %COPY-S-NEWFILES, 2 files created)
```
The COPY/LOG command string specifies that all files on the volume mounted on tape volume MTAl: are to be copied to the current default disk and directory WRKD:[EX]. However, the system does not copy files with tape file names, but, instead, returns an error message.

# **Using Files and Directories 9.6 Copying and Transferring Files**

# **9.6.2 Copying Files to Tape Volumes**

You can use the COPY command to copy files from a disk volume to a tape volume. The procedures are similar to those for copying files from one disk volume to another. One difference, however, is that magnetic tapes are sequential-access devices and do not have directories. You must set up (initialize and mount) a tape device before copying disk files to a tape volume. (The characteristics of tape files are described in Section 9.5.)

The entire set of Files-11 file names is supported for magnetic tapes. You can copy a disk file with the following file name to a magnetic tape volume without having to modify the file name:

THIS IS\$AN OPENVMSLONG FILE.LONG TYPE

**Note** 

Most non-OpenVMS systems do not use file names longer than 17 characters.

Although the OpenVMS system supports stream and variable with fixed-length control (VFC) records, it encodes these records in a variable-length format on standard-labeled volumes. Non-OpenVMS systems do not distinguish stream records or VFC records from variable-length records; instead, they interpret both as variable-length records. Therefore, do not create either stream or VFC records on volumes that will be used for information interchange to a non-Open VMS system.

The following steps show how to use DCL commands to copy files from a default directory on a disk volume to a standard-labeled magnetic tape volume. Included in the steps are examples showing how to allocate, initialize, and use a magnetic tape to copy a set of your disk files.

#### **How to Perform This Task**

To copy files from a default directory on a disk volume to a standard-labeled tape volume, follow these steps:

1. First, allocate a drive as follows:

```
$ ALLOCATE MT: TAPE DEVICE 
%DCL-I-ALLOC _MARS$MTA2: allocated
```
This ALLOCATE command requests the allocation of a tape drive whose name begins with MT. The logical name TAPE\_DEVICE in this case refers to the MARS\$MTA2: drive.

The system response indicates that unit 2 on controller A was available and is now allocated to you. You can now physically load the tape on the drive. Be sure the write ring on the tape is in place; if it is not, you cannot write to the tape.

2. Initialize the tape by entering a command like the following:

\$ INITIALIZE TAPE\_DEVICE: GMBOOl/PROTECTION=(GROUP:R,WORLD)

The INITIALIZE command specifies the logical name for the volume (TAPE\_ DEVICE, which in this case refers to MTA2:) and the volume label for the tape volume (GMBOOl). The label can be no longer than six characters. The /PROTECTION qualifier defines a protection code restricting group access to read and allowing no world access.

3. Enter the MOUNT command to mount the volume and write files to it, as in the following example:

\$ MOUNT TAPE DEVICE: GMBOOl %MOUNT-I-MOUNTED, GMBOOl mounted on MTA2: \$ COPY \*.\* TAPE DEVICE:

The MOUNT command specifies the device name and volume label of the volume on the device. The COPY command copies the highest version of each file in your default directory onto the tape. The file names, file types, and version numbers of the output files default to the same file names, file types, and version numbers as the input files.

If you enter the COPY command with the /LOG qualifier, the system sends a message to the current SYS\$0UTPUT device after it copies each file.

4. You can also use the DIRECTORY command to verify that the files were copied successfully.

\$ DIRECTORY TAPE DEVICE:

This DIRECTORY command lists the file names and file types of all files on the tape.

5. When you finish using the magnetic tape, dismount and deallocate it as follows:

\$ DISMOUNT TAPE DEVICE: \$ DEALLOCATE TAPE DEVICE:

If you do not dismount and deallocate the magnetic tape, the system does so automatically when you log out.

The following examples illustrate ways of copying files to tape volumes.

#### **Examples**

1. \$ COPY \*.\* MTA2:

For this example, assume that MTA2: has been allocated to your process and that a tape volume has been initialized and mounted on that device. The COPY command writes files to the MTA2: tape volume.

The highest versions of all files in your default disk directory are copied to the tape volume. The file names, file types, and version numbers of the output files default to the same file names, file types, and version numbers as the input files.

2. \$ COPY/LOG FORTAP.DAT MTA1:"%&\*?!SKI! "" " %COPY-S-COPIED, WRKD:[MANUAL]FORTAP.DAT;l copied to  $MTA1: [1"8&*?!SKI! "1"•; 0 (120 records)$ 

In this command for copying from disk to tape, a tape file name is specified as the output file specification. Note that the trailing space in the file name  $%$  %  $\%$  \*?!SKI!##"# (where # means space) is not present because trailing spaces are not significant in tape names.

3. \$ COPY/LOG OPENVMS LONG\$FILE NAME.LONG EXT MTAl: %COPY-S-COPIED, WRKD:[MANUAL]OPENVMS LONG\$FILE NAME EXT;l copied to MTAl:OPENVMS\_LONG\$FILE\_NAME.LONG\_EXT;1 (80 records)

In this example, a long file name with a long file type is copied to the tape volume MTAl: with the same file name and type as on the disk volume.

4. \$ COPY/LOG %%.JOU;\* MTAl:\*.\* %COPY-S-COPIED, WRKD:[MANUAL]C6.JOU;l copied to MTAl:[]C6.JOU;l (4 records)

In this example, all files with a two-character file name and a file type of .JOU are copied to the tape volume MTAl: with the same file name and type as on the disk volume. Version numbers are preserved.

# **9.6.3 Continuing to Copy at the End of a Tape**

When you are copying to or from a tape and that tape reaches the end, the system suspends processing and sends a request to mount the next tape in the volume set. An Operator Communication Manager (OPCOM) message similar to the following is displayed at the terminal:

%%%%%%%%%%% OPCOM, 14-JUN-1993 15:23:31.78 %%%%%%%%%%% request 3, from user PLAW MOUNT new relative volume 2 (DWOQT2) on MTAl:

 $\_$  Note  $\_$ 

Because messages are sent only to the operator's terminal that is enabled for tape messages, you do not usually see this message and might not realize that another tape is needed to complete the read or write operation.

See Section 17 .5 for more information on OPCOM messages.

If automatic volume switching is disabled or if the tape file system cannot mount a given volume, you might need to mount a continuation volume in a volume set. See Section 8.8.2 for information on mounting continuation volumes.

# **9.6.4 Using the Exchange Utility {EXCHANGE)**

The Exchange utility (EXCHANGE) converts the format of files, as appropriate, when copying files between volumes of different structures. EXCHANGE recognizes all Files-11 and RT-11 disk volumes on Open VMS devices, as well as all DOS-11 and RT-11 formatted volumes on 9-track tape devices.

For more information on how to use EXCHANGE and for a description of all EXCHANGE commands, qualifiers, and parameters, see the *Open VMS Exchange Utility Manual.* 

# **9.6.5 Using the EXCHANGE/NETWORK Command**

You can use the DCL command EXCHANGE/NETWORK to transfer files to and from operating systems that do not support OpenVMS file organizations. This transfer occurs over a DECnet network communications link that connects Open VMS and non-Open VMS operating system nodes.

Using the EXCHANGE/NETWORK command, you can perform the following operations:

- Transfer files between an OpenVMS node and a non-OpenVMS node.
- Transfer a group of input files to a group of output files.
- Transfer files between two non-Open VMS nodes, provided those nodes share DECnet connections with the Open VMS node that issues the EXCHANGE /NETWORK command.

For details on using the EXCHANGE/NETWORK command, refer to online help or the *Open VMS DCL Dictionary.* 

# **Using Files and Directories 9.6 Copying and Transferring Files**

#### **How to Perform This Task**

To issue the EXCHANGE/NETWORK command, use the following format:

EXCHANGE/NETWORK input=filespec[,...] output-filespec

where:

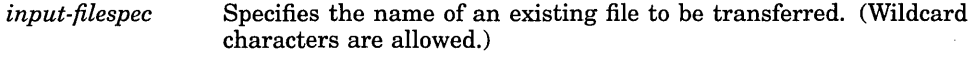

*output-filespec*  Specifies the name of the output file into which the input is to be transferred.

#### **Example**

 $\sim$ 

\$EXCHANGE/NETWORK MYSYS\_FILE.DAT FOO::FOREIGN\_SYS.DAT

The command in this example transfers the file MYSYS\_FILE.DAT, which is located in the current default device and directory, to the file FOREIGN\_SYS.DAT on the non-OpenVMS node FOO. By default, the command automatically determines whether the transfer method should be block or record 1/0.

 $\label{eq:2.1} \mathcal{L}(\mathcal{A}) = \mathcal{L}(\mathcal{A}) \otimes \mathcal{L}(\mathcal{A})$  $\label{eq:2.1} \mathcal{L}(\mathcal{L}(\mathcal{L})) = \mathcal{L}(\mathcal{L}(\mathcal{L})) = \mathcal{L}(\mathcal{L}(\mathcal{L})) = \mathcal{L}(\mathcal{L}(\mathcal{L})) = \mathcal{L}(\mathcal{L}(\mathcal{L})) = \mathcal{L}(\mathcal{L}(\mathcal{L})) = \mathcal{L}(\mathcal{L}(\mathcal{L})) = \mathcal{L}(\mathcal{L}(\mathcal{L})) = \mathcal{L}(\mathcal{L}(\mathcal{L})) = \mathcal{L}(\mathcal{L}(\mathcal{L})) = \mathcal{L}(\mathcal{L}(\mathcal{L})) = \math$ 

# **10 Using BACKUP**

You can guard against data loss or corruption by using the OpenVMS Backup utility (BACKUP) to create copies of your files, directories, and disks. In case of a problem-for example, a disk drive failure-you can restore the backup copy and continue your work with minimal disruption.

#### **Information Provided in This Chapter**

This chapter describes the following tasks:

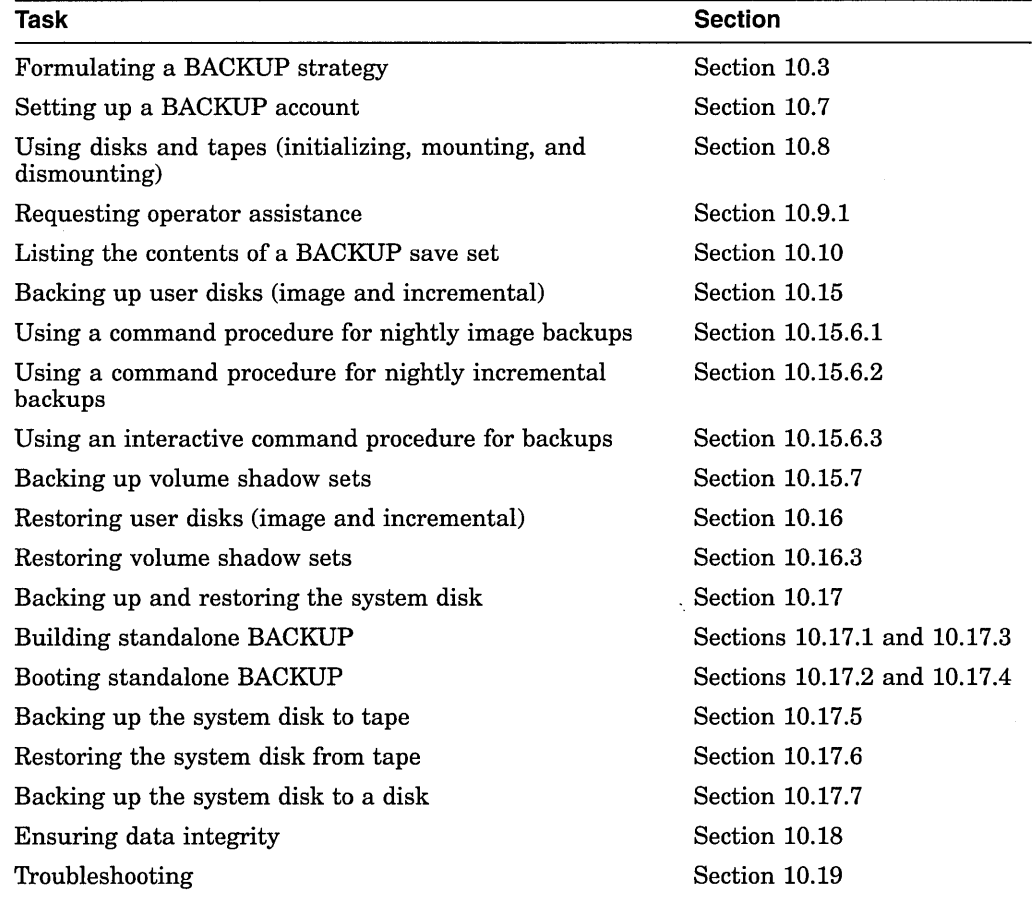

This chapter explains the following concepts:

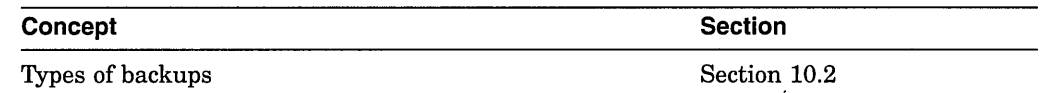

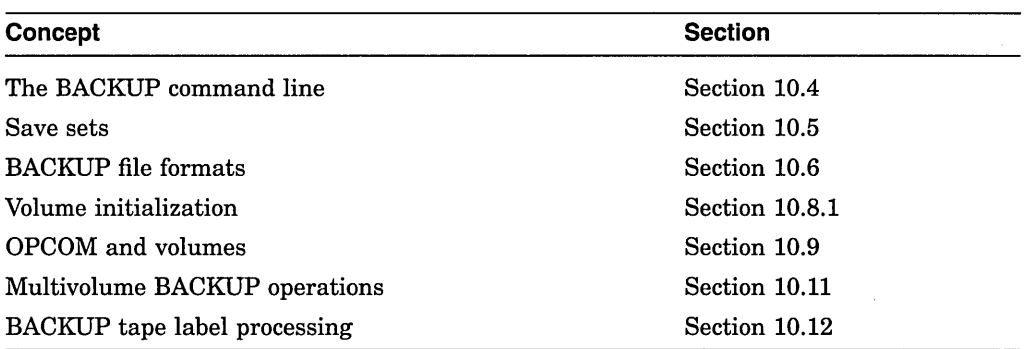

# **10.1 Overview of BACKUP Tasks**

For BACKUP to be an effective safeguard against data loss, you must back up important data on a regular basis. You must also be familiar with how to restore the data if needed.

Besides backing up your own files, directories, and disks, you should back up your system disk. If you have a standalone workstation, backing up the system disk is probably your responsibility. If your system is part of a large clustered computer system, an operator or system manager is probably responsible for backing up the system disk. To back up a system disk, you use a special version of the OpenVMS Backup utility called standalone BACKUP. Standalone BACKUP is described in Section 10.17.

Performing an image backup using BACKUP also eliminates disk fragmentation. Fragmentation can occur as you create and extend files on a disk. If the file system cannot store files in contiguous blocks, it stores them in noncontiguous pieces. Eventually, the disk can become severely fragmented and system performance suffers.

To eliminate fragmentation, perform an image backup of the disk and restore the backup copy. When you restore the image backup, BACKUP places the files on the disk contiguously. Alternatively, you can perform a disk-to-disk image backup without using the /SAVE\_SET qualifier. This creates a functionally equivalent copy of the entire system disk, on which files are stored contiguously.

**Note** 

Some layered products have their own special backup procedures. For more information, see the layered product documentation.

# **10.2 Understanding Types of Backups**

There are several types of backup operations:

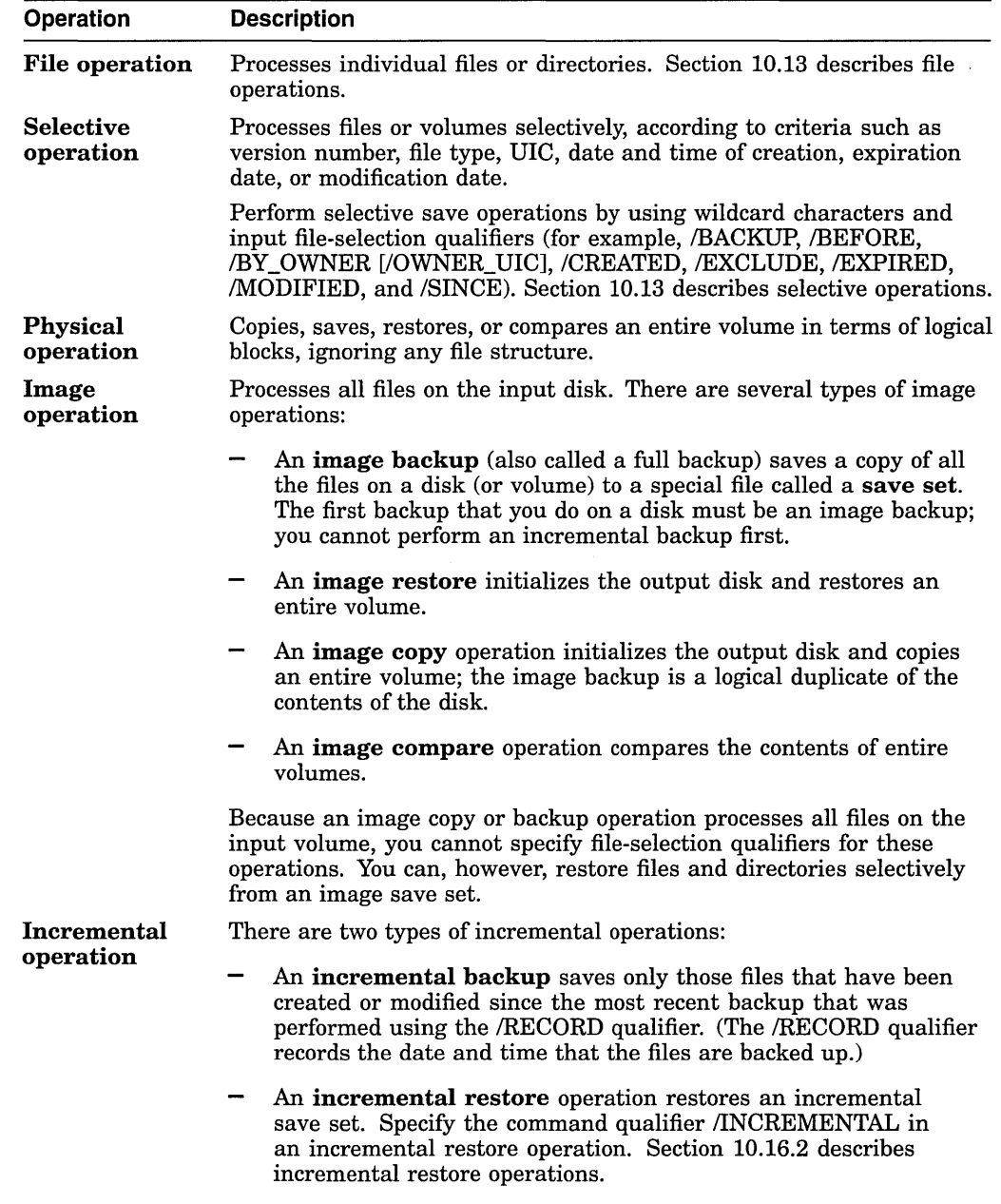

# **10.3 Formulating a Backup Strategy**

When formulating a backup strategy, keep in mind the specific requirements of your site and the advantages and disadvantages of the different types of backups. Your backup strategy also depends on the following factors:

- The resources you can devote to backups
- The importance of the data
- The volatility of the data

For example, if you have a standalone workstation, you might conclude that a nightly image backup is your best approach.

Under other circumstances, you may want to choose some combination of image and incremental backups. For example, daily image backups might be inconvenient if your system always has interactive users logged in (see Section 10.15.1). You could choose to perform a weekly image backup and nightly incremental backups.

Table 10-1 compares image and incremental backups.

| <b>Backup Type</b> | <b>Advantages</b>                                                       | <b>Disadvantages</b>                                                                                                    |
|--------------------|-------------------------------------------------------------------------|----------------------------------------------------------------------------------------------------|
| Image              | Faster to restore than<br>incremental backups. Backs<br>up entire disk. | Uses more space and time<br>than incremental backups.<br>Requires that no interactive<br>users are logged in because<br>of the effect on system<br>performance and because of<br>open file considerations (see<br>Section 10.15.1). |
| Incremental        | Takes less time and media<br>storage space.                             | More difficult to restore files.<br>Still requires periodic image<br>backups.                                                                                                    |

**Table 10-1 Comparison of Image and Incremental Backups** 

You do not have to change tapes or disks during a backup if any of the following are true:

- All of the files fit on a single piece of storage media.
- Your site uses a tape loader.
- You have several disk or tape drives available.

In these cases, the backup can be performed by a batch job that runs late at night or at some other time when interactive use of the system is likely to be at a minimum. Section 10.15.6 contains some sample command procedures that you can run in a batch job to back up your disks.

# **10.4 Understanding the BACKUP Command Line**

To back up files, you must specify what you want to back up (the input) and where you want BACKUP to place the resultant save set or file (the output). You can also use BACKUP qualifiers to perform different functions depending upon their position on the command line:

BACKUP/qualifiers input\_specifier/qualifiers output\_specifier/qualifiers

Table 10-2 lists the types of BACKUP command qualifiers.

| <b>Type</b>                  | <b>Position</b>                       | <b>Effect</b>                             |
|------------------------------|---------------------------------------|-------------------------------------------|
| Command<br>qualifier         | Anywhere on the<br>command line       | Affects both input and output specifiers. |
| Input specifier<br>qualifier | Directly after the input<br>specifier | Affects only the input specifier.         |

**Table 10-2 BACKUP Command Qualifier Types** 

(continued on next page)

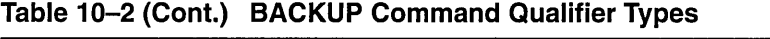

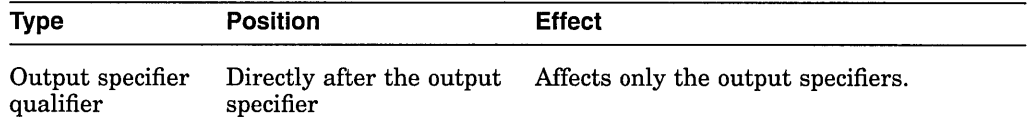

When you use BACKUP, make sure you place BACKUP qualifiers in their correct position on the command line. For more information about the BACKUP command line, see *Open VMS System Management Utilities Reference Manual.* 

# **10.5 Understanding Save Sets**

When you enter a BACKUP command to save files to a tape, BACKUP writes the files to a special file called a save set. You can also create a save set on a disk using the /SAVE\_SET qualifier. Save sets are classified according to the media on which they reside. Table 10-3 lists the types of media that you write a save set to.

**Table 10-3 Save-Set Types** 

| Media Type                                           | <b>For More Information</b> |  |
|------------------------------------------------------|-----------------------------|--|
| Magnetic tape                                        | Section 10.5.1              |  |
| Files-11 disk                                        | Section 10.5.2              |  |
| Files-11 disk on a remote node<br>(network save set) | <b>Section 10.5.3</b>       |  |
| Sequential disk                                      | Section 10.5.4              |  |

# **10.5.1 Magnetic-Tape Save Sets**

Magnetic tape is the most commonly used media for storing BACKUP save sets. It is less expensive than disk media, and its compact size makes it easy to store. You can use more than one tape device at a time to save or restore data; this allows processing to continue on another tape while the one most recently used is rewinding.

BACKUP treats all magnetic tape files as BACKUP save sets. Because you cannot use save-set specifications as both the input and output specifiers in a BACKUP command line, you cannot perform a BACKUP operation from one magnetic tape to another.

Digital recommends that you copy magnetic-tape save sets to disk with the BACKUP command; however, you can use the DCL command COPY on magnetictape save sets that were created with the /INTERCHANGE qualifier.

Save-set specifications on magnetic tape are limited to 17 characters, including the period delimiter  $(.)$  and file type. The following is a valid save-set specification:

#### WKLY27JAN1993.BCK

When restoring data from tape, if you do not include a save-set name with an input magnetic tape, BACKUP reads the next save set it encounters on the tape. (If you specify the input save-set qualifier /REWIND, BACKUP rewinds the tape and reads the first save set on the tape.)

# **Using BACKUP 10.5 Understanding Save Sets**

# **10.5.2 Files-11 Disk Save Sets**

To write save sets on a Files-11 disk, you must include the output save-set qualifier /SAVE\_SET. The /SAVE\_SET qualifier indicates to BACKUP that you want to create a save set, rather than a copy of the selected files, on the output volume. The disk must be mounted as a Files-11 volume; all volumes in a volume set must be mounted.

BACKUP can read a Files-11 save set as a Files-11 save set or as a sequentialdisk save set:

- When BACKUP reads a save set as a Files-11 save set, all volumes of the save set must be mounted. To read a save set that is not located in your process default directory, you must specify the directory in which the save set is located.
- When BACKUP reads a Files-11 save set as a sequential-disk save set, you can mount the volumes one at a time. You must specify the master file directory [000000] in the save-set specification when reading a Files-11 save set as a sequential-disk save set.

A save set stored on a Files-11 disk is a standard file, however, and can be copied, renamed, deleted, or backed up.

# **10.5.3 Network Save Sets**

You can create or read a network save set on a Files-11 disk attached to a remote node by specifying the node name of a remote node in the save-set specification. A **remote node** is a node that is accessible to the node you are working on (the host node) over a network. The network save set must be located on a publicly accessible disk (a disk mounted from the remote node with the /SYSTEM, /GROUP, or /CLUSTER qualifier) on the remote node.

Depending on the volume and file protection at the remote node, you may need to specify an access control string in the network save-set specification. An access control string includes the user name and password, and has the following format:

remote\_nodename"username\_password"::device\_name:[directory]

#### **Example**

The following example creates a network save set on the remote node DOUBLE:

\$ BACKUP FROM: [MY DIR] ~)o: DOUBLE"username password": :DBAO:SAVEIT.BCK/SAVE\_SET

Omit the access control string if it is not required to gain access to the remote node, such as in the case of proxy network access. See the *DECnet for Open VMS Networking Manual* for more information about access control strings and proxy network access.

# **10.5.4 Sequential-Disk Save Sets**

Sequential-disk save sets allow you to treat a Files-11 disk volume sequentially, (like a magnetic tape volume). The primary advantage of using sequential-disk save sets is that you can mount multivolume save sets one volume at a time. This is particularly useful on systems without tape drives that have a large fixed-media disk and a small removable disk.

When one sequential disk is full, BACKUP prompts you to mount another disk. You can use more than one disk device at a time to save or restore data; this allows processing to continue on another disk while the one most recently used is spinning down.

You need the privilege LOG IO or PHY IO to read or write a multivolume sequential-disk save set.

Before creating a sequential-disk save set, mount the first volume of the sequential-disk save set using the DCL command MOUNT/FOREIGN. Although the disk is mounted with the /FOREIGN qualifier, BACKUP manages the disk using Files-11 structure.

When you perform a save operation to a sequential disk, you must use the output save-set qualifier /SAVE\_SET. When you perform a restore operation from a sequential disk, you must specify the input save-set qualifier /SAVE\_SET. If you do not specify the /SAVE\_SET qualifier, BACKUP displays the following error message:

%BACKUP-F-IMGFILSPE, /IMAGE specification must only have device name

Do not specify a directory name for the save set; sequential-disk save sets are always entered in the master file directory [000000]. Even if you specify a directory other than the master file directory in a save operation, the save set is entered in the master file directory. If you specify a directory other than the master file directory in a restore or list operation, BACKUP returns an error message indicating that it cannot locate the file.

BACKUP does not initialize the first sequential-disk volume because the default is /NOINITIALIZE; however, continuation volumes are initialized. Unless you specify the command qualifier /INITIALIZE, the following restrictions apply to the first sequential-disk volume:

- The disk must be Files-11 Structure Level 2.
- The disk must not be part of a volume set.
- The cluster factor of the disk must be 1.
- The free space on the disk cannot be fragmented into more than 100 contiguous extents.
- The index file cannot be extended.
- The master file directory cannot be extended.

Volumes you use for sequential-disk save sets should contain only save sets. You must initialize a volume that has been used for general file processing before using it as a sequential-disk volume. You can place a maximum of 12 save sets on a single sequential disk. Use Files-11 disk save sets if you want to create more than 12 save sets on a single disk.

BACKUP can read a sequential-disk save set either as a sequential-disk save set or as a Files-11 save set:

• When BACKUP reads a save set as a sequential-disk save set, the save set can be mounted one volume at a time. The default directory for the save set file specification is the master file directory [000000] on the disk.

# **Using BACKUP 10.5 Understanding Save Sets**

• When BACKUP reads a save set as a Files-11 save set, all volumes of the save set must be mounted. The default directory is your process default directory. Therefore, you must specify the master file directory [000000] in order to read a sequential-disk save set as a Files-11 save set.

Note **\_** 

**10.6 Understanding BACKUP File Formats**  •• The OpenVMS AXP operating system does not support the Files-11 Structure Level 1 format.  $\bullet$ 

**VAX** 

On VAX systems, BACKUP saves files and directories from Files-11 Structure Level 1 and 2 disks to disks or magnetic tapes. If necessary, you can use BACKUP to restore the saved files and directories to Files-11 Structure Level 1 and 2 disks.  $\triangleleft$ 

# **\*43•**

On AXP systems, BACKUP saves files and directories from Files-11 Structure Level 2 disks to disks or magnetic tapes. If necessary, you can use BACKUP to restore the saved files and directories to Files-11 Structure Level 2 disks.  $\bullet$ 

You cannot back up files on ISO 9660-formatted media, but you can restore save sets stored on ISO 9660-formatted media. If you need to process files on ISO 9660-formatted media, copy the files to a Files-11 disk and use the Librarian utility.

For more information about the Files-11 disk structure, see Section 8.1.1.2. For more information about ISO 9660 devices, see Section 7 .2.1.

# **10.7 Setting Process Quotas for Efficient Backups**

You can optimize the efficiency of backups on your system by properly setting the process quotas for the process from which backups will be made (the process from which you enter the BACKUP command or submit your backup command procedure). This is especially important if you are using a streaming tape drive.

#### **How to Perform This Task**

To set process quotas for efficient backups, do the following:

- 1. Determine which account you want to use for backups. You can use an existing account, or create one solely for backups. For information about creating accounts, see Section 6.5.
- 2. Use the Authorize utility (AUTHORIZE) to determine the current quota values for for the account you will use for backups. For example, if you are using the SYSTEM account for backups, enter the following commands:

```
$ SET DEFAULT SYS$SYSTEM 
$ RUN AUTHORIZE 
UAF> SHOW SYSTEM
```
3. Using the System Management utility (SYSMAN), determine the value of the system parameters WSMAX and CHANNELCNT, as follows:

# **Using BACKUP 10.7 Setting Process Quotas for Efficient Backups**

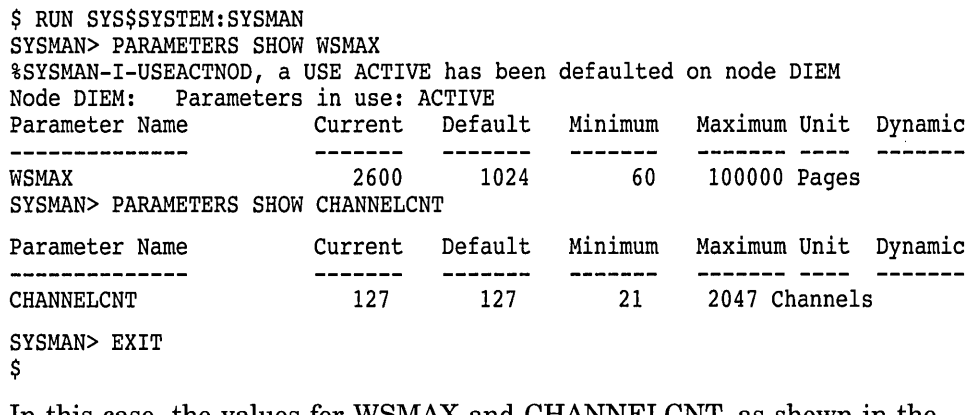

In this case, the values for WSMAX and CHANNELCNT, as shown in the column marked Current, are 2600 and 127, respectively. You need these values to help you set the proper values for the process quotas.

4. Use AUTHORIZE to compare the values for the process quotas to the recommended values for efficient backups, as shown in Table 10-4.

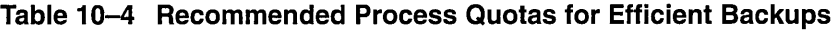

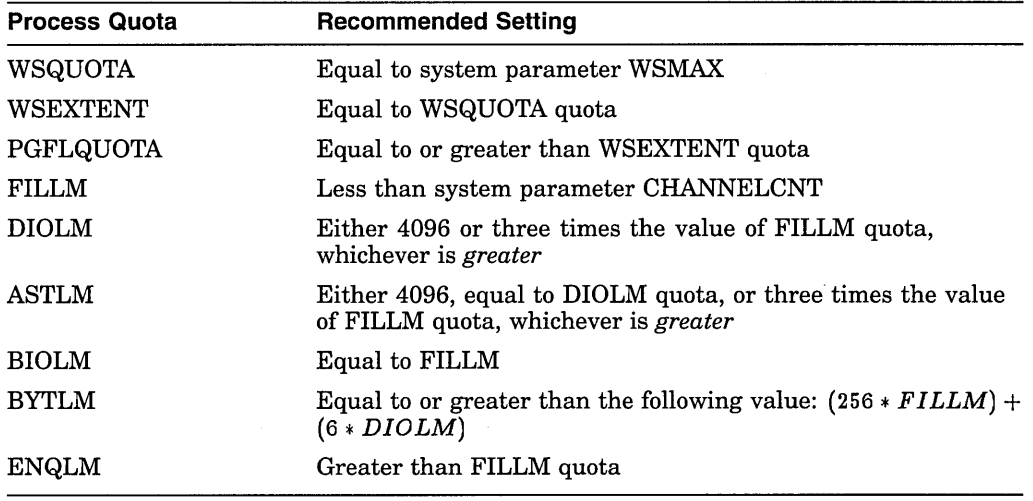

5. If necessary, change process quotas using the AUTHORIZE command MODIFY. If you change process quotas, you must log out and log in again for the changes to take effect. For information on changing these process quotas, see Section 6.7.

Table 10-5 lists a set of process quota values that are appropriate for many configurations. If your disks are highly fragmented or if your backups will be performed during periods of heavy system use, you should reduce the values shown for WSQUOTA and FILLM.

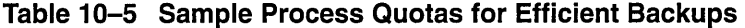

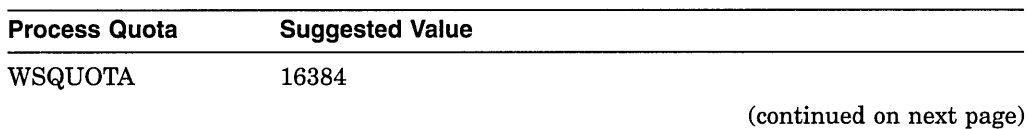

# **Using BACKUP 10. 7 Setting Process Quotas for Efficient Backups**

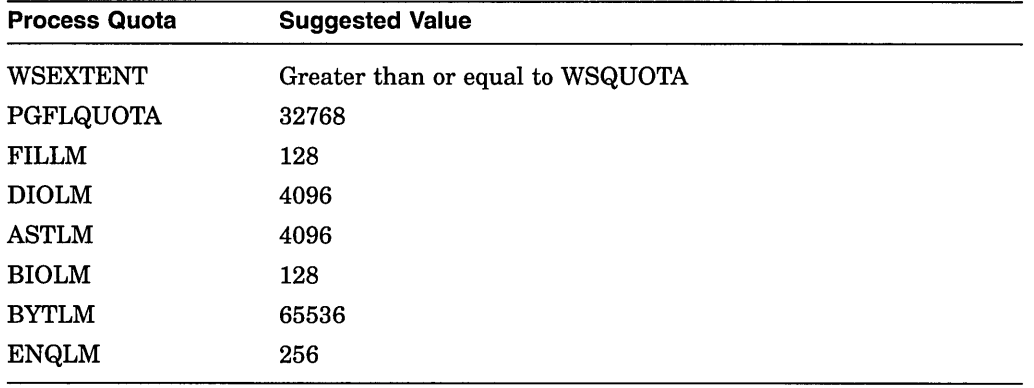

#### **Table 10-5 (Cont.) Sample Process Quotas for Efficient Backups**

# **Example**

The following steps show the commands that you would use to run the Authorize utility and set process quotas for the SYSTEM account (if you plan to run backups from a different account, determine the process quotas for that account):

1. Determine the current quota values:

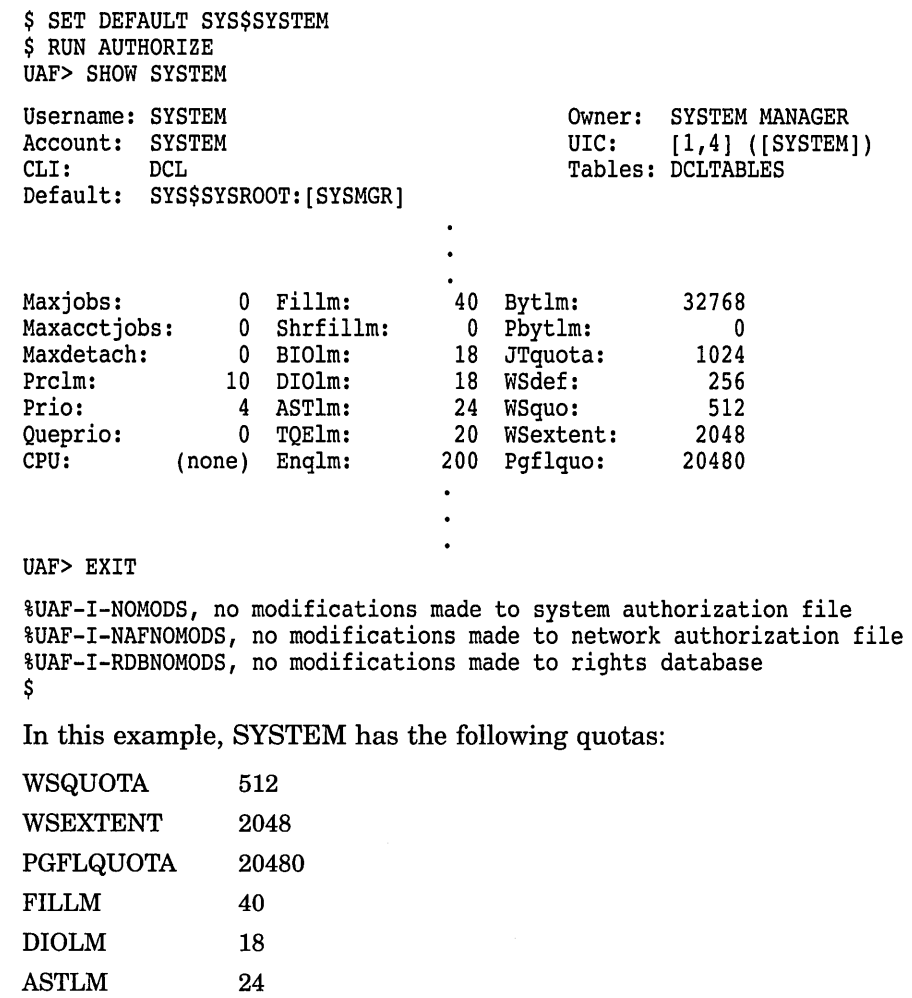

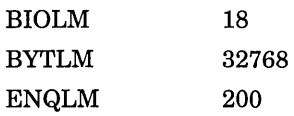

2. Using the System Management utility (SYSMAN), determine the value of the system parameters WSMAX and CHANNELCNT, as follows:

\$ RUN SYS\$SYSTEM:SYSMAN SYSMAN> PARAMETERS SHOW WSMAX %SYSMAN-I-USEACTNOD, a USE ACTIVE has been defaulted on node DIEM Node DIEM: Parameters in use: ACTIVE Parameter Name Current Default Minimum Maximum Unit Dynamic WSMAX 2600 1024 60 100000 Pages SYSMAN> PARAMETERS SHOW CHANNELCNT Parameter Name Current Default Minimum Maximum Unit Dynamic --------------- ---- -------CHANNELCNT 127 127 21 2047 Channels SYSMAN> EXIT \$

In this case, the values for WSMAX and CHANNELCNT, as shown in the column marked Current, are 2600 and 127, respectively.

- 3. Compare the values for SYSTEM to the values in Table 10-4, and set the appropriate values:
	- \$ SET DEFAULT SYS\$SYSTEM \$ RUN AUTHORIZE UAF> MODIFY SYSTEM/WSQUOTA=2600 UAF> MODIFY SYSTEM/WSEXTENT=2600 UAF> MODIFY SYSTEM/DIOLM=4096 UAF> MODIFY SYSTEM/ASTLM=4096 UAF> MODIFY SYSTEM/BIOLM=40 UAF> MODIFY SYSTEM/BYTLM=34816 UAF> EXIT
- 4. Log out and then log in again so that these process quotas take effect.

# **10.8 Using Disks and Tapes**

During the course of your backup operations, you will use both disk and tape volumes. There are four steps you normally perform before using a volume in a backup operation:

- 1. Determine the device name.
- 2. Allocate the device.
- 3. Initialize the volume (optional).
- 4. Mount the device (for disks only; BACKUP mounts tapes automatically).

These tasks are described in Chapter 8. This chapter describes specifically how these tasks relate to BACKUP. Note that all disk operations in this chapter also apply to diskettes.

# **Using BACKUP 10.8 Using Disks and Tapes**

# **10.8.1 Understanding Volume Initialization**

Initializing a volume does the following:

- Formats it in the Open VMS Files-11 format
- Assigns it an ANSI label
- Removes links to any existing files (effectively erasing them)
- Writes a tape expiration date and volume protection data to the volume header record of the tape

**Caution** 2008

Initializing a volume removes links to existing files on the volume, effectively erasing the files. Do not initialize a volume that contains data you want to keep.

# **10.8.1.1 When to Initialize Volumes**

You must initialize a volume for use with BACKUP if any of the following conditions exist:

- The volume is new and has not been formatted in the Files-11 format.
- You want to remove access to data stored on the volume.
- You want to change the volume label, expiration date, or volume protection data.
- The volume contains a non-ANSI or non-ISO label.

Table 10-6 show the three ways to initialize a volume.

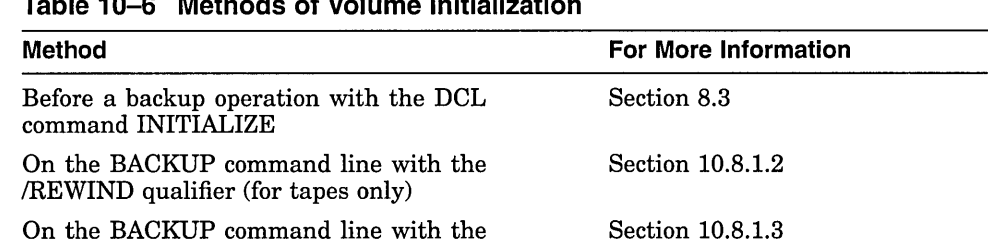

# **Table 10-6 Methods of Volume Initialization**

#### **10.8.1.2 Initializing Tapes**

Instead of using the INITIALIZE command and then performing a backup operation, you can initialize a tape and perform a backup operation by entering one BACKUP command.

# **How to Perform This Task**

/INITIALIZE qualifier (for disks only)

To initialize a tape volume on the BACKUP command line, add the /REWIND and /LABEL qualifiers to the output specifier. The /REWIND qualifier rewinds and initializes the volume. The /LABEL qualifier allows you to specify the volume label.

Magnetic tape volume labels can contain a maximum of six characters. You can use any ANSI "a" character in a magnetic tape volume label. The ANSI "a" characters include numbers, uppercase letters, and any of the following nonalphanumeric characters:

 $! " %'() * + , , /: ; < = > ?$ 

If you use any of the nonalphanumeric characters, you must enclose the volume label with quotation marks.

Label your magnetic tapes according to the data contained on the tapes. The following table presents some suggestions for labeling tapes:

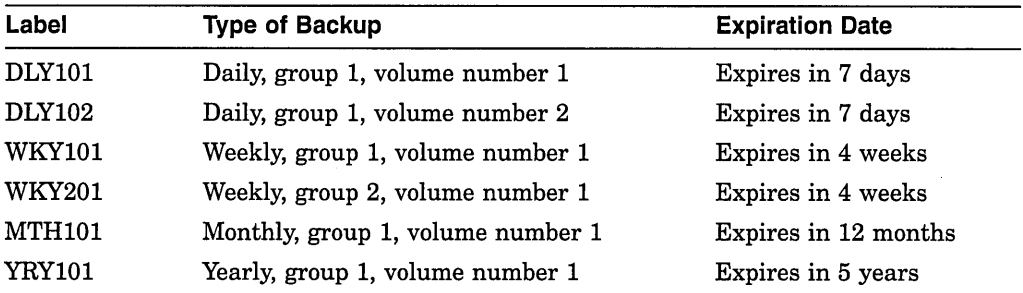

Note that:

- If the tape volume has already been initialized with a label that is different from the label you specify on the BACKUP command line, BACKUP displays an error message about the label mismatch. For more information, see Section 10.12.
- If the tape is not expired, BACKUP displays the following error message:

%INIT-F-FILNOTEXP, file is not expired

If you have either VOLPRO privilege or write access to the volume, or you are the owner of the volume, you can use the DCL command INITIALIZE /OVERRIDE=EXPIRATION to initialize the magnetic tape.

You can also reenter the BACKUP command line using the /IGNORE=LABEL\_PROCESSING qualifier (see the *Open VMS System Management Utilities Reference Manual).* 

If the volume was previously initialized with the output save-set qualifiers /REWIND and /PROTECTION, you must either own the volume (your UIC matches the owner UIC of the volume) or have VOLPRO privilege.

#### **Example**

\$ BACKUP [ACCOUNTS.JUNE] MUAO:JUNE.BCK/REWIND/LABEL=MTH101

#### **10.8.1.3 Initializing Disks**

Instead of using the INITIALIZE command and then performing a backup operation, you can initialize a disk and perform a backup operation by entering one BACKUP command.

#### **How to Perform This Task**

There are two ways to initialize a disk during a backup operation:

- When you perform an image copy to disk, BACKUP automatically initializes the output disk, effectively erasing any existing files and volume-initialization data on the disk. To preserve volume-initialization data on the output disk, use the /NOINITIALIZE qualifier.
- When you create a sequential disk save set, BACKUP does not initialize the output volume (by default). You can, however, instruct BACKUP to initialize the output volume using the /INITIALIZE qualifier.

#### **Examples**

1. The following command shows how to initialize a disk on the BACKUP command line:

\$ BACKUP/IMAGE DUA1: DUA2:

This command initializes DUA2: using the volume-initialization data from DUAL BACKUP then copies the contents of DUAl: to DUA2:, effectively erasing any existing files on DUA2. Note that the files on DUA2: are stored contiguously, eliminating disk fragmentation.

2. The following command shows how to preserve volume-initialization data on the output disk during an image copy:

\$ BACKUP/IMAGE DUA1: DUA2:/NOINITIALIZE

This command causes BACKUP to initialize DUA2:, preserving the initialization data on that volume. BACKUP then copies the contents of DUAl: to DUA2:, effectively erasing any existing files on DUA2.

3. These commands cause BACKUP to initialize DJA2:, effectively erasing any existing files:

```
$ MOUNT/FOREIGN DJA2: 
%MOUNT-I-MOUNTED, USER! mounted on DJA2: 
$ BACKUP/IMAGE DUA1: DJA2:DAILY.SAV/INITIALIZE
```
BACKUP then creates an image backup of DUAl: in the sequential disk save set DUA2:[000000]DAILY.SAV. If the save set exceeds the available disk space, BACKUP prompts for another volume. BACKUP initializes the new volume and extends the save set in the master file directory ([000000]) of the new volume. (For more information about save sets, see Section 10.5. For more information about the /INITIALIZE qualifier, see the *Open VMS System Management Utilities Reference Manual.)* 

#### **10.8.2 Mounting a Volume**

Mounting a volume makes it available to the system. BACKUP automatically mounts tapes when you use them for a backup operation. Most disks on your system are mounted at system startup. This section describes how to explicitly mount volumes.

If you are planning to write a save set to a disk, decide whether the save set will be written in standard Files-11 format or in sequential-disk format:

• If the save set will be written in standard Files-11 format, the target disk must be mounted as a Files-11 disk.

# **Using BACKUP 10.8 Using Disks and Tapes**

• If a save set will be written in sequential-disk format (for example, if the save set occupies more than one disk), the target disk must be mounted as a foreign device by specifying the command qualifier /FOREIGN to the DCL command MOUNT.

#### **How to Perform This Task**

1. Enter the SHOW DEVICE command in the following format to check whether the device is already mounted:

SHOW DEVICE device\_name

2. Enter the MOUNT command in the following format:

MOUNT [/FOREIGN] device-name [volume-label] [logical-name]

where:

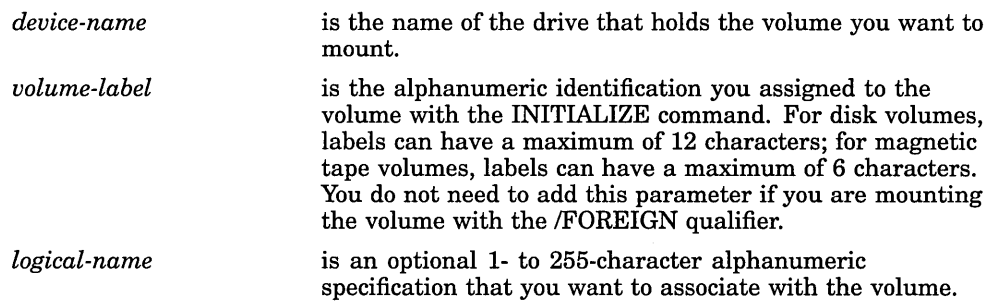

#### **Example**

\$ SHOW DEVICE MU

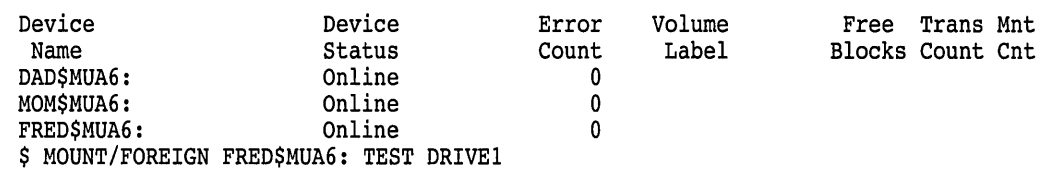

%MOUNT-I-MOUNTED, TEST mounted on \_FRED\$MUA6:

This command mounts the tape in FRED\$MUA6: and assigns it the logical name DRIVEL

#### **10.8.3 Dismounting a Volume**

BACKUP does not dismount the last volume of a backup operation (unless you use the /RELEASE\_TAPE qualifier). When you finish using a volume, you should dismount it.

#### **How to Perform This Task**

Enter the DISMOUNT command in the following format:

DISMOUNT device-name

#### **Example**

The following command dismounts a tape in drive MUB6:

\$ DISMOUNT MUB6:

This command dismounts and unloads the tape in MUB6. After you dismount and unload the volume, you can remove it from the drive. If you want to dismount the tape but not unload it, enter the following command:

\$ DISMOUNT/NOUNLOAD MUB6:

# **Using BACKUP 10.9 Understanding OPCOM and Volumes**

# **10.9 Understanding OPCOM and Volumes**

If you have a standalone workstation or easy access to disk and tape drives at your facility, you probably can mount and initialize your own volumes. At some sites, however, an operator performs these tasks. You may need the services of an operator because the drive you want to use is located remotely or because you do not have the necessary privileges to manipulate a volume.

If you need to communicate with the operator at your site, consult your operator about your site-specific procedures. Depending on how your system is customized, you may need to use the Operator Communication Manager (OPCOM). OPCOM is a system process that allows you to request assistance from the operator. It also provides the operator with a mechanism to respond to your requests.

Section 2.4 explains OPCOM.

# **10.9.1 Requesting Operator Assistance**

**Note** \_\_\_\_\_\_\_\_\_\_\_ \_

Please consult your operator about your site-specific procedures. Your site may not use OPCOM or may use it differently than the examples in this section demonstrate.

Suppose you need the operator to mount a tape for you. You can use OPCOM to ask the operator to mount the tape.

#### **How to Perform This Task**

Enter either the REQUEST/REPLY or the REQUEST/TO command:

- The */REPLY* qualifier assigns your request a unique number to which the operator can respond.
- If your facility is very large, there may be several operators, each of whom has specific tasks. If this is the case, you can use the REQUEST/TO command, which allows you to send a message to a specific operator (identified by a keyword).

If you request operator assistance and an operator is not available, you receive the following message:

%MOUNT-I-NOOPR, no operator available to service request

This indicates that the operator has disabled the operator's terminal. To abort your request, press Ctrl/Z.

You can also use the /[NOJASSIST qualifier with either the BACKUP or the MOUNT command:

- If a mount request fails and you specified /ASSIST, mount failure messages appear on the operator terminal (if OPCOM is enabled). The /ASSIST qualifier is the default for both the BACKUP and MOUNT commands.
- If you specified /NOASSIST, mount failure messages appear on your terminal instead of on the operator terminal.
- If you are on a workstation but forget to specify /NOASSIST, OPCOM (if OPCOM is running) requests that the operator load the next volume. If you have the OPER privilege, you can respond to the request by using another terminal window to enter the following commands:

```
$ REPLY/ENABLE=TAPES 
$ REPLY/TO=identification-number "message text"
```
#### **Examples**

1. If you would like the operator to mount a tape, you could enter the following command:

```
$ REQUEST/REPLY "Please mount a tape for me" 
%0PCOM-S-OPRNOTIF, operator notified, waiting...12:21:12.46
%0PCOM-S-OPREPLY, TAPE MOUNTED ON MUA12 
2-JUN-1993 12:26:13.12. request 2 completed by operator OPAO 
$
```
The /REPLY qualifier assigns your request a unique number (in this case, 2) to which the operator can respond. Note that you cannot enter any additional commands until the operator responds.

2. The following example shows how to direct your request to a specific operator using the /TO qualifier:

```
$ REQUEST/TO=TAPES "Please mount a tape on MUA6 for writing" 
%OPCOM-S-OPRNOTIF, operator notified, waiting...12:40:11.32
%0PCOM-S-OPREPLY, TAPE MOUNTED ON MUA12 AND WRITE ENABLED 
2-JUN-1993 12:45:26.18. request 5 completed by operator OPAO 
$
```
# **10.10 Listing the Contents of a BACKUP Save Set**

BACKUP allows you to obtain information about save sets and the files in a save set. You can display this information at your terminal or send it to an output file.

Because BACKUP writes save sets in a format that only BACKUP can interpret, a list operation is the only way to determine the contents of a save set without restoring the save set. You can perform a list operation in conjunction with any other BACKUP operation.

By default, a save-set listing supplies information about files in the save set similar to the information supplied by the DCL command DIRECTORY/DATE /SIZE, including the actual number of blocks used for each file.

You can also perform a BACKUP list operation to list the contents of a BACKUP journal file. BACKUP journal files, which are created during a save operation by using the command qualifier */JOVRNAL[=file-spec],* contain on-disk records of BACKUP save operations and the file specifications of the files saved during each operation. Section 10.13.4 contains more information about creating and listing BACKUP journal files.

#### **How to Perform This Task**

To list the contents of a BACKUP save set, do the following:

- 1. Insert the media containing the save set into the drive.
- 2. If the volume is a disk, mount the disk as described in Section 10.8.2 (BACKUP mounts tapes automatically).
- 3. Enter the BACKUP/LIST command in the format specified in the *Open VMS System Management Utilities Reference Manual.* The /REWIND qualifier rewinds the tape to the beginning before searching for the save set. To list all the save sets on a volume, include the asterisk wildcard character  $(*)$  with the device specification.

You do not need to know the names of save sets on magnetic tape to list their contents. Enter the device specification of the drive in which the tape is inserted with the BACKUP/LIST command. BACKUP reads the next save set it encounters on the magnetic tape and stops processing when it reaches the end of that save set. BACKUP does not automatically rewind to the beginning-of-tape marker unless you include the /REWIND qualifier in your command. Therefore, you can list the next save set (if one exists) by repeating the BACKUP/LIST command. If no more save sets exist on the tape, BACKUP issues the following error messages:

%BACKUP-F-OPENIN, error opening MUAO:[OOOOOO].; as input -SYSTEM-W-NOSUCHFILE, no such file

#### **Examples**

1. To obtain save-set information about a magnetic tape save set named 2MAR1555.BCK in the drive MIAO:, enter the following command:

\$ BACKUP/LIST MIA0:2MAR1555.BCK/REWIND Listing of save set(s)

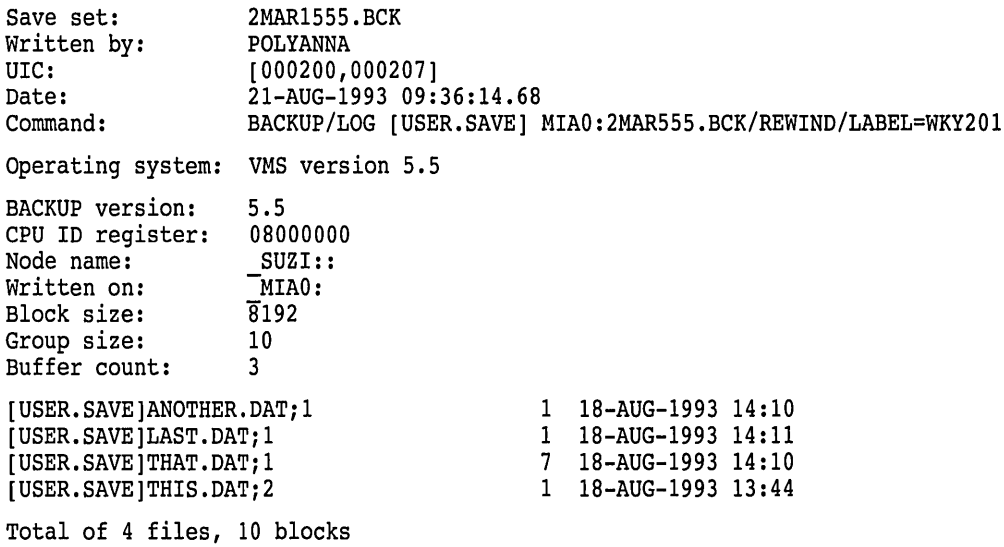

End of save set

2. The following command rewinds the tape to the beginning and lists all save sets on the volume MIAO:

\$ BACKUP/LIST MIAO:\*.\*/REWIND

3. The following command combines a list operation with a save operation to magnetic tape:

\$ BACKUP/LIST=MYBACK.DAT [PRAMS] MTA0:2MAR1555.BCK/LABEL=DLY201

BACKUP verifies that the volume label is DLY201 and copies the contents of the directory [PRAMS] to a save set named 2MAR1555.BCK. The command qualifier LIST causes BACKUP to write save-set information to the file MYBACK.DAT as the save operation proceeds.

# **10.11 Understanding Multivolume BACKUP Operations**

When you save data with BACKUP, the save set often spans more than one volume, creating a multivolume save set. When this occurs, BACKUP fits as much data as it can on the first volume, then dismounts it. Depending on whether you specified more than one drive in the BACKUP command line or if you are using a tape loader, BACKUP then does the following:

• If you specified only one drive in the BACKUP command line and you are not using a tape loader or operator assistance, BACKUP prompts you to remove the tape that is in the drive and insert another one:

%BACKUP-I-RESUME, resuming operation on volume 2 %BACKUP-I-READYWRITE, mount volume DAILY02 on MUAO: for writing Respond with YES when ready:

**Note** 

If you are using OPCOM and the /ASSIST qualifier (the default), the following message appears on your terminal:

%BACKUP-I-RESUME, resuming operation on volume 2 %MOUNT-I-OPRQST, Please mount volume DAILY02 in device MUAO: BACKUP requests: Saveset DAILY.SAV, Volume number 02, write ENABLED

After you insert and load the second volume (or an operator fulfills the mount request), BACKUP continues writing data to the second volume.

If you specified multiple drives on the command line, BACKUP continues writing data to the second volume, assuming the drive is loaded, is on line, and has the correct volume label. BACKUP unloads the first volume and displays the following message:

%BACKUP-I-RESUME, resuming operation on volume 2

• If you are using a tape loader, BACKUP continues writing data to the tape in the next slot, assuming the tape loader has an adequate supply of correctly labeled tapes. BACKUP rewinds and unloads the first tape and displays the following message:

%BACKUP-I-RESUME, resuming operation on volume 2

# **10.11.1 Multivolume Tape Labeling**

In a multivolume save-set operation, BACKUP does not initialize the first volume (unless you use the /REWIND qualifier). BACKUP *does* initialize subsequent volumes. BACKUP determines the volume labels for subsequent volumes as follows:

• If you did not specify a label on the command line, BACKUP uses the first six characters of the save-set name to create a label for the first volume (unless you use the /EXACT\_ORDER qualifier, in which case BACKUP preserves the volume label on the tape). For subsequent volumes, BACKUP uses the first four characters from the label of the first volume plus the number of the volume in the sequence. For example, suppose you are saving files that require three tapes and the save-set name is BACKUP. If you do not specify

a label, the first tape is labeled BACKUP, the second BACK02, and the third BACK03.

- If you specified a single label on the command line using the /LABEL qualifier and it matches the label of the first volume, BACKUP labels subsequent volumes with the first four characters of the label from the first volume plus the number of the volume in the sequence. For example, suppose you are saving files that require three tapes and the first tape is labeled TAPE. The second tape gets the label TAPE02, and the third tape gets the label TAPE03.
- If you specified multiple labels on the command line using the /LABEL qualifier (without the /EXACT\_ORDER qualifier), BACKUP uses the labels you specify. If the operation requires more labels than you specified, BACKUP uses the first four characters of the last volume label and the volume number of the tape.
- You can use the /EXACT\_ORDER qualifier in conjunction with the /LABEL qualifier to specify the order in which you want BACKUP to use the labels. BACKUP continues the operation as long as the label of the tape in the drive matches the corresponding label on the command line. If you do not specify enough labels on the command line to complete the operation, BACKUP prompts you to enter a label for the tape in the drive.

As a safeguard against initializing or writing the wrong tape, BACKUP compares the label that you specify on the command line to the label of the tape in the drive. Section 10.12 describes how BACKUP processes tape labels and handles a label mismatch.

# **10.12 Understanding BACKUP Tape Label Processing**

After mounting a tape, BACKUP processes information stored in the volume header record of the tape before writing to it. Specifically, BACKUP does the following:

- Checks the volume protection information to ensure that you have the right to access the volume in the manner you requested.
- Checks the tape expiration date to prevent you from initializing a magnetic tape that has not yet expired.
- Compares the volume label specified in the BACKUP command line (either explicitly with the /LABEL qualifier or implicitly through the save-set name) to the volume label of the tape to prevent you from creating a save set on the wrong magnetic tape. BACKUP uses the following guidelines when processing tape labels:
	- If you specify a label that is longer than six characters, BACKUP truncates the label to six characters.
	- If the volume label is less than six characters long, BACKUP pads the volume label with the blank character to six characters.
	- The first four characters of the volume label either must match the first four characters of the label specified in the BACKUP command line exactly, or must end with one or more underscore characters. If the first four characters of the volume label end with one or more underscore characters, and the label specified in the command line matches the part of the volume label that appears before the underscore characters, BACKUP accepts the match. (For example, the volume label ABN\_

matches the command line label ABN but does not match the command line label ABNE.)

If the fifth and sixth characters of the volume label are numbers between 0 and 9, BACKUP does not compare these characters with corresponding characters in the label specified in the BACKUP command line. Otherwise, the fifth and sixth characters in the volume label must exactly match the corresponding characters in the label specified in the BACKUP command line.

If the labels match, you have the proper protection, and the tape is expired, BACKUP performs the designated operation.

If you specify more than one label with the /LABEL qualifier and you do not specify the /EXACT\_ORDER qualifier, the BACKUP operation succeeds if any of the labels you specify match the tape's volume label. For example, if the tape's volume label is MA1686, the BACKUP operation will succeed if you specify the following list of labels with the /LABEL qualifier:

/LABEL=(MA1684,MA1685,MA1686)

If the volume labels do not match, BACKUP displays the following error message:

```
%MOUNT-I-MOUNTED, DKAO mounted on SODAK$MUAO: 
%BACKUP-W-MOUNTERR, volume 1 on SODAK$MUAO was not mounted because 
its label does not match the one requested 
%BACKUP-W-EXLABEER, volume label processing failed because 
volume MB1684 is out of order, Volume label MA1684 was expected 
specify option (QUIT, NEW tape, OVERWRITE tape, USE loaded tape) 
BACKUP>
```
Depending on the option you specify, you can quit the backup operation  $(QUIT)$ , dismount the old tape and mount a new one (NEW), overwrite the data on the tape (OVERWRITE), or USE the loaded tape.

If you specify more than one label with the /LABEL qualifier and you also specify the /EXACT\_ORDER qualifier, BACKUP compares the label of the loaded tape with the first label that you specified with the /LABEL qualifier. If the labels match, BACKUP begins the operation. If the labels do not match, BACKUP prompts you with the previous message.

Assuming the volume labels of the tapes you use match the corresponding labels on the command line, BACKUP continues processing until it completes the operation or runs out of volume labels. If you do not specify enough labels on the command line to complete the operation or if the tape loaded does not have an ANSI label, BACKUP prompts you to enter a label for the tape in the drive.

If you use blank tapes or tapes that you intend to overwrite, use the /IGNORE=LABEL\_PROCESSING qualifier. This suppresses the previous BACKUP message, which normally occurs if BACKUP encounters a non-ANSIlabeled tape during a save operation.

For more information about the /EXACT\_ORDER, /IGNORE, and /LABEL qualifiers, see the *Open VMS System Management Utilities Reference Manual.* 

# **10.13 Backing Up Files and Directories**

This section explains copying files, backing up files and directories, comparing files, and creating and listing BACKUP journal files.

# **Using BACKUP 10.13 Backing Up Files and Directories**

# **10.13.1 Copying Files to Other Files**

You can copy files using BACKUP. The copy function of the BACKUP command differs from the DCL command COPY because it preserves certain file information such as the version number, creation dates, revision dates, and protection codes (although, by default, the owner UIC of the copies is the UIC of the current process). Also, unlike the DCL command COPY, you can use BACKUP to copy entire directory trees, maintaining the directory structure.

#### **How to Perform This Task**

To make identical disk-to-disk copies of files, use the following format:

BACKUP input\_specifier output\_specifier

#### **Examples**

1. The following command copies the file EMPLOYEES.DAT in the current directory to the directory [BATES.TEST]:

\$BACKUP EMPLOYEES.DAT USERl:[BATES.TEST]EMPLOYEES.DAT

2. You can also create copies of entire directory trees. For example:

```
$ BACKUP USER1:[BATES...] USER2:[BATES...]
```
This command re-creates the directory structure of user BATES on the disk named USER2:

3. The following command copies all files in the directory tree [LYKINS ... ] to the directory tree [OWLCR...] on the same disk:

 $$$  BACKUP  $[LYKINS...]$ \*.\*;\*  $[OWLCR...]$ \*.\*;\*

#### **10.13.2 Backing Up Files and Directories to a Save Set**

One of the most common BACKUP operations is to save files to a save set. There are several types of save sets. For more information on save sets, see Section 10.5.

#### **How to Perform This Task**

To back up files or directories, use the BACKUP command in the following format:

BACKUP input\_specifier output\_specifier [/SAVE\_SET] [/LABEL=label]

The *input\_specifier* specifies the file you want to back up, and the *output\_specifier*  specifies the device and save-set name.

When you save data to disk, use the output save-set qualifier /SAVE SET. If you do not specify /SAVE\_SET, BACKUP copies files in standard file format rather than creating a BACKUP save set. When you save data to tape, you do not need to specify /SAVE\_SET; BACKUP treats all magnetic tape files as save sets. Use the /LABEL qualifier to specify the label of the tape you are using.

#### **Examples**

1. The following commands back up the file EMPLOYEES.DAT to a save set:

```
$ ALLOCATE MUA0: TAPE1 \bullet%DCL-I-ALLOC, MUAO: allocated 
$ INITIALIZE TAPE1 DLY101 <sup>2</sup>
$ BACKUP/LOG EMPLOYEES.DAT MUAQ:EMPL MAY91.BCK/LABEL=DLY101 6) 
%MOUNT-I-MOUNTED, BACKUP mounted on \sqrt{M}MUAO:
BACKUP-S-COPIED, copied DUAO:[SCHULT]EMPLOYEES.DAT;32 
$
```
In this example, the individual commands do the following:

- **0** Allocate the tape drive MUAO: and assign it the logical name TAPE!.
- $\bullet$  Initialize the tape in the drive and assign it the label DLY101.
- **0** Save the file EMPLOYEES.DAT to a save set on the tape in MUAO. The /LOG qualifier causes BACKUP to display the file specification of the file that BACKUP copies. The /LABEL qualifier indicates the volume label that you assigned with the INITIALIZE command.
- 2. To create a magnetic-tape save set named NOV13SAVE.BCK that contains all files and subdirectories of a directory tree named [LYKINS...], enter the following command:

\$ BACKUP [LYKINS ... ] TAPE: NOV13SAVE. BCK/LABEL=NOV13

3. You can also specify a list of files that you want to back up:

```
$ BACKUP 
From: DUAO:[MGR]EMPLOYEES.DAT,USERl:[RECORDS]DOOHAN.DAT,EVANS.DAT 
To: MUAl:MONTHLY_AUG.BCK/LABEL=TAPE1
```
4. If you are backing up large amounts of data, you can also specify more than one output device:

```
$ BACKUP 
From: DUAO:[OOOOOO]*.* 
=To: MTAl:BACKUP.BCK,MTA2:
```
In this example, if BACKUP uses all of the space on the tape in MTAl:, it continues writing the save set on the tape in MTA2: (assuming MTA2: contains a tape that has never been initialized or one that has been initialized with the label BACK02).

5. As shown in the following example, you can create a Files-11 save set that consists of a single file; DUAl: is already mounted:

\$ BACKUP STRATCOL1.DAT DUA1:STRATDAT1.BCK/SAVE SET

6. To create a network save set, add the node, user name, and password to the output specifier in the following format:

remote\_nodename"username password"::device\_name:[directory]

For example:

```
$ BACKUP 
From: STRATCOLl.DAT 
To: NIMBL"ROGERS SANFRANCISCO": :WORKl: [ROGERS ]STRATDATl.BCK/SAVE _SET
```
7. To create a sequential-disk save set on DUAO: named NOV12SAVE.BCK that consists of all files in the current default directory, enter the following commands:

```
$ MOUNT/FOREIGN DUAO: 
$ BACKUP [] DUA0:NOV12SAVE.BCK/SAVE SET
```
8. The following example backs up the directory tree [REPORTS...] to a save set:

\$BACKUP [REPORTS •.• ] MIAll:REPORT.BCK/REWIND/IGNORE=LABEL PROCESSING

The /REWIND qualifier in this command line rewinds the tape and initializes it. The /IGNORE=LABEL\_PROCESSING qualifier causes BACKUP to ignore any existing label information on the tape. Because the command does not include the /LABEL qualifier, BACKUP uses the first six characters of the save-set name (REPORT) as the label.

9. You can also back up a directory to a disk that is mounted in the Files-11 format. For example:

```
$ MOUNT DUAl: PAYROLL 
%MOUNT-I-MOUNTED, PAYROLL mounted on DUAl: 
$ MOUNT DUA21: DISK21 
%MOUNT-I-MOUNTED, DISK21 mounted on DUA21: 
$ BACKUP
From: DUAl:[PAYROLL] 
To: DUA2l:[PAYROLL_BACKUPS]PAY22NOV1993.SAV/SAVE_SET
```
If the contents of the [PAYROLL] directory exceed the capacity of the disk DUA21:, the backup operation fails.

10. If you are backing up more data than the output volume can contain, mount the output volume using the /FOREIGN qualifier and create a sequential disk save set. For example:

```
$ MOUNT DUAl: PAYROLL 
%MOUNT-I-MOUNTED, PAYROLL mounted on DUAl: 
$ MOUNT/FOREIGN DJA21: 
%MOUNT-I-MOUNTED, WEEKLY mounted on DJA21: 
$ BACKUP
From: DUAl:[PAYROLL] 
To: DJA21: [PAYROLL_BACKUPS]PAY22NOV1993.SAV/SAVE_SET
```
In this example, if the contents of the [PAYROLL] directory exceed the capacity of the disk DJA21:, BACKUP prompts you to remove the volume in the drive and insert another one. For more information about Files-11 and sequential disk save sets, see Section 10.5.

# **10.13.3 Comparing Files**

A BACKUP compare operation compares a save set with disk files or compares disk files with other disk files. Perform a compare operation to check the integrity of a file or volume after a copy, save, or restore operation. For example, you can use the compare operation to compare a save set with original files or to compare files or volumes copied using BACKUP with original files.

**Note**  $-$ 

Because BACKUP processes files by blocks, comparing files not produced by BACKUP is likely to cause mismatch errors in files that are apparently identical.

#### **How to Perform This Task**

There are two ways to perform a compare operation:

You can perform a compare operation in conjunction with a save, restore, copy, or list operation by specifying the command qualifier NERIFY. When you specify NERIFY, BACKUP first performs the save, restore, copy, or list operation and then compares the output with the input. When you use NERIFY in a copy or list operation, BACKUP displays no message when it begins the compare operation. When you use NERIFY in a save or restore

operation, BACKUP displays the following message when it begins the compare operation:

%BACKUP-I-STARTVERIFY, starting verification pass

• You can perform a compare operation independently of other BACKUP operations by specifying the command qualifier /COMPARE.

#### **Examples**

The following example compares a save set on tape with files on disk. The command directs BACKUP to compare the contents of the save set 2MAR1555.BCK with the directory [LYKINS].

\$ BACKUP/COMPARE MTA0:2MAR1555.BCK [LYKINS]

2. The following example compares files on disk; note the inconsistency in block 16 between UPLIFT.EXE;4 and UPLIFT.EXE;3:

\$ BACKUP/COMPARE UPLIFT.EXE;3 UPLIFT.EXE;4 %BACKUP-E-VERIFYERR, verification error for block 16 of WRKD\$:[LYKINS]UPLIFT.EXE;4

3. To compare two entire Files-11 volumes, use an image compare operation, as follows:

\$ BACKUP/IMAGE/COMPARE DBAl: DBA2:

- 4. To compare a physical save set with a Files-11 volume, use a physical compare operation, as follows. All disks in a physical compare operation must be mounted as foreign volumes.
	- \$MOUNT/FOREIGN DBA2:
	- \$ BACKUP/PHYSICAL/COMPARE MIAO:PHYSBACK.BCK DBA2:
- 5. The following example combines a compare operation with a copy operation:

\$ BACKUP/VERIFY/LOG FRED.DAT [FRIENDS]OLDFRED.DAT %BACKUP-S-CREATED, created DISK\$:[FRIENDS]OLDFRED.DAT;3 %BACKUP-S-COMPARED, compared DISK\$:[FRIENDS]OLDFRED.DAT;3

# **10.13.4 Creating and Listing BACKUP Journal Files**

If you want to keep a record of BACKUP operations, create a journal file. A BACKUP journal file contains records of BACKUP save operations and the file specifications of the files saved during each operation.

#### **How to Perform This Task**

I

To create a journal file, use the command qualifier */JOURNAL=[file-spec]* in a BACKUP save operation.

To list the contents of a BACKUP journal file, enter a command in the following format:

BACKUP/LIST[=file-spec]/JOURNAL[=file-spec]

You cannot specify an input or output specifier with a BACKUP/LIST/JOURNAL command. If you omit the file specification from the command qualifier /LIST, BACKUP directs the output to your terminal; if you omit the file specification from the command qualifier /JOURNAL, the journal file receives the default BACKUP journal file name (SYS\$DISK:[ JBACKUP.BJL).

For more information about creating and listing BACKUP journal files, see the description of the /JOURNAL qualifier in the *Open VMS System Management Utilities Reference Manual.* 

# **Using BACKUP 10.13 Backing Up Files and Directories**

#### **Example**

This example shows how to create a BACKUP journal file and list the contents of the BACKUP journal file:

\$ BACKUP/JOURNAL/LOG/IMAGE DRA2: MIA0:30CT.FUL %BACKUP-S-COPIED, copied DRA2:[COLLINS]ALPHA.DAT;4 %BACKUP-S-COPIED, copied DRA2:[COLLINS]EDTINI.EDT;5 %BACKUP-I-RESUME, resuming operation on volume 2 %BACKUP-I-READYWRITE, mount volume 2 on MIAO: for writing Press return when ready: **Return!** %BACKUP-S-COPIED, copied DRA2:[LANE]MAIL.MAI;l %BACKUP-S-COPIED, copied DRA2:[LANE]MEMO.RN0;5 \$ BACKUP/JOURNAL/LIST Listing of BACKUP journal Journal file DB2:[SYSMGR]BACKUP.BJL;l on 3-0CT-1993 00:40:56.36 Save set 30cT:FuL created on 3-0CT-1993 00:40:56.36 Volume number 1, volume label 30CT01 [COLLINS]ALPHA.DAT;4 [COLLINS]EDTINI.EDT;5 [COLLINS]LOGIN.COM;46 [COLLINS]LOGIN.COM;45 [COLLINS]MAIL.MAI;l [COLLINS]MAR.DIR;l [COLLINS.MAR]GETJPI.EXE;9 [COLLINS.MAR]GETJPI.LIS;14 [LANE]LES.MAI;l Save set 30CT.FUL created on 3-0CT-1993 00:40:56.36 Volume number 2, volume label 30CT02 [LANE]MAIL.MAI;l [LANE]MEMO.RN0;5 [LANE]MEMO.RNO; 4 [WALTERS.VI]KD.RN0;52

End of BACKUP journal

# **10.14 Restoring Files and Directories**

A BACKUP restore operation takes a save set and restores it to its original condition. Often a restore operation is the result of a crisis (you have deleted an important file or a disk has become corrupted, for example). When you restore files, BACKUP places the contents of the save set in the location that you specify.

If you want to restore an entire disk, see Section 10.16.

 $\bullet$ 

#### **How to Perform This Task**

To restore files, use the BACKUP command in the following format:

BACKUP save\_set\_specifier [/SAVE\_SET] /SELECT=[dir...] output\_specifier:[dir...]

Use the /SAVE\_SET qualifier if the save set is on a disk or diskette. The /SELECT qualifier lets you specify the exact file you want to restore.

If your save set is stored on more than one magnetic tape or sequential disk volume, it is possible to begin restore and compare operations with any volume of the save set. However, if you are restoring a save set with the command qualifier /IMAGE, processing must begin with the first volume. (An image restore operation restores all files to a volume or volume set.) If you attempt an image restore or compare operation and specify a tape that is not the first volume of the save set, you receive the following message:

%BACKUP-W-NOT1STVOL, tape 'name' is not the start of a save set

You can use the command qualifier /LOG to monitor the files as they are restored. If you want to restore only a small number of files from a large save set, press Ctrl/Y to terminate processing once the files you need have been restored.

#### **Examples**

1. If you mistakenly delete the file USERl:[WORK.SEPT]INVOICES.DAT but it has been backed up to a save set named NIGHTLY.ECK, you could restore it using the following command:

\$ BACKUP

From: MUAO:NIGHTLY.BCK/SELECT=[WORK.SEPT]INVOICES.DAT =To: USERl:[WORK.SEPT]INVOICES.DAT

2. You can also use wildcard characters to restore more than one file. For example:

```
$ BACKUP/LOG
```
 $\ddot{\phantom{0}}$ 

```
From: MUAO:NIGHTLY.BCK/SELECT=[WORK.SEPT]INVOICES*.* 
-To: USERl:[WORK.SEPT]INVOICES*.* 
%BACKUP-S-CREATED, created USERl:[WORK.SEPT]INVOICES 01.TXT;l 
%BACKUP-S-CREATED, created USERl:[WORK.SEPT]INVOICES-02.TXT;l 
%BACKUP-S-CREATED, created USERl:[WORK.SEPT]INVOICES-03.TXT;l 
%BACKUP-S-CREATED, created USERl:[WORK.SEPT]INVOICES-04.TXT;l 
%BACKUP-S-CREATED, created USERl:[WORK.SEPT]INVOICES-05.TXT;l 
%BACKUP-S-CREATED, created USER1: [WORK.SEPT]INVOICES 06.TXT;1
```
The /LOG qualifier displays the file specification of the files that you restored.

3. The following example restores files from the magnetic tape save set NOV12SAVE.BCK to subdirectories of the directory [LYKINS]:

\$ BACKUP TAPE:NOV12SAVE.BCK [LYKINS...]

4. To restore a specific file from a save set, use the input save-set qualifier /SELECT. In the following example, the file STRATI.DAT in the directory [LYKINS.GLENDO] was deleted accidentally. The user, who previously saved the file to a save set named NOV2SAVE.BCK, uses BACKUP to restore the file to the directory. Next, the user enters the DIRECTORY command to confirm that the file has been restored to the subdirectory [LYKINS.GLENDO].

# **Using BACKUP 10.14 Restoring Files and Directories**

```
$ BACKUP 
From: MIAO:NOV2SAVE.BCK/SELECT=[LYKINS.GLENDO]STRAT1.DAT;5 
-To: STRAT1.DAT;5 
\overline{S} DIRECTORY STRAT1.DAT
Directory [LYKINS.GLENDO] 
STRATl. DAT; 5 
Total of 1 file. 
$
```
5. Suppose you deleted the entire [REPORTS] directory, which previously contained the following subdirectories:

\$ SET DEFAULT [REPORTS] \$ DIRECTORY \*.DIR

Directory USER3:[REPORTS]

```
INTERNAL.DIR 2<br>PUBLIC.DIR 5
PUBLIC.DIR 5<br>SUMMARIES.DIR 1
SUMMARIES.DIR 1<br>TEST.DIR 3
TEST.DIR 3<br>WEEKLY.DIR 2
WEEKLY.DIR 2 
Total of 5 files, 13 blocks.
```
\$

If you made a backup save set of the directory and subdirectories, you could restore them. For example:

\$ BACKUP MUAO: MAY-10. BCK/SELECT=[REPORTS...] USER3: [REPORTS...]

This command restores all the files in the [REPORTS] directory and the subdirectories ([.INTERNAL], [.PUBLIC], [.SUMMARIES], [.TEST], and [.WEEKLY]).

6. To restore all files from a magnetic-tape save set named NOV12SAVE.BCK to the directory tree from which they were saved, enter the following command:

```
$ BACKUP TAPE:NOV12SAVE.BCK/REWIND [*...]
```
The /REWIND qualifier directs BACKUP to rewind the tape to the beginningof-tape before beginning the restore operation. This ensures that the save set will be restored even if it is located before the current tape position.

# **10.15 Backing Up User Disks**

This section explains performing incremental and image backups to disk and tape.

# **10.15.1 Preparing to Back Up User Disks**

Digital recommends that you back up your disks with no interactive users logged in and with no applications running. This is because if BACKUP encounters an open file during a save operation, it issues an error message and *does not* copy the file. Also, because of the way BACKUP scans directories, any activity in a directory (such as creating or deleting files) can cause files to be excluded from the backup.

You can instruct BACKUP to save open files by using the /IGNORE=INTERLOCK qualifier on the BACKUP command, as described in Section 10.18.3. However, open files saved by BACKUP might contain inconsistent data, depending on the applications that are writing to the open files.

#### **How to Perform This Task**

If there are several users on your system, you should notify them that a disk backup is about to take place. If you have the OPER privilege, you can notify users with the REPLY/ALL command, as follows:

\$ REPLY/ALL "System Backup About to Begin -- Open Files Will Not Be Backed Up"

When you enter this command, each interactive terminal on the system displays the following message:

Reply received on MYNODE from user SYSTEM at VTA28: 23:35:11 System Backup About to Begin -- Open Files Will Not Be Backed Up

# **10.15.2 Performing Image Backups to Tape**

As described in Section 10.2, an image backup of a disk provides you with an exact logical copy of all the files on the disk. You should perform image backups with no interactive users on the system because of open file considerations (described in Section 10.15.1). Also, system performance can be affected during the backup process, so it is best to schedule the backup during the least busy times for your system. You can optimize the speed of the backup procedure by ensuring that certain process and system parameters are set properly (as described in Section 10.7).

#### **How to Perform This Task**

To perform an image backup, use the BACKUP command in the following format:

BACKUP/IMAGE [/RECORD] input\_device output\_specifier [/LABEL=label] [/REWIND]

The /IMAGE qualifier identifies the backup operation as an image backup. The /RECORD qualifier is optional and records the current date and time in the file header record of each file that is backed up. You must use the /RECORD qualifier if you are planning to perform future incremental backups. Specify the name of the disk you are backing up as the *input\_device;* do not specify individual files. The /REWIND qualifier is optional depending on whether you want to initialize the tape. The /LABEL qualifier identifies the label of the tape.

#### **Examples**

1. The following example shows how to create an image backup of a disk on your workstation. If the disk is named DKAlOO:, and the tape cartridge drive is named MKBlOO:, you could perform the image backup by entering the following commands:

```
$ INITIALIZE MKBlOO: WKLY 0 
$ MOUNT DKAlOO: DISK$1 f} 
%MOUNT-I-MOUNTED, DISK$1 mounted on DKAlOO: 
$ BACKUP/IMAGE/RECORD/VERIFY 
From: DKAlOO: 
 -To: MKB100:FULL02.SAV/LABEL=WKLY 0 
%BACKUP-I-STARTVERIFY, starting verification pass
```
In this example, the individual commands do the following:

**0** Initialize the tape in MKBlOO: with the label WKLY.

 $\bullet$  Mount the disk DKA100: (BACKUP will mount the tape drive).

**0** Back up the disk DKAlOO: to the save set FULL02.SAV on MKBlOO. The /IMAGE qualifier indicates that this is an image backup. The /RECORD qualifier records the current date and time of the backup in the file header record of each file that is backed up. The NERIFY qualifier
causes BACKUP to check the contents of the output specifier against the input specifier after the files are written to the volume. The /LABEL qualifier indicates the label of the tape.

2. If you are backing up a large disk, you may want to use several tape drives for the backup. For example:

```
$ALLOCATE MUAO:,MUA1:,MUA2: 0 
%DCL-I-ALLOC, MUAO: allocated 
%DCL-I-ALLOC, MUAl: allocated 
%DCL-I-ALLOC, MUA2: allocated 
$ BACKUP/IMAGE/RECORD/NOASSIST/RELEASE TAPE 
From: DKA100:
-To: MUAO:FULL02.SAV,MUA1,MUA2/LABEL=MNTH f} 
%MOUNT-I-MOUNTED, MNTH mounted on MUAO: 
%BACKUP-I-RESUME, resuming operation on volume 2 
%MOUNT-I-MOUNTED, MNTH02 mounted on MUAl: 
%BACKUP-I-RESUME, resuming operation-on volume 3 
%MOUNT-I-MOUNTED, MNTH03 mounted on _MUA2:<br>$
```
In this example, the individual commands do the following:

- **0** Allocate the tape drives that will be used in the backup.
- **8** Back up DKAlOO: to a save set. The /IMAGE qualifier indicates this operation is an image backup. BACKUP begins writing data to a save set on the tape in MUAO. If the tape in MUAO: becomes full, BACKUP initializes the tape in MUAl: and continues writing the save set. The tape in MUAl: gets the label MNTH02. If necessary, BACKUP also uses the tape in MUA2.

The /RELEASE\_TAPE qualifier dismounts and unloads an output tape device after BACKUP writes the save set. The /RECORD qualifier records the current date and time in the file header record of each file that is backed up.

## **10.15.3 Performing Image Backups to Disk**

As described in Section 10.2, an image backup of a disk provides you with an exact logical copy of all the files on the disk. You should perform image backups with no interactive users on the system because of open file considerations (described in Section 10.15.1). Also, system performance can be affected during the backup process, so it is best to schedule the backup during the least busy times for your system. You can optimize the speed of the backup procedure by ensuring that certain process and system parameters are set properly (as described in Section 10.7).

## **How to Perform This Task**

To perform an image backup to a disk, use the BACKUP command in the following format:

BACKUP/IMAGE/RECORD input\_device output\_specifier/SAVE\_SET

The /IMAGE qualifier identifies the backup operation as an image backup. The /RECORD qualifier records the current date and time in the file header record of each file that is backed up. This information is essential for future incremental backups. The /SAVE\_SET qualifier indicates that you are creating a save set on a disk.

#### **Examples**

1. For example, if you want to create an image backup save set of the disk named DUAl: on a disk named DUA2:, you could enter the following commands:

\$ MOUNT DUAl: USERl %MOUNT-I-MOUNTED, USERl mounted on DUAl: \$ MOUNT DUA2: USER2 %MOUNT-I-MOUNTED, USER2 mounted on DUA2: \$ BACKUP/IMAGE/RECORD From: DUAl: =To: DUA2: [USER.BACKUPS]USERl.SAV/SAVE\_SET

2. You can also specify multiple disk drives as the output specifier in the BACKUP command line. For example:

\$ BACKUP/IMAGE/RECORD From: DUAO: =To: DUB24:[USER.BACKUPS]USER1.SAV,DUB25/SAVE\_SET

## **10.15.4 Performing Incremental Backups to Tape**

As described in Section 10.2, an incremental backup of a disk provides you with an exact copy of only those files that have been created or modified since the last image or incremental backup in which the /RECORD qualifier was used.

#### **How to Perform This Task**

To perform an incremental backup to tape, do the following:

- 1. Perform an image backup using the /RECORD qualifier (see Section 10.15.2).
- 2. To determine the date of the last backup that used the /RECORD qualifier, enter the DIRECTORY/FULL command and the file name. For example:

```
$ DIRECTORY/FULL LOGIN.COM
```

```
Directory WORK204:[HIGGINS] 
LOGIN.COM;31 File ID: (23788,1,0)<br>Size: 7/9 Owner: [ACC,HIGGIN
Size: 7/9 Owner: [ACC, HIGGINS]<br>Created: 30-JUL-1993 14:37:33.98
            Created: 30-JUL-1993 14:37:33.98 
Revised: 30-JUL-1993 14:37:34.44 (1)<br>Expires: <None specified>
Expires: <None specified><br>Backup: 30-JUL-1993 20:20
            Backup: 30-JUL-1993 20:20:57.37 
File organization: Sequential 
File attributes: Allocation: 9, Extend: 0, Global buffer count: 0, No version limit Record format: Variable length, maximum 94 bytes
                         Variable length, maximum 94 bytes
Record attributes: Carriage return carriage control 
RMS attributes: None 
Journaling enabled: None 
File protection: System:RWED, Owner:RWED, Group:RE, World: 
Access Cntrl List: None
```
Total of 1 file, 7/9 blocks.

\$

The date of the last /RECORD backup is indicated in the Backup field of the display. In this example, a /RECORD backup was performed on 30-JUL-1993 20:20:57.37.

**Note** \_\_\_\_\_\_\_\_\_\_\_ \_

If you used the /IGNORE=INTERLOCK qualifier to back up open files during your last image backup or incremental backup in which the /RECORD qualifier was used, see Section 10.18.3. If the files remain open, they will not be included in the incremental backup because their backup date fields are not as recent as the last image backup or incremental backup in which the /RECORD qualifier was used.

3. Enter the BACKUP command in the following format:

BACKUP/RECORD/SINCE=BACKUP input\_specifier output\_specifier[/LABEL=label] [/REWIND]

The /RECORD qualifier records the current date and time in the file header record of each file that is backed up. This information is essential for future incremental backups. The /SINCE=BACKUP qualifier backs up files dated later than the last /RECORD backup. The /REWIND qualifier is optional depending on whether you want to initialize the tape. The /LABEL qualifier identifies the label of the tape.

## **Examples**

The following command is an example of an incremental backup in which BACKUP saves all files on DRAl: that were modified since the previous BACKUP /RECORD command and stores them in a save set named 20JUNE1993.SAV:

\$ BACKUP/RECORD/SINCE=BACKUP/RELEASE TAPE From: DRA1: $[000000...]$ To: MIA0:20JUNE1993.SAV/LABEL=20JUNE

The /LABEL qualifier identifies the volume label of the tape. Also, because BACKUP is performing an incremental rather than an image backup, it is necessary to explicitly use the notation  $DRA1:[000000 \dots]$  to specify all the files on DRAl. The /SINCE=BACKUP qualifier saves all files created or modified since the last /RECORD backup. The /RELEASE\_TAPE qualifier dismounts and unloads an output tape device after BACKUP writes the save set and before it performs the action of the /RECORD command.

## **10.15.5 Performing Incremental Backups to Disk**

As described in Section 10.2, an incremental backup of a disk provides you with an exact copy of only those files that have been created or modified since the last image or incremental backup in which the /RECORD qualifier was used.

## **How to Perform This Task**

To perform an incremental backup to disk, do the following:

- 1. To perform an incremental backup, you must first perform an image backup using the /RECORD qualifier (see Section 10.15.2).
- 2. To determine the date of the last backup that used the /RECORD qualifier, enter the DIRECTORY/FULL command and the file name. For example:

\$ DIRECTORY/FULL LOGIN.COM

Directory WORK204:[HIGGINS]

```
LOGIN.COM;31 File ID: (23788,1,0)<br>Size: 7/9 Owner: FACC.HIGGIN
Size: 7/9 Owner: [ACC, HIGGINS]
Created: 30-JUL-1993 14:37:33.98 
Revised: 30-JUL-1993 14:37:34.44 (1) 
            <None specified>
Backup: 30-JUL-1993 20:20:57.37 
File organization: Sequential<br>File attributes: Allocation
File attributes: Allocation: 9, Extend: 0, Global buffer count: 0, No version limit Record format: Variable length, maximum 94 bytes
                        Variable length, maximum 94 bytes
Record attributes: Carriage return carriage control<br>RMS attributes: None
RMS attributes:
Journaling enabled: None<br>File protection: Syst
                        System: RWED, Owner: RWED, Group:RE, World:
Access Cntrl List: None
```
Total of 1 file, 7/9 blocks.

\$

The date of the last /RECORD backup is indicated in the Backup field of the display. In this example, a /RECORD backup was performed on 30-JUL-1993 20:20:57.37.

**Note** ~~~~~~~~~~~~~

If you used the /IGNORE=INTERLOCK qualifier to back up open files during your last image backup or incremental backup in which the /RECORD qualifier was used, see Section 10.18.3. If the files remain open, they will not be included in the incremental backup because their backup date fields are not as recent as the last image backup or incremental backup in which the /RECORD qualifier was used.

3. Enter the BACKUP command in the following format:

BACKUP/RECORD/SINCE=BACKUP input\_specifier output\_specifier/SAVE\_SET

The /RECORD qualifier records the current date and time in the file header record of each file that is backed up. The first step in an incremental backup is an image backup (see Section 10.15.2). If you plan to perform incremental backups, you must use the /RECORD qualifier when you perform image backups. The /SINCE=BACKUP qualifier backs up files dated later than the last /RECORD backup. The /SAVE\_SET qualifier indicates that you are creating a save set on a disk.

#### **Examples**

1. If you want to create an incremental backup of a disk named DUA55: on a sequential disk save set on a disk named DJC12:, you could enter the following commands:

\$ MOUNT DUASS: DISKl %MOUNT-I-MOUNTED, DISKl mounted on DUASS: \$ MOUNT/FOREIGN DJC12: %MOUNT-I-MOUNTED, DISK2 mounted on DJC12: \$ BACKUP/RECORD/SINCE=BACKUP From:  $DUA55:[000000...]$ To: DJC12:USER1.SAV/SAVE SET

# **Using BACKUP 10.15 Backing Up User Disks**

2. You can also specify multiple disk drives as the output device in the BACKUP command line. For example:

```
$ MOUNT DUAO: USERl 
%MOUNT-I-MOUNTED, USERl mounted on DUAO: 
$ MOUNT/FOREIGN DUB24: 
%MOUNT-I-MOUNTED, DISK2 mounted on _DUB24:<br>$ MOUNT/FOREIGN DUB25:
%MOUNT-I-MOUNTED, DISK3 mounted on DUB25:
$ BACKUP/RECORD/SINCE=BACKUP<br>From: DUA0:[000000...]
=To: DUB24:USER1.SAV,DUB25/SAVE_SET
```
## **10.15.6 Backing Up Your Workstation Disk**

On a standalone workstation, you are probably responsible for backing up files on your user disks. Section 10.15.6.1, Section 10.15.6.2, and Section 10.15.6.3 contain command procedures for making image, incremental, and interactive backups of user disks on your workstation.

Digital also provides two template command procedures in the SYS\$EXAMPLES directory for you to use in designing BACKUP command procedures. These command procedures are called BACKUSER.COM and RESTUSER.COM.

If you are not familiar with using command procedures, see the *Open VMS User's Manual.* 

## **10.15.6.1 Using a Command Procedure for Nightly Image Backups**

The following command procedure performs nightly image backups, backing up all the files on disk DUA2: to a tape in MUAO. The files are copied to a magnetic tape save set named FULL\_BACKUP.SAV. This procedure is particularly useful for backing up files on a MicroVAX system or workstation.

## **How to Perform This Task**

To use the command procedure, do the following:

- 1. Ensure that you have a batch queue available on your system. (See Section 13.7 for information about setting up a batch queues.) You submit the command procedure only once, and it will execute daily at 2:00 A.M. The command procedure automatically resubmits itself at 2:00 each morning; however, you must physically load a tape each day or the backup procedure will fail. Even if the backup procedure fails, however, the command procedure will continue to resubmit itself.
- 2. From the SYS\$MANAGER directory, create the command procedure as shown and call it SYSTEM\_BACKUP.COM.

## **Using BACKUP 10.15 Backing Up User Disks**

```
$!<br>$! Resubmit this procedure --
$ SUBMIT/AFTER="TOMORROW+2:0" SYS$MANAGER:SYSTEM_BACKUP<br>$!
\frac{1}{2} :
$ ON ERROR THEN GOTO FAILURE<br>$ SET PROCESS/PRIVILEGES=ALL
   SET PROCESS/PRIVILEGES=ALL
$ !<br>$
  $ REPLY/ALL - "Full Backup About to Begin. Open Files Will Not Be Saved" 
$! 
$ BACKUP /IMAGE 
$ DISMOUNT MUAO: 
$ EXIT 
                    DUA2: MUAO:FULL BACKUP.SAV /REWIND /IGNORE=LABEL PROCESSING
$ ! 
$FAILURE: 
$ WRITE SYS$0UTPUT 
"---> Backup failed" 
  WRITE SYS$OUTPUT ""
$ DISMOUNT MUA0:<br>$ EXIT
  EXIT
```
- 3. Edit the command procedure to reflect:
	- The name of the disk that you want to back up. If you want to back up more than one disk, list each of the devices in the BACKUP command line. For example, you could substitute the following lines for the BACKUP command line in the preceding example:

```
$!$ BACKUP/IMAGE WORK DISK MIAO:WORK BACK.SAV/REWIND 
$ BACKUP/IMAGE PAYRŌLL_DISK MIA0:PĀYROLL_BACK.SAV<br>$!
```
If you plan to perform any incremental backups later, include the /RECORD qualifier in the BACKUP command line.

- The name of the tape drive that you will use.
- The name that you want to assign to the save set.
- 4. Write down the name of the save set that you assigned.
- 5. Submit the command procedure using the following command line (if you gave your procedure a file name other than SYS\$MANAGER:SYSTEM\_ BACKUP.COM, substitute the appropriate file name):

SUBMIT/NOPRINT/AFTER=<sup>1</sup> TOMORROW+2:011/QUEUE=queue\_name SYS\$MANAGER:SYSTEM\_BACKUP)

6. Be sure to change the tape daily and make sure that a tape is physically loaded on the device that you specified. When the backup is complete, keep the backup tape in a safe place and do not use the tape again until after you make another image backup of your disks.

To stop the procedure after you have submitted it, use the DELETE/ENTRY command. To find the entry number, use the SHOW ENTRY command. For example:

```
$ SHOW ENTRY<br>Entry Jobname
         Jobname Username Blocks Status<br>------- -------- ------ ------
     14 SYS BACKUP TPROULX Holding until 19-APR-1993 02:00 
         On generic batch queue CLUSTER BATCH 
$ DELETE/entry=583
```
#### **10.15.6.2 Using a Command Procedure for Nightly Incremental Backups**

You can use a similar command procedure to perform nightly incremental backups of your disks. It might be more convenient to perform nightly incremental backups and weekly image backups if either of the following conditions applies:

- Interactive users are on your system at all times, and system performance is noticeably affected by backups.
- A full backup does not fit on a single magnetic tape, but an incremental backup does. In this case, an image backup requires the presence of an operator (to change the tape), whereas an incremental backup can be run as a batch job.

Suppose that you want to do nightly incremental backups at 11:00 P.M., except on Friday night, when you want to do an image backup. The following command procedure executes an incremental backup on three disks and automatically resubmits itself to run again the following night, except for Friday night.

#### **How to Perform This Task**

To use the procedure, follow these steps:

1. From the SYS\$MANAGER directory, create the command procedure as shown and call it INCREMENTAL\_BACKUP.COM.

```
$!<br>$! Resubmit this procedure --
$ SUBMIT/AFTER="TOMORROW+23:0" SYS$MANAGER:INCREMENTAL BACKUP
$! 
$TODAY= f$cvtime("today",,"weekday") 
$ IF TODAY .EQS. "Friday" THEN GOTO DONE 
$! 
$ ON ERROR THEN GOTO FAILURE<br>$ SET PROC/PRIV=(OPER.BYPASS
   SET PROC/PRIV=(OPER, BYPASS)
\frac{\$!}{\$!}$ REPLY/ALL - "Incremental Backup About to Begin. Open Files Will Not Be Saved" 
$1$ BACKUP/RECORD/SINCE=BACKUP DRAO:[OOOOOO .•. ] - MIAO:INCREMENTl.SAV /LABEL=INCl 
$ BACKUP/RECORD/SINCE=BACKUP DRAl:[OOOOOO .•. ] - MIA1:INCREMENT2.SAV /LABEL=INC2 
$ BACKUP/RECORD/SINCE=BACKUP DRA2:[000000 .•. ] - MIA2:INCREMENT3.SAV /LABEL=INC3 
$ DISMOUNT MIAO: 
$ DISMOUNT MIAl: 
$ DISMOUNT MIA2:<br>$ EXTT
 EXIT
S!$FAILURE: 
$ WRITE SYS$0UTPUT "---> Backup failed" 
$ WRITE SYS$OUTPUT ""<br>$ DISMOUNT MIA0:
   DISMOUNT MIAO:
$ DISMOUNT MIAl: 
$ DISMOUNT MIA2: 
$ EXIT
```
- 2. Edit the procedure to reflect:
	- The names of the disks that you want to back up
	- The name of the tape drive that you will use
	- The volume label of the tape
	- The name that you want to assign to the save set
	- The day of the week (if any) to be omitted in the incremental backup

In this example, the incremental backup will not be performed on Friday, reserving that day for an image (full) backup.

- 3. Be sure that an image backup has been made and also be sure that you continue to make regular image backups. When you make your image backups, be sure to use the /RECORD qualifier (as well as the /IMAGE qualifier) in your BACKUP command line.
- 4. Submit the command procedure using the following command line (if you gave your procedure a file name other than SYS\$MANAGER:INCREMENTAL\_ BACKUP.COM, substitute the appropriate file name):

\$ SUBMIT/AFTER=23 SYS\$MANAGER:INCREMENTAL\_BACKUP

5. Be sure that a tape is physically loaded on the device that you specified. When the incremental backup is complete, keep the tape in a safe place and do not use the tape again until you make another image backup.

#### **10.15.6.3 Using an Interactive Command Procedure for Backups**

You can use the following command procedure to interactively back up a disk to a magnetic tape.

#### **How to Perform This Task**

To use the procedure, do the following:

1. Create the command procedure in your directory:

```
$ Command procedure DAILYBACK.COM 
$1$ ! Execute this command procedure interactively<br>$ ! by entering the command @[directory]DAILYBA
 ! by entering the command @[directory]DAILYBACK
$ at the DCL prompt. 
S<sub>1</sub>$ 
$! output save-set qualifier /REWIND. Therefore, this
$1$1! The BACKUP command in this procedure contains the
     command procedure always initializes the output tape. 
$ ON ERROR THEN GOTO FAILURE 
$ INQUIRE DRIVE "Enter the drive name (without a colon)" 
$ ALLOCATE 'DRIVE' 
$ INQUIRE SAVESET SPEC "Enter the save-set specifier" 
$ INQUIRE LBL "Enter the tape label" 
$ INQUIRE EXP "Enter the tape expiration date"<br>$ BACKUP/NOASSIST/RECORD/IGNORE=INTERLOCK/SINCE=BACKUP -
  [...] 'DRIVE':'SAVESET SPEC'/REWIND/LABEL='LBL'/TAPE EXPIRATION='EXP'
$ DISMOUNT 'DRIVE'
$ EXIT 
S!$FAILURE: 
  WRITE SYS$OUTPUT "---> Backup failed"
$ WRITE SYS$0UTPUT 
$ DISMOUNT 'DRIVE'<br>$ EXIT
  {\tt EXIT}
```
- 2. Run the procedure and enter the drive, save set, tape label, and tape expiration information.
- 3. After the specified tape drive is allocated, BACKUP searches the tape's volume header record for a volume label and compares the label you specified with the /LABEL qualifier. If the volume header record contains no volume label, BACKUP writes the label and expiration date you specified to the volume header record and initializes the tape. Otherwise, BACKUP compares the tape's volume label with the label you specified and ensures that the tape is expired.

If the tape is not expired or the label does not match, the command procedure exits. If the tape is expired and the label matches, BACKUP writes the expiration date you specified to the volume header record and initializes the tape. After initializing the tape, BACKUP saves all files in the current default directory tree that have been created or modified since the last save operation to a save set with the name you specified.

## **10.15.7 Backing Up Volume Shadow Sets**

Volume shadowing maintains multiple copies of the same data on two or more disk volumes. If you use volume shadowing on your system, you can form a shadow set by uniting individual disk volumes (shadow set members). Volume shadowing duplicates data on each member of the shadow set.

When you create a shadow set, individual users access it as a virtual unit. For example, you could create a virtual unit DSAl that consists of the disks named DUAl:, DUA2:, and DUA3. Users cannot access the individual shadow set members directly, but can perform operations on the virtual unit (DSAl:).

Because of the way volume shadowing duplicates data on each disk in the shadow set, there are special considerations for backing up a shadow set. One strategy for backing up shadow sets involves using the Open VMS Backup utility.

**Caution** 

*Do not* attempt to back up a shadow set by dismounting an individual shadow set member or by backing up an active shadow set member. You must dismount the entire shadow set and re-create it less one shadow set member. If you do not follow this restriction, the resultant backup copy may contain inconsistent data.

## **How to Perform This Task**

The proper procedure for using BACKUP to back up a shadow set is described in detail in the *Volume Shadowing for Open VMS* manual, and can be summarized as follows.

\_\_\_\_\_\_\_\_\_\_ Note \_\_\_\_\_

You cannot perform an incremental backup using this procedure because the backup record date is overwritten when you add the disk volume back into the existing shadow set.

1. Make sure that all shadow set members are *full* members; none of the members should be in a merge or copy state.

- 2. Dismount the *entire* shadow set.
- 3. Re-create the shadow set less one member. The data on the excluded member will mirror the data on the shadow set members.
- 4. Mount the former shadow set member for the backup.
- 5. Perform an image backup on the former shadow set member.
- 6. Dismount the former shadow set member when the backup is complete.
- 7. Add the shadow set member that you backed up.

# **10.16 Restoring User Disks**

Occasionally you may need to restore the backup copy of an entire disk. For example, if the disk drive fails, you could restore the backup copy to a working disk. By occasionally saving and restoring an image backup, you can also prevent disk fragmentation.

The way in which you restore a disk depends on whether the most recent backup was an image (full) or incremental backup. Section 10.16.1 describes the process for restoring a disk when the most recent backup was an image backup. Section 10.16.2 describes the process for restoring a disk when one or more incremental backups were performed since the most recent image backup.

## **10.16.1 Restoring Image Backups**

This section describes how to restore the entire contents of a disk when your most recent backup was an image backup (using the /IMAGE qualifier, as described in Section 10.15.2).

#### **How to Perform This Task**

To restore an image backup, use the following procedure.

**Caution**<br> **Caution** 

When you use the /IMAGE qualifier in a restore operation, the disk to which you are restoring the files is initialized. Initializing the disk removes links to the existing files, effectively erasing them. If you want to restore individual files or directories rather than the entire disk, see Section 10.14.

- 1. Mount the disk to which you will restore the files, using the MOUNT /FOREIGN command as described in Section 10.8.2.
- 2. Load and mount the volume. If the backup is contained in a Files-11 save set, make sure you mount the volume in the Files-11 format. If the backup is contained in a sequential disk save set, make sure you load the volume and mount it using the MOUNT/FOREIGN command. If the backup copy is on a tape save set, load the first tape.
- 3. If you do not know the name of the save set, do one of the following:
	- If the save set is on a disk, make sure the disk is mounted in the Files-11 format and use the DIRECTORY command to determine the name of the save set. For example:

\$DIRECTORY BACKUP\_DISK:[BACKUPS] Directory SYS\$SYSDEVICE:[BACKUPS] 19APRIL1993.SAV;l Total of 1 file.

The save set is named 19APRIL1993.SAV.

• If the save set is on magnetic tape, load the tape and then enter the following command, substituting the name of your tape drive for  $MIA1$ :

```
$ BACKUP/LIST/REWIND MIAl:
```

```
Listing of save set(s)
```

```
Save set: 19APRIL1993.SAV<br>Written by: SYSTEM
Written by:
UIC: [000001,000004]
Date: 19-APR-1993 22:03:03.63
  \bullet
```
The save set is named 19APRIL1993.SAV.

4. To restore the save set, enter the BACKUP command with the /IMAGE qualifier, using the following syntax:

BACKUP/IMAGE device:save\_set\_specifier [/SAVE\_SET] output\_device

If your backup save set is on a disk or diskette, then you must also use the /SAVE\_SET qualifier immediately after the save-set specifier *(device:save\_set\_ specifier).* 

- 5. If your backup save set is on more than one tape, disk, or diskette, BACKUP dismounts and unloads the current volume. Load the next volume when BACKUP prompts for it.
- 6. Use the /NOUNLOAD qualifier to dismount the disk onto which you just restored the files.

#### **Example**

The following example shows how to restore an image backup, using the following assumptions:

- The saved files are contained in a tape save set named FULL\_BACKUP.SAV. This save set is the result of an image backup.
- The tape containing the saved copy of the disk contents is loaded on MIA1.
- DRA2: is the device name of the disk to which the files will be restored.

```
$ MOUNT/FOREIGN DRA2: C)
```
%MOUNT-I-MOUNTED, DISKl mounted on DRA2:

\$ BACKUP/IMAGE MIAl:FULL BACKUP.SAV/REWIND DRA2: **f)** 

```
$ DISMOUNT/NOUNLOAD DRA2: <sup>8</sup>
```
In this example, the individual command lines do the following:

**C** Mount the disk DRA2. The files will be restored to this disk. The disk must be loaded before it can be mounted.

 $\Theta$  Initialize DRA2:, effectively erasing any previous data on the disk. Restore the directory structure and all the files from the save set FULL\_BACKUP.SAV to the disk DRA2. BACKUP restores the files contiguously on DRA2:, eliminating any disk fragmentation on that device.

The /IMAGE qualifier restores a logical duplicate of the original disk so that the entire directory structure is restored and the files are placed in the proper directories.

**0** Dismount the disk.

## **10.16.2 Restoring Incremental Backups**

Restoring files after making an image backup and one or more incremental backups is a two-step process. First, restore the most recent image backup. Then, restore each of the subsequent incremental backups, starting with the most recent.

## **How to Perform This Task**

To restore incremental backups, use the following procedure (note that the first few steps are similar to the procedure for restoring an image backup):

- 1. Mount the disk to which you will restore the files, using the MOUNT /FOREIGN command. (See Section 10.8.2 for information about the MOUNT command.)
- 2. Load the tape, disk, or diskette that contains the most recent *image* backup of the disk. If the backup save set spans more than one volume, load the first volume of the set. If the backup copy is on a disk or diskette, mount the volume.
- 3. If you do not know the name of the save set, do one of the following:
	- If the save set is on a disk, make sure the disk is mounted and use the DIRECTORY command to determine the name of the save set. For example:

```
$DIRECTORY BACKUP_DISK:[BACKUPS]
```
Directory SYS\$SYSDEVICE:[BACKUPS]

19APRIL1993.SAV;l

Total of 1 file.

The save set is named 19APRIL1993.SAV.

If the save set is on magnetic tape, load the tape and enter the following command, substituting the name of the tape drive you use for *MIAO:* 

\$ BACKUP/LIST/REWIND MIAO:

Listing of save set(s)

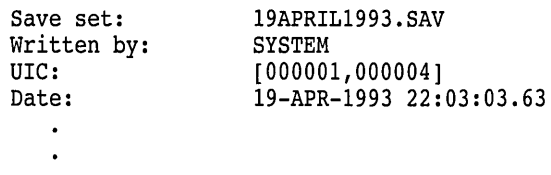

The save set is named 19APRIL1993.SAV.

4. Enter the BACKUP command using the following syntax:

BACKUP/IMAGE device:save\_set\_specifier[/SAVE\_SET] output\_specifier

The /IMAGE qualifier indicates that you are restoring an image backup. If your backup copy is on a disk or diskette, then you must also use the /SAVE\_SET qualifier immediately after the save-set specifier *(device:save\_set\_ specifier).* 

- 5. If your backup copy is on more than one tape or diskette, load each subsequent tape or diskette when BACKUP prompts for the next volume.
- 6. Use the /NOUNLOAD qualifier to dismount the disk onto which you have just restored the files from the image backup.
- 7. Mount the disk that you are restoring as a file-structured volume, using the following syntax:

MOUNT device-name: volume-label

The parameter *device-name* is the name of the drive that holds the volume you want to mount. The parameter *volume-label* is the 1- to 6-character alphanumeric identification you assigned to the volume with the INITIALIZE command.

- 8. Dismount the media that contained the image backup and mount the tape, disk, or diskette that contains the most recent *incremental* backup of the disk.
- 9. Restore your incremental save sets, beginning with the most recent backup. Use the following syntax to restore an incremental backup:

BACKUP/INCREMENTAL save\_set\_specifier[/SAVE\_SET] device\_specifier

Remember that you must use the /SAVE\_SET qualifier after the save-set specifier if your backup copies are on a disk or diskette.

Continue restoring the incremental backups, from the most recent to the oldest, until you have processed all of the incremental backups since the most recent image backup. If the incremental backups are on more than one tape, diskette, or disk, then you must load each one successively when prompted by BACKUP.

When you have processed the oldest incremental backup, the restore operation is complete.

#### **Example**

The following example shows the process of restoring an entire disk after a series of incremental backups, using the following elements and assumptions:

- The save set for the image backup is named WORK\_BACKUP.SAV. This save set was created using the BACKUP/IMAGE/RECORD command.
- The save sets for the incremental backups are named as follows:

WORK\_16\_JAN.SAV WORK\_17\_JAN.SAV WORK\_18\_JAN.SAV

• Both the image and the incremental backup save sets are on the disk named DUA3:, which is already mounted.

The disk to which the files will be restored is named DUA2.

```
$ MOUNT/FOREIGN DUA2: 0 
%MOUNT-I-MOUNTED, WORK_B mounted on _DUA2: 
$ BACKUP/IMAGE DUA3:WORK BACKUP. SAV/SAVE SET DUA2: <sup>2</sup>
$ DISMOUNT/NOUNLOAD DUA2: 6) -
$ MOUNT DUA2: WORK B 0 
%MOUNT-I-MOUNTED, WORK B mounted on DUA2: 
$ BACKUP/INCREMENTAL DUA3:WORK 18 JAN.SAV/SAVE SET DUA2: 0 
$BACKUP/INCREMENTAL DUA3:WORK-17-JAN.SAV/SAVE-SET DUA2: 0 
$ BACKUP/INCREMENTAL DUA3:WORK 16 JAN.SAV/SAVE SET DUA2: \odot
```
In this example, the individual command lines do the following:

- **0** Mount the disk DUA2: with the /FOREIGN qualifier. The files will be restored to this disk.
- $\bullet$  Restore the directory structure and all the files from the save set WORK BACKUP.SAY to the disk DUA2. This was an image backup, so it must be the first save set you restore when you want to restore incremental backup save sets.
- **6)** Logically dismount the disk DUA2.
- **0** Remount the disk DUA2:, this time as a Files-11 volume.
- $\Theta$  Restore the most recent incremental backup.
- **0** Restore the next incremental backup.
- $\bullet$  Restore the oldest incremental backup.

Restoring the incremental backups in reverse chronological order is the most efficient way to restore files. When you have restored the last incremental backup, the restore operation is complete.

## **10.16.3 Restoring Volume Shadow Sets**

Because of the way volume shadowing duplicates data on each disk in the shadow set, there are special considerations for restoring a shadow set. To restore a shadow set, see *Volume Shadowing for Open VMS.* 

**Note** 

Digital does not support a restore operation from an image save set to a virtual unit. This is because the BACKUP output device (the shadow set) must be mounted using the /FOREIGN qualifier.

# **10.17 Backing Up and Restoring the System Disk**

Backing up your system disk is critical for the following reasons:

• In case a problem occurs during a software upgrade, update, or installation. A problem during one of the operations could render the system disk inoperable. *Before* you attempt any of these procedures, back up the system disk. If <sup>a</sup> problem occurs, you can restore the backup copy of the system disk.

## **Using BACKUP 10.17 Backing Up and Restoring the System Disk**

- To prevent loss of system files if they are accidentally deleted. *After* you install, upgrade, or update the operating system or any other software products, you should back up the system disk. If a system file is deleted, making the system disk inoperable, you can restore the backup copy and continue to use the system.
- In case the drive that holds the system disk malfunctions. If you have a backup copy of the operating system and your other software, you can restore it to a functioning disk and continue to use the system.
- To eliminate disk fragmentation, which happens when files are stored noncontiguously on the disk. Perform an image backup of the system disk to a magnetic tape or another disk. Then restore the files to the original system disk. Files are stored contiguously on the restored system disk. You can also eliminate fragmentation by performing a disk-to-disk image backup without using the /SAVE\_SET qualifier. This creates a functionally equivalent copy of the entire system disk, on which files are stored contiguously. (See Section 10.17.7.)

You should use standalone BACKUP rather than the Backup utility to back up and restore your system disk. This is because the Backup utility does not copy open files (for example, accounting files or operator log files). You can boot standalone BACKUP into the main memory of your computer (while the operating system is shut down) and use a subset of BACKUP command qualifiers to perform a complete backup of *every* file on the system disk. Standalone BACKUP is supported only for OpenVMS installations and for backing up and restoring your system disk.

You should have a standalone BACKUP kit that came with your OpenVMS distribution kit; however, depending on the type of media you have, standalone BACKUP boots faster if you build it on the system disk or a user disk. The installation and upgrade supplement for your computer contains instructions for building and booting standalone BACKUP on several types of media.

This section provides information about building standalone BACKUP on a disk or tape and using it to back up your system disk.

## **10.17.1 Building Standalone BACKUP on a Disk**

Standalone BACKUP boots faster on disk than it does on tape. For this reason, you should create a standalone BACKUP kit on disk.

You can build standalone BACKUP on either the system disk or a user disk. If you build standalone BACKUP on a user disk, the kit occupies more disk space than if you build it on the system disk. This is because certain files needed to boot the system already exist on the system disk.

To build standalone BACKUP, execute SYS\$UPDATE:STABACKIT.COM. The procedure copies the files for booting standalone BACKUP to a new directory on the target device that you specify, creating the directory if necessary. When you build a kit on the system disk, the procedure copies the files to the [SYSE] directory. When you build the kit on a user disk, the procedure copies the files to the [SYSO] directory.

#### **How to Perform This Task**

Perform the following steps to build standalone BACKUP on a disk:

- 1. Log in to the SYSTEM account.
- 2. Enter the following command and press Return:

\$ @SYS\$UPDATE:STABACKIT Enter the name of the device on which to build the kit:

3. Enter the device name of the disk that you are building standalone BACKUP on. If you are building standalone BACKUP on the system disk, enter SYS\$SYSDEVICE. For example:

Enter the name of the device on which to build the kit: SYS\$SYSDEVICE:

4. The procedure places the files in the appropriate directories on the disk that you are using to build standalone BACKUP. It lists the files as they are copied. When the procedure finishes, it displays the following message:

The kit is complete.

## **10.17.2 Booting Standalone BACKUP from a Disk**

To boot standalone BACKUP from a disk, do the following:

1. If the operating system is not running, go to step 2.

If the operating system is running, log in to the SYSTEM account. Enter the following command and press Return:

\$ @SYS\$SYSTEM:SHUTDOWN

Answer the questions. When the procedure asks if an automatic system boot should be performed, press Return for NO. When the procedure is finished, it displays the following message:

SYSTEM SHUTDOWN COMPLETE -- USE CONSOLE TO HALT SYSTEM

- 2. Halt the system.
- 3. Boot standalone BACKUP from the root where the kit is located. The exact commands for booting standalone BACKUP differ among the various computer models. See the upgrade and installation supplement for your computer for booting information.

For example, to boot a MicroVAX 3100 computer, use the following format:

>>> B/nOOOOOOO device-name

where:

- $n$  is the number of the root on the disk containing the standalone backup.
- *device-name* is the device name of the disk.

For example, if the disk has a device name of DKA400:, and the standalone BACKUP kit was created in the [SYSE] directory, enter the following command:

>>> B/EOOOOOOO DKA400

For more information about device names, see Section 7.1.

4. Standalone BACKUP displays the following message:

VAX/VMS Version Vn.n Major version id = 01 Minor version id = 00

## **Using BACKUP 10.17 Backing Up and Restoring the System Disk**

5. The procedure asks you for the date and time. Enter the date and time usjng the 24-hour clock format and press Return. For example:

PLEASE ENTER DATE AND TIME (DD-MMM-YYYY HH:MM) 19-AUG-1993 15:00

6. The procedure displays a list of the local devices on your system. For example:

Available device MKA500: Available device DKAlOO: device type TK50 device type RRD40

Check the list of devices. If the list is incomplete, make sure that all the drives are properly connected to the system. See your hardware manuals for details.

7. When standalone BACKUP finishes booting, it displays an identification message followed by the dollar sign prompt  $(\, \$ \,)$ :

%BACKUP-I-IDENT, Standalone BACKUP Vn.n; the date is 19-APR-1993 15:00 \$

To make a backup copy of the system disk, see Section 10.17.5.

To restore the system disk, see Section 10.17.6.

## **10.17.3 Building Standalone BACKUP on a Tape Cartridge (VAX Only)**

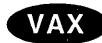

On VAX systems with a tape cartridge distribution kit, the tape cartridge that came with your distribution kit contains standalone BACKUP. Use the procedure in this section if your copy of standalone BACKUP becomes damaged or if you need to make extra copies.

#### **How to Perform This Task**

To build standalone BACKUP on a tape cartridge, do the following:

- 1. Obtain a blank, initialized tape cartridge. Write the name S/A BKUP V5.5 on the paper label. Insert the label into the label slot.
- 2. Write-enable the tape cartridge by sliding the write-protect switch away from the label slot.
- 3. Insert the tape cartridge labeled S/A BKUP V5.5 into the drive.
- 4. Log in to the SYSTEM account.
- 5. Enter the following command:

\$ @SYS\$UPDATE:STABACKIT

6. The procedure asks you for the name of the target device. Enter the device name of the tape cartridge drive you are using to build standalone BACKUP. For example:

Enter the name of the device on which to build the kit: MUAO

7. The procedure displays the following message:

Please place the scratch tape cartridge in drive MUAO: This volume will receive the volume label SYSTEM.

Enter "YES" when ready:

- 8. When you are ready to continue, enter YES.
- 9. The system displays verification messages informing you that files are being copied.
- 10. When standalone BACKUP is built, the procedure displays a message similar to the following:

```
Ending time 19-JUN-1993 16:44:29.90 
Starting time 19-JUN-1993 16:30:39.05 
The Kit is complete.
```
\$

- 11. Remove the tape cartridge labeled S/A BKUP V5.5 from the tape cartridge drive.
- 12. Write-protect the tape cartridge by sliding the write-protect switch toward the label slot. Store the cartridge in a safe place.

## **10.17.4 Booting Standalone BACKUP from a Tape Cartridge (VAX Only)**

If the disk containing standalone BACKUP becomes unusable (for example, if the drive fails), you can boot standalone BACKUP from a tape cartridge. Booting standalone BACKUP from a tape cartridge takes approximately 20 minutes.

#### **How to Perform This Task**

To boot standalone BACKUP from a tape cartridge, use the following procedure:

1. If the operating system is not running, see step 2.

If the operating system is running, log in to the SYSTEM account. Enter the following command and press Return:

\$ @SYS\$SYSTEM:SHUTDOWN

Answer the questions. When the procedure asks if an automatic system boot should be performed, press Return for NO. When the procedure is finished, it displays the following message:

SYSTEM SHUTDOWN COMPLETE -- USE CONSOLE TO HALT SYSTEM

- 2. Halt the system.
- 3. Insert the tape cartridge that contains standalone BACKUP into the tape cartridge drive.
- 4. To boot standalone BACKUP, enter the BOOT command followed by the device name of the tape cartridge drive that contains standalone BACKUP. For example:

>» BOOT MUAO

5. Standalone BACKUP displays the following message:

VAX/VMS Version V5.5 Major version id = 1 Minor version id = 0

6. The procedure might ask you for the date and time. Enter the date and time using the 24-hour clock format and press Return. For example:

PLEASE ENTER DATE AND TIME (DD-MMM-YYYY HH:MM) 19-JUN-1993 15:00

## **Using BACKUP 10.17 Backing Up and Restoring the System Disk**

7. The procedure displays a list of the local devices on your system and, if you have them, HSC and MSCP-served devices. For example:

Available device DUAO: Available device MUAO:

device type Generic DU device type TK50

8. When standalone BACKUP finishes booting, it displays an identification message followed by the dollar sign prompt  $(\$)$ :

%BACKUP-I-IDENT, standalone BACKUP V5.5; the date is 19-JUN-1993 15:50 \$

9. Remove the tape cartridge containing standalone BACKUP from the tape cartridge drive.

To make a backup copy of the system disk, see Section 10.17 .5.

To restore the system disk, see Section 10.17.6. +

## **10.17.5 Backing Up the System Disk to Tape**

Standalone BACKUP uses a subset of Backup utility qualifiers to back up and restore your system disk. It is especially important that you understand the functions of the /IMAGE and /PHYSICAL qualifiers to the BACKUP command before using standalone BACKUP:

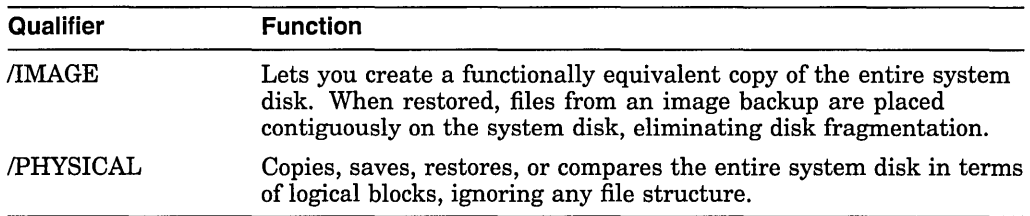

For a complete description of the Backup utility qualifiers, see the *Open VMS System Management Utilities Reference Manual.* 

#### **How to Perform This Task**

To back up the system disk to tape, use the following procedure:

- 1. Obtain blank tape cartridges or magnetic tapes that you can use for the backup operation.
- 2. Write-enable the tape. To write-enable a tape cartridge, slide the write-protect switch away from the tape cartridge label. To write-enable a tape, insert a write-enable ring in the back of the tape reel.
- 3. Insert a tape into the tape drive.
- 4. Determine the device name of the system disk you are backing up. (See Section 7.2 for information about determining the names of your devices.) To display the device name of the system disk you are booted from, enter the DCL command SHOW LOGICAL SYS\$SYSDEVICE.
- 5. Boot standalone BACKUP as described in either Section 10.17.2 or Section 10.17.4.
- 6. Enter the BACKUP command in the following format:

BACKUP/IMAGE/VERIFY input\_specifier: output\_specifier:saveset.BCK/REWIND/LABEL=label where:

• *input\_specifier* is the device name of the system disk.

- *output* specifier is the device name of the drive that you want to hold the backup copy.
- *saveset.BCK* is the name of the save set. The name should reflect the contents of the tape (for example, DEC\_31\_1993.BCK) and cannot exceed 17 characters in length.
- *label* is the volume label of the tape in the drive. If the tape has been initialized already, use the same volume label that was assigned by the INITIALIZE command.

For example:

\$ BACKUP/IMAGE/VERIFY DUAl: MUAO:DEC 31 BACKUP.BCK/REWIND/LABEL=WKY101

7. Standalone BACKUP displays the following message, which indicates that it has transferred the files and is verifying the accuracy of the backup copy:

%BACKUP-I-STARTVERIFY, starting verification pass

8. If your system disk contains more data than a single tape cartridge or magnetic tape can store, the procedure displays the following messages and prompt:

```
%BACKUP-I-RESUME, Resuming operation on volume 2 
%BACKUP-I-READYWRITE, Mount volume 2 on MUAO: for writing 
Enter "YES" when ready.
```
If you do not receive these messages, see step 9. If you do receive these messages, do the following:

- a. Remove the backup tape from the drive.
- b. Label it COMPLETE SYSTEM BACKUP and include the date and the number of the tape in the sequence.
- c. Write-protect the backup tape.
- d. Write-enable another scratch tape and insert it into the drive.
- e. When you are ready to continue, enter Y (for YES) and press Return.
- f. The procedure displays the following message, which indicates that it has transferred the files and is verifying the accuracy of the backup copy:

%BACKUP-I-STARTVERIFY, starting verification pass

Each time the procedure displays a mount request, follow steps a through e.

9. When the procedure is finished, it displays the following message:

%BACKUP-I-PROCDONE, Operation completed. Processing finished at 19-JUN-1993 15:30. If you do not want to perform another standalone BACKUP operation, use the console to halt the system.

If you do want to perform another standalone BACKUP operation, ensure the standalone application volume is online and ready. Enter "YES" to continue:

- 10. Remove the backup tape from the drive. Label it COMPLETE SYSTEM BACKUP, number it (if you used more than one cartridge), and include the date.
- 11. Write-protect the tape cartridge or magnetic tape.
- 12. Halt the system.
- 13. Reboot the system.
- 14. Store the backup tapes in a safe place.

## **10.17.6 Restoring the System Disk from Tape**

If a problem occurs that renders your system disk unbootable, you can restore the system disk from your backup copy.

## **How to Perform This Task**

To restore the system disk from tape, use the following procedure.

**Note** 

The BACKUP restore operation creates a system disk that includes a set of volume parameters provided by Digital, including a cluster size (disk access scheme). You can change most volume parameters later with the SET VOLUME command. However, to change the cluster size, you must back up the system disk to a disk that has been previously initialized with the cluster size that you want. For more information about initializing a disk, see Section 8.3. For more information about the BACKUP command qualifiers, see the *Open VMS System Management Utilities Reference Manual.* 

- 1. Boot standalone BACKUP as described in Section 10.17.2 or Section 10.17.4.
- 2. Determine the device name of the system disk you want to restore. (See Section 7.2 for information about determining the names of your devices.)
- 3. Insert the first tape of the complete system disk backup into the drive. Make sure the tape is write-protected.
- 4. Enter the BACKUP command in the following format:

BACKUP/IMAGE/VERIFY input\_specifier:saveset.BCK/REWIND output\_specifier:

where:

- *input specifier* is the device name of the drive that holds the backup copy.
- *saveset.BCK* is the name of the save set.
- *output\_specifier* is the device name of the system disk that you are restoring.

For example:

\$ BACKUP/IMAGE/VERIFY MUA0:DEC\_31\_BACKUP.BCK/REWIND DUAO:

5. The procedure displays the following message:

%BACKUP-I-STARTVERIFY, starting verification pass

6. If your system disk contained more data than one tape could store, you receive the following messages and prompt:

%BACKUP-I-RESUME, Resuming operation on volume 2 %BACKUP-I-READYREAD, Mount volume 2 on MUAO: for reading Enter "YES" when ready.

If you do not receive these messages, see step 7. If you do receive these messages, do the following:

a. Remove the backup tape from the drive.

- b. Insert the next backup tape into the drive.
- c. When you are ready to continue, enter Y (for YES) and press Return.
- d. The procedure displays the following message:

%BACKUP-I-STARTVERIFY, starting verification pass

Each time the procedure displays a mount request, follow steps a through c.

7. When the procedure is finished, it displays the following message:

%BACKUP-I-PROCDONE, Operation completed. Processing finished at 19-JUN-1993 15:30. If you do not want to perform another standalone BACKUP operation, use the console to halt the system.

If you do want to perform another standalone BACKUP operation, ensure the standalone application volume is online and ready. Enter "YES" to continue:

- 8. Remove the last backup tape from the drive.
- 9. Halt the system.
- 10. Reboot the system.
- 11. Store the backup tapes in a safe place.

## **10.17.7 Backing Up the System Disk to a Disk**

To eliminate disk fragmentation, perform a disk-to-disk image backup without using the /SAVE\_SET qualifier. This creates a functionally equivalent copy of the entire system disk, on which files are stored contiguously.

**Note** 

This procedure initializes the output disk, effectively erasing the files on the disk.

#### **How to Perform This Task**

To perform a disk-to-disk image backup, use the following procedure:

- 1. Obtain a disk with enough storage capacity to use for the backup. Make sure the disk does not contain files you need, because standalone BACKUP initializes the output disk.
- 2. Determine the device name of the system disk you are backing up. (See Section 7.2 for information about determining the names of your devices.) To display the device name of the system disk you are booted from, enter the DCL command SHOW LOGICAL SYS\$SYSDEVICE.
- 3. Boot standalone BACKUP as described in either Section 10.17 .2 or Section 10.17.4.
- 4. Enter the BACKUP command in the following format:

BACKUP/IMAGENERIFY input\_specifier: output\_specifier:

where:

- *input\_specifier* is the device name of the system disk.
- *output\_specifier* is the device name of the drive that you want to hold the backup copy.

## **Using BACKUP 10.17 Backing Up and Restoring the System Disk**

For example:

\$ BACKUP/IMAGE/VERIFY DUAO: DUAl:

5. Standalone BACKUP displays the following message, which indicates that it has transferred the files and is verifying the accuracy of the backup copy:

%BACKUP-I-STARTVERIFY, starting verification pass

6. When the procedure is finished, it displays the following message:

%BACKUP-I-PROCDONE, Operation completed. Processing finished at 19-JUN-1993 15:30. If you do not want to perform another standalone BACKUP operation, use the console to halt the system.

If you do want to perform another standalone BACKUP operation, ensure the standalone application volume is online and ready. Enter "YES" to continue:

- 7. You can use the backup output disk as the system disk. Files are stored contiguously on the output disk, eliminating disk fragmentation.
- 8. Store the original system disk.
- 9. Halt the system.
- 10. Reboot the system.

# **10.18 Ensuring Data Integrity**

BACKUP has several qualifiers for further ensuring the integrity of your backups. Digital recommends using these qualifiers if you want to achieve maximum data integrity. This section describes some of the ways you can increase data integrity with BACKUP. For more information about these qualifiers, see the *Open VMS System Management Utilities Reference Manual.* 

## **10.18.1 The /CRC Qualifier**

The /CRC qualifier enables the software cyclic redundancy check (CRC). The default is /CRC; you must specify /NOCRC to disable checking. Disabling checking reduces processing time, but increases the risk of data error.

As an output save-set qualifier, /CRC writes the CRC checking code into the blocks of the output save set.

As an input save-set qualifier, /CRC checks the CRC information in the input save set.

Digital recommends that you use the CRC. Although it increases processing time, it also improves data integrity.

#### **10.18.2 The /GROUP \_SIZE Qualifier**

This output save-set qualifier causes BACKUP to write redundant data to the output save set. This allows BACKUP to attempt to correct read errors during the backup restore operation. Use the /GROUP \_SIZE qualifier to define the number of blocks in each group of redundant information. For example:

\$ BACKUP/IMAGE/RECORD From: DKAlOO:  $\overline{\ }$ To: MKB100:BACKUP.SAV/LABEL=WKY101/GROUP SIZE=20

This command adds a recovery block after every 20 blocks of saved data. This allows BACKUP to recover a corrupted data block for every 20 blocks of saved data. The value of the /GROUP \_SIZE qualifier defaults to 10.

Although using this qualifier increases the size of the save set and the processing time for the operation, Digital recommends using the /GROUP \_SIZE qualifier to increase data integrity.

## **10.18.3 The /IGNORE Qualifier**

Digital recommends that you back up your system when no interactive users are logged in. This is because if BACKUP encounters an open file during a save operation, it issues an error message and *does not* copy the file.

You can instruct the backup procedure to save open files by using the /IGNORE=INTERLOCK qualifier on the BACKUP command. When you use the /IGNORE=INTERLOCK qualifier, the contents of the file at the moment of the backup are saved.

The /IGNORE=INTERLOCK qualifier is useful for files that are constantly open (and would therefore not otherwise be saved). However, you must recognize that you might be saving inconsistent data, depending on the applications that are writing to the open files (for example, open application transactions or file data cached in memory). Also, because of the way BACKUP scans directories, any activity in a directory (such as creating or deleting files) can cause files to be excluded from the backup. In general, it is best to back up your system when a minimum number of files are open.

Also, because of the way the file system works, using the /IGNORE=INTERLOCK qualifier to back up open files affects subsequent incremental backups. For example, you can back up an open file with the BACKUP/IMAGE/RECORD /IGNORE=INTERLOCK command. However, the backup date field of the file is not updated until you close the file. If the file remains open during subsequent incremental backups, it is not included in those backups because its backup date field is not as recent as the last image backup.

## **10.18.4 The /LOG Qualifier**

Use the /LOG qualifier to the BACKUP command to display the file specification of the files that BACKUP processes during a backup operation. For example, if you are copying files in a directory, you can use the /LOG qualifier to display the file specification of each file copied:

```
$ BACKUP/LOG 
From: WORK3:[0CONNELL]*.* 
-To: WORKl:[OCONNELL.SCRATCH]*.* 
%BACKUP-S-CREDIR, created WORKl:[OCONNELL.SCRATCH.COM] 
%BACKUP-S-CREATED, created WORKl:[OCONNELL.SCRATCH]DECW$MAIL.DAT;2 
%BACKUP-S-CREATED, created WORKl:[OCONNELL.SCRATCH]DECW$SM.LOG;42 
%BACKUP-S-CREATED, created WORKl:[OCONNELL.SCRATCH]DECW$SM.LOG;41
```
## **10.18.5 The /VERIFY Qualifier**

Use the NERIFY qualifier to cause BACKUP to compare the contents of the input and output specifiers after a save, restore, or copy operation. When BACKUP is executing the verification pass, it displays the following message:

%BACKUP-I-STARTVERIFY, starting verification pass

If BACKUP finds differences between the input and output files, it issues an error message.

Digital recommends that you use the NERIFY qualifier. Although it increases processing time, it also improves data integrity.

# **10.19 Troubleshooting**

This section describes some common BACKUP errors and how to recover from them.

# **10.19.1 BACKUP Fatal Error Options**

If, in the course of a backup operation, the Backup utility or standalone BACKUP encounters fatal hardware- or media-related errors or encounters more media errors than considered reasonable for data reliability, BACKUP generates the following informational message and prompt:

%BACKUP-I-SPECIFY, specify option (CONTINUE, RESTART, QUIT) BACKUP>

**Note** 

If BACKUP is running interactively and you used the command qualifier /NOASSIST, you can enter an option in response to the BACKUP> prompt. If BACKUP is executing as a batch job or you specified the command qualifier /ASSIST, the operator must use the DCL command REPLY to enter an option.

The option you choose depends on several factors. See Table 10-7.

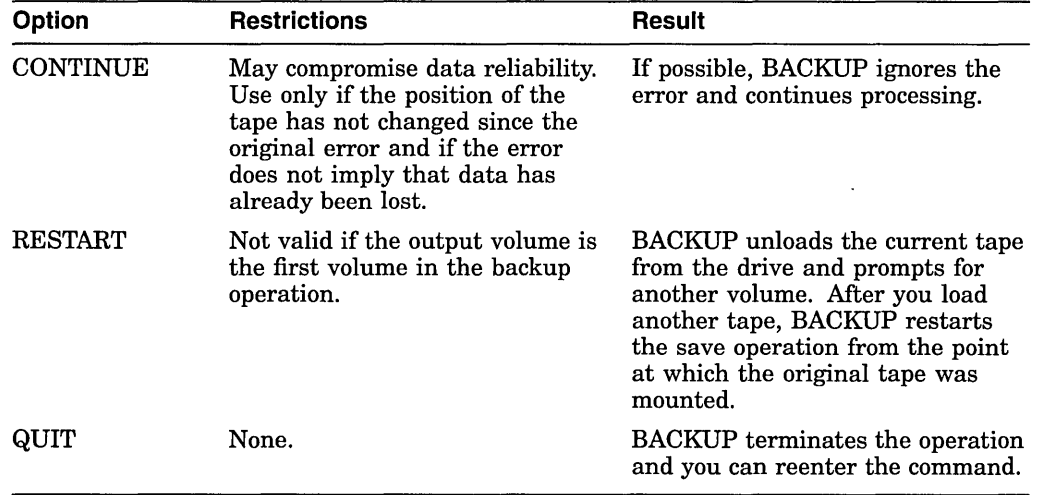

#### **Table 10-7 BACKUP Error Options and Results**

The following example illustrates the sequence of events that occurs when BACKUP encounters an excessive rate of media errors on VOL3 and you choose the RESTART option:

1. BACKUP indicates that the magnetic tape has an excessive number of media errors and displays the following error message and prompt:

%BACKUP-F-WRITEERRS, excessive error rate writing VOL3 %BACKUP-I-SPECIFY, specify option (CONTINUE, RESTART, QUIT) BACKUP>

- 2. Enter RESTART.
- 3. BACKUP dismounts VOL3 and prompts for a new tape. Remove VOL3 from the drive and discard this tape.
- 4. Place a new tape into the drive and enter YES in response to the prompt for a new tape.
- 5. BACKUP restarts the save operation from the beginning of VOL3; no data is lost.

## **10.19.2 Tape Label Errors**

When you instruct BACKUP to use a tape that has a label other than the one you specified, BACKUP issues the following message:

%MOUNT-I-MOUNTED, DKAO mounted on SODAK\$MUAO: %BACKUP-W-MOUNTERR, volume 1 on SODAK\$MUAO was not mounted because its label does not match the one requested %BACKUP-W-EXLABEER, volume label processing failed because volume TAPE4 is out of order, Volume label TAPEl was expected specify option (QUIT, NEW tape, OVERWRITE tape, USE loaded tape) BACKUP>

Depending on the option you specify, you can quit the backup operation (QUIT), dismount the old tape and mount a new one (NEW), overwrite the data on the tape (OVERWRITE), or USE the loaded tape.

If you use blank tapes or tapes that you intend to overwrite, use the /IGNORE=LABEL\_PROCESSING qualifier. This suppresses the previous BACKUP message, which normally occurs if BACKUP encounters a non-ANSIlabeled tape during a save operation.

 $\sim$   $\sim$  $\mathcal{L}^{\mathcal{L}}(\mathcal{L}^{\mathcal{L}})$  and  $\mathcal{L}^{\mathcal{L}}(\mathcal{L}^{\mathcal{L}})$  . In the case of  $\mathcal{L}^{\mathcal{L}}$  $\label{eq:2.1} \mathcal{L}(\mathcal{L}^{\text{max}}_{\text{max}}(\mathcal{L}^{\text{max}}_{\text{max}}(\mathcal{L}^{\text{max}}_{\text{max}}(\mathcal{L}^{\text{max}}_{\text{max}}(\mathcal{L}^{\text{max}}_{\text{max}}(\mathcal{L}^{\text{max}}_{\text{max}}(\mathcal{L}^{\text{max}}_{\text{max}}(\mathcal{L}^{\text{max}}_{\text{max}}(\mathcal{L}^{\text{max}}_{\text{max}}(\mathcal{L}^{\text{max}}_{\text{max}}(\mathcal{L}^{\text{max}}_{\text{max}}(\mathcal{L}^$ 

 $\label{eq:2.1} \mathcal{L}(\mathcal{L}^{\text{max}}_{\mathcal{L}}(\mathcal{L}^{\text{max}}_{\mathcal{L}}),\mathcal{L}^{\text{max}}_{\mathcal{L}}(\mathcal{L}^{\text{max}}_{\mathcal{L}}))$ 

 $\frac{1}{\sqrt{2}}$ 

# **Security Considerations**

This chapter outlines the security features available with the OpenVMS operating. system and suggests procedures to reduce the threat of a break-in on your system or cluster. It also tells how to use the access control list editor (ACL editor) to create and modify access control list entries (ACEs) on protected objects.

#### **Information Provided in This Chapter**

This chapter describes the following tasks:

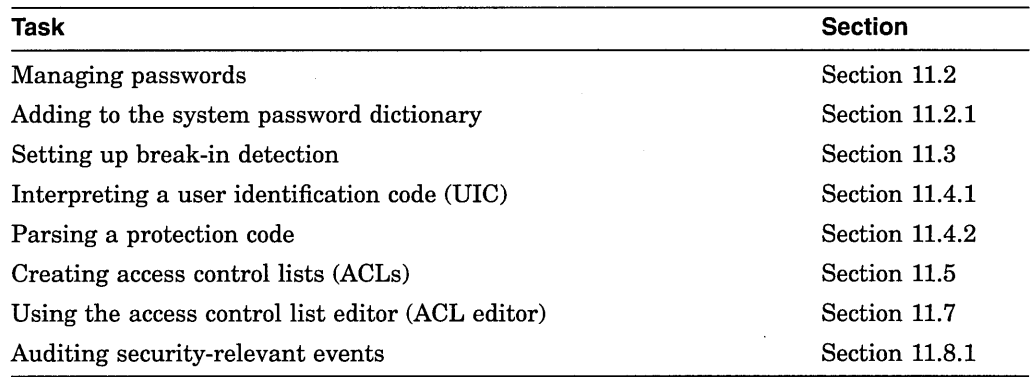

This chapter explains the following concepts:

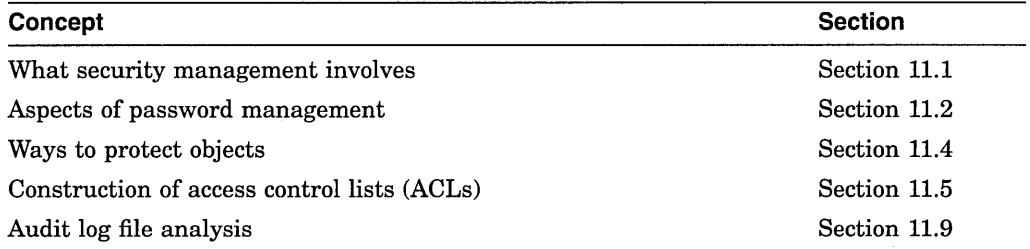

For full descriptions of all these tasks and concepts, refer to the *Security Guide.* 

# **11.1 Understanding Security Management**

As the person responsible for the day-to-day system management, you play an important role in ensuring the security of your system. Therefore, you should familiarize yourself with the security features available with the OpenVMS operating system and implement the features needed to protect systems, users, and files from damage caused by tampering. Effective operating system security measures help prevent unauthorized access and theft of proprietary software, software plans, and computer time. These measures can also protect equipment, software, and files from damage caused by tampering.

## **Security Considerations 11.1 Understanding Security Management**

#### **Types of Security Problems**

Security problems on most systems are generally caused by irresponsibility, probing, or penetration. The tolerance that your site might have to a breach of security depends on the type of work that takes place at your site.

#### **Environmental Considerations**

A secure system environment is a key to system security. Digital strongly encourages you to stress environmental considerations when reviewing site security.

#### **Operating System Protections**

In the Open VMS operating system, managing system security is concerned with three major areas:

- Controlling access to the system; for example, interactively, through batch processing jobs, or over the network
- Controlling access to information and resources that are kept on the system; for example, files, application programs, or system utilities
- Managing the auditing system so security-relevant events are logged, the log file is reviewed on a regular basis, and the log is kept to a reasonable size

The following sections describe measures to control access to your system and its resources.

# **11.2 Managing Passwords**

A site needing average security protection always requires the use of passwords. Sites with more security needs frequently require generated passwords and system passwords. In highly secure sites, security administrators may choose to use secondary passwords.

## **11.2.1 Initial Passwords**

When you open an account for a new user with the Authorize utility, you must give the user a user name and an initial password. When you assign temporary initial passwords, observe all guidelines recommended in Section 11.2.5. You should consider using the automatic password generator. Avoid any obvious pattern when assigning passwords.

## **Using the Automatic Password Generator**

To use the automatic password generator while using the Authorize utility to open an account, add the /GENERATE\_PASSWORD qualifier to either the ADD or the COPY command. The system responds by offering you a list of automatically generated password choices. Select one of these passwords, and continue setting up the account.

#### **Using the System Dictionary and the Password History List**

The OpenVMS operating system automatically compares new passwords with a system dictionary to ensure that a password is not a native language word. It also maintains a password history list of a user's last 60 passwords. The operating system compares each new password with entries in the password history list to ensure that an old password is not reused.

The system dictionary is located in SYS\$LIBRARY. You can enable or disable the dictionary search by specifying the DISPWDDIC or NODISPWDDIC option with the /FLAGS qualifier in AUTHORIZE. The password history list is located in

SYS\$SYSTEM. To enable or disable the history search, specify the DISPWDHIS or NODISPWDHIS option to the /FLAGS qualifier.

#### **Adding to the System Password Dictionary**

You might want to modify the system password dictionary to include words of significance to your site. The following procedure allows you to add words to or delete words from the system dictionary. The procedure also allows you to retain a file of the passwords that you consider unacceptable.

1. Create a file containing passwords you would like to add to the dictionary. Each password should be on a separate line and in lowercase, as follows:

```
$ CREATE LOCAL PASSWORD DICTIONARY.DATA 
somefamous
localheroes 
Ctrl/Z
```
2. Enable SYSPRV and merge your local additions:

```
$ SET PROCESS/PRIVILEGE=SYSPRV
```
- \$ CONVERT/MERGE/PAD LOCAL PASSWORD DICTIONARY.DATA -
- \$ SYS\$LIBRARY: VMS\$PASSWORD DICTIONARY.DATA

#### **Defining Preexpired Passwords**

When you add a new user to the UAF, you might want to define that user's password as having expired previously using the AUTHORIZE qualifier /PWDEXPIRED. This forces the user to change the initial password when first logging in.

Preexpired passwords are conspicuous in the UAF record listing. The entry for the date of the last password change carries the following notation:

(pre-expired)

By default, the OpenVMS operating system forces new users to change their passwords the first time they log in. Encourage your site to use a training program for its users that includes information about changing passwords.

#### **11.2.2 System Passwords**

System passwords are used to control access to terminals that might be targets for unauthorized use, as follows:

- All terminals using dialup lines or public data networks for access
- Terminals on lines that are publicly accessible and not tightly secured, such as those at computer laboratories at universities
- Terminals the security manager wants to reserve for security operations

Implementing system passwords is a two-stage operation involving the DCL commands SET TERMINAL and SET PASSWORD. First, you must decide which terminals require system passwords. Then, for each terminal, you enter the DCL command SET TERMINAL/SYSPASSWORD/PERMANENT. To enable system passwords for all terminals, set the appropriate bit in the system parameter TTY\$DEFCHAR2.

## **11.2.3 Primary and Secondary Passwords**

The use of dual passwords is cumbersome and mainly needed at sites with highlevel security concerns. Dual passwords offer three advantages: when used on a widespread basis, they facilitate the verification of the physical identity of each user at login time through visual contact; when used in limited cases, they single out accounts that can be logged in to only when two persons are present; they also prevent accounts from being accessed through DECnet for Open VMS using simple access control.

Sites with medium security requirements might want to use dual passwords as a tool when there are unexplained break-ins after the password has been changed and the use of the password generator has been enforced. Select problem accounts, and make them a temporary target of this restriction. If the problem goes away when you institute personal verification through the secondary password, you know you have a personnel problem. Most likely, the authorized user is revealing the password for the account to one or more other users who are abusing the account. See the *Security Guide* for an explanation of how to add secondary passwords.

## **11.2.4 Enforcing Minimum Password Standards**

Security managers can use AUTHORIZE to impose minimum password standards for individual users. Specifically, qualifiers and login flags provided by AUTHORIZE control the minimum password length, how soon passwords expire, and whether the user is forced to change passwords at expiration.

#### **Password Expiration**

With the AUTHORIZE qualifier /PWDLIFETIME, you can establish the maximum length of time that can elapse between password changes before the user will be forced to change the password or lose access to the account.

The use of a password lifetime forces the user to change the password regularly. The lifetime can be different for different users. Users who have access to critical files generally should have the shortest password lifetimes.

#### **Forcing Expired Password Changes**

By default, users are forced to change expired passwords when logging in. Users whose passwords have expired are prompted for new passwords at login. A password is valid for 90 days unless a site modifies the value with the /PWDLIFETIME qualifier.

## **Minimum Password Length**

With the AUTHORIZE qualifier /PWDMINIMUM, you can direct that all password choices must be a minimum number of characters in length. Users can still specify passwords up to the maximum length of 32 characters.

#### **Requiring the Password Generator**

The /FLAGS=GENPWD qualifier in AUTHORIZE allows you to force the use of the automatic password generator when a user changes a password. At some sites, all accounts are created with this qualifier. At other sites, the security manager can be more selective.

## **11.2.5 Guidelines for Protecting Passwords**

Observe the following guidelines to protect passwords:

- Make certain the password for the SYSTEM account, which is a standard account on all OpenVMS systems, is secure and is changed regularly.
- Disable any accounts that are not used regularly with the AUTHORIZE qualifier /FLAGS=DISUSER (for example, SYSTEST and FIELD).
- Do not permit an outside or an in-house service organization to dictate the password for an account they use to service your system. Such service groups tend to use the same password on all systems, and their accounts are usually privileged. On seldom-used accounts, set the AUTHORIZE flag DISUSER, and enable the account only when it is needed. You can also change the password immediately after each use and notify the service group of the new password.
- Set appropriate password expiration dates, especially when you know a user has only short-term requirements for an account.
- Delete accounts no longer in use.
- If you have an account on a system that stores passwords in plaintext (unencrypted), choose a different password on all of your other accounts.
- Do not leave listings where they could be read or stolen.
- Maintain adequate protection of authorization files. Note that the system user authorization file (SYSUAF.DAT) and network proxy authorization file (NETPROXY.DAT) are owned by the system account ([SYSTEM]). There should be no other users in this group. Accordingly, the categories SYSTEM, OWNER, and GROUP are synonymous. Normally the default UIC-based file protection for these authorization files is adequate.

The following actions are not strictly for password protection, but they reduce the potential of password detection or limit the extent of the damage if passwords are discovered or bypassed:

- Avoid giving multiple users access to the same account.
- Separate users into distinct user groups.
- Protect telephone numbers for dialup lines connected to your system.
- Make all accounts that do not require a password captive accounts.
- Extend privileges to users carefully.
- Ensure that the files containing components of the operating system are adequately protected.

## **11.3 Using Break-In Detection Mechanisms**

This section describes how to set up break-in detection and evasion and how to display the break-in database.

## Security Considerations 11.3 Using Break-In Detection Mechanisms

#### Controlling the Number of Retries on Dialups

You can control the number of login attempts the user is allowed through a dialup line. If the user makes a typing mistake after obtaining the connection, the user does not automatically lose the connection. This option is useful for authorized users, while still restricting the number of unauthorized attempts.

To implement control of retries, use the following two LGI system parameters: LGI RETRY TMO and LGI\_RETRY\_LIM. If you do not change the values of these system parameters, the default values allow the users three retries with a 20-second interval between each.

You should keep in mind that controlling dialup retries is only a part of an overall security program and is not, in itself, sufficient to avoid break-ins. An obstacle like redialing is not going to prove an effective deterrent to a persistent intruder.

#### Discouraging Break-in Attempts Further

The Open VMS operating system offers additional methods of discouraging breakin attempts. These methods also use system parameters in the LGI category.

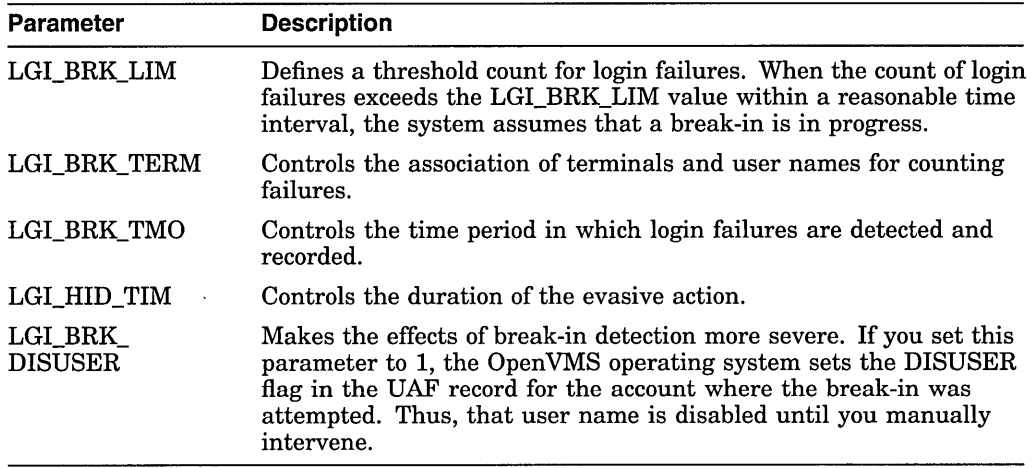

See the *Security Guide* for a full description of these parameters.

#### Displaying the Break-In Database

Use the DCL command SHOW INTRUSION to display the contents of the breakin database and the DELETE/INTRUSION\_RECORD command to remove entries from the break-in database.

# 11.4 Understanding Ways to Protect Objects

The Open VMS operating system offers two primary protection mechanisms. The first, UIC-based protection, is based on the user identification code (UIC) and is applied to all protected objects.

The second protection mechanism uses access control lists (ACLs), which employ a more refined level of protection than that available with UIC-based protection. ACLs can be used to grant or deny access to individual users or groups of users.

## **11.4.1 Interpreting a User Identification Code**

Your user identification code (UIC) tells what group you belong to and what your unique identification is within that group.

The Authorize utility assigns each user process in the system a unique UIC in the user authorization file (UAF). Each object on the system is also associated with a UIC (typically the UIC of its creator).

A UIC consists of two parts, group and member, specified in the following format:

#### [group,member]

A UIC can be either numeric or alphanumeric. A numeric UIC consists of a group number in the range 0 through 37776 (octal) and a member number in the range 0 through 177776 (octal). Digital reserves group 1 and groups 300-377.

## **11.4.2 Understanding Protection Codes**

A protection code controls the type of access allowed (or denied) to a particular user or group of users. It has the following format:

[category: types of access allowed (, category: types of access allowed,...)]

• **category** 

User categories include system (S), owner (O), group (G), and world (W). Each category can be abbreviated to its first character. Categories have the following definition:

System

Members of this category can include any of the following:

- Users with low group numbers, usually from 1 through 10 (octal). These group numbers are generally for system managers, security administrators, and system programmers. (The exact range of system group numbers is determined by the system manager in the setting of the system parameter MAXSYSGROUP. It can range as high as 37776 [octal].)

- Users with the SYSPRV privilege.

- Users with the GRPPRV privilege whose UIC group matches the UIC group of the object's owner.

- When determining access to files on a disk volume, users whose UIC matches the UIC of the volume's owner.

Owner The user with the same UIC as the user who currently owns the object. In general, the creator of an object is entitled to owner access unless explicit action is taken to secure the object from its creator.

Group All users who are in the same UIC group as the object's owner.

World All users, including those in the first three categories.

When specifying more than one user category, separate the categories with commas, and enclose the entire code in parentheses. You can specify user categories and access types in any order.

A null access specification means no access, so when you omit an access type for a user category, that category of user is denied that type of access. To deny all access to a user category, specify the user category without any access types. Omit the colon after the user category when you are denying access to a category of users. Note that users can gain access through any category for which they qualify; for example, a system user can gain access through the world category as well as through the system category.

When you omit a user category from a protection code, the current access allowed that category of user remains unchanged.

## Security Considerations 11.4 Understanding Ways to Protect Objects

#### • access types

For files, the access types include read (R), write (W), execute (E), or delete (D). The access type is assigned to each ownership category and is separated from its access types with a colon(:). The access types have the following meanings:

- Read-Read a file; read from a disk volume.
- Write—Write a file; write to a disk volume.
- Execute-Execute an image file; look up entries in a directory if you explicitly specify the file name (without using wildcard characters); create files on a disk volume.
- Delete-Delete files.

The same access types (read, write, execute, and delete) are supported for all protected objects. See the *Security Guide* for details.

#### Example

The protection code in the following example allows system users full access to an object, the owner full access except delete, and group and world users no access:

SET PROTECTION=(S:RWED,O:RWE,G,W) [JONES]MY\_FILE.TXT

On VAX systems, you can use the SET SECURITY command to establish the same protection; for example:

\$ SET SECURITY/PROTECTION={S:RWED,O:RWE,G,W) [JONES]MY\_FILE.TXT +

## How to Change the Default Protection

The operating system provides each process with a default DIC-based protection of (S:RWED,O:RWED,G:RE,W). To change the default protection, enter the SET PROTECTION command with the /DEFAULT qualifier as shown in the following example:

\$ SET. PROTECTION=(S:RWED,O:RWED,G:RE,W:RE)/DEFAULT,

# 11.5 Creating Access Control Lists {ACLs)

For most interactive user accounts, the default DIC-based protection is adequate. However, in some cases (such as project accounts) you may want to set up an additional level of protection by using access control lists (ACLs). ACL-based protection provides a more refined level of security in cases where different groups or members of overlapping groups share access to an account.

## 11.5.1 Kinds of Entries in an ACL

An access control list (ACL) is a list of entries, each of which defines some attribute of an object. Each entry is called an access control entry (ACE).

The following types of ACEs are available:

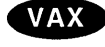

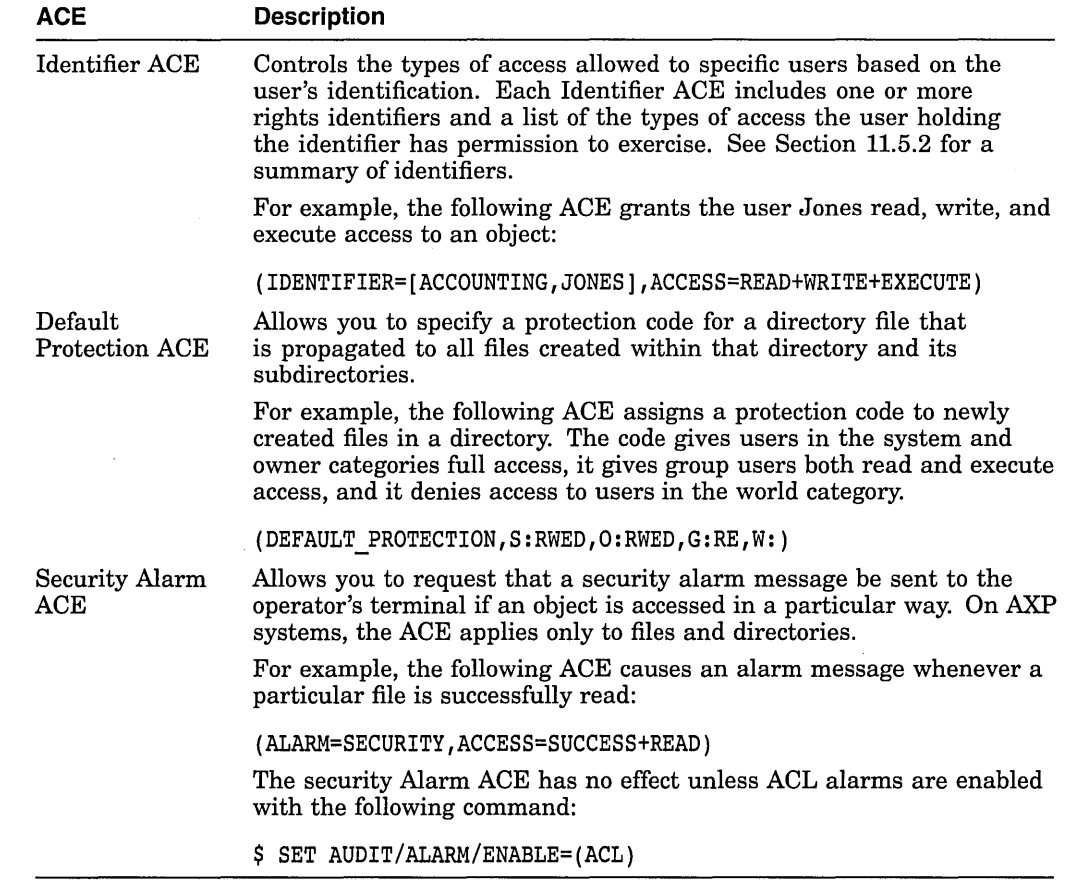

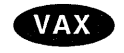

On VAX systems, three additional ACEs are available:

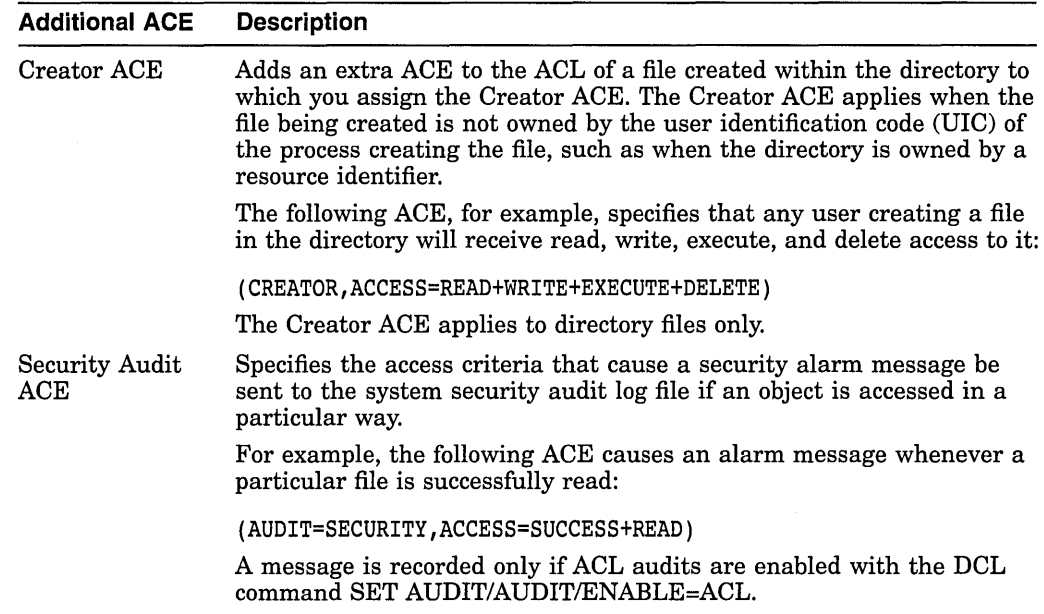
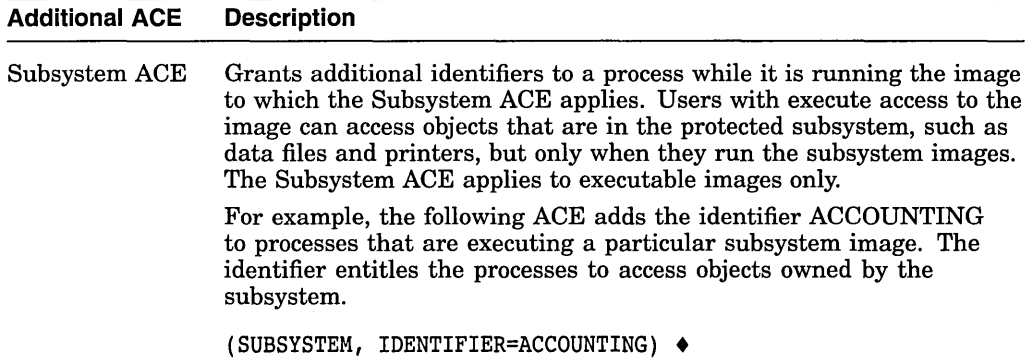

See the *Open VMS System Management Utilities Reference Manual* for a complete description of each kind of ACE. The *Security Guide* provides further details on how to construct and apply ACEs.

### **11.5.2 Types of Identifiers**

An Identifier ACE can contain different types of identifiers. Any of these identifiers is an alphanumeric string of 1 to 31 characters with at least one alphabetic character. Valid characters include numbers 0 to 9, characters A to Z, the dollar sign  $(\, \theta \,)$ , and the underscore  $(\_ \, )$ . The following table lists each type of identifier:

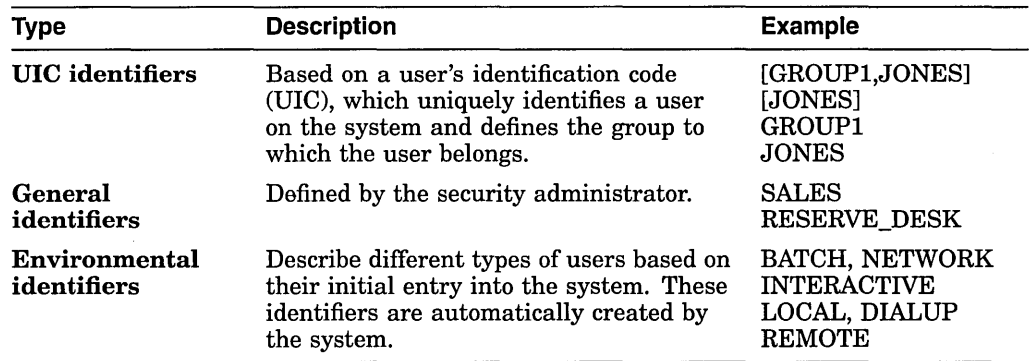

In addition to the environmental identifiers, a system node identifier of the form *SYS\$NODE\_node\_name* is created by the system startup procedure (STARTUP.COM in SYS\$SYSTEM).

## **11.6 Assigning ACLs**

You can place ACLs on the following object classes:

Capability (VAX systems only) Device Common event flag cluster (VAX systems only) File Group global section Logical name table Queue Resource domain (VAX systems only) Security class (VAX systems only) System global section Volume (VAX systems only)

Typically, ACLs are used when you want to provide access to an object for some, but not all, users, or if you want to deny access to specific, unprivileged users. When the operating system receives a request for access to an object having an ACL, it searches each access control list entry in the ACL, stopping at the first match. If another match occurs in the ACL, it has no effect. Therefore, ACEs granting or denying access to a protected object for specific users should appear in the ACL before ACEs identifying broader classes of users.

## **11.7 Using the ACL Editor**

The access control list editor (ACL editor) is a screen-oriented editor used to create and maintain ACLs. Use the ACL editor to define an ACL for a system object or to edit an existing ACL.

Invoke the ACL editor using the DCL command EDIT/ACL followed by the name of the object whose ACL you want to create or modify. For example, the following command invokes the ACL editor to create an ACL for the file INVENTORY.DAT:

\$ EDIT/ACL INVENTORY.DAT

On AXP systems, if the object whose ACL you want to create or modify is not a file, you must specify the type of object with the */OBJECT=type* qualifier. For example, the following command invokes the ACL editor to create an ACL for the disk DOCD\$:

\$ EDIT/ACL/OBJECT=DEVICE DOCD\$ +

On VAX systems, if the object whose ACL you want to create or modify is not a file, you must specify the type of object with the /CLASS qualifier. For example, the following command invokes the ACL editor to create an ACL for the disk DOCD\$:

\$ EDIT/ACL/CLASS=DEVICE DOCD\$ +

On AXP and VAX systems, you can invoke the ACL editor to modify an existing· ACL or to create a new ACL on the object. If an object has an ACL, the ACL will appear on the screen when the ACL editor is invoked.

The ACL editor can be invoked from within a program written in any Open VMS common language that generates calls using the Open VMS calling standard. Refer to the *Open VMS Utility Routines Manual* for more information on using the callable interface to the ACL editor.

### **11.7.1 Adding an Identifier ACE**

An Identifier ACE controls the types of access allowed to a particular user or group of users. It has the following format:

(IDENTIFIER=identifier[,options][,access])

For example, the following ACE grants user Pat, who is identified by the UIC identifier [SALES,PAT], read, write, and execute access to a file. The ACL denies Pat delete and control access because it omits them from the access statement.

(IDENTIFIER=[SALES,PAT],ACCESS=READ+WRITE+EXECUTE)

The Default attribute of an Identifier ACE allows users to define one or more default ACEs for inclusion in the ACLs for newly created files in a particular directory. Thus, if you wanted all files in the directory [MALCOLM] to have an ACE that permitted read and write access to users with the PERSONNEL identifier, you could include the following ACE in the ACL for the file MALCOLM.DIR:

## AXP

**VAX** 

(IDENTIFIER=PERSONNEL,OPTIONS=DEFAULT,ACCESS=READ+WRITE)

As a result of this ACE, any file created in the [MALCOLM] directory has the following ACE:

(IDENTIFIER=PERSONNEL,ACCESS=READ+WRITE)

See the *Security Guide* for further discussion of the Default attribute and its effect on the processing of an ACL.

## **11.7.2 Setting a Default Protection Code**

A Default Protection ACE defines a protection code for all files that are subsequently created in the directory and in any subdirectories under that directory, unless protection is specified for one of those files individually. The ACE does not apply if a previous version of the file exists (in this case, the previous file protection is used). This ACE type has the following format:

(DEFAULT \_PROTECTION[,options],protection-code)

For example, the following ACE specifies that users in the system and owner categories have read, write, execute, and delete access to any files subsequently created in the directory, and that group and world users have no access:

(DEFAULT\_PROTECTION,S:RWED,O:RWED,G,W)

\_ Note <u>\_\_\_\_\_</u>\_\_\_\_

The Default Protection ACE does not apply to subdirectories. See Section 9.3.3.1.2.

## **11.7.3 Generating Security Alarms and Audits**

The security Alarm ACE allows you to specify that an alarm message be sent to the security operator's terminal if a certain type of access takes place.

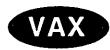

VAX systems also support the security Audit ACE, which directs the event message to the system security audit log file.  $\bullet$ 

Refer to the *Security Guide* for more information on how to use this type of ACE.

## **11.8 Auditing Security-Relevant Events**

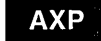

On AXP systems, security-relevant event messages are sent as both alarms and audits; the alarm messages are sent to the operator's terminal and the audit messages are sent to the system security audit log file.  $\bullet$ 

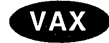

On VAX systems, system managers can select the destination for security-relevant event messages. Alarm messages are sent to the operator's terminal and audit messages are sent to the system security audit log file. You can choose to have an event reported as an alarm, as an audit, or as both.  $\triangleleft$ 

### **11.8.1 Enabling Classes of Security Alarms**

The OpenVMS operating system automatically monitors a certain number of events, as listed in Table 17 -5.

## **Security Considerations 11.8 Auditing Security-Relevant Events**

You can enable additional classes of events by listing one or more of the keywords of the /ENABLE qualifier to the DCL command SET AUDIT listed in Table 11-1.

| <b>Event Class</b>             | <b>Description</b>                                                                                                    |
|--------------------------------|----------------------------------------------------------------------------------------------------|
| $\tau$ Access                  | Specifies access events for all objects in a class. You can audit<br>selected types of access, both privileged and nonprivileged, to<br>all protected objects of a particular class. |
| <b>ACL</b>                     | Events requested by a security Audit or Alarm ACE in the<br>access control list (ACL) of an object.                                                                                  |
| Authorization                  | Modification of any portion of SYSUAF.DAT, NETPROXY.DAT,<br>or RIGHTSLIST.DAT.                                                                                                    |
| <b>Breakin</b>                 | Breakin attempts.                                                                                                    |
| $\dagger$ Connection           | Logical link connections or terminations through SYSMAN,<br>DECnet for OpenVMS, DECwindows products, or an<br>interprocess communication (IPC) call.                                 |
| †Create                        | Creation of a protected object.                                                                                                    |
| †Deaccess                      | Deaccess from a protected object.                                                                                                    |
| †Delete                        | Deletion of a protected object.                                                                                                    |
| ‡ File_Access                  | Selected types of access (privileged and nonprivileged) to files<br>and global sections.                                                                                             |
|                                | †On VAX systems, the Access events include file accesses.                                                                                                    |
| †Identifier                    | Use of identifiers as privileges.                                                                                                    |
| Install                        | Modifications made to the known file list through the Install<br>utility.                                                                                                    |
| Logfailure                     | Failed login attempts.                                                                                                    |
| Login                          | Successful login attempts.                                                                                                    |
| Logout                         | Logouts.                                                                                                    |
| Mount                          | Volume mounts and dismounts.                                                                                                    |
| †NCP                           | Modification to the network configuration database, using the<br>network control program (NCP).                                                                                      |
| †Privilege                     | Successful or unsuccessful use of privilege.                                                                                                    |
| †Process                       | Use of one or more of the process control system services.                                                                                                    |
| †SYSGEN                        | Modification of a system parameter with the System<br>Generation utility (SYSGEN).                                                                                                   |
| †Time                          | Modification of system time.                                                                                                    |
| †VAX specific<br>‡AXP specific |                                                                                                    |

**Table 11-1 Kinds of Security Events OpenVMS Can Report** 

See the *Open VMS DCL Dictionary* for more information about the SET AUDIT command.

## **11.9 Analyzing Audit Log Files**

The Audit Analysis utility (ANALYZE/AUDIT) enables system managers and site security administrators to selectively extract and display information from security audit log files. Using ANALYZE/AUDIT qualifiers, you can choose from among a variety of report formats and select the event criteria to be included in the report. See the *Security Guide* for a description of how to use the utility.

 $\sim 800$  km s  $^{-1}$ 

 $\label{eq:2.1} \frac{1}{\sqrt{2}}\int_{\mathbb{R}^3}\frac{1}{\sqrt{2}}\left(\frac{1}{\sqrt{2}}\right)^2\frac{1}{\sqrt{2}}\left(\frac{1}{\sqrt{2}}\right)^2\frac{1}{\sqrt{2}}\left(\frac{1}{\sqrt{2}}\right)^2.$ 

## **Managing the Queue Manager and Queue Database**

This chapter describes tasks you peform to set up and manage the queue manager and queue database for the Open VMS batch and print queuing system. You must set up the queue manager and queue database before creating and starting queues.

#### **Information Provided in This Chapter**

This chapter describes the following tasks:

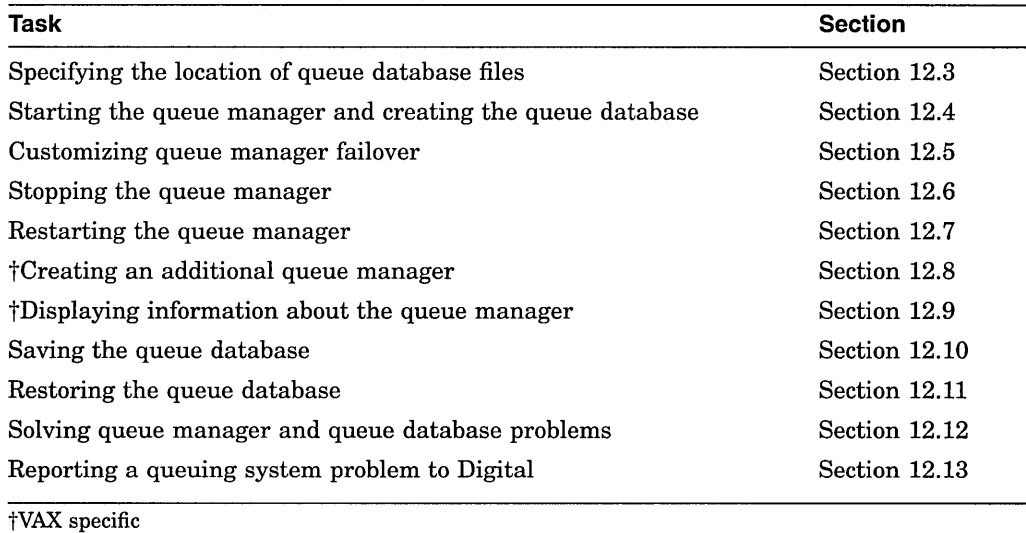

This section explains the following concepts:

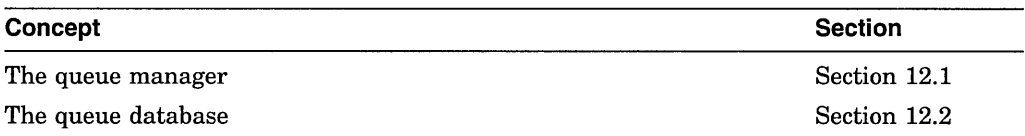

## **12.1 Understanding the Queue Manager**

If you have a printer on your system, or if you want to use batch processing, you must use **queues.** The **queue manager** controls queuing activity. The **queue database** stores information about queues and jobs. Before you can perform any queue operation, you must start the queue manager and create the queue database. For information, see Section 12.4.

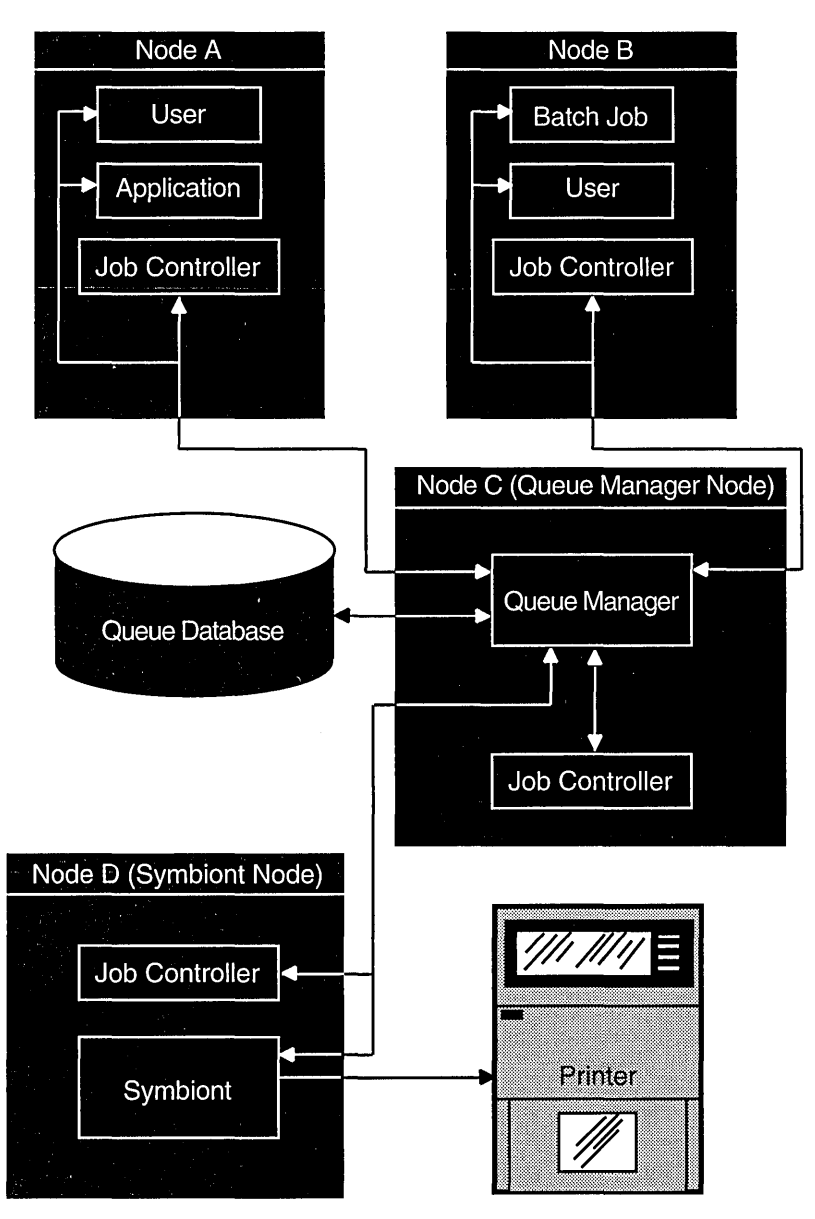

**Figure 12-1 OpenVMS Batch and Print Queuing System** 

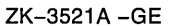

Figure 12-1 illustrates how the queue manager works to manage queue activity in a VMScluster environment.

When a user submits a batch or print job to a queue, the queue manager does the following:

- 1. Receives the user's queue request, including information about the type of job, the file name or names, the name of the queue, and any special options.
- 2. Stores and retrieves appropriate information from the queue database to print or execute the job.
- 3. Places the job in the appropriate queue to await its turn for processing.

Print jobs are sent to an independent process, called a **symbiont,** for formatting and are finally sent to the printer for printing. For batch jobs, the **job controller**  creates a process to perform the tasks in the batch job.

A single queue manager process controls queuing for all processes on a node or in a VMS cluster environment. Jobs can be submitted from one node and executed on a queue running on another VMScluster node. User processes, symbionts, and job controllers on each node communicate directly with the queue manager.

In addition, the job controller works with the queue manager to perform the following queue management tasks:

- Create and monitor batch, symbiont, and queue manager processes
- Restart the queue manager process on reboot
- Handle failover of the queue manager in a VMScluster environment

### **12.1.1 Queue Manager Failover**

By default, in a VMScluster environment, the queue manager will attempt to fail over to another node if the node on which the queue manager is running leaves the VMScluster. You can specify the order in which VMScluster nodes should claim the queue manager process or limit the nodes that can run the queue manager. For more information, see Section 12.4.

### **12.1.2 Multiple Queue Managers {VAX Only)**

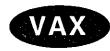

On VAX systems, to work around CPU or memory shortages in a VAX cluster environment, you can use multiple queue managers to distribute the batch and print work load between nodes.

For example, you might create separate queue managers for batch queues and print queues. You could then run the batch queue manager on one node and the print queue manager on a different node.

For information on creating an additional queue manager, see Section 12.8. Use the command SHOW QUEUE/MANAGER to display information about queue managers on the system. For more information, see Section 12.9.

#### **Restrictions for Using Multiple Queue Managers**

Multiple queue managers have the following restrictions:

- Queues running on one queue manager cannot reference queues running on a different queue manager. For example, a generic queue running on queue manager A cannot direct jobs to an execution queue running on queue manager B.
- You cannot move a job from a queue on one queue manager to a queue on a different queue manager.
- The operating system allows a maximum of five queue managers in a VAXcluster environment.

#### **Naming of Multiple Queue Managers**

You need to know the process names of all your queue managers to troubleshoot queue manager problems as explained in Section 12.12.2.

The default queue manager name is SYS\$QUEUE\_MANAGER and the process name for the default queue manager process is QUEUE\_MANAGE.

### **Managing the Queue Manager and Queue Database 12.1 Understanding the Queue Manager**

When you create an additional queue manager, you specify its name with the /NAME\_ OF \_MANAGER qualifier. The process name for a queue manager other than the default is the first twelve characters of the queue manager name assigned with /NAME\_OF\_MANAGER qualifier.

For example, if you create a queue manager with the name PRINT\_MANAGER, the process name is PRINT\_MANAGE.

#### **How Multiple Queue Managers Use the Queue Database**

Multiple queue managers share a single queue database. However, a queue database for multiple queue managers contains more files than one for a single queue manager. For more information, see Section 12.2.

#### **Commands for Managing Multiple Queue Managers**

By default, the following commands affect the default queue manager SYS\$QUEUE\_MANAGER or the queues running on the default queue manager:

- START/QUEUE/MANAGER
- ENABLE AUTOSTART/QUEUES and DISABLE AUTOSTART/QUEUES
- STOP/QUEUES/ON\_NODE
- STOP/QUEUE/MANAGER
- DELETE/QUEUE/MANAGER

The /NAME\_OF \_MANAGER qualifier allows you to use these commands with a different queue manager. For more information, see the *Open VMS DCL Dictionary.* +

## **12.2 Understanding the Queue Database**

The queue database stores information used to keep the queuing system operating, including information about jobs, queues, and the queue manager. The queue database for a single default queue manager (SYS\$QUEUE\_MANAGER) is made up of the following files:

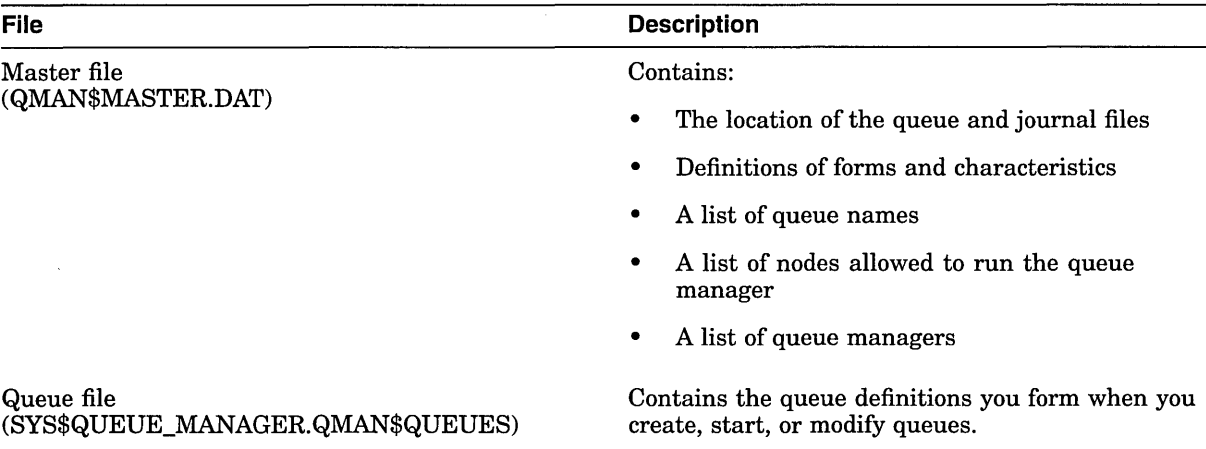

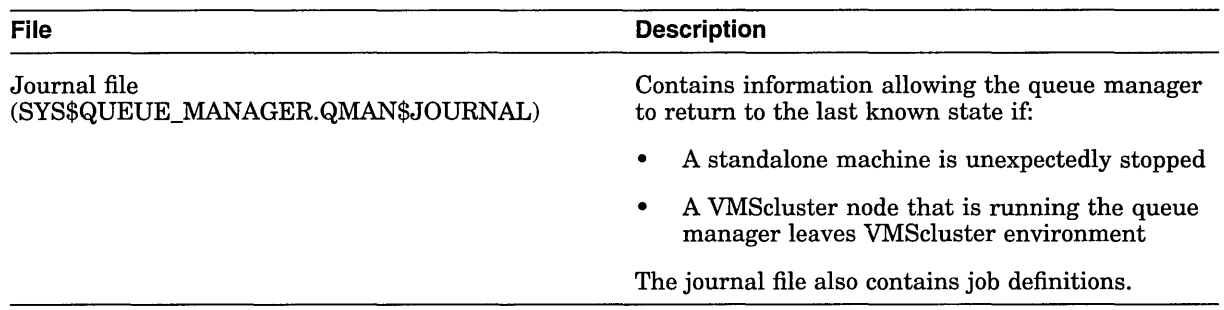

On VAX systems with multiple queue managers, the queue database contains an additional queue file and journal file for each additional queue manager. Additional queue files are named in the format *name\_of\_ manager.QMAN\$QUEUES.* Additional journal files are named in the format *name\_of\_manager.QMAN\$JOURNAL.* +

SYS\$COMMON:[SYSEXE] is the default location for all queue database files. However, you might store the files in another location for certain reasons. For more information, see Section 12.3.

## **12.3 Specifying the Location of Queue Database Files**

**VAX** 

If the queue database files are not located in the default location of SYS\$COMMON:[SYSEXE], you must specify the location of the queue database. You would move the files from the default location for the following reasons:

• In a VMScluster environment with multiple system disks, the default location does not work. The files must be stored on a disk that is shared by all VMScluster member nodes.

With this configuration, you must also make sure the disk holding the master file (QMAN\$MASTER.DAT) is available to all nodes using the queue database *at the beginning of system startup.* 

• In configurations without multiple system disks, to save space on the system disk or to help improve performance. To satisfy this reason, moving just the queue and journal files is sufficient.

### **How to Move the Queue Database Files**

You can move the files in either of the following ways:

- When you create the queue database file the first time, create them in the alternate location:
	- 1. Define the logical name QMAN\$MASTER in SYLOGICALS.COM (to specify where the master file is to be created).
	- 2. Start the queue manager with the START/QUEUE/MANAGER command, specifying the *dirspec* parameter (to specify where the queue and journal files are to be created).

For detailed information, see Section 12.4.

- If you previously created the files in the default location:
	- 1. Stop the queue manager
	- 2. Copy the files to the new location
- 3. If you move the master file, define the logical name QMAN\$MASTER on all nodes (to specify where the master file is located), and add this logical name definition to SYLOGICALS.COM on all nodes.
- 4. Restart the queue manager with the START/QUEUE/MANAGER command, specifying the *dirspec* parameter (to specify where the queue and journal files are located).

Section 12.3.1 describes in detail how to specify the location of the master file. Section 12.3.2 describes in detail how to specify the location of the queue and journal files.

#### **12.3.1 Master File**

To specify the location of the master file, perform the following steps before starting the queue manager and creating the queue database:

1. Entering a command in the following format:

DEFINE/SYSTEM/EXECUTIVE\_MODE QMAN\$MASTER location

The *location* parameter specifies the device and directory where the master file is to be created.

In a VMScluster environment, enter this command on every node in the VMScluster.

In a VMScluster environment, the directory you specify for the master file must be available to all nodes in the cluster. If the directory specification is a concealed logical name, it must be identically defined on all nodes in the VMScluster, and the disk must be mounted on all VMScluster member nodes *early in system startup.* 

- 2. Add the command you entered in step 1 to the SYLOGICALS.COM startup command procedure on every node in the VMScluster environment.
- 3. If the location you specify is on a disk other than the node's system disk, add a command to mount the disk in the command procedure SYS\$MANAGER:SYLOGICALS.COM. Although SYLOGICALS is normally used to define logical names, it is important that the disk holding the master file be mounted in the SYLOGICALS startup procedure, so the master file is available before the job controller starts the queue manager.

For information on mounting a disk in SYLOGICALS.COM, see the section Coordinating Shared System Files with Multiple Common System Disks in *VMS cluster Systems for Open VMS.* 

### **12.3.2 Queue and Journal Files**

Specify the location of the queue and journal files with the *dirspec* parameter to the START/QUEUE/MANAGER command.

**Note** 

In a VMScluster environment, the directory you specify for the queue and journal files must be available to all nodes that can run the queue manager. If the directory specification is a concealed logical name, it must

### **Managing the Queue Manager and Queue Database 12.3 Specifying the Location of Queue Database Files**

be identically defined on all nodes in the VMScluster, and the disk must be mounted on all nodes capable of running the queue manager.

Once you enter the START/QUEUE/MANAGER command, the directory location you enter is stored in the queue database. If you need to restart the queue manager, you do not need to respecify the directory location.

## **12.4 Starting the Queue Manager and Creating the Queue Database**

Before you can create any queues, you must create the queue database. Use the START/QUEUE/MANAGER command with the /NEW qualifier to start the queue manager and create the queue database. You normally need to perform this task only once.

Once you enter the START/QUEUE/MANAGER command, the command is stored, along with any qualifier or parameter you entered, in the queue database. Thereafter, the job controller automatically starts the queue manager during reboot unless a STOP/QUEUE/MANAGER/CLUSTER command has been entered. For this reason, you do not need to include the START/QUEUE /MANAGER command in your startup command procedure.

**Important** ~~~~~~~~~~~

This section describes how to start the queue manager and create the queue database on systems and VMSclusters with a single system disk.

For systems in a VMScluster with multiple system disks (this includes any mixed-architecture VMScluster) you must perform special tasks. For instructions, see *VMScluster Systems for Open VMS.* 

#### **How to Perform This Task**

1. Make sure the values of the system parameters SCSNODE and SCSSYSTEMID match the DECnet for OpenVMS node name and node id. . These values must be correctly defined for the queuing system to operate correctly.

Use the PARAMETERS SHOW command of the System Management utility (SYSMAN) to determine the value of the system parameters SCSNODE and SCSSYSTEMID. Use the Network Control Program (NCP) SHOW EXECUTOR SUMMARY command to show the DECnet for OpenVMS node name and node id. For more specific instructions, see Section 12.12.5.

2. If you have only one system disk and you are creating the files in the default location, go to step 3. (The default location is SYS\$COMMON:[SYSEXE].)

If you want to create the queue database files in a location other than the default, do the following:

- a. Read the instructions in Section 12.3.
- b. Choose a location for the queue database files; the files must be stored on a disk that is shared by all VMScluster member nodes. You can keep the master file in a different location than the queue and journal files, but the queue and journal files must reside together in the same directory.

### **Managing the Queue Manager and Queue Database 12.4 Starting the Queue Manager and Creating the Queue Database**

- c. If you want to move the master file, follow the instructions in Section 12.3.1 to define the location of the master file. However, with only one system disk, you probably do not need to move the master file; moving the queue and journal files should be sufficient.
- d. Make sure the disk or disks that are to hold the queue database files are mounted.
- 3. Enter a command in the following format:

START/QUEUE/MANAGER/NEW\_VERSIONI/ON=(node-list)] [dirspec]

This command starts the queue manager process and, optionally, creates the queue database files, where:

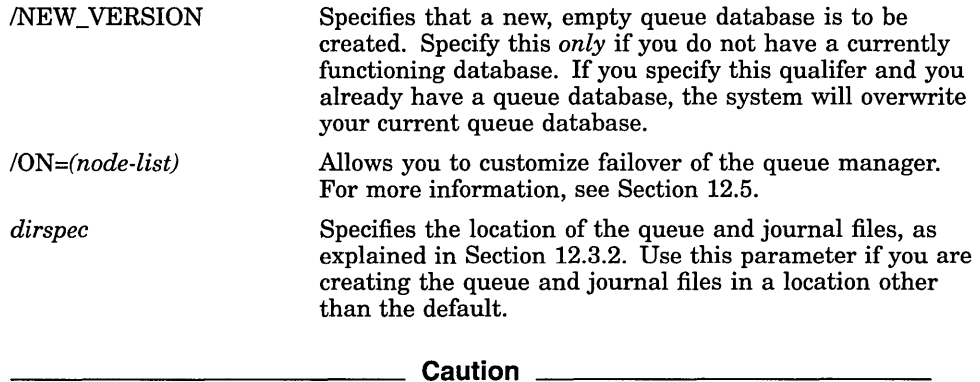

Specify the /NEW\_ VERSION qualifier *only* if you want to create a new queue database. If your queuing system is already functioning, you should not need to create a new queue database.

If the queue manager does not start, see Section 12.12.1 for a troubleshooting checklist.

For more information on the START/QUEUE/MANAGER command, see the *Open VMS DCL Dictionary.* 

On VAX systems, for information about creating an additional queue manager see Section 12.8.

#### **Example**

```
$DEFINE/SYSTEM/EXECUTIVE MODE QMAN$MASTER DUA4:[MASTER] 
$ MOUNT/NOASSIST DUA4: -
$ 
$ ! Add the two previous commands to SYLOGICALS.COM 
$ ! 
$ START/QUEUE/MANAGER/NEW_VERSION DUA2:[SYSQUE]
```
In this example:

- The master file is located in the directory DUA4:[MASTER].
- The queue and journal files are located in the directory DUA2:[SYSQUE].

## **12.5 Customizing Queue Manager Failover**

By default, all nodes in a VMScluster environment are able to run the queue manager, in no specified order of preference. The /ON qualifier of the START /QUEUE/MANAGER command lets you specify a list of VMScluster member nodes that can run the queue manager, in the preferred order in which they should claim the process. Digital recommends you specify the asterisk character  $(*)$  at the end of the node list to make sure that at least one node is always available to run the queue manager. For more information, see the /ON qualifier for the START/QUEUE/MANAGER command in the *Open VMS DCL Dictionary.* 

## **12.6 Stopping the Queue Manager**

To stop the queue manager, enter the DCL command STOP/QUEUE/MANAGER /CLUSTER. This command shuts down the queue manager on a standalone node or VMScluster node. The queue manager performs the following tasks:

- Aborts all current jobs that cannot be restarted and requeues all current restartable jobs
- Stops all execution queues and disables autostart on all nodes
- Closes all queue database files

Once the STOP/QUEUE/MANAGER/CLUSTER command is entered, the queue manager process remains stopped, and requests to the queuing system are denied until you restart the queue manager by entering the START/QUEUE/MANAGER command as explained in Section 12.7. VMScluster transitions do not change the state of the queue manager. Newly available nodes do not attempt to start the queue manager (unless the START/QUEUE/MANAGER command is entered).

The /CLUSTER qualifier is required to stop the clusterwide queue manager. If you enter the obsolete command STOP/QUEUE/MANAGER (without the /CLUSTER qualifier), the command performs the same function as the DCL command STOP/QUEUES/ON\_NODE.

To stop all queues on a single node without stopping the queue manager, enter the STOP/QUEUES/ON\_NODE command.

## **12.7 Restarting the Queue Manager**

Section 12.4 explains how to start your queue manager the first time with the START/QUEUE/MANAGER/NEW\_ VERSION command. After you initially enter the START/QUEUE/MANAGER command with the /NEW\_ VERSION qualifier, you do not normally need to enter the START/QUEUE/MANAGER command again. The queue manager is automatically restarted, unless you enter the STOP/QUEUE/MANAGER/CLUSTER command.

However, after starting the queue manager initially, you might need to reenter the START/QUEUE/MANAGER command for one of the following reasons:

- If the STOP/QUEUE/MANAGER/CLUSTER command has been executed, enter the START/QUEUE/MANAGER command to restart the queue manager.
- In a VMScluster environment, enter the START/QUEUE/MANAGER command with the /ON qualifier to modify the list of preferred nodes on which the queue manager can run. For more information, see Section 12.5.

## **Managing the Queue Manager and Queue Database 12. 7 Restarting the Queue Manager**

In a VMScluster environment, enter the START/QUEUE/MANAGER command to ensure that the queue manager process is executing on the most preferred, available node. If the queue manager is not running on the most preferred, available node, it will be moved to that node without interruption of service. If you are using the default node list  $(*)$ , the queue manager will not move. For more information, see the description of the /ON qualifier in the *Open VMS DCL Dictionary.* 

#### **How to Perform This Task**

To restart the queue manager, use the START/QUEUE/MANAGER command in the following format:

START/QUEUE/MANAGER[/ON=(node-list)] [dirspec]

If you restart the queue manager, you specify the /ON *=(node-list)* qualifier or the *dirspec* parameter only if you want to change the value you are currently using for the qualifier or parameter. The command you enter to start the queue manager is stored in the queue database, with any qualifier or parameter you specify. If you do not specify a qualifier or parameter, the queue manager is started using the node list and location (if any) stored in the queue database.

For more information about the START/QUEUE/MANAGER command, see the *Open VMS DCL Dictionary.* 

If the queue manager does not start, see Section 12.12.1 for a troubleshooting checklist.

## **12.8 Creating an Additional Queue Manager (VAX Only)**

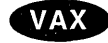

To work around CPU or memory shortages in a VAXcluster environment, you can use multiple queue managers to distribute the batch and print work load between nodes. For more information, including restrictions for multiple queue managers, see Section 12.1.2.

#### **How to Perform This Task**

1. Follow the steps in Section 12.4. When you enter the START/QUEUE /MANAGER command, specify the /ADD and /NAME\_OF\_MANAGER qualifiers. For example:

\$ START/QUEUE/MANAGER/ADD/NAME OF MANAGER=BATCH MANAGER **Caution** Caution

Do not specify the /NEW\_ VERSION qualifier when creating an additional queue manager. Multiple queue managers share a single queue database. Additional queue and journal files for the additional queue manager will automatically be created.

2. When you create a queue with the INITIALIZE command (as explained in Section 13.7.2), specify the name of the queue manager on which it is to run by including the /NAME\_OF\_MANAGER qualifier.

If you do not specify the /NAME\_OF\_MANAGER qualifier, the queue will be created to run on the default queue manager, SYS\$QUEUE\_MANAGER.

To move an existing queue from its original queue manager to a different queue manager, delete the queue with the DELETE/QUEUE command and re-create the queue with the INITIALIZE/QUEUE command.

### **Managing the Queue Manager and Queue Database 12.8 Creating an Additional Queue Manager (VAX Only)**

3. When entering DCL commands to maintain the queue manager, be sure to specify the /NAME\_OF\_MANAGER command to specify the queue manager to which the command is to apply. If you do not specify the /NAME\_OF \_ MANAGER qualifier, the command will be executed on the default queue manager, SYS\$QUEUE\_MANAGER. The SHOW QUEUE/MANAGER command allows you to display information about the queue managers running on your system.

#### **Example**

```
$ START/QUEUE/MANAGER/NEW_VERSION/NAME_OF_MANAGER=PRINT_MANAGER -<br>$ /ON=(JADE,RUBY,*)
\overline{\varsigma} START/QUEUE/MANAGER/ADD/NAME_OF_MANAGER=BATCH_MANAGER - \hat{\varsigma} /ON=(OPAL,PEARL,*)
$ SHOW QUEUE/MANAGER/FULL 
Master file: SYS$SPECIFIC:[SYSEXE]QMAN$MASTER.DAT; 
Queue manager PRINT MANAGER, running, on JADE:: 
  /ON = (JADE, RUBY, *)Database location: SYS$COMMON:[SYSEXE] 
Queue manager BATCH MANAGER, running, on OPAL:: 
  /ON=(OPAL,PERRL, *Database location: SYS$SYSROOT: [SYSEXE] +
```
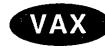

**12.9 Displaying Information About the Queue Manager (VAX Only)**<br>
<sup>On VAX</sup> systems, to obtain information about one or more queue managers, enter<br>
the SHOW QUEUE/MANAGER command.<br> **Example** the SHOW QUEUE/MANAGER command.

#### **Example**

```
$ SHOW QUEUE/MANAGER 
Queue manager PRINT MANAGER, running, on NODEA::
Queue manager SYS$QUEUE MANAGER, running, on NODED::
$ SHOW QUEUE/MANAGER/FULL 
Master file: SYS$SPECIFIC:[SYSEXE]QMAN$MASTER.DAT; 
Queue manager PRINT MANAGER, running, on NODEA:: 
  /ON=(NODEA, NODEB, \bar{x})
  Database location: SYS$COMMON: [SYSEXE]
Queue manager SYS$QUEUE MANAGER, running, on NODED:: 
  /ON=(NODEC,NODED,NODEE,*) 
  Database location: SYS$SYSROOT:[SYSEXE]
```
For more information, see the *Open VMS DCL Dictionary.* +

## **12.10 Saving the Queue Database**

You should save a copy of the queue database each time you want to preserve changes to your queue configuration. If, for some reason, your queue database files are not accessible, you can restore the queue database so you do not need to redefine forms and characteristics and reinitialize each queue.

To save a record-by-record copy of the queue database *while the queuing system is functioning,* perform the following steps. This procedure saves definitions of queues, forms, and characteristics. No job information is preserved.

### **Managing the Queue Manager and Queue Database 12.10 Saving the Queue Database**

#### **How to Perform This Task**

1. Enter an OpenVMS Convert utility (CONVERT) command in the following format to save the master file:

CONVERT/SHARE QMAN\$MASTER.DAT master-filename

For *master-filename,* specify the name of the file to which QMAN\$MASTER.DAT is to be copied.

For more information about CONVERT see the *Open VMS Record Management Utilities Reference Manual.* 

2. Enter a CONVERT command in the following format to save the queue file:

CONVERT/SHARE SYS\$QUEUE\_MANAGER.QMAN\$QUEUES queue-filename

For *queue-filename,* specify the name of the file to which SYS\$QUEUE\_ MANAGER.QMAN\$QUEUES is to be copied.

3. Use the Backup utility (BACKUP) to save the files created with CONVERT. Use a command in the following format:

BACKUP/LOG masterfile-name,queuefile-name device:saveset-name/LABEL=label

For more information about the Backup utility, see the *Open VMS System Management Utilities Reference Manual.* 

#### **Example**

```
$SET DEFAULT SYS$COMMON:[SYSEXE] 
 CONVERT/SHARE QMAN$MASTER.DAT MASTERFILE 9SEP.KEEP;
 CONVERT/SHARE SYS$QUEUE MANAGER.QMAN$QUEUES QFILE 9SEP.KEEP;
 INITIALIZE MUA0: ODB
$ MOUNT/FOREIGN MUAO: 
%MOUNT-I-MOUNTED, QDB mounted on LILITH$MUA0: 
$ BACKUP/LOG MASTERFILE 9SEP.KEEP~QFILE 9SEP.KEEP MUAO:QDB 9SEP.SAV/LABEL=QDB 
%BACKUP-S-COPIED, copied SYS$COMMON:[SYSEXE]MASTERFILE 9SEP.KEEP; 
%BACKUP-S-COPIED, copied SYS$COMMON:[SYSEXE]QFILE 9SEP:KEEP; 
$ DISMOUNT MUA0:
```
## **12.11 Restoring the Queue Database**

If, for some reason, you lose the queue database, you can restore your queue configuration from copies you saved as explained in Section 12.10. All queue, form, characteristic, and queue manager information will be restored. Information about jobs in the queues will not be restored.

#### **How to Perform This Task**

- 1. If the queue manager is running, stop it by entering the DCL command STOP /QUEUE/MANAGER/CLUSTER.
- 2. Delete all three queue database files. You must delete all three files, even if only one or two of them are lost.
- 3. Use the Backup utility (BACKUP) to restore the queue file and master file from the save set you created in step 3 of Section 12.10. If the master file or queue file is stored in a location other than the default, make sure you restore it to the correct location or specify the new location when starting the queue manager.

## **Managing the Queue Manager and Queue Database 12.11 Restoring the Queue Database**

\_\_\_\_\_ Note \_\_\_\_\_

When you restore your queue database, you must always restore both the master and queue file of the database, even if you lost only one of those files.

4. Start the queue manager with the START/QUEUE/MANAGER command as you would normally. Do not enter the /NEW\_ VERSION qualifier. A new (empty) journal file will automatically be created.

#### **Example**

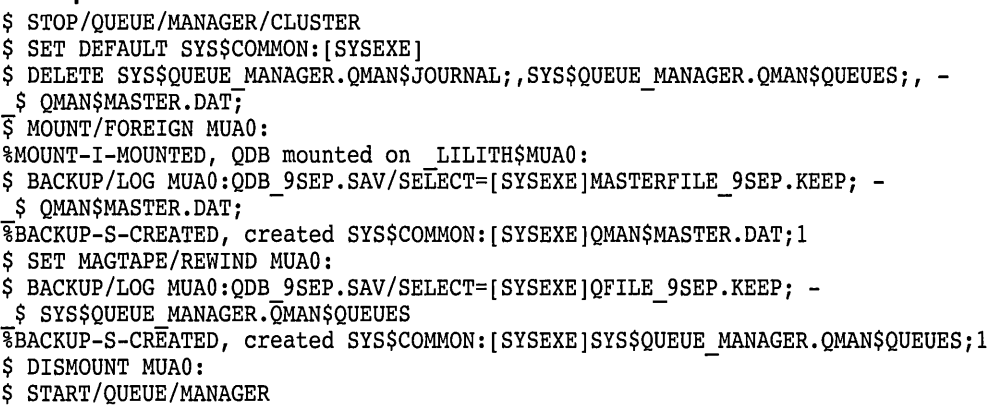

## **12.12 Solving Queue Manager Problems**

Use the following sections to help solve queue manager problems.

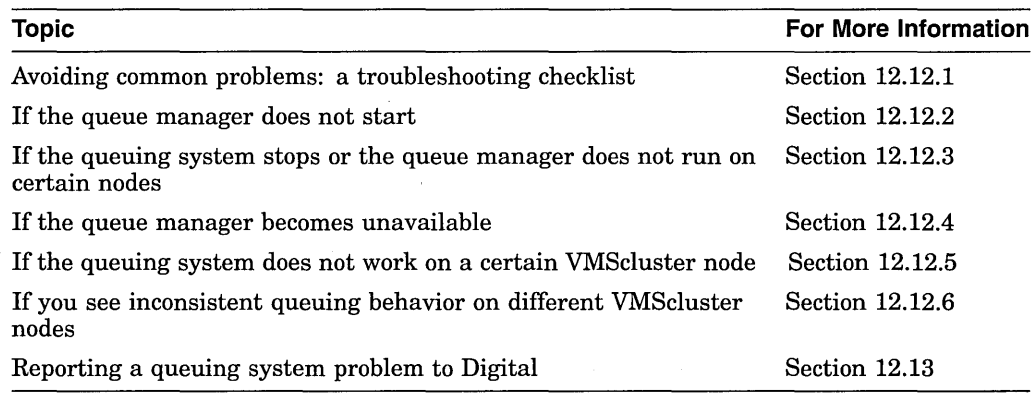

## **12.12.1 Avoiding Common Problems: A Troubleshooting Checklist**

To avoid the most common queuing system problems, make sure you have met the following requirements:

l,

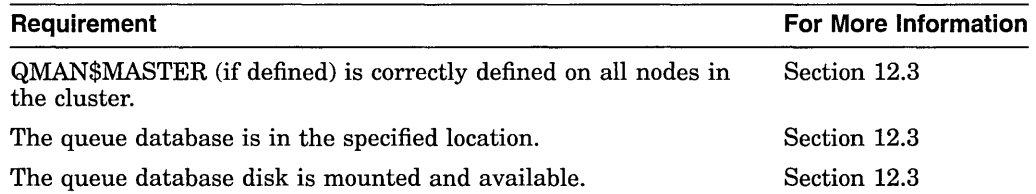

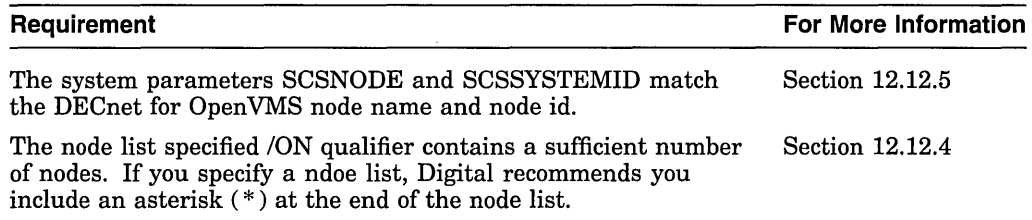

## **12.12.2 If the Queue Manager Does Not Start**

If the queue manager does not start when you enter the START/QUEUE !MANAGER command, the system displays the following message:

%JBC-E-QMANNOTSTARTED, queue manager could not be started

#### **12.12.2.1 Investigating the Problem**

Search the operator log file SYS\$MANAGER:OPERATOR.LOG (or look on the operator console) for messages from the queue manager and job controller for information about the problem, as follows:

\$ SEARCH SYS\$MANAGER:OPERATOR.LOG/WINDOW=5 QUEUE MANAGE, JOB CONTROL

Use the information provided with these messages to further investigate the problem.

```
VAX
```
On VAX systems with multiple queue managers, also search for messages displayed by additional queue managers by including their process names in the search string. To display information about queue managers running on your system, use the SHOW QUEUE MANAGERS command as explained in Section 12.9. For more information about multiple queue managers and their process names, see Section 12.1.2. +

#### **Example**

```
$START/QUEUE/MANAGER DUA55:[SYSQUE] 0 
%JBC-E-QMANNOTSTARTED, queue manager could not be started f) 
$ SEARCH SYS$MANAGER:OPERATOR.LOG /WINDOW=5 QUEUE MANAGE,JOB CONTROL 6) 
%%%%%%%%%%% OPCOM 14-AUG-1994 18:55:18.23 %%%%%%%%%%% - Message from user QUEUE MANAGE on CATNIP 
%QMAN-E-OPENERR, error opening DUA55:[SYSQUE]SYS$QUEUE_MANAGER.QMAN$QUEUES; 
%%%%%%%%%%% OPCOM 14-AUG-1994 18:55:18.29 %%%%%%%%%%%
```
Message from user QUEUE MANAGE on CATNIP  $-RMS-F-DEF-DEV$ , error in device name or inappropriate device type for operation

%%%%%%%%%%% OPCOM 14-AUG-1994 18:55:18.31 %%%%%%%%%%% Message from user QUEUE MANAGE on CATNIP -SYSTEM-W-NOSUCHDEV, no-such device available **C)**  \$START/QUEUE/MANAGER DUA5:[SYSQUE] **0** 

- **0** This command attempts to start the queue manager specifying DUA55:[SYSQUE] as the location of the queue and journal files.
- **2** The error message indicates that the queue manager did not start.
- **6)** This command searches the operator log file for relevant messages.
- **C)** One of the messages reveals that the queue file could not be opened because device DUA55: does not exist.
- **0** This command successfully starts the queue manager, specifying DUA5:[SYSQUE] as the correct location for the queue and journal files.

## **12.12.3 If the Queuing System Stops or the Queue Manager Does Not Run on Certain Nodes**

Use this section if the queue manager does not run on a certain node in the cluster, or if the queuing system stops, especially after one of the following:

- The node on which the queue manager was running leaves the cluster.
- A new node boots into the cluster.
- You change the node list specified with the /ON qualifier of the START /QUEUE/MANAGER command.
- You start the queue manager after moving the queue database.

#### **12.12.3.1 Investigating the Problem**

**VAX** 

Check the operator log that was current at the time the queue manager started up or failed over. Search the log for operator messages from the queue manager (QUEUE\_MANAGE process name).

On VAX systems with multiple queue managers, also search for messages displayed by additional queue managers, by including their process names in the search string. To display information about queue managers running on your system, use the SHOW QUEUE MANAGERS command as explained in Section 12.9 For more information about multiple queue managers and their process names, see the Section 12.1.2.  $\triangleleft$ 

The following messages indicate that the queue database is not in the specified location:

%%%%%%%%%%% OPCOM 4-FEB-1993 15:06:25.21 %%%%%%%%%%% Message from user QUEUE MANAGE on MANGLR %QMAN-E-OPENERR, error opening CLU\$COMMON:[SYSEXE]SYS\$QUEUE\_MANAGER.QMAN\$QUEUES; %%%%%%%%%%% OPCOM 4-FEB-1993 15:06:27.29 %%%%%%%%%%%

Message from user QUEUE MANAGE on MANGLR -RMS-E-FNF, file not found

%%%%%%%%%%% OPCOM 4-FEB-1993 15:06:27.45 %%%%%%%%%%% Message from user QUEUE MANAGE on MANGLR -SYSTEM-W-NOSUCHFILE, no such file

The following messages indicate that the queue database disk is not mounted:

%%%%%%%%%%% OPCOM 4-FEB-1993 15:36:49.15 %%%%%%%%%%% Message from user QUEUE MANAGE on MANGLR %QMAN-E-OPENERR, error opening DISK888:[QUEUE\_DATABASE]SYS\$QUEUE\_MANAGER.QMAN\$QUEUES;

%%%%%%%%%%% OPCOM 4-FEB-1993 15:36:51.69 %%%%%%%%%%% Message from user QUEUE MANAGE on MANGLR -RMS-F-DEV, error in device name or inappropriate device type for operation

%%%%%%%%%%% OPCOM 4-FEB-1993 15:36:52.20 %%%%%%%%%%% Message from user QUEUE MANAGE on MANGLR -SYSTEM-W-NOSUCHDEV, no such device available

#### **12.12.3.2 Cause**

The queuing system does not work correctly under the following circumstances:

• If the *dirspec* parameter specified with the START/QUEUE/MANAGER command (specifying the location of the queue and journal files) is not translated exactly the same on all nodes, and the queue manager starts on one of the affected nodes. You typically find this problem in a VMScluster environment when you add an additional system disk or move the queue database.

If the queue database disk is not mounted for the node on which the queue manager attempts to run.

In general, the queuing system will be shut off completely if the queue manager encounters a serious error and forces a crash or failover twice in two minutes consecutively on the same node. Therefore, the queuing system may have stopped, or it may continue to run if the queue manager moves to yet another node on which it can access the database after the original failed startup.

#### **12.12.3.3 Correcting the Problem**

Perform the following steps:

- 1. If the queue manager is stopped, enter the START/QUEUE/MANAGER command and include the following:
	- An appropriate list of nodes with the /ON qualifier.
	- The appropriate *dirspec* parameter (to specify the location of the queue and journal files). All the nodes included in the node list with the /ON qualifier must be able to access this directory.
- 2. On all nodes specified in the node list, (except on any nodes that boot from the disk where the queue database files are stored), add a MOUNT command to the SYLOGICALS.COM procedure to mount the disk that holds the master file. Yo do not need to explicitly mount the disk on a node where it is the system disk.

### **12.12.4 If the Queue Manager Becomes Unavailable**

If the queue manager will not start or has stopped running, an insufficient failover node list might have been specified for the queue manager, such that none of the nodes in the failover list is available to run the queue manager.

#### **12.12.4.1 Correcting the Problem**

Make sure the queue manager node list contains a sufficient number of nodes by entering the START/QUEUE/MANAGER command and specifying a node list appropriate for your configuration with the /ON qualifier. For more information, see the START/QUEUE/MANAGER command in the *Open VMS DCL Dictionary.* 

If you are in doubt about what nodes to specify, Digital recommends you specify an asterisk  $(*)$  wildcard character as the last node in the list to specify that any remaining node in the VMScluster can run the queue manager. Specifying the asterisk wildcard prevents your queue manager from becoming unavailable because of an insufficient node list.

### **12.12.5 If the Queuing System Does Not Work on a Certain VMScluster Node**

Use this section if the queuing system does not work on a certain node when it starts up.

#### **12.12.5.1 Investigating the Problem**

Perform the following steps:

Search the operator log that was current when the problem existed for the following messages; these messages are broadcast every 30 seconds after the affected node boots:

### **Managing the Queue Manager and Queue Database 12.12 Solving Queue Manager Problems**

%%%%%%%%%%% OPCOM 4-FEB-1993 15:36:49.15 %%%%%%%%%%% Message from user QUEUE MANAGE on ZNFNDL %QMAN-E-COMMERROR, unexpected error #5 in communicating with node CSID 000000 %%%%%%%%%%% OPCOM 4-FEB-1993 15:36:49.15 %%%%%%%%%%% Message from user QUEUE MANAGE on ZNFNDL

-SYSTEM-F-WRONGACP, wrong ACP for device\_

2. Compare the node's value for the system parameters SCSNODE and SCSSYSTEMID with the values for the DECnet for OpenVMS node name and node id, as follows:

\$ RUN SYS\$SYSTEM:SYSMAN SYSMAN> PARAMETERS SHOW SCSSYSTEMID

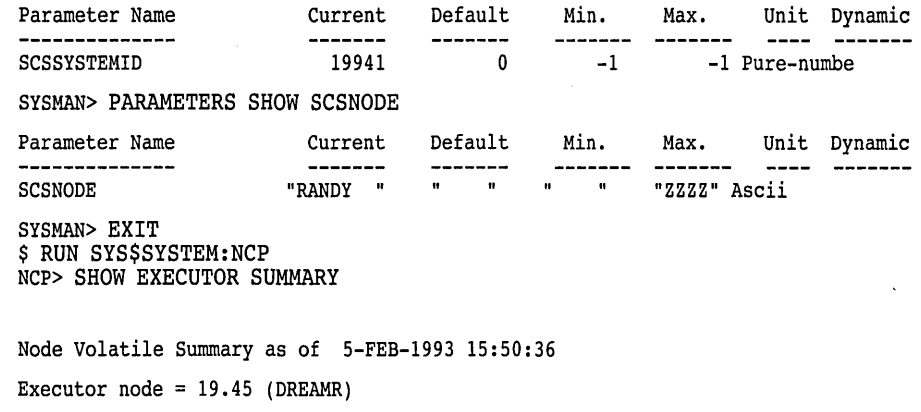

= on State<br>Identification  $=$  DECnet for OpenVMS VAX V6.0

NCP> EXIT \$ WRITE SYS\$0UTPUT 19\*1024+45 19501

#### **12.12.5.2 Cause**

If the DECnet for OpenVMS node name and node id do not match the SCSNODE and SCSSYSTEMID system parameters, IPC (interprocess communication, an operating system internal mechanism) cannot work properly and the affected node will not be able to participate in the queuing system.

#### **12.12.5.3 Correcting the Problem**

Perform the following steps:

1. Modify the system parameters SCSNODE and SCSSYSTEMID or modify the DECnet for OpenVMS node name and node id, so the values match.

For more information on these system parameters, see the *Open VMS System Management Utilities Reference Manual.* For more information on the DECnet for Open VMS node name and node id, see the *DECnet for Open VMS Guide to Networking.* 

2. Reboot the system.

## **12.12.6 If You See Inconsistent Queuing Behavior on Different VMScluster Nodes**

Use this section if you see the following symptoms:

- After submitting a print job, you can display the job with a SHOW ENTRY command on the same node, but not on other nodes in the VMScluster environment.
- After defining or modifying a queue, the changes appear in a SHOW QUEUE display on some nodes, but not on others.
- You can successfully submit or print a job on some nodes but on other nodes, you receive a JOBQUEDIS error.

#### **12.12.6.1 Investigating the Problem**

Perform the following steps:

1. Use the SHOW LOGICAL command to translate the QMAN\$MASTER logical name within the environment of each node in the VMScluster. If there is no translation on any given node, then translate the default value of SYS\$COMMON: [SYSEXE].

If the SHOW LOGICAL translations show a different physical disk name on one or more nodes, you have identified the problem.

2. Check the operator log files that were current at the time that one of the affected nodes booted. Search for an OPCOM message similar to the following from the process JOB\_CONTROL:

%%%%%%%%%%% OPCOM 4-FEB-1993 14:41:20.88 %%%%%%%%%%% Message from user JOB CONTROL on MANGLR %JBC-E-OPENERR, error-opening BOGUS: [QUEUE DIR]QMAN\$MASTER.DAT;

%%%%%%%%%%% OPCOM 4-FEB-1993 14:41:21.12 %%%%%%%%%%% Message from user JOB CONTROL on MANGLR -RMS-E-FNF, file not found

#### **12.12.6.2 Cause**

This problem may be caused by different definitions for the logical name QMAN\$MASTER on different nodes in the cluster, causing multiple queuing environments. You typically find this problem in VMScluster environments when you have just added an additional system disk or moved the queuing database.

#### **12.12.6.3 Correcting the Problem**

Perform the following steps:

1. If only one queue manager and queue database exist, skip to Step 2.

If more than one queue manager and database exist, perform the following steps:

- a. Enter STOP/QUEUE/MANAGER/CLUSTER on one of the nodes where the QMAN\$MASTER logical name is incorrectly defined to stop the invalid queue manager.
- b. Delete all three files for the invalid queue database. (On VAX systems with multiple queue managers, you might have more than three invalid files.)
- 2. Reassign the logical name QMAN\$MASTER on the affected systems and correct the definition in the startup procedure where the logical name is defined (usually SYLOGICALS.COM.)
- 3. Enter a STOP/QUEUE/MANAGER/CLUSTER command on an unaffected node to stop the valid queue manager.
- 4. Enter START/QUEUE/MANAGER on any node and verify that the queuing system is working properly.

## **12.13 Reporting a Queuing System Problem to Digital**

If you encounter problems with the queuing system that you need to report to Digital, provide the information in the following table. This information will help Digital representatives to diagnose your problem. Please provide as much of the information as possible.

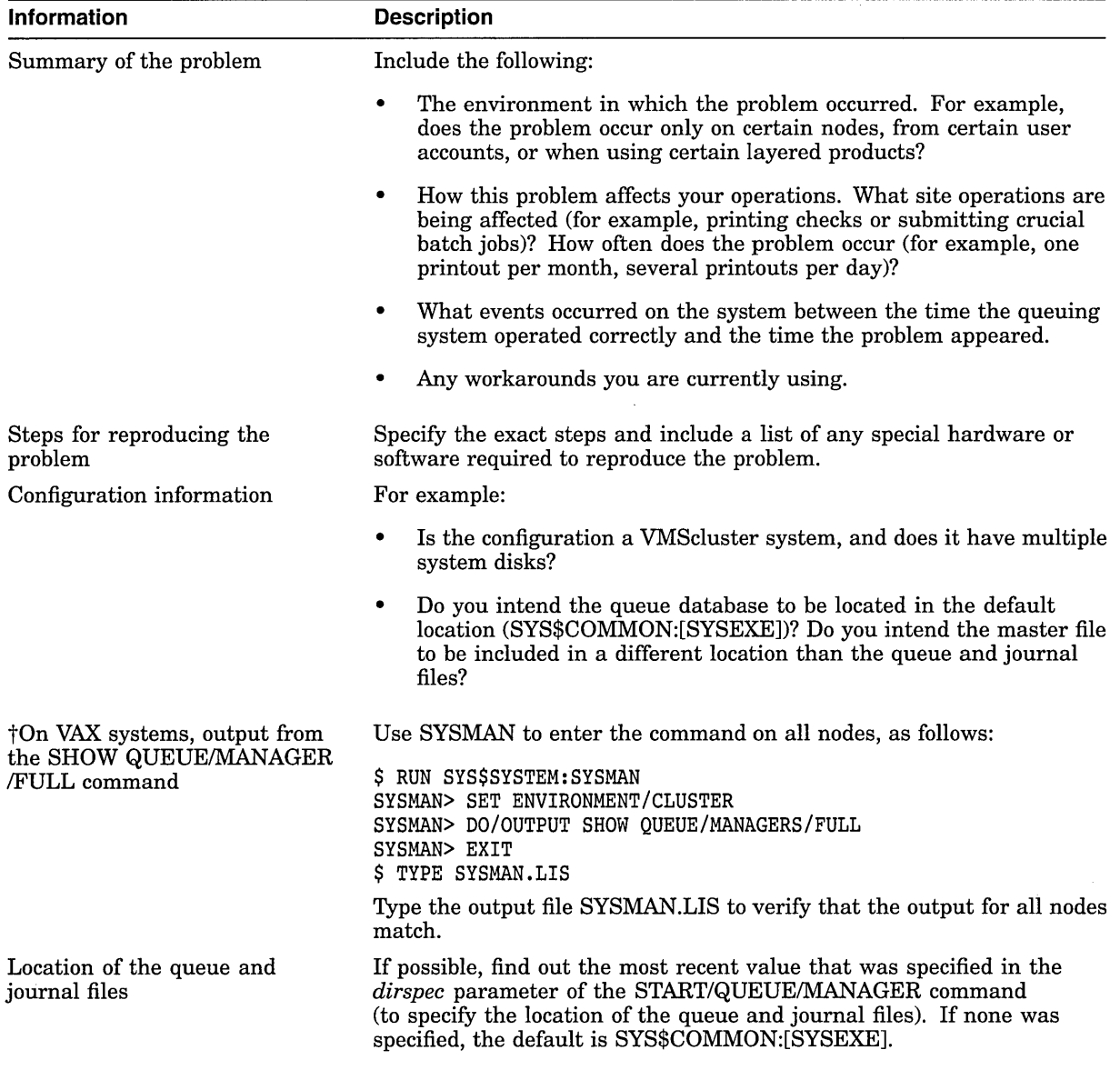

tVAX specific

## **Managing the Queue Manager and Queue Database 12.13 Reporting a Queuing System Problem to Digital**

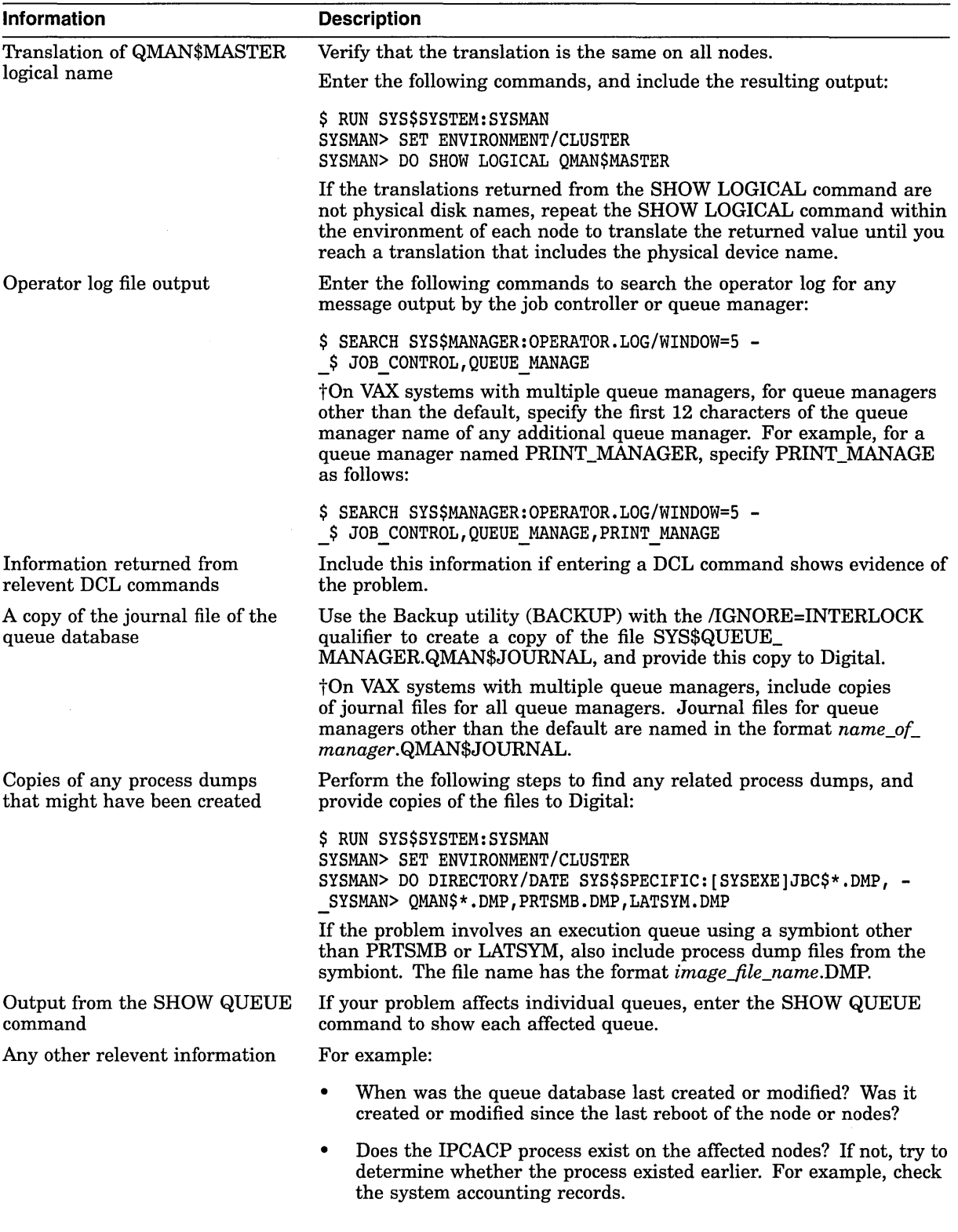

 $\mathcal{A}$ 

tVAX specific

# **Managing Batch and Print Queues**

If you have a printer connected to your system, or if you want to use batch processing, you must use **queues.** A queue allows users to submit requests for printing or batch processing. The system prints or processes the users' jobs as resources allow.

Before working with queues, you must start the queue manager and create the queue database. Section 12.4 describes this task.

### **Information Provided in This Chapter**

This chapter describes the following tasks:

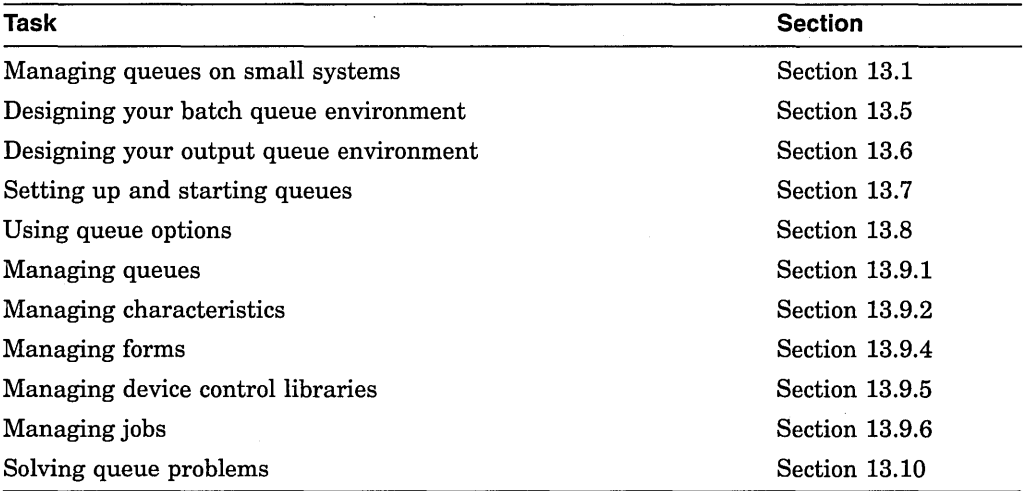

This chapter explains the following concepts:

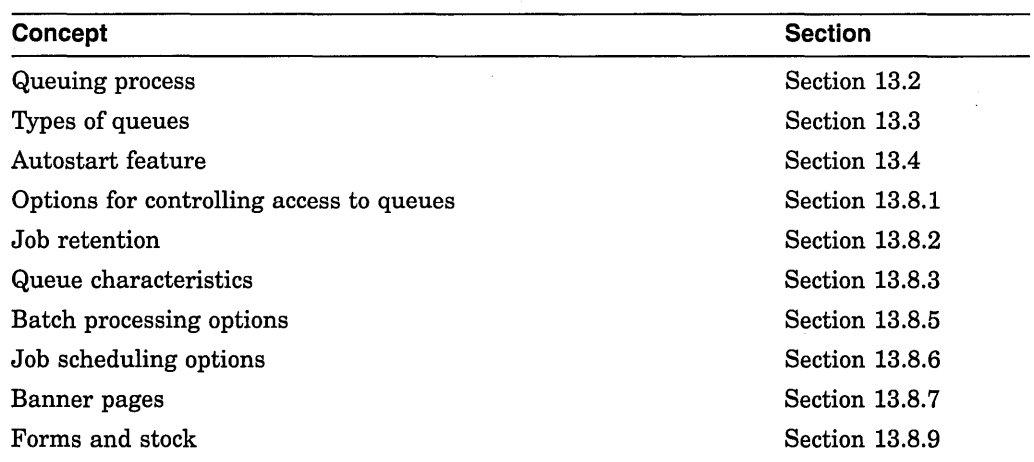

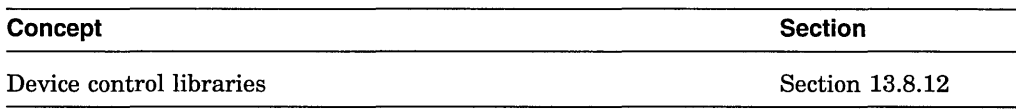

## **13.1 Managing Queues on Small Systems**

Many of the features available for queues are not required on small systems with minimal queuing needs (for example, on workstations). If you are managing a small system, you probably need only the information in the following sections:

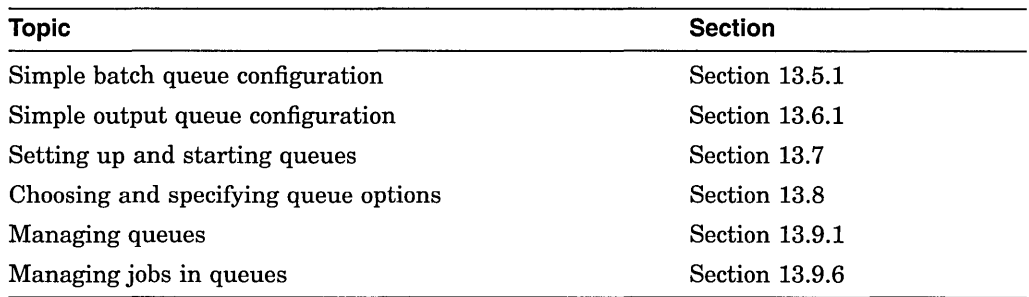

## **13.2 Understanding the Queuing Process**

When a user submits a batch or print job, either by entering the DCL command SUBMIT or PRINT or through an application, the job is sent to a queue for processing. Information about the user's queue request, including the type of job, the file name or names, the name of the queue, and any special options, is sent to the queue manager. The queue manager stores and retrieves appropriate information from the queue database to print or execute the job. For more information on the queue manager and queue database, see Chapter 12.

The queue manager places the job in the appropriate queue to await its turn for processing. Only one print job can be printed on a printer at a single time; however, more than one batch job can execute simultaneously in a batch queue.

Print jobs are sent to an independent process, called a **symbiont,** for formatting; the symbiont sends the formatted job to the appropriate printer. For batch jobs, the job controller creates a process to perform the tasks in the batch job.

## **13.3 Understanding Types of Queues**

Batch and print queues can be divided into two general classes:

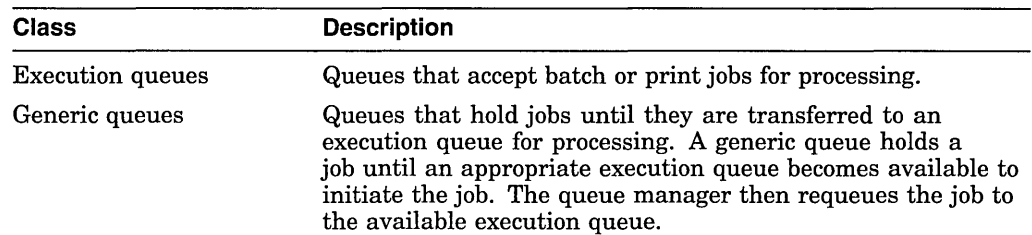

An execution and generic queue can be classified as either a batch or output queue. The following sections provide more details about execution and generic queues.

## **13.3.1 Batch Execution Queues**

A batch execution queue can accept only batch jobs. A batch job executes as a detached process that sequentially runs one or more command procedures. The user defines the list of command procedures when submitting the job.

### **13.3.2 Output Execution Queues**

An output execution queue accepts jobs for processing by a symbiont. The queue manager sends the symbiont a list of files, which the user defines when submitting the job. An output symbiont transfers data from a disk to an output device. As the symbiont processes each file, it produces output for the device it controls, such as a printer or a terminal.

The standard print symbiont provided by the operating system is named PRTSMB and is designed to print files on hardcopy devices. The LAT print symbiont LATSYM is used to print files on output devices attached to LAT ports. User-modified or user-written symbionts can also be designed for this or any other file processing activity managed by the Open VMS batch and print queuing system. Output execution queues include the following types:

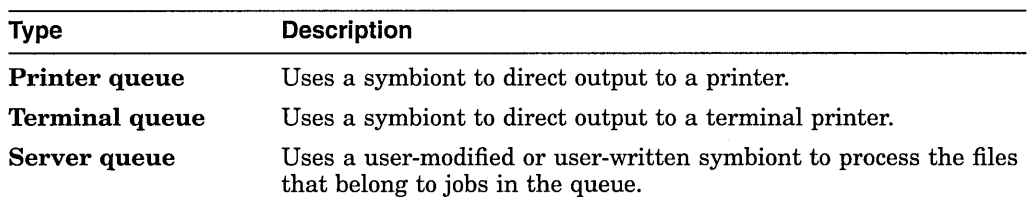

When you create an output execution queue, you designate it as either a printer, a terminal, or a server execution queue; you can also specify the symbiont to be associated with the queue. However, when the queue is started, the symbiont process associated with the queue can override the queue designation if the queue type specified does not match the type of device. The standard symbiont provided with the operating system determines whether it is controlling a printer or a terminal. It communicates this information to the queue manager and, if necessary, the queue manager changes the type designation of the output execution queue. By convention, a user-written or user-modified symbiont that does not deliver output to a printer defines its queue as a server queue.

### **13.3.3 Generic Batch Queues**

A generic batch queue can direct jobs only to batch execution queues. Generic batch queues are typically used in VMScluster environments to distribute the batch work load across several nodes (see Section 13.5.3). Generic batch queues are not automatically stopped when a node is shut down. Therefore, they do not need to be started when a node reboots.

### **13.3.4 Generic Output Queues**

A generic output queue can direct jobs to any of the three types of output execution queues: print, terminal, or server. Generic output queues are typically used to distribute the output work load among several like printers (see Section 13.6.5).

Generic output queues are not automatically stopped when a node is shut down. Therefore, they do not need to be started when a node reboots.

#### **13.3.4.1 Logical Queues**

A **logical queue** is a special type of generic output queue that transfers jobs to another output execution queue. You might use this kind of queue to temporarily redirect a queue when the device on which it runs is broken.

A logical queue transfers its jobs into the execution queue specified with the ASSIGN/QUEUE command. For information on setting up a logical queue, see Section 13.9.1.14.

## **13.4 Understanding the Autostart Feature**

Digital recommends you use autostart queues whenever possible. The **autostart**  feature simplifies startup and ensures high availability of execution queues. It lets you do the following:

- Start all autostart queues on a node with a single command
- Specify a list of nodes (within a VMScluster environment) to which a queue can automatically attempt to fail over if necessary

Autostart's failover feature is particularly useful on LAT queues. Because LAT printers are usually shared among users of multiple systems or VMScluster systems, many users will be affected if a LAT queue is unavailable. For highest availability, set up your LAT queues with a list of nodes to which the queue can fail over, so the queue will continue to run even if a node becomes unavailable.

To use autostart queues, you must do the following:

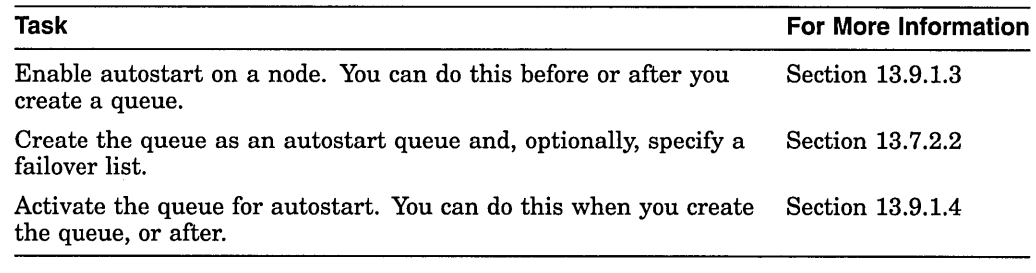

When you enable autostart on a node, all stopped, active autostart queues capable of running on the node are automatically started by the queue manager. Any autostart queue that fails over to the node is also automatically started.

## **13.5 Designing Your Batch Queue Environment**

Use the following sample configurations to design your batch processing environment. Your configuration may combine elements from several of these examples.

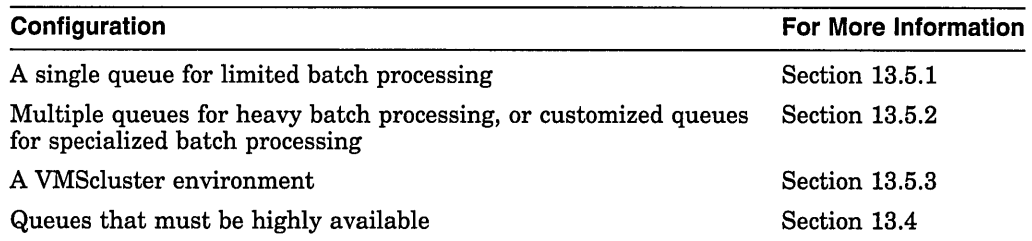

## **Managing Batch and Print Queues 13.5 Designing Your Batch Queue Environment**

This section provides examples of some typical batch configurations. Use these sample configurations to design your batch environment. Your configuration will probably combine elements from several of these examples.

## **13.5.1 Simple Batch Queue Configuration: For Limited Batch Needs**

Figure 13-1 illustrates a single, default batch queue. This simple configuration is suitable for a standalone system supporting mainly interactive processing.

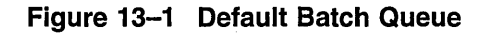

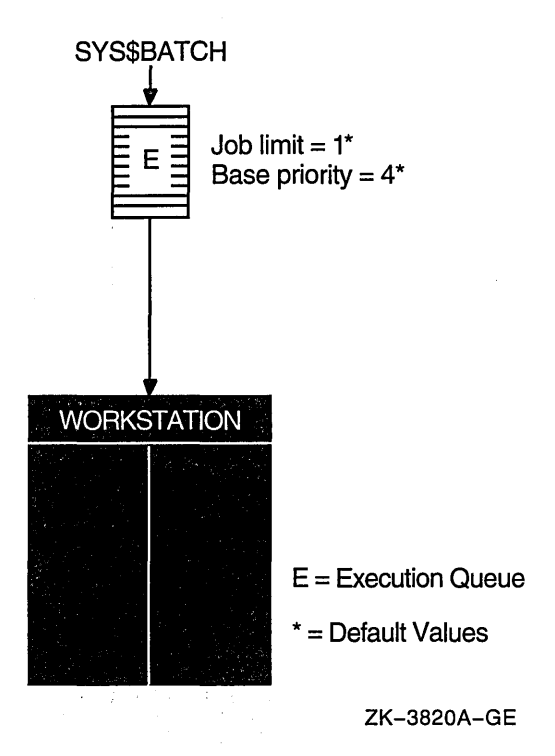

By default, when a user submits a batch job with the SUBMIT command, the job is placed in the queue named SYS\$BATCH. To set up a single default queue on a standalone system, name the queue SYS\$BATCH.

### **Managing Batch and Print Queues 13.5 Designing Your Batch Queue Environment**

## **13.5.2 Specialized Batch Queues: Meeting Special Needs**

If your users rely heavily on batch processing or have special processing needs, you might want to set up more than one queue. You can customize batch queues to handle specialized jobs by specifying performance and resource options for jobs in the queue. For more information, see Section 13.8.5.

The configuration illustrated in Figure 13-2 has several queues, each customized to process certain types of batch jobs.

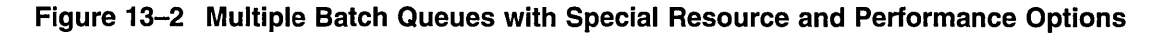

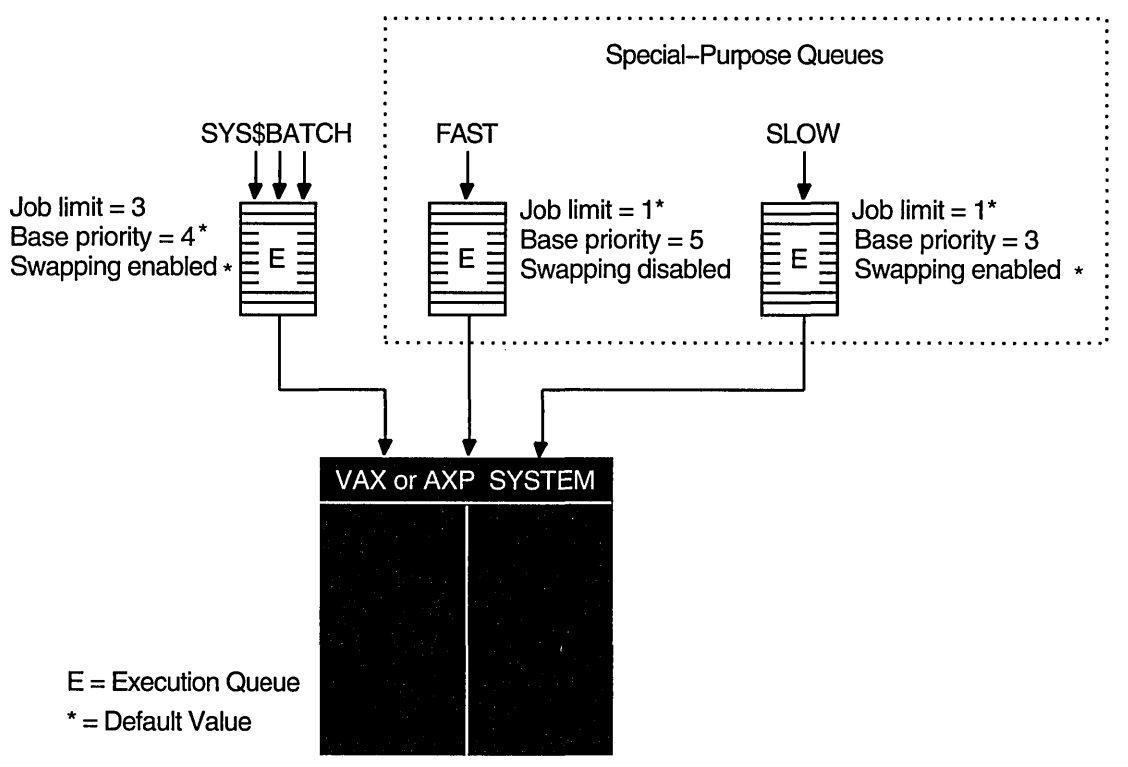

ZK-3819A-GE

In this example, SYS\$BATCH is the default queue. Normal batch jobs of no special importance would typically be submitted to this queue. FAST is a queue for executing high-priority jobs that should not be swapped out of memory. SLOW is a background queue for processing low-priority jobs. Typically, these are large jobs with large requirements for physical memory. Be conservative when changing base priority and swapping on a queue. Even a slight change can have a significant negative effect on batch and interactive performance. For example, even an increase of 1 in a queue's base priority can affect performance significantly.

For information about specifying these options for a batch queue, see Section 13.8.5.

## **Managing Batch and Print Queues 13.5 Designing Your Batch Queue Environment**

## **13.5.3 Generic Batch Queues in a VMScluster: Distributing the Work Load**

Generic queues can be used in a VMScluster environment to balance the use of processing resources by distributing batch processing across nodes in the VMScluster. (For an explanation of generic queues, see Section 13.3.) Figure 13-3 illustrates a typical configuration.

**Figure 13-3 Batch Queue Configuration with Clusterwide Generic Queue** 

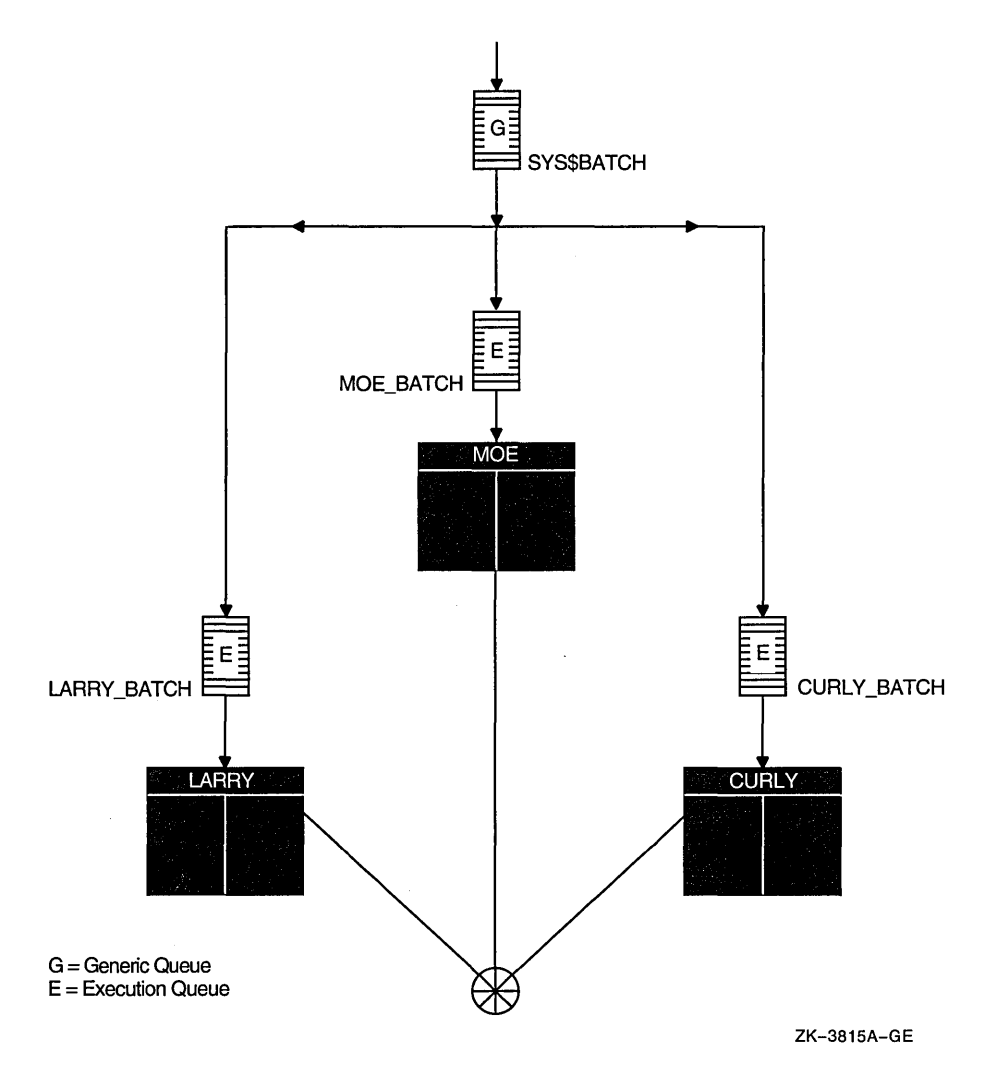

In this example, a generic batch queue named SYS\$BATCH is set up to feed jobs to execution queues on each node in the VMScluster. When a user submits a job to the clusterwide generic queue SYS\$BATCH, the job is placed in the appropriate execution queue to minimize the ratio of executing jobs to job limits for all execution queues fed by SYS\$BATCH. For example, suppose execution queues MOE\_BATCH, LARRY\_BATCH, and CURLY\_BATCH all have a job limit of 5. If MOE\_BATCH and LARRY\_BATCH are executing four jobs and CURLY\_ BATCH is executing one job, the generic queue SYS\$BATCH will feed the next job to CURLY\_BATCH.

See *VMScluster Systems for Open VMS* for more information about VMScluster queue configurations. For information about how to create a generic queue, see Section 13.7.2.3.

## Managing Batch and Print Queues 13.6 Designing Your Output Queue Environment

## 13.6 Designing Your Output Queue Environment

Use the following sample configurations to design your output environment. Your configuration will probably combine elements from several of these examples.

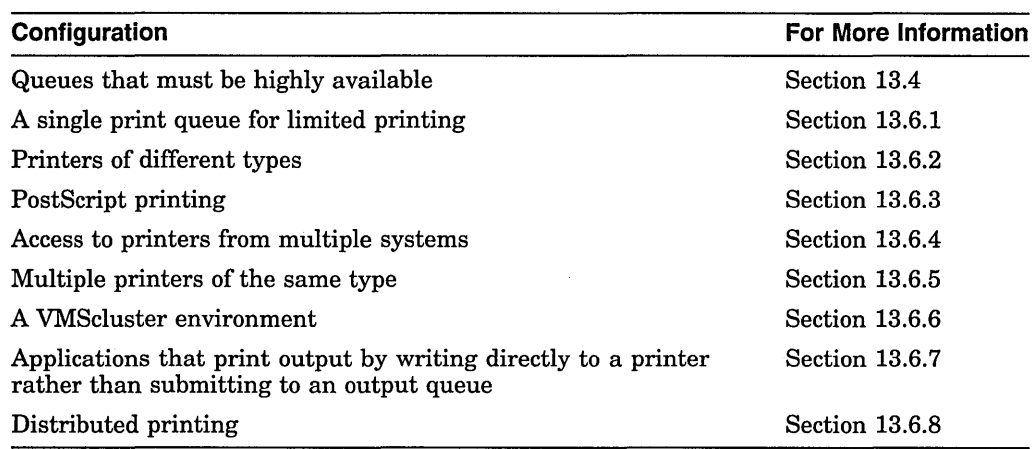

## 13.6.1 Simple Output Queue Configuration: For Limited Printing Needs

Figure 13-4 illustrates a very simple queue configuration. This configuration is appropriate for a standalone system supporting a single printer.

#### Figure 13-4 Simple Output Queue

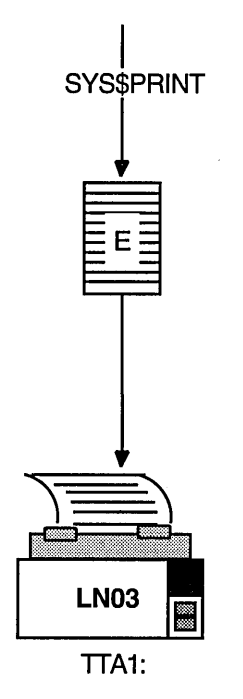

 $E =$  Execution Queue

ZK-3816A-GE

By default, when a user submits a print job with the PRINT command, the job is placed in the queue named SYS\$PRINT. To set up a single default printer queue on a standalone system, name the queue SYS\$PRINT.

## 13.6.2 Mixed Printers: Specialized Output Execution Queues

If you have several different kinds printers (for example, an LN03 printer, an LA210 printer, and an LP27 line printer), you will need to set up a separate queue for each printer. The options, such as the default form or device control library, that you use with these queues will probably differ according to the printer to which the queue's output is sent. For example, the default form for a line printer might have a width of 132 columns, while the default form for an LN03 printer might have a width of 80 columns. Figure 13-5 illustrates such a configuration.

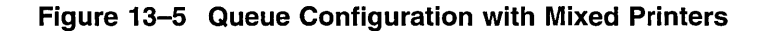

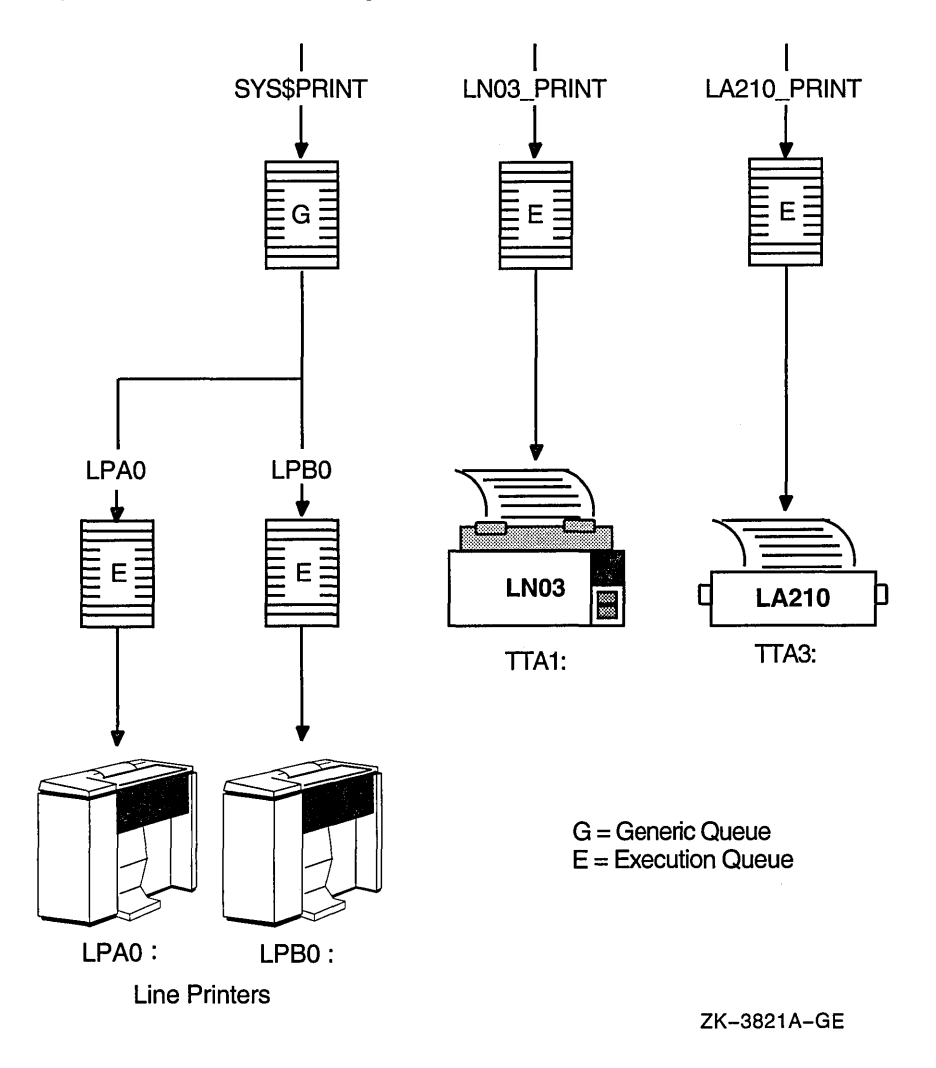

#### 13.6.3 PostScript Printing

The operating system does not include software to support PostScript printing. In order to print PostScript files, you must have either of the following:

- A printer capable of printing PostScript files, and supporting software
- Software that provides PostScript-to-sixel printing, and a supported printer

For more information, see your Digital sales representative.

## **Managing Batch and Print Queues 13.6 Designing Your Output Queue Environment**

## **13.6.4 LAT Printers: Sharing Printers Among Multiple Systems**

To share printers among multiple systems, or VMScluster environments, you can connect printers to a LAT port on a terminal server. Figure 13-6 illustrates an output queue configuration with a remote printer on a terminal server.

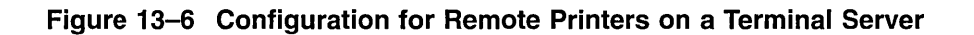

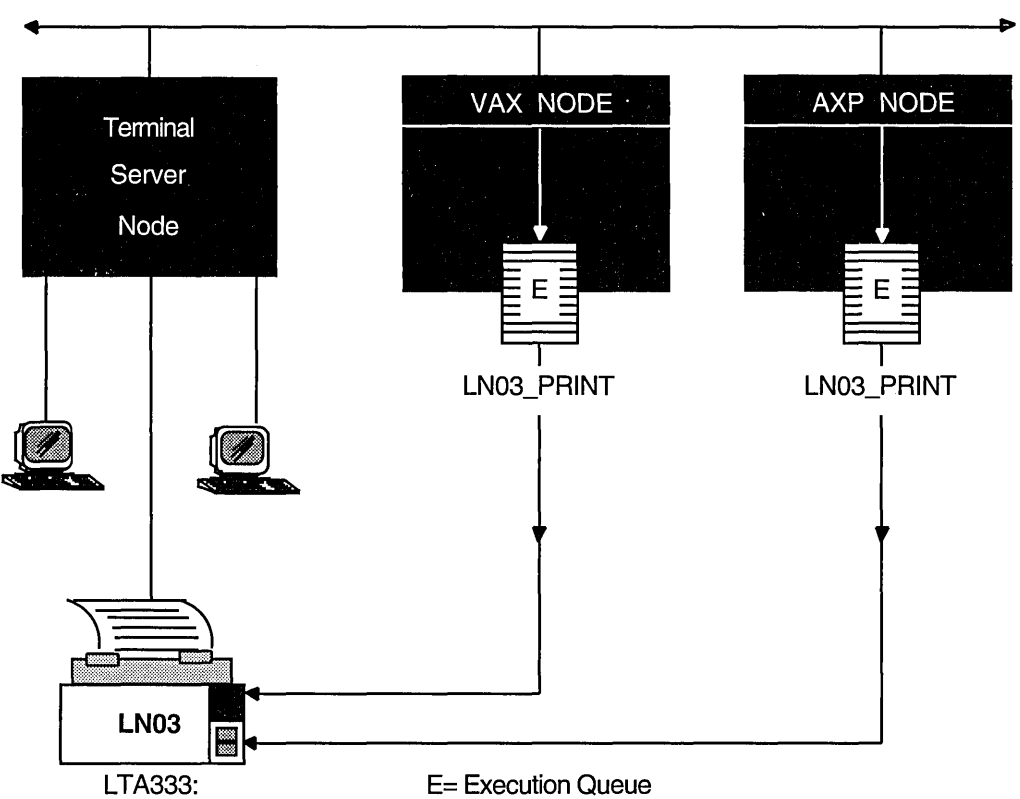

**Ethernet** 

ZK-3822A-GE

Digital recommends you set up your LAT queues as autostart queues with failover lists to ensure that these queues are highly available. Because LAT printers are usually shared among users of multiple systems or VMSclusters, many users will be affected if a LAT queue is unavailable. For more information on the autostart feature, see Section 13.4. For information about how to create autostart queues with failover lists, see Section 13.7.2.2.

## **13.6.5 Generic Output Queues: Distributing the Work Load**

If you have more than one printer of the same kind (for example, if you have three line printers), you should use generic queues to balance the print load among the printers. Figure 13-7 illustrates such a configuration.

#### **Figure 13-7 Queue Configuration with Three Like Printers and a Generic Queue**

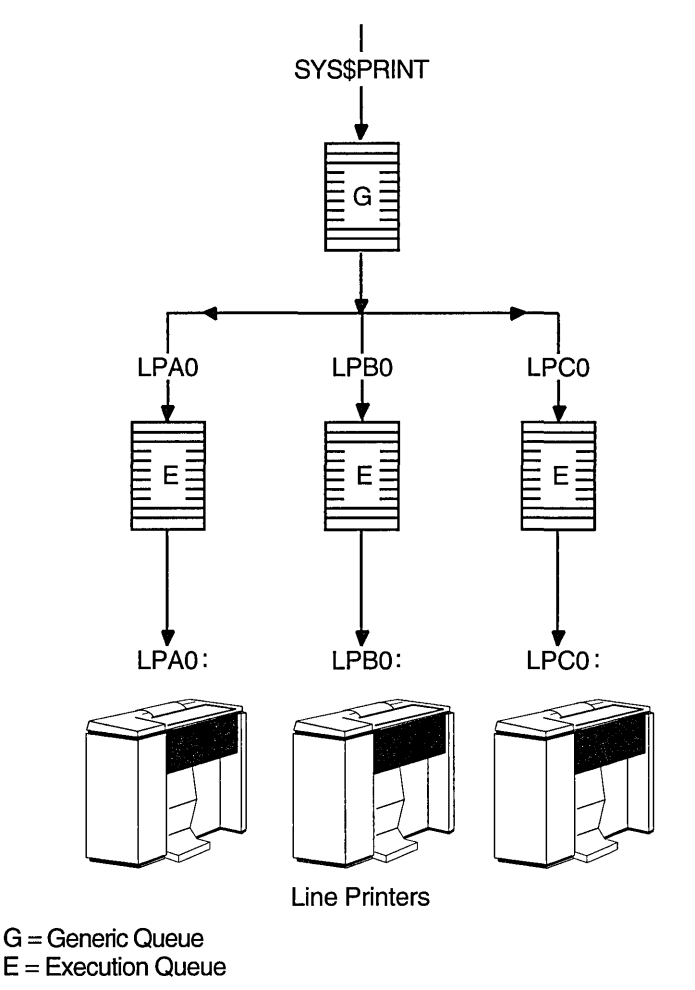

ZK-3818A-GE

 $\overline{\phantom{0}}$ 

For information about how to create a generic queue, see Section 13.7.2.3.
# Managing Batch and Print Queues 13.6 Designing Your Output Queue Environment

# 13.6.6 VMScluster Queues: Sharing Devices in a Cluster

Figure 13-8 illustrates a typical VMScluster output queue configuration. For information about VMScluster queue configurations, see *VMScluster Systems for Open VMS.* 

### Figure 13-8 Output Queue Configuration in a VMScluster

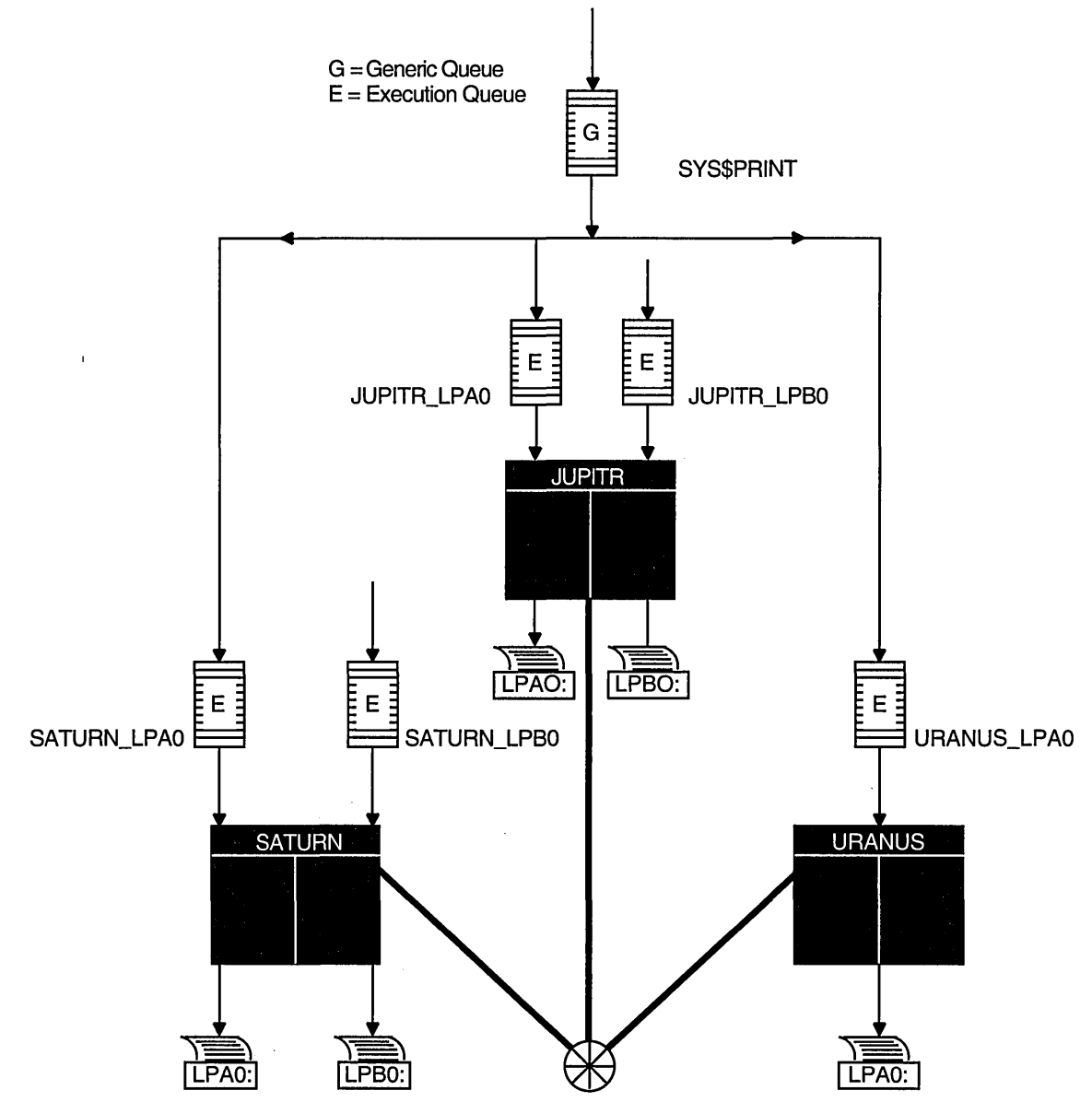

ZK-1634-GE

# Managing Batch and Print Queues 13.6 Designing Your Output Queue Environment

# 13.6.7 Spooled Printers: Printing from Applications

If your system runs application programs that write output directly to a printer rather than submitting it to an output queue, or if you will be using LAT queues, you should spool your printers. Spooling your printers causes application programs to write output to an intermediate storage device so that the printer remains available to other users while the program is running.

Figure 13-9 illustrates an output configuration with spooled printers.

Figure 13-9 Queue Configuration with Spooled Devices

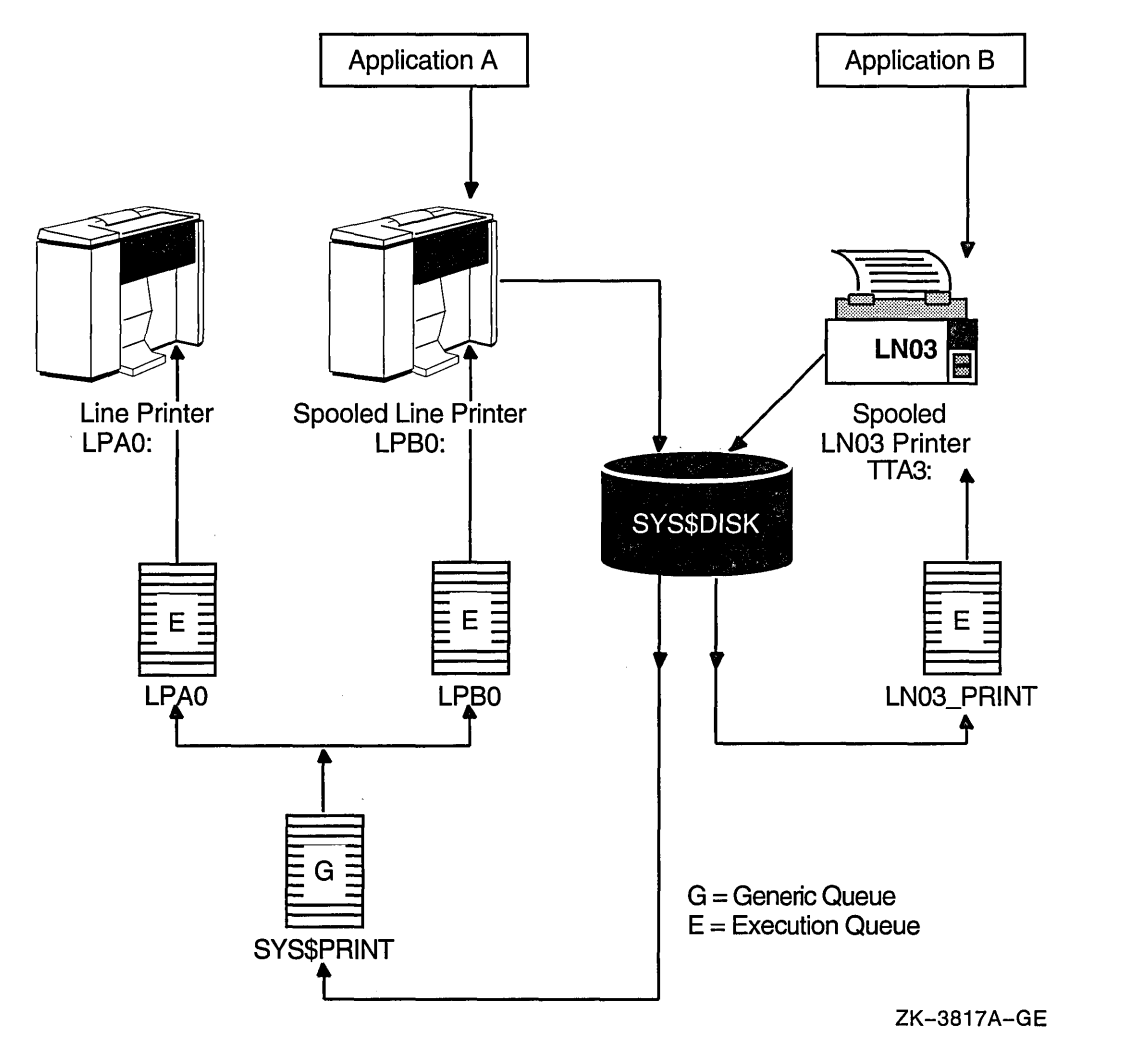

For more information about spooling printers see Section 7.6.2.1.

# 13.6.8 Distributed Printing

The OpenVMS batch and print queuing system enables users to print files on output devices attached to the local system or VMScluster.

The Distributed Queuing Service (DQS) is a layered product that extends the printing capabilities of the Open VMS queuing system to a distributed environment. DQS enables users to print files on output devices attached to remote nodes in your network.

For more information, see your DQS documentation or your Digital sales representative.

# **13.7 Setting Up and Starting Queues**

You must create queues in order for users to submit jobs; you must start the queues so that jobs can begin processing. To set up and start queues, perform the following tasks, in order:

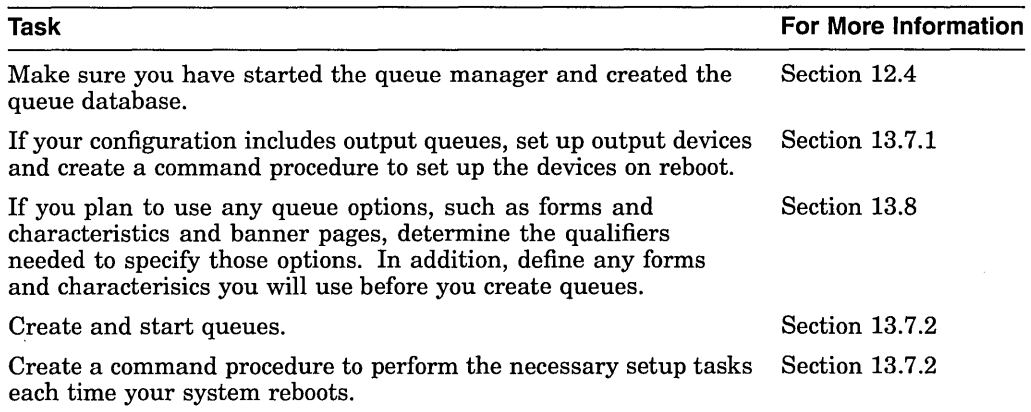

# **13.7.1 Setting Up Output Devices**

Before creating output queues, you must set up the devices to which the queues will direct output.

### **How to Perform This Task**

- 1. Install any printers, plotters, and other output devices to which your users will have access. For information, see the documentation provided with the hardware.
- 2. If you will use LAT printers, create logical LAT ports. You must create a logical LAT port on each service node to which a LAT printer is to be available, and associate the logical port with a physical port or service on the terminal server node. To do so, use the LATCP commands CREATE PORT and SET PORT. For more information, see Section 22.5.2.
- 3. Set device characteristics for line printers and printers attached to terminal ports. To do so, use a series of SET commands. For more information, see Section 7.6.1. In step 6, you will create a command procedure to set up your devices each time the system reboots. The commands you enter to set device characteristics must be included in this command procedure.
- 4. Spool printers. If you use LAT printers, or if you run applications that write output directly to a printer, you should spool your printers. For more information on spooled printers, see Section 13.6.7.

To spool a printer, use the SET DEVICE/SPOOLED command, as explained in Section 7.6.2.1.

5. Create a command procedure to set up your device characteristics and spool printers each time the system reboots. The commands you entered in steps 3 and 4 must be included in the command procedure. (The commands you entered to set up logical ports in step 2 should be included in your site-specific LAT startup command procedure SYS\$MANAGER:LAT\$SYSTARTUP.COM.)

If your configuration is simple, you can add the commands to SYSTARTUP\_ VMS.COM. If your configuration requires a large number of commands, create a separate command procedure (for example, DEVICE\_SETUP.COM) and execute it from SYSTARTUP VMS.COM.

In the command procedure, a SET TERMINAL command must precede a SET DEVICE/SPOOLED command for the same output device.

#### **Example**

\$ SET PRINTER/TAB/PAGE=66/WIDTH=132/LOWER/FF/NOCR -<br>\$ /FALLBACK/NOWRAP/NOTAB LPAO:<br>\$ SET TERMINAL/SPEED=9600/PAGE=100/WIDTH=200/DEVICE=LN03/NOBROADCAST -

 $\bar{\$}$  SET TERMINAL/SPEED=9600/PAGE=100/WIDTH=200/DEVICE=LN03/NOBROADCAST -<br>\_\$ /NOECHO/HARDCOPY/NOTYPE\_AHEAD/NOFORM/NOWRAP/PASTHRU/PERMANENT LTA3331:

\$SET DEVICE/SPOOLED=(LPAO~SYS\$SYSDEVICE) LPAO:

\$ SET DEVICE/SPOOLED=(LN03\_1,SYS\$SYSDEVICE) LTA3331:

### **13.7.2 Creating and Starting Queues**

Create execution queues before you create generic queues. You can start a queue either at the time create the queue or later. For detailed instructions on creating and starting queues, see the following sections.

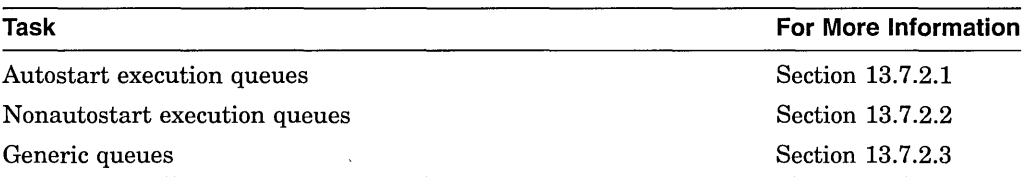

### **13.7.2.1 Autostart Execution Queues**

To create an autostart execution queues, specify the /AUTOSTART\_ON qualifier with the INITIALIZE/QUEUE command.

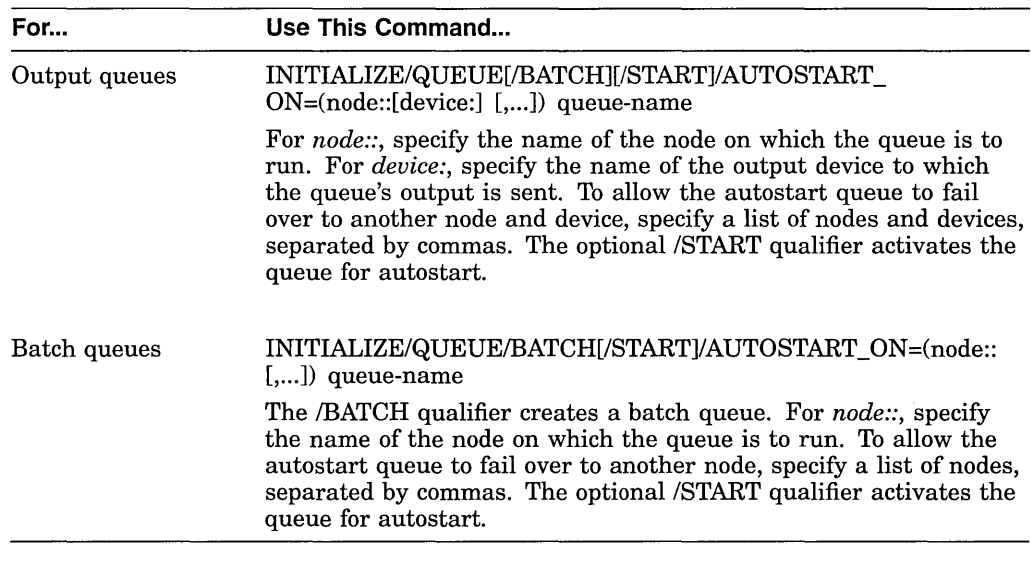

#### **Caution**

The node name you specify as *node*: is not checked to determine if it is an existing node name, so be sure to correctly specify the node name.

You can omit the /START qualifier, and activate the queue later using the START /QUEUE command. For more information, see the INITIALIZE/QUEUE and START/QUEUE commands in the *Open VMS DCL Dictionary.* 

#### **Enabling Autostart to Start Autostart Queues**

You must enable autostart on a node to start autostart queues. Once you have created autostart execution queues, perform the following steps to enable autostart:

- 1. For each node on which you want autostart queues to run (including those to which the queues can later fail over), enter the ENABLE AUTOSTART /QUEUES command. This command starts all stopped active autostart queues on a node and starts any active autostart queue that fails over to the node from another node in the VMScluster environment.
- 2. Add the ENABLE AUTOSTART/QUEUES command to your startup command procedure on each node that is to run autostart queues to ensure that autostart is enabled each time the node reboots.

Section 13.9.1.3 explains enabling autostart in detail.

#### **Example**

```
$ INITIALIZE/QUEUE/START/DEFAULT=(NOBURST,FLAG=ALL,TRAILER=ONE) - $ /AUTOSTART ON=(LILITH::LPAO:,SMITTN::LPAO:) LPAO 0
```

```
$ /AUTOSTART<sup>^</sup>ON=(LILITH::LTA3331:,SMITTN::LTA555:) -<br><sup>T</sup>$ /RECORD BLOCKING/BLOCK LIMIT=600/CHARACTERISTICS=(EAST)-<br><sup>T</sup>$ /SEPARATE=(NOBURST,NOTRAILER,NOFLAG,RESET=ANSI$RESET) -
```
- $\bar{S}$  /DEFAULT=(NOFEED,NOBURST,FLAG=ONE,NOTRAILER,FORM=MEMO) -
- -\$ /LIBRARY=LN03LIBRARY /PROCESSOR=LATSYM LN03 1 **f)**
- 
- \$ ENABLE AUTOSTART/QUEUES **<sup>3</sup>** ENABLE AUTOSTART/QUEUES/ON NODE=SMITTN **8**

This example does the following:

- **0** Creates an autostart queue named LPAO and activates it for autostart. Because this is an autostart queue with a failover list, this queue can run on either LILITH::LPAO or SMITTN::LPAO.
- **f)** Creates an autostart queue named LN03\_1 for LAT printers. and activates it for autostart. Because this is an autostart queue with a failover list, this queue can run on either of the printers attached to LAT ports LTA333: on node LILITH or LTA555: on node SMITTN.
- **8** Enables autostart on the node on which the process is running. Assume this is node LILITH. Because both LPAO and LN03\_1 are active autostart queues capable of running on node LILITH, these queues will start up on this node.
- **8** Enables autostart on node SMITTN. If LILITH becomes unavailable, both LPAO and LN03\_1 can fail over to node SMITTN.

### **13.7.2.2 Nonautostart Execution Queues**

To create a nonautostart execution queue, specify the /ON qualifier with the INITIALIZE/QUEUE command.

# **Managing Batch and Print Queues 13.7 Setting Up and Starting Queues**

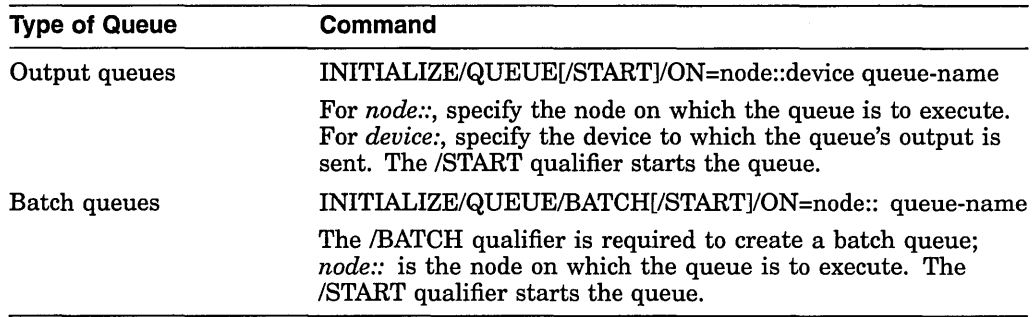

You can omit the /START qualifier, and start the queue later using the START /QUEUE command. For more information, see the INITIALIZE/QUEUE and START/QUEUE commands in the *Open VMS DCL Dictionary.* 

#### **Example**

\$ INITIALIZE/QUEUE/BATCH/START/JOB\_LIMIT=6/BASE\_PRIORITY=4 -<br>\$ /ON=LILITH:: SYS\$BATCH<br>\$ INITIALIZE/OUEUE/BATCH/START/JOB LIMIT=1/BASE PRIORITY=5 -\$ /NODISABLE SWAPPING/AUTOSTART ON=LILITH:: FAST BATCH

#### **13.7.2.3 Generic Queues**

To create a generic queue, enter a command in the following format:

INITIALIZE/QUEUE[/START]/GENERIC=(execution-queue-list) generic-queue-name

For example:

\$ INITIALIZE/QUEUE/START/GENERIC=(LPAO,LPBO,LPCO) LINE PRINT

The /GENERIC qualifier specifies that the queue is a generic queue, and explicitly names a list of execution queues to which the generic queue sends jobs.

The /START qualifier starts the queue. You can omit the /START qualifier, and start the queue later using the START/QUEUE command.

You can also set up a generic queue without explicitly naming the execution queues to which it may send jobs. Instead, you enable certain execution queues to receive jobs from generic queues by specifying the /ENABLE\_GENERIC qualifier with the INITIALIZE/QUEUE, START/QUEUE, or SET QUEUE command for the execution queue. This method is not normally recommended. However, if your queue configuration is simple, you can use this method. For more information, see the INITIALIZE/QUEUE, START/QUEUE, and SET QUEUE commands in the *Open VMS DCL Dictionary.* 

#### **Example**

\$ INITIALIZE/QUEUE/START -<br>\_\$ /GENERIC=(LN03\_1,LN03\_2,LN03\_3,LN03\_4) LN03\_PRINT

 $\overline{S}$  INITIALIZE/QUEUE/START/GENERIC=(LPAO:, LPBO:, LPCO:) SYS\$PRINT

### **13.7.3 Creating a Command Procedure to Restart Execution Queues on Reboot**

Information about forms and characteristics and queues is stored in the queue database. For this reason, you do not need to create forms queues and characteristics each time the node or VMScluster reboots. However, you must start nonautostart execution queues and enable autostart each time a node reboots. To do so, create a command procedure.

# **Managing Batch and Print Queues 13.7 Setting Up and Starting Queues**

If your configuration is simple, you can add the commands to the site-specific startup command procedure SYSTARTUP \_VMS.COM. If your configuration requires a large number of commands, create a separate command procedure and execute it from SYSTARTUP VMS.COM.

Generic queues are not automatically stopped when a node is shut down. Therefore, you do not need to include commands to start generic queues in your startup command procedure.

#### **Starting Nonautostart Queues**

For each queue that is not an autostart queue, you must include a START /QUEUE command naming the queue in your startup command procedure.

#### **Enabling Autostart**

You can start all stopped active autostart queues on a node by enabling autostart for queues with the single command ENABLE AUTOSTART/QUEUES. You do not need to include a separate START/QUEUE command in order to start an active autostart queue. For details on enabling autostart, see Section 13.9.1.3.

When a node reboots, autostart is disabled until you enter the ENABLE AUTOSTART/QUEUES command. Add the ENABLE AUTOSTART/QUEUES command to your startup command procedure following the commands that configure printer devices and mount important disks. Digital recommends you add the ENABLE AUTOSTART/QUEUES command to your startup procedure on all of your nodes. This eliminates the need for you to add the command later, if you need to add autostart queues or add nodes to autostart queue failover lists.

#### **Example**

The following example illustrates some sample commands that might be added to a node's SYSTARTUP \_VMS.COM procedure.

\$! Start the nonautostart batch queue \$ START/QUEUE SYS\$BATCH \$! Start all autostart queues \$ ENABLE AUTOSTART/QUEUES

For more examples, see the SYS\$MANAGER:SYSTARTUP \_VMS.COM template on your system disk.

# **13.8 Using Queue Options**

You can use certain options with your queues. For more information, see the following sections.

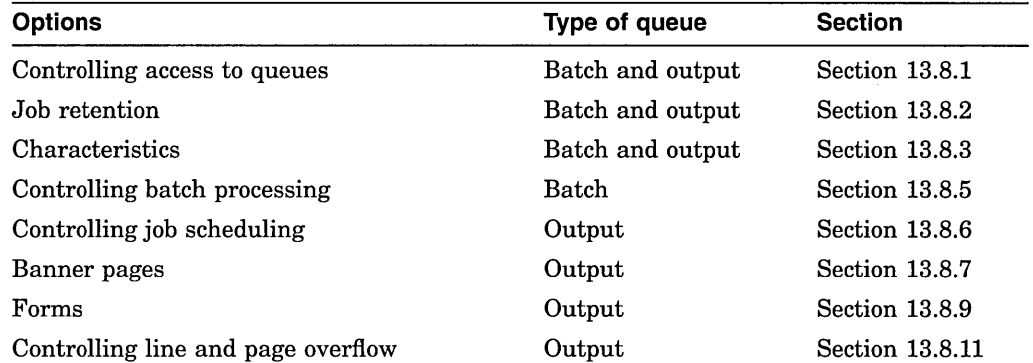

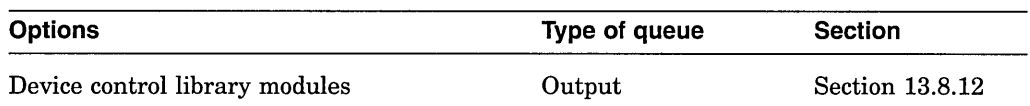

Most options can be implemented by specifying appropriate qualifiers with the INITIALIZE/QUEUE command when you create the queue. (You can also specify options after you create a queue by including qualifiers with the START/QUEUE or SET QUEUE command.) Table 13-1 lists the qualifiers you use to specify options for batch queues, and indicates the type of queue for which you can specify the option. See the *Open VMS DCL Dictionary* for more details about these qualifiers.

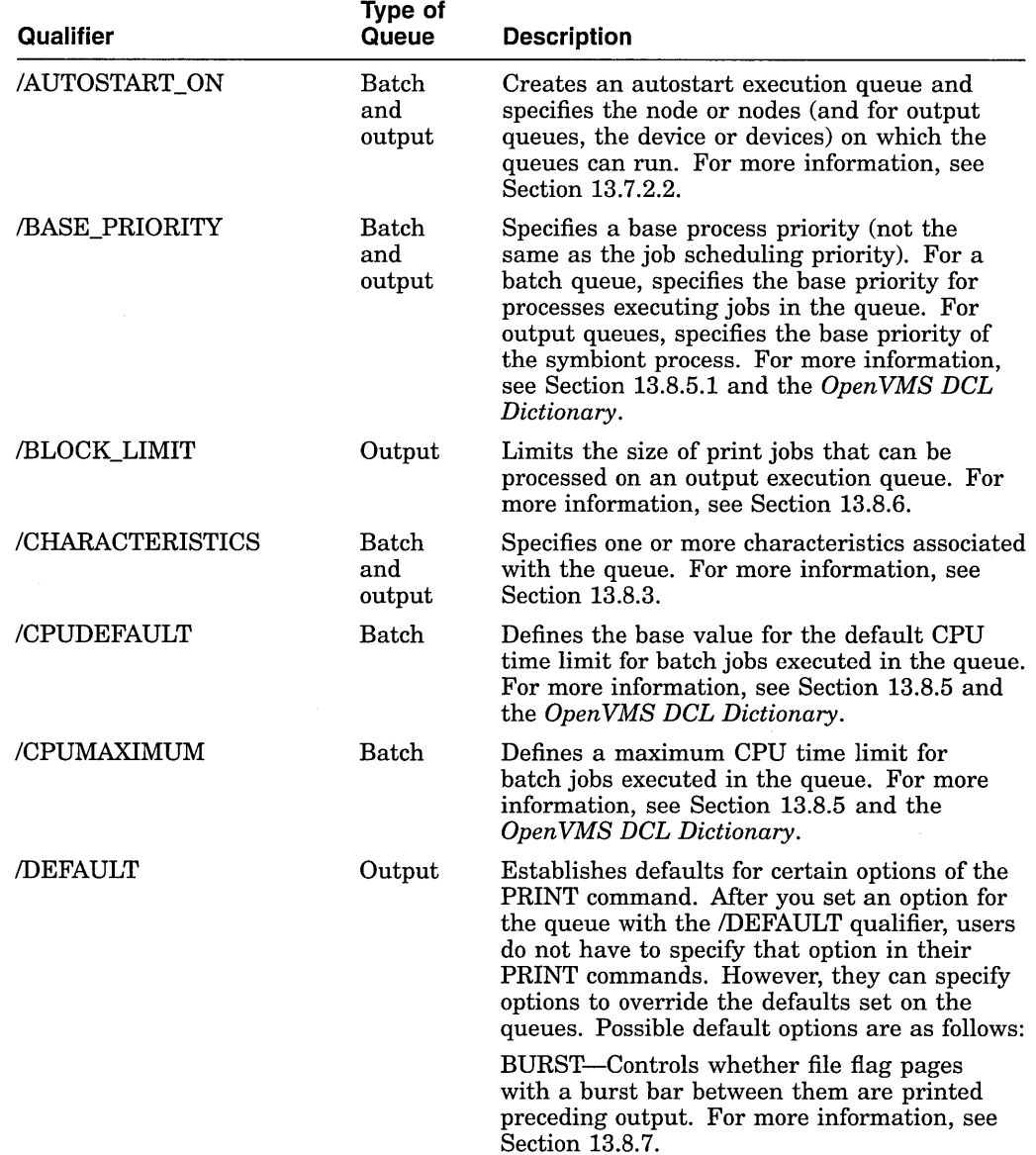

### **Table 13-1 Qualifiers for Specifying Queue Options**

(continued on next page)

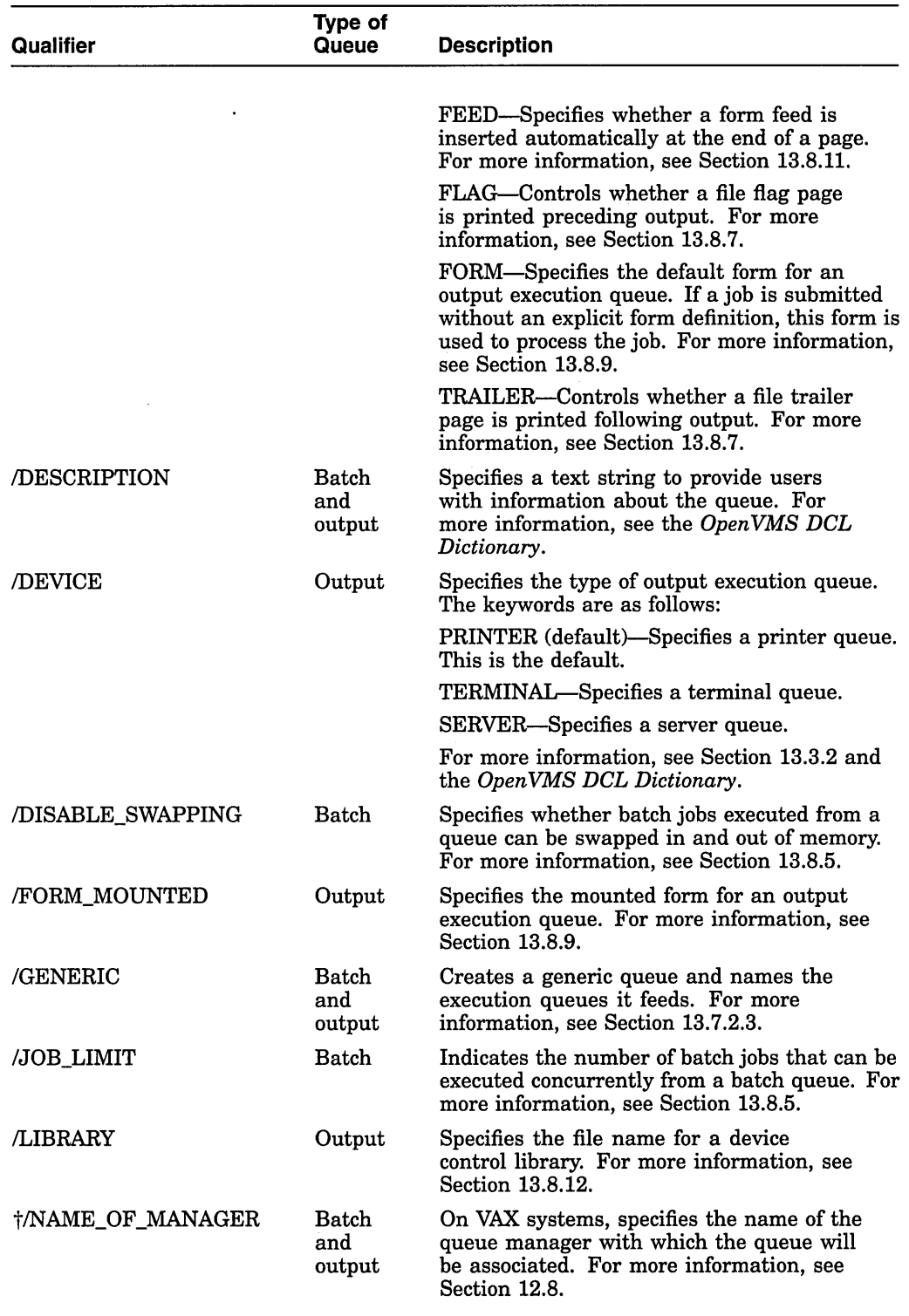

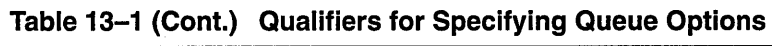

 $\dfrac{1}{1}VAX$  specific

(continued on next page)

 $\bar{u}$ 

 $\mathbb{Z}$ 

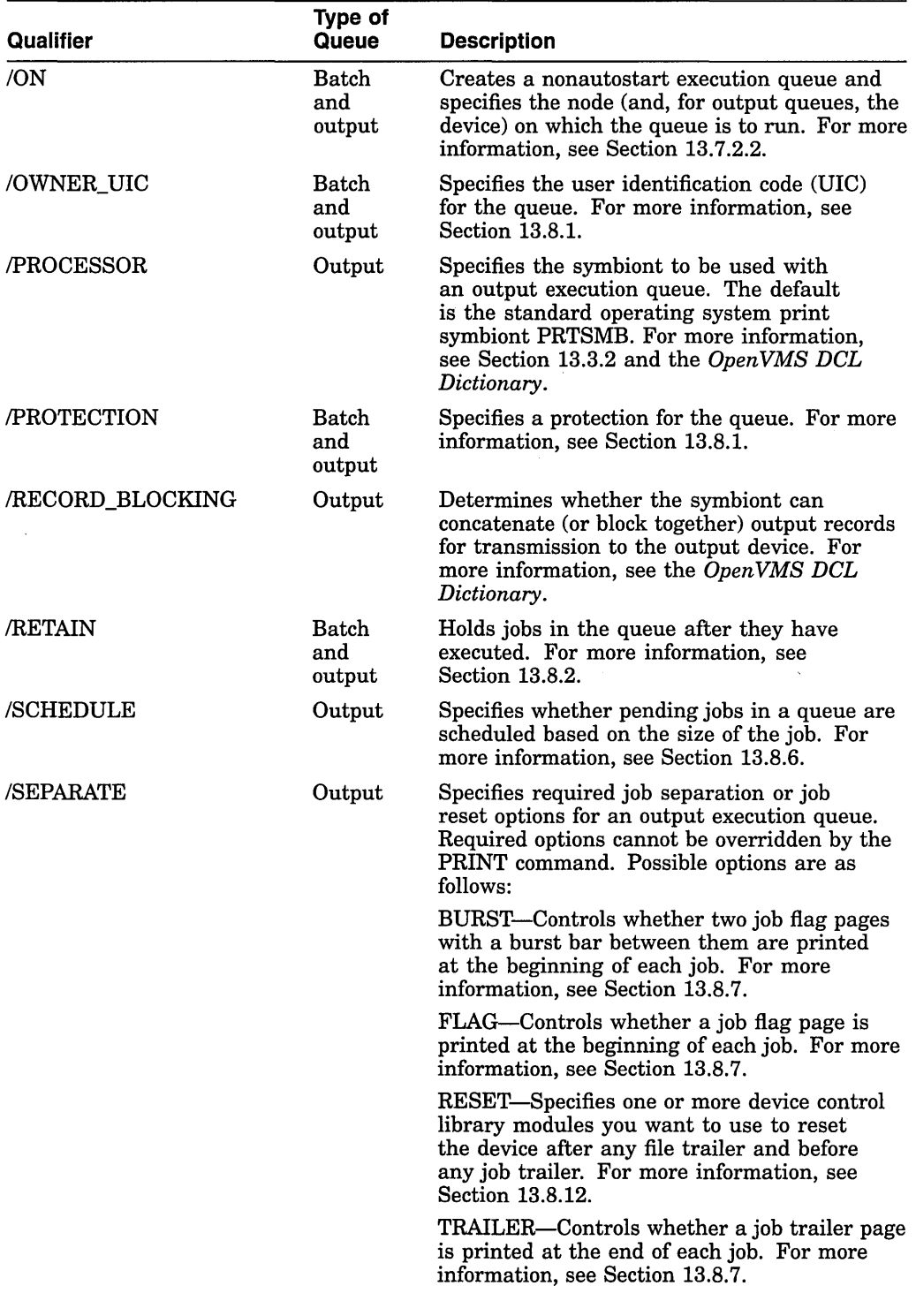

# **Table 13-1 (Cont.) Qualifiers for Specifying Queue Options**

(continued on next page)

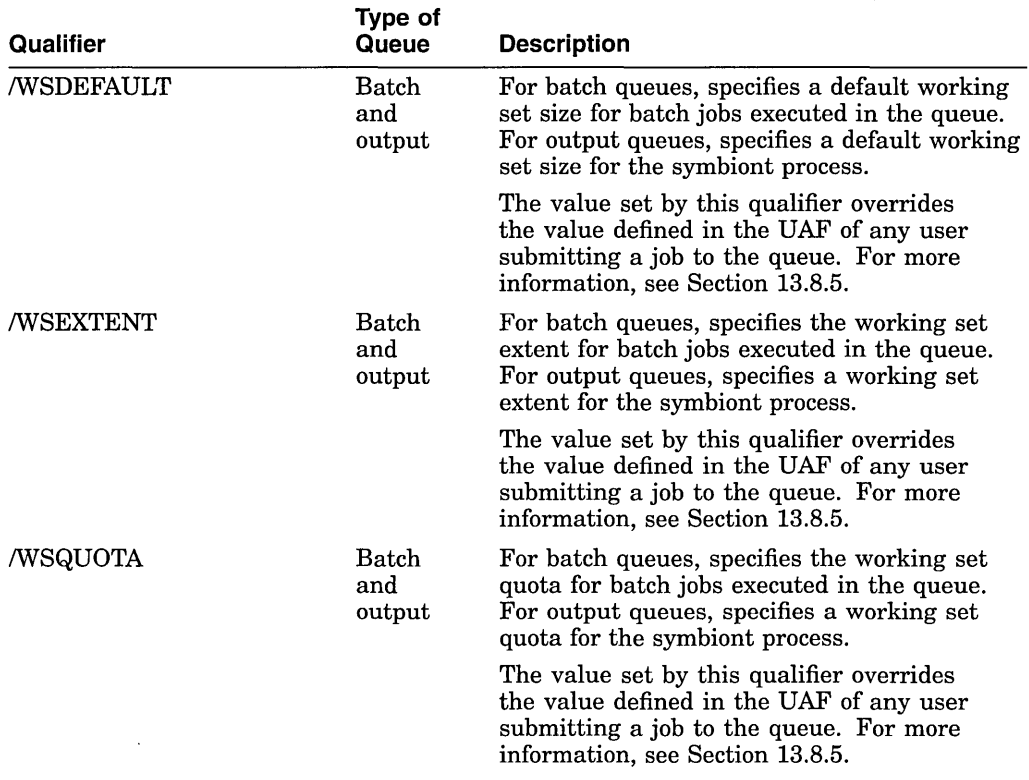

#### **Table 13-1 (Cont.) Qualifiers for Specifying Queue Options**

### **13.8.1 Controlling Access to Queues**

As with a file or directory, you can use UIC-based or ACL-based protection to control access to a queue. See the *Security Guide* for detailed information about establishing system security.

### **13.8.1.1 Understanding UIC-Based Queue Protection**

UIC-based protection restricts the jobs and the users who have access to a queue. Operations that apply to queues are controlled by UIC-based protection in the same way that access to other protected objects (such as files) is controlled.

#### **UIC-BASED Protection (VAX Only)**

On VAX systems, when you create a queue, the queue is assigned an owner UIC and a protection code. The default owner is [SYSTEM], but you can specify another owner with the /OWNER\_UIC qualifier. On VAX systems, the default UIC-based protection for a queue is as follows:

### (System:M,Owner:D,Group:R,World:S)

Jobs are assigned an owner UIC equal to the UIC of the process that submitted the job, unless the job was submitted with the /USER qualifier. Each job in a queue, and each operation that is performed on a queue, is checked against the UIC of the owner, the protection of the queue, and the privileges of the requester.

All operations are checked as follows:

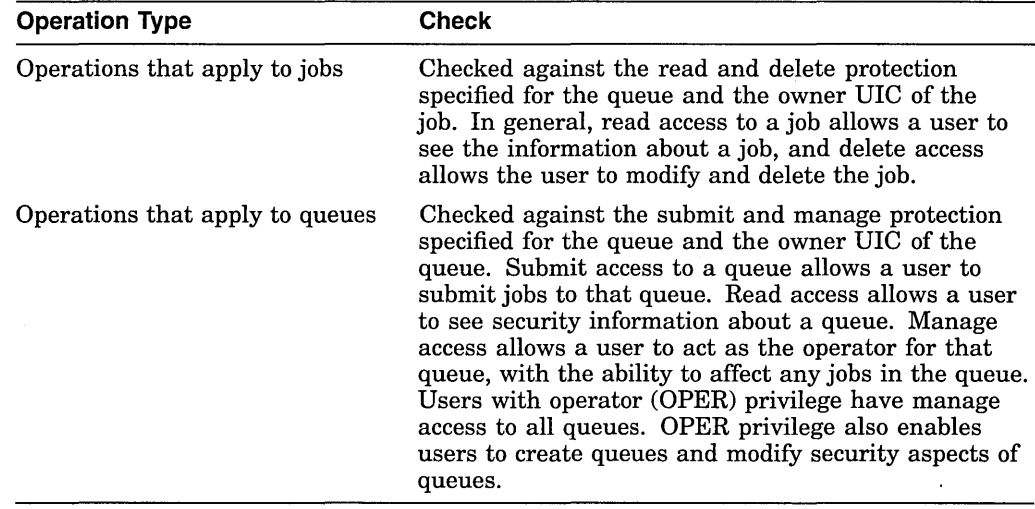

The following table lists each type of access available on VAX systems, and explains what functions the access controls when applied to a queue. It also explains the default value provided on a queue for the access type.

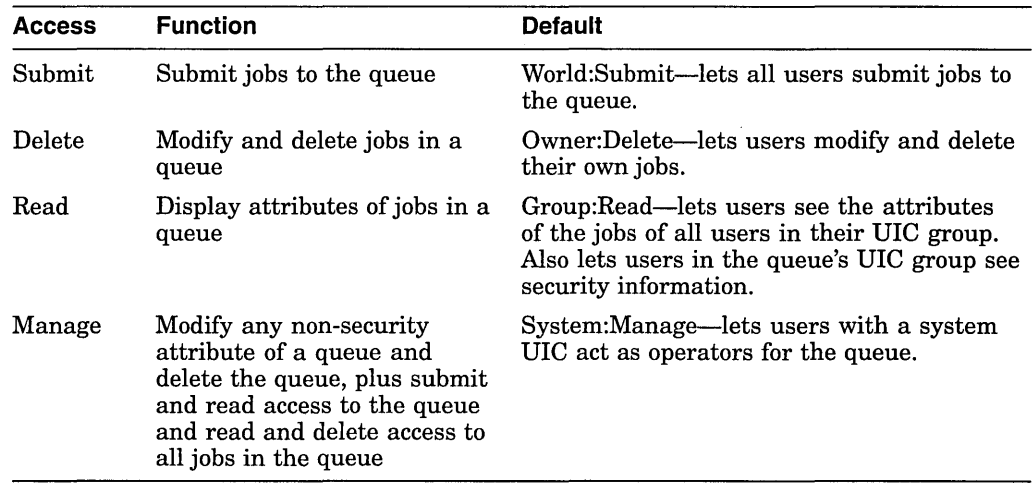

For more information on UIC\_based protection, see the *Open VMS VAX Guide to System Security.* +

#### **UIC-Based Protection (AXP Only)**

On AXP systems, when you create a queue, the queue is assigned an owner UIC and a protection code. The default owner is [SYSTEM], but you can specify another owner with the /OWNER\_UIC qualifier. On AXP systems, the default UIC-based protection for a queue is as follows:

(System:E,Owner:D,Group:R,World:W)

Jobs are assigned an owner UIC equal to the UIC of the process that submitted the job, unless the job was submitted with the /USER qualifier. Each job in a queue, and each operation that is performed on a queue, is checked against the UIC of the owner, the protection of the queue, and the privileges of the requester.

### **AXP**

All operations are checked as follows:

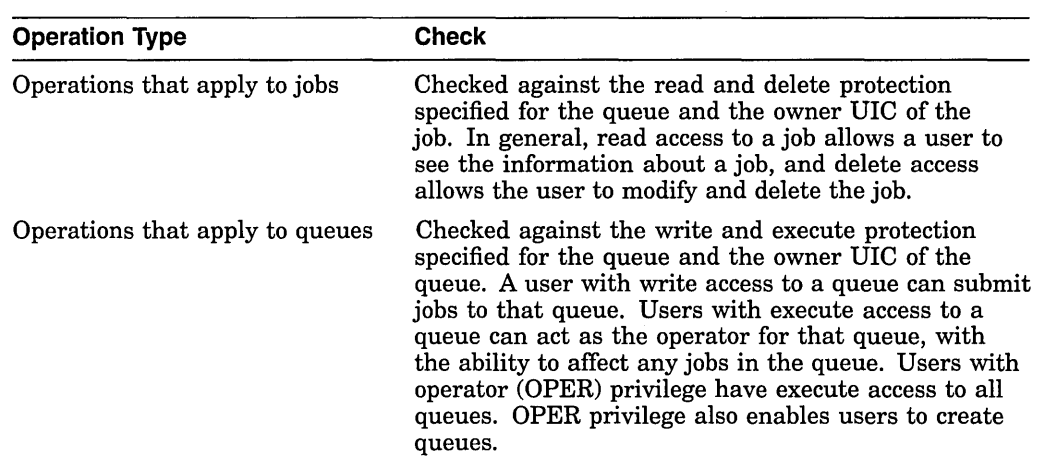

The following table lists each type of access available on AXP systems, and explains what functions the access controls when applied to a queue. It also explains the default value provided on a queue for the access type.

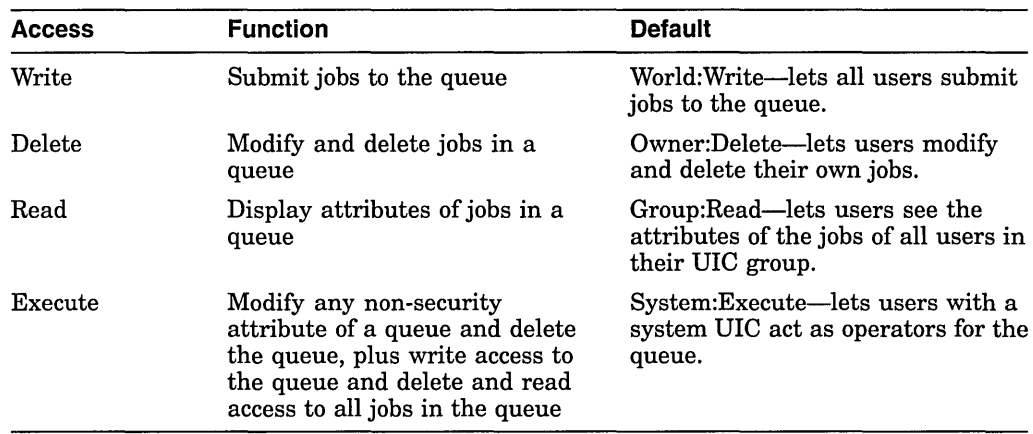

For more information on UIC\_based protection, see the *Open VMS AXP Guide to System Security.* •

### **13.8.1.2 Setting and Showing UIC-Based Queue Protection**

Use the following commands to set and show DIC-based protection on queues. For more information on these commands, see the *Open VMS DCL Dictionary.* 

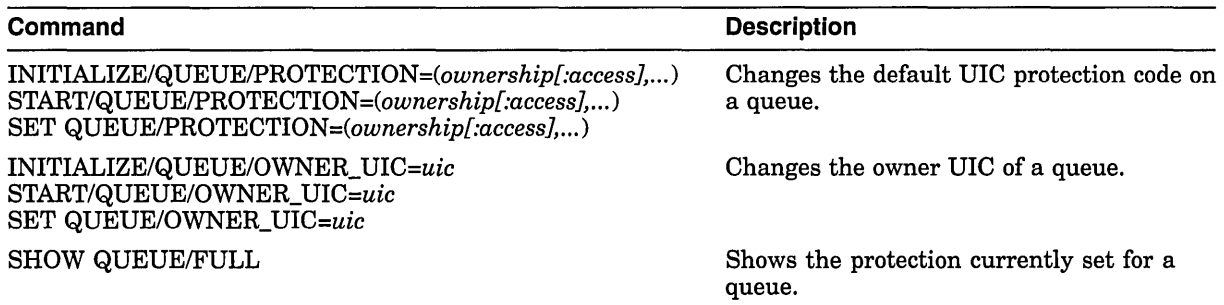

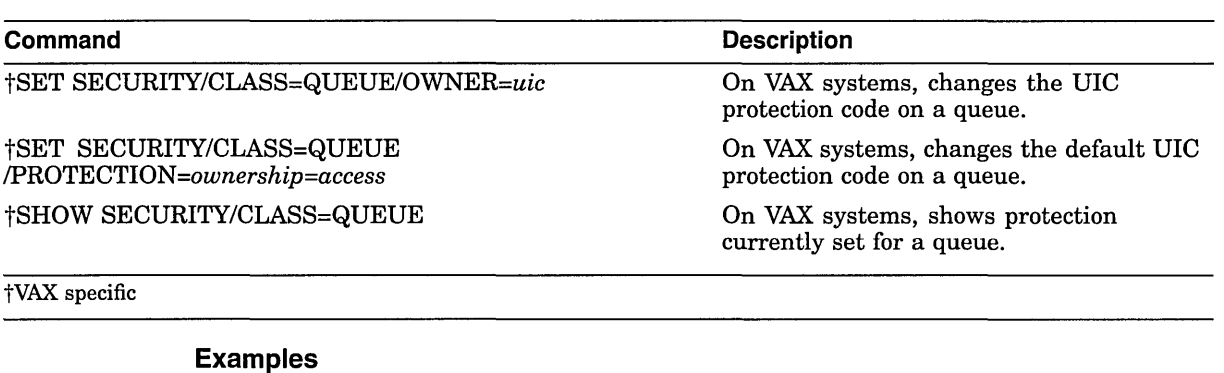

1. The following example sets UIC-based protection on a queue, and then displays information, including security information, about the queue.

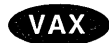

**Note** \_\_\_\_\_\_\_\_\_\_\_ \_

On VAX systems, the following display would show S (SUBMIT) access instead of W (WRITE) access and M (MANAGE) access instead of E (EXECUTE) access.  $\triangleleft$ 

\$ INITIALIZE/QUEUE/GENERIC=(SYS\_QUE1,SYS\_QUE2)/PROTECTION=(S:E,O:D,G:R,W:W) - \$ /OWNER UIC=[1,4]/RETAIN=ERROR SYS\_PRINT<br>\$ /OWNER UIC=[1,4]/RETAIN=ERROR SYS\_PRINT Generic printer queue SYS PRINT/GENERIC=(SYS QUE1,SYS QUE2) - \$ /OWNER=[1,4]/PROTECTION=(S:E,O:D,G:R,W:W)7RETAIN=ERROR )

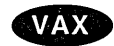

2. On VAX systems, the following example gives owner manage and delete access to this queue and makes user AGBELL the owner. With manage acccess, the owner AGBELL can manage the queue, but cannot modify security information.

\$ SET SECURITY/CLASS=QUEUE/OWNER=[AGBELL]/PROTECTION=OWNER=MD -<br>\$ TELEPHONE QUE<br>\$ SHOW SECURITY/CLASS=QUEUE TELEPHONE QUEUE TELEPHONE QUEUE object of class QUEUE-Owner: [INVENTORS,AGBELL] Protection: (System: M, Owner: MD, Group: R, World: S) Access Control List: <empty> +

### **13.8.1.3 Understanding ACL-Based Queue Protection**

In addition to UIC-based protection, you can associate access control lists (ACLs) with a queue. ACL-based protection provides a more refined level of protection in cases where certain members of a project group require access to a queue, excluding others of the same UIC group or of other groups. See the *Security Guide* for detailed information about establishing ACLs for protected objects.

### **13.8.1.4 Setting and Showing ACL-Based Queue Protection**

Use the following commands to set and show ACL-based protection on queues:

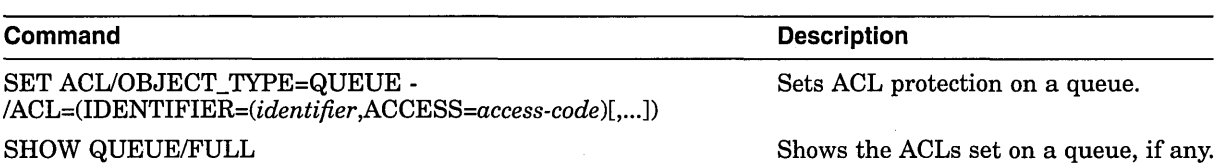

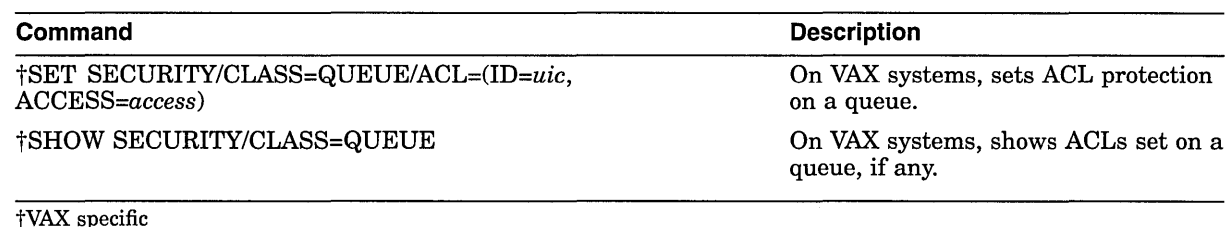

For more information on these commands, see the *Open VMS DCL Dictionary.*  For more information on ACL-based security see the *Security Guide.* 

#### **Examples**

1. The SET QUEUE/PROTECTION command in the following example modifies the default UIC-based protection of queue SYS\_QUEl to prevent access by nonprivileged users. The SET ACL command then restricts access to only those members of a project group who hold the ULTRA\_LITE or MINUTES identifiers. Members with the MINUTES identifier have only read and submit access to the queue. The SHOW QUEUE/FULL command displays information, including security information, about the queue.

**1 ;!3•** 

**Note** ~~~~~~~~~~~~~

On AXP systems, the following display would show WRITE access instead of SUBMIT and EXECUTE access instead of MANAGE. +

```
$ SET QUEUE/PROTECTION=(S,O,G,W) 
$ SET SECURITY/CLASS=QUEUE SYS QUEl - $/ACL=((IDENTIFIER=ULTRA LITE, ACCESS=READ+SUBMIT+MANAGE+DELETE), -<br>5 (IDENTIFIER=MINUTES, ACCESS=READ+SUBMIT)) SYS_QUE1<br>5 SHOW QUEUE/FULL SYS QUEl<br>Batch queue SYS QUEl,-stopped
     /BASE PRIORITY=4 /JOB LIMIT=l /OWNER=[l,4] /PROTECTION=(S,O,G,W) 
              -(IDENTIFIER=ULTRA LITE,ACCESS=READ+SUBMIT+MANAGE+DELETE) 
              (IDENTIFIER=MINUTES,ACCESS=READ+SUBMIT)
```
2. The following example shows how to use ACLs to restrict queue access to members of a particular project group:

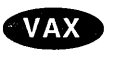

#### **Note**

On VAX systems, the following display would show SUBMIT access instead of WRITE and MANAGE access instead of EXECUTE.  $\triangleleft$ 

- 
- \$ SET ACL/OBJECT TYPE=QUEUE SYS QUE1 -<br>\_\$/ACL=((IDENTIFTER=ULTRA\_LITE, ACCESS=READ+WRITE+EXECUTE+DELETE), -
- =\$ (IDENTIFIER=MINUTES, ACCESS=READ)) SYS\_QUEl

<sup>\$</sup> SET QUEUE/PROTECTION=(S,O,G,W)

**VAX** 

3. On VAX systems, the following example shows a queue that has only UICbased protection, and then gives user AGBELL control access with an ACL. Control access allows user AGBELL to modify security information.

```
$ SHOW SECURITY/CLASS=QUEUE TELEPHONE QUEUE 
TELEPHONE QUEUE object of class QUEUE-
     Owner: [INVENTORS,AGBELL] 
     Protection: (System: M, Owner: MD, Group: R, World: S) 
     Access Control List: <empty> 
$SET SECURITY/CLASS=QUEUE/ACL=(ID=[AGBELL],ACCESS=CONTROL) TELEPHONE_QUEUE 
$ SHOW SECURITY/CLASS=QUEUE TELEPHONE_QUEUE
```

```
TELEPHONE QUEUE object of class QUEUE 
     Owner: [INVENTORS,AGBELL] 
     Protection: (System: M, Owner: MD, Group: R, World: S) 
     Access Control List: 
          (IDENTIFIER=[CLASS,AGBELL],ACCESS=CONTROL) +
```
#### **13.8.1.5 Understanding How Privileges Affect Queues**

Certain account privileges allow users to access a queue in spite of UIC-based and ACL-based protection. The following table lists these account privileges and the type of access they allow on a queue:

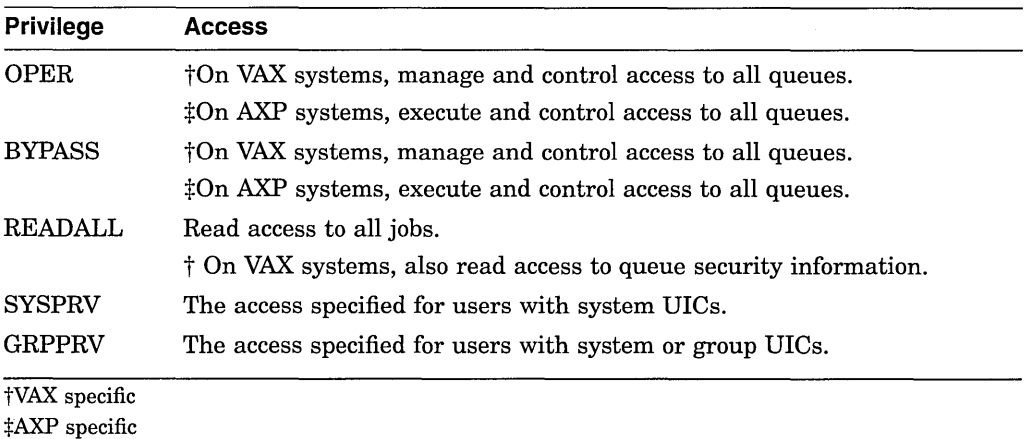

### **13.8.2 Understanding Job Retention Options**

Users can request that a job be retained in a queue after the job completes by specifying the /RETAIN qualifier when they submit a job with the PRINT or SUBMIT command.

In addition, you might want to set a job retention policy on a queue to keep information about all jobs in the queue after the jobs complete. This might be helpful when an individual must track jobs submitted by other users.

By. default, no job retention policy is set on a queue. To specify a job retention policy for a queue, use the /RETAIN *=option* qualifier with the INITIALIZE /QUEUE, START/QUEUE, or SET QUEUE command. You can specify one of the following options:

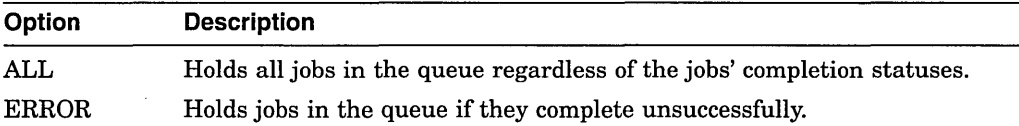

The following command specifies that the queue retain all jobs that complete with a status other than success:

\$ SET QUEUE/RETAIN=ERROR BATCH\_QUE

For example, if an operator needs to be aware of all batch jobs that do not complete successfully on a certain queue, you could set the queue to retain jobs that complete with an error status. This would let the operator enter the SHOW QUEUE command to display a list of jobs that completed unsuccessfully. The SHOW QUEUE display includes the completion status of jobs retained in the queue. If a job completes unsuccessfully, this message can help determine why. The displays also include the date and time at which a retained job completed.

If you set a job retention policy on a queue, the queue's job retention option overrides the job's retention option.

Whether and where a job is retained is determined by the following:

- The retention setting on the execution queue in which the job executes
- The retention setting on the generic queue (if the job is submitted to a generic queue)
- The completion status of the job
- The retention requested by the user upon submitting the job (if retention was requested)

If jobs are retained in queues, you should periodically delete jobs that no longer need to be retained.

Users can specify timed job retention to retain a job only as long as they need it. For example:

\$ SUBMIT/RETAIN=UNTIL=l9-0CT-1994:07:31:0.0 MYFILE.DAT

This eliminates the need for you to delete retained jobs from queues. If your users make use of the /RETAIN qualifier, encourage them to use timed retention.

For more information about job retention, see the INITIALIZE/QUEUE/RETAIN and SUBMIT/RETAIN commands in the *Open VMS DCL Dictionary.* 

To remove a job retention option from a queue, specify the /NORETAIN qualifier with the INITIALIZE/QUEUE, START/QUEUE, or SET QUEUE command.

### **13.8.3 Understanding Queue Characteristics**

You can define characteristics and assign them to queues to control the jobs that execute on certain queues.

When users include the /CHARACTERISTIC qualifier with a PRINT or SUBMIT command, all the characteristics they specify must also be assigned to the queue that will execute the job. If a job is placed in a queue that does not have the characteristics required by that job, the job enters a pending state. The job remains pending in the queue until you correct the characteristic mismatch as explained in Section 13.10.2.2. Users do not need to specify all characteristics of a queue when they enter a PRINT or SUBMIT command, as long as the characteristics specified are a subset of those established for the queue. Similarly, you can define print forms for output queues (including, for example, a specific paper stock and page format) and assign the forms to queues to control the jobs that execute on certain queues. For more information, see Section 13.8.9.

### **Example**

Suppose a system manager manages 12 LN03 printers, with three printers in each of the four corners of a building. A generic queue LN03\$PRINT feeds execution queues for each of the LN03 printers. The system manager defines four characteristics: EAST, WEST, NORTH, and SOUTH. The EAST characteristic is assigned to the execution queues that feed printers in the eastern corner of a building. WEST is assigned to the execution queues feeding the printers in the western corner, and so on. When a user submits a print job to LN03\$PRINT and specifies the EAST characteristic, the job prints on the first idle LN03 printer in the eastern corner of the building.

If the system had queues for printers on multiple floors, the system manager could further define a characteristic for each floor, for example, FIRST, SECOND, and THIRD.

### **13.8.4 Specifying Queue Characteristics Options**

To assign characteristics to a queue, specify the /CHARACTERISTICS qualifier with the INITIALIZE/QUEUE, START/QUEUE, or SET QUEUE command. You must create a characteristic with the DEFINE/CHARACTERISTIC command before assigning the characteristic to the queue. For more information on creating and managing characteristics, see Section 13.9.2.

### **13.8.5 Specifying Batch-Processing Options**

You can use queue options to control batch job performance and the use of system resources by processes executing batch jobs.

You use the following qualifiers with the INITIALIZE/QUEUE, START/QUEUE, or SET QUEUE command to set these queue options:

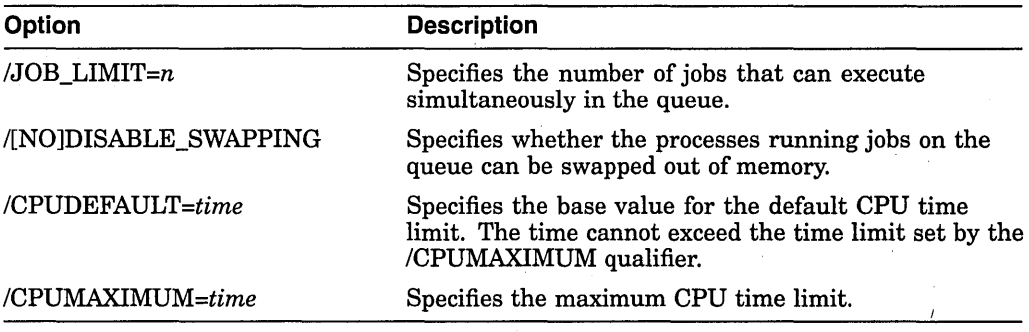

You can also use the following qualifiers. Although these qualifiers are not specific to batch queues, they are commonly used like the batch-specific options, to control batch job performance and the use of system resources by batch processes.

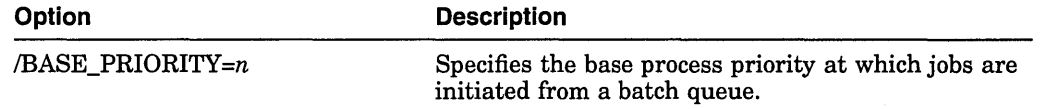

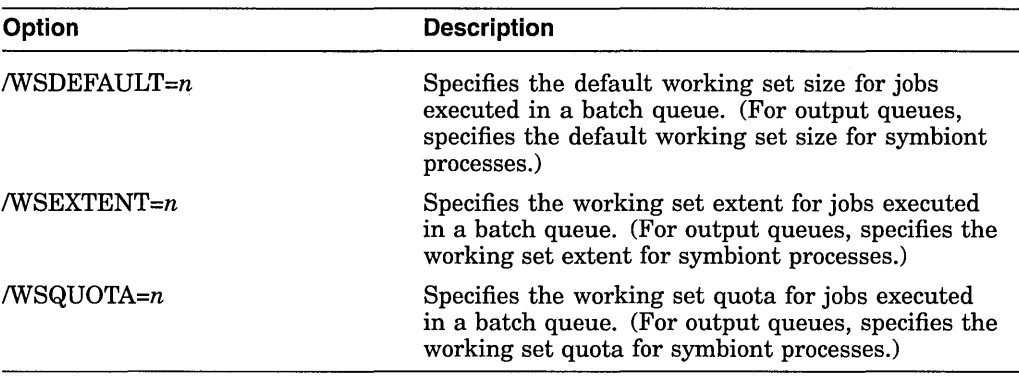

For more information about these limits, quotas, and priorities, see the following manuals:

- The INITIALIZE/QUEUE command in the *Open VMS DCL Dictionary*
- On VAX systems, the *Guide to OpenVMS Performance Management*
- On AXP systems, *A Comparison of System Management on OpenVMS AXP and Open VMS VAX*

By default, a process running a batch job uses values taken from the UAF record of the user submitting the job or from system parameter settings. For more information about the default values for these options, see the description of the qualifiers for the INITIALIZE/QUEUE command in the *OpenVMS DCL Dictionary.* If you specify values for any of these options, processes for jobs executed in the queue will use the values you set unless the user specifies values when the job is submitted. (A user can specify values for CPU time and for the working set options default, quota, and extent.) If a user specifies a value for one of these options when, the job is submitted, this value cannot exceed the value you set for the queue. If you did not specify a value, the value specified by the user cannot exceed the value specified in the associated UAF limit or system parameter.

The following sections provide guidelines for choosing values for these options.

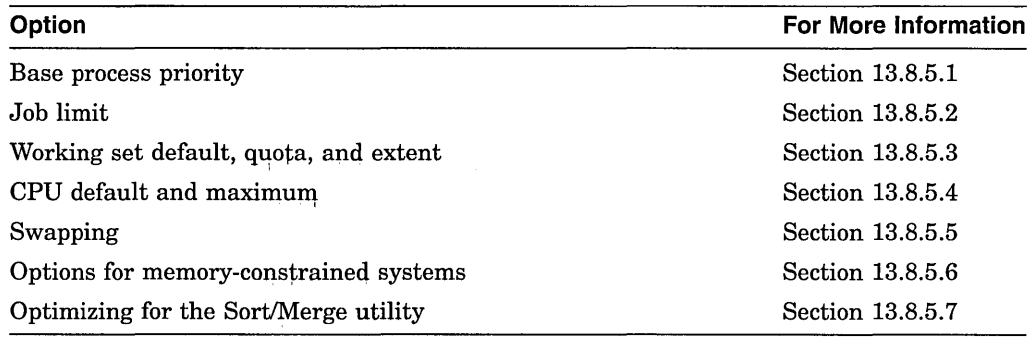

#### **13.8.5.1 Base Process Priority**

Choose a value based qn how quickly you will allow batch jobs to progress. If you choose a value equal to the system parameter value DEFPRI (typically 4), jobs in this queue will progress at the same rate as typical interactive jobs. This choice might be appropriate for systems that have an abundance of available CPU time.

If, on the other hand, you choose a value less than DEFPRI, jobs in this queue will potentially progress more slowly than the typical interactive job. CPU time will be allocated to jobs in this queue only after servicing jobs of DEFPRI priority.

In the case of a queue defined for a very special purpose—for example, highpriority jobs-a value greater than DEFPRI (for example, 5) might be appropriate. However, this choice can have a significant negative effect on the performance of other users and batch jobs.

#### **13.8.5.2 Job Limit**

Keep this value low when using a base process priority of DEFPRI or greater, since each batch job can affect the performance of interactive jobs.

### **13.8.5.3 Working Set Default, Quota, and Extent**

If you do not specify values for these options, a job Uses the value specified in its owner's user authorization file (UAF) record.

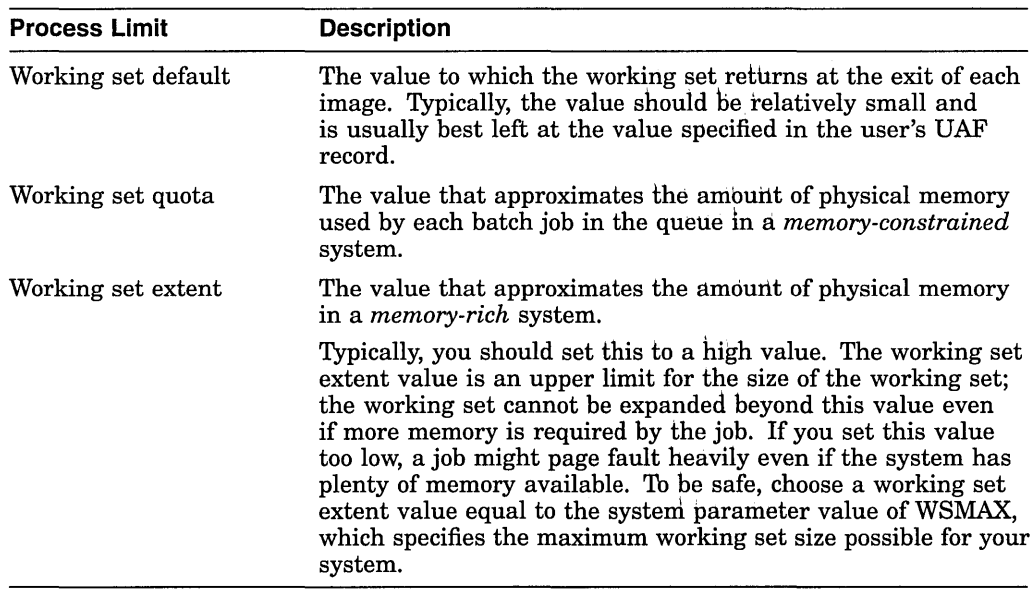

In general, the working set quota and extent values specified in the UAF record for each user are sufficient. However, you might want to specify more generous or stringent values for a queue, depending on the purpose of the queue. For example, you might encourage users to submit large jobs (such as compiling and linking large programs) as batch jobs to reserve interactive tise of the system for jobs that do not require extensive resources, as follows:

- Set a large working set size for batch jobs by specifying larger WSQUOTA and WSEXTENT values when you create the batch queue.
- Restrict the working set size of interactive jobs by providing smaller WSQUOTA and WSEXTENT values in users' UAF records.

#### **13.8.5.4 CPU Default and Maximum**

You can restrict and expand the amount of time a job is allowed in the CPU by setting CPU limit values.

Be careful to not set CPU time limit values too low. When a job's CPU time limit is exceeded, the job is terminated with an error status. If working set values (explained in the previous section) are set too low, the system might use memory less efficiently but the jobs can still complete normally. However, if CPU time limit values are set too low, the system might terminate jobs that are making legitimate and authorized use of the CPU.

For example, you might use a CPU time limit on a batch queue devoted to execution of newly coded software that could unexpectedly enter a CPU loop. The CPU time limit would terminate infinitely looping jobs so they do not waste the CPU resource. However, you must be careful to choose a sufficiently high time limit so normally executing jobs do not terminate prematurely.

Another way to control allocation of the CPU resource is to create a specialpurpose batch queue that shifts execution of its jobs to a less busy time of day when CPU time is more available.

#### **13.8.5.5 Swapping**

Typically, swapping is enabled on batch queues. However, for a very specialpurpose, high-priority queue, you might disable swapping. This provides a favorable status to jobs in this queue by removing them from consideration when memory must be reclaimed from processes (through the operating system's swapping and trimming mechanism). For more information, see the following manuals:

- On VAX systems, the *Guide to Open VMS Performance Management.*
- On AXP systems, *A Comparison of System Management on Open VMS AXP and Open VMS VAX.*

#### **13.8.5.6 Setting Up Batch Queues on Memory-Constrained Systems**

On memory-constrained systems, you should add up the pages required for the batch working sets on all batch queues and make sure that enough fluid memory remains for interactive jobs. Fluid memory can be reassigned from one process to another through swapping and paging. (You can calculate fluid memory as the space that remains when you subtract the number of pages permanently allocated to the operating system from the total memory. To obtain these values, enter the DCL command SHOW MEMORY.)

#### **13.8.5.7 Optimizing Batch Queues for the Sort/Merge Utility**

You can improve the efficiency of the OpenVMS Sort/Merge utility (SORT) /MERGE) by designating one batch queue for sorting jobs and giving this queue a very large working set quota.

In addition, you can set process quotas for greatest SORT efficiency. The values recommended here are based solely on SORT considerations; you should integrate other system considerations with these to determine appropriate values.

• Working set extent per process (WSEXTENT)-For maximum sorting efficiency, use the /WSEXTENT qualifier with the INITIALIZE/QUEUE, START/QUEUE, or SET QUEUE command to set this value on the queue to the largest value any sorting job would ever need. Generally, the smaller the working set, the slower the sort.

For very large files, working sets of 4000 or more pages (on VAX systems) or pagelets (on AXP systems) are not unreasonable, provided the system has enough physical memory to support them.

• Virtual page count per process (VIRTUALPAGECNT system parameter)-For maximum sorting efficiency, set this system parameter to at least 1000 pages (on VAX systems) or pagelets (on AXP systems) more than the maximum working set extent. Although SORT limits the size of the sort data structure to the process's working set extent, if work files are required, SORT can use the extra memory for I/O buffers. If this parameter is too low relative to the working set extent, SORT might be unable to create buffers for the work files when the files cannot be sorted in memory.

# **13.8.6 Specifying Job Scheduling Options**

For output queues, you can choose options that control how the size of a print job affects its scheduling. Specify the following qualifiers with the INITIALIZE /QUEUE, START/QUEUE, or SET QUEUE command to control print job scheduling:

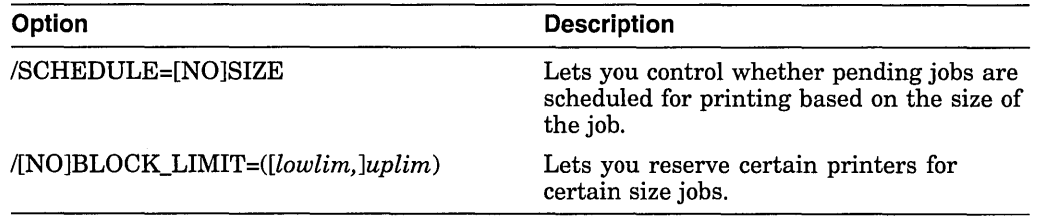

For more information on job scheduling, see Section 13.9.6.4.

### **/SCHEDULE**

By default, printer and terminal queues are created with the /SCHEDULE=SIZE qualifier, causing shorter jobs to print before long ones. However, you can specify the /SCHEDULE=NOSIZE qualifier, causing jobs to be printed in the order they were submitted, regardless of size. For more information, see the /SCHEDULE qualifier for the INITIALIZE/QUEUE, START/QUEUE, or SET QUEUE command in the *Open VMS DCL Dictionary.* 

### **/BLOCK\_LIMIT**

By default, printer and terminal queues are created with no block limit, so jobs of any size will be printed. However, you can specify the /BLOCK\_LIMIT qualifier to limit the size of jobs that can be printed. You can specify just an upper limit or both an upper and lower limit.

For example, you could submit a batch job that runs a command procedure to set a maximum block limit of 500 blocks for a queue at 8:00 a.m. The command procedure might resubmit itself and remove the block limit after 5:00 p.m. each day. This would let users print jobs of any size after normal work hours, when the printing work load is lighter. Users can specify the /AFTER qualifier with the PRINT qualifier to specify that a job is to be printed after a certain time.

For more information about restricting print job sizes, see the /BLOCK\_LIMIT qualifier for the INITIALIZE/QUEUE, START/QUEUE, or SET QUEUE command in the *Open VMS DCL Dictionary.* 

# 13.8.7 Understanding Banner Pages

You should understand the following terms:

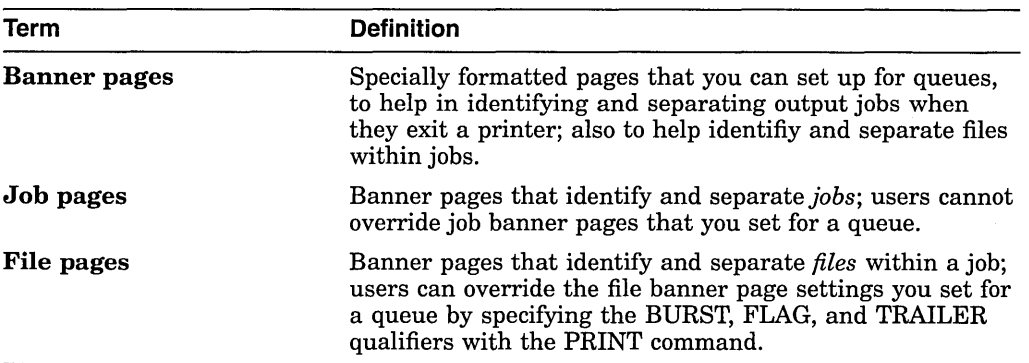

Most sites use only a subset of the available banner pages at any given time. The following table describes the types of banner pages you can use:

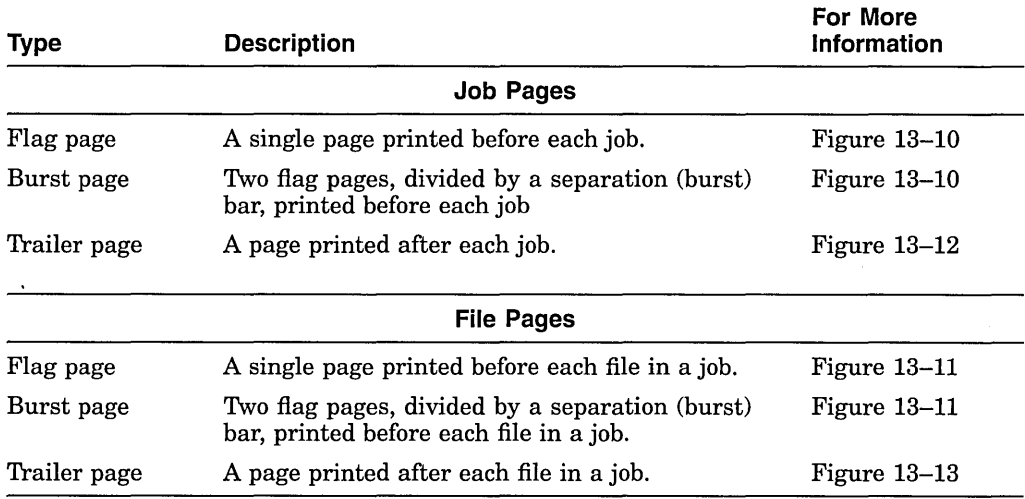

### 13.8.7.1 Flag and Burst Pages

Flag and burst pages both indicate that a print file follows. However, a burst page is two flag pages divided by a burst bar, which is designed to print over the crease between two pages of continuous-form paper. The burst bar is used for ease in separating continuous-form paper. If you do not need to burst pages of a printer's output-for example, if your printer uses cut sheet paper-avoid the burst page option. Flag pages, or flag and trailer pages, are usually sufficient for identifying the end of a job.

Figure 13-10 illustrates job flag and burst pages produced by the default print symbiont, PRTSMB.

Figure 13-11 illustrates file flag and burst pages produced by PRTSMB.

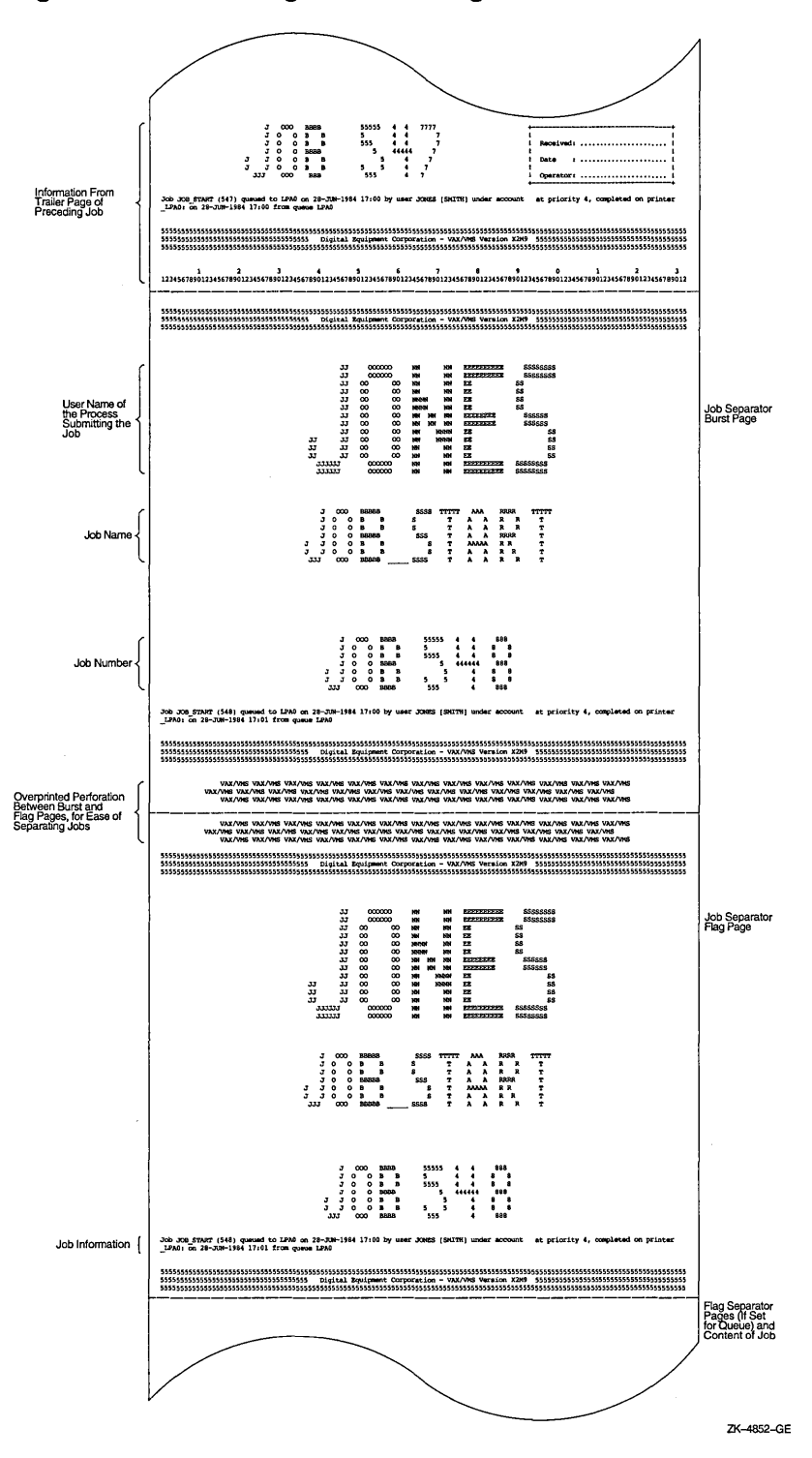

Figure 13-10 Job Flag and Burst Pages

The job flag page indicates that a new job follows; the job can include one or more files. Information found on a job flag page includes the following:

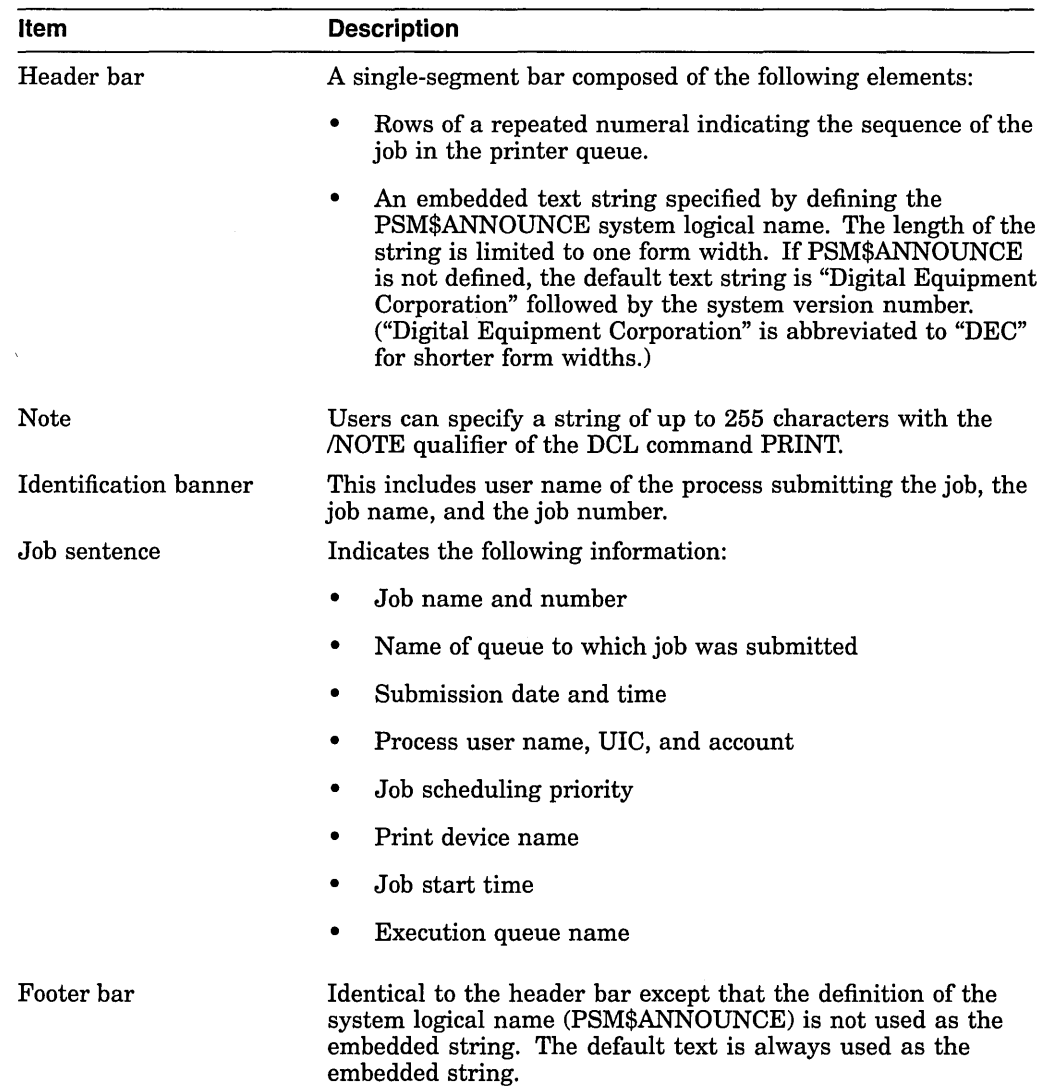

 $\sim$ 

 $\bar{z}$ 

 $\lambda$ 

Figure 13-11 illustrates a file flag and burst page.

 $\mathcal{L}$ 

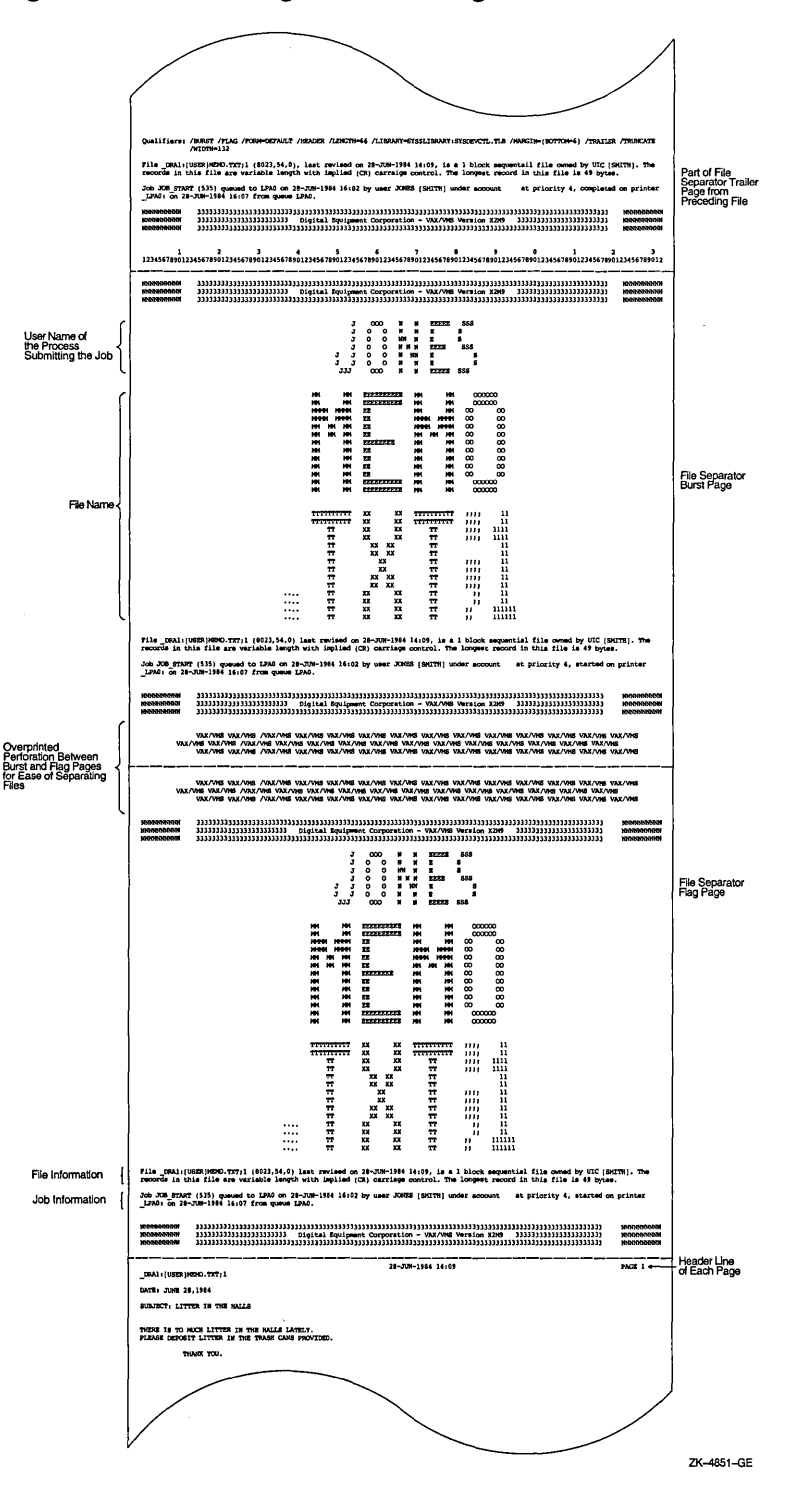

Figure 13-11 File Flag and Burst Pages

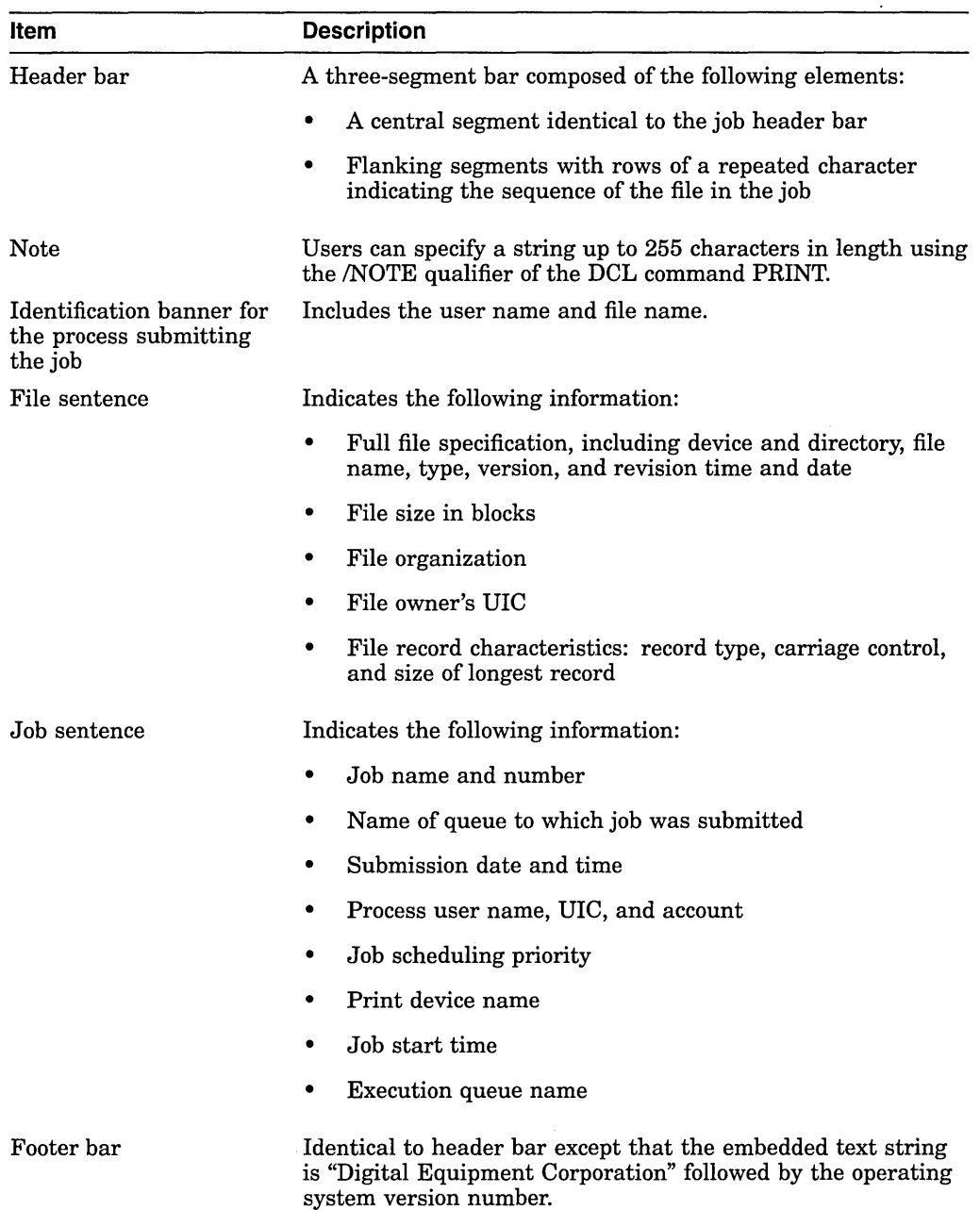

Information found in the file flag page includes the following items:

# **13.8.7.2 Trailer Pages**

A trailer page indicates the end of a print job or print file. Figure 13-12 illustrates a job trailer page. Figure 13-13 illustrates a file trailer page.

 $\ddot{\phantom{0}}$ 

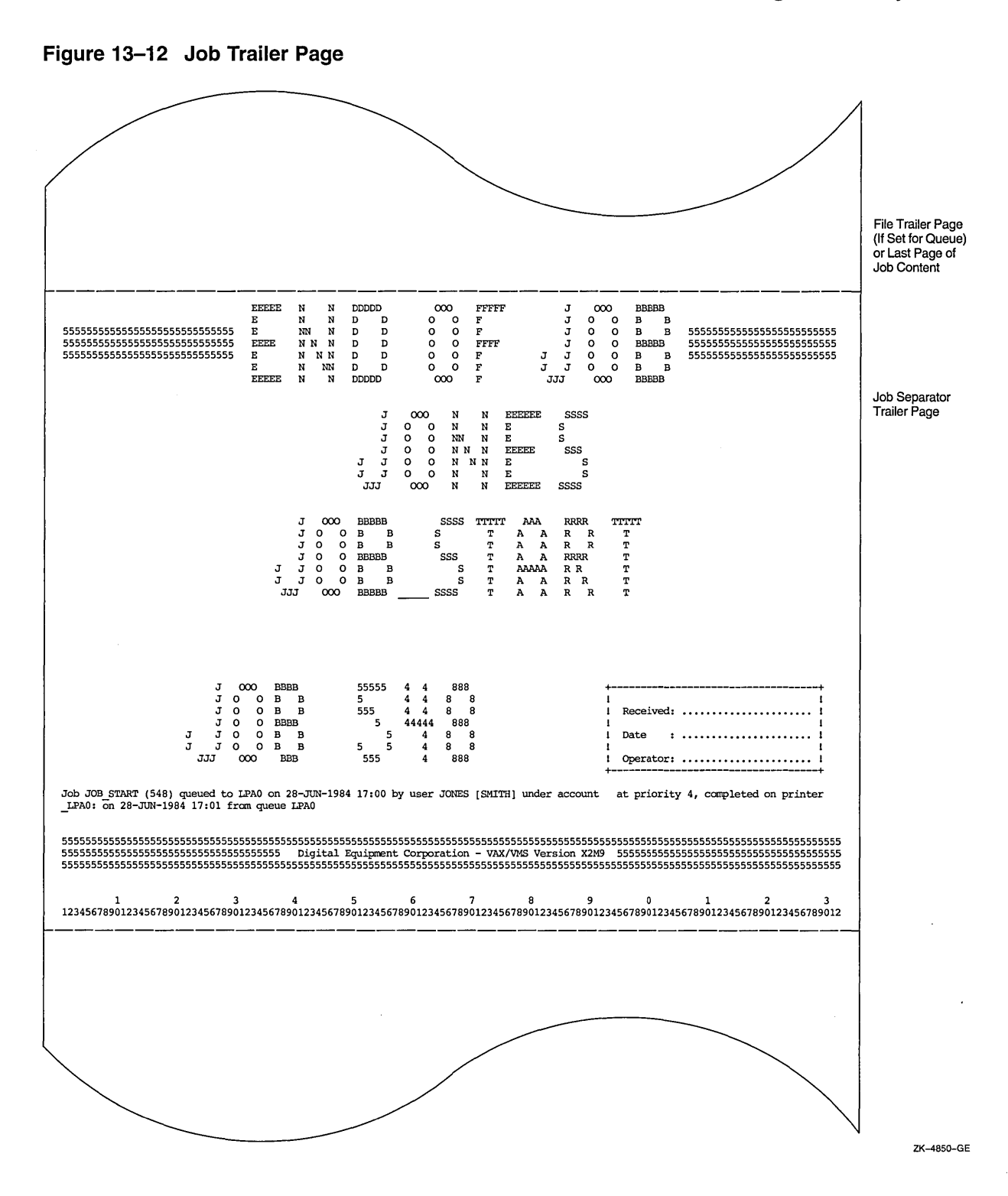

 $\mathcal{R}_{\mathcal{A}}$  .

#### **Figure 13-13 File Trailer Page**

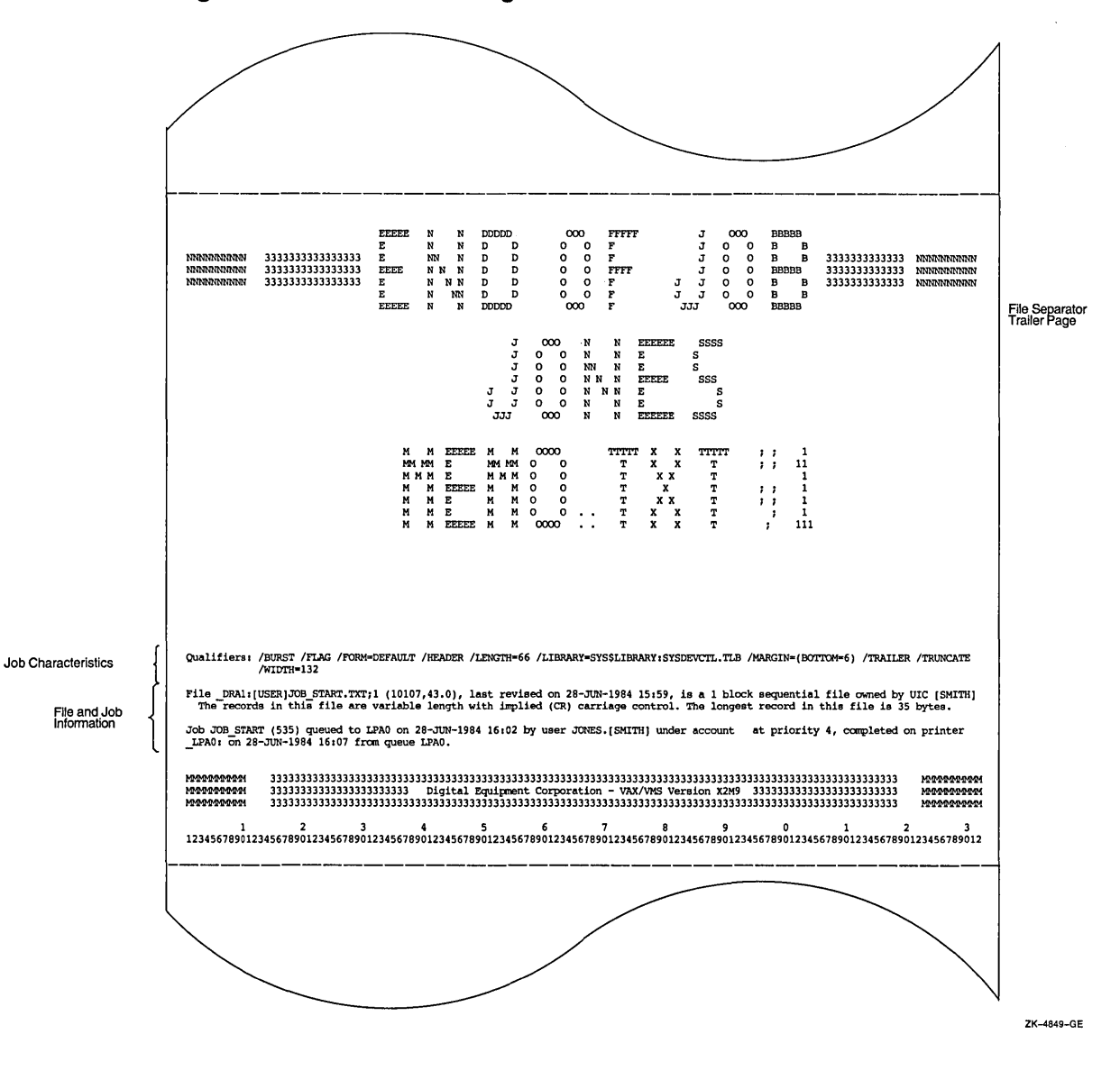

 $\mathcal{L}$ 

 $\sim$   $\sim$ 

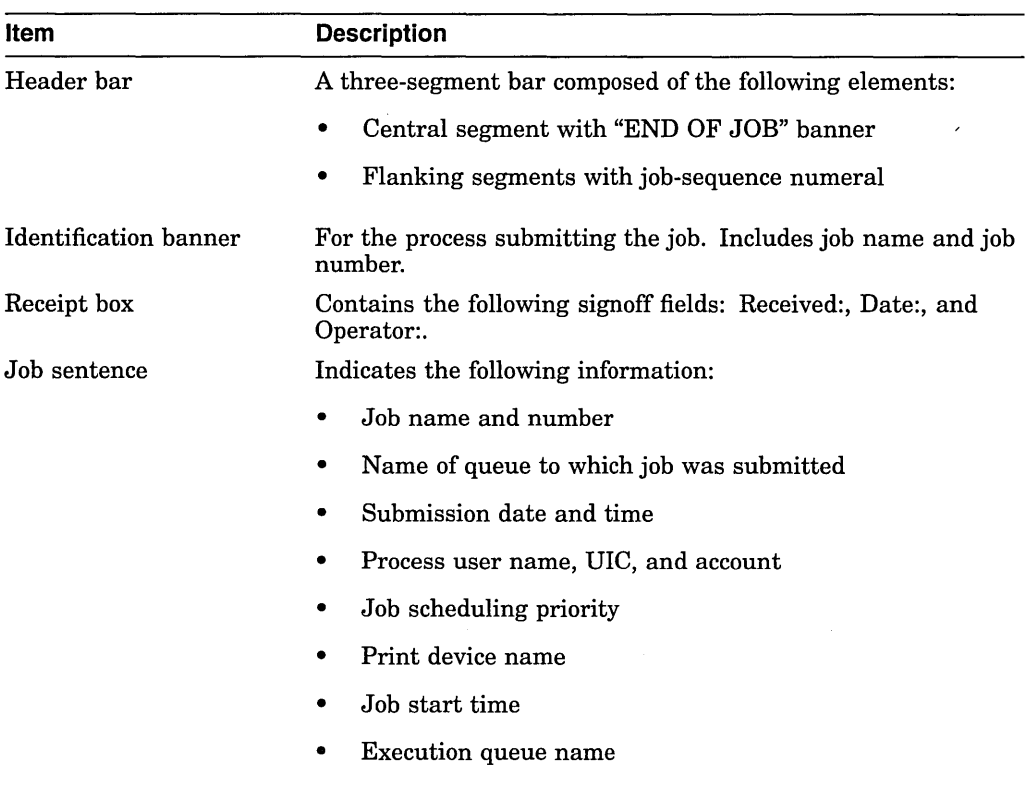

The job trailer page indicates the end of a print job. Information found on the job trailer page includes the following:

The file trailer page includes the following items:

Ruler

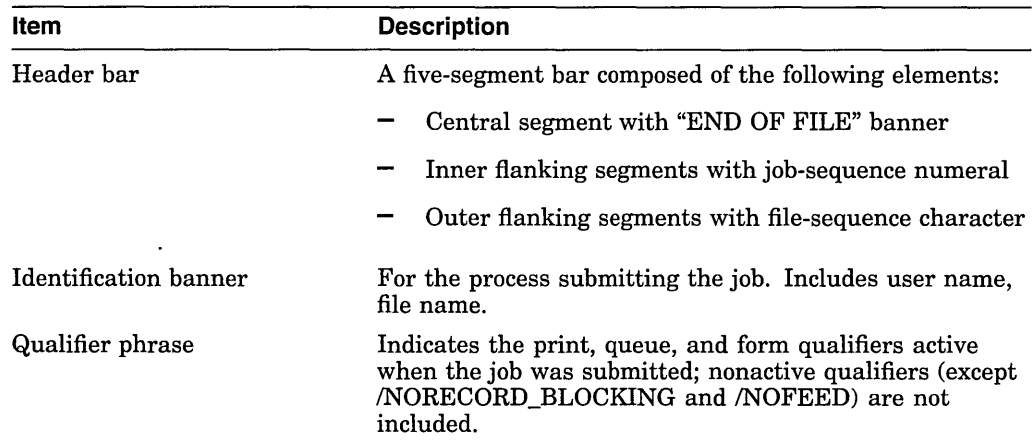

A sequence of numbers counting to the end of the form.

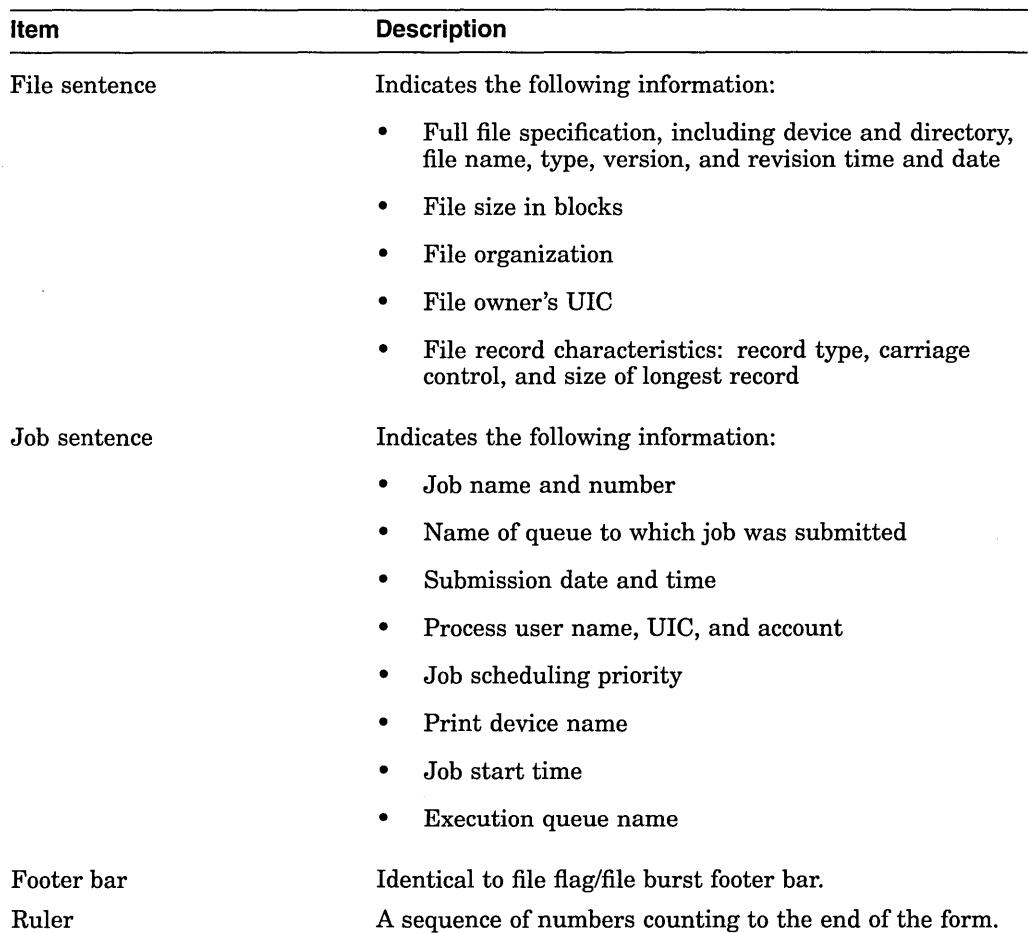

Widths greater than 40 characters and less than 200 characters and lengths of any size greater than 40 characters are supported for file and job banner pages. Pages requested for widths greater than 200 characters are formatted and printed at 200-character widths. Lengths less than 40 characters are extended by that form length until the 40-character threshold is exceeded. Margins are not taken into account when formatting banner pages.

#### **Note**

All banner pages format information to the width and length of the default form size of 80 characters by 51 lines. Therefore, information might be truncated, depending on the form sizes you specify. See Section 13.8.11 for information about controlling line and page overflow.

### **13.8.8 Specifying Banner Page Options**

--

You specify banner page options by including the following qualifiers with the INITIALIZE/QUEUE, START/QUEUE, or SET QUEUE command:

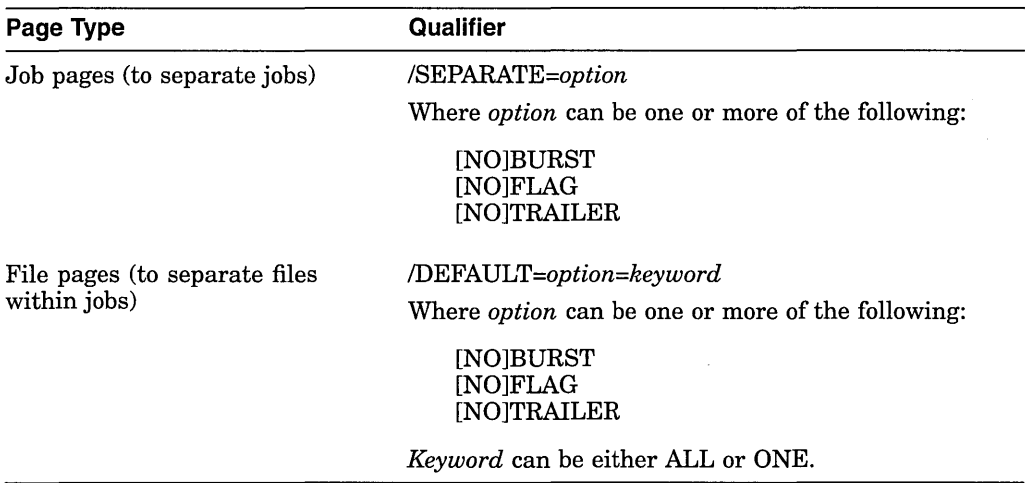

## **13.8.9 Understanding Forms**

Print forms serve the following functions:

- Forms determine certain page formatting attributes (such as margins and page length).
- The paper stock specified in the form definition is used in determining whether a job is eligible to print.

If your printing needs are limited, you do not need to use special forms; Digital supplies a systemwide default form (named DEFAULT) for all queues.

However, if you want to help users format output or if certain print jobs require special paper, you can create one or more forms. Users can then request a form for a print job by specifying the form when they submit a job. If a user does not specify a form, the job uses the queue's **default form.** See Section 13.9.4.4 for information about specifying a default form for a queue.

You can create forms to format output in the following ways:

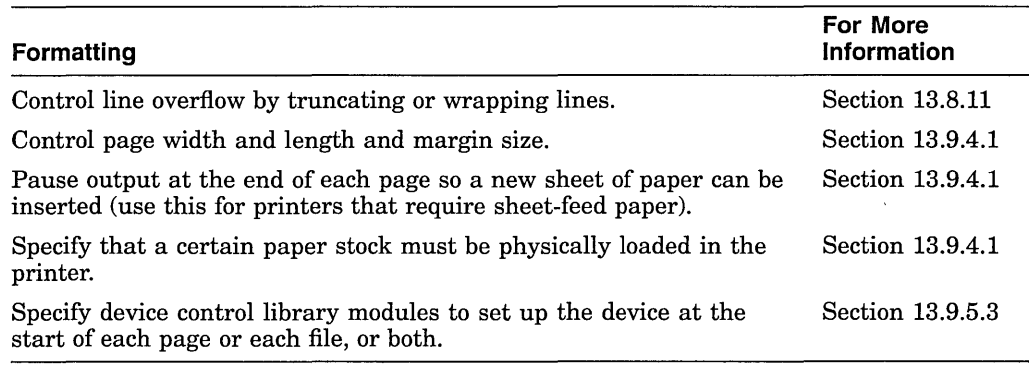

The stock of a form is particularly important because it affects whether a job is eligible to print. The stock of a job's form must match the stock of the form currently being used by the queue (the queue's **mounted form),** or the job will not be scheduled to print; instead, it remains pending in the queue until you perform special steps. (These steps are described in Section 13.10.2.1.)

A queue's mounted form is the form of the current job or, if no job is processing, the form of the last job printed in a queue. As long as the stock of a job's form matches the stock of the queue's mounted form, the job is processed using the options in the job's form, and the mounted form changes automatically to the form of the job being processed in the queue.

### **13.8.10 Specifying Forms Options**

To use forms with your queues, take the following steps:

- 1. Create a form using the DEFINE/FORM command as explained in Section 13.9.4.1.
- 2. If you want to change the DEFAULT form, do so *before* creating any queues that reference the DEFAULT form. For more information, see Section 13.9.4.3.
- 3. Assign a default form for each output execution queue. To assign a default form, specify the *IDEFAULT=FORM=form-name* qualifier with the INITIALIZE/QUEUE, START/QUEUE, or SET QUEUE command. For more information, see Section 13.9.4.4.

If you do not assign a default form to a queue, the queue uses the systemwide default form, DEFAULT.

4. Inform users of the available forms and the queues with which they should be used.

For information on creating and managing forms, see Section 13.9.4.

### **13.8.11 Specifying Options for Controlling Page and Line Overflow**

Under certain conditions, lines and pages formatted by the print symbiont might exceed the length of lines and pages for a printer. You can use queue options to control line and page overflow.

### **13.8.11.1 Controlling Line Overflow with Forms**

Digital recommends that you control line overflow by using form definitions. To do this, you must set terminals and printers to avoid wrapping or truncating the print line before the physical limit of the device's width.

**Note** \_\_\_\_\_\_\_\_\_\_\_ \_

The print symbiont uses the form to determine the width of a line. Once the print symbiont has finished formatting the data, if the width of the line exceeds the /WIDTH setting for the device, the device driver will use the /TRUNCATE or /WRAP settings (if set) to truncate or wrap the line.

Different forms can have different right, left, top, and bottom margin settings. By using forms to control page and line overflow, users can switch from one form to another without requiring operators to stop the queue, alter the device setup, and restart the queue. The queue manager automatically mounts any forms with the same stock as the currently mounted form. Operator assistance is needed only to mount a form that has a stock that differs from the stock of the currently mounted form. For more information, see Section 13.10.2.1.

To control line overflow, create forms using the DCL command DEFINE/FORM and specify the following qualifiers:

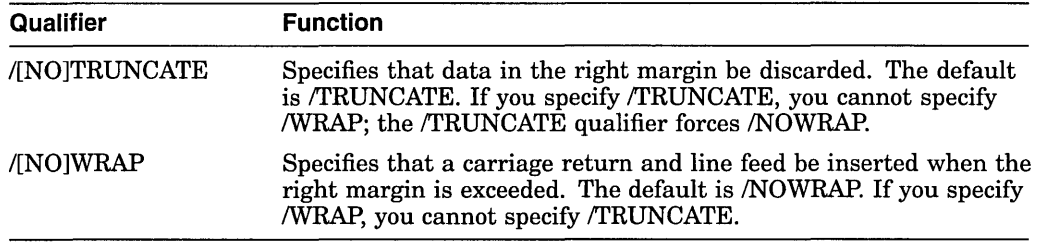

For more information on creating and managing forms, see Section 13.8.9.

#### **13.8.11.2 Controlling Page Overflow with the Form-Feed Character**

To control page overflow errors, specify the /DEFAULT=[NO]FEED option with the INITIALIZE/QUEUE, START/QUEUE, or SET QUEUE command. This option controls whether a form-feed character is automatically inserted when the symbiont detects overflow into the bottom margin area. Users can use the PRINT/FEED or PRINT/NOFEED command to override the default feed option specified for a queue.

Users can specify the /PASSALL qualifier with the PRINT command to bypass all formatting performed by the print symbiont. The default is /NOPASSALL. This qualifier should be used in cases where the print symbiont formatting might interfere with the desired formatting of the file. The /PASSALL qualifier causes the print symbiont to send I/O to the device driver with all formatting suppressed and to behave as follows:

- Not interpret Fortran or print carriage control characters
- Not perform line or page overflow error handling
- Not interpret escape sequences

### **13.8.12 Understanding Device Control Libraries**

A device control library is a text library that contains user-written modules consisting of text or escape sequences. Device control library modules can be used for the following purposes:

- With programmable printers, to insert device-dependent escape sequences that set up a printer for selected print options such as point size, character set, and bold or italic print
- With both programmable and nonprogrammable printers, to insert text at specific points in the processing of a print job

There are three types of device control modules, distinguished by their placement in a print job:

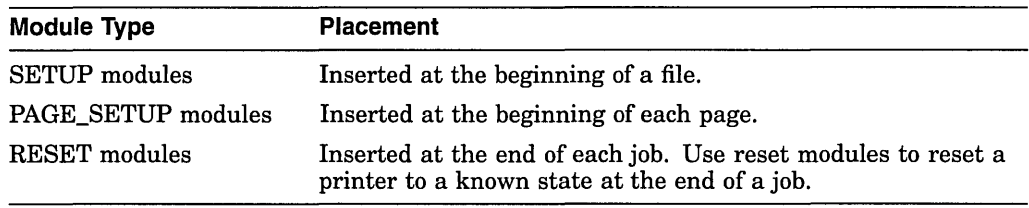

# **13.8.13 Specifying Device Control Library Options**

To specify a setup or page setup module for a queue, use forms. Create one or more forms with the DEFINE/FORM command, and specify the */SETUP=module*  or *IPAGE\_SETUP=module* qualifier to specify the module to be used. When the form is used with a print job, the module will automatically be sent to the printer.

To specify a reset module, use the *ISEPARATE=RESET=module* qualifier with the INITIALIZE/QUEUE, START/QUEUE, or SET QUEUE command. The module will be automatically sent to the printer at the end of every job.

To use device control library options, perform the following steps:

- 1. Create a library and insert modules.
- 2. Assign the device control library to a queue. (This step is not necessary if you use the default library name SYSDEVCTL.TLB.)
- 3. Create one or more forms with setup or page setup modules.
- 4. Assign reset modules to a queue.

For more information on creating and managing device control libraries, see Section 13.9.5.

### **13.8.14 Understanding the Order of Device Control Module Output**

The following list shows the order in which device control modules are sent to the printer within a print job:

- 1. Reset modules assigned to the queue. (Reset modules are only used at this point for the first job printed after a queue is started.)
- 2. Setup modules specified in the form definition.
- 3. Page setup modules specified in the form definition.
- 4. Setup modules specified with the PRINT command
- 5. Page 1 of file 1.
- 6. Page setup modules specified in the form definition.
- 7. Page 2 of file 1, and so forth.
- 8. Page setup modules specified in the form definition.
- 9. Last page of file 1.
- 10. Setup modules specified in the form definition.
- 11. Page setup modules specified in the form definition.
- 12. Setup modules specified with the PRINT command.
- 13. Page 1 of file 2.
- 14. Page setup modules specified in the form definition.
- 15. Page 2 of file 2, and so forth.
- 16. Page setup modules specified in the form definition.
- 17. Last page of file 2.
- 18. Reset modules assigned to the queue.

# **13.9 Maintaining the Queues**

Once you have set up your queues, you will need to monitor and modify it according to the needs of your site. Setting up queues is not restricted to startup time. During normal operation, you can enter the commands to create and start queues as needs dictate.

For example, you might need to perform the following types of maintenance on your queues:

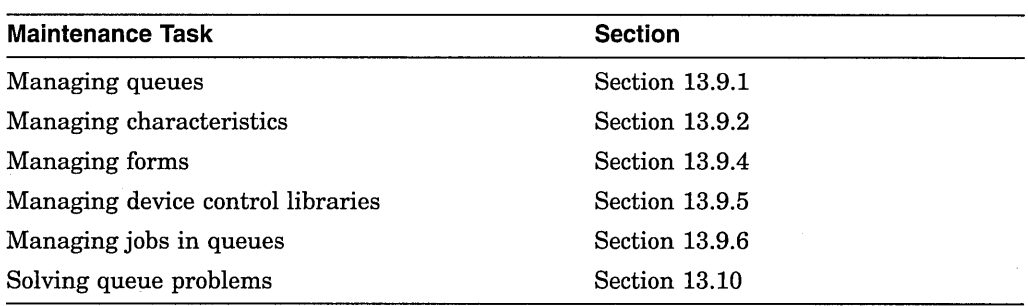

## **13.9.1 Managing Queues**

Once you set up queues, you must monitor, control, and, if necessary, change them. The following sections introduce the basic DCL commands used to perform routine queue management operations.

The following tables list the basic commands for creating and controlling queues. Table 13-2 lists commands that have the same effect on all queues. Table 13-3 lists commands that have a different effect on autostart and nonautostart queues.

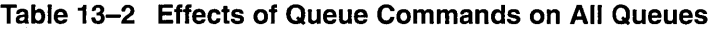

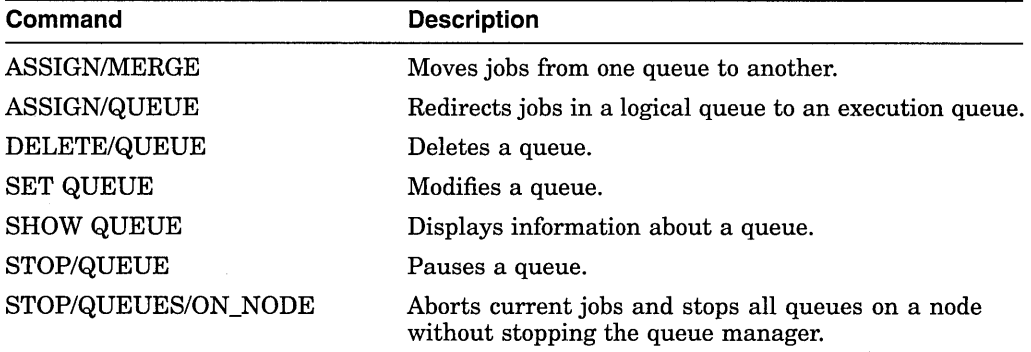
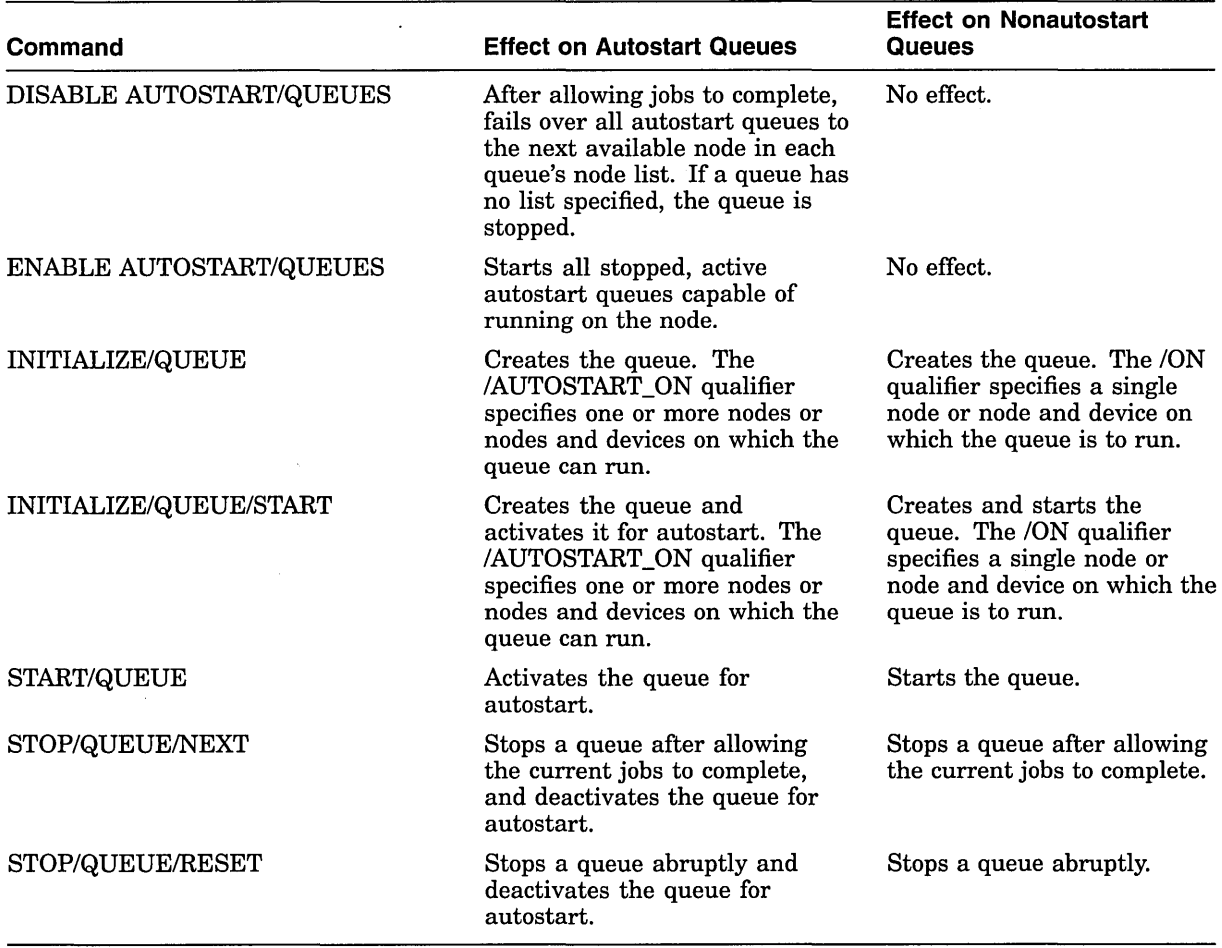

# **Table 13-3 Effects of Queue Commands on Autostart and Nonautostart Queues**

The following sections describe tasks for managing queues.

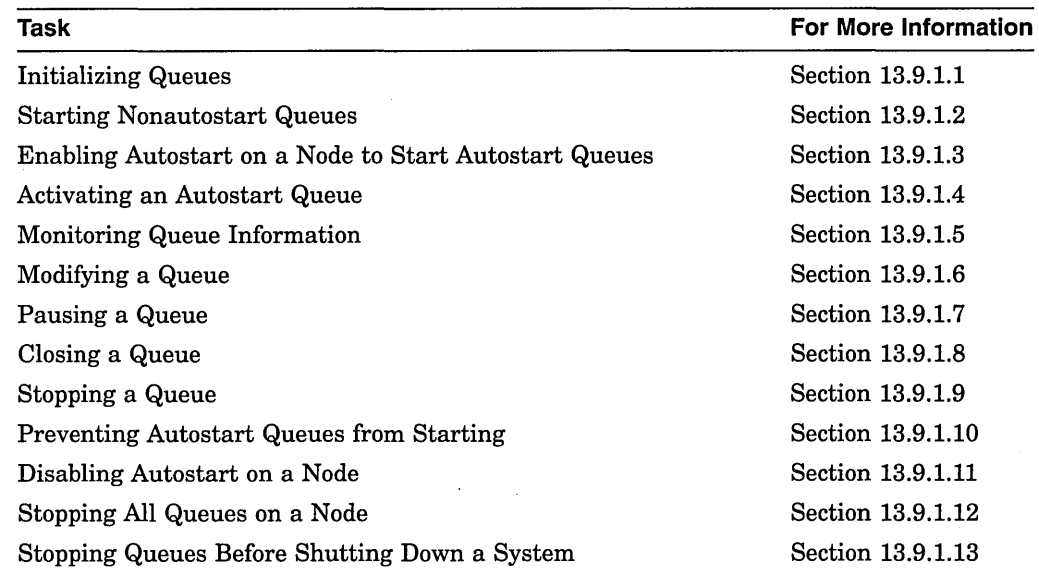

 $\sim 10$ 

 $\sim$ 

 $\mathcal{L}^{\mathcal{L}}$ 

 $\bar{\mathbf{r}}$ 

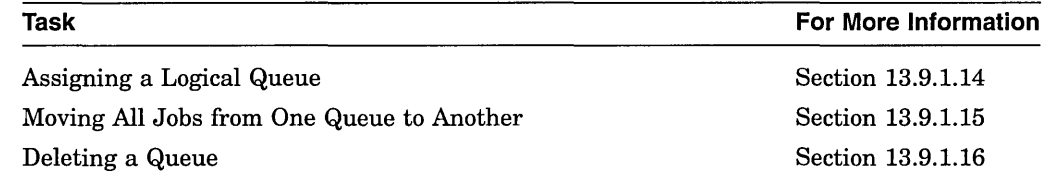

#### **13.9.1.1 Initializing Queues**

Typically, you create your queues when you first set up your system. However, you might want to create queues later as the need arises.

Use the INITIALIZE/QUEUE command to create a queue, as explained in Section 13.7.2.

If you create additional output queues at a later time, make sure you add commands to set device characteristics to the startup command procedure on the node on which the device is located. For devices attached to a LAT port, add commands to the startup procedures on all nodes with queues for the device.

If you create any additional nonautostart queues at a later time, you must also add appropriate START/QUEUE commands to the startup command procedure on the node on which the queue will run. If you do not add appropriate START /QUEUE commands, the queues will not be started when the system reboots.

#### **13.9.1.2 Starting Nonautostart Queues**

To start a queue that is not an autostart queue, use the START/QUEUE command as follows:

START/QUEUE[/qualifier,...] queue-name

*Queue-name* is the name of the queue you want to start. For information about the qualifiers you can specify, see the *Open VMS DCL Dictionary*.

#### **13.9.1.3 Enabling Autostart on a Node to Start Autostart Queues**

You must enable the autostart feature on a node to start autostart queues.

Enabling autostart on a node notifies the queue manager to automatically do the following:

- Start all active and valid autostart queues on the node
- Start any active autostart queue that fails over to the node

To enable autostart on a node, enter the following command:

#### \$ ENABLE AUTOSTART/QUEUES

By default, the command affects the node from which it is entered. However, you can specify the /ON\_NODE qualifier to enable autostart on a different node. For more information, see the *Open VMS DCL Dictionary* description of the ENABLE AUTOSTART/QUEUES command. .

# **Note** \_\_\_\_\_\_\_\_\_\_\_ \_

The ENABLE AUTOSTART/QUEUES command starts only valid, *active*  autostart queues capable of running on a node. If an autostart queue does not start when you enter this command, the queue might not be active for autostart. You must initially activate autostart queues, as explained in Section 13.9.1.4.

When a node boots, autostart is disabled until you enter the ENABLE AUTOSTART/QUEUES command. Typically, you should add this command to your site-specific startup command procedure or your queue startup command procedure to start a node's autostart queues each time the node boots.

#### **13.9.1.4 Activating an Autostart Queue**

You must initially activate an autostart queue in one of the following ways:

• Specify the /START qualifier in the INITIALIZE/QUEUE command used to create the queue, as follows:

INITIALIZE/QUEUE/START[/qualifiers, ... ] queue-name

• Enter a START/QUEUE command after you create the queue, as follows:

START/QUEUE[/qualifiers....] queue-name

Once an autostart queue is activated, it remains active unless the queue is stopped with the STOP/QUEUE/NEXT or STOP/QUEUE/RESET command. Shutting down a node does not deactivate autostart queues on the node.

To start an autostart queue that has been deactivated by the STOP/QUEUE /NEXT or STOP/QUEUE/RESET command, enter the START/QUEUE command. The queue will then be automatically started by the queue manager. The queue will be started immediately if a node on which it can run is enabled for autostart. Otherwise, the queue will be started as soon as a node on which it can run is enabled for autostart.

#### **13.9.1.5 Monitoring Queue Information**

You use the DCL command SHOW QUEUE to monitor the status of queues. To display queue information, enter the SHOW QUEUE command in the following format:

SHOW QUEUE [/qualifier,...] [queue-name]

If you do not specify a qualifier or a queue name, the system displays the status of all queues on the system and all jobs owned by you. The SHOW QUEUE qualifiers let you select the type of queue and the amount of information you want to display.

Use the following qualifiers to select the information you want to display:

 $\lambda$ 

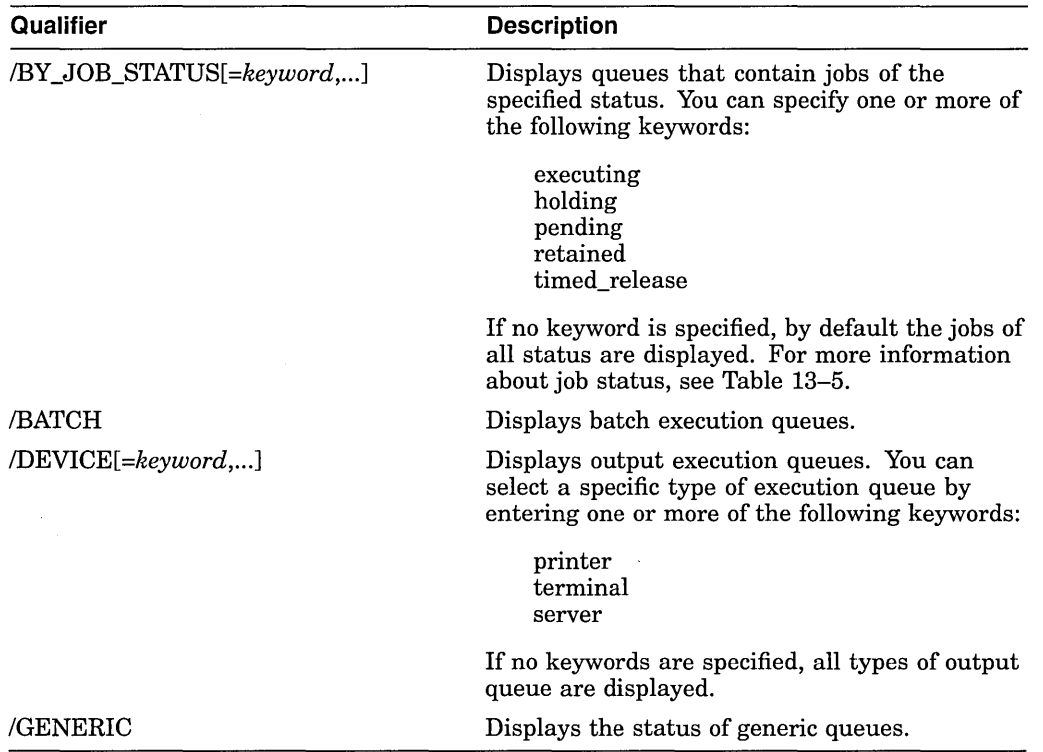

Use the following qualifiers to select the amount of information you want to display:

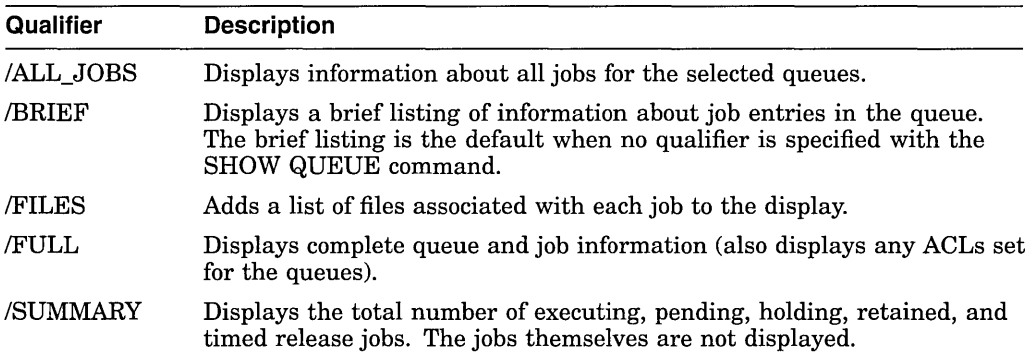

You can also combine certain qualifiers to further delineate the queue information you want to display.

Table 13-4 defines queue statuses returned by the SHOW QUEUE command.

**Table 13-4 Queue Statuses Displayed in the SHOW/QUEUE Command** 

| <b>Queue Status</b>                                                      | <b>Description</b>                                                                         |  |
|--------------------------------------------------------------------------|--------------------------------------------------------------------------------------------|--|
| The queue manager is processing a START/QUEUE/ALIGN command.<br>Aligning |                                                                                            |  |
| Autostart<br>inactive                                                    | Queue was stopped and needs to be activated. For more information,<br>see Section 13.10.4. |  |

(continued on next page)

| <b>Queue Status</b>   | <b>Description</b>                                                                                                |
|-----------------------|----------------------------------------------------------------------------------------------------|
| Available             | Queue is processing at least one job but is capable of processing<br>additional concurrent jobs.                  |
| Busy                  | Queue cannot process additional jobs because of one or more jobs in<br>progress.                                  |
| Closed                | Queue is closed and will not accept new jobs until it is set open. For<br>more information, see Section 13.9.1.8. |
| Device<br>unavailable | Device to which the queue is assigned is not available.                                                           |
| Idle                  | Queue is not processing any jobs and is capable of doing so.                                                      |
| Paused                | A STOP/QUEUE command has been executed.                                                                           |
| Pausing               | The queue manager is processing a STOP/QUEUE command.                                                             |
| Remote                | Queue is assigned to a physical device that is not connected to the local<br>system.                              |
| Resuming              | The queue manager is processing a START/QUEUE command on a<br>paused queue.                                       |
| Server                | Queue processing is directed to a server symbiont.                                                                |
| Stalled               | Symbiont processing temporarily halted due to device-related problem.                                             |
| Starting              | Queue has been started, but the symbiont process is not yet active.                                               |
| Stopped               | The queue is stopped and will not process work until started.                                                     |
| Stop pending          | Queue will be in the stopped state when current jobs have finished<br>executing.                                  |
| Stopping              | The queue is being stopped.                                                                                       |
|                       |                                                                                                    |

**Table 13-4 (Cont.) Queue Statuses Displayed in the SHOW/QUEUE Command** 

To display the forms or characteristics available on a system, use the DCL command SHOW QUEUE/FORM or SHOW QUEUE/CHARACTERISTIC.

You can further customize the type of queue information you want to monitor by writing a command procedure that uses the F\$GETQUI lexical function. F\$GETQUI invokes the \$GETQUI system service to return information stored in the queue database.

You can use the F\$GETQUI lexical function to obtain information about the following types of objects:

Characteristics Forms Queues Jobs contained in queues Files of jobs contained in queues

For example, you could write a command procedure to display the total number of blocks of jobs in a pending state in all printer queues. You must have read access to the job or SYSPRV or OPER privilege to obtain job and file information.

See the *Open VMS DCL Dictionary* for detailed information about the SHOW QUEUE command and the F\$GETQUI lexical function. For more information about the system service invoked by the F\$GETQUI lexical function, refer to the description of the \$GETQUI system service in the *Open VMS System Services Reference Manual.* 

#### **Examples**

1. The following example displays summary information for all printer and terminal queues:

\$ SHOW QUEUE/SUMMARY/DEVICE=(PRINTER,TERMINAL)

Printer queue HERA LPAO, busy, on HERA::LPAO, mounted form DEFAULT <Printer queue on node HERA for a line printer>

Job summary: 1 executing

Printer queue HERA LPBO, busy, on HERA::LPBO, mounted form DEFAULT <Printer queue on node HERA for a line printer>

Job summary: 1 executing

Generic printer queue CLUSTER PRINT <Generic printer queue for LPAO: and LPBO:> Job summary: 1 holding

Terminal queue LQ PRINT, stopped, on HERA::TXA7:, <Letter quality-printer in Bob's office> mounted form PORTRAIT\_INDENTED (stock=DEFAULT)

Job summary: 2 pending (445 blocks), 1 holding

2. The following example displays the full status and options of all executing jobs:

\$ SHOW QUEUE/FULL/ALL/BY\_JOB\_STATUS=EXECUTING

Batch queue HERA BATCH, available, on HERA:: /AUTOSTART ON=(HERA::) /BASE PRIORITY=3 /JOB LIMIT=25 /OWNER=[SYSTEM]  $/$ PROTECTION=(S:E,O:D,G:R,W:W)

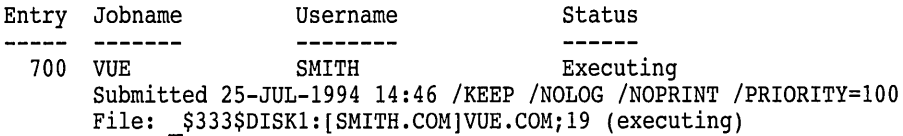

Batch queue ZZ BATCH, available, on ZZ:: /AUTOSTART ON=(ZZ::) /BASE PRIORITY=3 /JOB LIMIT=25 /OWNER=[SYSTEM]  $/PROTECTIO<sub>N</sub> = (S:E, O:D, G:R, W:W)$ 

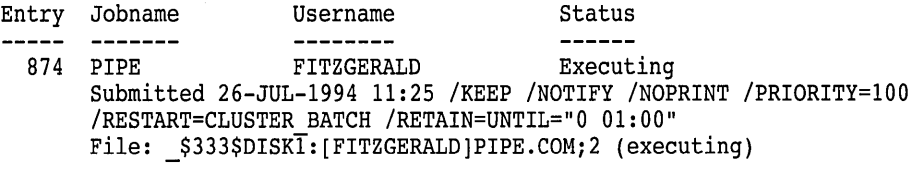

Server queue NM\$QUE01, available, on HERA::, mounted form DEFAULT /BASE PRIORITY=4 /DEFAULT=(FEED,FORM=DEFAULT) /OWNER=[DOC,SMITH] /PROCESSOR=NM\$DAEMON /PROTECTION=(S:E,O:D,G:R,W:R) /RETAIN=ERROR

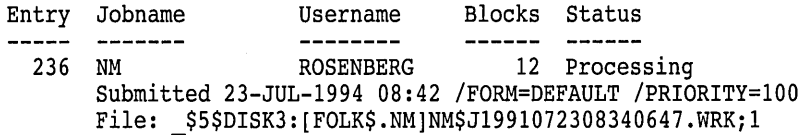

#### **13.9.1.6 Modifying a Queue**

You can use the INITIALIZE/QUEUE, START/QUEUE, and SET QUEUE commands to change queue options; as you change queue options, information about the queue in the queue database is updated. You can use the INITIALIZE and START commands only on stopped queues.

The SET QUEUE command lets you change many queue options without having to stop the queue, initialize it, and restart it. For example, the following command modifies the running batch queue, SYS\$BATCH:

\$ SET QUEUE/JOB LIMIT=4/DISABLE SWAPPING SYS\$BATCH

The command in this example changes the job limit for the queue and disables swapping for all jobs processed in SYS\$BATCH. All other options of the queue remain the same. The changed options do not affect the execution of current jobs; however, all subsequent jobs are executed with the new options in effect.

#### **How to Perform This Task**

To change queue options that cannot be altered with the SET QUEUE command, use the following procedure:

- 1. Stop the queue with the STOP/QUEUE/NEXT command.
- 2. Restart the queue with the START/QUEUE or the INITIALIZE/QUEUE /START command, specifying the appropriate qualifiers for the options you desire.

Any qualifiers that you do not specify remain as they were when the queue was previously initialized, started, or set.

Note that initializing an existing queue does not delete any current jobs in that queue. Any new queue settings established by the new INITIALIZE/QUEUE command affect all jobs waiting in the queue or subsequently entering the queue.

See Table 13-1 for a list of the options that can be used for batch and output queues.

#### **13.9.1. 7 Pausing a Queue**

The DCL command STOP/QUEUE (when used without qualifiers) temporarily suspends the execution of all current jobs in the queue and places the queue in a paused state. Pausing an output queue lets you enter print job positioning and alignment commands to the print symbiont. (See Section 13.9.6.9 for more information about using the STOP/QUEUE command to control print jobs.)

To resume the execution of a paused queue, enter the DCL command START /QUEUE.

#### **13.9.1.8 Closing a Queue**

When a queue is not available for an extended period of time (for example, when a printer needs to be serviced), you can prevent new jobs from entering the queue by specifying the /CLOSE qualifier with the SET QUEUE, INITIALIZE/QUEUE, or START/QUEUE command. The /CLOSE qualifier prevents users from entering jobs in the queue with PRINT or SUBMIT commands. When a user attempts to print or submit a job to a closed queue, the job is rejected, and the user is notified that the queue is closed. For example:

\$ PRINT/QUE=\$PRINTER 1 REPORT.TXT; %PRINT-F-CREJOB, error creating job -JBC-E-QUE\_CLOSED, queue closed, jobs not accepted

Jobs currently in the queue are not affected.

When the queue is available again, use the /OPEN qualifier to open the queue for incoming jobs.

#### **13.9.1.9 Stopping a Queue**

To stop a queue, enter one of the following commands, according to the desired stop queue operation:

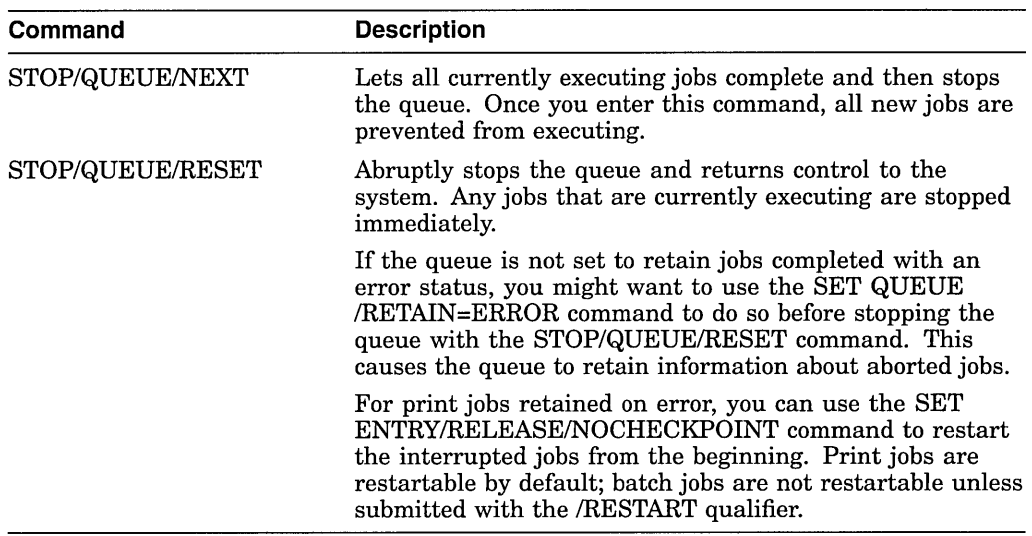

For autostart queues, these commands deactivate a queue for autostart as explained in Section 13.9.1.10. To restart a stopped nonautostart queue or to reactivate a deactivated autostart queue, enter the START/QUEUE command.

#### **13.9.1.10 Preventing Autostart Queues from Starting**

With autostart queues, the STOP/QUEUE/NEXT or STOP/QUEUE/RESET command stops a queue and marks it inactive for autostart until the START /QUEUE command is entered. The STOP/QUEUE/NEXT or STOP/QUEUE /RESET command prevents an autostart queue from being automatically restarted.

You might use this feature to prevent an autostart output queue from accidentally restarting when a printer is being serviced.

#### **13.9.1.11 Disabling Autostart on a Node**

The DISABLE AUTOSTART/QUEUES command notifies the queue manager to perform the following tasks on the affected node:

- Prevent autostart queues from failing over to the node.
- Mark all autostart queues on the node as "stop pending'' in preparation for a planneq shutdown. This lets jobs currently executing on the queues complete.
- Upon completion of any jobs currently executing on one of the node's autostart queues, force the queue to fail over to the next available node in the queue's failover list on which autostart is enabled. (An autostart queue can only fail over if you have set it up to run on more than one node.)

The DISABLE AUTOSTART/QUEUES command affects only autostart queues. By default, the command affects the node from which it is entered. However, you can specify the /ON\_NODE qualifier to disable autostart on a different node.

The DISABLE AUTOSTART/QUEUES command should be used prior to shutting down a node. For more information, on disabling autostart before shutting down a system, see Section 13.9.1.13.

For more information on the DISABLE AUTOSTART/QUEUES command, see the *Open VMS DCL Dictionary.* 

#### **13.9.1.12 Stopping All Queues on a Node**

To stop all queues on a node without stopping the queue manager, enter the DCL command STOP/QUEUES/ON\_NODE. By default, this command affects the node on which the command is entered. To stop queues on a different node, specify the name of the node on which queues are to be stopped as follows:

#### STOP/QUEUES/ON\_NODE=node-name

When you enter the STOP/QUEUES/ON\_NODE command, nonautostart queues and autostart queues without a failover list are stopped. Autostart queues created or started with a failover list fail over to the next available node in that list that has autostart enabled. In all cases, currently executing jobs are aborted.

However, you can allow jobs executing on autostart queues to complete by entering the DISABLE AUTOSTART/QUEUES command and waiting for jobs to complete before entering the STOP/QUEUES/ON\_NODE command. For more information, see Section 13.9.1.13.

The STOP/QUEUES/ON\_NODE command is included in the shutdown command procedure SYS\$SYSTEM:SHUTDOWN.COM. For more information, see Section 13.9.1.13.

## **13.9.1.13 Stopping Queues Before Shutting Down a System**

The following commands are included in the shutdown command procedure SYS\$SYSTEM:SHUTDOWN.COM and are automatically executed when you shut down a node using SHUTDOWN.COM:

- DISABLE AUTOSTART/QUEUES
- STOP/QUEUES/ON\_NODE

#### **Allowing Jobs to Complete Before Stopping Autostart Queues**

The STOP/QUEUES/ON\_NODE command aborts jobs and stops all queues on a node; the DISABLE AUTOSTART command allows jobs on autostart queues to finish processing before failing over or stopping autostart queues. If your configuration uses autostart queues, you might want to allow jobs on those queues to complete before stopping your queues.

In SHUTDOWN.COM, the STOP/QUEUES/ON\_NODE command is executed shortly before the node is shut down. When using SHUTDOWN.COM, you can ensure that jobs on autostart queues have time to complete before the queues are stopped by specifying the time interval between the DISABLE AUTOSTART • /QUEUES command and the shutdown. Use one of the following methods:

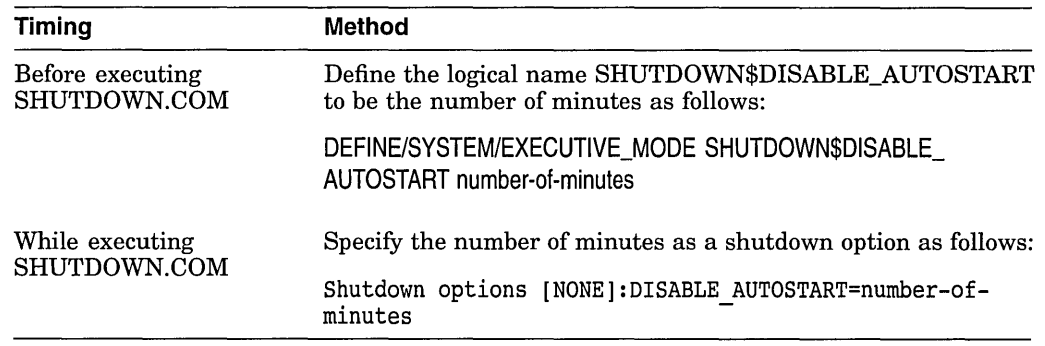

Determine an appropriate number of minutes for your configuration, based on the number and type of jobs in the autostart queues.

If you shut down a node without using SHUTDOWN.COM, you might want to enter the DISABLE AUTOSTART/QUEUES command and wait a few minutes to allow jobs on autostart queues to finish processing before you enter the STOP /QUEUES/ON\_NODE command.

## **13.9.1.14 Assigning a Logical Queue**

When a problem occurs with a print device, you can reroute the queue associated with that device to another queue associated with a functioning device. By creating a logical queue out of a malfunctioning execution queue, all of the jobs submitted to that queue will execute in another queue. Use the following procedure to create a logical queue that redirects its jobs to another queue:

1. Stop the queue associated with the malfunctioning print device by entering a command in the following format:

#### STOP/QUEUE/NEXT source\_queue

This command inhibits new jobs from processing but lets the current job finish processing, unless the print device is inoperable. If the device is inoperable, use the STOP/QUEUE/RESET command to halt the queue and immediately cancel all output from the device.

- 2. Take the device off line.
- 3. Reroute existing jobs from the malfunctioning print device to another print device by entering a command in the following format:

ASSIGN/QUEUE target\_queue source\_queue

Check to be sure that the options of the new print device are appropriate for processing the new jobs.

To deassign the logical queue, enter the following command:

DEASSIGN/QUEUE source\_queue

#### **13.9.1.15 Moving All Jobs from One Queue to Another**

Before you delete a queue, you might want to requeue all jobs in the queue to another queue. To do so, enter a command in the following format:

ASSIGN/MERGE target-queue source-queue

*Target-queue* is the queue to which you are moving the jobs. *Source-queue* is the queue to be deleted.

The ASSIGN/MERGE command moves all jobs currently in the source queue. If new jobs are entered into the source queue before it is deleted, those new jobs remain in the source queue, and are not transferred to the target queue. You might want to close the queue to prevent new jobs from being entered in the queue, as explained in Section 13.9.1.8, before entering the ASSIGN/MERGE command.

For ongoing redirection of jobs, use the ASSIGN/QUEUE command as explained in Section 13.9.1.14.

## **13.9.1.16 Deleting a Queue**

Perform the following steps to delete a queue:

- 1. Stop the queue by entering the STOP/QUEUE/NEXT command. (Use STOP /QUEUE/RESET if you want to abort all executing jobs.)
- 2. Wait for executing jobs to complete.
- 3. Requeue the entries still pending in the queue. If you do not perform this step, jobs will be deleted along with the queue.
- 4. Remove all references to the queue from generic queues or jobs. See Section 13.10.5 for more information about removing references to queues.
- 5. Delete the queue by entering the DELETE/QUEUE command.

For more information, see the DELETE/QUEUE command in the *Open VMS DCL Dictionary.* See Section 13.10.5 for help solving problems deleting a queue.

## **13.9.2 Managing Characteristics**

Use the following commands when working with characteristics:

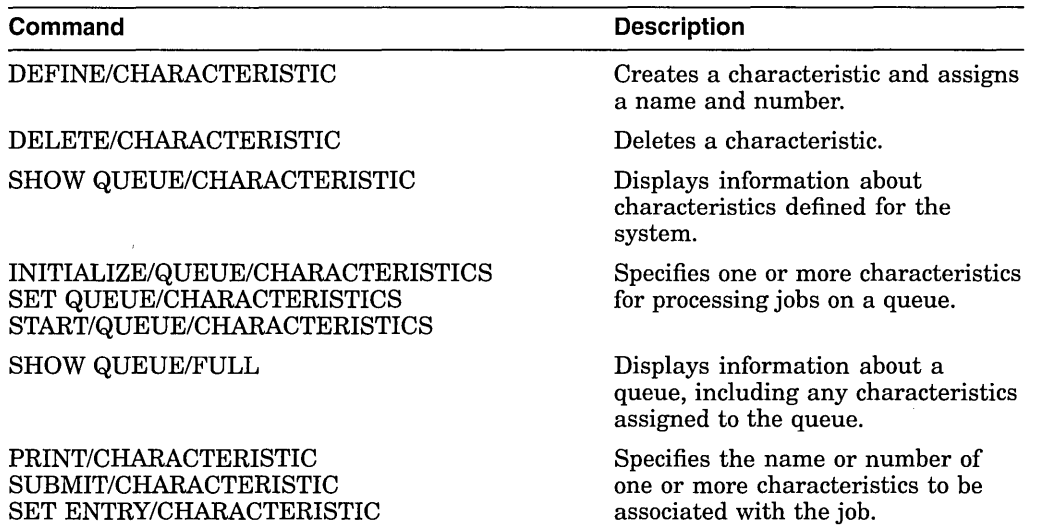

#### **13.9.2.1 Defining Characteristics**

No characteristics are defined by default. To define a characteristic, use the DEFINE/CHARACTERISTIC command in the following format:

DEFINE/CHARACTERISTIC characteristic-name characteristic-number

For example:

\$ DEFINE/CHARACTERISTIC EAST 1

For more information, see the DEFINE/CHARACTERISTIC command in the *Open VMS DCL Dictionary.* 

Note \_

If you. want to define a characteristic name that is also an existing logical name, make sure you read the documentation of logical names in the *Open VMS User's Manual.* 

#### **13.9.2.2 Displaying Characteristics Defined on a System**

To see the characteristics defined on a system, enter the SHOW QUEUE /CHARACTERISTIC command. For example:

\$ SHOW QUEUE/CHARACTERISTIC

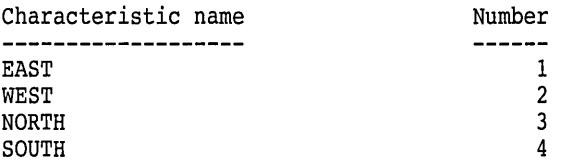

#### **13.9.2.3 Assigning Characteristics to a Queue**

No characteristics are assigned to a queue by default. To assign characteristics to a queue, include the /CHARACTERISTICS qualifier with the INITIALIZE /QUEUE, START/QUEUE, or SET QUEUE command as follows:

SET QUEUE/CHARACTERISTICS=characteristic[, ... ] queue-name

For example:

\$ SET QUEUE/CHARACTERISTICS=(EAST) LN03 1

For more information, see the /CHARACTERISTICS qualifier of the INITIALIZE /QUEUE command in the *Open VMS DCL Dictionary.* 

#### **13.9.2.4 Displaying Characteristics Assigned to a Queue**

To determine the characteristics defined for a queue, enter the DCL command SHOW QUEUE/FULL. For example:

\$ SHOW QUEUE/FULL LN03 1

Printer queue LN03\_1, Idle, on HERA:: TTA3, mounted form DEFAULT <Printer queue on node HERA for an LN03 printer> /BASE PRIORITY=4 /CHAR=(l) /DEFAULT=(FLAG=ONE,FORM=LN03\$PORTRAIT (stock=DEFAULT)) /LIBRARY=LN03LIBRARY Lowercase /OWNER=[SYSTEM] /PROCESSOR=LATSYM /PROTECTION=(S:E,O:D,G:R,W:W) /SEPARATE=(RESET=(ANSI\$RESET))

#### **13.9.2.5 Canceling Characteristics Assigned to a Queue**

To cancel characteristics assigned to a queue, specify the /NOCHARACTERISTICS qualifier with the INITIALIZE/QUEUE, START /QUEUE, or SET QUEUE command. For example:

\$ SET QUEUE/NOCHARACTERISTICS

#### **13.9.2.6 Deleting Characteristics**

To delete a characteristic definition, enter the DCL command DELETE /CHARACTERISTIC. For example:

\$ DELETE/CHARACTERISTIC EAST

You must specify the characteristic *name* with the DELETE/CHARACTERISTIC command. If you know the number assigned to the characteristic but do not know the name, enter the SHOW QUEUE/CHARACTERISTIC command to display the names and numbers assigned to characteristics on the system.

For more information about the DELETE/CHARACTERISTIC command, see the *Open VMS DCL Dictionary.* 

If the system displays the following messages, a queue or job refers to the characteristic:

%DELETE-E-NOTDELETED, error deleting *characteristic*  -JBC-E-REFERENCED, existing references prevent deletion

You must remove all references to the characteristic before you can delete the characteristic. For information about removing references to a characteristic, see Section 13.10.5.

## **13.9.3 Managing Banner Pages**

For a detailed description of banner pages, see Section 13.8.7. Use the following commands when working with banner pages:

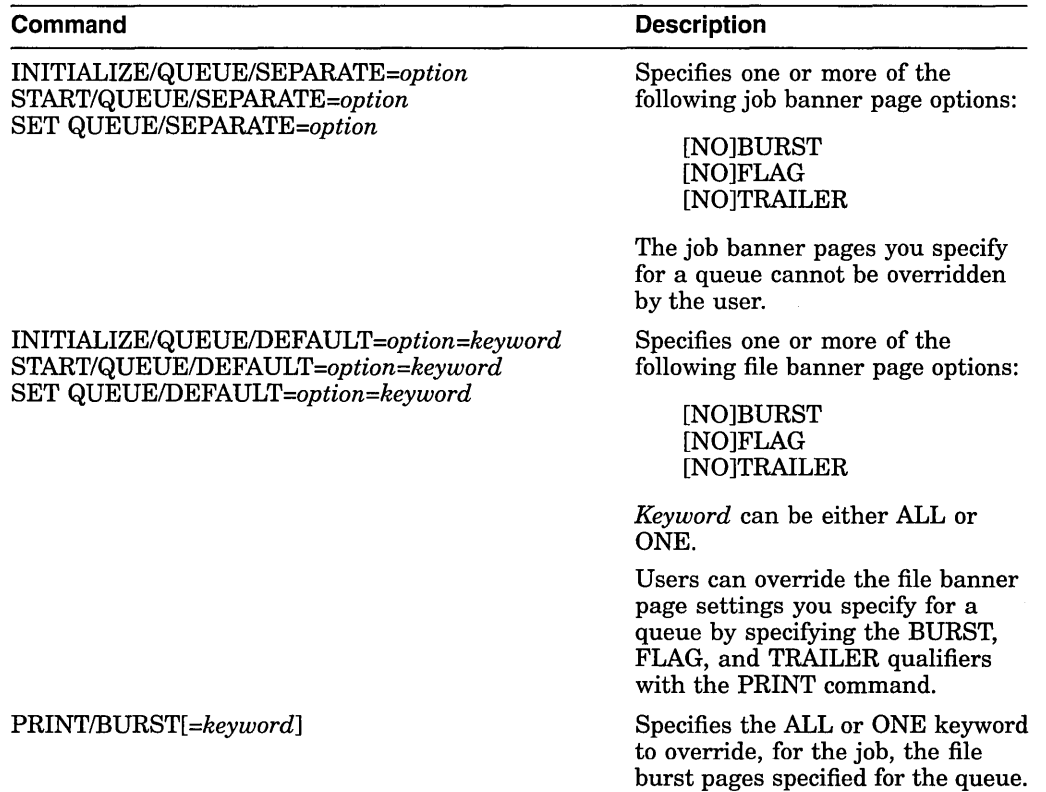

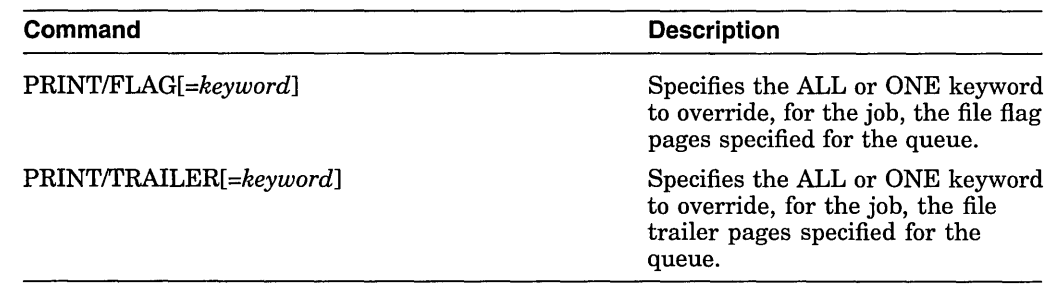

# **13.9.4 Managing Forms**

To use forms with your queues, take the following steps:

- 1. Define a form. For more information, see Section 13.9.4.1.
- 2. If desired, assign a default form for each output execution queue. For more information, see Section 13.9.4.4.

If you do not assign a default form to a queue, the queue uses the systemwide default form, DEFAULT. If you want to change the DEFAULT form, you must do so *before* creating any queues that reference the DEFAULT form. For more information, see Section 13.9.4.3.

3. Inform users of the available forms and the queues with which they should be used. In addition, you can create symbols to automatically include the form with the PRINT command as follows:

\$ PRINT\_REPORT :== PRINT/FORM=REPORT

4. If you see a print job pending because of a stock mismatch, change the stock of the printer to the requested stock and mount the form associated with the requested stock on the queue, as explained in Section 13.9.4.5, or perform one of the other steps explained in Section 13.10.2.1.

Use the following commands when working with forms:

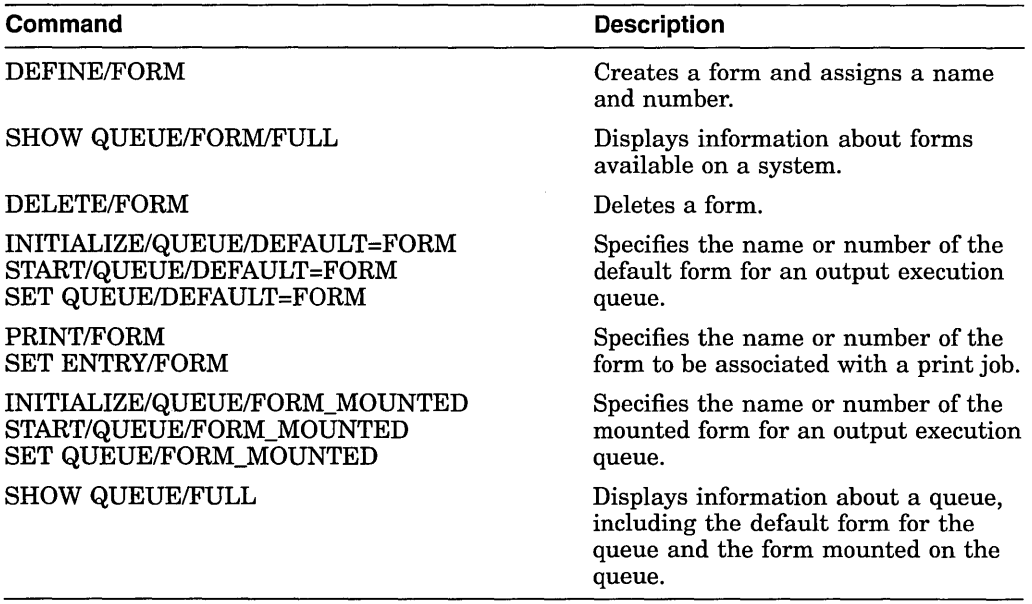

#### **13.9.4.1 Defining a Form**

To create a form, enter the DEFINE/FORM command as follows:

DEFINE/FORM form-name form-number [/qualifiers]

You can specify any of the following qualifiers:

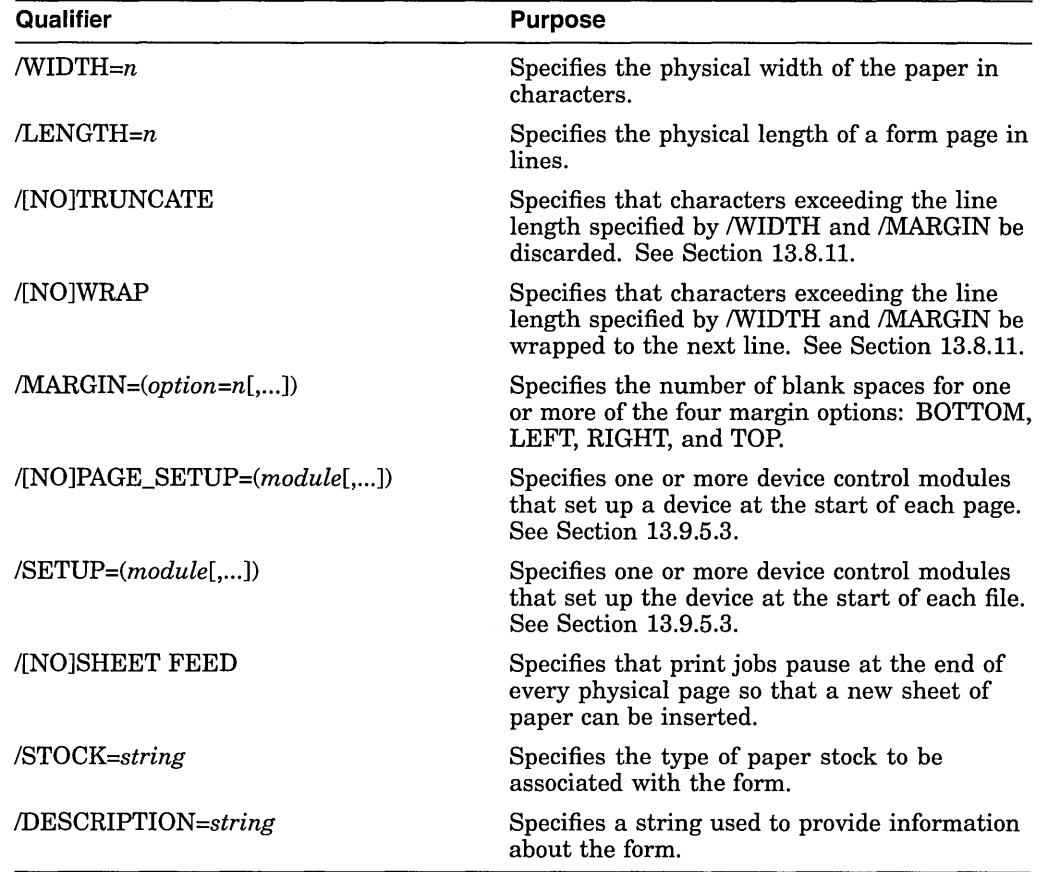

If you create forms only to provide different formatting options (and not to specify paper stock), specify the same stock type for each of the different forms. That way, jobs requesting any of these forms will print on the same queue without requiring you to enter any additional commands to modify the queue. Unless you specify the /STOCK qualifier, the form's stock is the same as the name of the form.

**Note** 

If you want to define a form name that is also an existing logical name, make sure you read the documentation of logical names in the *Open VMS User's Manual.* 

For more information about the DEFINE/FORM command, see the *Open VMS DCL Dictionary.* 

## **Example** \

The command in the following example defines the form MEMO as the number 3 and defines formatting options for the form:

```
$ DEFINE/FORM MEMO 3/STOCK=DEFAULT -<br>$ /MARGIN=(TOP=2,BOTTOM=2,LEFT=6)/WIDTH=80/LENGTH=66/TRUNCATE -<br>_$ /DESCRIPTION="LN03 indented memo format"
```
#### **13.9.4.2 Displaying Forms Defined on a System**

To display forms defined on a system, enter the SHOW QUEUE/FORM/FULL command. If you know the name of the form you want to display, you can specify the form name as a parameter to the command. For example:

\$ SHOW QUEUE/FORM/FULL MEMO<br>Form name Number Description ---------- $\frac{1}{2}$ ------------MEMO (stock=DEFAULT) 110 LN03 indented memo format /LENGTH=66 /MARGIN=(TOP=2,BOTTOM=2,LEFT=5) /STOCK=DEFAULT /TRUNCATE  $/$ WIDTH=80

For more information, see the SHOW QUEUE/FORM command in the *Open VMS DCL Dictionary.* 

#### **13.9.4.3 Changing the Systemwide Default Form**

The operating system includes a systemwide default form, named DEFAULT, that corresponds to the form number 0 and has a stock named DEFAULT. A queue initialized without the /DEFAULT=FORM qualifier uses the systemwide default form to process print jobs not explicitly associated with a form definition. The systemwide DEFAULT form uses the following options:

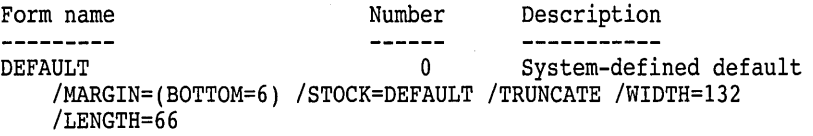

To change the systemwide default form, enter the DEFINE/FORM command in the following format:

DEFINE/FORM DEFAULT 0 /qualifier[s]

For example, to change the systemwide default form's bottom margin from 6 to 4, and the page length from 66 to 55, enter this command:

\$ DEFINE/FORM DEFAULT 0/MARGIN=(BOTTOM=4)/LENGTH=55

#### . Note \_

Once a queue or job references a form, you cannot change the stock for that form. Therefore, if you want to change the stock of the DEFAULT form, you should do so before any queues are created.

#### **13.9.4.4 Assigning a Default Form for a queue**

If a user does not specify the /FORM qualifier when submitting a job with the PRINT command, the job uses the default form for the execution queue on which the job is printed.

To assign a default form for an output execution queue, specify the /DEFAULT qualifier with the INITIALIZE/QUEUE, START/QUEUE, or SET QUEUE command as follows:

INITIALIZE/QUEUE/DEFAULT =FORM=form-name-or-number

**Note** 

The queue's default form is associated with a print job at the time the job is processed unless a specific form is requested by the user when the job is submitted. Therefore, if a user submits a job to a generic queue without specifying the /FORM qualifier, no form is associated with the job until it is transferred to an execution queue.

If you do not establish a default form for a queue, the queue uses the systemwide default form, DEFAULT.

#### **13.9.4.5 Mounting a Form on a Queue**

Mounting a form on a queue associates the stock of the form with the queue. The stock of the form mounted on a queue should match the stock of the paper physically loaded in the queue's printer. A queue's mounted form affects the scheduling of all jobs in the queue. If the stock of a job does not match the stock of the form currently mounted, the job is held pending because of stock mismatch and is not scheduled. When this happens, you can mount a different form on the queue by using the /FORM\_MOUNTED qualifier with the SET QUEUE command.

You mount a form on a queue by specifying the */FORM\_MOUNTED* qualifier with the INITIALIZE/QUEUE, START/QUEUE, or SET QUEUE command as follows:

INITIALIZE/QUEUE/FORM\_MOUNTED=form-name-or-number

See Section 13.10.2.1 for other steps you can take to fix jobs that are pending because of stock mismatch. See the *Open VMS DCL Dictionary* for more information about the /FORM\_MOUNTED qualifier.

## **13.9.4.6 Displaying the Form Assigned to a Queue**

To find the default form for a queue, enter the DCL command SHOW QUEUE /FULL. For example:

\$ SHOW QUEUE/FULL JEAN PRINT

Printer queue JEAN PRINT, idle, on BAY::TTA3:, mounted form 8\_5x11<br><Queue for printer in Jean's office> /BASE PRIORITY=4 /DEFAULT=(FEED, FORM=REPORT (stock=8\_5X11)) /OWNER=[SYSTEM]  $/$ PROTECTION= $(S:E, O:D, G:R, W:W)$ 

In this example, the default form is REPORT and its stock is 8\_5xll. All jobs processed on this queue that are not associated with an explicit form definition in the PRINT command have the default form REPORT. As long as the stock of the mounted form matches the stock of the default form, all jobs submitted to this queue without an explicit form definition will be scheduled to print.

#### **13.9.4.7 Deleting a Form**

To delete a defined form, enter the DCL command DELETE/FORM. For example:

\$ DELETE/FORM MEMO

You must specify the form *name* with the DELETE/FORM command (not the form *number).* If you know the number assigned to the form but do not know the name, enter the SHOW QUEUE/FORM command to display the names and numbers assigned to forms on the system.

For information about the DELETE/FORM command, see the *OpenVMS DCL Dictionary.* 

If the system displays the following messages, a queue or job exists with a reference to the form:

%DELETE-E-NOTDELETED, error deleting *form-name*  -JBC-E-REFERENCED, existing references prevent deletion

You must remove all references to the form before you can delete the form. For information about removing references to a form, see Section 13.10.5.

## **13.9.5 Managing Device Control Libraries**

To use a device control library module, perform the following steps:

- 1. Create a library and insert modules. For more information, see Section 13.9.5.1.
- 2. Assign the device control library to a queue. (This step is not necessary if you use the default library SYSDEVCTL. TLB.) For more information, see Section 13.9.5.2.
- 3. Create one or more forms with setup or page setup modules. This lets users request the form (and the accompanying setup or page setup modules) when they enter the PRINT/FORM command. For more information, see Section 13.9.5.3.
- 4. Assign a reset module to a queue. This specifies the reset module to follow each job printed on a queue. For more information, see Section 13.9.5.4.

Use the following DCL commands to set up device control library modules for processing print jobs:

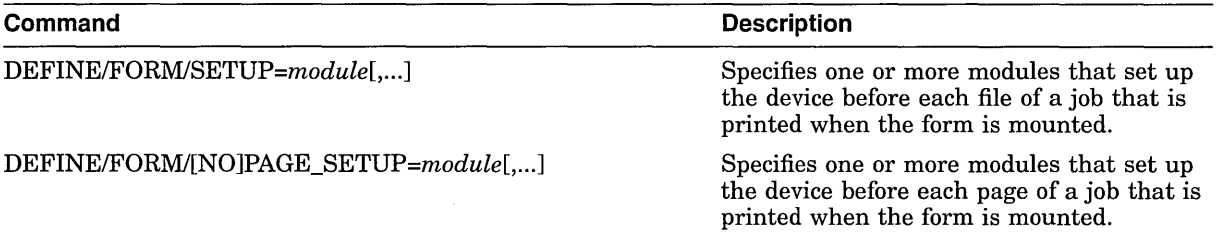

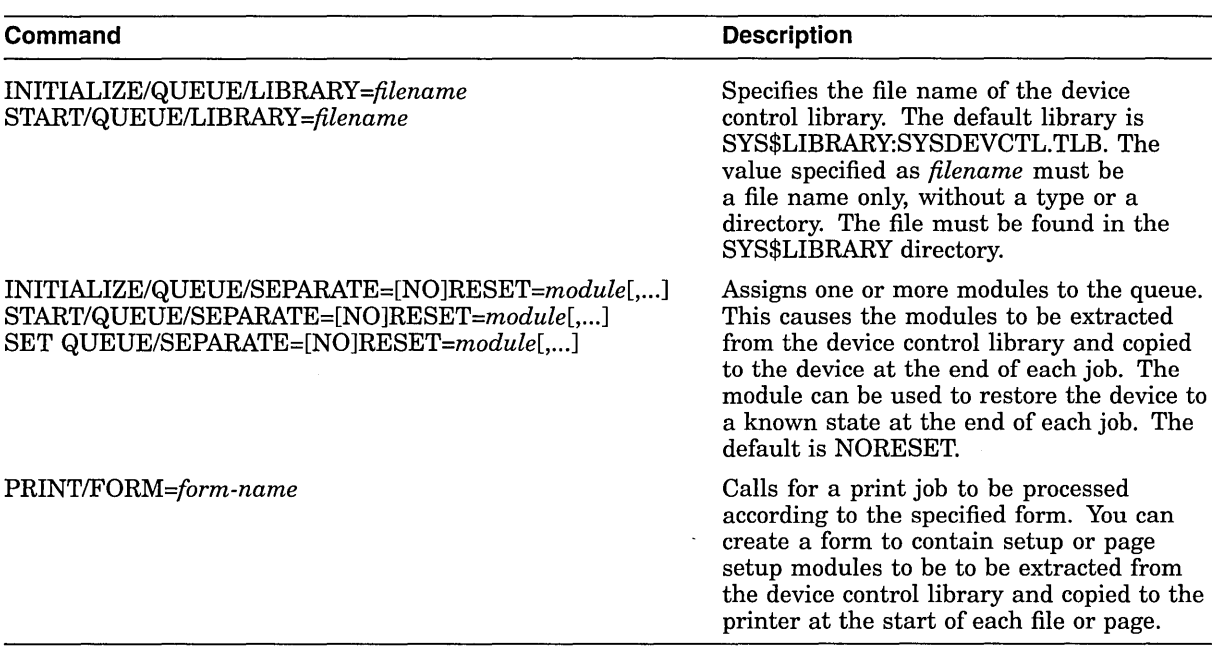

The following sections describe how to manage device control libraries.

## **13.9.5.1 Creating a Device Control Library and Inserting Modules**

To create a device control library and insert modules, perform the following steps:

1. Create a device control library by entering a command in the following format:

LIBRARY/CREATE/TEXT SYS\$LIBRARY:filename.TLB

- 2. Determine the contents of the module-either the text to be inserted or the escape sequences needed for the desired printer setup. To determine the proper escape sequences for a printer option, refer to the operation guide for the specific printer.
- 3. Create a module file and enter the appropriate escape sequences, carriage control characters, or text. You create and edit a module file as you would any other text file. Make sure the text editor you use does not insert a carriage return or line feed at the end of your file. This will affect your printer output.
- 4. Insert the module into the device control library by entering the following command:

LIBRARY/INSERT/TEXT library-file module-file

**Note** \_\_\_\_\_\_\_\_\_\_\_ \_

To add a module to or delete it from a library, you must stop all output queues assigned to that library.

See the *Open VMS Command Definition, Librarian, and Message Utilities Manual*  for more information about creating libraries and inserting modules.

#### **13.9.5.2 Assigning a Library to a Queue**

You assign a device control library to an output queue by specifying the /LIBRARY qualifier with the INITIALIZE/QUEUE or START/QUEUE command in the following format:

INITIALIZE/QUEUE/START/LIBRARY=filename queue-name

The file name is the name of the library file that contains the desired modules. Libraries must be in SYS\$LIBRARY and must have the file type .TLB. If you do not specify the /LIBRARY qualifier, the default library is SYS\$LIBRARY:SYSDEVCTL.TLB. You can use the /LIBRARY qualifier to specify an alternate device control library. For example:

\$ INITIALIZE/QUEUE/LIBRARY=LN03DEVCTL LN03\_A\_QUE

 $\_$  Note  $\_$ 

If you specify a value for the /LIBRARY qualifier, do *not* include the directory, file type, or version number. The system assumes that the file is in SYS\$LIBRARY and has the type . TLB. If you copy a library file from another node, be sure that the new library has a unique file name.

Operations that request a particular device control library module use the module from the library specified for the queue. If you have a small configuration of printers and normally use only a few modules, you usually store all modules in a single library and assign that same library to each printer queue.

For sites with a large number of different printers, you usually create and assign a separate device control library for each type of printer. If you have a separate device control library for each type of printer, Digital recommends you give modules that perform the same function an identical name in all libraries, even though the modules contain escape sequences unique to the specific type of printer. For example, if three libraries contained modules that set up a printer for landscape orientation, these modules might be named LANDSCAPE in all three libraries. This allows you to use the same form on any queue for which a library contains a module of the specified name, even though the modules might contain different device-specific sequences.

If you use a single library to store modules for different types of printers, make sure that each module has a unique name.

Use the following command format to display a listing of all modules contained within a specified library:

LIBRARY/LIST/FULL SYS\$LIBRARY:library-name.TLB

#### **13.9.5.3 Creating Forms for Setup and Page Setup Modules**

To use setup or page setup modules with print jobs, Digital recommends you create forms that include these modules. Use DEFINE/FORM command with the */SETUP=module* or *IPAGE\_SETUP=module* qualifiers. The modules you specify with the /SETUP qualifier are sent to the printer when the form is mounted, before each file of a job is printed. Similarly, the modules you specify with /PAGE\_SETUP are sent to the printer before each page of a job.

Once you have properly created a form that includes a setup or page setup module, users can request the module by including the /FORM qualifier with the PRINT command as follows:

PRINT/FORM=form-name file-name /QUEUE=queue-name

Users can also request a setup module by specifying the */SETUP=module* qualifier with the PRINT command. Note, however, that the PRINT/FORM command has an advantage over the PRINT/SETUP command: When a user enters the PRINT /FORM command, the form name is checked for validity when the command is entered. With the PRINT/SETUP command, however, the module names are not checked until the job attempts to print. If a user makes an error while entering a module name, the job will not print, and the user will not be notified unless he or she also specified the /NOTIFY qualifier.

#### **13.9.5.4 Assigning a Reset Module to a Queue**

To assign a module to an output execution queue to reset the printer to a known state at the end of each job, you use the */SEPARATE=RESET=module* qualifier with the INITIALIZE/QUEUE, START/QUEUE, or SET QUEUE command. For example:

\$ INITIALIZE/QUEUE/LIBRARY=MYDEVCTL/SEPARATE=RESET=MODULE2 PDQ\_QUE

The reset sequence contained in the module resets the printer at the end of each job. It also resets the printer when the queue is started to ensure that the first job prints correctly.

Because the /SEPARATE qualifier specifies mandatory queue options, the RESET module you specify is sent to the queue at the end of every job. The user cannot override this option.

#### **Example**

The following example uses device control library modules to process a print job.

```
$ LIBRARY/CREATE/TEXT SYS$LIBRARY:MYDEVCTL.TLB
```

```
$ EDIT MODULEl.TXT
```
!enter printer escape sequences or text for modulel

\$ EDIT MODULE2.TXT

!enter printer escape sequences or text for module2

```
$ LIBRARY/INSERT SYS$LIBRARY:MYDEVCTL.TLB/TEXT MODULEl
```
\$ LIBRARY/INSERT SYS\$LIBRARY:MYDEVCTL.TLB/TEXT MODULE2

```
$ INITIALIZE/QUEUE/START/ON=TTA9:/LIBRARY=MYDEVCTL PDQ QUE
```

```
$ SET QUEUE/SEPARATE=RESET=MODULE2 PDQ_QUE<br>$ SHOW QUEUE/FULL PDQ QUE
```

```
Terminal queue PDQ QUE, idle on TOAD::TTA9, mounted form DEFAULT 
   /BASE PRIORITY=4/DEFAULT=(FEED,FORM=DEFAULT)/LIBRARY=MYDEVCTL 
   /OWNER=[l,4]/PROTECTION=(S:E,O:D,G:R,W:W)/SEPARATE=(RESET=(MODULE2))
```
\$ DEFINE/FORM/SETUP=MODULEl/STOCK=DEFAULT FORMl 1

\$ PRINT/FORM=FORMl REPORT.TXT,MEMO.TXT/QUEUE=PDQ\_QUE

Job REPORT (Queue PDQ\_QUE, entry 619) started on PDQ\_QUE

In this example, two device control modules are created and inserted into the library file MYDEVCTL.TLB. The escape sequence or text in the setup module named MODULE1 is sent to the printer to set up the printer before REPORT.TXT is printed and again before MEMO.TXT is printed. The escape sequence or text in the reset module named MODULE2 is sent to the printer only once after both of the files in job REPORT have printed.

# **13.9.6 Managing Jobs**

As system manager, you are responsible for controlling the flow of batch and print jobs and for maintaining efficient job processing performance. Some of the routine tasks for managing jobs include the following:

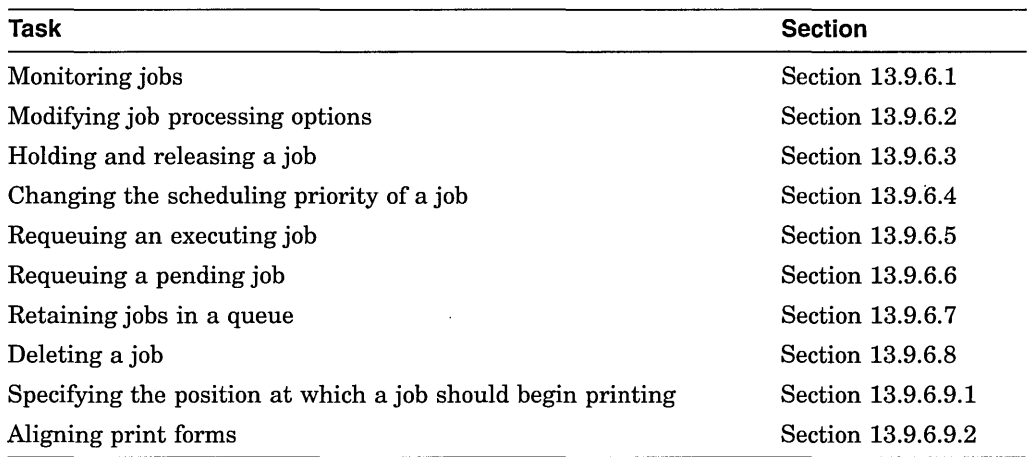

## **13.9.6.1 Monitoring Jobs**

You use the DCL command SHOW ENTRY to monitor the status of batch and print jobs. (For information about job status, see Table 13-5.) Use the following format to specify the SHOW ENTRY command:

SHOW ENTRY [entry-number[,...]], [job-name[,...]]

If you do not specify an entry number or job name, the system displays all jobs owned by you or by the user specified with the /USER\_NAME qualifier. If you specify a job name, the system displays all jobs owned by you or by the user specified with /USER\_NAME that match the specified character string. You can also display a group of jobs by entering a list of entry numbers or job names, or both, on the command line.

Specify qualifiers with the SHOW ENTRY command to specify the type of job information you want to display. For more information, see the *Open VMS DCL Dictionary.* 

Table 13-5 describes the job statuses returned by the SHOW ENTRY command.

| <b>Status</b> | <b>Description</b>                                                                          |
|---------------|---------------------------------------------------------------------------------------------|
| Aborting      | Executing job is terminating abnormally.                                                    |
| Executing     | Job is executing from a batch queue.                                                        |
| Holding       | Job is being held until explicitly released. For more<br>information, see Section 13.9.6.3. |
| Holding until | Job is being held until a specified time. For more<br>information, see Section 13.9.6.3.    |
| Pending       | Job is waiting to execute. For more information, see<br>Section 13.10.2.                    |
|               |                                                                                             |

**Table 13-5 Job Statuses Returned by SHOW ENTRY** 

(continued on next page)

| <b>Status</b>          | <b>Description</b>                                                                                  |
|------------------------|----------------------------------------------------------------------------------------------------|
| Printing               | Job is executing from a printer or terminal queue.                                                  |
| Processing             | Job is executing from a server queue.                                                               |
| Retained on Completion | Job remains in the queue upon completion. For more<br>information, see Section 13.9.6.7.            |
| Retained on Error      | Job remains in the queue upon encountering an error. For<br>more information, see Section 13.9.6.7. |
| Retained Until         | Job remains in the queue until the specified time. For<br>more information, see Section 13.9.6.7.   |
| Stalled                | Job is stalled because the physical device on which the<br>queue is located is stalled.             |
| Waiting                | Symbiont refuses the job.                                                                           |
|                        |                                                                                                    |

**Table 13-5 (Cont.) Job Statuses Returned by SHOW ENTRY** 

#### **Examples**

- 1. The following command displays jobs owned by user GARDNER:
	- \$ SHOW ENTRY/USER\_NAME=GARDNER

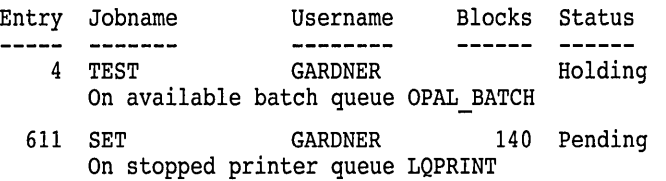

2. In the following example, the /FULL qualifier displays job status information, the time the job was submitted, the file specification, and the job processing options:

\$ SHOW ENTRY/FULL 4,611

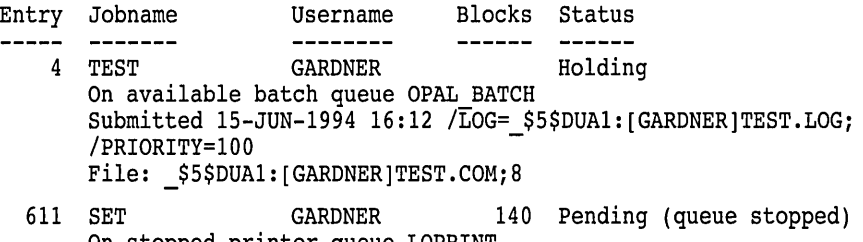

On stopped printer queue LQPRINT Submitted 21-JUN-1994 16:23 /FORM=DEFAULT /PRIORITY=200 File: \$5\$DUAl:[GARDNER]SET.TXT;5 File: =\$5\$DUAl:[GARDNER]WAIT.TXT;l

#### **13.9.6.2 Modifying Job Processing Options**

You can modify many job processing options by specifying qualifiers with a command in the following format:

SET ENTRY/qualifier[,...] entry-number

Table 13-6 lists some qualifiers that are frequently used to change jobs. For a list of all the job processing options you can change with the SET ENTRY command, see the *Open VMS DCL Dictionary.* 

| Qualifier                            | <b>Description</b>                                                                                                    |
|--------------------------------------|----------------------------------------------------------------------------------------------------|
| /[NO]AFTER=time                      | Controls whether a job is held until after a<br>specified time. For more information, see<br>Section 13.9.6.3.                                                                                                    |
| /CHARACTERISTICS=(characteristic[,]) | Specifies the name or number of one or<br>more characteristics associated with a<br>batch or print job. For more information,<br>see Section 13.8.3.                                                                                                    |
| /FORM=form-name-or-number            | Specifies the name or number of the form<br>to be associated with a print job. For more<br>information, see Section 13.8.9.                                                                                                    |
| <b>/INOIHOLD</b>                     | Controls whether a job is available for<br>immediate processing or held until it<br>is released for processing. For more<br>information, see Section 13.9.6.3.                                                                                                 |
| $/PRIORITY = n$                      | Specifies the scheduling priority of the job.<br>For more information, see Section 13.9.6.4.                                                                                                    |
| <b>RELEASE</b>                       | Releases a previously held job. For more<br>information, see Section 13.9.6.3.                                                                                                    |
| /REQUEUE=queue-name[:]               | Requests that the job be moved from the<br>original queue to the specified queue; this<br>qualifier can also be used with the STOP<br>/QUEUE/ENTRY command. For more<br>information, see Section 13.9.6.6.                                                     |
| <b>/RESTART</b>                      | Specifies whether a batch or print job is<br>restarted after a system failure or a STOP<br>/QUEUE/REQUEUE command. Print jobs<br>are restartable by default. Batch jobs are<br>restartable only if submitted or modified<br>with the <i>RESTART</i> qualifier. |

**Table 13-6 SET ENTRY Qualifiers for Changing Jobs** 

## **13.9.6.3 Holding and Releasing a Job**

Users can specify that a job be held in a queue before processing by specifying one of the following qualifiers with the PRINT, SUBMIT, or SET ENTRY command:

- *IAFTER=time-value* holds a job until the specified time.
- /HOLD holds a job indefinitely.

You can use the following commands to hold and release jobs:

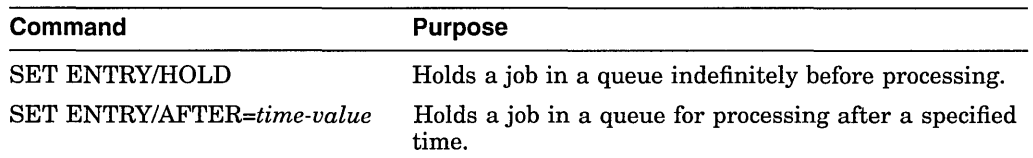

 $\bar{z}$ 

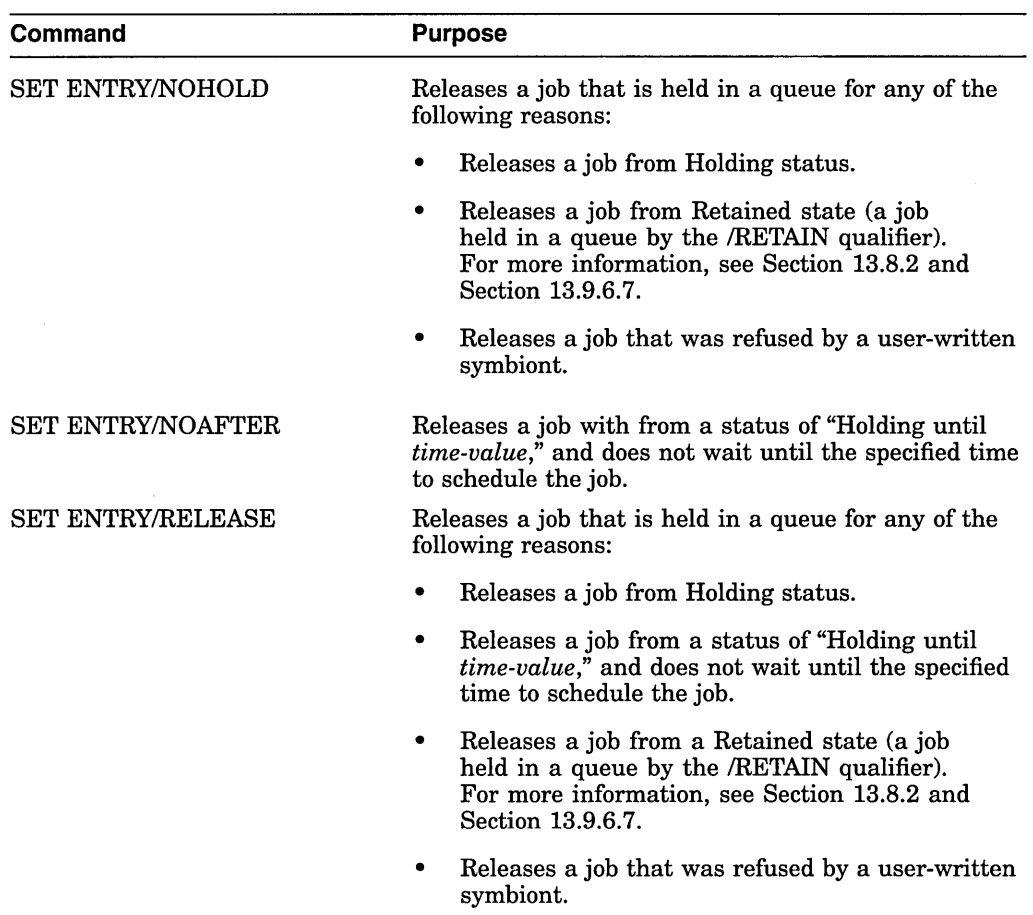

## **Examples**

1. The following example holds a job until the specified time and subsequently releases the job before that time:

```
$ SET ENTRY 1121/AFTER=l2-JUL-1994:17:30 
$ SET ENTRY/NOAFTER
```
2. The following example holds a job until the end of the current day (00:00:00 0 o'clock) and subsequently releases the job before that time:

\$ SET ENTRY 1121/AFTER=TODAY \$ SET ENTRY/NOAFTER

- 3. The following example holds a job indefinitely and subsequently releases it:
	- \$ SET ENTRY 1234/HOLD \$ SET ENTRY 1234/RELEASE

## **13.9.6.4 Changing the Scheduling Priority of a Job**

The queue manager uses the following criteria to determine the scheduling order for batch and print jobs that are eligible for processing:

1. Job scheduling priority

The queue manager checks the job's scheduling priority. The job with the highest scheduling priority value is processed first. The job scheduling priority is different than the base process priority or current process priority. The user can specify job scheduling priority with the /PRIORITY qualifier of the PRINT or SUBMIT command.

2. Size (optional, and applies only to output jobs)

By default, the job size of an output job is checked. Among jobs of identical scheduling priority, the smallest sized job is processed first.

The job size is not checked if the queue has been created, started, or modified to use the /SCHEDULE=NOSIZE option. For more information, see Section 13.8.6.

3. Submission time

If the jobs' scheduling priorities are identical, the job that was submitted first is processed first.

If a batch or print job cannot be processed, it is placed in a pending state and is not processed until the cause of the pending state is resolved. For more information, see Section 13.10.2. You can change the scheduling priority of a job by using the /PRIORITY qualifier with the SET ENTRY command as follows:

#### SET ENTRY/PRIORITY=n entry-number

Do not confuse the job scheduling priority with the process base priority on a queue. The job scheduling priority value must be in a range of 0 through 255, where 0 is the lowest priority and 255 is the highest. The default value for /PRIORITY is the value of the system parameter DEFQUEPRI (usually set at 100). The following example changes the scheduling priority of a job to 50:

\$ SET ENTRY/PRIORITY=SO 1131

#### **13.9.6.5 Requeuing an Executing Job**

To stop and requeue an executing print job, enter the STOP/QUEUE/REQUEUE command. This command suspends a currently executing job and requeues it to the specified queue. Other jobs remain pending in the queue until they are processed.

#### **Note**

The STOP/QUEUE/REQUEUE command stops only the job currently executing in the queue. The queue is not stopped.

For example, suppose a job is executing in output execution queue BETA\_LPBO when the printer on which the queue is running jams. If no other jobs are pending in the queue, you might want to stop and requeue the job to a queue running on another printer. Because the printer in this example is jammed, you might also want to stop the queue. To do so, you would enter commands similar to the following:

```
$ STOP/QUEUE/REQUEUE=BETA LPAO BETA LPBO 
$ STOP/QUEUE/RESET BETA LPBO
```
The first command causes the executing print job on BETA\_LPBO to be stopped and requeued to BETA\_LPAO. The second command stops queue BETA\_LPBO.

If you are requeuing a job on a batch queue, you must include the  $/ENTRY=n$ qualifier. For example:

\$ STOP/QUEUE/ENTRY=1251/REQUEUE=FRED\_BATCH WILMA\_BATCH

To hold an aborted job, specify the /HOLD qualifier as follows:

STOP/QUEUE/REQUEUE[=queue-name]/HOLD[/ENTRY=entry-number] queue-name

When you specify /HOLD, the aborted job is placed in a hold state for later release with the SET ENTRY/RELEASE or SET ENTRY/NOHOLD command.

To change the scheduling priority of the aborted job, specify the /PRIORITY qualifier as follows:

STOP/QUEUE/REQUEUE[=queue-name]/PRIORITY=n[/ENTRY=entry-number] queue-name

Specify the new priority as *n.* 

For more information about the STOP/QUEUE/REQUEUE command, see the *Open VMS DCL Dictionary.* 

#### **13.9.6.6 Requeuing a Pending Job**

To requeue a job that is pending in a queue, enter the SET ENTRY/REQUEUE command. For example:

\$ SET ENTRY/REQUEUE=LN03\$PRINT 196

This command moves job 196 to the queue LN03\$PRINT.

For more information about the SET ENTRY/REQUEUE command, see the *Open VMS DCL Dictionary.* 

#### **13.9.6.7 Retaining Jobs in a Queue**

Users can specify a retention option for a batch or print job by specifying the *IRETAIN=option* qualifier with the SUBMIT or PRINT command.

To change the user-specified retention policy for a job, specify the /RETAIN *=option*  qualifier with the SET ENTRY command in the following format:

SET ENTRY/RETAIN=option entry-number

*Option* is one of the following:

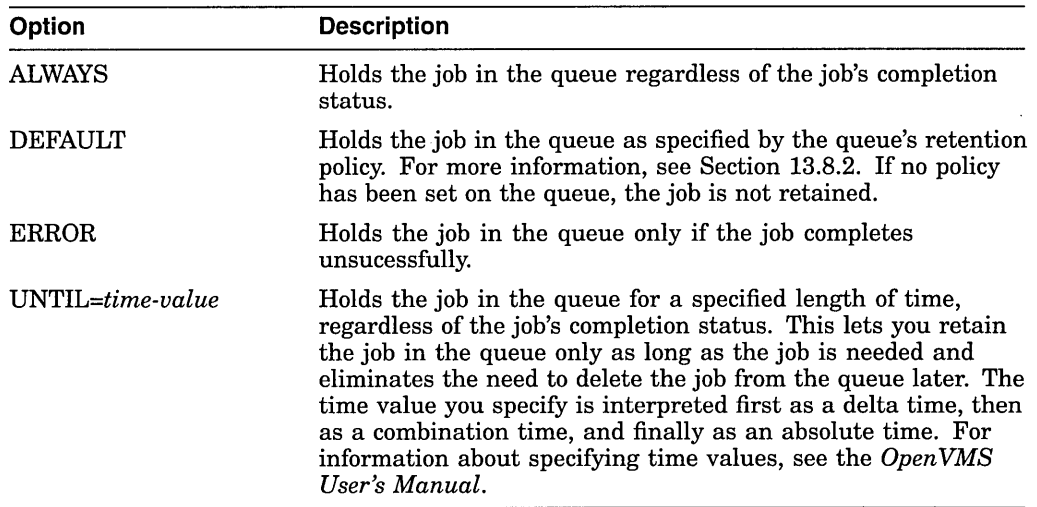

For example, the following command retains job 172 in the queue until 3 hours after the job completes. At that time, the job will automatically be deleted from the queue:

\$ SET ENTRY/RETAIN=UNTIL="+3:00" 172

For more information about user-specified job retention, see the /RETAIN qualifier for the PRINT, SUBMIT, or SET ENTRY command in the *Open VMS DCL Dictionary.* 

You can set a job retention policy on a queue by specifying the */RETAIN* qualifier with the INITIALIZE/QUEUE, START/QUEUE, or SET QUEUE command. For information, see Section 13.8.2.

#### **13.9.6.8 Deleting a Job**

Under certain circumstances, it is necessary to terminate an executing batch or print job. For example, you might need to terminate a batch job that has entered an endless loop.

Follow this procedure to delete either a pending or an executing job:

1. Determine the entry number of the job by entering one of the following DCL commands:

SHOW ENTRY/USER\_NAME=username [job-name]

SHOW QUEUE/ALL [queue-name]

If you do not know the job name, user name, or queue name, enter the following command:

SHOW QUEUE/BATCH/ALUBY \_JOB\_STATUS=EXECUTING

2. Delete the job by entering a command in the following format:

DELETE/ENTRY=(entry-number)[,...])

#### **Example**

Suppose a user has noticed that a job is processing in an endless loop. The user is not the owner of the job and lacks sufficient privilege to stop it. The user enlists your aid as the system manager. You might enter the following command:

\$ SHOW QUEUE/BATCH/ALL/BY\_JOB\_STATUS=EXECUTING

Batch queue JADE\_BATCH, available, on JADE::

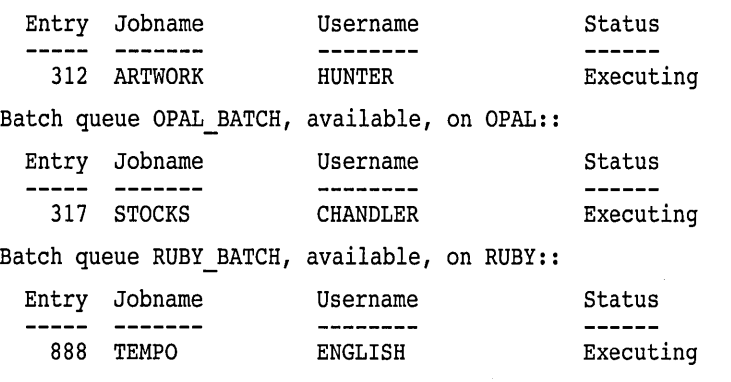

\$ DELETE/ENTRY=317

## **13.9.6.9 Pausing an Output Queue to Control Print Job Position and Alignment**

Pausing an output queue lets you communicate with the print symbiont interactively. You enter the STOP/QUEUE command (without any qualifiers) to pause a queue. Once a queue is paused, you can perform operations such as the following:

• Specify the position at which a suspended job is to resume printing. For example, suppose a printer has a paper jam and the first several pages of a print job are destroyed. You can pause the queue and restart the job, resuming printing at the beginning of the file.

For more information, see Section 13.9.6.9.1.

• Specify the number of pages and the type of data for aligning printer forms. For example, suppose a printer uses a paper stock that is a preprinted continuous-form paper. When you begin printing a job, you notice the paper is not correctly aligned, so output does not print in the correct space on the preprinted form. You could pause the queue and print sample data to help you correct the paper alignment.

For more information, see Section 13.9.6.9.2.

**Note** 

In order to perform these tasks, you must pause the queue with the STOP /QUEUE command *after* the job has begun printing.

**13.9.6.9.1 Specifying the Position of Print** By default, when you pause a queue and restart it, printing resumes in the current job at a checkpoint near where it left off. To specify the position at which the current job is to resume printing, pause the queue, then enter the START/QUEUE command with any of the following qualifiers:

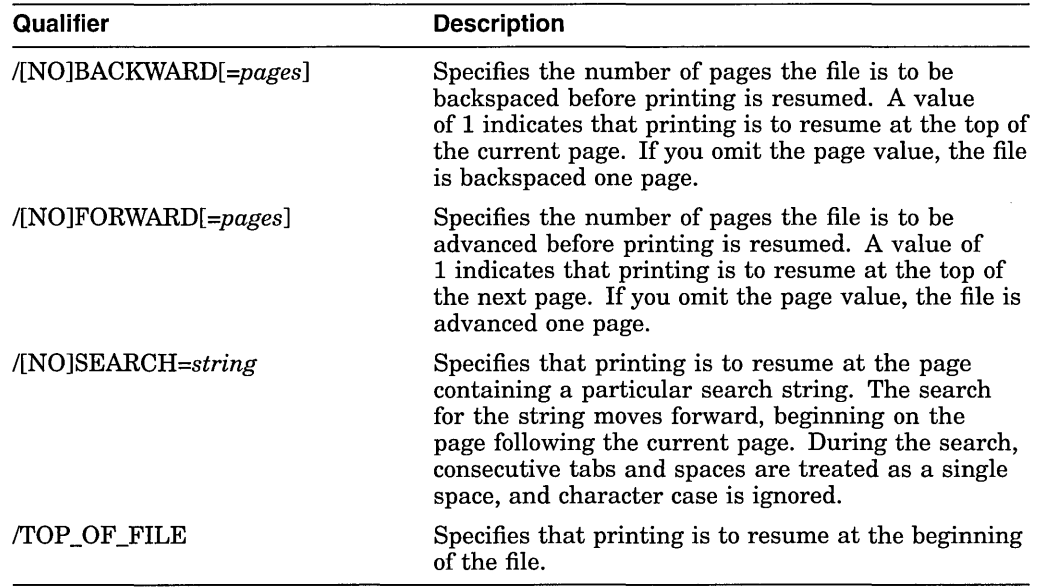

When you must use more than one positioning qualifier with the same START /QUEUE command, file positioning is performed in the following order:

- 1. /TOP\_OF\_FILE
- 2. /FORWARD
- 3. /BACKWARD
- 4. /SEARCH

#### **Examples**

1. In the following example, the STOP/QUEUE command suspends the job that is currently printing on the printer queue JADE\_PRINT and places that queue in the paused state. The START/QUEUE command releases the queue from the paused state. The /TOP\_OF\_FILE qualifier causes the job that was suspended to resume printing at the beginning of the file rather than at where it was interrupted.

\$ STOP/QUEUE JADE PRINT

- \$ START/QUEUE/TOP OF FILE JADE PRINT
- 2. In the following example, the START/QUEUE command resumes output on printer SYS\_LPAO after advancing 15 pages from the beginning of the file:

\$ START/QUEUE/TOP/FORWARD=15 SYS\_LPAO

**13.9.6.9.2 Aligning Print Forms** To print alignment data to aid in aligning printer forms, pause the queue, then enter the START/QUEUE command along with the /ALIGN qualifier in the following format:

START/QUEUE/ALIGN[=(option[,...])]

The following options control the number of alignment pages and type of alignment data:

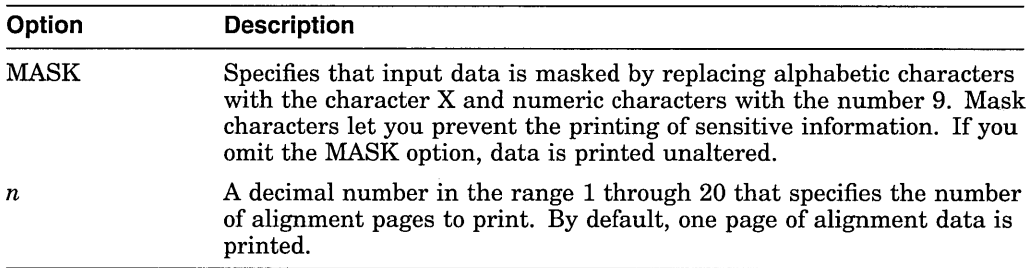

You can use the /ALIGN qualifier along with any of the file positioning qualifiers described in the previous section. File positioning is performed before alignment data is printed. After the alignment is complete, the queue enters a paused state until you restart it by reentering the START/QUEUE command. Printing resumes from the point that alignment data started; that is, the task is backspaced over the pages printed for alignment.

#### **Example**

The command in the following example requests masked alignment for four pages of output:

\$ START/QUEUE/BACKWARD=2/ALIGN=(MASK,4) SYS LPAO

In this example, the file for the job that was being printed when the queue was paused is backspaced two pages before alignment is performed. Four pages of alignment mask characters are printed. Then the output for the current job is positioned backward four pages, and the queue pauses.

# **13.10 Solving Queue Problems**

The following sections can help you solve common queue problems:

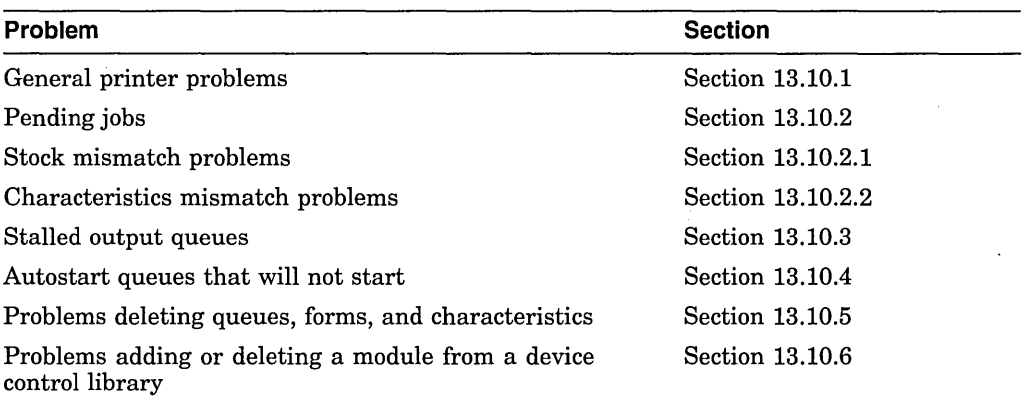

# **13.10.1 Determining the Cause of General Printer Problems**

The following steps can help you determine the cause of general printer problems:

1. Enter a command in the following format to determine the status of the queue with which the printer is associated:

SHOW QUEUE/FULL queue name

Table 13-4 lists and describes queue statuses.

- 2. Enter the command SHOW LOGICAL SMBSRVSHR to determine whether the logical name SMBSRVSHR is assigned. If the logical name is assigned, deassign it by entering the command DEASSIGN SMBSRVSHR. In most cases, this logical name should not be defined.
- 3. If a print request returns a fatal error or does not print, perform the following steps:
	- a. Stop the queue by entering the STOP/QUEUE/RESET command.
	- b. If the output device is spooled, despool it using the SET DEVICE /NOSPOOLED command.
	- c. Copy the flle you are attempting to print by entering the COPY command in the following format:

COPY filename output-device:

Be sure to include a colon  $($  :  $)$  after the device name.

If the COPY command does not produce output, a PRINT request will not work.

4. If the problem is on a queue using the LATSYM symbiont, try using the default symbiont, PRTSMB, and see if the problem persists. You can use the PRTSMB symbiont for printers on LAT ports. However, only one queue at a time will be able to send jobs to the printer.

To determine whether a queue is using the LATSYM symbiont, enter the SHOW QUEUE/FULL command. If the queue is using the LATSYM symbiont, the display shows the following words: /PROCESSOR=LATSYM.

To change the queue's symbiont to PRTSMB, perform the following steps:

a. Stop the queue by entering the STOP/QUEUE/RESET command.

b. Restart the queue using the START/QUEUE/NOPROCESSOR command.

If a PRINT request succeeds when the queue is using PRTSMB, the problem is with LATSYM or with the LAT driver LTDRIVER.

5. Attach a terminal at the end of the cable that is being used for the printer. If the data shows up on the terminal, the Hold Screen key works, and no data is lost, the problem is probably with the printer (an incorrect setting, for example). If the problem exists with the terminal, it might be caused by the cable, the hardware interface port, or a hardware port setting.

## **13.10.2 Making Pending Jobs Eligible for Scheduling**

If a job does not execute when expected, the job might have a pending or holding status. The SHOW QUEUE/FULL/ALL\_JOBS command displays the status for all jobs on a queue.

If the job is in a holding status, see Section 13.9.6.3 for information about holding and releasing a job.

If the job is in the pending state, the /FULL qualifier enables you to see the reason why the job is ineligible to execute. (Use a 132-character wide display to make sure that all the information is displayed.)

For example:

\$ SHOW QUEUE/FULL/ALL JOBS/BY JOB STATUS=PENDING

 $\sim$ 

Generic printer queue REG\$GENERIC

/GENERIC=(REG\$Ql,REG\$Q2,REG\$Q3)/0WNER=[SYSTEM]/PROTECTION=(S:E,O:D,G:R,W:W)

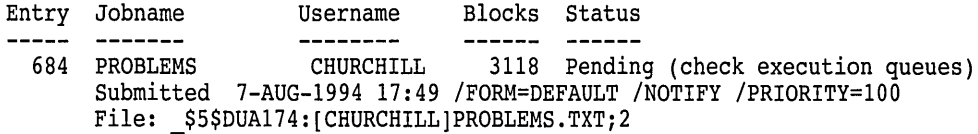

Printer queue REG\$Ql, stopped, on LONDON::NPAl, mounted form DEFAULT /BASE PRIORITY=4/DEFAULT=(FEED,FORM=DEFAULT)/OWNER=[SYSTEM] /PROTECTION=(S:E,O:D,G:R,W:W)

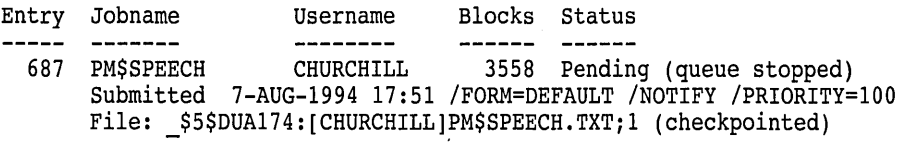

A job enters the pending status whenever the job is not eligible to execute. Table 13-7 lists common causes and solutions for a pending status.

| Problem                                                                                                    | <b>Solution</b>                                                                                                    |
|----------------------------------------------------------------------------------------------------|----------------------------------------------------------------------------------------------------|
| The queue is currently processing as<br>many jobs as it can.                                                  | Wait until intervening jobs complete.                                                                                                    |
| The queue is stopped or stalled.                                                                              | If a SHOW QUEUE/FULL command shows<br>the queue status as stopped or stalled,<br>determine why the queue is stopped or stalled.                                                                                                    |
|                                                                                                    | If the queue is stopped, start it with the<br>START/QUEUE command. If the stopped<br>queue is an autostart queue, use START<br><b>QUEUE</b> to activate the queue and ENABLE<br>AUTOSTART/QUEUES to start the queue.                                                                                                    |
|                                                                                                    | If the queue is stalled, follow the steps in<br>Section 13.10.3.                                                                                                    |
| The stock of the print job's form does not<br>match the stock of the queue's mounted<br>form.                 | Perform the steps in Section 13.10.2.1.                                                                                                    |
| The job was submitted or modified with<br>characteristics not associated with the<br>queue.                   | Perform the steps in Section 13.10.2.2.                                                                                                    |
| The queue has a block limit set and the<br>size of the print job does not fall within<br>the specified range. | Use the SET ENTRY/REQUEUE command<br>to move the job to another queue, or use the<br>SET QUEUE/[NO]BLOCK_LIMIT command<br>to change or remove the block limit on the<br>queue.                                                                                                    |
| The owner of the job does not have write<br>access to the execution queue.                                    | Use to SET ENTRY/REQUEUE command to<br>move the job to another queue, or change<br>the access to the queue as explained in<br>Section 13.8.1.                                                                                                    |
| The print job is in a logical queue that is<br>assigned to a stopped execution queue.                         | Use the SET ENTRY/REQUEUE command to<br>requeue the job to another queue or start the<br>execution queue to which the logical queue is<br>assigned.                                                                                                    |
| An output job requires an output device<br>that is enabled for lowercase printing.                            | If the printer supports lowercase printing,<br>use the /LOWERCASE qualifier with the<br>SET PRINTER or SET TERMINAL command<br>to enable lowercase printing on the device.<br>Otherwise, use the SET ENTRY/REQUEUE<br>command to move the job to an execution<br>queue that sends its output to a printer with<br>lowercase printing enabled. |

**Table 13-7 Common Causes and Solutions for Pending Job Status** 

## **13.10.2.1 Fixing Print Jobs That Are Pending Due to Stock Mismatch**

When monitoring jobs, you might see a print job that is pending in a queue because the stock does not match that of the mounted form. For example, you might see a SHOW ENTRY display similar to the following:

\$ SHOW ENTRY 133/FULL

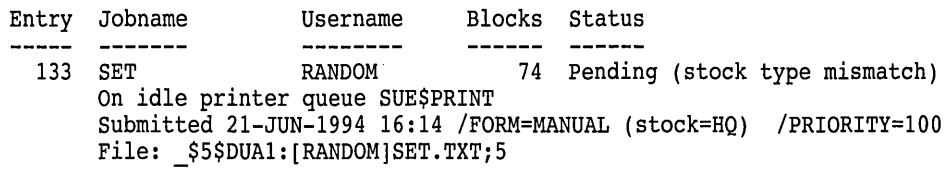

 $\bar{z}$ 

 $\mathcal{L}$ 

To fix jobs that are pending because of a stock mismatch, do one or more of the following:

- Make the stocks match by mounting a different form on the queue (for example, using the SET QUEUE/FORM\_MOUNTED command) or by specifying a different form with the job (for example, using the SET ENTRY /FORM command).
- Move the job to a queue on which the stock of the mounted form matches the stock of the job's form (for example, using the SET ENTRY/REQUEUE command).
- Delete the job (for example, using the DELETE/ENTRY command).

See Section 13.8.9 for more information about forms.

#### **13.10.2.2 Fixing Jobs That Are Pending Because of Characteristics Mismatch**

When monitoring jobs, you might see a batch or print job that is pending in a queue because the characteristics do not match those assigned to the queue. For example, you might see a SHOW ENTRY display similar to the following:

\$ SHOW ENTRY 882/FULL

Entry Jobname Username Blocks Status<br>----- ------- -------- ------ --------------------882 SETHOST RANDOM 5 Pending (characteristics mismatch) On idle printer queue \$PRINTER 1 Submitted 28-AUG-1994 15:21 / CHAR=(5) / FORM=DEFAULT / PRIORITY=100 File: \_\$5\$DUAl:[RANDOM]SETHOST.LOG;5

To fix jobs that are pending because of a characteristics mismatch, do one or more of the following:

- Move the job to a queue on which the characteristics match those of the job (for example, using the SET ENTRY/REQUEUE command).
- Delete the job (for example, using the DELETE/ENTRY command).
- Make the characteristics match by assigning new characteristics to the queue (for example, using the SET QUEUE/CHARACTERISTIC command).

See Section 13.8.3 for more information about characteristics.

#### **13.10.3 Fixing a Stalled Output Queue**

If an output queue is in the stalled state, the device on which the queue is running is malfunctioning. Check the device and fix the problem. Once the problem is fixed, the queue will leave the stalled state.

If you cannot fix the problem immediately, stop the queue by entering the command STOP/QUEUE/RESET. While the queue is stopped, you might want to reroute the jobs in the queue to a functioning queue, as explained in Section 13.9.1.14. When the problem is fixed, deassign the logical queue and start the queue by entering the START/QUEUE command.

# **13.10.4 Determining Why an Autostart Queue Will Not Start**

If you attempt to start an autostart queue with the ENABLE AUTOSTART /QUEUES command and the queue does not start, the queue might not be active for autostart. The ENABLE AUTOSTART/QUEUES command starts only *active*  autostart queues capable of running on a node. To activate an autostart queue, you must include the /START qualifier with the INITIALIZE/QUEUE command or enter the START/QUEUE command. For example:

```
$ ENABLE AUTOSTART/QUEUES/ON NODE=KATY 0 
$ SHOW QUEUE KATY_BATCH
Batch queue KATY BATCH, stopped, autostart inactive, on KATY:: f} 
$ START/QUEUE KATY BATCH 0 
%JBC-I-AUTONOTSTART, queue is autostart active, but is not started G 
$ SHOW QUEUE KATY_BATCH/ALL 
Batch queue KATY BATCH, stopped, autostart, on KATY:: 0 
$ ENABLE AUTOSTART/QUEUES/ON NODE=KATY 0 
$ SHOW QUEUE KATY BATCH/ALL
Batch queue KATY_BATCH, idle, on KATY:: 0
```
- **0** The ENABLE AUTOSTART/QUEUES command attempts to start autostart queues on node KATY.
- **<sup>** $\bullet$ **</sup>** The SHOW QUEUE display shows that the autostart batch queue KATY\_ BATCH did not start. The display also reveals that the queue is inactive for autostart; the queue was either not activated initially or it was deactivated with a STOP/QUEUE/NEXT or STOP/QUEUE/RESET command.
- **0** The START/QUEUE command activates the queue for autostart.
- **G** The informational message informs you that the queue is active for autostart but is not started.
- **0** The SHOW QUEUE command also provides this information.
- **0** Once the autostart queue is active, reentering the ENABLE AUTOSTART /QUEUES command starts the queue on node KATY.
- $\bullet$  The SHOW QUEUE command informs you that the queue is started.

## **13.10.5 Solving Problems Deleting a Queue, Form, or Characteristic**

If you are having problems deleting a queue, form, or characteristic, make sure you have met the following requirements:

- When deleting a form or characteristic with the DELETE/FORM or DELETE /CHARACTERISTIC command, you must specify the *name* assigned to the form or characteristic. (The form or characteristic *number* cannot be used with the DELETE command.) To determine the name of a form or characteristic, enter the SHOW QUEUE/FORM or SHOW QUEUE /CHARACTERISTIC command.
- A queue must be stopped before being deleted.
- All references to a queue, form, or characteristic must be removed before you can delete the queue, form, or characteristic.

If you see a message similar to the following, a reference to the queue, form, or characteristic still exists:

```
%DELETE-E-NOTDELETED, error deleting object-name 
-JBC-E-REFERENCED, existing references prevent deletion
```
## **Managing Batch and Print Queues 13.10 Solving Queue Problems**

For example, the queue you are attempting to delete might be named as a target for a generic queue, or the form you are attempting to delete might be specified for a print job. All references to a queue, form, or characteristic must be removed before you can delete the queue, form, or characteristic.

#### **How to Perform This Task**

Perform the following steps to find and remove references to a queue, form, or characteristic:

- 1. Enter the command SHOW QUEUE/FULL/ALL/OUTPUT=filename, where *filename* is a name of a file to which the display output of the command is to be sent.
- 2. Use the SEARCH command to search the output file for the *name* of the form or queue, or the *number* of the characteristic to be deleted. The result of your search will include all references to the queue, form, or characteristic.
- 3. If the SEARCH command reveals any queues with references to the queue, form, or characteristic you are trying to delete, perform the following steps:
	- a. Use the STOP/QUEUE/NEXT command to stop each queue with an offending reference.
	- b. Use the START/QUEUE command with the appropriate qualifiers to restart each queue without the reference.
- 4. If the SEARCH command reveals any jobs with references to the queue, form, or characteristic you are trying to delete, perform *one* of the following steps to eliminate the job reference:
	- Wait for the job to complete. (You might want to raise the priority of the job as explained in Section 13.9.6.4, so the job will be scheduled for processing sooner.)
	- Delete the job as explained in Section 13.9.6.8.
	- Modify the options for the job as explained in Section 13.9.6.2, or ask the owner of the job to do so.

#### **Example**

The following example includes several commands used to fix problems preventing the deletion of a queue:

\$ <sup>O</sup> DELETE/QUEUE JADE BATCH **f}** %DELETE-E-NOTDELETED, error deleting JADE BATCH -JBC-E-QUENOTSTOP, queue must be stopped to perform operation \$ **6)** STOP/QUEUE/NEXT JADE BATCH \$ <sup>O</sup> DELETE/QUEUE JADE BATCH **@'t** %DELETE-E-NOTDELETED, error deleting JADE BATCH -JBC-E-REFERENCED, existing references prevent deletion \$ SHOW QUEUE/FULL **(i)** Generic batch queue CLUSTER BATCH /GENERIC=(JADE BATCH,RUBY BATCH,OPAL BATCH) /OWNER=[SYSTEM] /PROTECTION= $(S\cdot E, O: D, G:R, \overline{W}:W)$
- \$ **t)** STOP/QUEUE/NEXT CLUSTER BATCH
- \$ **(i)** START/QUEUE CLUSTER BATCH/GENERIC=(RUBY BATCH,OPAL BATCH)
- \$  $\bullet$  DELETE/QUEUE JADE BATCH
- **0** The DELETE/QUEUE command attempts to delete the queue.
- **8** The message indicates that the queue is not stopped.
- **8** The STOP/QUEUE/NEXT command stops the queue after allowing the current job to complete.
- **<sup>4</sup>** The DELETE/QUEUE command again attempts to delete the queue.
- **0** This time, the message indicates that references to the queue exist.
- **O** The SHOW QUEUE/FULL command shows information about all queues. However, the only reference to JADE\_BATCH names the queue as a target queue for the generic queue CLUSTER\_BATCH.
- *O* The STOP/QUEUE/NEXT command stops the generic queue that targets JADE\_BATCH.
- **0** The START/QUEUE command eliminates the reference to JADE BATCH by restarting the generic queue without specifying JADE\_BATCH as a target.
- $\bullet$  The DELETE/QUEUE command successfully deletes the queue.

#### **13.10.6 Adding or Deleting a Device Control Library Module**

When attempting to add or delete a device control library module, you might see the following message:

```
$LIBRAR-F-OPENIN, error opening module-name 
-RMS-E-FLK, file currently locked by another user
```
To add or delete a library module, you must stop all output queues to which the library is assigned. To determine which queues the library is assigned to, perform the following steps:

1. Enter a command similar to the following, where *filename* is the name of a file to which the display output of the command is to be sent:

SHOW QUEUE/FULL/OUTPUT=filename)

2. Use the SEARCH command to search the output file for the name of the library.

The result of your search will include all queues to which that library is assigned. Stop the queues and reenter the command to add or delete the library module.

**Note**  $~$ 

The SHOW QUEUE/FULL display shows the library assigned to a queue only if you explicitly assigned a library for the queue by including the /LIBRARY qualifier with the INITIALIZE/QUEUE or START/QUEUE command. If you do not explicitly assign a library to a queue, the default library, SYSDEVCTL, is used.

#### **Managing Batch and Print Queues 13.10 Solving Queue Problems**

If the module you are trying to delete is in the default library, SYSDEVCTL, you must stop all queues for which the SHOW QUEUE /FULL command displays no library. To make sure the SYSDEVCTL library appears in the SHOW QUEUE/FULL display in the future, specify /LIBRARY =SYSDEVCTL when you restart the queue.

If you cannot stop the queues immediately, perform the following steps:

- 1. Use the COPY command to copy the library to be modified into your own directory.
- 2. Add the module to the copy, or delete the module from the copy.
- 3. Use the COPY command to copy the library back to the directory SYS\$COMMON:[SYSLIB]. As long as you use the same name for the modified library, the library will be picked up by each queue when the queue is stopped and restarted.

If your site has a large number of different printers, you can help prevent this problem by using more libraries, so that each library is assigned to fewer queues. For example, you should create and assign a different library for each type of printer, as explained in Section 13.9.5.2.

#### **13.1O.7 Reporting Queue Problems to Digital**

If you encounter a problem with your queues, and you need to report it to Digital, please provide as much information as possible. Section 12.13 specifies the information that is most useful to Digital in diagnosing your queuing system problems.

 $\label{eq:2.1} \frac{1}{\sqrt{2}}\int_{0}^{\infty}\frac{1}{\sqrt{2\pi}}\left(\frac{1}{\sqrt{2\pi}}\right)^{2\alpha} \frac{1}{\sqrt{2\pi}}\int_{0}^{\infty}\frac{1}{\sqrt{2\pi}}\left(\frac{1}{\sqrt{2\pi}}\right)^{\alpha} \frac{1}{\sqrt{2\pi}}\frac{1}{\sqrt{2\pi}}\int_{0}^{\infty}\frac{1}{\sqrt{2\pi}}\frac{1}{\sqrt{2\pi}}\frac{1}{\sqrt{2\pi}}\frac{1}{\sqrt{2\pi}}\frac{1}{\sqrt{2\pi}}\frac{1}{\sqrt{2\pi}}$ 

# **Index**

# **A**

Aborting job status, *Part I,* 13-69 Access categories See Access categories file See File access file attributes, *Part I,* 9-17 file-level, *Part I,* 9-14 tape See Tapes, access types See Access types Access categories, *Part I,* 11-7 Group, *Part I,* 11-7 omission from protection code, *Part I,* 11-7 Owner, *Part I,* 11-7 System, *Part I,* 11-7 World, *Part I,* 11-7 Access control entries See ACEs Access control lists See ACLs Accessibility field tape file system checks, *Part I,* 9-18 Access types checking when writing files to tape volumes, *Part I,* 9-19 control, *Part I,* 9-6, 9-11 delete, *Part I,* 9-6, 9-11, 11-8 explicitly assigning, *Part I,* 9-12 execute, *Part I,* 9-6, 9-11, 11-8 read, *Part I*, 9-6, 9-11, 9-14, 9-15, 9-17, 11-8 continuation volumes, *Part I,* 8-40 write, *Part I,* 9-6, 9-11, 9-14, 9-15, 9-18, 9-19,9-20,9-22, 11-8 continuation volumes, *Part I,* 8-40 Account expiration, *Part I,* 6-39 ACCOUNTING command, *Part II,* 18-4 Accounting groups setting up, *Part II,* 18-5 Accounting utility, *Part II,* 18-4 ACCOUNTNG.DAT file, *Part II,* 18-3

ACCOUNTNG logical name, *Part II,* 18-4 Accounts access, *Part I,* 6-14 adding, *Part I,* 6-18, 6-19 with ADDUSER.COM, *Part I,* 6-19 adding proxy logins, *Part I,* 6-32 automatic login, *Part I,* 6-29 captive, *Part I,* 6-11 deleting, *Part I,* 6-22· directory, *Part I,* 6-13 disabling, *Part I,* 6-25 MAIL, *Part I*, 6-34 maintaining, *Part I,* 6-21 network proxy, *Part I,* 6-32 project, *Part I,* 6-30 restricted, *Part I,* 6-11 restricting use, *Part I,* 6-25 security, *Part I,* 6-14 using ADDUSER.COM, *Part I,* 6-19 ACEs (access control entries) adding to ACL after file is created, *Part I,* 9-8 Creator, *Part I,* 11-9 Default Protection, *Part I,* 11-9 Identifier, *Part I,* 11-8 none for subdirectories, *Part I,* 9-12 security Alarm, *Part I,* 11-9 security Audit, *Part I,* 11-9 Subsystem, *Part I,* 11-9 to override default UIC protection, *Part I,* 9-7 types of, *Part I,* 11-8 ACL editor invoking, *Part I,* 11-11 ACLs (access control lists), *Part I,* 6-14, 6-30 default protection, *Part I,* 9-7 on public volumes, *Part I,* 8-14 on queues, *Part I,* 13-25 on vector capability object, *Part II,* 24-8 SET ACL command, *Part I,* 9-9 SHOW ACL command, *Part I,* 9-5 Activating an autostart queue, *Part I,* 13-15, 13-16, 13-50 on LAT queues, *Part I,* 13-4 relationship to starting an autostart queue, *Part I,* 13-4 Active disks backing up, *Part I,* 10-53

Active sets, *Part II,* 24-2 displaying, *Part II,* 24-3 Active system parameters, *Part II,* 14-3, 14-26 Adaptive routing network, *Part II,* 20-3 Adding comments to Digital messages in the Help Message database, *Part I,* 5-27 Adding files to the system disk, *Part I,* 5-1 Adding messages to the Help Message database, *Part I,* 5-29 ADDUSER.COM command procedure, *Part I,*  6-19 ADD\_DUMPFILE symbol, *Part II,* 15-21 ADD\_PAGEFILEn\_SIZE symbol, *Part II,* 15-22 ADD\_PAGEFILE symbol, *Part II,* 15-21 ADD\_ prefix for AUTOGEN, *Part II,* 14-18 ADD\_SWAPFILEn\_SIZE symbol, *Part II,* 15-22 ADD\_SWAPFILE symbol, *Part II,* 15-21 Adjacent nodes definition, *Part II,* 20-2 AGEN\$FEEDBACK.DAT file description, *Part II,* 14-11 AGEN\$FEEDBACK\_REQ\_TIME logical name, *Part II,* 14-21 AGEN\$PARAMS.REPORT file, *Part II,* 14-11 sample, *Part II,* 14-11 Alarm messages security, *Part II,* 17-12 Alarms security enabling, *Part II,* 17-20 security applications, *Part I,* 11-12 ALF (Automatic Login facility) See Automatic Login facility Alias file name assigning, *Part I,* 9-10 Alias VMScluster name, *Part I,* 2-12 Aligning preprinted forms, *Part I,* 13-76, 13-77 Aligning queue status, *Part I,* 13-51 Alignment data, *Part I,* 13-77 ALLOCATE command allocating a particular type of device, *Part I,*   $8 - 10$ tape drive, *Part I,* 9-22 to allocate device, *Part I,* 8-9 Allocating disk drives, *Part I,* 8-9 allocating a particular type of device, *Part I,* 8-10 disk volume space, *Part I,* 8-50 space on disk volume, *Part I,* 8-50 tape drives, *Part I,* 8-9 ALPHAVMSSYS.PAR file, *Part I,* 4-2; *Part II,*  14-3 initializing parameters at boot time, *Part II,*  14-36

Alternate root directory adding to an existing system disk, *Part I,* 2-27 Alternate startup command procedure specifying, *Part I,* 4-12 as the default, *Part I,* 4-13 Alternate System Root VMSINSTAL.COM option, *Part I,* 3-15 restriction, *Part I,* 3-15 specifying for software installations, *Part I,* 3-10 Alternate Working Device VMSINSTAL.COM option, *Part I,* 3-12 ANALYZE/AUDIT command, *Part II,* 17-2 See also Audit Analysis utility generating security reports, *Part II,* 17-20 Analyze/Disk\_Structure utility (ANALYZE/DISK\_ STRUCTURE) builds BITMAP.SYS file, *Part II,* A-8 checks validity of files, *Part II,* A-8 commands, *Part I,* 8-54 creates version of Quota file, *Part II,* A-9 creating disk usage file, *Part I,* 8-54 directing output, *Part I,* 8-54 files used by, *Part II,* A-4 identification record,. *Part I,* 8-54 listing file information, *Part I,* 8-54 recovering lost files, *Part I,* 8-55 repairing disk errors, *Part I,* 8-55 repairing errors, *Part I,* 8-55 reporting errors, *Part I,* 8-54 uses of, *Part I,* 8-53 uses VOLSET.SYS to locate volumes in set, *Part II,* A-9 verifies files in directory structure, *Part II,* A-9 ANALYZE/ERROR\_LOG command, *Part II,* 17-3 Error Log utility, *Part II,* 17-5 excluding unknown entries, *Part II,* 17-7 specifying output, *Part II,* 17-5 ANALYZE/MEDIA command to invoke Bad Block Locator utility, *Part I,*  8-62 Analyzing a crash dump, *Part II,* 15-11 See also Crash dumps See also System failures in system startup, *Part I,* 5-12; *Part II,* 15-13 Announcement messages creating systemwide, *Part I,* 5-13 Answer file (for software installation), *Part I,*  3-11 APB.EXE file, *Part I,* 4-18 role in boot process, *Part I,* 4-2 Application images registering with the Image Registry facility, *Part I,* 5-21 Area routers See Routers, Level 2

Area routing network, *Part II*, 20-3 Arrow keys functions of, *Part II*, 19-7 ASCII (American Standard Code for Information Interchange) "a" character set percent sign, *Part I,* 9-18 Assigning a default form to a queue, *Part I,* 13-64 a library to a queue, *Part I,* 13-67 a logical queue, *Part I,* 13-57 a reset module to a queue, *Part I,* 13-68 characteristics to a queue, *Part I,* 13-59 ASSIGN/MERGE command, *Part I,* 13-57 Asterisk ( \* ) wildcard character, *Part I,* 9-16 ASTLM process limit, *Part I,* 6-37 value for efficient backups, *Part I,* 10-9 AST queue process limit, *Part I,* 6-37 Asymmetric vector processing configuration, *Part II,* 24-4 Asynchronous DECnet using virtual terminals, *Part I,* 7-10, 7-11 Attached processors, *Part II,* 24-2 Audit Analysis utility (ANALYZE/AUDIT), *Part I,*  11-13 See also ANALYZE/AUDIT command generating security reports, *Part II,* 17-20 Auditing security, *Part I,* 11-2, 11-12 See also Security audit log files See Security auditing displaying using SHOW AUDIT command, *Part II,* 17-17 Audit log files See Security audit log files Audit server process creation during system startup, *Part I,* 5-5 Authorization files, *Part I,* 6-5 Authorize utility (AUTHORIZE) ADD command, *Part I,* 6-18 ADD/IDENTIFIER command, *Part I,* 6-30 adding a user account, *Part I,* 6-18 checking UAF quotas for software installation, *Part I,* 3-5 GRANT/IDENTIFIER command, *Part I,* 6-30 limiting page file usage, *Part II,* 15-9 listing user records, *Part I,* 6-21 modifying a user account, *Part I,* 6-20 modifying process limits for SYSTEM account, *Part I,* 3-5 reducing process paging, *Part II,* 24-7 restricting login hours with, *Part II,* 16-4 restricting system use with, *Part II,* 16-4 setting process quotas for efficient backups, *Part I,* 10-8

Autoconfiguration See also AUTOCONFIGURE command benefits, *Part I,* 7-5 definition, *Part I,* 5-7, 7-5 in system startup, *Part I,* 5-4 suppressing, *Part I,* 5-7, 7-8 AUTOCONFIGURE command See also Autoconfiguration See also IO AUTOCONFIGURE command in SYSGEN (VAX), *Part I,* 7-5 in system startup, *Part I,* 5-4, 5-7 suppressing, *Part I,* 5-7, 7-8 AUTOGEN.COM command procedure, *Part II,*  14-8 See also AUTOGEN feedback See also MODPARAMS.DAT file ADD\_ prefix, *Part II,* 14-18 AGEN\$PARAMS.REPORT file, *Part II,* 14-11 as recommended method for changing system parameters, *Part II,* 14-5 automatic management of page, swap, and dump files, *Part II,* 15-20 calculation of page file size, *Part II,* 15-3, 15-20, 15-21, 15-23 calculation of swap file size, *Part II,* 15-5, 15-20, 15-21, 15-23 calculation of system dump file size, *Part II,*  15-2, 15-20, 15-21, 15-23 changing page, swap, and dump file sizes, *Part II,* 15-20 changing system parameters, *Part II,* 14-3, 14-4 controlling operations performed by, *Part II,*  14-10 controlling system parameter values set by, *Part II,* 14-18 converting system parameter values for use with, *Part II,* 14-5 creating page, swap, and dump files, *Part II,*  15-15, 15-22 defining the number of VAXcluster nodes for, *Part II,* 14-21 displaying page, swap, and dump file size calculations, *Part II,* 15-15, 15-20 end phase specifying when invoking, *Part II,* 14-9 executing in batch, *Part II,* 14-22 interactively, *Part II,* 14-18 execution mode specifying when invoking, *Part II,* 14-9 failure executing SYCONFIG.COM, *Part I,* 7-8 feedback See AUTOGEN feedback functions of, *Part II,* 14-8 installing page, swap, and dump files, *Part II,*  15-16, 15-20

AUTOGEN.COM command procedure (cont'd) instructions for using, *Part II,* 14-18 invoking, *Part II,* 14-9 MODPARAMS.DAT file See MODPARAMS.DAT file parameters to, *Part II,* 14-9 performance tuning, *Part II,* 16-5 phases order of, *Part II,* 14-16 specifying when invoking, *Part II,* 14-9 recommendation for using to size page, swap, and dump files, *Part II,* 15-20 restrictions for changing file sizes, *Part II,* 15-21 for specifying page and swap file sizes, *Part II,* 15-21 reviewing calculations of, *Part II,* 14-10, 14-18 SETPARAMS.DAT file, *Part II,* 14-18 specifying an alternate default startup command procedure, *Part I,* 4-13 specifying location of page and swap files, *Part II,* 15-22 specifying number of Ethernet adapters in, *Part II,* 14-21 specifying size of page and swap files of individual files, *Part II,* 15-20, 15-22 of total file space, *Part II,* 15-20, 15-21 specifying values for parameters not calculated by, *Part II,* 14-20 start phase specifying when invoking, *Part II,* 14-9 system parameters affected by, *Part II,* 14-10 timing of file size calculations, *Part II,* 15-21 types of data collected by, *Part II,* 14-8 when to run, *Part II,* 14-8 AUTOGEN feedback, *Part II,* 14-10 checks performed on, *Part II,* 14-11 collection of, *Part II,* 14-11 examining effect on parameters, *Part II,* 14-11 file stored in, *Part II,* 14-11 importance of system work load, *Part II,* 14-11 improving system performance, *Part II,* 14-10 maximum age, *Part II,* 14-11 minimum age, *Part II,* 14-11 specifying, *Part II,* 14-11, 14-21 report file, *Part II,* 14-11 sample, *Part II,* 14-11 sending automatically, *Part II,* 14-8, 14-22 resources affected by, *Part II,* 14-10 saving during system shutdown, *Part I,* 4-29 Automatic configuration of DECnet node, *Part II,* 20-9 of devices, *Part I,* 7-5 Automatic Login facility (ALF) Setting up an automatic login account, *Part I,*  6-29

Automatic start See also Autostart feature of queue manager, *Part I,* 12-3, 12-7, 12-9 Automatic volume switching, *Part I,* 8-37 Autostart feature See also Autostart queues description, *Part I,* 13-4 disabling, *Part I,* 12-9, 13-55 before shutting down a node, *Part I,* 13-56 enabling, *Part I,* 13-4, 13-18, 13-49 on LAT queues, *Part I,* 13-4, 13-10 recommended use, *Part I,* 13-10 with LAT queues, *Part I,* 13-4, 13-10 Autostart queues See also Autostart feature activating, *Part I,* 13-4, 13-15, 13-16, 13-50 activating inactive queue status, *Part I,* 13-51 creating, *Part I,* 13-15, 13-16 preventing from starting, *Part I,* 13-55 recommended use, *Part I,* 13-10 relationship between activating and starting, *Part I,* 13-4 starting, *Part I,* 13-49 in startup command procedure, *Part I,*  13-18 troubleshooting, *Part I,* 13-82 with LAT printers, *Part I,* 13-4, 13-10 AUTO\_POSITIONING command SHOW CLUSTER, *Part II,* 19-12 Availability of devices OPCOM message, *Part I,* 8-57 of queue manager, *Part I,* 12-9, 12-16 of queues, *Part I,* 13-4, 13-15 Available queue status, *Part I,* 13-52 Available sets, *Part II,* 24-2

#### **8**

Backing up the system disk, *Part I,* 5-33 after installation, *Part I,* 3-11 Backlinks definition, *Part I,* 8-54 BACKUP.SYS file See Backup log file BACKUP command and save sets, *Part I,* 10-22 /EXACT\_ORDER qualifier, *Part I,* 10-21 for backing up directories, *Part I,* 10-23 for copying directories, *Part I,* 10-22 for copying files, *Part I,* 10-22 for image backups, *Part I,* 10-29, 10-30 for incremental backups, *Part I,* 10-32, 10-33 format, *Part I,* 10-4 /GROUP \_SIZE qualifier, *Part I,* 10-52 /IGNORE=LABEL\_PROCESSING qualifier, Part I, 10-21, 10-55

BACKUP command (cont'd) /IGNORE qualifier, *Part I,* 10-28, 10-53 /IMAGE qualifier, *Part I,* 10-29, 10-30, 10-48 /INITIALIZE qualifier, *Part I,* 10-13 in VMSINSTAL.COM, *Part I,* 3-10 /JOURNAL qualifier, *Part I,* 10-25 /LABEL qualifier, *Part I*, 10-12, 10-22, 10-32 /LOG qualifier, *Part I,* 10-53 /PHYSICAL qualifier, *Part I,* 10-48 qualifiers, *Part I,* 10-5 /RECORD qualifier, *Part I,* 10-29, 10-30, 10-32, 10-33 /REWIND qualifier, *Part I,* 10-12, 10-32 /SAVE\_SET qualifier, *Part I,* 10-30, 10-33 /SINCE qualifier, *Part I,* 10-32, 10-33 /VERIFY qualifier, *Part I,* 10-53 with multiple output devices, *Part I,* 10-23, 10-30, 10-31 Backup log file BACKUP.SYS, *Part II,* A-9 reserved file, *Part II,* A-9 BACKUP media Files-11 disk save set, *Part I,* 10-6 magnetic tape save set, *Part I,* 10-5 network save set, *Part I,* 10-6 sequential-disk save set, *Part I,* 10-6 Backups image See Image backup incremental See Incremental backup performing in command procedures, *Part I,*  8-44 standalone See Standalone BACKUP Backup utility (BACKUP) backing up active disks, *Part I,* 10-53 backing up shadow sets, *Part I,* 10-38 command format, *Part I,* 10-4 command procedures, *Part I,* 10-34 command qualifiers, *Part I,* 10-5 copying dump file, *Part II,* 15-4, 15-12 copying the queue database, *Part I,* 12-12 data integrity mechanisms, *Part I,* 10-52 open files during a backup, *Part I,* 10-28, 10-53 restoring shadow sets, *Part I,* 10-43 save set, *Part I,* 10-22 stores save-set file in MFD, *Part II,* A-8 transferring information, *Part I,* 9-19 use by VMSINSTAL.COM, *Part I,* 3-10 using on workstations, *Part I,* 10-34 using to back up directories, *Part I,* 10-23 using to copy directories, *Part I,* 10-22 using to copy files, *Part I,* 10-22

BACKUSER.COM command procedure, *Part I,*  10-34 BADBLK.SYS file See Bad block file Bad block file BADBLK.SYS, *Part II,* A-8 description, *Part II,* A-8 reserved file, *Part II,* A-8 Bad Block Locator utility (BAD) analyzing media for bad blocks, *Part I*, 8-63 detecting media errors, *Part I*, 8-62 invoking with ANALYZE/MEDIA, *Part I,* 8-63 BADLOG.SYS file See Pending bad block log file Banner pages commands used with, *Part I,* 13-60 definition, *Part I,* 13-34 file, *Part I,* 13-43, 13-60 job, *Part I*, 13-43, 13-60 BASEENVIRON phase of system startup, *Part I,*  5-4, 5-17 Batch and print queuing system, *Part I,* 12-2 See also Queue configurations components, *Part I,* 12-1 in VMScluster environments with multiple system disk, *Part I,* 12-6 queue database location of files, *Part I,* 12-5 mounting disk for, *Part I,* 12-6 queuing process, *Part I,* 13-2 sample configurations, *Part I,* 13–4 to 13–14 starting in system startup, *Part I,* 5-11 steps for setting up, *Part I,* 13-14 Batch execution queues See also Execution queues description, *Part I,* 13-3 Batch identifiers, *Part I,* 11-10 Batch jobs See also Batch processing environment See also Batch queues accessing devices, *Part I,* 8-45 allowing to complete before stopping a queue, *Part I,* 13-56 changing scheduling priority, *Part I,* 13-72 completing before using VMSINSTAL.COM, *Part I,* 3-4 controlling, *Part I,* 13-69 deleting, *Part I,* 13-75 distributing system work load, *Part II,* 16-3 executing, *Part I,* 13-3 holding and releasing, *Part I*, 13-71 job card, *Part I,* 7-17 modifying, *Part I,* 13-70 monitoring, *Part I,* 13-69 requeuing executing, *Part I,* 13-73 pending, *Part I*, 13-74

Batch jobs (cont'd) retaining in a queue, *Part I*, 13-74 scheduling, *Part I,* 13-72 status See Job status submitting at startup, *Part I,* 5-13 Batch mode as execution mode for a startup procedure, *Part I,* 5-18 Batch processing environment See also Batch jobs See also Batch queues generic queues in a VMScluster, *Part I,* 13-7 on a standalone workstation, *Part I,* 13-5 sample configurations, *Part I,* 13-4 to 13-7 steps for setting up, *Part I,* 13-14 with specialized queues, *Part I,* 13-6 Batch queues See also Batch jobs See also Batch processing environment allowing jobs to complete before stopping, *Part I,* 13-56 commands for managing, *Part I,* 13-47 creating, *Part I,* 13-15 deleting, *Part I,* 13-58 for memory constrained systems, *Part I,* 13-32 on standalone workstations, *Part I,* 13-5 optimizing for Sort/Merge utility, *Part I,* 13-32 options, *Part I,* 13-18 characteristics, *Part I,* 13-28 controlling job performance and resources, *Part I,* 13-29 qualifiers for specifying, *Part I,* 13-19 to 13-20 restricting access, *Part I,* 13-22 retaining jobs, *Part I,* 13-27 pausing, *Part I,* 13-54 setting up for vector processing, *Part II,* 24-7 starting, *Part I,* 13-15 status, *Part I,* 13-51 stopping, *Part I,* 13-55, 13-56 before shutting down a node, *Part I,* 13-56 Binding volumes into a volume set, *Part I,* 8-22 BIOLM process limit, *Part I,* 6-38 value for efficient backups, *Part I,* 10-9 BITMAP.SYS file See Storage bit map file Blocks disk definition, *Part I,* 8-2 Files-11 definition, *Part II,* A-1 tape definition, *Part I,* 8-6 Boot block description, *Part I,* 4-17 in index file, *Part II,* A-6

Boot block (cont'd) processors using, *Part I,* 4-17 writing with Writeboot utility, *Part I,* 4-17 Booting automatically after shutting down, *Part I,* 4-29 bootstrap image AXP, *Part I,* 4-18 in index file, *Part II,* A-6 VAX, *Part I,* 4-17 conversationally See Conversational boot definition, *Part I,* 4-2 description, *Part I,* 4-2 displaying startup commands, *Part I,* 4-14 from an alternate system disk, *Part I,* 4-3 in a multiprocessing system, *Part II,* 24-2 in an emergency with default system parameters, *Part I,*   $4 - 7$ without startup and login procedures, *Part I,4-8*  without the user authorization file, Part I,  $4 - 9$ installation of page and swap files, *Part II,*  15-5 loading VVIEF code, *Part II,* 24-5 location of computer-specific instructions, *Part I,4-2*  message See Boot messages nonstop, *Part I,* 4-3 problems fixing by booting with default parameter values, *Part I,* 4-7 fixing by booting with minimum startup, *Part I,* 4-13 hardware, *Part I,* 4-16 invalid boot block, *Part I,* 4-17 solving, *Part I,* 4-16 use of boot block, *Part I,* 4-17 with an alternate system parameter file, *Part I,4-6*  with controlled system startup, *Part I,* 4-11 Boot messages indicating execution of STARTUP.COM procedure, *Part I,* 4-5 indicating execution of STARTUP\_VMS.COM procedure, *Part I,* 4-5 indicating success, *Part I,* 4-5 indicating that login is possible, *Part I,* 4-5 question mark(?), *Part I,* 4-16 Bootstrap image role in boot process, *Part I,* 4-2 Bootstrapping See Booting

BOT markers, *Part I,* 8-6 Break-in database, *Part I,* 11-6 Break-ins auditing attempts, *Part II,* 17-16 detection and evasion, *Part I,* 11-6 **Bridges** network, *Part II,* 20-5 Buffered 1/0 byte count limit, *Part I,* 6-38 count limit, *Part I,* 6-38 Burst bars, *Part I,* 13-34 Burst pages, *Part I,* 13-34 file, *Part I,* 13-36 job, *Part I,* 13-34 Busy queue status, *Part I,* 13-52 BYTLM process limit, *Part I*, 6-38 value for efficient backups, *Part I,* 10-9

# **c**

C2-class system installing Open VMS to use, *Part I,* 3-2 CACHE\_SERVER process creation during system startup, *Part I,* 5-5 Caching ACP system parameters, *Part I,* 8-41 Canceling characteristics on a queue, *Part I,* 13-59 **Capability** definition, *Part II,* 24-8 Captive accounts, *Part I,* 6-27 Card readers operating, *Part I,* 7-17 translation modes, *Part I,* 7-18 Cards decks, *Part I,* 7-17 CD-ROMs accessing ISO 9660-formatted, *Part I,* 8-33 accessing with the InfoServer Client for OpenVMS, *Part II,* 21-10 characteristics of, *Part I,* 8-4 data arrangement on, *Part I,* 8-5 file structures, *Part I,* 8-4 formats for automatic serving, *Part II,* 21-2 High Sierra format, *Part I,* 8-4 ISO 9660 format, *Part I,* 8-4 media formats used, *Part I,* 8-4 Changing Digital-supplied data in the Help Message database, *Part I,* 5-28 Changing scheduling priority for a batch or print job, *Part I,* 13-72 Changing size of page, swap, and dump files recommended method, *Part II,* 15-20 Changing system parameters recommended method, *Part II,* 14-4, 14-18 with AUTOGEN, *Part II,* 14-18 with conversational boot, *Part I,* 4-6; *Part II,*  14-36

Changing system parameters (cont'd) with SYSGEN, *Part II,* 14-33 with SYSMAN, *Part II,* 14-28 Changing the DEFAULT form, *Part I,* 13-63 Changing the system parameter file with SYSGEN, *Part II,* 14-33 with SYSMAN, *Part II,* 14-27 Channels network, *Part II,* 20-2 CI (computer interconnect) data link between cluster nodes, *Part II,* 20-6 Circuit network, *Part II,* 20-3 Circuits network definition, *Part II,* 20-2 Class of data in SHOW CLUSTER, *Part II,* 19-4 removing, *Part II,* 19-11 CLEAR command NCP, *Part II,* 20-8 Closed queue status, *Part I,* 13-52 Closing a queue, *Part I,* 13-54 Clusters See VAXcluster environments See VMScluster environments CLUSTER\_CONFIG.COM command procedure, *Part I,* 5-2, 5-6; *Part II,* 19-2 compared to VMSKITBLD.COM command procedure, *Part I,* 2-27 creating SATELLITE\_PAGE.COM command procedure, *Part II,* 15-18 use in adding a system to a VMScluster, *Part I,* 2-27 CLUSTER\_SERVER process creation during system startup, *Part I,* 5-5 CLUSTER\_SIZE attribute, *Part I,* 10-50 Command formats for backups, *Part I,* 10-4 for image backups, *Part I,* 10-29, 10-30 for incremental backups, *Part I,* 10-32, 10-33 for multiple backup output devices, *Part I,*  10-23, 10-30, 10-31 Command procedures executing in SYSMAN, *Part I,* 2-15 executing with SYSMAN DO command, *Part I,*  2-14 for backups, *Part I,* 10-34 for image backups, *Part I,* 10-34 for incremental backups, *Part I,* 10-36 for interactive backups, *Part I,* 10-37 for MONITOR archiving recording and summary files, *Part II,* 17-30 creating cluster summaries, *Part II,* 17-31 creating summary file, *Part II,* 17-31 generating clusterwide multifile summary reports, *Part II,* 17-31

Command procedures for MONITOR (cont'd) initiating continuous recording, *Part II,*  17-32 invoking SUBMON.COM from startup, *Part II,* 17-31 MONITOR.COM, *Part II,* 17-31 MONSUM.COM, *Part II,* 17-31 rerecording monitoring, *Part II,* 17-30 starting MONITOR.COM as a detached process, *Part II,* 17-31 SUBMON.COM, *Part II,* 17-31 for SHOW CLUSTER, *Part II,* 19-15 controlling output, *Part II,* 19-5 default file type, *Part II,* 19-16 description, *Part II,* 19-16 formatting reports, *Part II,* 19-10 initialization, *Part II,* 19-14 SHOW \_CLUSTER\$INIT.COM, *Part II,*  19-14 for system management (overview), *Part I,* 2-3 for system startup, *Part I,* 2-9 See also Startup command procedure login setting protection in, *Part I,* 9-7 LOGIN.COM, *Part I,* 2-13 setting up storage media, *Part I,* 8-44 disk volumes, *Part I,* 8-44 tape volumes, *Part I,* 8-45 testing a spooled printer, *Part I,* 7-15 to configure a DECnet network node, *Part II,*  20-7 to install software products See VMSINSTAL.COM command procedure to run AUTOGEN regularly, *Part II,* 14-22 to specify default state of operator log files, *Part II,* 17-14 VVIEF\$INSTAL.COM procedure, *Part II,* 24-5 Commands See also DCL commands executing on multiple nodes, *Part I,* 2-14 executing on remote nodes, *Part I,* 2-9 executing with SYSMAN DO command, *Part I,*  2-14 Communicating with operators, *Part I,* 8-18 with users, *Part I,* 8-18 creating systemwide announcements, *Part I,* 5-13 Communications line definition, *Part II,* 20-9 network definition, *Part II,* 20-2 Compact discs See CD-ROMs

Compare operations with BACKUP, *Part I,* 10-24 Completion status showing for batch and print jobs, *Part I,* 13-28 Compressing the Help Message database after deletions, *Part I,* 5-27 Computer interconnect See CI Configuration database building manually using NCP, *Part II,* 20-7 changing location of file, *Part II,* 20-7 contents, *Part II,* 20-7 modifying using NCP, *Part II,* 20-7 permanent database, *Part II,* 20-7 stored in SYS\$SYSTEM:NETNODE\_ REMOTE.DAT file, *Part II,* 20-7 volatile database, *Part II,* 20-7 Configurations network DECnet support, *Part II,* 20-4 local area LAN, *Part II,* 20-4 multiple-area, *Part II,* 20-4 single-area, *Part II;* 20-4 queue sample batch queuing system, *Part I,* 13-4 to 13-7 sample print queuing system, *Part I,* 13-8 to 13-14 CONFIGURATION SET command in SYSMAN, *Part II,* 19-16 CONFIGURATION SHOW command in SYSMAN, *Part II,* 19-16 CONFIGURE phase of system startup, *Part I,*  5-4, 5-17, 7-8 definition, *Part I,* 7-5 CONFIGURE process starting, *Part I,* 5-4 Configuring DECnet, *Part II,* 20-5 configuration database, *Part II,* 20-7 nodes automatic, *Part II,* 20-9 manual, *Part II,* 20-9 planning network, *Part II,* 20-9 Configuring devices **HSC** disabling during system startup, *Part I,*  7-8 in system startup, *Part I,* 7-5 in system startup, *Part I,* 5-7, 7-5 CONINTERR.EXE driver, *Part I,* 7-7 CONNECT command See also IO CONNECT command in SYSGEN (VAX), *Part I,* 7-6 for connecting the console device, *Part I,*  7-6

in system startup, *Part I,* 5-7

Connecting devices automatically, *Part I,* 7-5, 7-7 in system startup, *Part I,* 5-4 manually in system startup, *Part I,* 5-7 on AXP, *Part I,* 7-7 on VAX, *Part I,* 7-6 the network communications device on AXP, *Part I,* 7-7 on VAX, *Part I,* 7-7 virtual terminals, *Part I,* 7-10 CONSCOPY.COM command procedure, *Part I,*  5-33 Console storage device building standalone BACKUP on, *Part I,* 5-33 connecting (VAX), *Part I,* 7-6 copying, *Part I,* 5-33 use in booting, *Part I,* 4-2 Console terminals, *Part I,* 2-18, 2-20, 8-18 message indicating lack of installed page file, *Part I,* 5-5 indicating site-independent startup, *Part I,*  4-5 indicating site-specific startup, *Part I,* 4-5 login welcome, *Part I,* 2-7 Console volumes copying files to and from, *Part I,* 9-24 CONTIN.SYS file See Continuation file Continuation file CONTIN.SYS, *Part II,* A-9 reserved file, *Part II,* A-9 used as extension file identifier, *Part II,* A-9 Continuation volumes in volume set, *Part I,* 8-38 mounting in tape volume sets, *Part I,* 8-36 CONTINUE command in conversational boot, *Part I,* 4-6 Control access for files, *Part I,* 9-6 Conversational boot booting with an alternate system parameter file, *Part I,* 4-6 booting with minimum startup, *Part I,* 4-13 changing system parameters, *Part I,* 4-6; *Part II,* 14-36 CONTINUE command, *Part I,* 4-6 location of computer-specific instructions, *Part I,4-4*  performing, *Part I,* 4-3 SET command, *Part I,* 4-6 SET/STARTUP command, *Part I,* 4-12 SHOW command, *Part I,* 4-6 showing system parameters, *Part I,* 4-6; *Part II,* 14-36 SHOW/STARTUP command, *Part I,* 4-12

Conversational boot (cont'd) specifying an alternate startup command procedure, *Part I,* 4-12 SYSBOOT prompt, *Part I,* 4-3 tasks allowed in, *Part I,* 4-3 USE command, *Part I,* 4-7 uses of, *Part I,* 4-3 Convert utility (CONVERT) saving the queue database, *Part I,* 12-11 using to change organization of file, *Part I,*  9-19 Coordinated Universal Time (UTC) service See UTC COPY command, *Part I,* 10-22 comparison with COPY command in System Dump Analyzer utility, *Part II,* 15-13 disk volumes, *Part I,* 9-20 in System Dump Analyzer utility, *Part II,*  15-4, 15-13 restriction for copying dump files, *Part II,*  15-13 sending message after file is copied, *Part I,*  9-23 standard-labeled volumes copying from, *Part I,* 9-20 tape volumes copying files from, *Part I,* 9-22 1 copying files to, *Part I,* 9-20, 9-22 transferring information, *Part I,* 9-19, 9-20 Copying directories with BACKUP, *Part I,* 10-22 Copying files COPY command, *Part I,* 9-20 dump files, *Part II,* 15-12 from disk volumes, *Part I,* 9-20 from tape volumes, *Part I,* 9-20 methods for, *Part I,* 9-19 to disk volumes, *Part I,* 9-20 to tape volumes, *Part I,* 9-22 using Exchange utility, *Part I,* 9-24 with BACKUP, *Part I,* 10-22 Core image file CORIMG.SYS, *Part II,* A-9 not supported by Open VMS, *Part II,* A-9 CORIMG.SYS file See Core image file Counters status of LAT node, *Part II,* 22-7 CPUDEFAULT process limit choosing a value for batch queues, *Part I,*  13-32 specifying a value for batch queues, *Part I,*  13-19, 13-29 CPU ID (CPU identification number), *Part II,*  24-2 CPUMAXIMUM process limit choosing a value for batch queues, *Part I,*  13-32

CPUMAXIMUM process limit (cont'd) specifying a value for batch queues, *Part I,*  13-19, 13-29 CPUTIME process limit, *Part I,* 6-38 CRASH.COM command procedure, *Part I,* 4-27 Crash dumps, *Part II,* 15-2 See also System dump files See also System failures comparison of physical and selective, *Part II,*  15-3 freeing page file of, *Part II,* 15-14 physical, *Part II,* 15-3 releasing, *Part II,* 15-14 requirements for saving, *Part II,* 15-3 saving contents of page file on reboot, *Part II,*  15-2 saving contents of system dump file on reboot, *Part I,* 5-12 selective, *Part II,* 15-3 Crash Log Utility Extractor (CLUE) description, *Part II,* 15-11 CREATE command creating directories, *Part I,* 9-21 limiting number of file versions, *Part I,*  8-51 in SYSGEN changing page, swap, and dump file sizes, *Part II,* 15-24 creating page, swap, and dump files, *Part II,* 15-16 writing new file to tape volume, *Part I,* 9-19 CREATE/DIRECTORY command to specify UIC-based directory protection, *Part I,* 9-13 Creating an additional queue manager, *Part I,*  12-10 Creating a new system parameter file with SYSGEN, *Part II,* 14-35 Creating a queue database, *Part I,* 12-7 Creating execution queues, *Part I,* 13-15 autostart, *Part I,* 13-15, 13-16 nonautostart, *Part I,* 13-16 Creating generic queues, *Part I,* 13-17 Creating log files operator log file, *Part II,* 17-13 Creating page, swap, and dump files with AUTOGEN, *Part II,* 15-15, 15-22 with SYSGEN, *Part II,* 15-16 Creating search path of Help Message database files, *Part I,* 5-24 Current accounting file controlling which resources are tracked in, *Part II,* 18-3 default file name, *Part II,* 18-3 definition, *Part II,* 18-1 finding out what resources are tracked in, *Part II,* 18-2 moving, *Part II,* 18-3

Current accounting file (cont'd) starting up a new version of, *Part II,* 18-3 Current system parameters, *Part II,* 14-3, 14-26 Customizing the system adding optional system files that have been removed from the system disk, *Part I,* 5-1 backing up the console storage device, *Part I,*  5-33 backing up the system disk, *Part I,* 5-33 building standalone BACKUP, *Part I,* 5-33 creating site-specific startup command procedures, *Part I,* 5-2 creating systemwide announcements, Part I,  $5-13$   $\overline{\phantom{a}}$ duplicating the system disk, *Part I,* 2-23 enabling autostart, *Part I,* 5-11 installing known images, *Part I,* 5-12 installing resident images (AXP), *Part I,* 5-12 limiting the number of interactive users, *Part I,* 5-15 making remote InfoServer devices available, *Part II,* 21-13 making remote InfoServer disks available, *Part*   $I, 5-12$ modifying login procedures, *Part I,* 5-16 modifying site-specific startup command procedures, *Part I,* 5-2 rules, *Part I,* 5-3 SYCONFIG.COM, *Part I,* 5-7 SYLOGICALS.COM, *Part I,* 5-7 SYPAGSWPFILES.COM, *Part I,* 5-5 SYSECURITY.COM, *Part I,* 5-9 SYSTARTUP \_VMS.COM, *Part I,* 5-9 removing optional system files from the system disk, *Part I,* 5-1 setting up a LAT network, *Part I,* 5-14 starting InfoServer Client for Open VMS, *Part I,* 5-12; *Part II,* 21-10 starting queues, *Part I,* 5-11 starting the DECnet network, *Part I,* 5-15 submitting batch jobs at system startup, *Part*   $I, 5-13$ Cylinders definition, *Part II,* A-2

#### **D**

DAD virtual disk unit, *Part II,* 21-12 Databases configuration See Configuration database LAT database, *Part II,* 22-7 LMF use in system startup, *Part I,* 5-5 network permanent, *Part II,* 20-8 volatile, *Part II,* 20-8 queue

Databases queue (cont'd) See Queue database startup definition, *Part I,* 5-17 layered product, *Part I,* 5-17, 5-18 Open VMS, *Part I,* 5-17 order of startup events, *Part I,* 5-4 Data blocks partially recorded ISO 9660 standard, *Part I,* 8-5 Data card deck, *Part I,* 7-18 Data interleaving ISO 9660, *Part I,* 8-6 Data loss avoiding by dismounting volume, *Part I,* 8-42 Daylight saving time changing your time differential factor (TDF) for, *Part I,* 5-30 DAYLIGHT\_SAVINGS.COM command procedure, *Part I,* 5-30 DBBF (detected bad block file), *Part I,* 8-62 DCL commands accessing disk and tape files, *Part I,* 9-13 executing with SYSMAN DO command, *Part I,*   $2 - 14$ file manipulation, *Part I,* 9-1 for system management (overview), *Part I,* 2-2 retrieving file information, *Part I,* 9-2 with DO command in SYSMAN, *Part II*, 19-18 DDCMP (DIGITAL Data Communications Message Protocol) for multipoint connections, *Part II,* 20-7 for point-to-point connections, *Part II,* 20-7 *ddcu* format for device names, *Part I,* 7-1 DEALLOCATE command, *Part I,* 8-10 tape, *Part I,* 9-23 Deallocating devices, *Part I,* 8-10 DECdtm services and managing transaction logs, *Part II,* 23-1 disabling, *Part II,* 23-19 enabling, *Part II,* 23-19 DECnet See also Networks adaptive routing, *Part II,* 20-3 advantages, *Part II,* 20-1 asynchronous using virtual terminals, *Part I,* 7-10, 7-11 circuit definition, *Part II,* 20-2 communications line definition, *Part II,* 20-2 configuration automatic, *Part II,* 20-9 manual, *Part II,* 20-9 on an Open VMS system, *Part II,* 20-5 with bridge, *Part II,* 20-5

DECnet (cont'd) configuration database, *Part II,* 20-7 connecting with communications line, *Part II,*  20-9 definition, *Part II,* 20-2 end node, *Part II,* 20-4 establishing node in network, *Part II,* 20-8 Ethernet, *Part II,* 20-2 Event Logging facility to monitor network events, *Part II,* 20-12 license, *Part II,* 20-9 local area network (LAN) connections, *Part II,*  20-6 logical link definition, *Part II,* 20-2 managing a network node, *Part II,* 20-10 providing host services, *Part II,* 20-10 multiple-area network, *Part II,* 20-4 network configurations, *Part II,* 20-4 network connections, *Part II,* 20-6 network interface for Open VMS, *Part II,* 20-5 network monitoring, *Part II,* 20-10 See also Networks, monitoring tools, *Part II,* 20-10 DTRIDTS, *Part II,* 20-12 Monitor utility, *Part II,* 20-12 NCP Ethernet configurator, *Part II,*  20-12 node definition, *Part II,* 20-2 object definition, *Part II,* 20-2 PAK, *Part II,* 20-9 planning configuration, *Part II,* 20-9 preparing system, *Part II,* 20-9 router node, *Part II,* 20-3 routing definition, *Part II,* 20-3 levels of, *Part II,* 20-3 security, *Part II,* 20-9 controlling access to node, *Part II,* 20-9 protecting files, *Part II,* 20-9 using proxy accounts, *Part II,* 20-9 shutting down for software installation, *Part I,*  3-5 specifying MAIL addresses, *Part I,* 6-35 terminology, *Part II,* 20-2 testing network, *Part II,* 20-13 using to manage remote nodes, *Part I,* 2-9 using with EXCHANGE/NETWORK, *Part I,*  9-24 verifying connection to the network, *Part II,*  20-9 WAN (wide area network) connections, *Part II,*  20-7 with VMScluster systema, *Part II,* 20-4 worldwide connections, *Part II,* 20-7

DECnet Test Receiver/DECnet Test Sender utility (DTR/DTS) network monitoring tool, *Part II,* 20-12 DECwindows use of Snapshot facility with, *Part I,* 4-22 Deductible resource, *Part I,* 6-2 DEFAULT account in UAF, *Part I,* 6-8 Default boot procedure, *Part I,* 4-2 Default devices resetting in SYSMAN, *Part I,* 2-14 Default directories, *Part I,* 6-13 resetting in SYSMAN, *Part I,* 2-14 Default form, *Part I,* 13-64 DEFAULT form, *Part I,* 13-63 Default protection, *Part I,* 9-7 Default system parameters booting with, *Part I,* 4-7 DEFINE/CHARACTERISTIC command, *Part I,*  13-58 DEFINE command NCP, *Part II,* 20-8 DEFINE/FORM command, *Part I,* 13-62 for controlling line overflow, *Part I,* 13-45 Defining a form, *Part I,* 13-62 Defragmenting disks, *Part I,* 10-44 Delete access for files, *Part I,* 9-6 DELETE/CHARACTERISTIC command, *Part I,*  13-60 DELETE/ENTRY command, *Part I,* 13-81 DELETE/FORM command, *Part I,* 13-65 DELETE/QUEUE command, *Part I,* 13-58 Deleting Digital messages from the Help Message database, *Part I,* 5-26 files from the system disk, *Part I,* 5-1 forms, *Part I,* 13-65 problems with, *Part I,* 13-82 jobs, *Part I,* 13-75 page, swap, and dump files after creating new version, *Part II,* 15-25 caution, *Part II,* 15-19 queue characteristics, *Part I,* 13-60 problems with, *Part I,* 13-82 queues, *Part I,* 13-58 problems with, *Part I,* 13-82 DESELECT command in SHOW CLUSTER, *Part II,* 19-13 Despooling a spooled printer, *Part I,* 7-15 Destination parameter in VMSINSTAL.COM, *Part I,* 3-10 Detected bad block file (DBBF), *Part I,* 8-62 Device control libraries, *Part I,* 13-45 to 13-46 See also Device control modules assigning to a queue, *Part I,* 13-67 order of module output, *Part I,* 13-46

Device control libraries (cont'd) procedure for using, *Part I,* 13-65 sample commands, *Part I,* 13-68 setting up, *Part I,* 13-45 Device control modules See also Device control libraries adding, *Part I,* 13-66, 13-84 creating, *Part I,* 13-66 creating a form for, *Part I,* 13-67 deleting, *Part I,* 13-66, 13-84 forms, *Part I,* 13-65 inserting into a library, *Part I,* 13-66 listing, *Part I,* 13-67 naming, *Part I,* 13-67 order of output, *Part I,* 13-46 page setup, *Part I,* 13-45, 13-67 requesting with PRINT command, *Part I,*  13-68 reset, *Part I,* 13-68 when queue is started, *Part I,* 13-68 sample commands, *Part I,* 13-68 setting up, *Part I,* 13-65 setup, *Part I,* 13-45, 13-67 specifying, *Part I,* 13-46, 13-65 storing, *Part I,* 13-67 troubleshooting, *Part I,* 13-84 types, *Part I,* 13-45 with forms, *Part I,* 13-46 Device drivers CONINTERR.EXE, *Part I,* 7-7 for event handling, *Part I,* 7-7 loading automatically, *Part I,* 7-5 in system startup, *Part I,* 5-4, 5-7 manually (AXP), *Part I,* 7-7 manually (VAX), *Part I,* 7-6 not associated with a specific device, *Part I,*   $7 - 7$ TTDRIVER, *Part I,* 7-10 Device names, *Part I,* 7-1 for virtual terminals, *Part I,* 7-10 in a VMScluster environment, *Part I,* 7-1 DEVICE phase of system startup, *Part I,* 5-4, 5-17 Devices accessing in batch job, *Part I,* 8-45 allocating, *Part I,* 8-9, 9-22 availability OPCOM message, *Part I,* 8-57 configuring in system startup, *Part I,* 5-7, 7-5 manually, *Part I,* 5-7, 7-6 special devices (AXP), *Part I,* 7-7 special devices (VAX), *Part I,* 7-6 determining available, *Part I,* 7-2 Ethernet adapter specifying number for AUTOGEN, *Part II,*  14-21

Devices (cont'd) getting information about, *Part I,* 7-2, 7-15 IS0-9660 getting information about, *Part I,* 7-4 LTAn, *Part I,* 7-10 magnetic tape See Magnetic tapes managing, *Part I,* 7-1 manually configuring non-standard devices, *Part I,* 5-7, 7-6 mounting volumes, *Part I,* 8-18 network communications connecting (AXP), *Part I,* 7-7 connecting (VAX), *Part I,* 7-7 not recognized by the system, *Part I,* 7-6 OPAO:, *Part I,* 2-20 printers See Printers protecting, *Part I,* 7-5 requiring manual connecting (AXP), *Part I,* 7-7 requiring manual connecting (VAX), *Part I,* 7-6 RTAn, *Part I,* 7-10 setting characteristics, *Part I,* 13-14 in system startup, *Part I,* 13-14 special connecting (AXP), *Part I,* 7-7 connecting (VAX), *Part I,* 7-6 spooled, *Part I,* 13-14 status report on, *Part II,* 17-8 suppressing autoconfiguration during system startup, *Part I,* 5-7, 7-8 terminals See Terminals Device unavailable queue status, *Part I,* 13-52 Dialup identifiers, *Part I*, 11-10 DIBOL starting the message manager, *Part I,* 5-15 DIGITAL Data Communications Message Protocol See DDCMP Digital System Identifier (DSI) ISO 9660 media protection, *Part I,* 8-17 mount option, *Part I,* 8-17 DIOLM process limit, *Part I,* 6-38 value for efficient backups, *Part I,* 10-9 Direct I/O count process limit, *Part I,* 6-38 Direct mode as execution mode for a startup procedure, *Part I,* 5-18 Directories backing up, *Part I,* 10-23 backlink, *Part I,* 8-54 copying with BACKUP, *Part I,* 10-22 creating, *Part I,* 9-21 destination specifying in VMSINSTAL. COM, *Part I,*  3-10 for an interactive account, *Part I,* 6-13

Directories (cont'd) modifying characteristics, *Part I,* 9-13 protecting, *Part I,* 9-12, 9-13 specifying or changing ACLs, *Part I,* 9-13 temporary working in VMSINSTAL.COM, *Part I,* 3-12 DIRECTORY command, *Part I,* 9-5 checking number of user's disk blocks, *Part I,*  8-47 retrieving file information, *Part I,* 9-2 showing full information, *Part I,* 9-17 to obtain product list, *Part I,* 3-8 with tapes, *Part I,* 9-17, 9-20 Directory trees copying, *Part I,* 10-22 DISABLE AUTOSTART/QUEUES command, *Part I,* 13-55, 13-56 entering before shutting down a system, *Part I,* 13-56 relationship to STOP/QUEUES/ON\_NODE command, *Part I,* 13-56 Disabling autostart, *Part I,* 12-9, 13-55 before shutting down a node, *Part I*, 13-56 Disabling operator terminals, *Part I,* 2-21 Disabling spooling, *Part I,* 7-15 Disabling user accounts, *Part I,* 6-25 Disk files accessing at file level, *Part I,* 9-13 assigning an alias, *Part I,* 9-10 copying from disk volumes, *Part I,* 9-20 to tapes, *Part I,* 9-22 using COPY command, *Part I,* 9-19 modifying characteristics, *Part I,* 9-9, 9-10 DISKQUOTA commands, *Part I,* 2-9 See also Disk Quota utility DISKQUOTA/DISABLE command, *Part I,* 8-50 DISKQUOTA/ENABLE command, *Part I,* 8-50 Disk quotas, *Part I,* 6-13 definition, *Part I*, 8-47 disabling, *Part I,* 8-51 displaying, *Part I*, 8-47 ensuring accuracy with rebuild operation, *Part I,* 8-48 establishing, *Part I,* 8-48, 8-49 example, *Part I,* 6-31 exceeding, *Part I,* 8-48 file, *Part I,* 8-47 operation, *Part I,* 8-48 retrieving information, *Part I,* 8-50 suspending operations, *Part I,* 8-50 Disk Quota utility (DISKQUOTA), *Part I,* 8-48 Disks See also Disk commands See also Disk files See also Disk quotas See also Disk volumes See also System disks

Disks (cont'd) allocating drives, *Part I,* 8-9 allocating space on, *Part I,* 8-50 backing up active, *Part I,* 10-53 basic concepts, *Part I,* 8-2 block definition, *Part I,* 8-2 grouped into cluster, *Part II,* A-1 cluster, *Part II,* A-1 definition, *Part I,* 8-2 concepts, *Part II,* A-1 cylinder definition, *Part II,* A-2 deallocating drives, *Part I,* 8-10 default format, *Part I,* 9-20 definition, *Part I,* 8-2 dismounting, *Part I,* 10-15 extent definition, *Part I,* 8-2 extents, *Part II,* A-1 file identification, *Part II,* A-4 files See Disk files Files-11 directory hierarchy, *Part II,* A-4 fragmentation of, *Part I,* 10-44; *Part II,* 15-24 I/O performance, *Part II,* 16-8 initializing, *Part I,* 10-13 mounting, *Part I,* 8-28, 10-14 organization logical, *Part II,* A-1 physical, *Part II,* A-2 protecting, *Part I,* 8-14, 8-16 space See Disk space structure See Disk structure system See System disks track definition, *Part II,* A-2 usage, *Part I*, 8-47 creating file, *Part I,* 8-56 UICs kept in quota file, *Part II,* A-9 volume definition, *Part I,* 8-2 volume sets definition, *Part I,* 8-2 Disk space See also Disk quotas allocation by cluster, *Part II,* A-1 managing, *Part I,* 8-46 to 8-53 purging files, *Part I,* 8-51 saving, *Part I,* 8-51 by moving page and swap files off the system disk, *Part II,* 15-5

Disk space saving (cont'd) by purging the operator log file, *Part I,*  5-13 by removing optional system files, *Part I,*   $5 - 1$ by storing minimal dump information, *Part II,* 15-10 by using a selective dump, *Part II,* 15-3 tracking use of, *Part II,* 18-6 Disk storage server, *Part II,* 21-10 Disk structure analyzing errors, *Part I,* 8-53 Files-11, *Part II,* A-3 repainng errors, *Part I,* 8-55 reporting errors, *Part I,* 8-55 Disk volumes accessing files on, *Part I,* 9-13 access to public, *Part I,* 8-8 adding to an existing set, *Part I,* 8-33 adding volumes to volume sets, *Part I,* 8-33 analyzing disk structure errors, *Part I,* 8-53 analyzing media errors, *Part I,* 8-62 assigning logical name, *Part I,* 5-10 assigning volume label, *Part I,* 5-10 binding into volume sets, *Part I,* 8-29 characteristics modifying, *Part I,* 8-29 console, *Part I,* 9-24 copying files from, *Part I,* 9-20 copying files to and from foreign volumes, *Part I,* 9-24 copying files to tape volumes, *Part I,* 9-22 creating Files-11 structure, *Part I,* 8-11 creating volume sets from, *Part I,* 8-31 definition, *Part I,* 8-2; *Part II,* A-1 disk quota operations, *Part I,* 8-48 dismounting, *Part I,* 8-41 file expiration dates setting, *Part I,* 8-52 file-structured, *Part I,* 8-20 foreign, *Part I,* 8-20 handling error conditions, *Part I,* 8-53 initializing, *Part I,* 8-11; *Part II,* A-1 guidelines, *Part I,* 8-13 load balancing, *Part I,* 8-9 modifying characteristics, *Part I,* 8-29 mounting, *Part I,* 8-21, 8-27 for page and swap files, *Part II,* 15-18 for queue database files, *Part I,* 12-6 in system startup, *Part I,* 5-10 early, *Part I,* 5-11 for page and swap files, *Part I,* 5-5 InfoServer, *Part II,* 21-13 MOUNT/ASSIST command, *Part I,*  5-11 special consideration about operator assistance, *Part I,* 5-11

Disk volumes (cont'd) mount verification, *Part I,* 8-56 performance, *Part I,* 8-28 physical loading, *Part I,* 8-21 private, *Part I,* 8-9 protecting, *Part I,* 8-14 public See Public volumes reading files from, *Part I,* 9-14 rebuilding, *Part I,* 8-48 removing before dismounting, *Part I,* 8-41 space conserving, *Part I,* 8-46 verification, *Part I,* 8-56 write-locked dismounting, *Part I,* 8-41 write-locking, *Part I,* 8-58 writing files to, *Part I,* 9-20 DISMOUNT command, *Part I,* 8-40 See also Dismounting canceling mount verification, *Part I,* 8-60 dismounting single volume in volume set, *Part I,* 8-43 for a single tape volume, *Part I,* 8-42 for foreign volumes, *Part I,* 8-43 overriding automatic unloading of volume, *Part I,* 8-43 tape, *Part I,* 9-23 Dismounting See also DISMOUNT command a backup volume, *Part I,* 10-15 conditions preventing, *Part I,* 8-41 foreign volumes, *Part I,* 8-43 volumes, *Part I,* 8-40, 8-44 volume sets, *Part I,* 8-43 with open files, *Part I,* 8-41 Displaying a form assigned to a queue, *Part I,* 13-64 characteristics assigned to a queue, *Part I,*  13-59 defined characteristics, *Part I,* 13-59 defined forms, *Part I,* 13-63 information about queues, *Part I,* 13-50 information about the queue manager, *Part I,*  12-11 system parameters See Showing system parameters Distributed Queuing System (DQS) distributed printing, *Part I,* 13-13 Distributing system work load, *Part II,* 16-3 Distribution kit startup files included on, *Part I,* 5-2 DO command for managing a VMScluster system, *Part II,*  19-18 in SYSMAN, *Part I,* 2-14

DOS-11 tape volumes file transfers with, *Part I,* 9-24 format conversions for, *Part I,* 9-24 Downline loading, *Part II,* 21-2 DQS See Distributed Queuing System Drivers See Device drivers DSA device naming, *Part I,* 7-1 DSI See Digital System Identifier DSI keyword with MOUNT/PROTECTION command, Part I, 8-23 ' DTRJDTS See DECnet Test Receiver/DECnet Test Sender utility Dual-architecture VMSclusters installing images, *Part II,* 19-19 example, *Part II,* 19-19 DUMPBUG system parameter, *Part II,* 15-3 Dump files changing sizes with SWAPFILES.COM, *Part II,* 15-23 system See System dump files DUMPFILE symbol, *Part II,* 15-21 DUMPSTYLE system parameter, *Part II*, 15-3,  $15-7, 15-10$ Dynamic load leveling, *Part II,* 24-2 Dynamic system parameters, *Part II,* 14-2, 14-3 See also System parameters

# **E**

EDIT/ACL command to specify or change directory ACL, *Part I,*  9-13 EDIT keypad function, *Part II,* 19-7 Emergency system shutdown with CRASH, *Part I,* 4-27 with OPCCRASH, *Part I,* 4-27, 4-36 Emergency system startup with default system parameters, *Part I,* 4-7 without startup and login procedures, *Part I,*  4-8 without the UAF, *Part I,* 4-9 ENABLE AUTOSTART/QUEUES command, *Part I,* 13-18, 13-49 in startup command procedure, *Part I,* 13-16 recommended use, *Part I,* 13-18 Enabling autostart, *Part I,* 13-4, 13-18, 13-49 in startup command procedure, *Part I,* 13-16 End nodes network, *Part II,* 20-4

END phase of system startup, *Part I,* 5-18 ENQLM process limit, *Part I,* 6-38 Enqueue quota process limit, *Part I,* 6-38 EOT markers, *Part I,* 8-6 continuing to copy after, *Part I,* 9-24 ERLBUFFERPAGES system parameter, *Part II,*  15-6 ERRFMT process, *Part II,* 17-2 See also Error log files See also Error logging See also Error Log utility creation during system startup, *Part I,* 5-5 restarting, *Part II,* 17-4 writes to ERRLOG.SYS file, *Part II,* 17-2 Error checking in SYSTARTUP \_VMS.COM, *Part I,* 5-10 in system parameter files, *Part II,* 14-19 ERRORLOGBUFFERS system parameter, *Part II,* 15-6 Error log files created by ERRFMT process, *Part II,* 17-2 events reported in, *Part II,* 17-3 logical name defining location, *Part I,* 5-8 maintaining, *Part II,* 17-4 moving to reduce system disk 1/0, *Part II,* 16-8 overview, *Part II,* 17-3 producing full report, *Part II,* 17-5 SYSPRV privilege to access, *Part II,* 17-5 Error logging See also ERRFMT See also Error log files See also Error Log utility automatic reporting, *Part II,* 17-3 buffers used, *Part II,* 17-2 ERRFMT process, *Part II,* 17-2 executive routines to detect errors, *Part II,*  17-2 facility parts of, *Part II,* 17-2 producing full report, *Part II,* 17-5 reports produced, *Part II,* 17-2 using the Error Log utility, *Part II,* 17-2 Error Log Report Formatter (ERF), *Part II,* 17-2 Error log reports See Error Log utility, reports Error Log utility (ERROR LOG) See also ERRFMT See also Error log files See also Error logging ANALYZE/ERROR\_LOG command, *Part II,*  17-5 description, *Part II,* 17-3 overview, *Part II,* 17-3 producing full report, *Part II,* 17-5 reporting on error log file, *Part II,* 17-5

Error Log utility (ERROR LOG) (cont'd) reports excluding unknown entries, *Part II,* 17-7 formats, *Part II,* 17-6 printing, *Part II,* 17-5 privileges required, *Part II,* 17-5 specifying display device, *Part II,* 17-6 specifying events and times, *Part II*, 17-7 types of, *Part II,* 17-3 uses, *Part II,* 17-3 Error messages See Help Message utility See Messages Error options for fatal BACKUP errors, *Part I,* 10-54 Errors analyzing disk structure, *Part I,* 8-53 analyzing error reports, *Part II,* 17-2 analyzing media, *Part I,* 8-62 disk read if returned when booting, *Part I,* 4-16 disk structure repairing, *Part I,* 8-55 reporting, *Part I,* 8-55 error log file, *Part II,* 17-2 error logging facility, *Part II,* 17-2 handling on disk volumes, *Part I,* 8-53 machine check if returned when booting, *Part I,* 4-16 mounting disk, *Part I,* 8-22 ESS\$LASTDRIVER device driver, *Part II,* 21-8, 21-12 controlling and diagnosing, *Part II,* 21-8, 21-10 ESS\$STARTUP.COM command procedure, *Part II,* 21-10, 21-12 invoking in system startup, *Part II,* 21-10 Ethernet adapters specifying number of in MODPARAMS.DAT file, *Part II,* 14-21 configurator network monitoring tool, *Part II,* 20-12 connecting, *Part II,* 20-5 definition, *Part II,* 20-2 in local area network, *Part II,* 20-6 linking with bridge, *Part II,* 20-5 Event classes displaying those being audited, *Part II,* 17-17 Event handling device driver used in, *Part I,* 7-7 EXCHANGE/NETWORK command using to transfer files, *Part I,* 9-19, 9-24 Exchange utility (EXCHANGE) using to copy files, *Part I,* 9-19 using to transfer information, *Part I,* 9-24

Executable images, *Part II,* 16-9, 16-13 Execute access for files, *Part I,* 9-6 Execute-only images, *Part II,* 16-14 Execute procedure(@) command, *Part II,* 19-16 Executing job status, *Part I,* 13-69, 13-75 Execution mode startup procedures, *Part I,* 5-18 BATCH, *Part I,* 5-18 changing, *Part I,* 5-20 DIRECT, *Part I,* 5-18 SPAWN, *Part I*, 5-18 specifying, *Part I,* 5-19 Execution queues activating autostart, *Part I,* 13-4 activating an autostart, *Part I,* 13-15, 13-50 creating, *Part I,* 13-15 relationship to generic queues, *Part I,* 13-2 starting autostart, *Part I,* 13-4, 13-18, 13-49 in system startup, *Part I,* 5-11 nonautostart, *Part I,* 13-16, 13-18, 13-49 Executive mode calling images running in, *Part II,* 16-10, 16-14 logical names, *Part II,* 16-14 recommended use for logical names, *Part I,* 5-8 Expiration date, *Part I,* 6-39 field, *Part I,* 9-14 checking, *Part I,* 9-18 file, *Part I,* 8-52 tape file system checks, *Part I,* 9-18 Expiration time, *Part I,* 6-39 Extended attribute records See XARs Extensions file See File extensions Extension size See File extensions Extents definition, *Part II,* A-1 disk definition, *Part I,* 8-2 index file description, *Part II,* A-7

# **F**

F\$GETJPI lexical function getting information about vector processing, *Part II,* 24-9 F\$GETQUI lexical function, *Part I,* 13-52

F\$GETSYI lexical function getting information about vector processing, *Part II,* 24-9 Failover of queues, *Part I,* 13-15 Failover list for an autostart queue specifying, *Part I,* 13-15 for queue manager, *Part I,* 12-3, 12-9 insufficient, *Part I,* 12-16 specifying, *Part I,* 12-9 **Failovers** See also Failover list of queue manager, *Part I,* 12-3, 12-16 forcing, *Part I,* 12-9 of queues, *Part I,* 13-4 FDDI (Fiber Distributed Data Interface) multiaccess communications channel, *Part II,*  20-6 supports VAXcluster technology, *Part II,* 20-6 Feedback See AUTOGEN feedback Fiber Distributed Data Interface See FDDI FID (file identification) See File identification FIELD account initial modification, *Part I,* 6-7 in UAF, *Part I,* 6-8 Field of data in SHOW CLUSTER, *Part II,* 19-4 removing, *Part II,* 19-11 File access disk, *Part I,* 9-13 listing number of concurrent, *Part II,* 16-7 tape, *Part I*, 9-13, 9-14 File banner pages, *Part I,* 13-43, 13-60 See also Job banner pages File extensions effect on system performance, *Part II,* 16-7 specifying size, *Part I,* 8-23; *Part II,* 16-7 system parameter controlling, *Part II,* 16-7 File formats use with BACKUP, *Part I,* 10-8 File fragmentation, *Part I,* 10-44 of page and swap files, *Part II,* 15-24 File headers index file, *Part II,* A-7 contents, *Part II,* A-7 extension, *Part II,* A-8 primary, *Part II,* A-8 File identification file number, *Part II,* A-4 Files-11, *Part 1I,* A-4 file sequence number (SEQ), *Part II,* A-4 relative volume number (RVN), *Part II,* A-4

File Log VMSINSTAL.COM option, *Part I,* 3-14 File names OpenVMS extended, *Part I,* 9-16 standard, *Part I,* 9-16 File protection, *Part I,* 9-4 SYSDUMP.DMP file, *Part II,* 15-4 Files See also Files-11 On-Disk Structure See also Parameter files access See File access backing up, *Part I,* 10-22 comparing with BACKUP, *Part I,* 10-24 copying from disk to standard-labeled volumes, *Part I,* 9-20 from disk volumes, *Part I,* 9-20 to tape, *Part I,* 9-22 to tape volumes, *Part I,* 9-22 copying with BACKUP, *Part I,* 10-22 creating, *Part I,* 8-4 detected bad block (DBBF), *Part I,* 8-62 expiration dates on, *Part I,* 8-52 for AUTOGEN feedback, *Part II,* 14-11 limiting number of versions, *Part I,* 8-51 logging activity during installation, *Part I,*  3-14 lost recovering, *Part I,* 8-55 modifying characteristics, *Part I,* 9-9 naming on Files-11 volume, *Part II,* A-7 nonstandard format DCL commands with, *Part I,* 9-2, 9-13 on public volumes, *Part I,* 8-8 open during backup, *Part I,* 10-28, 10-53 overwriting, *Part I,* 9-14 private volumes, *Part I,* 8-9 privileges, *Part I,* 9-4 public, *Part I,* 8-8 purging to save disk space, *Part I,* 8-51 recovering lost, *Part I,* 8-55 reserved, *Part II,* A-4 list of, *Part I,* 8-4 restoring with BACKUP, *Part I,* 10-26, 10-27 retrieving information from, *Part I,* 9-2 security using protection codes, *Part I,* 9-6 structures, *Part I,* 8-3 system tape moving to reduce system disk I/O, *Part II,*  16-8 See Tape files tape volumes, *Part I,* 9-5 writing to files on, *Part I,* 9-18

Files (cont'd) transferring across network, *Part I,* 9-24 versions limiting number of, *Part I,* 8-51, 9-13 VMSMAIL\_PROFILE.DATA, *Part I,* 6-34 Files-11 On-Disk Structure block definition, *Part II,* A-1 CD on Open VMS, *Part I,* 8-5 comparison of ODS Level 1 and Level 2 *Part II*, A-10 creating structure, *Part I,* 8-11 disk save set, *Part I,* 10-6 file identification, *Part II,* A-4 master file directory (MFD), *Part II,* A-4 ODS Level 1, *Part I,* 8-3 directory hierarchy, *Part II,* A-4 ODS Level 2, *Part I,* 8-3 assigning disk quotas, *Part I,* 8-48 description of, *Part I,* 8-4 directory hierarchy, *Part II,* A-4 sector, *Part II,* A-2 structure, *Part I,* 8-3; *Part II,* A-3 Level 1, *Part I,* 9-20; *Part II,* A-4 Level 2, *Part I,* 9-20; *Part II,* A-4 reserved files, *Part I,* 8-4 terminology, *Part II,* A-2 VIC, *Part II,* A-4 using Exchange utility (EXCHANGE) with to transfer data, *Part I,* 9-24 File specifications ANSI, *Part I,* 9-16 for installing images, *Part II,* 16-15 File windows mapping pointers for, *Part I,* 8-24 resetting mapping pointers for, *Part I,* 8-24 FILLM process limit, *Part I,* 6-39 value for efficient backups, *Part I,* 10-9 Flag pages, *Part I,* 13-34 file, *Part I,* 13-36 job, *Part I,* 13-34 Foreign volumes See Volumes, foreign Formats CD-ROM on disc, *Part I,* 8-4 High Sierra, *Part I,* 8-4 Formatting volumes, *Part I,* 8-12 Form feeds controlling page overflow with, *Part I,* 13-45 inserting automatically in output jobs, *Part I,*  13-19 Forms assigning default for a queue, *Part I,* 13-64 associating with jobs and queues, *Part I,* 13-43 changing DEFAULT, *Part I,* 13-63 commands used with, *Part I,* 13-61 controlling line overflow with, *Part I,* 13-43,

13-44

Forms (cont'd) controlling page width, length and margin size with, *Part I,* 13-43 controlling paper stock with, *Part I,* 13-43 default, *Part I,* 13-64 DEFAULT, *Part I,* 13-63 defining, *Part I,* 13-62 deleting, *Part I,* 13-65 problems, *Part I,* 13-82 description, *Part I,* 13-43 displaying defined forms, *Part I,* 13-63 forms assigned to a queue, *Part I,* 13-64 formatting jobs with, *Part I,* 13-43 mounting, *Part I,* 13-64 preprinted aligning, *Part I,* 13-76, 13-77 procedure for using, *Part I,* 13-44, 13-61 specifying setup modules with, *Part I,* 13-43 specifying sheet-feed paper with, *Part I,* 13-43 Fragmentation of disks, *Part I,* 10-44 Full backup See Image backup

# **G**

GBLPAGES system parameter, *Part II,* 16-11 GBLSECTIONS system parameter, *Part II,* 16-11 Generic queues batch, *Part I,* 13-3 recommended use, *Part I,* 13-7 creating, *Part I,* 13-17 description, *Part I,* 13-2, 13-3 in a VMScluster environment, *Part I,* 13-2 output, *Part I*, 13-3, 13-11, 13-12 recommended use, *Part I,* 13-11 relationship to execution queues, *Part I,* 13-2 specifying target execution queues, *Part I,*  13-17 Get Save Set VMSINSTAL.COM option, *Part I,* 3-10, 3-12 GHR (granularity hint region) slicing shareable images, *Part II,* 16-12 Global pages, *Part II,* 16-11 Global sections, *Part II,* 16-11 Granularity hint region See GHR Group numbers modifying, *Part II,* 19-17 Groups accounting, *Part II,* 18-5 Group user (security category), *Part I,* 11-7 Group volumes definition, *Part I,* 8-8 GRPPRV privilege, *Part I,* 11-7

# **H**

Halting system waiting until after system dump file is written, *Part II,* 15-2 Hardware booting problem, *Part I,* 4-16 importance of sufficient capacity for system performance, *Part II,* 16-6 Header labels on tape files, *Part I,* 8-8, 9-15 reading attributes of, *Part I,* 9-18 Header resident images, *Part II,* 16-10, 16-12 Help Message utility (MSGHLP), *Part I,* 5-24 adding .MSGHLP\$DATA files to the database, *Part I,* 5-24 adding comments to the database, *Part I,* 5-27 adding messages to the database, *Part I,* 5-29 changing Digital-supplied data, *Part I,* 5-27, 5-28 compressing the database after deletions, *Part I,* 5-27 creating databases for different user groups, *Part I,* 5-24 default database, *Part I,* 5-24 deleting Digital-supplied messages from the database, *Part I,* 5-26 search path of database files, *Part I,* 5-24 Hierarchical Storage Controller (RSC) device s See HSC devices Hierarchical Storage Controller (RSC) devices See HSC devices High Sierra format description of, *Part I,* 8-4 on CD-ROM, *Part I,* 8-4 High-water marking disabling for system performance, *Part II,* 16-7 Holding a job, *Part I,* 13-71 Holding job status, *Part I,* 13-69, 13-79 Home blocks in index file, *Part II,* A-6 **HSC** devices configuring during system startup, *Part I,* 7-5 disabling configuration during system startup, *Part I,* 7-8

1/0 reducing on system disk, *Part II,* 16-8 Identification record ANALYZE/DISK\_STRUCTURE, *Part I,* 8-54 Identifier field file, *Part I,* 9-15 volume, *Part I,* 8-37

Identifiers environmental, *Part I,* 11-10 general, *Part I,* 11-10 system-defined, *Part I,* 11-10 types, *Part I,* 11-10 UIC, *Part I*, 11-10 Idle queue status, *Part I,* 13-52 Image backup command format for disks, *Part I,* 10-30 command format for tapes, *Part I,* 10-29 definition, *Part I,* 10-3 restoring files from, *Part I,* 10-39 to disk, *Part I,* 10-30 to tape, *Part I,* 10-29, 10-30 Image Registry facility, *Part I,* 5-21 Images See also Known images concurrent access by multiple users, *Part II,*  16-11 definition, *Part II,* 16-9 determining frequency of use, *Part II,* 16-15, 16-16 executable, *Part II,* 16-9, 16-13 execute-only, *Part II,* 16-14, 16-15 header resident, *Part II,* 16-10, 16-12 installing See also Known images effect on RUN command, *Part II,* 16-9 in system startup, *Part I,* 5-4, 5-12; *Part II,* 16-10 reasons for, *Part II,* 16-8 to improve system performance, *Part II,*  16-7 known, *Part II,* 16-9 See also Known images linkable, *Part II,* 16-9 permanently open, *Part II,* 16-10, 16-12 privileged, *Part II,* 16-10, 16-13 security caution, *Part II,* 16-13 privileged shareable, *Part II,* 16-14 protected, *Part II,* 16-10, 16-14 protecting installed, *Part II,* 16-15 relinking to improve system performance, *Part II,* 16-7 resident (AXP), *Part II,* 16-10 running in protected modes, *Part II,* 16-10, 16-14 shareable, *Part II,* 16-11, 16-14 assigning logical names for, *Part II,* 16-17 slicing on AXP systems, *Part II,* 16-12 system version dependent registering, *Part I,* 5-21 user-level calling of protected code, *Part II,* 16-10, 16-14 writable, *Part II,* 16-11

Incremental backup command format for disks, *Part I,* 10-33 command format for tapes, *Part I,* 10-32 definition, *Part I,* 10-3 restoring files from, *Part I,* 10-41 to disk, *Part I,* 10-32 to tape, *Part I,* 10-31 INDEXF.SYS file See Index file Index file alternate file header, *Part II,* A-6 backup home block, *Part II,* A-5 backup index file header, *Part II,* A-6 bitmap, *Part II,* A-6 boot block, *Part II,* A-5, A-6 bootstrap image, *Part II,* A-6 contents of, *Part II,* A-5 description of, *Part II,* A-5 file headers, *Part II,* A-6, A-8 file number, *Part II,* A-4 home block, *Part II,* A-5, A-6 INDEXF.SYS, *Part II,* A-5 in volume sets, *Part I,* 8-31 reserved file, *Part II,* A-5 **InfoServer** See also InfoServer Client for Open VMS automatic service, *Part II,* 21-3 availability, *Part II,* 21-4 Client and DECnet, *Part II,* 21-10 commands, *Part II,* 21-7 console terminal, *Part II,* 21-6 determining default server name, *Part II,* 21-6 downline loading with, *Part II,* 21-2 fail over, *Part II,* 21-4 functions, *Part II,* 21-1 Help facility, *Part II,* 21-7 load balancing, *Part II,* 21-5 local connections, *Part II,* 21-6 mounting devices in system startup, *Part II,* 21-13 multicast address feature, *Part II,* 21-5 protocols, *Part II,* 21-4 relationship to client systems, *Part II,* 21-2 remote connections, *Part II,* 21-6 removing media, *Part II,* 21-3 server name, *Part II,* 21-6 service disconnection, *Part II,* 21-3 setting up in system startup, *Part II,* 21-10 starting a session, *Part II,* 21-6 starting Client, *Part II,* 21-10 support for X terminals, *Part II,* 21-4 system overview, *Part II,* 21-1 virtual device server, *Part II,* 21-1 virtual device units, *Part II,* 21-12 X terminal client, *Part II,* 21-4

lnfoServer Client for Open VMS components, *Part II,* 21-8 functions, *Part II,* 21-8 mounting devices in system startup, *Part I,* 5-12 quick access to duplicate services, *Part II,* 21-4 setting up in system startup, *Part I,* 5-12 software, *Part II,* 21-8 starting automatically, *Part II,* 21-10 startup restrictions, *Part II,* 21-11 lnfoServer management session ending, *Part II,* 21-7 lnfoServer password, *Part II,* 21-6 Initialization files creating, *Part II,* 19-15 establish SHOW CLUSTER reports, *Part II,*  19-5 SHOW CLUSTER creating, *Part II,* 19-14 SHOW\_CLUSTER\$1NIT, *Part II,* 19-14, 19-15 use with SYSMAN, *Part I,* 2-15 Initialization of system in a multiprocessing system, *Part II,* 24-2 INITIALIZE command See also Disk commands See also INITIALIZE/QUEUE command See also Initializing, volumes creating volume identifiers for continuation volumes, *Part I,* 8-38 disk volumes, *Part I*, 8-11 for formatting page and swap file disks during system startup, *Part I,* 5-5 mounting volume sets, *Part I,* 8-38 qualifiers, *Part I,* 8-12 qualifiers, list of, *Part I,* 8-12 setting device protection, *Part I,* 8-16 tape volumes, *Part I,* 9-13, 9-22 tape volumes, *Part I,* 9-22 to format and write label to volume, *Part I,*  8-12 INITIALIZE/QUEUE command, *Part I,* 13-16, 13-49 activating an autostart queue, *Part I,* 13-15, 13-50 assigning a default form, *Part I,* 13-64 assigning characteristics, *Part I,* 13-59 canceling characteristics, *Part I,* 13-59 controlling page overflow, *Part I,* 13-45 creating a generic queue, *Part I,* 13-17 mounting a form, *Part I,* 13-64 setting block limits, *Part I,* 13-33 setting scheduling policy, *Part I,* 13-33 setting UIC\_based protection on queues, *Part I,* 13-24 specifying autostart information, *Part I,* 13-15 specifying banner pages, *Part I,* 13-60 specifying job processing options, *Part I,* 13-32

specifying queue options, *Part I,* 13-19

INITIALIZE/QUEUE command (cont'd) specifying reset modules, *Part I,* 13-66 starting a nonautostart queue, *Part I,* 13-16 Initializing queues, *Part I,* 13-15 See also INITIALIZE/QUEUE command volumes See also Disk commands See also INITIALIZE command assisting users, *Part I,* 8-13 disk volumes, *Part I,* 8-11, 8-13 results of, *Part I,* 10-12 tape volumes, *Part I,* 9-5 INITIAL phase of system startup, *Part I,* 5-4, 5-17 Input specifier to the BACKUP command, *Part I,* 10-4 Input symbiont for card reader running interactively, *Part I,* 7-18 Installation procedures See also Installing software See also VMSINSTAL.COM command procedure completing, *Part I,* 3-11 definition, *Part I,* 3-2 for Open VMS, *Part I,* 3-2 steps in, *Part I,* 3-2 to run VAX system as a C2 system, *Part I,* 3-2 INSTALL command in SYSGEN, *Part II,* 15-17 in system startup, *Part I,* 5-6 Installed files See Known images Installing images, *Part II,* 16-16 See also Install utility See also Known images effect on RUN command, *Part II,* 16-9 in SYSTARTUP\_VMS.COM, *Part I,* 5-12; *Part II,* 16-10 reasons for, *Part II,* 16-8 to improve system performance, *Part II,* 16-7, 16-10 Installing page and swap files in system startup, *Part I,* 5-5; *Part II,* 15-5, 15-17, 15-18 with AUTOGEN, *Part II,* 15-16, 15-20 with SYPAGSWPFILES.COM command procedure, *Part II,* 15-17 with SYSGEN, *Part II,* 15-17 Installing software See also Installation procedure See also VMSINSTAL.COM command procedure completing procedure, *Part I,* 3-11 layered product, *Part I,* 3-13 logging file activity, *Part I,* 3-14 on alternate disk, *Part I,* 3-10 preparing for installation, *Part I,* 3-4 shutting down DECnet, *Part I,* 3-5

Install utility (INSTALL) See also Installing images See also Known images and version checking, *Part I,* 5-22 determining number frequency of image use, *Part II,* 16-15, 16-16 improving system performance, *Part II,* 16-7, 16-8, 16-10 listing number of concurrent file accesses, *Part II,* 16-7 making images header resident, *Part II,* 16-10, 16-12 making images privileged, *Part II*, 16-10, 16-13 permanently open images, *Part II,* 16-10, 16-12 reasons for using, *Part II,* 16-8 /RESIDENT qualifier on AXP, *Part II,* 16-13 slicing feature on AXP, *Part II,* 16-13 Interactive identifiers, *Part I,* 11-10 Interactive users limiting for performance management, *Part II,*  16-4 limiting in system startup, *Part I,* 5-15 Interchange environment protection, *Part I,* 8-20 Invoking AUTOGEN, *Part II,* 14-9 IO AUTOCONFIGURE command in SYSMAN (AXP), *Part I,* 7-5, 7-7 in system startup, *Part I,* 5-4, 5-7, 7-5 IO CONNECT command in SYSMAN (AXP), *Part I,* 7-7 in system startup, *Part I,* 5-7 IO LOAD command in SYSMAN (AXP), *Part I,* 7-7 IPC (Interrupt Priority C) using to cancel mount verification, *Part I,* 8-61 IRG (interrecord gap), *Part I,* 8-6 ISO 9660 data interleaving, *Part I,* 8-6 establishing default file attributes, *Part I,* 8-24 format description of, *Part I,* 8-4 format on CD-ROM, *Part I,* 8-4 groups mounting, *Part I,* 8-33 media showing device information, *Part I,* 7-4 media protection, *Part I,* 8-17 mounting a volume for, *Part I,* 8-23 partially mounted volume sets, *Part I,* 8-34 partially recorded data blocks, *Part I,* 8-5 standard on OpenVMS, Part I, 8-5 structure of tape, *Part I,* 8-5 volume sets mounting, *Part I,* 8-33 partially mounted, *Part I,* 8-34

ISO 9660 (cont'd) volume structure, *Part I,* 8-3

#### **J**

Job banner pages, *Part I,* 13-43, 13-60 See also File banner pages \$JOB card, *Part I,* 7-17 Job controller See also JOBCTL process See also Queue manager and batch jobs, *Part I,* 12-3, 13-2 communication with queue manager, *Part I,*  12-3 relationship to queue manager, *Part I,* 12-3, 12-7 starting queue manager, *Part I,* 12-6, 12-7 tasks performed by, *Part I,* 12-3 JOBCTL process See also Job controller creation during system startup, *Part I,* 5-5 Job retention changing for a job, *Part I*, 13-74 specifying for a job, *Part I,* 13-27 specifying for a queue, *Part I,* 13-27 Jobs See also Batch jobs See also Output jobs changing scheduling priority, *Part I,* 13-72 controlling print position and alignment, *Part I,* 13-76, 13-77 deleting, *Part I,* 13-75 holding, *Part I,* 13-71, 13-79 merging, *Part I,* 13-57 modifying, *Part I,* 13-70 moving from one queue to another, *Part I,*  13-57 releasing, *Part I,* 13-71 requeuing executing, *Part I,* 13-73 pending, *Part I*, 13-74 retaining in a queue, *Part I*, 13-74 suspending, *Part I,* 13-76 Job scheduling, *Part I,* 13-33, 13-72 for output jobs, *Part I,* 13-33 priority See Priority, job scheduling Job status definitions, *Part I,* 13-69 error, *Part I*, 13-28, 13-32, 13-55, 13-74 holding, *Part I,* 13-72, 13-79 pending, *Part I*, 13-73, 13-75, 13-79 retained, *Part I*, 13-72, 13-74 showing, *Part I*, 13-28, 13-69 use in job retention, *Part I,* 13-28

 $\mathcal{L}$ 

 $\sim$ 

Job table quota, *Part I,* 6-39 Journal file of backup information, *Part I,* 10-25 listing contents of, *Part I,* 10-25 Journal file of queue database, *Part I,* 12-4 See also Queue database location, *Part I*, 12-6, 12-7 changing, *Part I,* 12-6 JTQUOTA process quota, *Part I,* 6-39

#### **K**

Kernel mode calling images running in, *Part II,* 16-10, 16-14 logical names, *Part II,* 16-14 Keypad definitions, *Part II,* 19-5, 19-7 Known file lists definition, *Part II,* 16-10 in system startup, *Part I,* 5-12 Known images definition, *Part II,* 16-9 deleting, *Part II,* 16-18 dismounting volume, *Part II,* 16-18 displaying, *Part II,* 16-16 evaluating merits of installing, *Part II,* 16-15, 16-16 file specification for, *Part II,* 16-15 installing, *Part II,* 16-16 in system startup, *Part I,* 5-12; *Part II,*  16-10 privilege enhancement, *Part II,* 16-13 removing, *Part II,* 16-18 resident, *Part II,* 16-12

# **L**

Labels backup tape, *Part I,* 10-20 header, *Part I,* 8-25 initializing volume to write, *Part I,* 8-12 trailer, *Part I,* 8-8 LAD Control Program (LADCP) utility BIND command, *Part II,* 21-13 exiting, *Part II,* 21-13 Help facility, *Part II,* 21-13 invoking, *Part II,* 21-12 making remote InfoServer devices available locally, *Part II,* 21-13 summary, *Part II,* 21-13 LADCP (LAD Control Program) See LAD Control Program utility LANs (local area networks) connections, *Part II,* 20-6 LASTCP (Local Area System Transport Control Program) See Local Area System Transport Control Program

LASTportJDisk protocol, *Part II,* 21-4 LASTportJDisk service, *Part II,* 21-12 ESS\$DADDRIVER, *Part II,* 21-12 LASTport protocol, *Part II,* 21-4 LASTportJTape protocol, *Part II,* 21-4 LASTport/Tape service, *Part II*, 21-12 ESS\$MADDRIVER, *Part II,* 21-12 LASTport transport, *Part II,* 21-8, 21-12 LAT\$CONFIG.COM command procedure, *Part II,*  22-9 invoking during system startup, *Part I,* 5-14 LAT\$STARTUP.COM command procedure, *Part II,* 22-9 invoking during system startup, *Part I,* 5-14 LAT\$SYSTARTUP.COM command procedure, Part II, 22-9, 22-11, 22-13 example, *Part II,* 22-14 invoking during system startup, *Part I,* 5-14 LATACP See LAT Ancillary Control Process LAT Ancillary Control Process (LATACP), *Part II,*  22-15 LAT Control Program (LATCP) utility, *Part II,*  22-3, 22-7 See also LAT software exiting, *Part II,* 22-8 features, *Part II,* 22-7 invoking, *Part II,* 22-8 summary of commands, *Part II,* 22-8 LATCP See LAT Control Program utility LAT server, *Part II,* 21-6 LAT software See also LAT Control Program utility advantages and uses, *Part II,* 22-2 application programs, *Part II,* 22-2 creating a service, *Part II,* 22-12 customizing, *Part II,* 22-11 enabling outgoing connections, *Part II,* 22-13 load balancing, *Part II,* 22-2, 22-3 managing the database size, *Part II,* 22-15 modems, *Part II,* 22-2 outgoing connections, *Part II,* 22-1, 22-3, 22-7 printers, *Part II,* 22-2 autostart queues on, *Part I,* 13-4, 13-10 increasing availability of, *Part I,* 13-4, 13-10 LATSYM symbiont, *Part I,* 13-3, 13-79 PRTSMB symbiont, *Part I,* 13-79 sample configuration, *Part I,* 13-10 setting up, *Part I,* 13-14 spooling, *Part I,* 7-13 troubleshooting, *Part I,* 13-79 service announcements, *Part II,* 22-4, 22-7 database, *Part II,* 22-7 dedicated applications, *Part II,* 22-2

LAT software service (cont'd) defined, *Part II*, 22-1, 22-2 node, *Part II,* 22-3, 22-7 remote printing, *Part II,* 22-2 setting up ports, *Part II,* 22-12 starting network in command procedure, *Part*  I,5-14; *Partll,22-9*  starting with LAT\$STARTUP.COM, *Part I,*  5-14; *Part II,* 22-9 terminals, *Part I,* 7-11; *Part II,* 22-2 determining characteristics of, *Part I,* 7-11 disconnecting, *Part I,* 7-10 LATSYM symbiont, *Part I,* 13-3, 13-79 Layered products startup database, *Part I,* 5-17, 5-18 startup phases, *Part I,* 5-17 Level 1 routers See Routers, Level 1 Level 2 routers See Routers, Level 2 Lexical functions F\$GETJPI, *Part II,* 24-9 F\$GETQUI, *Part I,* 13-52 F\$GETSYI, *Part II,* 24-9 getting information about queues, *Part I,*  13-52 getting information about vector processing, *Part II,* 24-9 LIBDECOMP.COM command procedure, *Part II,*  16-6 Libraries See Device control libraries License database logical name defining location, *Part I,* 5-8 License Management facility (LMF) starting in system startup, *Part I,* 5-5 Licenses loading, *Part I,* 3-6 in system startup, *Part I,* 5-5 Limits See Process limits See UAFs (user authorization files), resource limits Lines communications definition, *Part II,* 20-2 network, *Part II,* 20-3 definition, *Part II,* 20-2 overflow controlling, *Part I,* 13-44 LINK (Linker utility) See Linker utility Linkable images, *Part II,* 16-9 LINK command /SELECTIVE\_SEARCH qualifier, *Part I,* 5-22

Linker utility (LINK) linking against SYS.STE, *Part I,* 5-22 Links logical See Logical links List operations with BACKUP, *Part I,* 10-18 LMF\$LICENSE logical name defining during system startup, *Part I,* 5-8 LMF (License Management facility) See License Management facility Load balancing using LAT software, *Part II,* 22-2, 22-3 LOAD command in SYSGEN (VAX), *Part I,* 7-6 Loading device drivers automatically, *Part I,* 7-5, 7-7 manually on AXP, *Part I,* 7-7 on VAX, *Part I,* 7-6 Load leveling dynamic, *Part II,* 24-2 Local area networks See LANs Local Area System Transport Control Program (LASTCP), *Part II,* 21-8 account requirements, *Part II,* 21-11 command summary, *Part II,* 21-9 exiting, *Part II,* 21-9 functions, *Part II,* 21-8, 21-12 Help facility, *Part II,* 21-9 invoking, *Part II,* 21-9 privileges required, *Part II,* 21-9 Local identifiers, *Part I,* 11-10 Local nodes definition, *Part I,* 2-10 Local page and swap files installing with SATELLITE\_PAGE.COM procedure, *Part I,* 5-6; *Part II,* 15-18 Location of page file, *Part II,* 15-3, 15-5 specifying alternate, *Part II,* 15-22 of queue database, *Part I,* 12-5, 12-7 master file, *Part I,* 12-6 queue and journal files, *Part I,* 12-6 changing, *Part I,* 12-6 of swap file, *Part II,* 15-5 specifying alternate, *Part II,* 15-22 of system dump file, *Part II,* 15-2 of system files redefining with logical names, *Part II,*  16-8 Log files moving to reduce system disk 1/0, *Part II,* 16-8 operator creating new, *Part II*, 17-13

Log files operator (cont'd) enabling and disabling classes, *Part II,*  17-13 maintaining, *Part II,* 17-15 printing, *Part II,* 17-15 purging, *Part II,* 17-15 restarting, *Part II,* 17-15 security alarm messages, *Part II,* 17-12 setting up, *Part II,* 17-13 specifying location, *Part II,* 17-13 troubleshooting the queue manager, *Part I,* 12-14 security audit, *Part II,* 17-2, 17-21 creating, *Part II,* 17-21 review policy, *Part II,* 17-17 Logging in, *Part I,* 2-7 See also Logins when errors in login procedures prevent, *Part I,4-8*  when errors in startup procedures prevent, *Part I,* 4-8 when forgotten passwords prevent, *Part I,* 4-9 Logging out while using VMSINSTAL.COM, *Part I,* 3-4 Logging startup with SYSMAN, *Part I,* 4-15 Logical links network, *Part II,* 20-3 definition, *Part II,* 20-2 Logical names See also Symbols ACCOUNTNG, *Part II,* 18-4 AGEN\$FEEDBACK\_REQ\_TIME, *Part II,*  14-21 assigning for shareable images, *Part II,* 16-17 assigning systemwide in system startup, *Part I,* 5-7 assigning to customize the SHUTDOWN.COM procedure, *Part I,* 4-32 assigning to devices, *Part I,* 5-10 for system components recommended privilege mode, *Part I,* 5-8 LMF\$LICENSE, *Part I,* 5-8 NETNODE\_REMOTE, *Part I,* 5-8 NETPROXY, *Part I,* 5-8 OPC\$LOGFILE\_CLASSES, *Part II,* 17-14 OPC\$LOGFILE\_ENABLE, *Part II,* 17-14 OPC\$LOGFILE\_NAME, *Part II,* 17-13, 17-14 privilege modes, *Part I,* 5-8; *Part II,* 16-14 QMAN\$MASTER, *Part I,* 12-6 redefining location of system files, *Part II,* 16-8 RIGHTSLIST, *Part I,* 5-8 SHOW\_CLUSTER\$INIT, *Part II,* 19-14 SHUTDOWN\$DISABLE\_AUTOSTART, *Part I,*  4-33, 13-57 SHUTDOWN\$INFORM\_NODES, *Part I,* 4-33

Logical names (cont'd) SHUTDOWN\$MINIMUM\_MINUTES, *Part I,*  4-33 SHUTDOWN\$TIME, *Part I,* 4-33 SHUTDOWN\$VERBOSE, *Part I,* 4-33 specifying as mail addresses, *Part I,* 6-35 STARTUP\$STARTUP \_LAYERED, *Part I,* 5-17 STARTUP\$STARTUP \_VMS, *Part I,* 5-17 SYS\$ANNOUNCE, *Part I,* 5-13 SYS\$AUDIT\_SERVER\_INHIBIT, *Part I,* 5-9; *Part II,* 17-18 SYS\$DECDTM\_INHIBIT, *Part II,* 23-19 SYS\$ERRORLOG, *Part I,* 5-8 SYS\$JOURNAL, *Part II,* 23-1 SYS\$MONITOR, *Part I,* 5-8 SYS\$STARTUP, *Part I,* 5-2 SYS\$SYLOGIN, *Part I,* 5-16 SYS\$TIMEZONE\_DIFFERENTiAL, *Part I,*  5-30 SYS\$WELCOME, *Part I,* 5-14 SYSUAF, *Part I,* 5-8 translation of, *Part I,* 6-35 trusted, *Part II,* 16-14 UAFALTERNATE, *Part I,* 4-10 using in SYSMAN, *Part I,* 2-11 VMSMAIL\_PROFILE, *Part I,* 5-8 Logical name tables definition, *Part I,* 5-7 Logical queues assigning, *Part I,* 13-57 description, *Part I,* 13-4 recommended use, *Part I,* 13-4, 13-57 Login command procedures booting without, *Part I,* 4-8 defining announcements in, *Part I,* 5-13 defining location of during system startup, *Part I,* 5-16 definition, *Part I,* 5-16 for captive account, *Part I,* 6-27 sample, *Part I,* 6-28 for SYSTEM account, *Part I,* 5-16 individual, *Part I,* 6-15 sample, *Part I,* 6-16 in SYSMAN, *Part I,* 2-13 LOGIN.COM, *Part I,* 5-2, 5-16 SYLOGIN.COM, *Part I,* 5-2, 5-16 systemwide, *Part I,* 5-16, 6-15 sample, *Part I,* 6-15 user-specified, *Part I,* 6-15 when errors prevent you from logging in, *Part I,* 4-8 Logins See also Logging in controlling number of dialup attempts, *Part I,*  11-6 restricting by function, *Part I,* 6-26 restricting by time, *Part I,* 6-25, 6-26 sequence of events, *Part I,* 6-6

LOGOUT command, *Part II,* 24-9 Logout command procedures SYLOGOUT.COM, *Part I,* 6-17 Loopback tests network circuit-level, *Part II,* 20-13 definition, *Part II,* 20-13 node-level, *Part II,* 20-13 Lost files recovering, *Part I,* 8-54 to 8-56 LPBEGIN phase of system startup, *Part I,* 5-18 LPBETA phase of system startup, *Part I,* 5-18 LPMAIN phase of system startup, *Part I,* 5-18 LTAn devices, *Part I,* 7-10 LTDRIVER (LAT port driver) turning on and off, *Part II,* 22-7

## **M**

Machine check errors if returned when booting, *Part I,* 4-16 MAD virtual tape unit, *Part II,* 21-12 Magnetic tape ancillary control process See MTACP Magnetic tapes See also Tapes getting information about, *Part I,* 7-15 managing tasks for, *Part I,* 7-15 modifying device characteristics, *Part I,* 7-16 protection, *Part I,* 8-14 save set, *Part I,* 10-5 specifying volume label for, *Part I,* 10-13 Mail utility (MAIL) logical name for, *Part I,* 5-8 MAIL\$SYSTEM\_FLAGS logical name, *Part I,*  6-35 managing accounts, *Part I,* 6-34 READ/NEW command, *Part I,* 6-35 sending AUTOGEN report with, *Part II,* 14-22 user profile modifying, *Part I,* 6-34 Maintenance releases applying with update procedure, *Part I,* 3-3 Management environment clusterwide, *Part I,* 2-12 defining, *Part I,* 2-9 to 2-12 individual nodes, *Part I,* 2-10 local and nonlocal environments, *Part I,* 2-10 Manager queue See Queue manager Managing a multiprocessing environment, *Part II,*  24-3 tasks for, *Part II,* 24-3

Managing a vector processing environment, *Part II,* 24-5 tasks for, *Part II,* 24-5 Managing devices magnetic tape tasks for, *Part I,* 7-15 printers setting characteristics, *Part I,* 7-12 tasks for, *Part I,* 7-12 tasks for, *Part I,* 7-1 terminals setting characteristics, *Part I,* 7-9 tasks for, *Part I,* 7-9 Managing page, swap, and dump files tasks for, *Part II,* 15-1 Managing performance, *Part II,* 16-1 See also Tuning See Performance, managing choosing a workload management strategy, *Part II,* 16-3 considering hardware capacity, *Part II,* 16-6 distributing work load, *Part II,* 16-3 evaluating tuning success, *Part II,* 16-6 installing images, *Part II,* 16-8 knowing your work load, *Part II,* 16-2 options for, *Part II,* 16-6 system tuning, *Part II,* 16-4 tasks for, *Part II,* 16-1 with vector processing, *Part II,* 24-7 Managing system parameters tasks for, *Part II,* 14-1 Managing the LAT database size, *Part II,* 22-15 Managing the queue manager and queue database, *Part I,* 12-1 Mandatory updates definition, *Part I,* 3-3 Mapping pointers resetting for windows, *Part I,* 8-24 Marginal vector consumer detection of, *Part II,* 24-7 Margin size specifying in forms, *Part I,* 13-43 Master file directory See MFD Master file of queue database, *Part I,* 12-4 See also Queue database location specifying, *Part I,* 12-6 mounting of disk holding, *Part I,* 12-6 QMAN\$MASTER logical name, *Part I,* 12-6 saving, *Part I,* 12-12 MAXACCTJOBS process limit, *Part I,* 6-39 MAXDETACH process limit, *Part I,* 6-39 Maximum account jobs process limit, *Part I,* 6-39 Maximum detached process limit, *Part I,* 6-39

MAXJOBS process limit, *Part I,* 6-39 MAXSYSGROUP system parameter, *Part I,* 11-7 MAX\_DUMPFILE symbol, *Part II,* 15-21 MAX\_PAGEFILEn\_SIZE symbol, *Part II,* 15-22 MAX\_PAGEFILE symbol, *Part II,* 15-21 MAX\_ prefix for AUTOGEN, *Part II,* 14-20 MAX\_SWAPFILEn\_SIZE symbol, *Part II,* 15-22 MAX\_SWAPFILE symbol, *Part II,* 15-21 Media errors analyzing, *Part I,* 8-62 Memory allotted to vector consumer processes, *Part II,*  24-7 conserving with shareable images, *Part II,*  16-11 images in, *Part II,* 16-11 information captured in crash dump, *Part II,*  15-2 physical dump, *Part II,* 15-3, 15-10 selective dump, *Part II,* 15-3, 15-10 making efficient use of by installing images, *Part II,* 16-8 paging, *Part II,* 15-4 sections in, *Part II*, 16-11 swapping, *Part II,* 15-4 when large sizes prevent storing a complete system dump, *Part II,* 15-10 Messages broadcast removing, *Part II,* 19-10 defining welcome, *Part I,* 5-13 DIBOL starting the DIBOL message manager, *Part I,* 5-15 enabling and disabling, *Part II,* 17-8 error, *Part I,* 2-2 removing, *Part II,* 19-10 error log unknown CPU, *Part II,* 17-5 unknown devices, *Part II,* 17-5 unknown entry, *Part II,* 17-5 indicating execution of startup command procedures site-independent, *Part I,* 4-5 site-specific, *Part I,* 4-5 indicating high page or swap file fragmentation, *Part II,* 15-24 indicating insufficient page file size, *Part II,*  15-8 indicating lack of installed page file, *Part I,*  5-5 indicating successful boot, *Part I,* 4-5 indicating that a vector processor is not available, *Part II,* 24-6 indicating that login is possible, *Part I,* 4-5 login welcome, *Part I,* 2-7 OPCOM See OPCOM messages

Messages (cont'd) operator replies, *Part I,* 2-22; *Part II,* 17-10 operator requests, *Part I,* 2-21 question mark(?), *Part I,* 4-16 security alarm, *Part II*, 17-12 security class disabling, *Part II,* 17-14 sending to users with OPCOM, *Part I,* 2-19 user requests, *Part II,* 17-10 using when managing a system, *Part I,* 2-2 WRITEBOOT, *Part I,* 4-18 MFD (master file directory) BACKUP stores save-set file in, *Part II,* A-8 contains directory structure for volume set, *Part I,* 8-32 description, *Part II,* A-8 of volume, *Part II,* A-4 on root volume in volume set, *Part I,* 8-30 reserved file, *Part II,* A-8 reserved files listed in, *Part I,* 8-4 Minimum startup booting with, *Part I,* 4-13 MIN\_DUMPFILE symbol, *Part II,* 15-21 MIN\_PAGEFILEn\_SIZE symbol, *Part II,* 15-22 MIN\_PAGEFILE symbol, *Part II,* 15-21 MIN\_ prefix for AUTOGEN, *Part II,* 14-20 MIN\_SWAPFILEn\_SIZE symbol, *Part II,* 15-22 MIN\_SWAPFILE symbol, *Part II,* 15-21 Modes See Executive mode See Privilege mode Modifiable startup command procedure See Site-specific startup command procedure Modifying size of page, swap, and dump files See Changing size of page, swap, and dump files Modifying system parameters See Changing system parameters MODPARAMS.DAT file, *Part II,* 14-16, 14-18 ADD\_ prefix, *Part II,* 14-18 controlling page, swap, and dump files, *Part II,*  15-15, 15-20 specifying location, *Part II,* 15-22 specifying size of individual files, *Part II,*  15-22 specifying size of total file space, *Part II,*  15-21 controlling parameter values set by AUTOGEN, *Part II,* 14-4, 14-18 creating page, swap, and dump files, *Part II,*  15-15, 15-22 including external parameter files in, *Part II,*  14-22 increasing parameter values, *Part II,* 14-18 MAX\_ prefix, *Part II,* 14-20 MIN\_ prefix, *Part II,* 14-20 sample, *Part II,* 14-17

MODPARAMS.DAT file (cont'd) specifying an alternate default startup command, *Part I,* 4-13 specifying parameter values absolute, *Part II,* 14-20 maximum, *Part II,* 14-20 minimum, *Part II,* 14-20 storing your system parameter changes in, *Part II,* 14-5 Modules device control See Device control modules MONITOR.COM command procedure, *Part II,*  17-31 used with Monitor utility, *Part II,* 17-31 MONITOR command See also Monitor utility controlling amount of time between displays of screen images, *Part II,* 17-28 recording data on time spent, *Part II,* 17-27 recording file system and process data, *Part II,*  17-27 routing display output, *Part II,* 17-26 specifying how log request is to run, *Part II,*  17-25 specifying input file, *Part II,* 17-27 specifying node, *Part II,* 17-26 specifying time of display, *Part II,* 17-27 storing display output, *Part II,* 17-28 Monitoring a multiprocessing environment, *Part II,* 24-3 Monitor utility (MONITOR) See also MONITOR command analyzing disk use with, *Part I,* 8-9 class types, *Part II,* 17-22 command procedures, *Part II,* 17-31 for cluster summaries, *Part II,* 17-31 to initiate continuous recording, *Part II,*  17-32 to produce cluster summaries, *Part II,*  17-33 description, *Part II,* 17-22 directing display, *Part II,* 17~24 displaying and recording concurrently, *Part II,*  17-27 displaying live monitoring, *Part II,* 17-25 displaying network information, *Part II,* 20-12 entering commands, *Part II,* 17-25 exiting from, *Part II,* 17-25 invoking, *Part II,* 17-24 logical name for, *Part I,* 5-8 MONITOR.COM command procedure using to create summary file, *Part II,*  17-31 MONSUM.COM command procedure using to generate clusterwide multifile summary reports, *Part II,* 17-31

rerecording monitoring, *Part II,* 17-30 running continuously, *Part II,* 17-30 SUBMON.COM procedure using to start MONITOR.COM as a detached process, *Part II,* 17-31 MONSUM.COM command procedure, *Part II,*  17-33 used with Monitor utility, *Part II,* 17-31 using to generate clusterwide multifile summary reports, *Part II,* 17-31 MOUNT command See also Mounting volumes adding to a volume set, *Part I,* 8-22 assigning a volume set name, *Part I,* 8-30 avoiding use of /CLUSTER with SYSMAN DO command, *Part II,* 19-19 controlling whether header labels are written to a volume, *Part I,* 8-25 creating a public volume, *Part I,* 8-24 creating a volume set, *Part I,* 8-22 creating disk volume sets, *Part I,* 8-29 disabling automatic notification of mount failures, *Part I,* 8-22 disabling automatic volume switching, *Part I,*  8-38 disabling mount verification feature for disks, *Part I,* 8-23 disabling mount verification feature for tapes, *Part I,* 8-25 disk and tape volumes, *Part I,* 8-20 enabling automatic notification of mount failures, *Part I,* 8-22 enabling mount verification feature for disks, *Part I,* 8-23 enabling mount verification feature for tapes, *Part I,* 8-25 enabling the processing of subsystem ACEs, *Part I,* 8-24 enabling the write cache for a tape device, *Part I,* 8-25 ensuring that tape volume set has been initialized, *Part I,* 8-38 establishing default file attributes for records on ISO 9660 media, *Part I,* 8-24 for foreign volumes, *Part I,* 8-23, 8-25, 9-13 for public volumes, *Part I,* 8-21

Monitor utility (MONITOR) (cont'd)

parameters, *Part II,* 17-23

qualifiers, *Part II,* 17-24

reports, *Part II,* 17-31

*II,* 16-8

moving log file to reduce system disk I/O, *Part* 

playing back monitoring, *Part II,* 17-28 playing back remote monitoring, *Part II,* 17-29

recording live monitoring, *Part II,* 17-27

producing reports, *Part II,* 17-30

including a quoted text string as part of mount request, *Part I,* 8-22

MOUNT command (cont'd) inhibiting access checks, *Part I,* 8-25 in system startup for remote InfoServer devices, *Part II,*  21-13 mounting page and swap file disks, *Part I,*  5-5 special consideration about operator assistance, *Part I,* 5-11 in VMScluster environment, *Part I,* 8-21, 8-22 mounting disks qualifiers, *Part I,* 8-22 overriding expiration date, *Part I,* 9-14 overriding protection, *Part I,* 8-25 overriding protection checks, *Part I,* 8-23 overriding the volume identification field, *Part*  - *I,* 8-25 overriding UIC in second volume label, *Part I,*  8-25 parameters, *Part I,* 8-21 protection codes, *Part I,* 9-13 qualifiers to mount tape, *Part I,* 8-24 qualifiers, list of, *Part I,* 8-22 requesting operator assistance, *Part I,* 8-22 resetting the number mapping pointers, *Part I,*  8-24 specifying block size for tape, *Part I,* 8-24 specifying number of bytes in each record, *Part I,* 8-25 specifying record size, *Part I,* 8-25 specifying that other users can access current volume, *Part I,* 8-23 specifying the number of directories that the system keeps in memory, *Part I*, 8–22 specifying the number of disk blocks allocated, *Part I,* 8-23 specifying UIC, *Part I,* 8-25 suspending quota operation on a volume, *Part I,* 8-50 tape, *Part I,* 9-22 to mount disk holding page and swap files, *Part II,* 15-18 with ISO 9660 media, *Part I,* 8-23 Mounted forms matching stock, *Part I,* 13-43 Mounting forms, *Part I,* 13-64 Mounting of queue database disk, *Part I,* 12-6 Mounting volumes, *Part I,* 10-14 See also MOUNT command disks, *Part I,* 8-20 for queue database files, *Part I,* 12-6 in system startup, *Part I,* 5-10 early, *Part I,* 5-11 for page and swap files, *Part I,* 5-5 InfoServer, *Part II,* 21-13 special consideration about operator assistance, *Part I,* 5-11

Mounting volumes disks in system startup (cont'd) virtual device unit, *Part II,* 21-13 if device is unavailable, *Part I,* 8-27 in a VMScluster environment, *Part I,* 8-21 operator assistance, *Part I,* 8-18 public, *Part I,* 8-21 substituting, *Part I,* 8-27 tape, *Part I,* 8-20 tape volume sets, *Part I,* 8-35 Mounting volume sets See also MOUNT command disk, *Part I,* 8-31, 8-32 tape with automatic volume switching disabled, *Part I,* 8-38 Mount messages disabling with SUBSYSTEM qualifier, *Part I,*  8-24 Mount utility (MOUNT) using to mount ISO 9660 volume sets, *Part I,*  8-34 Mount verification, *Part I,* 8-56 aborted OPCOM message, *Part I,* 8-61 aborting by dismounting, *Part I,* 8-60 canceling, *Part I,* 8-60, 8-61 definition, *Part I,* 8-56 device off line, *Part I,* 8-57, 8-59 device write-locked, *Part I,* 8-59 disabling for disks, *Part I,* 8-23 for tapes, *Part I,* 8-25 enabling, *Part I,* 8-58 for disks, *Part I,* 8-23 for tapes, *Part I,* 8-25 messages, *Part I,* 8-58 operation of, *Part I,* 8-57 timeout, *Part I,* 8-58 OPCOM message, *Part I,* 8-58 MOVE keypad function, *Part II,* 19-7 Moving jobs from one queue to another, *Part I,*  13-57 MSGHLP See Help Message utility .MSGHLP\$DATA files adding to the Help Message database, *Part I,*  5-24 MSGHLP\$LIBRARY.MSGHLP\$DATA file, *Part I,*  5-25 MSGHLP\$LIBRARY logical name, *Part I,* 5-25 MTACP (magnetic tape ancillary control process) description of, *Part I,* 8-6 Multiple queue managers, *Part I,* 12-3, 12-10 commands affected by, *Part I,* 12-4 managing queues with, *Part I,* 12-10 moving queues, *Part I,* 12-10

Multiple queue managers (cont'd) restriction, *Part I,* 12-3 specifying names of, *Part I,* 12-4 specifying queue manager name, *Part I,* 12-4, 12-10 use of queue database, *Part I,* 12-4 Multiprocessing, *Part II,* 24-2 active set, *Part II,* 24-2 adding a processor, *Part II,* 24-3 available set, *Part II,* 24-2 definition, *Part II,* 24-2 displaying information, *Part II,* 24-3 hardware requirements, *Part II,* 24-2 load leveling, *Part II,* 24-2 managing, *Part II,* 24-3 monitoring, *Part II,* 24-3 removing a processor, *Part II,* 24-3 system parameters, *Part II,* 24-3 tasks for managing, *Part II,* 24-3 MULTIPROCESSING system parameter, *Part II,*  24-3 MVTIMEOUT system parameter, *Part I,* 8-58, 8-60

## **N**

Naming conventions for queue and journal files for additional queue managers, *Part I,* 12-5 of devices, *Part I,* 7-1 in a VMScluster environment, *Part I,* 7-1 virtual terminals, *Part I,* 7-10 NCP (Network Control Program) commands CLEAR, *Part II,* 20-8 DEFINE, *Part II,* 20-8 LIST, *Part II,* 20-11 PURGE, *Part II,* 20-8 SET, *Part II,* 20-8 SHOW, *Part II,* 20-11 controlling proxy access, *Part I,* 6-33 display commands, *Part II,* 20-11 Ethernet configurator, *Part II,* 20-12 testing network, *Part II,* 20-13 using to build or modify configuration database, *Part II,* 20-7 NETCONFIG.COM command procedure configuring a node automatically, *Part II,* 20-7, 20-9 NETDRIVER (network driver) connecting (AXP), *Part I,* 7-7 connecting (VAX), *Part I,* 7-7 NETNODE\_REMOTE logical name defining during system startup, *Part I,* 5-8 NETPROXY.DAT file, *Part I,* 6-5, 6-32 moving to reduce system disk 1/0, *Part II,* 16-8 NETPROXY logical name defining during system startup, *Part I,* 5-8 defining to reduce system disk 1/0, *Part II,*  16-8 Network communications device connecting (AXP), *Part I,* 7-7 connecting (VAX), *Part I,* 7-7 Network Control Program (NCP) See NCP Network identifiers, *Part I,* 11-10 Network interface See DECnet Networks See also DECnet See also Nodes area routing, *Part II,* 20-3 becoming node in, *Part II,* 20-8 bridge, *Part II,* 20-5 channel, *Part II,* 20-2 circuit definition, *Part II,* 20-2 communications line, *Part II,* 20-9 configuration command procedure See NETCONFIG.COM configurations, *Part II,* 20-4 See also Configurations, network connecting to existing, *Part II,* 20-9 connections, *Part II,* 20-6 local area, *Part II,* 20-6 multipoint, *Part II,* 20-7 point-to-point, *Part II,* 20-7 wide area, *Part II,* 20-6 worldwide, *Part II,* 20-7 definition, *Part II,* 20-2 end node, *Part II,* 20-4 Ethernet definition, *Part II,* 20-2 getting information about nodes, *Part II,* 20-7 interface Open VMS, *Part II,* 20-5 line definition, *Part II,* 20-2 logical link definition, *Part II,* 20-2 loopback tests, *Part II,* 20-13 managing a node, *Part II,* 20-10 monitoring tools, *Part II,* 20-10 DTR/DTS, *Part II,* 20-12 Monitor utility, *Part II,* 20-12 NCP display commands, *Part II,* 20-11 NCP Ethernet configurator, *Part II,* 20-12 multinode, *Part II,* 20-3 multiple-area, *Part II,* 20-4 nodes configuring, *Part II,* 20-9 connecting, *Part II,* 20-6 definition, *Part II,* 20-2

Networks (cont'd) object definition, *Part II,* 20-2 planning configuration, *Part II,* 20-9 proxy database creating, *Part I,* 6-32 logical name defining location, *Part I,* 5-8 remote node database logical name defining location, *Part I,* 5-8 router, *Part II,* 20-3 routing adaptive, *Part II,* 20-3 definition, *Part II,* 20-3 save sets, *Part I,* 10-6 security providing for, *Part II,* 20-9 starting in system startup, *Part I,* 5-15 testing using NCP (Network Control Program), *Part II,* 20-13 verifying connection to, *Part II,* 20-9 Node names required for Open VMS InfoServer Client startup, *Part II,* 21-10 specifying in MAIL, *Part I,* 6-35 Nodes See also Networks adjacent, *Part II,* 20-2 configuring in a network, *Part II,* 20-9 connecting to network, *Part II,* 20-6 definition, *Part II,* 20-2 end, *Part II,* 20-4 establishing in network, *Part II,* 20-8 getting information about other nodes in network, *Part II,* 20-7 in LAT database, *Part II,* 22-7 monitoring, *Part II,* 20-10 multiple network, *Part II,* 20-3 nonrouting, *Part II,* 20-4 preparing system to become network node, *Part II,* 20-9 providing security for, *Part II,* 20-9 router definition, *Part II,* 20-3 routing, *Part II,* 20-4 tools to monitor network, *Part II,* 20-10 transferring files between, *Part I,* 9-24 Nondeductible resource, *Part I,* 6-2 Nonrouting nodes See End nodes Nonstop boot definition, *Part I,* 4-3 performing, *Part I,* 4-3 NPAGEDYN system parameter, *Part II,* 24-7 NUM\_ETHERADAPT symbol, *Part II,* 14-21 NUM\_NODES symbol, *Part II,* 14-21

# **0**

**Objects** network definition, *Part II,* 20-2 protecting volume, *Part I,* 8-14 OPAO: device, *Part I,* 2-20 OPC\$LOGFILE\_CLASSES logical name, *Part II,*  17-14 OPC\$LOGFILE\_ENABLE logical name, *Part II,*  17-14 OPC\$LOGFILE\_NAME logical name, *Part II,*  17-14 for operator log file, *Part II,* 17-13 OPCCRASH.COM command procedure, *Part I,*  4-27 OPCOM (Operator Communication Manager), *Part I,* 10-16 See also Operator log file automatic restart, *Part I,* 2-19 classes enabling, *Part I,* 2-20 enabling and disabling for log file, *Part II,*  17-13 communicating with operators, *Part I*, 8-18 with users, *Part I*, 8-18 components of, *Part I,* 2-16 default behavior, *Part I,* 2-18 disabling operator terminals, *Part I,* 2-21 disabling security class messages, *Part II,*  17-14 enabling operator classes, *Part I,* 2-20 enabling operator terminals, *Part I,* 2-20 failure, *Part I,* 2-19 illustration, *Part I,* 2-16 log file, *Part I,* 2-18 contents of, *Part II,* 17-7 description, *Part II,* 17-8 messages, *Part II,* 17-8 messages See OPCOM messages mount verification, *Part I,* 8-58 operator log file See Operator log file operator terminals, *Part I,* 2-18 printing operator log file, *Part II,* 17-15 process, *Part I,* 2-18 creation during system startup, *Part I,* 5-5 process dump file, *Part I,* 2-19 replying to operator requests, *Part I,* 2-22 requirements, *Part I,* 2-18 restarting operator log file, *Part II,* 17-15 sending messages to users, *Part I,* 2-19 sending requests to an operator, *Part I,* 2-21 setting up operator log file, *Part II,* 17-13

OPCOM (Operator Communication Manager) (cont'd) specifying default state of operator log file, *Part II,* 17-14 startup of, *Part I,* 2-18 uses of, *Part I,* 2-16 using to request assistance, *Part I,* 10-16 OPCOM.DMP process dump file, *Part I,* 2-19 OPCOM messages, *Part I,* 2-18 continuation volume request, *Part I,* 8-38, 9-24 controlling, *Part I,* 2-19 mount request message, *Part I,* 8-26 mount verification, *Part I,* 8-58 mount verification aborted message, *Part I,*  8-61 mount verification timeout message, *Part I,*  8-58 operator reply, *Part II,* 17-10 security alarm, *Part II,* 17-12 sending, *Part I,* 2-19 SYSGEN, *Part II,* 17-11 user request, *Part II,* 17-10 Open file limit, *Part I,* 6-39 Open images, *Part II,* 16-10, 16-12 Operating system building on another disk, *Part I,* 2-23 copying to another system disk, *Part I,* 2-26 installing, *Part I,* 3-2 updating, *Part I,* 3-3 upgrading, *Part I,* 3-3 OPERATOR.LOG file See Operator log file Operator assistance operator classes, *Part I,* 2-20 replying to operator requests, *Part I,* 2-22 sending requests to an operator, *Part I,* 2-21 special consideration for MOUNT command in system startup, *Part I,* 5-11 with MOUNT command, *Part I,* 8-18 Operator classes See OPCOM, classes Operator Communication Manager (OPCOM) See OPCOM Operator consoles enabling in system startup, *Part I,* 5-5 Operator log file See also OPCOM See also OPCOM messages closing current and opening new, *Part II,* 17-8 creating new, *Part II,* 17-13 description of, *Part I,* 2-18 device status message, *Part II,* 17-8, 17-13 disabling security class messages, *Part II,*  17-14 enabling and disabling classes, *Part II,* 17-13 enabling in system startup, *Part I,* 5-5

Operator log file (cont'd) initialization message, *Part II,* 17-8 logging user requests in, *Part II,* 17-10 maintaining, *Part II,* 17-15 printing, *Part II,* 17-13, 17-15 purging, *Part II,* 17-15 during system startup, *Part I,* 5-13 recording changes to system parameters, *Part II,* 17-11 request identification number, *Part II,* 17-10 response recorded in, *Part II,* 17-10 restarting, *Part II,* 17-15 sample, *Part II,* 17-12 security alarm messages, *Part II*, 17-12 setting up, *Part II,* 17-7, 17-13 specifying default state, *Part II,* 17-14 specifying location, *Part II,* 17-13 terminal enable and disable message, *Part II,*  17-13 troubleshooting the queue manager, *Part I,*  12-14 user request and operator reply messages, *Part II,* 17-13 volume mount and dismount messages, *Part II,*  17-13 **Operators** classes of, *Part I,* 2-20 replying to requests, *Part I,* 2-22 requesting assistance from, *Part I,* 8-18 security terminal, *Part II,* 17-12 sending requests to, *Part I,* 2-21 terminal enabling and disabling, *Part II,* 17-8 Operator terminals, *Part I,* 2-18 designating, *Part I,* 2-20 in batch or SYSTARTUP, *Part I,* 2-18 enabling and disabling, *Part I,* 2-20, 2-21; *Part II,* 17-8 security alarms, *Part II,* 17-20 setting up, *Part I,* 8-18 user request, *Part I,* 8-18 Optional files adding and removing, *Part I,* 5-1 Option list parameter for VMSINSTAL.COM, *Part I,* 3-9 Outgoing LAT connections, *Part II,* 22-3, 22-7 enabling with LAT software, *Part II,* 22-13 Output devices See Printers See Terminals Output execution queues See also Execution queues See also Output queues definition, *Part I,* 13-3 Output jobs See also Output queues aligning forms, *Part I,* 13-77

Output jobs (cont'd) allowing to complete before stopping a queue, *Part I,* 13-56 changing scheduling priority, *Part I,* 13-72 controlling, *Part I,* 13-69 controlling print position and alignment, *Part I,* 13-76, 13-77 deleting, *Part I,* 13-75 holding and releasing, *Part I,* 13-71 modifying, *Part I,* 13-70 monitoring, *Part I,* 13-69 requeuing executing, *Part I,* 13-73 pending, *Part I*, 13-74 resuming printing, *Part I,* 13-76, 13-77 retaining in a queue, *Part I,* 13-74 scheduling, *Part I,* 13-33, 13-72 status See Job status suspending, *Part I,* 13-76 Output queues See also Output jobs See also Output queuing environment allowing jobs to complete before stopping, *Part I,* 13-56 assigning a default form, *Part I,* 13-64 canceling characteristics, *Part I,* 13-59 changing DEFAULT form, *Part I,* 13-63 commands for managing, *Part I*, 13-47 controlling line overflow in forms, *Part I,* 13-43 creating, *Part I,* 13-15 defining a form, *Part I,* 13-62 deleting, *Part I,* 13-58 execution description, *Part I,* 13-3 printer, *Part I,* 13-3 server, *Part I,* 13-3 terminal, *Part I,* 13-3 mounting a form on, *Part I,* 13-64 on standalone workstations, *Part I,* 13-8 options, *Part I,* 13-18 banner pages, *Part I,* 13-34 characteristics, *Part I,* 13-28 controlling page and line overflow, *Part I,*  13-44 device control libraries, *Part I,* 13-45 forms, *Part I,* 13-43 qualifiers for specifying, *Part I,* 13-20 to 13-21 restricting access, *Part I,* 13-22 retaining jobs, *Part I,* 13-27 order of device control module output, *Part I,*  13-46 pausing, *Part I,* 13-54, 13-76 to align position of print for preprinted forms, *Part I,* 13-76, 13-77 to change position of print, *Part I,* 13-76

Output queues (cont'd) rerouting jobs in, *Part I,* 13-57 specifying page and margin size in forms, *Part I,* 13-43 starting, *Part I,* 13-15 status, *Part I,* 13-51 stopping, *Part I,* 13-55, 13-56 before shutting down a node, *Part I,* 13-56 troubleshooting stalled, *Part I,* 13-81 Output queuing environment for LAT printers, *Part I,* 13-10 for mixed printers, *Part I,* 13-9 for multiple printers of the same kind, *Part I,*  13-11 in VMScluster environments, *Part I,* 13-12 on a standalone workstation, *Part I,* 13-8 sample configurations, *Part I,* 13-8 to 13-14 single printer, *Part I,* 13-8 Epooled printers, *Part I,* 13-13 steps for setting up, *Part I,* 13-14 Output specifier to the BACKUP command, *Part I,* 10-4 Overdraft limit user exceeding quota, *Part I*, 8-47 **Overflow** See Lines, overflow See Page overflow Owner (security category), *Part I,* 11-7 Ownership file displaying, *Part I,* 9-7

#### **p**

PAGEFILE.SYS file, *Part II,* 15-2, 15-4 See also Page files as system dump file, *Part II,* 15-2, 15-7 required location, *Part II,* 15-3 requirement location, *Part II,* 16-8 PAGEFILEn\_NAME symbol, *Part II*, 15-15, 15-22 PAGEFILEn\_SIZE symbol, *Part II,* 15-15, 15-22 Page files as system dump file, *Part II,* 15-2, 15-7, 15-14 releasing dump from, *Part II,* 15-14 size required for, *Part II,* 15-3 changing sizes with SWAPFILES.COM, *Part II,* 15-23 creating with AUTOGEN, *Part II,* 15-15, 15-22 with SYSGEN, *Part II,* 15-16 definition, *Part II,* 15-4 deleting after creating a new version, *Part II,*  15-25 displaying, *Part II,* 15-5 displaying the size calculated by AUTOGEN, *Part II,* 15-15, 15-20
Page files (cont'd) fragmentation of, *Part II,* 15-24 freeing dump information from, *Part II,* 15-4, 15-14 installing in system startup, *Part I,* 5-5; *Part II,*  15-5, 15-17, 15-18 when resized with AUTOGEN, *Part II,*  15-16, 15-20 with SYPAGSWPFILES.COM procedure, *Part II,* 15-18 with SYSGEN, *Part II,* 15-17 limiting usage of, *Part II,* 15-9 location specifying for individual files, *Part II,*  15-22 message indicating high fragmentation, *Part II,*  15-24 indicating insufficient size, *Part II,* 15-8 indicating lack of installed, *Part I,* 5-5 monitoring usage of, *Part II,* 15-5 mounting disk during system startup, *Part I,*  5-5; *Part II,* 15-18 moving to improve performance, *Part II,* 16-8 on a satellite, *Part II,* 15-18 primary, *Part II,* 15-5 purging, *Part II,* 15-25 releasing dump from, *Part II,* 15-14 requirements location, *Part II,* 15-3, 15-5, 16-8 size for saving dumps, *Part II,* 15-3 saving dump contents on reboot, *Part II,* 15-2 secondary, *Part II,* 15-5, 15-18 sizes See Page file sizes tasks for managing, *Part II,* 15-1 VMScluster satellite node, *Part I,* 5-6 writing crash dumps to, *Part II,* 15-2 Page file sizes calculating for paging, *Part II,* 15-8 for saving dumps, *Part II,* 15-7 manually, *Part II,* 15-7, 15-8 with AUTOGEN, *Part II,* 15-5 changing recommended method, *Part II,* 15-20 when to increase size, *Part II,* 15-8 with AUTOGEN, *Part II,* 15-20 with SYSGEN, *Part II,* 15-24 determining current, *Part II,* 15-21 displaying AUTOGEN's calculations, *Part II,*  15-15, 15-20 message indicating insufficient, *Part II,* 15-8 required for paging, *Part II,* 15-8 for saving dumps, *Part II,* 15-3, 15-7 specifying

Page file sizes specifying (cont'd) for individual files, *Part II,* 15-20, 15-22 total for multiple files, *Part II,* 15-20, 15-21 when to increase, *Part II,* 15-8 Pagelets size of, *Part I,* 6-35, 6-36 Page overflow controlling, *Part I,* 13-45 Pages size of, *Part I,* 6-35 on AXP system, *Part I,* 6-36 on VAX system, *Part I,* 6-36 Page setup modules, *Part I,* 13-45 See also Device control modules specifying forms, *Part I,* 13-43 Page width and length specifying in forms, *Part I,* 13-43 Paging, *Part II,* 15-4 increased with vector processing, *Part II,* 24-7 Paging file process limit, *Part I,* 6-40 PAKs (Product Authorization Keys) installing before using VMSINSTAL.COM, *PartI,3-5*  loading in system startup, *Part I,* 5-5 registering for DECnet, *Part II,* 20-9 PAN command, *Part II,* 19-6 PAN keypad function, *Part II*, 19-7 Paper See Printer paper See Stock Paper jam pausing printer to fix, *Part I,* 13-76 Parameter files See also System parameters ALPHAVMSSYS.PAR (AXP), *Part II,* 14-3 initializing parameters at boot time, *Part II,* 14-36 role in the boot process, *Part I,* 4-2 booting with alternate, *Part I,* 4-6 changing effects of, *Part II,* 14-33 with SYSGEN, *Part II,* 14-33 with SYSMAN, *Part II,* 14-27 common in a VMScluster environment, *Part II,*  14-22 creating new with SYSGEN, *Part II,* 14-35 default, *Part I,* 4-5; *Part II,* 14-3 including in MODPARAMS.DAT file, *Part II,*  14-22 limitation on error checking in, *Part II,* 14-19 MODPARAMS.DAT, *Part II,* 14-16 sample, *Part II,* 14-17 multiple, with AUTOGEN, *Part II,* 14-22 VAXVMSSYS.PAR (VAX), *Part II*, 14-3

Parameter files VAXVMSSYS.PAR (VAX) (cont'd) initializing active parameters at boot time. *Part II,* 14-36 role in the boot process, *Part I,* 4-2 Parameters passing to a startup command procedure, *Part I,* 5-18 system See System parameters PARAMETERS command, *Part I,* 2-9 See also System parameters in SYSMAN, *Part II*, 14-25 summary, *Part II,* 14-30 Partition, *Part II,* 21-2 \$PASSWORD card, *Part I,* 7-17 Password generator using to obtain initial password, *Part I,* 11-2 Password history list, *Part I,* 11-2 Passwords conditions required for SYSMAN, *Part I,* 2-10 entering when logging in, *Part I,* 2-7 forgotten by user, *Part I,* 6-20 for VMScluster access modifying, *Part II,* 19-17 InfoServer system, *Part II,* 21-6 management forced change, *Part I,* 11-4 guidelines for protecting, *Part I,* 11-5 how to preexpire, *Part I,* 11-3 length of passwords, *Part I,* 11-4 reasons to assign system passwords, *Part I,* 11-3 secondary passwords, *Part I,* 11-4 setting the expiration for, *Part I,* 11-4 setting up initial passwords, *Part I,* 11-2 when to use dual passwords, *Part I,* 11-2 modifying system, *Part I,* 6-7 modifying user, *Part I,* 6-12 when forgotten prevents you from logging in, *Part I,* 4-9 with SYSMAN, *Part I,* 2-12 PATHWORKS startup restrictions, *Part II,* 21-11 Paused queue status, *Part I,* 13-52 Pausing an output queue, *Part I,* 13-76 to align position of print for preprinted form, *Part!,* 13-76, 13-77 to change position of print, *Part I,* 13-76 Pausing queue status, *Part I,* 13-52 Pending bad block log file BADLOG.SYS, *Part II,* A-9 reserved file, *Part II,* A-9 Pending jobs requeuing, *Part I,* 13-74 troubleshooting, *Part I,* 13-79

Pending job status definition, *Part I,* 13-69 deleting a job in, *Part I,* 13-75 determining whether a job is in, *Part I,* 13-79 inducing with STOP/QUEUE/REQUEUE command, *Part I,* 13-73 requeuing a job in, *Part I,* 13-74 Percent sign  $(\%)$ wildcard character using with tape volumes, *Part I,* 9-16 Performance See also Managing performance See also Tuning disk, *Part I,* 8-28 effect of file extension on, *Part II,* 16-7 importance of correct page file size, *Part II,*  15-8 importance of correct swap file size, *Part II,*  15-9 importance of sufficient hardware capacity, *Part II,* 16-6 improving decompressing system libraries, *Part II,*  16-6 designing efficient applications, *Part II,*  16-4 disabling high-water marking, *Part II,*  16-7 encouraging batch processing, *Part II,*  16-3 for vector processing with batch queues, *Part II,* 24-7 installing frequently used images, *Part II,*  16-7, 16-8 moving page and swap files off system disk, *Part II,* 15-5 options for, *Part II,* 16-6 reducing system disk 1/0, *Part II,* 16-8 relinking images, *Part II,* 16-7 restricting the number of interactive users, *Part II,* 16-4 restricting user login hours, *Part II,* 16-4 setting RMS file extend parameters, *Part II,* 16-7 slicing shareable images, *Part II,* 16-12 tuning the system, *Part II,* 16-4 with AUTOGEN feedback, *Part II,* 14-10 load balancing on public volumes, *Part I,* 8-9 management using MONITOR, *Part II,* 17-30 monitoring, *Part II,* 16-2 tools used for, *Part II,* 16-2 of vector processing, *Part II,* 24-4 testing for disks, *Part I,* 8-9 Permanent databases network, *Part II,* 20-8

PGFLQUOTA process limit, *Part I,* 6-40 limiting page file usage with, *Part II*, 15-9 minimum recommended value, *Part i1,* 15-9 value for efficient backups, *Part I,* 10-9 Physical dump, *Part II,* 15-3 compared to selective dump, *Part II,* 15-3, 15-10 Pooled resource, *Part I,* 6-2 Ports setting up LAT, *Part I,* 13-14 Position of print aligning for preprinted forms, *Part I,* 13-76, 13-77 changing, *Part I,* 13-76 PostScript printing, *Part I,* 13-9 PRCLM process limit, *Part I,* 6-40 Preventing autostart queues from starting, *Part I,*  13-55 PRIMARY day defining for accounts, *Part I,* 6-25 Primary page file, *Part II,* 15-5 See also PAGEFILE.SYS file See also Page files location requirement, *Part II,* 16-8 Primary processors, *Part II,* 24-2 Primary swap file, *Part II,* 15-5 See also SWAPFILE.SYS file See also Swap files PRINT command bypassing symbiont formatting, *Part I,* 13-45 overriding default form-feed options with, *Part I,* 13-45 preventing users from executing, *Part I,* 13-54 processing of, *Part I,* 13-2 specifying a form, *Part I,* 13-43 specifying banner pages, *Part I,* 13-60 specifying characteristics, *Part I,* 13-28 specifying job retention, *Part I*, 13-74 specifying scheduling priority, *Part I,* 13-73 specifying setup and page setup modules, *Part I,* 13-68 Printer paper controlling with forms, *Part I,* 13-43, 13-64 pausing to align, *Part I,* 13-76 sheet feed, *Part I,* 13-62 specifying stock, *Part I,* 13-62 specifying width, *Part I,* 13-62 Printers controlling functions of, *Part I,* 13-45 LAT See LAT, printers managing tasks for, *Part I,* 7-12 setting characteristics, *Part I,* 7-12, 13-14 in system startup, *Part I,* 5-11, 7-12 setting up before creating queues, *Part I,*  13-14

Printers (cont'd) spooled, *Part I,* 13-14 definition, *Part I,* 7-13 despooling, *Part I,* 7-15 recommended use, *Part I,* 7-13 requirement, *Part I,* 7-12 sample configuration, *Part I,* 13-13 spooling, *Part I,* 7-13 testing spooling of, *Part I,* 7-15 troubleshooting, *Part I,* 13-78 Print forms See Forms Printing distributed, *Part I,* 13-13 from applications using spooled printers, *Part I,* 7-13 job status, *Part I,* 13-69 PostScript, *Part I,* 13-9 remotely, *Part I,* 13-13 resuming at a specified position, *Part I,* 13-76, 13-77 Print jobs See Output jobs Print queues See Output queues Print symbionts See Symbionts Priority, *Part I,* 6-2 base, *Part I*, 6-2, 6-29 choosing for a batch queue, *Part I,* 13-30 effect of changing, *Part I,* 13-6 specifying for a batch queue, *Part I,* 13-29 specifying for a queue, *Part I,* 13-19 job scheduling, *Part I,* 13-72, 13-73 See also Job scheduling changing for a job, *Part I*, 13-72, 13-73,  $13 - 74$ display on banner pages, *Part I,* 13-36, 13-38, 13-41, 13-42 . specifying for a job, *Part I,* 13-71, 13-73 Private volumes, *Part I,* 8-9 Privileged images, *Part II,* 16-10, 16-13 Privilege mode recommended for logical names of system components, *Part I,* 5-8 Privileges all, *Part I,* 6-4 allowing nonprivileged users to run programs that require, *Part II,* 16-13 changing in SYSMAN, *Part I,* 2-13 enhancement for installed files, *Part II,* 16-13 files, *Part I,* 6-4 for SYSTEM account, *Part I,* 2-7 process, *Part I,* 6-3 required to mount volumes, Part I, 8-14 **SECURITY** 

Privileges SECURITY (cont'd) to mount volume with protected subsystems, *Part I,* 8-14 SYSNAM, *Part I,* 8-16 SYSPRV, *Part I,* 8-16 VOLPRO, *Part I,* 8-13 to mount volume as foreign, *Part I,* 8-14 Problems See also Troubleshooting booting fixing by booting with default parameter values, *Part I,* 4-7 fixing by booting with minimum startup, *Part I,* 4-13 hardware, *Part I,* 4-16 invalid boot block, *Part I,* 4-17 devices not recognized by the sytem, *Part I,*  7-6 forgotten password fixing by booting without the UAF, *Part I,*  4-9 logging in, *Part I,* 4-8, 4-9 OPCOM failure, *Part I,* 2-19 queue manager, *Part I,* 12-13 Processes maintaining when disconnecting a terminal, *Part I,* 7-10 priority, *Part I,* 6-29 See also Priority, base See also Priority, job scheduling Processing environments multiprocessing See Multiprocessing vector processing See Vector processing Processing job status, *Part I,* 13-70 Process limits, *Part I,* 6-2, 6-36 account jobs, *Part I,* 6-39 adjusting for vector processing, *Part II,* 24-7 AST queue, *Part I,* 6-37 CPU default specifying a value for batch queues, *Part I,*  13-19, 13-29, 13-32 CPU maximum specifying a value for batch queues, *Part I,*  13-19, 13-29, 13-32 CPU time, *Part I,* 6-38 detached process, *Part I,* 6-39 direct 1/0 count, *Part I,* 6-38 enqueue quota, *Part I,* 6-38 expiration, *Part I,* 6-39 for Snapshot facility, *Part I,* 4-21 jobwide logical name table, *Part I,* 6-39 open file, *Part I,* 6-39 paging file, *Part I,* 6-40 process jobs, *Part I,* 6-39

Process limits (cont'd) recommended values for backups, *Part I,* 10-9 See also Resource limits, *Part I,* 5-33 setting before a backup, *Part I,* 10-8 subprocess creation, *Part I,* 6-40 system resources, *Part I,* 6-36 timer queue entry, *Part I,* 6-40 working set default size, *Part I,* 6-40 working set extent, *Part I,* 6-40 working set quota, *Part I,* 6-40 Processors adding to a multiprocessing active set, *Part II,*  24-3 removing from a multiprocessing active set, *Part II,* 24-3 Process quotas see Process limits Product Authorization Keys (PAKs) See PAKs Product list obtaining, *Part I,* 3-8 VMSINSTAL.COM parameter, *Part I,* 3-7 Profiles in Mail, *Part I,* 6-34 in SYSMAN, *Part I,* 2-12 changing default directory, *Part I,* 2-14 changing privileges, *Part I,* 2-13 Protected images, *Part II,* 16-10, 16-14, 16-15 Protected subsystems, *Part I,* 6-15 enabling, *Part I,* 8-28 mounting a volume with, *Part I*, 8-14 Protection See also Protection codes See also Security ACL-based, *Part I,* 6-14, 6-30, 11-8 applying to public disk volumes, *Part I,* 8-15 applying to queues, *Part I,* 13-22 to 13-27 applying to system dump file, *Part II,* 15-4 assigning code when mounting a volume, *Part I,* 8-23 changing, *Part I,* 8-16 changing with PROTECTION qualifier, *Part I,*  8-18 default, *Part I,* 9-7 changing, *Part I,* 9-8 directory changing with SET PROTECTION command, *Part I,* 9-13 specifying with CREATE/DIRECTORY command, *Part I,* 9-13 specifying with /PROTECTION qualifier, *Part I,* 9-13 disk volume, *Part I,* 8-16 display, *Part I,* 9-7 file, *Part I,* 9-4 default, *Part I,* 9-6, 9-8 directory, *Part I,* 9-4, 9-11

Protection file (cont'd) disk, *Part I,* 9-4, 9-6 for public disk volumes, *Part I,* 8-15 for system dump file, *Part II,* 15-4 ISO 9660-formatted media, *Part I,* 8-17 magnetic tape, *Part I,* 9-13 tape, *Part I,* 9-4 for interchange environments, *Part I,* 8-20 format for object, *Part I,* 11-8 mask, *Part I,* 8-16 mounting a volume with protected subsystems, *Part!,* 8-28 of devices, *Part I,* 7-5 of volume, *Part I,* 8-14 overriding, *Part I,* 8-25 qualifier for SET VOLUME command, *Part I,*  8-18 UIC-based, *Part I,* 6-14 volume, *Part I,* 9-4 disk, *Part I,* 8-14, 8-15 ISO 9660-formatted media, *Part I,* 8-17 standard-labeled, *Part I,* 8-19 tape, *Partl,8-15,* 8-19, 9-22 VOLPRO privilege, *Part I,* 8-13 volume set ISO 9660-formatted media, *Part I,* 8-17 Protection checks MOUNT command overriding, *Part I,* 8-23 Protection codes changing, *Part I,* 9-8 format, *Part I,* 11-7 null access specification, *Part I,* 11-7 providing security for files, *Part I,* 9-6 specifying, *Part I,* 9-6 Protocols LASTport, *Part II,* 21-4, 21-5 LASTport/Disk, *Part II,* 21-4, 21-5 LASTport/Tape, *Part II,* 21-4, 21-5 Proxy accounts adding, *Part I,* 6-32 Proxy database logical name defining location, *Part I,* 5-8 Proxy logins controlling system use, *Part I,* 6-33 PRTSMB symbiont, *Part I,* 13-3 on LAT printers, *Part I,* 13-79 Public volumes, *Part I,* 8-8 access to, *Part I,* 8-8 changing protection, *Part I,* 8-18 checking protection, *Part I,* 8-18 conditions for using, *Part I,* 8-8 creating with SYSTEM qualifier, *Part I,* 8-24 definition, *Part I,* 8-8 initializing, *Part I,* 8-12 guidelines, *Part I,* 8-13 load balancing, *Part I,* 8-9

Public volumes (cont'd) mounting, *Part I,* 8-20, 8-21 in system startup, *Part I,* 5-10 mounting volume sets, *Part I,* 8-29 on large configurations, *Part I,* 8-8 on small configurations, *Part I,* 8-8 planning, *Part I,* 8-8 protecting, *Part I,* 8-15 setting protection, *Part I,* 8-18 testing disk performance, *Part I,* 8-9 PURGE command NCP, *Part II,* 20-8 saving disk space, *Part I,* 8-51

## **Q**

QMAN\$MASTER.DAT file See Master file of queue database QMAN\$MASTER logical name, *Part I,* 12-6 defining during system startup, *Part I,* 5-8 defining to reduce system disk 1/0, *Part II,*  16-8 QUANTUM system parameter, *Part II,* 24-8 Queue characteristics canceling, *Part I,* 13-59 commands for managing, *Part I,* 13-58 defining, *Part I,* 13-58 definition, *Part I,* 13-28 deleting, *Part I,* 13-60 obtaining information about, *Part I,* 13-52, 13-59 problems deleting, *Part I,* 13-82 mismatch, *Part I,* 13-81 sample use of, *Part I,* 13-29 specifying on a job, *Part I,* 13-28 on a queue, *Part I,* 13-19, 13-29, 13-59 storage of in queue database, *Part I,* 13-17 Queue commands affected by multiple queue managers, *Part I,*  12-4 creating a queue database, *Part I,* 12-7 creating queues, *Part I,* 13-49 deleting queues, *Part I,* 13-58 displaying information about the queue manager, *Part I,* 12-11 displaying jobs, *Part I,* 13-69 displaying queues, *Part I,* 13-50 enabling autostart, *Part I,* 13-16, 13-18, 13-49 managing banner pages, *Part I,* 13-60 managing characteristics, *Part I,* 13-58 managing device control libraries, *Part I,*  13-65 managing forms and stock, *Part I,* 13-61 managing queues, *Part I*, 13-47 modifying jobs, *Part I,* 13-70 modifying queues, *Part I,* 13-54

Queue commands (cont'd) pausing queues, *Part I,* 13-54 relationship between starting and enabling autostart, *Part I,* 13-4 setting UIC\_based protection, *Part I,* 13-24 showing UIC-based protection, *Part I,* 13-24 specifying options, *Part I,* 13-19, 13-32 starting queues autostart, *Part I,* 13-16, 13-18 nonautostart, *Part I,* 13-17, 13-49 starting the queue manager, *Part I,* 12-7 caution, *Part I,* 12-8 creating an additional queue manager, *Part I,* 12-10 restarting, *Part I,* 12-9 specifying failover list, *Part I,* 12-9 specifying name of queue manager, *Part I,*  12-10 specifying nodes to run the queue manager, *Part I,* 12-6 stopping all queues on a node, *Part I,* 12-9 queues, *Part I,* 13-50 the queue manager, *Part I,* 12-9 stopping queues, *Part I,* 13-55 Queue configurations sample batch queuing system, *Part I,* 13-4 to 13-7 sample output queuing environment, *Part I,*  13-8 to 13-14 Queue database See also Journal file of queue database See also Master file of queue database See also Queue file of queue database closing, *Part I,* 12-9 creating, *Part I,* 12-7 default location, *Part I,* 12-5 definition, *Part I,* 12-4 determining location, *Part I,* 12-7 determining location of master file, *Part I,*  12-5 determining location of queue and journal file, *Part I,* 12-6 files comprising, *Part I,* 12-4 for multiple queue managers, *Part I,* 12-4, 12-5 naming convention, *Part I,* 12-5 function, *Part I,* 12-4 logical name defining location, *Part I,* 5-8 managing, *Part I,* 12-1 mounting the disk holding, *Part I,* 12-6 moving, *Part I,* 12-5 moving to reduce system disk 1/0, *Part II,* 16-8 requirement in a VMScluster environment, Part I, 12-5, 12-6 restoring a damaged, *Part I,* 12-12 saving, *Part I,* 12-11

Queue database (cont'd) specifying location, *Part I,* 12-5 Queue failover, *Part I,* 13-4 Queue file of queue database, *Part I,* 12-4 See also Queue database location, *Part I,* 12-6, 12-7 changing, *Part I,* 12-6 saving, *Part I,* 12-12 Queue forms See Forms Queue manager automatic restart, *Part I,* 12-3, 12-7, 12-9, 12-16 availability of, *Part I,* 12-9, 12-16 communication with job controller, *Part I,* 12-3 creating an additional, *Part I,* 12-10 default name, *Part I,* 12-4 definition, *Part I,* 12-1 displaying information about, *Part I,* 12-11 failover, *Part I,* 12-3, 12-16 forcing, *Part I,* 12-9 list of nodes for, *Part I,* 12-9, 12-16 function, *Part I,* 12-1 limiting nodes that can run, *Part I,* 12-9 managing, *Part I,* 12-1 moving to another node in a VMScluster, *Part I,* 12-10 multiple, *Part I,* 12-3, 12-10 commands affected by, *Part I,* 12-4 managing queues with, *Part I*, 12-10 moving a queue to another queue manager, *Part I,* 12-10 restriction, *Part I,* 12-3 specifying queue manager name, *Part I,*  12-4, 12-10 naming, *Part I,* 12-10 relationship to queues, *Part I,* 12-1 restarting, *Part I,* 12-9 role in queuing process, *Part I,* 12-2, 13-2 print jobs, *Part I,* 13-3 role in starting active autostart queues, *Part I,*  13-4 specifying name of, *Part I,* 12-10 specifying preferred order in which nodes run, *Part I,* 12-9 starting initially, *Part I,* 12-7 stopping, *Part I,* 12-9 troubleshooting, *Part I,* 12-13, 12-14 Queue master file logical name defining location, *Part I,* 5-8 Queue names default for batch queue, *Part I,* 13-5 default for print queue, *Part I,* 13-8 defining, *Part I,* 13-15 Queue options, *Part I,* 13-18 banner pages, *Part I,* 13-34 characteristics, *Part I,* 13-28

Queue options (cont'd) controlling job performance and resources, *Part I,* 13-29 controlling page and line overflow, *Part I,*  13-44 device control libraries, *Part I,* 13-45 forms, *Part I,* 13-43 qualifiers for specifying, *Part I,* 13-19 to 13-22 restricting access, *Part I,* 13-22 retaining jobs, *Part I,* 13-27 Queues activating an autostart, *Part I,* 13-15, 13-16, 13-50 allowing jobs to complete before shutdown, *Part I,* 13-56 assigning a default form, *Part I,* 13-64 assigning device control libraries, *Part I,* 13-67 autostart, *Part I,* 13-4 See also Autostart feature See also Autostart queues activating, *Part I,* 13-4 on LAT queues, *Part I,* 13-4, 13-10 starting, *Part I,* 13-4 availability of, *Part I,* 13-4, 13-15 batch setting up for vector processing, *Part II,*  24-7 batch execution See Batch queues canceling characteristics, *Part I,* 13-59 changing DEFAULT form, *Part I,* 13-63 changing options on, *Part I,* 13-54 characteristics, *Part I,* 13-28 closing, *Part I,* 13-54 command See Queue commands creating, *Part I,* 13-15, 13-49 autostart execution, *Part I,* 13-15, 13-16 generic, *Part I,* 13-17 nonautostart execution, *Part I,* 13-16 defining a characteristic, *Part I,* 13-58 defining a form, *Part I,* 13-62 deleting, *Part I,* 13-58 deleting a job in, *Part I,* 13-75 displaying information about, *Part I,* 13-50 failover of, *Part I,* 13-15 forms, *Part I,* 13-43 gathering information with F\$GETQUI, *Part I,*  13-52 generic batch, *Part I,* 13-7 See also Generic queues generic output, *Part I,* 13-11 See also Generic queues holding and releasing jobs, *Part I,* 13-71 in a VMScluster environment, *Part II,* 19-2 initializing, *Part I,* 13-49

Queues (cont'd) managing with multiple queue managers, *Part I,* 12-10 merging, *Part I,* 13-57 modifying, *Part I,* 13-54 monitoring, *Part I,* 13-50 mounting a form on, *Part I,* 13-43, 13-64 moving jobs from one queue to another, *Part I,*  13-57 moving to another queue manager, *Part I,*  12-10 on standalone workstations batch, *Part I,* 13-5 output, *Part I,* 13-8 output execution See Execution queues See Output queues pausing, *Part I,* 13-54 print See Output queues problems deleting, *Part I,* 13-82 protection, *Part I,* 13-22 to 13-27 reinitializing existing, *Part I,* 13-54 requeuing executing job, *Part I,* 13-73 pending job, *Part I*, 13-74 simplifying startup, *Part I,* 13-4 spooling printers, *Part I,* 7-13, 13-14 starting autostart, *Part I,* 13-49 in startup command procedure, *Part I,*  13-18 in system startup, *Part I,* 5-11 nonautostart, *Part I,* 13-16, 13-49 startup command procedure, *Part I,* 5-11 sample, *Part I,* 13-18 stopping, *Part I,* 13-55 abruptly, *Part I,* 13-55 all queues on a node, *Part I,* 13-56 before shutdown, *Part I,* 13-56 smoothly, *Part I,* 13-55 types, *Part I,* 13-2 of output execution, *Part I,* 13-3 Queue status, *Part I,* 13-50, 13-51 determining, *Part I,* 13-78 Queuing system See Batch and print queuing system QUOTA.SYS file See Quota file Quota file Analyze/Disk\_Structure utility creates version, *Part II,* A-9 contents, *Part I*, 8-47 creating, *Part I,* 8-49 deleting, *Part I,* 8-51

Quota file (cont'd) QUOTA.SYS, *Part II,* A-9 requirements for, *Part I,* 8-49 reserved file, *Part II,* A-9 UIC [0,0] in, *Part I*, 8-47 updating, *Part I,* 8-51 Quotas See also Process limits See also UAFs (user authorization files), resource limits disk See Disk quotas

### **R**

Read access for files, *Part I,* 9-6 Read access, *Part I,* 11-8 See also Access types, read Read error if returned when booting, *Part I,* 4-16 Read operation See Access types, read Read/write disk partitions, *Part II,* 21-2 Real-time priority, *Part I,* 6-29 Records blocking on tapes, *Part I,* 8-7 size, *Part I,* 8-25 Recovering lost files, *Part I,* 8-55 Reducing I/O on system disk, *Part II,* 16-8 Registering images with system version dependencies, *Part I,* 5-21 Reinitializing volumes, *Part I,* 8-43 Release Notes VMSINSTAL.COM option, *Part I,* 3-14 Releasing a job, *Part I,* 13-71 Remote identifiers, *Part I,* 11-10 Remote lnfoServer device BIND command, *Part II,* 21-13 making available, *Part II,* 21-13 mounting during system startup, *Part II,*  21-13 Remote node database logical name defining location, *Part I,* 5-8 Remote nodes definition, *Part I,* 2-10 Remote printing, *Part I,* 13-13 Remote queue status, *Part I,* 13-52 Remote terminals, *Part I,* 7-10 Repairing disk structure errors, *Part I,* 8-55 REPLY command canceling a user request, *Part I,* 8-27; *Part II,*  17-10 closing current operator log file, *Part II,* 17-8

REPLY command (cont'd) disabling operator terminals, *Part I,* 2-21; *Part II,* 17-9 enabling operator terminals, *Part I,* 2-20; *Part II,* 17-8 specifying terminal, *Part II,* 17-9 ensuring that correct volume is mounted, *Part I,* 8-39 initializing tape, *Part I*,  $8-40$ linking continuation volume to volume set, *Part I,* 8-39 opening a new operator log file, *Part II,* 17-8, 17-13 putting request in wait state, *Part I,* 8-27 replying to requests, *Part I,* 2-22, 8-27 response not recorded in operator log file, *Part II,* 17-10 sending messages to users, *Part I,* 2-19 REPLY/ENABLE=SECURITY command enabling security operator terminals, *Part II,*  17-20 Reporting errors disk structure, *Part I,* 8-55 Reports AUTOGEN, *Part II,* 14-22 SHOW CLUSTER adding classes of data, *Part II,* 19-4 adding data, *Part II,* 19-8 adding fields of data, *Part II,* 19-4 changing default at startup, *Part II,* 19-14 command to modify, *Part II,* 19-10 compressing reports, *Part II,* 19-11 controlling the display, *Part II,* 19-5, 19-10 controlling with command procedures, *Part II,* 19-5, 19-16 moving display, *Part II,* 19-12 organization of, *Part II,* 19-4 panning, *Part II,* 19-6 scrolling, *Part II,* 19-14 REQUEST command recording request in operator log file, *Part II,*  17-10 sending requests to an operator, *Part I,* 2-21; *Part II,* 17-10 Request identification number in operator log file, *Part II,* 17-10 Requeuing executing job, *Part I,* 13-73 pending job, *Part I,* 13-74 Reserved files, *Part II,* A-4 backup log file (BACKUP.SYS), *Part II,* A-9 bad block file (BADBLK.SYS), *Part II,* A-8 continuation file (CONTIN.SYS), *Part II,* A-9 index file (INDEXF.SYS), *Part II,* A-5 list of, *Part I,* 8-4; *Part II,* A-5 master file directory (MFD), *Part II,* A-8

Reserved files (cont'd) pending bad block log file (BADLOG.SYS), *Part II,* A-9 quota file (QUOTA.SYS), *Part II,* A-9 storage bit map file (BITMAP.SYS), *Part II,*  A-8 volume security profile (SECURITY.SYS), *Part II,* A-9 volume set list file (VOLSET.SYS), *Part II,* A-9 Reset modules, *Part I,* 13-45 See also Device control modules Resident images installing (AXP), *Part II,* 16-10, 16-12, 16-13 in system startup, *Part I,* 5-12 Resource limits See also Process limits Resource use producing reports of, *Part II,* 18-4 Restarting OPCOM (Operator Communication Manager) automatic, *Part I,* 2-19 when automatic restart fails, *Part I,* 2-19 Restarting the queue manager, *Part I,* 12-9 Restore operations with BACKUP, *Part I,* 10-26 Restoring directories, *Part I,* 10-28 Restoring files, *Part I,* 10-27 from an image backup, *Part I,* 10-39 from an incremental backup, *Part I,* 10-41 Restoring the queue database, *Part I,* 12-12 Restricted accounts, *Part I,* 6-27 RESTUSER.COM command procedure, *Part I,*  10-34 Resuming printing of an output job, *Part I,* 13-76, 13-77 Resuming queue status, *Part I,* 13-52 Retained job status, *Part I*, 13-74 definition, *Part I,* 13-70 releasing jobs in, *Part I,* 13-72 Retaining jobs in a queue changing retention of a job, *Part I,* 13-74 Rights database, *Part I,* 5-8 RIGHTSLIST.DAT file, *Part I,* 6-5 moving to reduce system disk I/O, *Part II,* 16-8 RIGHTSLIST logical name defining during system startup, *Part I,* 5-8 defining to reduce system disk I/O, *Part II,*  16-8 RMS access to files at record level, *Part I,* 9-13 RMS\_EXTEND\_SIZE system parameter, *Part II,*  16-7 Root directory adding to an existing system disk, *Part I,* 2-27 Root volume definition, *Part I,* 8-30 MFD on, *Part I,* 8-30

Routers Level 1 definition, *Part II,* 20-3 Level 2 definition, *Part II,* 20-3 network definition, *Part II,* 20-3 end node, *Part II,* 20-4 Routing levels of, *Part II,* 20-3 network adaptive, *Part II,* 20-3 area, *Part II,* 20-3 definition, *Part II,* 20-3 Routing node See Routers RSM (Remote System Manager) startup restrictions, *Part II*, 21-11 RT-11 volume block-addressable, *Part I,* 9-24 RTAn devices, *Part I,* 7-10 RUN command effect of installed images on, *Part II,* 16-9 RVN (relative volume number) See File identification, relative volume number

#### **s**

SATELLITE\_PAGE.COM command procedure, *Part I,* 5-6; *Part II,* 15-18 execution of during system startup, *Part I,* 5-4 SAVEDUMP system parameter, *Part II,* 15-2, 15-3, 15-7 Save sets, *Part I,* 10-5, 10-22 Files-11 disk, *Part I,* 10-6 Get Save Set VMSINSTAL.COM option, *Part I,* 3-12 listing the contents of, *Part I,* 10-17 magnetic tape, *Part I,* 10-5 multivolume, *Part I,* 10-28 name, *Part I,* 10-23 network, *Part I,* 10-6 on multiple tapes, *Part I,* 10-20 product storing temporarily during installation, *Part I,* 3-12 sequential disk, *Part I,* 10-6 types, *Part I*, 10-5 Saving the queue database, *Part I,* 12-11 Scalar definition, *Part II,* 24-4 SCB (storage control block) See Storage control block (SCB) Scheduling, *Part I,* 6-2 See also Priority, job scheduling of batch jobs, *Part I,* 13-72 of print jobs, *Part I,* 13-33, 13-72

SCROLL command, *Part II,* 19-13 SCROLL keypad function, *Part II,* 19-7 SCSNODE system parameter, *Part II,* 21-10 SDA (System Dump Analyzer utility) See System Dump Analyzer utility Search lists priority of installed images, *Part II,* 16-9 Search path of Help Message database files, *Part*  I,5-24 SECONDARY day defining for accounts, *Part I,* 6-25 Secondary page and swap files, *Part II,* 15-5 See also Page files See also Swap files creating in system startup, *Part II,* 15-18 with AUTOGEN, *Part II,* 15-15, 15-22 with SYPAGSWPFILES.COM procedure, *Part II,* 15-18 improving system performance, *Part II,* 16-8 installing in system startup, *Part II,* 15-18 requirement, *Part II,* 15-5 with SYPAGSWPFILES.COM command procedure, *Part II,* 15-18 installing during system startup, *Part I,* 5-5 Secondary passwords, *Part I,* 11-4 Secondary processors, *Part II,* 24-2 Sections global, *Part II,* 16-11 pages, *Part II,* 16-11 Sectors Files-11 definition, *Part II,* A-2 Security See also Protection alarm messages, *Part II,* 17-12 alarms enabling, *Part II,* 17-20 auditing defining log file in system startup, *Part I,*  5-9 description, *Part II,* 17-16 enabling operator terminal, *Part II,* 17-20 audit log files See also Security audit log files class messages disabling, *Part II,* 17-14 enabling operator terminals, *Part II,* 17-12 file using protection codes, *Part I,* 9-6 messages in operator log file, *Part II,* 17-12 network See also DECnet, security providing for, *Part II,* 20-9 OPCOM alarm messages, *Part II,* 17-12 password management, *Part I,* 11-2

Security (cont'd) protected subsystems, *Part I,* 8-28 protecting public disk volumes, *Part I,* 8-15 protecting queues, *Part I,* 13-22 protecting the system dump file, *Part II,* 15-4 risk of compromise by installing images with privileges, *Part II,* 16-13 specifying alarm events, *Part II,* 17-12 VMScluster, *Part II,* 19-16 SECURITY.AUDIT\$JOURNAL file See Security audit log files SECURITY.SYS file See Volume security profile Security auditing, *Part I,* 11-12 description, *Part II,* 17-16 disabling events, *Part II,* 17-19 displaying using SHOW AUDIT command Part II, 17-17 enabling operator terminal, *Part II,* 17-20 Security audit log files, *Part II,* 17-2 closing, *Part II,* 17-21 creating, *Part II,* 17-21 creating new version, *Part II,* 17-21 review policy, *Part II,* 17-17 Security class messages disabling, *Part II,* 17-14 Security management, *Part I,* 6-14 in SYSMAN on remote nodes, *Part I,* 2-12 protecting queues, *Part I,* 13-22 to 13-27 Security operator terminals, *Part II,* 17-20 SECURITY\_AUDIT.AUDIT\$JOURNAL file See also Security audit log files moving to reduce system disk I/O, *Part II,* 16-8 SELECT command in SHOW CLUSTER, *Part II,* 19-13 Selective dump, *Part II,* 15-3 compared to physical dump, *Part II,* 15-3, 15-10 storing, *Part II,* 15-10 SEQ (file sequence number) See File identification, file sequence number Sequential-disk save set, *Part I,* 10-6 initializing, *Part I,* 10-7 mounting, *Part I,* 10-7 Server queues, *Part I,* 13-3 Server queue status, *Part I,* 13-52 Service bindings, *Part II,* 21-12 nodes, *Part II,* 22-3 password protection, *Part II,* 21-12 write protection, *Part II,* 21-12 Sessions maintaining on more than one terminal, Part *I,* 7-10 ' maintaining when disconnecting a terminal, *Part I,* 7-10

SET (Field) command SHOW CLUSTER, *Part II,* 19-11 SET ACCOUNTING command controlling which resources are tracked, *Part II,* 18-3 starting up a new accounting file, *Part II,* 18-3 SET ACL command for vector capability (VAX), *Part II,* 24-8 modifying disk file characteristics, *Part I,* 9-9 modifying file characteristics, *Part I,* 9-9 SET AUDIT command creating new version of security audit log file, *Part II,* 17-21 on local node only, *Part II,* 17-21 enabling security alarms, *Part II,* 17-20 to create new version of security audit log file, *Part II,* 17-21 to enable security auditing, *Part II,* 17-16 SET command in conversational boot, *Part I,* 4-6 NCP, *Part II,* 20-8 SET DEVICE command spooling printers, *Part I,* 7-13 SET DIRECTORY command limiting disk space consumed, *Part I,* 8-8 modifying directory characteristics, *Part I,*  9-13 modifying disk file characteristics, *Part I,* 9-9 SET ENTRY command, *Part I,* 13-70 changing forms, *Part I,* 13-81 changing scheduling priority, *Part I,* 13-73 holding jobs, *Part I,* 13-71, 13-72 releasing jobs, *Part I,* 13-71 requeuing pending jobs, Part I, 13-74 specifying job retention, *Part I*, 13-74 SET ENVIRONMENT command, *Part I,* 2-11 SET FILE command example, *Part I,* 6-31 modifying disk file characteristics, *Part I,* 9-9 using to assign an alias, *Part I,* 9-10 using to modify file characteristics, *Part I,*  9-10 SET FUNCTION command, Part II, 19-7 in SHOW CLUSTER, *Part II,* 19-13 SET HOST/LAT command, *Part II,* 22-1 SET LOGINS command, *Part II,* 16-4 SET MAGTAPE command, *Part I,* 7-16, 8-40 SETPARAMS.DAT file, *Part II,* 14-18 SET PRINTER command, *Part I,* 7-12, 13-14 in system startup, *Part I,* 5-11 SET PROFILE command in SYSMAN, *Part I,* 2-13 SET PROTECTION command, *Part I,* 9-10 changing directory protection, *Part I,* 9-13 modifying file characteristics, *Part I,* 9-9 setting default protection, *Part I,* 9-8

SET QUEUE command, *Part I,* 13-54 assigning a default form, *Part I,* 13-64 assigning characteristics, *Part I,* 13-59, 13-81 canceling characteristics, *Part I,* 13-59 controlling page overflow, *Part I,* 13-45 mounting a form, *Part I,* 13-64 setting block limits, *Part I,* 13-33 setting scheduling policy, *Part I,* 13-33 setting VIC-based protection on queues, *Part I,*  13-24 specifying banner pages, *Part I,* 13-60 specifying job processing options, *Part I,* 13-32 specifying queue options with, *Part I,* 13-19 specifying reset modules, *Part I,* 13-66 SET QUORUM command avoiding use of /CLUSTER with SYSMAN DO command, *Part II,* 19-19 SET SECURITY/AGL command to specify or change ACLs, *Part I,* 9-13 SET SECURITY command for queues, *Part I,* 13-24 modifying file characteristics, *Part I,* 9-9 SET/STARTUP command in conversational boot, *Part I,* 4-12 SET TERMINAL command, *Part I,* 7-9, 13-14 despooling a printer, *Part I,* 7-15 determining characteristics of a LAT line, *Part I,* 7-11 enabling virtual terminals, *Part I,* 7-10 in system startup, *Part I,* 5-11, 7-9, 7-12 setting printer characteristics, *Part I,* 7-12 SET TIMEOUT command, *Part I,* 2-14 Setting system parameters See Changing system parameters Setting up printers, *Part I,* 7-9, 7-12, 13-14 in system startup, *Part I,* 5-11, 7-12 LAT, *Part I,* 13-14 Setting up terminals, *Part I,* 7-9, 7-12, 13-14 in system startup, *Part I,* 5-11, 7-9 using system parameters, *Part I,* 7-9 Setup module, *Part I,* 13-45 See also Device control modules specifying in forms, *Part I,* 13-43 SET VOLUME command changing protection code, *Part I,* 8-18 disabling high-water marking, *Part II,* 16-7 encoding labels on volumes, *Part I,* 8-29 modifying disk volume characteristics, *Part I,*  8-29 modifying file characteristics, *Part I,* 9-9 performing data checks, *Part I,* 8-29 specifying file retention periods, *Part I,* 8-52 Shadow sets backing up, *Part I,* 10-38 restoring, *Part I,* 10-43

Shareable images, *Part II*, 16-11 assigning logical names for, *Part II,* 16-17 execute-only, *Part II,* 16-15 Shared resource definition, *Part II,* 19-2 Sheet-feed paper specifying in forms, *Part I,* 13-43 SHOW ACCOUNTING command, *Part II,* 18-2 SHOW ACL command, *Part I,* 9-5; *Part II,* 24-8 SHOW AUDIT command to display event classes being audited, *Part II,*  17-17 SHOW CLUSTER command See Show Cluster utility Show Cluster utility (SHOW CLUSTER) controlling displays, *Part II,* 19-5 defining keypad keys, *Part II,* 19-7 refreshing the screen, *Part II,* 19-10 reports, *Part II,* 19-4 controlling displays, *Part II,* 19-10 formatting, *Part II,* 19-5, 19-11, 19-14 initialization file, *Part II,* 19-10 using, *Part II,* 19-4 SHOW command, *Part I,* 9-1 in conversational boot, *Part I,* 4-6 in SYSGEN, *Part II,* 14-32 SHOW CPU command, *Part II,* 24-3, 24-9 SHOW DEVICES command, *Part I,* 7-2, 7-15,  $9 - 5$ checking mounted volumes, *Part I,* 8-36 determining the status of files, *Part I,* 8-42; *Part II,* 16-18 devices not shown, *Part I,* 7-6 examples, *Part I,* 7-2 for IS0-9660 formatted devices, *Part I,* 7-4 SHOW ENTRY command, *Part I,* 13-69 SHOW ENVIRONMENT command, *Part I,* 2-11 Showing system parameters with conversational boot, *Part I,* 4-6 with SYSGEN, *Part II,* 14-31 with SYSMAN, *Part II,* 14-27 SHOW MAGTAPE command, *Part I,* 7-15 SHOW MEMORY command determining size of page and swap files, *Part II,* 15-21 displaying page and swap files, *Part II,* 15-5 monitoring page file usage, *Part II,* 15-5 monitoring swap file usage, *Part II,* 15-9 showing the size of nonpaged pool, *Part II,*  24-7 SHOW PROCESS command, *Part I,* 9-5; *Part II,*  24-9 SHOW PROFILE command in SYSMAN, *Part I,* 2-13 SHOW PROTECTION command, *Part I,* 9-5, 9-6 SHOW QUEUE command showing all jobs, *Part I,* 13-51 showing batch jobs, *Part I,* 13-51

SHOW QUEUE command (cont'd) showing brief information, *Part I,* 13-51 showing complete information, *Part I,* 13-51 showing completion status for jobs, *Part I,*  13-28 showing files associated with a job, *Part I,*  13-51 showing generic queues, *Part I,* 13-51 showing jobs of a specified status, *Part I,* 13-51 showing output execution queues, *Part I,*  13-51 showing queue status, *Part I,* 13-50 showing total number of jobs, *Part I,* 13-51 SHOW QUEUE/MANAGER command, *Part I,*  12-11 SHOW QUOTA command, *Part I,* 8-50 SHOW SECURITY command for queues, *Part I,* 13-24 SHOW/STARTUP command in conversational boot, *Part I,* 4-12 SHOW \_CLUSTER\$INIT.COM command procedure, *Part II,* 19-14 SHOW \_CLUSTER\$INIT logical name, *Part II,*  19-14 Shutdown See SHUTDOWN.COM command procedure See System shutdown SHUTDOWN\$DISABLE\_AUTOSTART logical name, *Part I,* 4-33, 13-57 SHUTDOWN\$INFORM\_NODES logical name, *Part I,* 4-33 SHUTDOWN\$MINIMUM\_MINUTES logical name, *Part I,* 4-33 SHUTDOWN\$TIME logical name, *Part I,* 4-33 SHUTDOWN\$VERBOSE logical name, *Part I,*  4-33 SHUTDOWN.COM command procedure, *Part I,*  4-27 See also System shutdown customizing with logical names, *Part I,* 4-33 with various methods, *Part I,* 4-32 defining the minimum number of minutes before shutdown, *Part I,* 4-33 example, *Part I,* 4-30 executing with SYSMAN, *Part I,* 4-34 how to use, *Part I,* 4-28 options automatic reboot, *Part I,* 4-29 manual reboot, *Part I,* 4-29 time of shutdown, *Part I,* 4-33 order of events, *Part I,* 4-31 required privileges, *Part I,* 4-27 when to use, *Part I,* 4-27 Site-independent startup command procedure See STARTUP.COM command procedure

Site-specific products startup database, *Part I,* 5-18 Site-specific shutdown command procedure SYSHUTDWN.COM, *Part I,* 4-27 Site-specific startup command procedure, *Part I,*  5-3 announcements, *Part I,* 5-13 .COM version, *Part I,* 5-3 creating your own, *Part I,* 5-2 definition, *Part I,* 5-2 modifying to perform site-specific operations, *Part I,* 5-2 order of execution, *Part I,* 4-4, 5-2 required location, *Part I,* 5-3 rules for modifying, *Part I,* 5-3 SATELLITE\_PAGE.COM See SATELLITE\_PAGE.COM command procedure SYCONFIG.COM See SYCONFIG.COM command procedure SYLOGICALS.COM See SYLOGICALS.COM command procedure SYPAGSWPFILES.COM See SYPAGSWPFILES.COM command procedure SYSECURITY.COM See SYSECURITY.COM command procedure SYSTARTUP \_VMS.COM See SYSTARTUP VMS.COM command procedure .TEMPLATE version, *Part I,* 5-3 use in VMSKITBLD, *Part I,* 5-3 versions of, *Part I,* 5-3 Slicing images, *Part II,* 16-12 SMISERVER process, *Part I,* 2-9 attributes of, *Part I,* 2-13 changing, *Part I,* 2-13 starting, *Part I,* 2-9 in system startup, *Part I,* 5-5 SMP (symmetric multiprocessing) See Multiprocessing SMP \_CPUS system parameter, *Part II,* 24-3, 24-5 Snapshot See Snapshot facility Snapshot facility concepts, *Part I,* 4-19 preparing system for, *Part I,* 4-20 preparing system startup files for, *Part I,* 4-21 required process limits, *Part I,* 4-21 supported applications, *Part I,* 4-21 when using with DECwindows, *Part I,* 4-22

Software errors OPCOM failure, *Part I,* 2-19 queue manager, *Part I,* 12-14 when booting, *Part I,* 4-16 Software installation See Installing software Software license definition, *Part I,* 3-5 Software Performance Reports See SPRs Sort/Merge utility (SORT/MERGE) optimizing batch queues for, *Part I,* 13-32 Source VMSINSTAL.COM parameter, *Part I,* 3-8 Spawn mode as execution mode for a startup procedure, *Part I,* 5-18 Spooled printers See Printers, spooled SPRs (Software Performance Reports) including system dump file with, *Part II,* 15-2, 15-11 submitting to report system failure, *Part II,*  15-11 STABACKIT.COM command procedure, *Part I,*  10-45, 10-46 Stalled job status, *Part I,* 13-70 Stalled queues status, *Part I,* 13-52, 13-80, 13-81 troubleshooting, *Part I,* 13-81 Standalone BACKUP backing up the system disk, *Part I,* 5-33 booting, *Part I,* 10-45, 10-47 building, *Part I,* 5-33, 10-44, 10-46 definition, *Part I,* 10-44 locations of, *Part I,* 5-33 relation to Backup utility, *Part I,* 10-44 using to back up the system disk, *Part I,*  10-44, 10-48, 10-51 using to restore the system disk, *Part I,* 10-50 START/CPU command, *Part II,* 24-3, 24-6 Starting InfoServer Client for OpenVMS, Part II, 21-10 Starting queues, *Part I,* 13-4 autostart, *Part I,* 13-49 in startup command procedure, *Part I,*  13-18 relationship to activating an autostart queue, *Part I*, 13-4 nonautostart, *Part I,* 13-16, 13-49 in startup command procedure, *Part I,*  13-18 Starting queue status, *Part I,* 13-52 Starting the LAT software with LAT\$STARTUP.COM, *Part I,* 5-14; *Part II,* 22-9

Starting the queue manager, *Part I,* 12-7 initially, *Part I,* 12-7 restarting, *Part I,* 12-9 STARTNET.COM command procedure, *Part I,*  5-15, 7-7 START/QUEUE command, *Part I,* 13-18 activating an autostart queue, *Part I,* 13-50 assigning a default form, *Part I,* 13-64 assigning characteristics, *Part I,* 13-59 canceling characteristics, *Part I,* 13-59 controlling page overflow, *Part I,* 13-45 mounting a form, *Part I,* 13-64 resuming printing of a suspended job, *Part I,*  13-76 setting block limits, *Part I,* 13-33 setting scheduling policy, *Part I,* 13-33 setting UIC-based protection on queues, *Part I,*  13-24 specifying autostart information, *Part I,* 13-15 specifying banner pages, *Part I,* 13-60 specifying job processing options, *Part I,* 13-32 specifying queue options with, *Part I,* 13-19 specifying reset modules, *Part I,* 13-66 starting a generic queue, *Part I,* 13-17 starting a nonautostart queue, *Part I,* 13-49 START/QUEUE/MANAGER command, *Part I,*  12-7, 12-9 caution, *Part I,* 12-8 creating an additional queue manager, *Part I,*  12-10 creating a queue database, *Part I,* 12-7 specifying failover list, *Part I,* 12-9 specifying name of queue manager, *Part I,*  12-10 specifying nodes to run the queue manager, *Part I,* 12-6 storage of, *Part I,* 12-7 STARTUP\$AUTOCONFIGURE\_ALL symbol, *Part I,* 7-8 STARTUP\$INTERACTIVE\_LOGINS symbol, *Part I,* 5-15 STARTUP\$STARTUP\_LAYERED logical name, *Part I,* 5-17 STARTUP\$STARTUP\_VMS logical name, Part I, 5-17 STARTUP.COM command procedure, *Part I,* 4-4, 5-2 configuring devices, *Part I,* 5-7, 7-5 definition, *Part I,* 5-2 description, *Part I,* 4-12 if it does not execute, *Part I,* 4-16 message indicating execution of, *Part I,* 4-5 tasks performed by, *Part I,* 4-4, 4-12; *Part II,*  16-10 STARTUP command, *Part I,* 2-9 See also Startup database in SYSMAN, *Part I,* 5-16

I

Startup command procedure See also Site-specific startup command procedure See also STARTUP.COM command procedure booting without, *Part I,* 4-8 changing execution mode, *Part I,* 5-20 changing node restrictions, *Part I,* 5-20 changing startup phase, *Part I,* 5-20 creating your own, *Part I,* 7-9, 7-12 enabling a temporarily disabled, *Part I,* 5-21 known file lists, *Part I,* 5-12 modifiable See Site-specific startup command procedure node restriction, *Part I,* 5-18 passing parameters to, *Part I,* 5-18 preventing from executing, *Part I,* 5-20 temporarily, *Part I,* 5-21 required See STARTUP.COM command procedure SATELLITE\_PAGE.COM See SATELLITE\_PAGE.COM command procedure setting up output devices, *Part I,* 13-14 site-independent See also STARTUP.COM command procedure specifying an alternate, *Part I,* 4-12 as the default, *Part I,* 4-13 site-specific, *Part I,* 5-3 See also Site-specific startup command procedure specifying execution mode, *Part I,* 5-19 specifying node restrictions, *Part I,* 5-19 specifying startup phase, *Part I,* 5-19 starting queues, *Part I,* 13-18 SYCONFIG.COM See SYCONFIG.COM command procedure SYLOGICALS.COM See SYLOGICALS.COM command procedure SYPAGSWPFILES.COM See SYPAGSWPFILES.COM command procedure SYSECURITY.COM See SYSECURITY.COM command procedure when errors prevent you from logging in, *Part I,* 4-8 Startup database adding files to, *Part I,* 5-19 changing information in, *Part I,* 5-20 definition, *Part I,* 5-17 deleting records in, *Part I,* 5-20 disabling files in, *Part I,* 5-21 reenabling disabled files in, *Part I,* 5-21

Startup database (cont'd) restriction, *Part I,* 5-20 showing contents of, *Part I,* 5-19 showing name of the target, *Part I,* 5-19 specifying the current, *Part I,* 5-19 Startup phases determining order of, *Part I,* 5-17 layered product, *Part I,* 5-17 END, *Part I,* 5-18 LPBEGIN, *Part I,* 5-18 LPBETA, *Part I,* 5-18 LPMAIN, *Part I,* 5-18 specifying, *Part I,* 5-19 operating system BASEENVIRON, *Part I,* 5-4 CONFIGURE, *Part I,* 5-4 DEVICE, *Part I,* 5-4 INITIAL, *Part 1,* 5-4 Startup restrictions InfoServer Client for Open VMS software, *Part II,* 21-11 PATHWORKS, *Part II,* 21-11 RSM, *Part 11,* 21-11 SYSMAN, *Part II,* 21-11 STARTUP SET OPTIONS command, *Part I,* 4-15 STARTUP SHOW OPTIONS command, *Part I,*  4-16 STARTUP\_P1 system parameter, *Part I*, 4-13 STARTUP\_P2 system parameter, *Part I*, 4-14 SYSMAN startup logging, *Part I,* 4-15 Status of jobs See Job status Status of queues See Queue status Stock See also Forms commands used with, *Part I,* 13-61 mismatch, *Part I,* 13-43 troubleshooting, *Part I,* 13-80 specifying, *Part I,* 13-43 STOP/CPU command, *Part II,* 24-3, 24-6 Stopped queue status, *Part I,* 13-52, 13-80 Stop pending queue status, *Part I,* 13-52 Stopping queues, *Part I,* 13-55 abruptly, *Part I,* 13-55 all queues on a node, *Part I,* 12-9, 13-56 smoothly, *Part I,* 13-55 Stopping queue status, *Part I,* 13-52 Stopping the queue manager, *Part I,* 12-9 STOP/QUEUE command, *Part I,* 13-54, 13-76 STOP/QUEUE/MANAGER/CLUSTER command, *Part I,* 12-9 STOP/QUEUE/NEXT command, *Part I,* 13-50, 13-55 with autostart queues, *Part I,* 13-55

STOP/QUEUE/RESET command, *Part I,* 13-50, 13-55 with autostart queues, *Part I,* 13-55 STOP/QUEUES/ON\_NODE command, *Part I,*  12-9 entering before shutting down a system, *Part I,* 13-56 relationship to DISABLE AUTOSTART /QUEUES command, *Part I,* 13-56 Storage bit map file BITMAP.SYS, *Part II,* A-8 description, *Part II,* A-8 reserved file, *Part II,* A-8 storage control block (SCB), *Part II,* A-8 Storage control block (SCB) in storage bit map file, *Part II,* A-8 SUBMIT command preventing users from executing, *Part 1,* 13-54 processing of, *Part I,* 13-2 specifying characteristics, *Part I,* 13-28 specifying job retention, *Part I,* 13-74 specifying scheduling priority, *Part I,* 13-73 SUBMON.COM command procedure sample, *Part II,* 17-32 used with Monitor utility, *Part II,* 17-31 Subprocesses subprocess creation limit, *Part I,* 6-2, 6-40 Substituting volumes, *Part I,* 8-27 Subsystem ACEs . example, *Part I,* 11-10 Subsystems protected, *Part I,* 8-28 Supervisor mode logical names, *Part II,* 16-14 Suspending a job, *Part I,* 13-76 SWAPFILE.SYS file, *Part II,* 15-4 See also Swap files SWAPFILEn\_NAME symbol, *Part II,* 15-15, 15-22 SWAPFILEn\_SIZE symbol, *Part II,* 15-15, 15-22 Swap files changing sizes with SWAPFILES.COM, *Part 11,* 15-23 creating with AUTOGEN, *Part II,* 15-15, 15-22 with SYSGEN, *Part II,* 15-16 definition, *Part II,* 15-4 deleting after creating a new version, *Part II,*  15-25 displaying, *Part II,* 15-5 displaying the size calculated by AUTOGEN, *Part II,* 15-15, 15-20 fragmentation of, *Part II,* 15-24 installing in system startup, *Part I,* 5-4, 5-5; *Part II,* 15-5, 15-17, 15-18 when resized with AUTOGEN, *Part II,*  15-16, 15-20

 $\tilde{\mathbf{r}}$ 

Swap files installing (cont'd) with SYPAGSWPFILES.COM procedure, *Part II,* 15-18 with SYSGEN, *Part II,* 15-17 location specifying for individual files, *Part II,*  15-22 message indicating high fragmentation, *Part II,* 15-24 monitoring usage of, *Part II,* 15-5, 15-9 mounting disk during system startup, *Part I,*  5-5; *Part II,* 15-18 moving to improve performance, *Part II,* 16-8 on a satellite, *Part II,* 15-18 primary, *Part II,* 15-5 purging, *Part II,* 15-25 requirements location, *Part II,* 15-5 secondary, *Part II,* 15-5, 15-18 size See Swap file sizes tasks for managing, *Part II,* 15-1 VMScluster satellite node, *Part I,* 5-6 SWAPFILES.COM command procedure changing size of primary page, swap, and dump files, *Part II,* 15-23 Swap file sizes calculating manually, *Part II,* 15-9 with AUTOGEN, *Part II,* 15-5 changing recommended method, *Part II,* 15-20 when to increase, *Part II,* 15-9 with AUTOGEN, *Part II,* 15-20 with SYSGEN, *Part II,* 15-24 determining current, *Part II,* 15-21 displaying AUTOGEN's calculations, *Part II,*  15-15, 15-20 specifying for individual files, *Part II,* 15-20, 15-22 total for multiple files, *Part II,* 15-20, 15-21 when to increase, *Part II,* 15-9 SWAPFILE symbol, *Part II,* 15-21 Swapping to move information between physical memory and files stored on disk, *Part II,* 15-4 SYCONFIG.COM command procedure, *Part I,*  5-2 AUTOGEN failure, *Part I,* 7-8 configuring devices, *Part I,* 7-5 in startup, *Part I,* 5-4 modifying to connect special devices, *Part I,*  5-7 modifying to mount disks early, *Part I,* 5-11 STARTUP\$AUTOCONFIGURE\_ALL symbol, *Part I,* 7-8

SYLOGICALS.COM command procedure, *Part I,*  5-2, 5-7 in system startup, *Part I,* 5-4 mounting the queue database disk, *Part I,*  12-6 redefining location of master file of queue database, *Part I,* 12-6 redefining location of system files, *Part II,* 16-8 to specify default state of operator log files, *Part II,* 17-14 SYLOGICALS.COM procedure mounting the queue database disk, *Part I,*  12-6 SYLOGIN.COM command procedure, *Part I,* 5-2, 5-16 defining announcements in, *Part I,* 5-13 Symbionts, *Part I,* 13-54 bypass formatting, *Part I,* 13-45 communicating with, *Part I,* 13-76 default, *Part I,* 13-3 determining, *Part I*, 13-79 for LAT printers, *Part I,* 13-3, 13-79 function of, *Part I,* 12-3, 13-2 LATSYM, *Part I*, 13-3, 13-79 PRTSMB on LAT printers, *Part I,* 13-79 role in processing print jobs, *Part I,* 13-3 user-written, *Part I,* 13-3 Symbols See also Logical names defining in MODPARAMS.DAT file, *Part II,*  14-18, 15-15 for page, swap, and dump file sizes, *Part II,*  15-16, 15-21 to 15-22 for system parameters, *Part II,* 14-18 NUM\_ETHERADAPT, *Part II,* 14-21 NUM\_NODES, *Part II,* 14-21 PAGEFILEn\_NAME, *Part II,* 15-15 PAGEFILEn\_SIZE, *Part II,* 15-15 STARTUP\$AUTOCONFIGURE\_ALL, *Part I,*  7-8 STARTUP\$INTERACTIVE\_LOGINS, *Part I,*  5-15 SWAPFILEn\_NAME, *Part II,* 15-15 SWAPFILEn\_SIZE, *Part II,* 15-15 Symmetric multiprocessing See Multiprocessing Symmetric vector processing configuration, *Part II,* 24-4 SYPAGSWPFILES.COM command procedure, *Part I,* 5-2; *Part II,* 15-17, 15-18 execution of during system startup, *Part I,* 5-5 modifying to install page and swap files, *Part I,* 5-5 SYS\$ANNOUNCE logical name, *Part I,* 5-13

SYS\$AUDIT\_SERVER\_INHIBIT logical name, *Part I,* 5-9; *Part II,* 17-18 SYS\$BATCH default queue name, *Part I,* 13-5 SYS\$DECDTM\_INHIBIT logical name, *Part II,*  23-19 SYS\$ERRORLOG logical name defining during system startup, *Part I,* 5-8 defining to reduce system disk I/O, *Part II,*  16-8 SYS\$JOURNAL logical name, *Part II,* 23-1 SYS\$MONITOR logical name defining during system startup, *Part I,* 5-8 defining to reduce system disk I/O, *Part II,*  16-8 SYS\$PRINT default queue name, *Part I,* 13-8 SYS\$QUEUE\_MANAGER.QMAN\$JOURNAL file See Journal file of queue database SYS\$QUEUE\_MANAGER.QMAN\$QUEUES file See Queue file of queue database SYS\$QUEUE\_MANAGER queue manager as default queue manager, *Part I,* 12-4 SYS\$STARTUP logical name, *Part I,* 4-4, 5-2, 5-17 SYS\$SYLOGIN logical name, *Part I,* 5-16 SYS\$SYSTEM:NETNODE\_REMOTE.DAT file changing location of, *Part II,* 20-7 contains configuration database, *Part II,* 20-7 SYS\$TIMEZONE\_DIFFERENTIAL logical name, *Part I,* 5-30 SYS\$UPDATE logical name with VMSINSTAL.COM, *Part I,* 3-6 SYS\$WELCOME logical name, *Part I,* 5-14 **SYSBOOT** See Conversational boot SYSBOOT.EXE file, *Part I,* 4-2 SYSDUMP.DMP file, *Part II,* 15-2 See also System dump files protection, *Part II,* 15-4 required location, *Part II,* 15-3 SYSECURITY.COM command procedure, *Part I,*  5-2,5-3,5-9 execution of during system startup, *Part I,* 5-5 SYSE root on system disk, *Part I,* 5-33 **SYSGEN** See System Generation utility SYSGEN parameters See System parameters SYSHUTDWN.COM command procedure, *Part I,*  4-27 SYSLOST directory lost files in, *Part I,* 8-55 **SYSMAN** See System Management utility

SYSMANINI logical name, *Part I,* 2-15 SYSPRV privilege, *Part I,* 11-7 SYSTARTUP \_VMS.COM command procedure, *Part I,* 5-9 creating systemwide announcements, *Part I,*  5-13 defining announcements in, *Part I,* 5-13 defining location of systemwide login procedure, *Part I,* 5-16 disabling error checking in, *Part I,* 5-10 enabling autostart, *Part I,* 5-11 freeing page file of dump information, *Part II,*  15-4, 15-14 installing known images, *Part I,* 5-12; *Part II,*  16-10 installing resident images (AXP), *Part I,* 5-12 invoking LAT command procedures, *Part I,*  5-14 invoking the System Dump Analyzer utility, *Part II,* 15-13 limiting the number of interactive users, *Part I,* 5-15 making remote InfoServer devices available, *Part II,* 21-13 making remote InfoServer disks available, *Part I,* 5-12 message indicating execution of, *Part I,* 4-5 modifying to perform site-specific operations during system startup, *Part I,* 5-9 operations performed in, *Part I,* 5-9 purging the operator log file, *Part I,* 5-13 saving contents of system dump file in, *Part II,*  15-13 setting printer device characteristics, *Part I,*  5-11, 7-12 setting terminal device characteristics, *Part I,*  5-11, 7-9 special consideration about operator assistance for MOUNT command, *Part I,* 5-11 starting InfoServer Client for Open VMS, *Part I*, 5-12; *Part II*, 21-10 starting queues, *Part I,* 5-11 submitting batch jobs from, *Part I,* 5-13 System (security category), *Part I,* 11-7 SYSTEM account changing passwords for security of, *Part I,* 2-7 exercising caution with privileges, *Part I,* 2-7 initial modification, *Part I,* 6-7 in UAF, *Part I,* 6-8 logging in to, *Part I,* 2-7 setting process quotas for efficient backups, *Part I,* 10-8 using AUTHORIZE to modify process limits, *Part I,* 3-5 System console

? message, *Part I,* 4-16

System crash See CRASH.COM procedure See Crash dumps See System failures System directories restoring original names before upgrading, *Part I,* 3-3 System disks adding an alternate root directory, *Part I,* 2-27 automatic mounting of, *Part I,* 5-10 backing up, *Part I,* 5-33, 10-43, 10-48, 10-51 backing up after installation, *Part I,* 3-11 backing up for software installations, *Part I,*  3-4 booting from an alternate, *Part I,* 4-3 building standalone BACKUP on, *Part I,* 5-33 building with VMSKITBLD, *Part I,* 2-23 completing a disk created with VMSKITBLD, *Part I,* 2-25 configuring a system root added with VMSKITBLD, *Part I,* 2-29 copying system files from, *Part I,* 2-23 copying system files using VMSKITBLD, *Part I,* 2-26 creating a backup copy, *Part I,* 5-33 fragmentation of, *Part II,* 15-24 installing software on alternate, *Part I,* 3-15 moving files off to improve system performance, *Part II,* 16-8 moving page and swap files off, *Part II,* 15-5 not in volume sets, *Part I,* 8-30 quotas for, *Part I,* 8-48 removing and adding optional system files, *Part I,* 5-1 restoring, *Part I,* 10-50 saving space by removing optional files, *Part I,*  5-1 saving space on, *Part II,* 15-5 SYSE root, *Part I,* 5-33 System Dump Analyzer utility (SDA) analyzing the system dump file, *Part II,* 15-2 in system startup, *Part I,* 5-12; *Part II,*  15-4, 15-11 COPY command, *Part II,* 15-13 determining cause of system failure, *Part II,*  15-11 freeing dump information from the page file, *Part II,* 15-14 saving contents of system dump file, *Part II,*  15-13 System dump files See also Crash dumps See also SYSDUMP.DMP file See also System dump file sizes See also System failures analyzing, *Part II,* 15-11 calculating size, *Part II,* 15-6

System dump files (cont'd) comparison of contents of physical and selective dumps, *Part II,* 15-3, 15-10 copying with BACKUP, *Part II,* 15-4, 15-12 default location, *Part II,* 15-2 definition, *Part II,* 15-2 deleting after creating a new version, *Part II,*  15-25 displaying the size calculated by AUTOGEN, *Part II,* 15-15, 15-20 freeing page file, *Part II,* 15-4 information captured in, *Part II,* 15-2 installing automatically, *Part II,* 15-2 when resized with AUTOGEN, *Part II,*  15-16, 15-20 insufficient disk space, *Part II,* 15-10 investigating cause of system failure, *Part II,*  15-11 lack of, *Part II,* 15-2 overwriting of, *Part II,* 15-2 protecting with UIC security, *Part II,* 15-4 requirements, *Part II,* 15-3 location, *Part II,* 15-3 size, *Part II,* 15-3 saving contents on reboot, *Part I,* 5-12; *Part II,* 15-13 saving minimal information in, *Part II,* 15-10 size See System dump file sizes storing selective portions of memory, *Part II,*  15-10 tasks for managing, *Part II,* 15-1 use of page file for, *Part II,* 15-2 System dump file sizes calculating manually, *Part II,* 15-6 with AUTOGEN, *Part II,* 15-2 changing recommended method, *Part II,* 15-20 with AUTOGEN, *Part II,* 15-10, 15-20 with SYSGEN, *Part II,* 15-24 displaying AUTOGEN's calculations, *Part II,*  15-15, 15-20 minimizing, *Part II,* 15-10 required, *Part II,* 15-3 for page file, *Part II,* 15-3 System failures, *Part II,* 15-2 See also Crash dumps See also System dump files determining cause, *Part II,* 15-2, 15-11 reporting with a Software Performance Report, *Part II,* 15-11 saving contents of system dump file after, *Part*  1,5-12; *Part II,* 15-13 writing of system dump file, *Part II,* 15-2

System files duplicating using VMSKITBLD, *Part I,* 2-23 moving off system disk to improve performance, *Part II,* 16-8 on public volumes, *Part I,* 8-8 System Generation utility (SYSGEN) and version checking, *Part I,* 5-22 AUTOCONFIGURE command (VAX) in system startup, *Part I,* 5-7 changing page, swap, and dump file sizes, *Part II,* 15-20, 15-24 changing system parameter file with, *Part II,*  14-33 changing system parameters, *Part II,* 14-33, 17-11 See also System parameters, changing configuring devices in system startup, *Part I,* 5-7 CONNECT command (VAX), *Part I,* 7-6 in system startup, *Part I,* 5-7 converting parameters for use with AUTOGEN, *Part II,* 14-5 CREATE command, *Part II,* 15-16, 15-24 creating a new system parameter file, *Part II,*  14-35 creating page, swap, and dump files, *Part II,*  15-16 INSTALL command, *Part II,* 15-17 in SYPAGSWPFILES.COM, *Part II,* 15-18 in system startup, *Part I,* 5-6 installing page, swap, and dump files, *Part II,*  15-17 in SYPAGSWPFILES.COM, *Part II,* 15-18 installing page, swap and dump files in system startup, *Part I,* 5-6 LOAD command (VAX), *Part I,* 7-6 managing system parameters, *Part II,* 14-4 operator log messages, *Part II,* 17-11 showing system parameters, *Part II,* 14-31 System libraries decompressing, *Part II,* 16-6 System management centralizing with SYSMAN, *Part I,* 2-8 creating access control lists (ACLs), *Part I,*  11-8 on multiple nodes, *Part I,* 2-10 tasks clusterwide management, *Part II,* 19-3 establishing node in network, *Part II,* 20-8 System Management utility (SYSMAN) accessing disks, *Part I,* 8-49 adding startup files to a startup database, *Part*   $I, 5-19, 5-20$ ALF commands, *Part I,* 6-29 authorization checks in, *Part I,* 2-12 changing privileges in, *Part I,* 2-13 changing system parameters active values, *Part II,* 14-28

System Management utility (SYSMAN) (cont'd) command verification in, *Part I,* 2-14 configuring devices (AXP) in system startup, *Part I,* 5-7 converting parameters for use with AUTOGEN, *Part II,* 14-5 creating command procedures for, *Part I,* 2-15 deleting startup files, *Part I,* 5-20 disabling startup files, *Part I,* 5-21 DISKQUOTA commands, *Part I,* 8-48 disk quotas with, *Part I,* 8-47 Disk Quota utility, *Part I,* 8-48 DO command, *Part I,* 2-14 enabling remote systems to execute commands, *Part I,* 2-9 enabling startup files, *Part I,* 5-21 features of, *Part I,* 2-8 how commands execute, *Part I,* 2-8 initialization file, *Part I,* 2-15 IO AUTOCONFIGURE command (AXP) in system startup, *Part I,* 5-7 IO CONNECT command (AXP), *Part I,* 7-7 in system startup, *Part I,* 5-7 IO LOAD (AXP), *Part I,* 7-7 loading licenses with, *Part I,* 3-6 management environment, *Part I,* 2-9 managing a VMScluster, *Part II,* 19-16 to 19-21 managing startup, *Part I,* 5-16 managing system parameters, *Part II,* 14-4, 14-25 modifying the system parameter file, *Part II,*  14-27 PARAMETERS command, *Part II,* 14-25 summary, *Part II,* 14-25 privileges required, *Part I,* 2-8 profile, *Part I,* 2-12 adjusting, *Part I,* 2-13 showing system parameters, *Part II,* 14-27 showing the contents of a startup database, *Part I,* 5-19 showing the name of the target startup database, *Part I,* 5-19 shutdown, *Part I,* 4-34 SMISERVER process, *Part I,* 2-9 specifying the current startup database, *Part I,*  5-19 STARTUP command, *Part I,* 5-16 startup logging, *Part I,* 4-15 startup restrictions, *Part II,* 21-11 timeout periods, *Part I,* 2-14 use of passwords, *Part I,* 2-10, 2-12 using logical names in, *Part I,* 2-11 using to centralize system management, *Part I,2-8*  System messages See also Messages

using when managing a sytem, *Part I,* 2-2

System parameters See also Parameter files ACP cache system, *Part I,* 8-41 active values, *Part II,* 14-3, 14-26 affected by AUTOGEN calculations, *Part II,*  14-10 ALPHAVMSSYS.PAR file (AXP), *Part II,* 14-3 automatic setting by AUTOGEN, *Part II,* 14-3 booting with default, *Part I,* 4-7 categories by function, *Part II,* 14-2 changing checking AUTOGEN's settings, *Part II,*   $14 - 10$ editing MODPARAMS.DAT file, *Part II,*  14-18 recommended method, *Part II,* 14-4, 14-18 specifying values in MODPARAMS.DAT file, *Part II,* 14-4 with AUTOGEN, *Part II,* 14-18 with conversational boot, *Part I*, 4-3, 4-6; *Part II,* 14-36 with SYSGEN, *Part II,* 14-33 with SYSMAN, *Part II,* 14-27, 14-28 checking before using VMSINSTAL.COM, *Part I,* 3-5 controlling increasing, *Part II,* 14-18 in MODPARAMS.DAT file, *Part II,* 14-4, 14-18 specifying absolute values, *Part II,* 14-19 specifying maximum values, *Part II,* 14-20 specifying minimum values, *Part II,* 14-20 with ADD\_ prefix, *Part II,* 14-18 with MAX\_ prefix, *Part II,* 14-20 with MIN\_ prefix, *Part II,* 14-20 creating a new parameter file with SYSGEN, *Part II,* 14-35 current values, *Part II,* 14-3, 14-26 default values, *Part II,* 14-3 definition, *Part II,* 14-1 DUMPBUG, *Part II,* 15-3 DUMPSTYLE, *Part II,* 15-3, 15-10 dynamic, *Part II,* 14-3 effect on other parameters, *Part II,* 14-4 ERLBUFFERPAGES, *Part II,* 15-6 ERRORLOGBUFFERS, *Part II,* 15-6 file extensions, *Part II,* 16-7 GBLPAGES, *Part II,* 16-11 GBLSECTIONS, *Part II,* 16-11 initialization at boot time, *Part II,* 14-36 in memory See Active system parameters MODPARAMS.DAT file See MODPARAMS.DAT file MULTIPROCESSING, *Part II,* 24-3 MVTIMEOUT, *Part I,* 8-58, 8-60 NPAGEDYN, *Part II,* 24-7

System parameters (cont'd) on disk, *Part II,* 14-3 See Current system parameters in ALPHAVMSSYS.PAR file (AXP), *Part II,*  14-36 in VAXVMSSYS.PAR file (VAX), *Part II,*  14-36 parameter files See Parameter files QUANTUM, *Part II,* 24-8 recommended method for changing, *Part II,*  14-4, 14-5 RMS\_EXTEND\_SIZE, *Part II,* 16-7 SAVEDUMP, *Part II,* 15-2, 15-3 SCSNODE, *Part II,* 21-10 showing with conversational boot, *Part I,* 4-3, 4-6; *Part II,* 14-36 with SYSGEN, *Part II,* 14-31 with SYSMAN, *Part II,* 14-27 SMP \_CPUS, *Part II,* 24-3, 24-5 STARTUP\_Pl, *Part I,* 4-13 STARTUP\_P2, *Part I,* 4-14 storing your changes for use with AUTOGEN, *Part II,* 14-5 symmetric multiprocessing, *Part II,* 24-3 TAPE\_MVTIMEOUT, *Part I,* 8-58, 8-60 tasks for managing, *Part II,* 14-1 TTY\_DEFCHAR, *Part I,* 7-9 TTY\_DEFCHAR2, *Part I,* 7-9, 7-10 types of, *Part II,* 14-2 dynamic, *Part II,* 14-2 general, *Part II,* 14-2 major, *Part II,* 14-2 UAFALTERNATE, *Part I,* 4-10 user definable, *Part II,* 14-3 VAXVMSSYS.PAR file (VAX), *Part II,* 14-3 vector processing, *Part II,* 24-5 VECTOR\_MARGIN, *Part II,* 24-7 VECTOR\_PROC, *Part II,* 24-5 VIRTUALPAGECNT, *Part I,* 13-33 when incorrect values prevent the system from booting, *Part I,* 4-7 WSMAX, *Part I,* 13-31; *Part II,* 24-7 System passwords, *Part I,* 11-3 dictionary of, *Part I,* 11-2 System shutdown See also SHUTDOWN.COM command procedure adjusting quorum when shutting down a node, *Part I,* 4-29 after software installation, *Part I,* 3-11 allowing batch and print jobs to complete before, *Part I,* 13-56 caution about timing of system halt, *Part II,*  15-2

System shutdown (cont'd) checking for existence of system files before, Part I, 4-29 customizing, *Part I,* 4-32 with SYSHUTDWN.COM command procedure, *Part I,* 4-27 defining the minimum number of minutes before shutdown, *Part I,* 4-33 emergency procedure CRASH, *Part I,* 4-27 OPCCRASH, *Part I,* 4-27, 4-36 for an entire VMScluster, *Part I,* 4-29 notification of, *Part I,* 4-33 options automatic reboot, *Part I,* 4-29 manual reboot, *Part I,* 4-29 specifying time interval between DISABLE AUTOSTART/QUEUES and STOP /QUEUES/ON\_NODE commands, *Part I,* 13-57 time of shutdown, *Part I,* 4-33 orderly, *Part I,* 4-27 order of events, *Part I,* 4-31 procedures for performing, *Part I,* 4-27 saving AUTOGEN feedback data, *Part I,* 4-29 SHUTDOWN.COM, *Part I,* 4-27 example, *Part I,* 4-30 how to use, *Part I,* 4-28 when to use, *Part I,* 4-27 stopping queues before, *Part I,* 13-56 with SYSMAN, *Part I,* 4-34 System startup See also Booting See also Site-specific startup command procedure See also Startup command procedure See also Startup phases analyzing a crash dump, *Part I,* 5-12 assigning systemwide logical names, *Part I,*   $5 - 7$ booting with minimum, *Part I,* 4-13 CONFIGURE phase, *Part I,* 7-5 configuring devices, *Part I,* 4-4, 7-5 special (AXP), *Part I,* 5-7 special (VAX), *Part I,* 5-7 controlling when booting, *Part I,* 4-11 creating systemwide announcements, *Part I,*  5-13 databases, *Part I,* 5-17 defining location of systemwide login procedure, *Part I,* 5-16 definition of logical names, *Part I,* 5-4 description, *Part I,* 4-12 determining order of phases, *Part I,* 5-17 displaying startup commands as they execute, *Part I,* 4-14 enabling autostart, *Part I,* 5-11

System startup (cont'd) enabling operator console, *Part I,* 5-5 enabling operator log file, *Part I,* 5-5 events, *Part I,* 4-4 order of, *Part I,* 5-4 possibility of future change in order, *Part I,* 5-5 execution of AUTOCONFIGURE command, *Part I,* 5-4 execution of login procedures, *Part I,* 5-16 execution of site-specific startup command procedures, *Part I,* 5-4 freeing dump information from page file, *Part II,* 15-4 in an emergency with default system parameters, *Part I,*   $4 - 7$ without startup and login procedures, *Part I,* 4-8 without the UAF, *Part I,* 4-9 installing images, *Part I,* 5-4; *Part II,* 16-10 installing page and swap files, *Part I,* 5-4, 5-5; Part II, 15-5, 15-17, 15-18 limiting the number of interactive users, *Part I,* 5-15 LMF database, *Part I,* 5-5 loading of device drivers, *Part I,* 5-4 loading of licenses, *Part I,* 5-5 loading of Product Authorization Keys (PAKs), *Part I,* 5-5 location of files used in, *Part I,* 4-4 logging with SYSMAN, *Part I,* 4-15 making remote InfoServer devices available, *Part II,* 21-13 making remote InfoServer disks available, *Part I,* 5-12 managing with SYSMAN, *Part I,* 5-16 messages indicating execution of site-independent startup, *Part I,* 4-5 indicating execution of site-specific startup, *Part I,* 4-5 indicating lack of installed page file, *Part I,* 5-5 mounting disk for page and swap files, *Part I,*  5-5 mounting the queue database disk, *Part I,*  12-6 order of events possibility of future change, *Part I,* 5-5 performing site-specific operations, *Part I,* 5-9 phases See Startup phases purging the operator log file, *Part I,* 5-13 saving contents of system dump file, *Part I,*  5-12; *Part II,* 15-13 setting device characteristics in, *Part I,* 5-11

System startup setting (cont'd) printer device characteristics, *Part I,* 7-12 terminal device characteristics, *Part I*, 7-9 setting up a LAT network, *Part I,* 5-14 starting InfoServer Client for Open VMS software, *Part I,* 5-12 starting of system processes, *Part I,* 5-5 starting queues, *Part I,* 5-11 starting SMISERVER process, *Part I,* 5-5 starting the DECnet network, *Part I,* 5-15 starting the License Management facility (LMF), *Part I,* 5-5 starting the queue manager, *Part I,* 12-3 startup command procedures, *Part I,* 5-2 startup of CONFIGURE process, *Part I,* 5-4 submitting batch jobs, *Part I,* 5-13 suppressing autoconfiguration, *Part I,* 5-7, 7-8 tasks, *Part I,* 4-1 VMS\$PHASES.DAT database, *Part I,* 5-4 System time see Time System tuning See Tuning System version registering images with dependencies on, *Part I,* 5-21 System volumes definition, *Part I,* 8-8 System wide logical names, *Part I,* 5-7 SYSTEST account initial modification, *Part I,* 6-7 in UAF, *Part I,* 6-8 SYSUAF.DAT files, *Part I,* 6-1 moving to reduce system disk I/O, *Part II,* 16-8 SYSUAFALT.DAT file, *Part I,* 4-10 SYSUAF logical name defining during system startup, *Part I,* 5-8 defining to reduce system disk I/O, *Part II,*  16-8

# **T**

Tailoring a system disk with VMSTAILOR, *Part I,* 5-1 Tailoring utility (VMSTAILOR), *Part I,* 5-1 Tape commands DISMOUNT, *Part I,* 8-42 MOUNT, *Part I,* 8-18 Tape files See also Tape file system accessing at file level, *Part I,* 9-13 accessing for read and write operations, *Part I,*   $9 - 14$ append operation, *Part I,* 9-18 closing after opening for read access, *Part I,*   $9 - 17$ 

Tape files (cont'd) closing after opening for write access, *Part I,*   $9 - 18$ copying, *Part I,* 9-22 description, *Part I,* 8-8 locating for read and write access, *Part I,* 9-15 modifying characteristics, *Part I,* 9-9 reading, *Part I,* 9-17 update operation, *Part I,* 9-18 writing to, *Part I,* 9-18 Tape file system checking continuation volume, *Part I,* 8-40 expiration date field, *Part I,* 9-18 locating files, *Part I,* 9-15 overwriting existing information, *Part I,* 9-18 protection on, *Part I,* 8-19 writing files to tape volume, *Part I,* 9-19 Tapes See also Magnetic tapes See also Tape volumes access, *Part I*, 9-14 allocating drive, *Part I,* 9-22 allocating drives, *Part I,* 8-9 basic concepts of, *Part I,* 8-6 blocks, *Part I,* 8-6 bpi, *Part I,* 8-6 commands, *Part I,* 8-26 copying files from, *Part I,* 9-22 deallocating drives, *Part I,* 8-10 dismounting, *Part I,* 10-15 DOS-11, *Part I,* 9-24 enabling write cache, *Part I,* 8-25 file names, *Part I,* 9-16 file protection See Protection files See Tape files file system, *Part I,* 8-8 initializing, *Part I,* 10-12 IRG (interrecord gap), *Part I,* 8-6 label format, *Part I,* 8-24 labeling, *Part I,* 10-20 loading on drive, *Part I,* 9-22 markers on, *Part I,* 8-6 modifying device characteristics, *Part I,* 8-40 mounting, *Part I,* 10-14 MTACP process, *Part I,* 8-6 reading from, *Part I,* 9-17 record blocking, *Part I,* 8-7 advantages, *Part I*, 8-7 record size specifying, *Part I,* 8-25 sequential organization of, *Part I,* 8-6 specifying block size, *Part I,* 8-25 standard-labeled mounting, *Part I,* 8-24

Tapes (cont'd) structure of, *Part I,* 8-6 volume label overriding protection, *Part I,* 8-25 volume protection See Protection volumes See also Disk volumes See also Tape volumes See also Volumes accessibility protection, *Part I,* 8-19 copying files from, *Part I,* 9-22 volume sets, *Part I*, 8-7 write cache enabling, *Part I,* 8-25 writing files to, *Part I,* 9-22 Tape volumes, *Part I,* 9-23 See also Tape files See also Tapes accessing files on, *Part I,* 9-13, 9-18 access to, *Part I,* 9-14 continuation, *Part I,* 8-37 copying files from, *Part I,* 9-22 to, *Part I,* 9-20 to and from, *Part I,* 9-24 deallocating, *Part I,* 9-23 dismounting, *Part I,* 9-23 file-structured, *Part I,* 8-20 foreign, *Part I,* 8-20 header labels, *Part I,* 8-25 initializing, *Part I,* 9-22 mounting, *Part I,* 8-21, 8-24, 8-27 mounting volume sets, *Part I,* 8-35 mounting with automatic switching disabled, *Part I,* 8-38 mount verification, *Part I,* 8-56 overriding UIC, *Part I,* 8-25 private, *Part I,* 8-9 reading attributes of header labels, *Part I,*  9-18 reading files on, *Part I*, 9-17 searching for files on, *Part I,* 9-5 specifying record size, *Part I,* 8-25 standard-labeled, *Part I,* 9-22 copying files from, *Part I,* 9-22 wildcard characters supported, *Part I,* 9-16 write-enabling, *Part I,* 8-28 write-locking, *Part I,* 8-35 write rings, *Part I,* 8-35 writing files to, *Part I,* 9-22 writing to files on, *Part I,* 9-18 TAPE\_MVTIMEOUT system parameter, *Part I,*  8-58,8-60 TDF (time differential factor) See Time differential factor (TDF)

Template files for site-specific startup, *Part I,* 5-3 Temporary working directory specifying alternate working device for, *Part I,*  3-12 Terminal queues, *Part I,* 13-3 Terminals console, *Part I,* 2-18 controlling access through system password, *Part I,* 11-3 determining physical type, *Part I,* 7-11 disconnecting without terminating a process, *Part I,* 7-10 documenting owners of, *Part I,* 7-10 for security alarms, *Part II,* 17-20 keeping sessions on multiple, *Part I,* 7-10 LAT, *Part I,* 7-11 determining characteristics of, *Part I,* 7-11 disconnecting, *Part I,* 7-10 managing tasks for, *Part I,* 7-9 operator See Operator terminals disabling, *Part I,* 2-21 remote, *Part I,* 7-10 SET TERMINALJINQUIRE command, *Part I,*   $7 - 11$ setting characteristics, *Part I,* 7-9 default values, *Part I,* 7-9 in system startup, *Part I,* 5-11, 7-9 virtual See Virtual terminals Terminal servers, *Part II,* 22-4 defined, *Part II*, 22-1 on OpenVMS system, *Part II,* 22-7 Time See also Time differential factor (TDF) modifying system time, *Part II,* 19-17 updating in a VMScluster, *Part II,* 19-18 Time conversion service, *Part I,* 5-29 Time differential factor (TDF) See also Time changing for daylight saving time, *Part I,* 5-30 definition, *Part I,* 5-29 map for determining, *Part I,* 5-30 setting for your system, *Part I,* 5-29 Timeouts in SYSMAN, *Part I,* 2-14 mount verification OPCOM message, *Part I,*  8-58 Timer queue entry limit, *Part I,* 6-40 Time zones setting up your system to compensate for, *Part I,* 5-29 TP \_SERVER process stopping the creation of, *Part II,* 23-19

TQELM process limit, *Part I,* 6-40 Track definition, *Part II,* A-2 Trailer labels on tape files, *Part I,* 8-8 Trailer pages, *Part I,* 13-34 file, *Part I,* 13-38 job, *Part I,* 13-38 Transaction logs changing the size of, *Part II,* 23-10 checking the size of, *Part II,* 23-9 creating, *Part II,* 23-4 moving, *Part II,* 23-11 planning the size of, *Part II,* 23-3 planning where to put, *Part II,* 23-4 Transactions monitoring, *Part II,* 23-6 Translation modes card reader, *Part I,* 7-18 Transmission speed setting for terminals, *Part I,* 7-9 Transports, *Part II,* 21-5 LASTport, *Part II,* 21-5 Troubleshooting adding or deleting a device control library module, *Part I,* 13-84 autostart queues, *Part I,* 13-82 booting problems, *Part I,* 4-16 general printer problems, *Part I,* 13-78 holding jobs, *Part I,* 13-79 if a device is not recognized by the system, *Part I,* 7-6 jobs that will not execute, *Part I,* 13-79 jobs with characteristic mismatch, *Part I,*  13-81 OPCOM problems, *Part I,* 2-19 pending jobs, *Part I,* 13-79 print jobs with stock mismatch, *Part I,* 13-80 problems deleting a queue, form, or characteristic, *Part I,* 13-82 queue manager, *Part I,* 12-13 queue problems, *Part I,* 13-78 stalled output queue, *Part I,* 13-81 startup problems, *Part I,* 4-14 system dump file for, *Part II,* 15-11 system failure, *Part II,* 15-11 system hang, *Part II,* 15-14 system startup problems, *Part I,* 4-15 TT2\$M\_DISCONNECT characteristic enabling, *Part I,* 7-10 relationship to TTY\_DEFCHAR2 system parameter, *Part I,* 7-10 setting up virtual terminals, *Part I,* 7-10 TTDRIVER device driver loading, *Part I,* 7-10 TTY\_DECCHAR system parameter, *Part I,* 7-9

TTY\_DEFCHAR2 system parameter, *Part I,* 7-9,  $7 - 10$ relationship to TT2Y\$M\_DISCONNECT characteristic, *Part I,* 7-10 setting up virtual terminals, *Part I,* 7-10 Tuning See also Performance considering hardware capacity, *Part II,* 16-6 definition, *Part II,* 16-4 evaluating success, *Part II,* 16-6 minimizing with AUTOGEN feedback, *Part II,*  14-10 predicting when required, *Part II,* 16-5 with AUTOGEN, *Part II,* 14-5 TYPE command tape, *Part I,* 9-17

## **u**

UAFALTERNATE logical name, *Part I,* 4-10 UAFALTERNATE system parameter, *Part I,* 4-10 UAFs (user authorization files) booting with alternate, *Part I,* 4-9 checking quotas for software installation, *Part I,* 3-5 description of, *Part I,* 6-1 general maintenance, *Part I,* 6-7 initial contents, *Part I,* 6-8 initial modification, *Part I,* 6-7 listing records in, *Part I,* 6-21 logical name defining location, *Part I,* 5-8 login check, *Part I,* 6-6 modifying user record, *Part I,* 6-20 network proxy, *Part I,* 6-32 records creating multiple default, *Part I,* 6-22 resource limits for VAX and AXP, *Part I,* 6-36 returning to the default, *Part I,* 4-10 SYSMAN checks, *Part I,* 2-12 SYSUAF.DAT, *Part I,* 6-1 user priorities, *Part I,* 6-29 UFD (user file directory) included in MFD, *Part II,* A-4 UIC associated with, *Part II,* A-4 UICs (user identification codes), *Part I,* 6-13 default protection changing, *Part I,* 9-7 directory protection, *Part I,* 9-12 disk usage kept in quota file, *Part II,* A-9 identifiers, *Part I,* 11-10 interpreting, *Part I,* 11-7 member number, *Part I,* 6-20 overriding for tape volumes, *Part I,* 8-25 protection of queues, *Part I,* 13-22 public volumes, *Part I,* 8-15 [0,0], *Part I*, 8-47

Update procedures See also Mandatory updates definition, *Part I,* 3-3 for maintenance releases, *Part I,* 3-3 restrictions, *Part I,* 3-3 steps in, *Part I,* 3-3 Upgrade procedures and system version dependent applications, *Part I,* 5-22 definition, *Part I,* 3-3 restrictions, *Part I,* 3-3 steps in, *Part I,* 3-3 using with existing Open VMS, *Part I,* 3-2 Usage count DIRECTORY/SIZE command, *Part I*, 8-47 DISKQUOTA display, *Part I,* 8-47 USE command in conversational boot, *Part I,* 4-7 in SYSGEN, *Part II,* 14-31, 14-33 User accounts changing quotas or privileges, *Part I,* 6-20 deleting, *Part I,* 6-22 disabling, *Part I,* 6-25 listing records of, *Part I,* 6-21 maintaining, *Part I,* 6-21 modifying, *Part I,* 6-20 restricting use, *Part I,* 6-25 setting up, *Part I,* 6-8 User authorization, *Part I,* 6-5 User authorization files See UAFs User Environment Test Package See UETP User file directory See UFD User files on public volumes, *Part I,* 8-8 placement, *Part I,* 8-9 User Mail profile, *Part I,* 6-34 User mode logical names, *Part II,* 16-14 User names as identifiers, *Part I,* 11-10 entering when logging in, *Part I,* 2-7 User resources, *Part I,* 6-35 Users interactive limiting number of, *Part I,* 5-15 limiting the number of interactive, *Part I,*  5-15; *Part II,* 16-4 restricting login hours for, *Part II,* 16-4 sending messages to with OPCOM, *Part I,*  2-19 sending requests to an operator, *Part I,* 2-21 validation of, *Part I,* 2-12

User-specified job retention changing, *Part I,* 13-74 UTC\$CONFIGURE\_TDF.COM command procedure sample session, *Part I,* 5-32 showing and setting your time differential factor (TDF), *Part I,* 5-30 UTC (Coordinated Universal Time) service, *Part I,* 5-29 compensating for differing time zones, *Part I,*  5-29

#### **v**

Validation of users, *Part I,* 2-12 VAXcluster environments See also VMScluster environments adjusting quorum after shutting down a node, *Part I,* 4-29 defining the number of nodes for AUTOGEN Part II, 14-21 shutting down an entire VAXcluster, *Part I*, 4-29 VAX systems downline loading, *Part II,* 21-2 VAX Vector Instruction Emulation facility See VVIEF VAXVMSSYS.PAR file, *Part I,* 4-2; *Part II,* 14-3 initializing parameters at boot time, *Part II,*  14-36 Vector capability determining availability within a system, *Part II,* 24-9 placing an ACL on, *Part II,* 24-8 Vector consumer determining the identity of, *Part II,* 24-9 managing, *Part II,* 24-6 marginal, *Part II,* 24-7 obtaining information about, *Part II,* 24-8 Vector context switch obtaining information about, *Part II,* 24-9 Vector count registers, *Part II,* 24-4 Vector CPU time obtaining information regarding process, *Part II,* 24-9 Vector length registers, *Part II,* 24-4 Vector mask registers, *Part II,* 24-4 Vector-present processors, *Part II,* 24-4 adding to system, *Part II,* 24-5 identifying, *Part II,* 24-9 removing from system, *Part II,* 24-5 when unavailable, *Part II,* 24-6 Vector processing configuring system, *Part II,* 24-5 definition, *Part II,* 24-4 establishing batch queues for, *Part II,* 24-7 managing, *Part II,* 24-5

Vector processing (cont'd) obtaining information about, *Part II,* 24-8 obtaining number of vector processors, *Part II,*  24-9 resource requirements, *Part II,* 24-7 system performance, *Part II,* 24-4 tasks for managing, *Part II,* 24-5 tuning system, *Part II,* 24-7 VAX support for, *Part II,* 24-4 Vector registers, *Part II,* 24-4 Vectors definition, *Part II,* 24-4 VECTOR\_MARGIN system parameter, *Part II,*  24-7 VECTOR\_PROC system parameter, *Part II,* 24-5 Verification mount See Mount verification startup, *Part I,* 4-15 turning on during system startup, *Part I,* 4-14 Version checking for images, *Part I,* 5-22 Version dependencies registering images, *Part I,* 5-21 Version limits setting on files, *Part I,* 8-51 Version numbers, *Part I,* 9-15 Virtual devices mounting during system startup, *Part II,*  21-13 VIRTUALPAGECNT system parameter optimizing batch queues for Sort/Merge utility, *Part I,* 13-33 Virtual terminals connecting, *Part I,* 7-10 determining physical terminal type, *Part I,*  7-11 device name, *Part I,* 7-10 enabling, *Part I,* 7-10 purpose of, *Part I,* 7-10 TT2\$M\_DISCONNECT characteristic, *Part I,*  7-10 TTY\_DEFCHAR2 system parameter, *Part I,*  7-10 VMB.EXE file, *Part I,* 4-17 role in boot process, *Part I,* 4-2 VMS\$LAYERED.DAT file, *Part I,* 5-18 function in startup procedure, *Part I,* 5-17 VMS\$PHASES.DAT file in startup procedure, *Part I,* 5-4, 5-17 VMS\$VMS.DAT file in startup procedure, *Part I,* 5-17 VMScluster environments See also VAXcluster environments adjusting quorum after shutting down a node, *Part I,* 4-29 autostart queues in, *Part I,* 13-4 benefits of, *Part II,* 19-2

VMScluster environments (cont'd) common parameter files in, *Part II,* 14-22 defining in SYSMAN, *Part I,* 2-12 defining location of queue database files, *Part I,* 12-5 device names in, *Part I,* 7-1 disks in, *Part I,* 8-2 dismounting a volume, *Part I,* 8-44 dual-architecture installing images, *Part II,* 19-19 executing commands in, *Part I,* 2-8 generic batch queues in, *Part I,* 13-7 generic output queues in, *Part I,* 13-12 generic queues in, *Part I,* 13-2 in network environment, *Part II,* 20-4 limiting nodes that can run the queue manager, *Part I,* 12-9 local and nonlocal, *Part I,* 2-12 managing with SYSMAN, *Part II,* 19-16 to 19-21 monitoring with SHOW CLUSTER, *Part II,*  19-4 mounting volumes in, *Part I,* 8-21 moving the queue manager to another node, *Part I,* 12-10 node restriction for a startup command procedure, *Part I,* 5-18 print and batch queues in, *Part II,* 19-2 security, *Part II,* 19-16 security audit log files in, *Part II,* 17-21 shared resources, *Part II*, 19-2 shutting down an entire VMScluster, *Part I,*  4-29 specifying location of queue database, *Part I,*  12-6 specifying preferred order of queue manager nodes, *Part I,* 12-9 SYSMAN management environment, *Part I,*   $2 - 9$ system management, *Part II,* 19-3 using CLUSTER\_CONFIG.COM, *Part II,* 19-2 VMSINSTAL.COM command procedure See also Installation procedures See also Installing software Alternate System Root option, *Part I,* 3-15 restriction, *Part I,* 3-15 Alternate Working Device option, *Part I,* 3-12 answer file, *Part I,* 3-11 Autoanswer option, *Part I,* 3-11 BACKUP qualifiers, *Part I,* 3-10 command line syntax, *Part I,* 3-6 completing installation, *Part I,* 3-11 correcting problems, *Part I,* 3-6 creating new answer file, *Part I,* 3-11 destination parameter, *Part I,* 3-10 File Log option, *Part I,* 3-14 Get Save Set option, *Part I,* 3-10, 3-12 getting help in, *Part I,* 3-6

VMSINSTAL.COM command procedure (cont'd) options, *Part I,* 3-11 option list parameter, *Part I,* 3-9 specifying, *Part I,* 3-9 table of, *Part I,* 3-9 overview, Part I, 3-4 preparing to use, *Part I,* 3-4 product list parameter, *Part I,* 3-6 product save-set format, *Part I,* 3-13 Release Notes option, *Part I,* 3-14 saving answers, *Part I,* 3-11 source parameter, *Part I,* 3-8 starting, *Part I,* 3-6 system failure conditions for, *Part I,* 3-15 system shutdown following, *Part I,* 3-11 temporary working directory specifying location of, *Part I,* 3-12 VMSKlTBLD.COM command procedure ADD option, *Part I,* 2-27 BUILD option, *Part I,* 2-23 compared to CLUSTER\_CONFIG.COM command procedure, *Part I,* 2-27 completing a system disk created with the BUILD option, *Part I,* 2-25 configuring a system root added with, *Part I,*  2-29 copying system files from the system disk, *Part I,* 2-23 COPY option, *Part I,* 2-26 options, *Part I,* 2-23 reliance on .TEMPLATE version of site-specific command procedures, *Part I,* 5-3 VMSMAIL.DAT file moving to reduce system disk 1/0, *Part II,* 16-8 VMSMAIL logical name defining to reduce system disk 1/0, *Part II,*  16-8 VMSMAIL\_PROFILE.DATA file, *Part I,* 6-34 VMSMAIL\_PROFILE logical name defining during system startup, *Part I,* 5-8 **VMSTAILOR** See Tailoring utility Volatile databases network, *Part II,* 20-8 VOLPRO privilege, *Part I,* 8-13 VOLSET.SYS file See Volume set list file Volume identifier field, *Part I,* 8-37 Volume integrity, *Part I,* 8-56 Volume labels assigning to devices, *Part I,* 5-10 definition, *Part I,* 10-49 specifying for magnetic tape, *Part I,* 10-13 used with BACKUP command, *Part I,* 10-49

Volume protection See Protection, volume Volume Protection Override (VOLPRO) See VOLPRO privilege Volumes See also Disk volumes See also Private volumes See also Public volumes See also Tape volumes See also Volume sets adding to an existing disk set, *Part I,* 8-33 advantages of using separate, *Part I,* 8-30 availability OPCOM message, *Part I,* 8-57 binding into volume set, *Part I,* 8-22 canceling mount verification, *Part I,* 8-60 continuation, *Part I,* 8-40 controlling cache size, *Part I,* 8-56 disabling mount messages, *Part I,* 8-24 disk See Disk volumes dismounting, *Part I,* 8-41, 10-15 restriction, *Part II,* 16-18 Files-11, *Part I,* 8-3 foreign copying files to and from, *Part I,* 9-24 mounting, *Part I,* 8-21, 9-13 group, *Part!,* 8-8 initializing, *Part I,* 8-11, 10-12 label format, *Part I,* 8-24 mounting, *Part I,* 8-28, 10-14 See also MOUNT command continuation tape, *Part I,* 8-38 if device is unavailable, *Part I,* 8-27 operator assistance, *Part I,* 8-18 operator functions, *Part I,* 8-18 public, *Part I,* 8-20 steps, *Part I,* 8-27 mount verification aborted OPCOM message, *Part I,* 8-61 mount verification timeout, *Part I,* 8-58 OPCOM message, *Part I,* 8-58 operator-assisted mount, *Part I,* 8-28 private, *Part I,* 8-9 protection, *Part I,* 8-14 public See Public volumes rebuilding, *Part I,* 8-48 recovering from errors, *Part I,* 8-58 sharing, *Part I,* 8-23 substituting, *Part I,* 8-27 system See System volumes tape See Tape volumes

Volume security profile reserved file, *Part II,* A-9 SECURITY.SYS, *Part II,* A-9 Volume set list file description, *Part II,* A-9 reserved file, *Part II,* A-9 used by Analyze/Disk\_Structure utility, *Part II,* A-9 VOLSET.SYS, *Part II,* A-9 Volume sets backing up, *Part I,* 10-38 CD-ROM partially mounted ISO 9660, *Part I,* 8-34 characteristics, *Part I,* 8-29 creating, *Part I,* 8-22, 8-29 definition, *Part I,* 8-29 disk accessing, *Part I,* 8-30, 8-31 adding to, *Part I,* 8-33 adding volumes, *Part I,* 8-33 assigning name to, *Part I,* 8-30 creating, *Part I,* 8-30, 8-31 from existing volumes, *Part I,* 8-32 from new volumes, *Part I,* 8-31 creating files on, *Part I,* 8-31 definition, *Part I,* 8-2 directory structure, *Part I,* 8-30 index file, *Part I,* 8-31 mounting, *Part I,* 8-30, 8-31, 8-32 naming, *Part I,* 8-31 information stored in VOLSET.SYS, *Part II,*  A-9 mounting, *Part I,* 8-30 See also MOUNT command privileges to access, *Part I,* 8-31 processing continuation volumes, *Part I,* 8-35 restoring, *Part I,* 10-43 restriction for system disk, *Part I,* 8-30 root volume, *Part I,* 8-30 tape, *Part I,* 8-7 automatic volume switching, *Part I,* 8-37 continuation volumes, *Part I,* 8-36 creating, *Part I,* 8-35 mounting, *Part I,* 8-35 mounting continuation volumes, *Part I,*  8-38 mounting with automatic switching disabled, *Part I,* 8-38 Volume shadowing, *Part I,* 10-38, 10-43 Volume structure ISO 9660, *Part I,* 8-3 Volume switching automatic, *Part I,* 8-37 VTAO device connecting, *Part I,* 7-10

VVIEF\$DEINSTAL.COM command procedure, *Part II,* 24-10 VVIEF\$INSTAL.COM command procedure, *Part II,* 24-5, 24-10 VVIEF (VAX Vector Instruction Emulation facility) definition, *Part II,* 24-5 determining presence of, *Part II,* 24-9, 24-10 loading, *Part II,* 24-10 unloading, *Part II,* 24-10

#### **w**

Waiting job status, *Part I,* 13-70 WANs (wide area networks) connections, *Part II,* 20-6 multipoint, *Part II,* 20-7 point-to-point, *Part II,* 20-7 Welcome messages defining, *Part I,* 5-13 login, *Part I,* 2-7 Wide area networks (WANs) See WANs Wildcard characters Asterisk ( \* ) using with tape volumes, *Part I,* 9-16 in file names, *Part I,* 9-16 with OpenVMS extended names, *Part I*, 9-16 with standard names, *Part I,* 9-16 with tape volumes, *Part I*, 9-16 Working directory temporary in VMSINSTAL.COM, *Part I,* 3-12 Working sets adjusting for vectorized applications, *Part II,*  24-7 default size, *Part I,* 6-40 extent, *Part I,* 6-40 limits and quotas choosing a value for batch queues, *Part I,*  13-31, 13-32 specifying for batch queues, *Part I,* 13-21, 13-29 specifying for output queues, *Part I,* 13-21 quota, *Part I,* 6-40 Work load adjusting system parameters for, *Part II,* 16-5 distributing, *Part II,* 16-3 designing efficient applications, *Part II,*  16-4 restricting login hours, *Part II,* 16-4 importance of knowing, *Part II,* 16-2 monitoring, *Part.II,* 16-2 tools used for, *Part II,* 16-2 strategies for managing, *Part II,* 16-3 Workstations backing up, *Part I,* 10-34 managing queues on, *Part I,* 13-2 OPCOM behavior on, *Part I,* 2-18

Workstations (cont'd) OPCOM startup on, *Part I,* 2-18, 2-19 printer queue configuration, *Part I,* 13-8 setting up media on, *Part I,* 8-11 starting SMISERVER process, *Part I,* 2-9 use of Snapshot facility with, *Part I,* 4-22 World (security category), *Part I,* 11-7 Writable images, *Part II,* 16-11 Write access See Access types, write Writeboot utility (WRITEBOOT), *Part I,* 4-17 error messages, *Part I,* 4-18 Write cache enabling for tape device, *Part I,* 8-25 Write-enabling a tape, *Part I,* 8-28 Write-locked devices mount verification, *Part I,* 8-59 Write-locking disk volumes, *Part I,* 8-58 tape volumes, *Part I,* 8-35 Write operation See Access types, write Write rings on tape volumes, *Part I,* 8-35 WSDEFAULT process limit, *Part I,* 6-40 choosing a value for batch queues, *Part I,*  13-31 specifying a value for batch queues, *Part I,*  13-21, 13-29 specifying a value for output queues, *Part I,*  13-21 WSEXTENT process limit, *Part I,* 6-40 choosing a value for batch queues, *Part I,*  13-31 for efficient sorting, *Part I,* 13-32 specifying a value for batch queues, *Part I,*  13-22, 13-30 specifying a value for output queues, *Part I,*  13-22 value for efficient backups, *Part I,* 10-9 WSMAX system parameter, *Part I,* 13-31; *Part II,* 24-7 WSQUOTA process limit, *Part I,* 6-40 choosing a value for batch queues, *Part I,*  13-31 specifying a value for batch queues, *Part I,*  13-22, 13-30 specifying a value for output queues, *Part I,*  13-22 value for efficient backups, *Part I,* 10-9

## **x**

XAR keyword with MOUNT/PROTECTION command, *Part I,*  8-23

XARs (extended attribute records) protection fields, *Part I,* 8-17 mount option, *Part I,* 8-17 X terminal client, *Part II,* 21-4

 $\ddot{\phantom{0}}$ 

 $\mathcal{L}_{\mathcal{L}}$ 

 $\bar{\chi}$ 

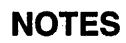

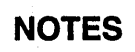

5

¥.

 $\bar{z}$
NOTES

NOTES

NOTES

 $\overline{\phantom{a}}$ 

 $\sim$ 

 $\bar{\mathcal{A}}$ 

 $\cdot$ 

## **How to Order Additional Documentation**

## **Technical Support**

If you need help deciding which documentation best meets your needs, call 800-DIGITAL (800-344-4825) and press 2 for technical assistance.

#### **Electronic Orders**

If you wish to place an order through your account at the Electronic Store, dial 800-234-1998, using a modem set to 2400- or 9600-baud. You must be using a VT terminal or terminal emulator set at 8 bits, no parity. If you need assistance using the Electronic Store, call 800-DIGITAL (800-344-4825) and ask for an Electronic Store specialist.

## **Telephone and Direct Mail Orders**

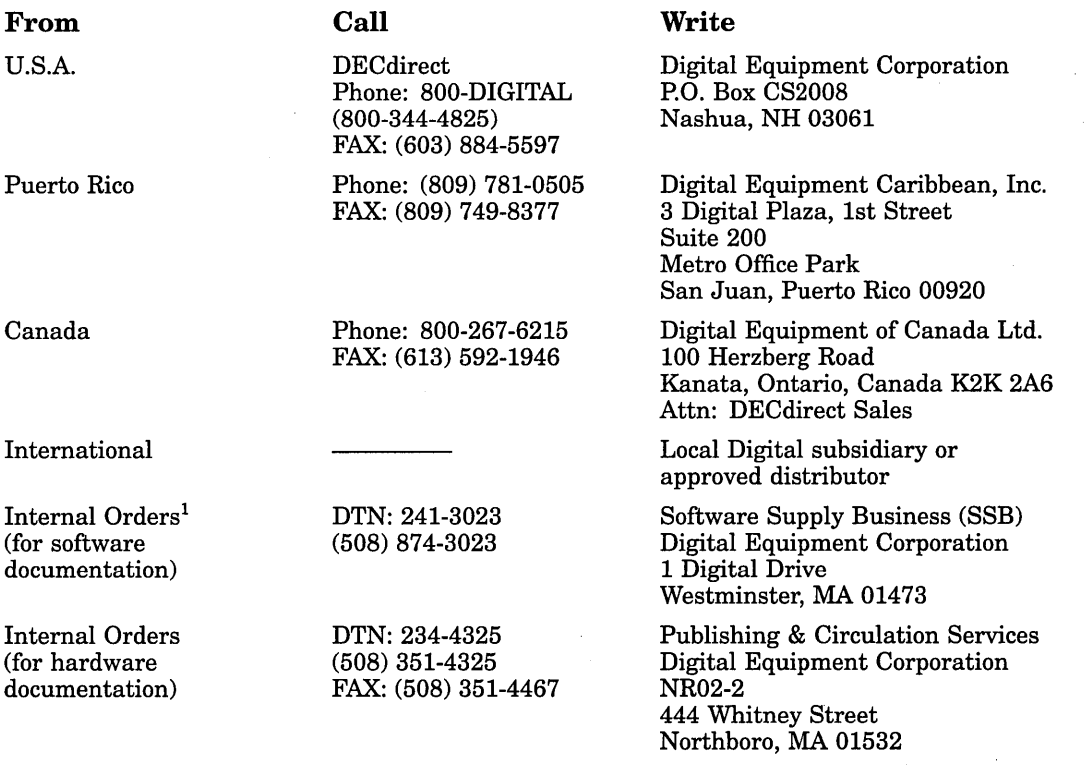

1Call to request an Internal Software Order Form (EN-01740-07).

 $\label{eq:2.1} \mathcal{F}(\mathcal{F}) = \mathcal{F}(\mathcal{F}) \mathcal{F}(\mathcal{F}) = \mathcal{F}(\mathcal{F}) \mathcal{F}(\mathcal{F}) = \mathcal{F}(\mathcal{F}) \mathcal{F}(\mathcal{F})$  $\label{eq:2.1} \mathcal{L}(\mathcal{L}(\mathcal{L})) = \mathcal{L}(\mathcal{L}(\mathcal{L})) = \mathcal{L}(\mathcal{L}(\mathcal{L})) = \mathcal{L}(\mathcal{L}(\mathcal{L}))$ 

 $\label{eq:2.1} \frac{1}{2}\sum_{i=1}^n\frac{1}{2}\sum_{j=1}^n\frac{1}{2}\sum_{j=1}^n\frac{1}{2}\sum_{j=1}^n\frac{1}{2}\sum_{j=1}^n\frac{1}{2}\sum_{j=1}^n\frac{1}{2}\sum_{j=1}^n\frac{1}{2}\sum_{j=1}^n\frac{1}{2}\sum_{j=1}^n\frac{1}{2}\sum_{j=1}^n\frac{1}{2}\sum_{j=1}^n\frac{1}{2}\sum_{j=1}^n\frac{1}{2}\sum_{j=1}^n\frac{1}{2}\sum_{j=1}^n\$ 

 $\label{eq:2.1} \begin{split} \mathcal{L}_{\text{max}}(\mathbf{r}) & = \mathcal{L}_{\text{max}}(\mathbf{r}) \mathcal{L}_{\text{max}}(\mathbf{r}) \\ & = \mathcal{L}_{\text{max}}(\mathbf{r}) \mathcal{L}_{\text{max}}(\mathbf{r}) \mathcal{L}_{\text{max}}(\mathbf{r}) \mathcal{L}_{\text{max}}(\mathbf{r}) \mathcal{L}_{\text{max}}(\mathbf{r}) \mathcal{L}_{\text{max}}(\mathbf{r}) \mathcal{L}_{\text{max}}(\mathbf{r}) \mathcal{L}_{\text{max}}(\mathbf{r}) \mathcal{L}_{\text{max}}(\mathbf$ 

# **Reader's Comments Comments Comments Comments Comments Comments Comments Comments Comments Comments Comments Comments Comments Comments Comments Comments Comments Comments Comments Com**

 $\mathcal{A}^{\mathcal{A}}$ 

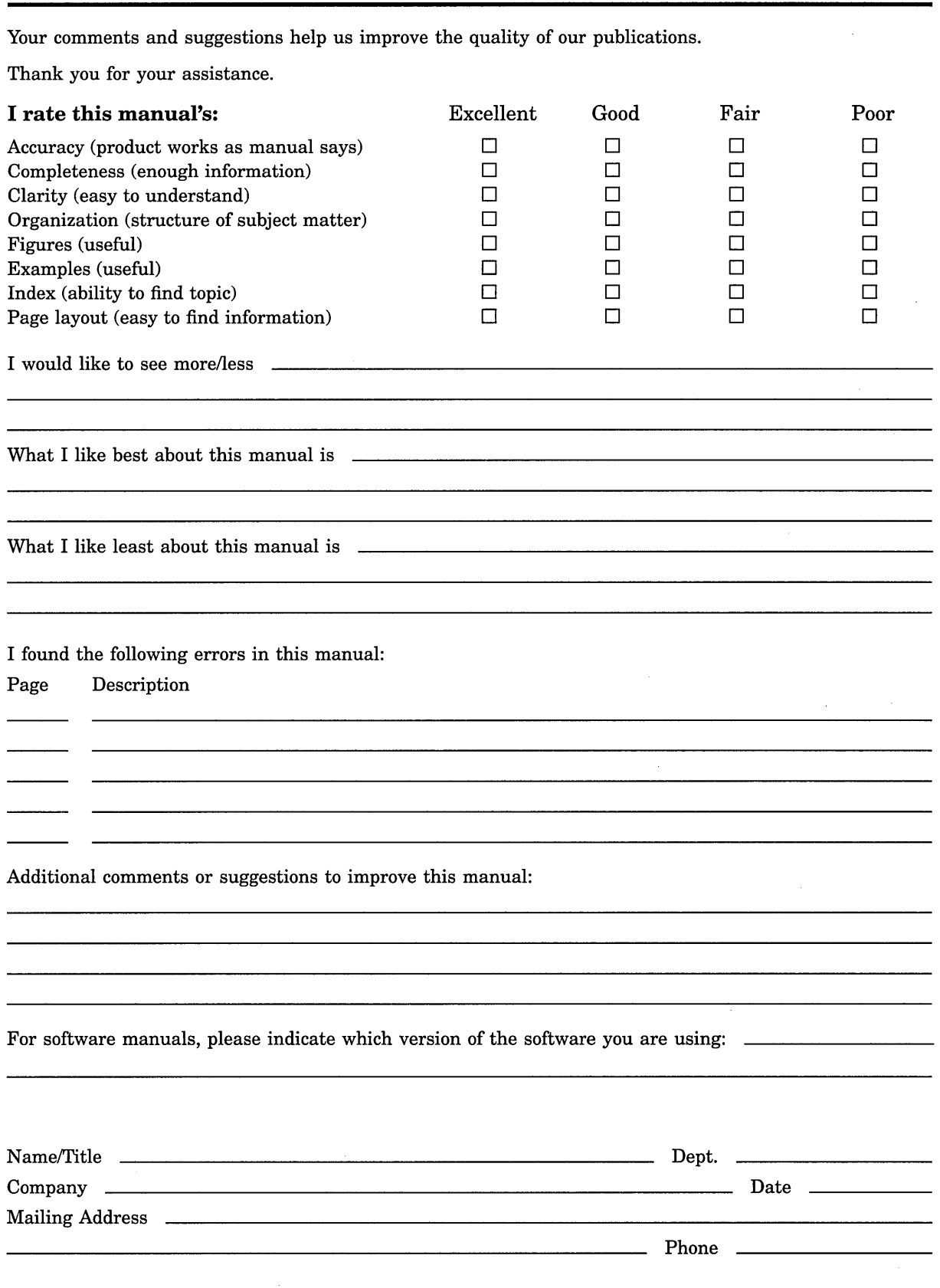

Do Not Tear - Fold Here and Tape

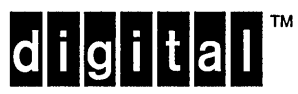

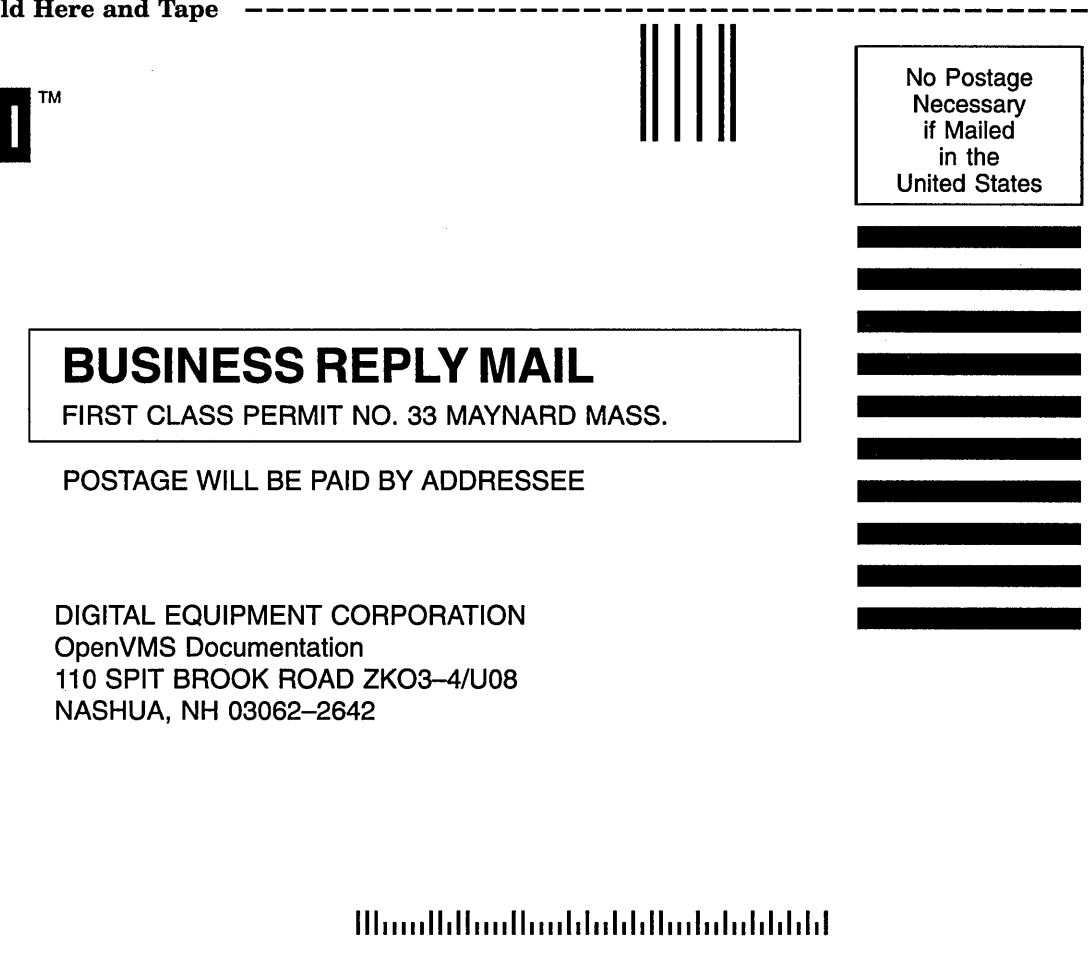

Do Not Tear - Fold Here  $-$ -